Danfoss

## 차례

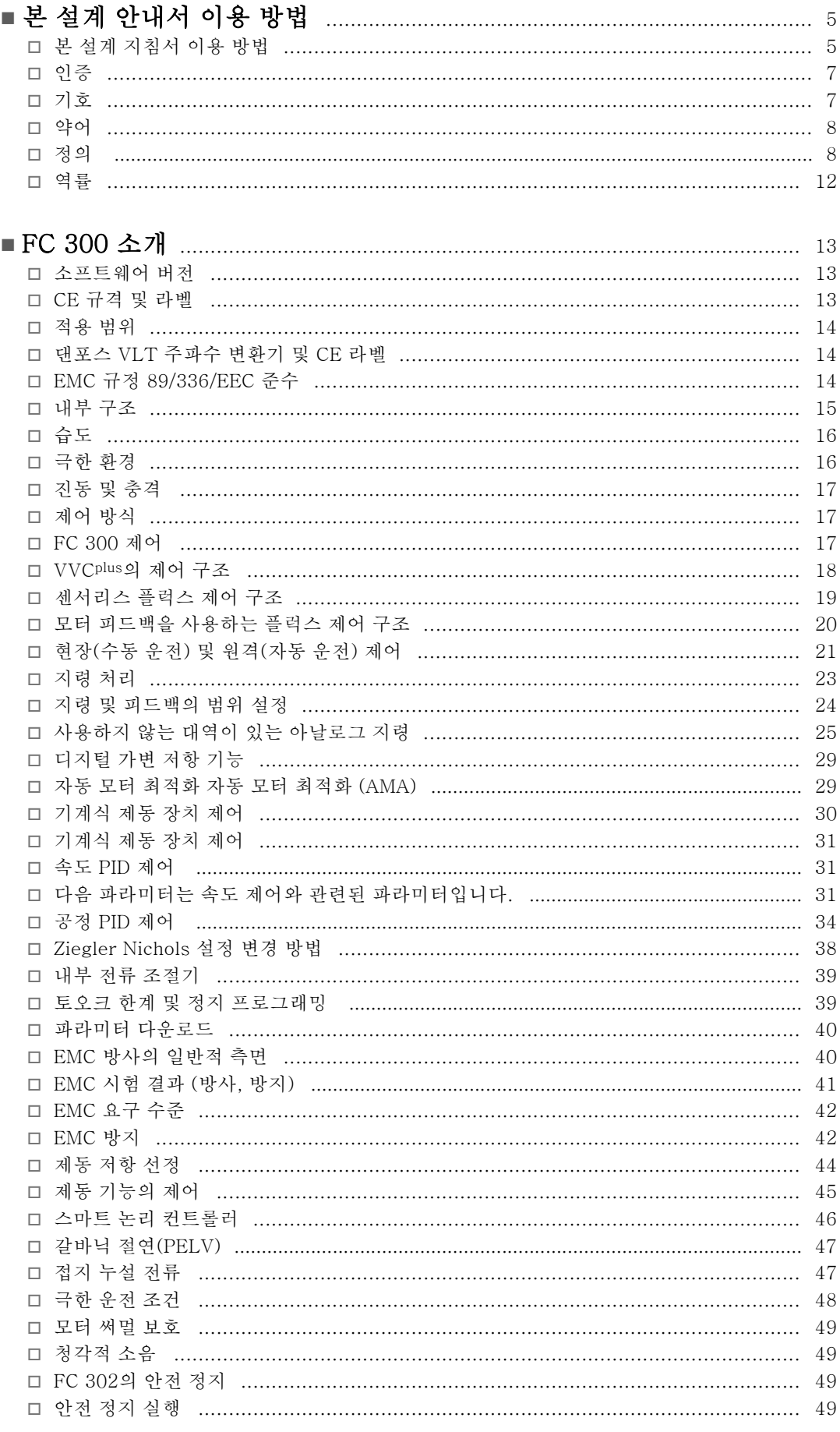

Danfoss

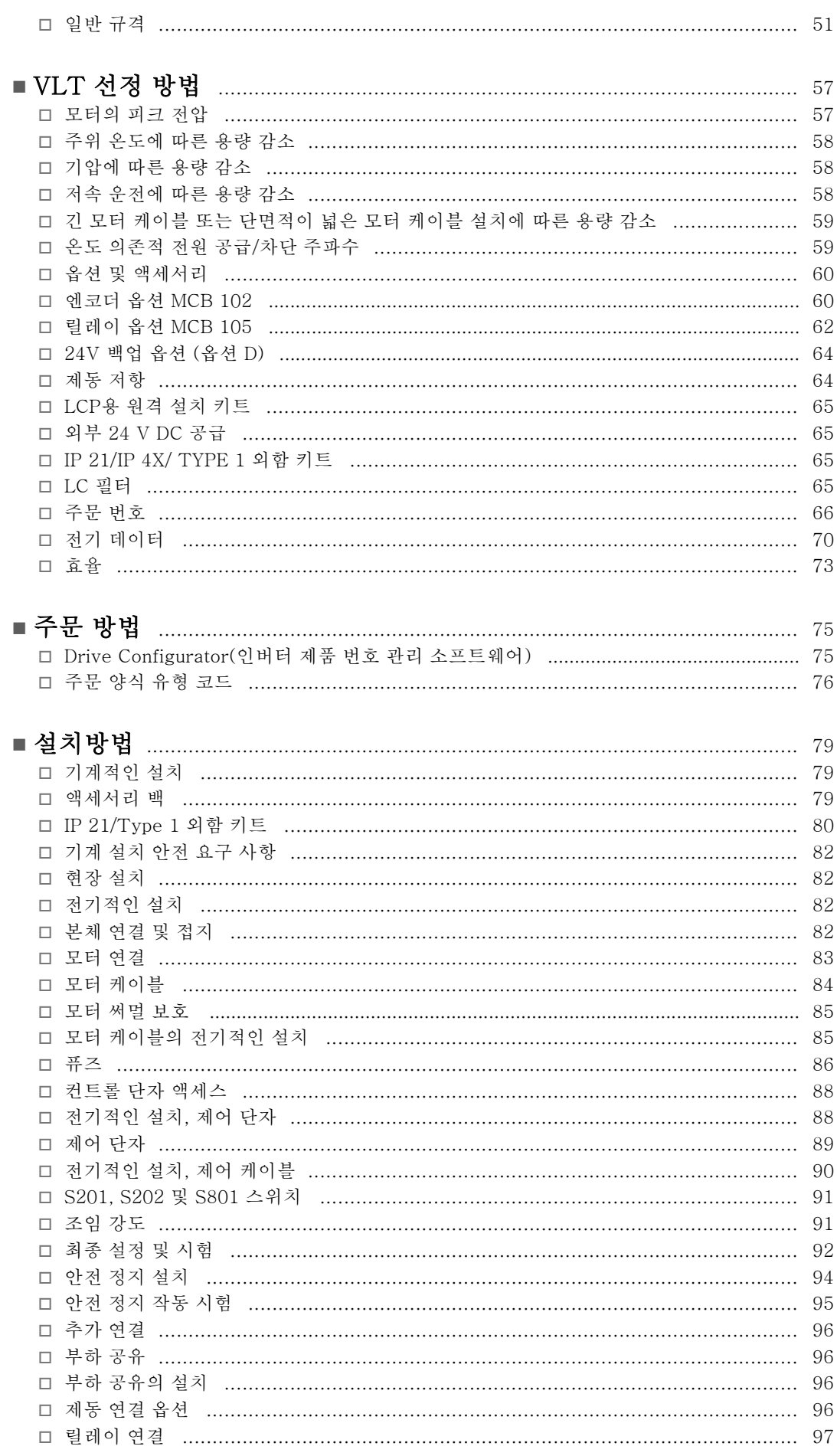

Danfoss

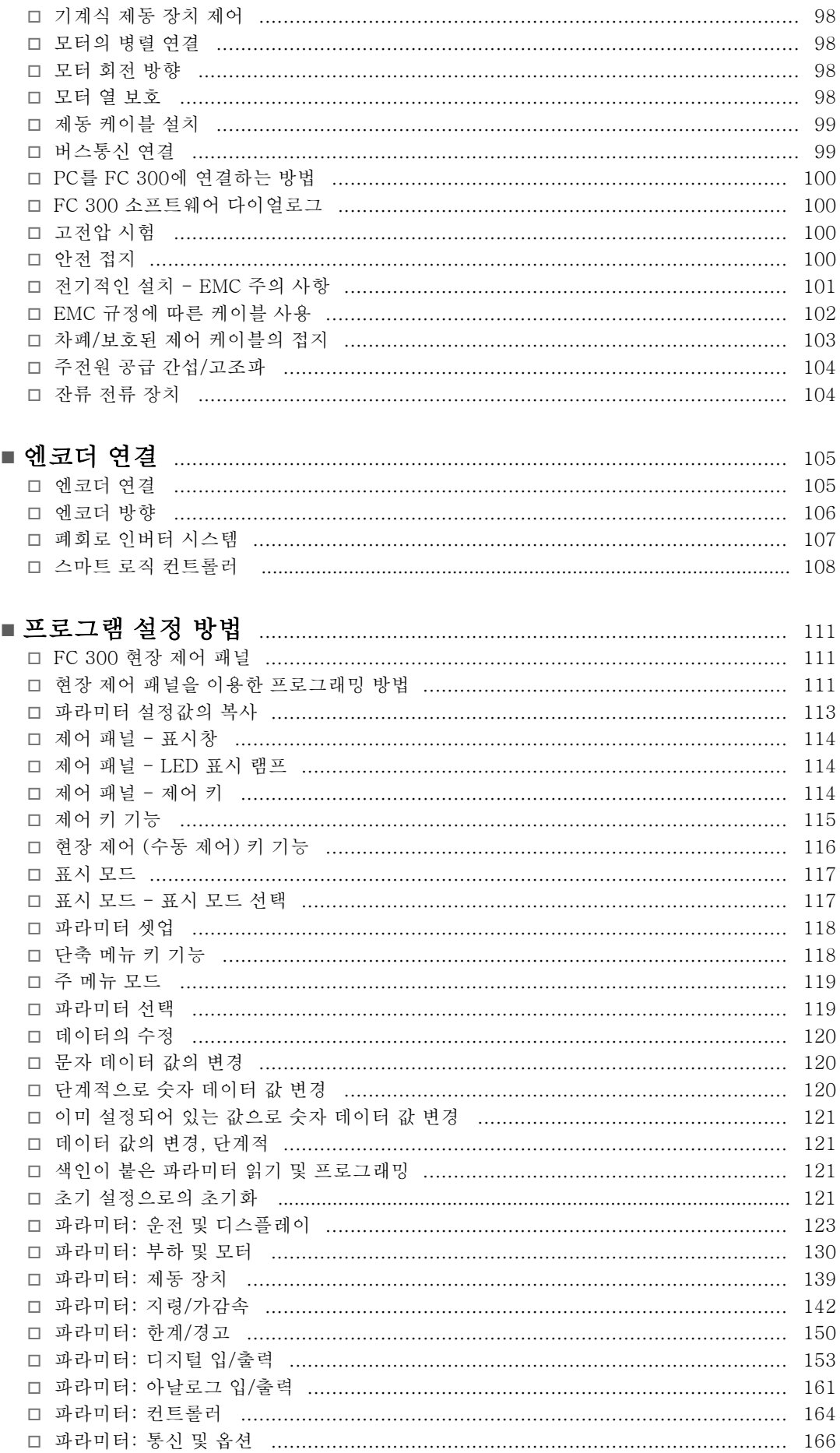

Danfoss

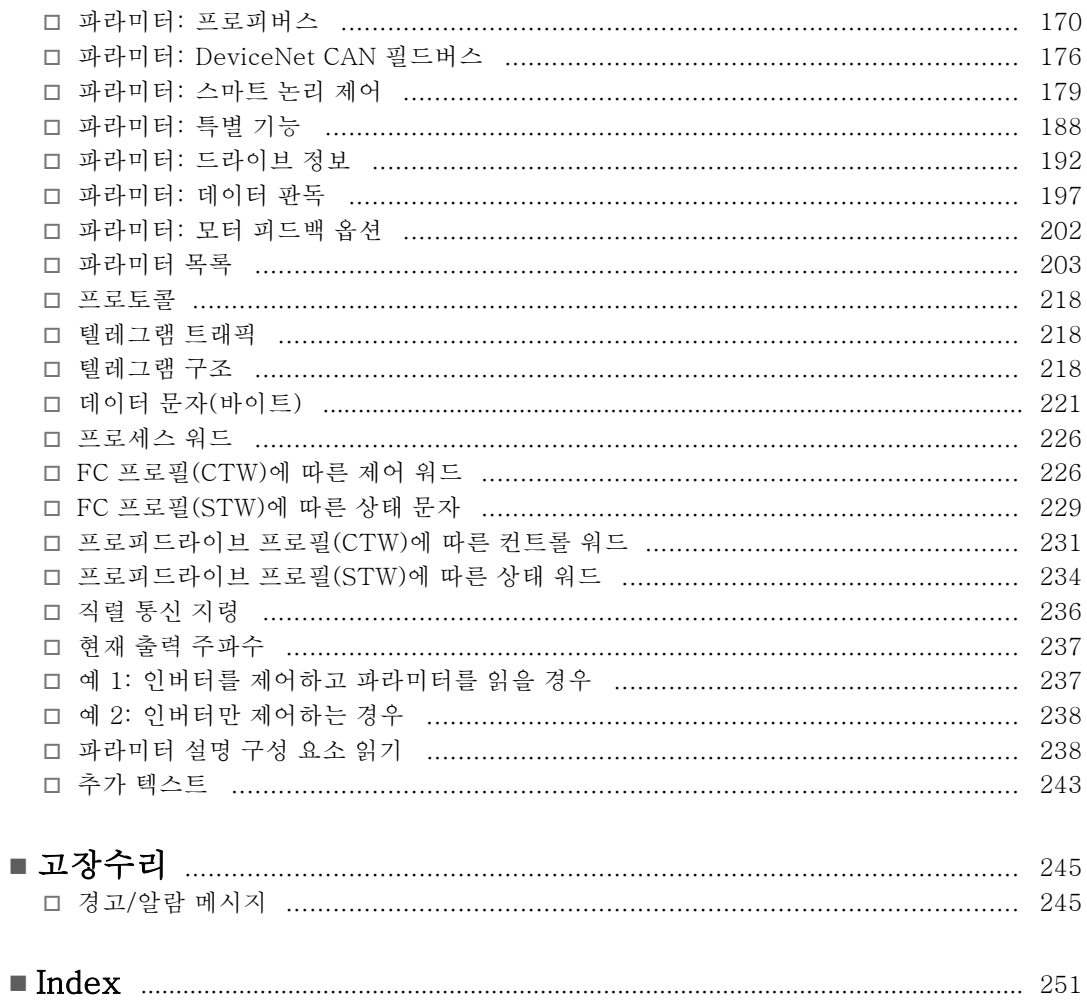

Danfoss

<span id="page-4-0"></span>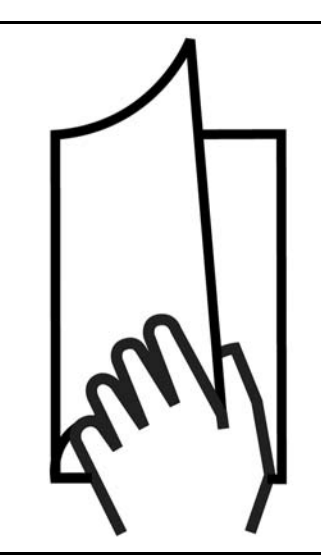

## " 본 설계 지침서 이용 방법

정하는 방법을 설명합니다.

본 설계 지침서는 FC 300에 대한 폭 넓은 정보를 제공합니다.

제1장, 본 설계 지침서 이용 방법에서는 설계 지침서에 대한 소개와 사용되는 인증 내용, 기호 및 약어에 관한 정보를 설명합니다.

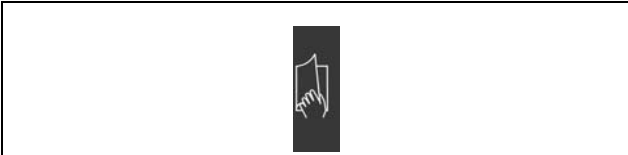

본 설계 지침서 이용 방법에 대한 페이지 구분자

제2장, FC 300 소개에서는 FC 300의 기능과 올바른 취급 방법에 관하여 설명합니다.

제3장, VLT 선정 방법에서는 설비에 적합한 FC 300을 선

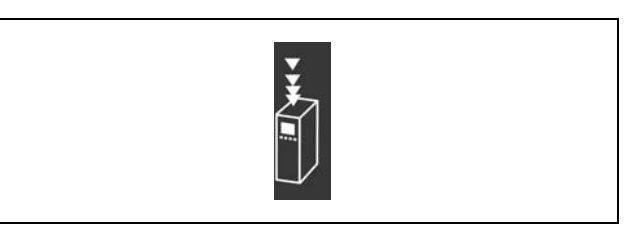

FC 300 소개에 대한 페이지 구분자

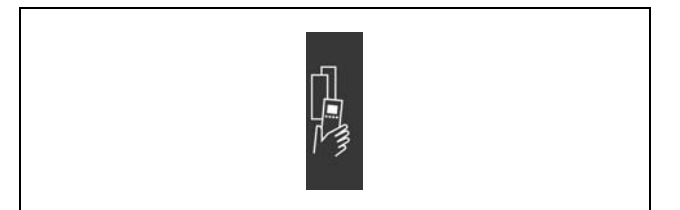

VLT 선정 방법에 대한 페이지 구분자

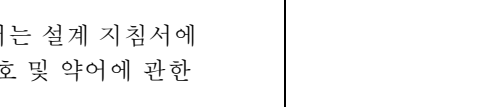

에 대해 설명합니다.

본 설계 안내서 이용 방법

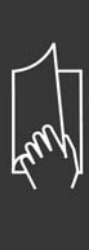

제4장, 주문 방법에서는 FC 300 주문에 필요한 정보를 제공합니다.

제5장, 설치 방법에서는 기계적인 설치와 전기적인 설치

제6장, 프로그래밍 방법에서는 현장 제어 패널을 통해 FC 300을 운영 및 프로그래밍하는 방법을 설명합니다.

제7장, 고장수리에서는 FC 300 이용 시 발생 가능한 문

제를 해결할 수 있도록 설명합니다.

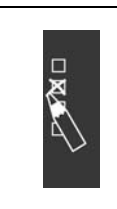

Danfoss

주문 방법에 대한 페이지 구분자

설치 방법에 대한 페이지 구분자

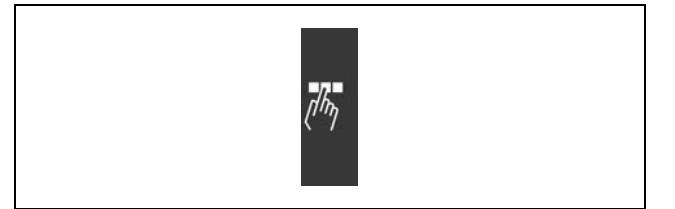

프로그래밍 방법에 대한 페이지 구분자.

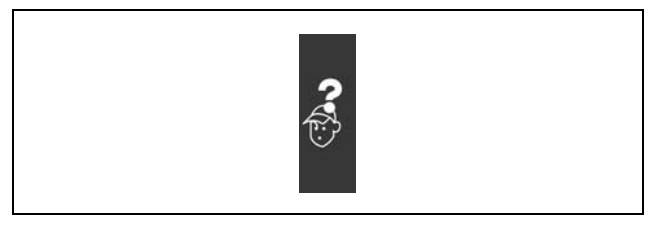

고장수리에 대한 페이지 구분자.

# FC 300 관련 자료

- VLT® AutomationDrive FC 300 사용 설명서 MG.33.AX.YY는 인버터 시운전 및 가동에 필요한 정보를 제공합니다.
- VLT® AutomationDrive FC 300 설계 지침서 MG.33.BX.YY에는 인버터와 사용자 설계/응용에 관한 모든 기 술 정보가 수록되어 있습니다.
- VLT® AutomationDrive FC 300 프로피버스 사용 설명서 MG.33.CX.YY는 프로피버스 필드버스를 통해 인버터를 제 어, 감시 및 프로그래밍하는데 필요한 정보를 제공합니다.
- VLT® AutomationDrive FC 300 DeviceNet 사용 설명서 MG.33.DX.YY는 DeviceNet 필드버스를 통해 인버터를 제 어, 감시 및 프로그래밍하는데 필요한 정보를 제공합니다.

댄포스 인버터에 대한 기술 자료는 홈페이지(www.danfoss.com/drives)에서도 확인할 수 있습니다.

<span id="page-6-0"></span>" 인증

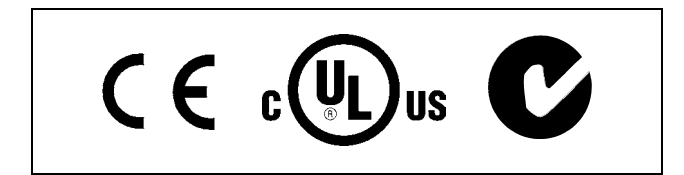

## " 기호

본 설계 지침서에 사용된 기호

주의:

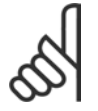

사용자가 주의 깊게 고려해야 할 내용을 의미합니다.

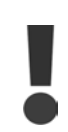

일반 경고문을 의미합니다.

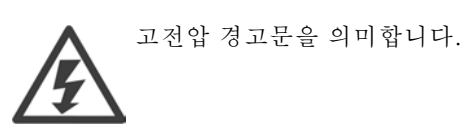

 $\ast$ 초기 설정을 의미합니다.

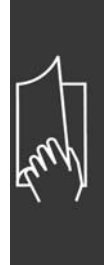

Danfoss

Danfoss

## $-$  본 설계 안내서 이용 방법  $-$

<span id="page-7-0"></span>□ 약어

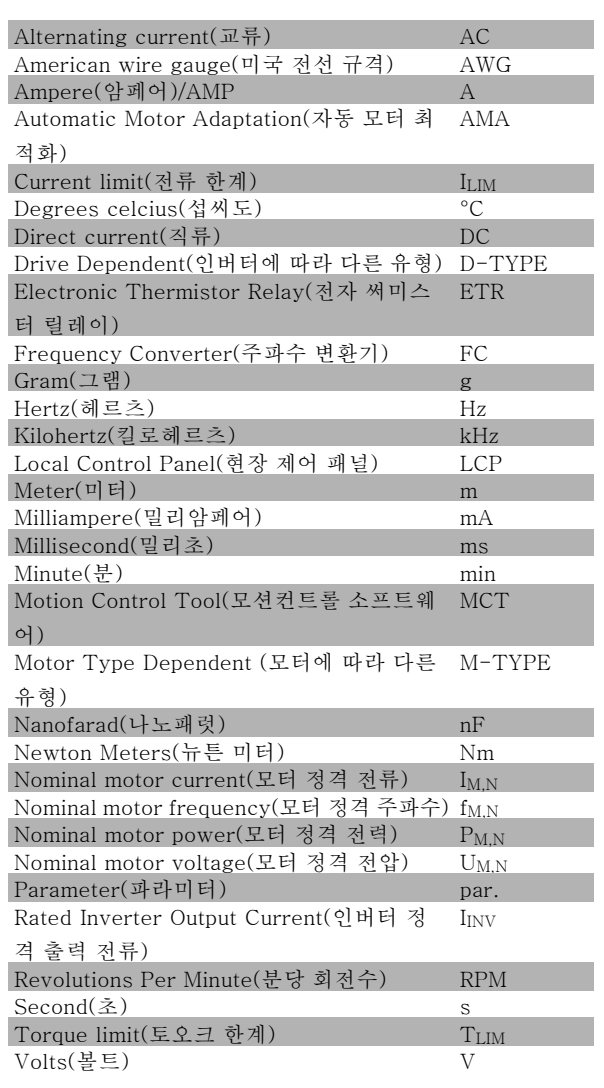

## " 정의

인버터:

D-TYPE 연결된 인버터에 따라 용량 및 유형이 다릅니다.

IVLT,MAX 최대 출력 전류입니다.

IVLT,N 주파수 변환기가 공급하는 정격 출력 전류입니다.

UVLT MAX 최대 출력 전압입니다. FC 300 설계 지침서

본 설계 안내서 이용 방법

 $\overline{\Gamma}$ 

# Danfoss

## 입력:

제어 명령 LCP 및 디지털 입력을 사용하여 연결된 모터를 기동하 거나 정지할 수 있습니다. 기능은 두 그룹으로 구분됩니다.

그룹 1의 기능은 그룹 2의 기능에 우선합니다.

## 모터:

fJOG

디지털 단자를 통해 조그 기능이 활성화되었을 때의 모터 주파수입니다.

#### $f_M$ —<br>모터 주파수입니다.

 $f_{\underline{MAX}}$ 최대 모터 주파수입니다.

## $f_{MIN}$ 최소 모터 주파수입니다.

 $f_{\rm M,N}$ 모터 정격 주파수(모터 명판)입니다.

## $\underline{\text{Im}}$ 모터 전류입니다.

 $I_{M,N}$ 모터 정격 전류(모터 명판)입니다.

## M-TYPE

연결된 모터에 따라 용량 및 유형이 다릅니다.

 $n_{M,N}$ 

모터 정격 회전수(모터 명판)입니다.

 $P_{M,N}$ 

모터 정격 출력(모터 명판)입니다.

## $T_{M,N}$

모터 정격 토오크입니다.

## $U_M$

순간 모터 전압입니다.

## $U_{M,N}$

모터 정격 전압(모터 명판)입니다.

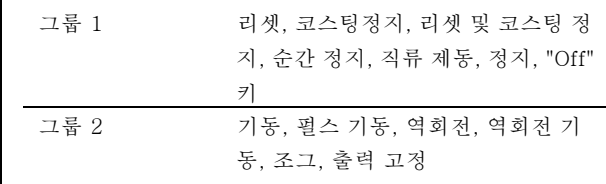

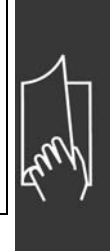

Danfoss

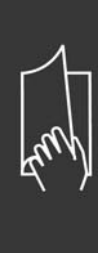

브레이크어웨이 토오크

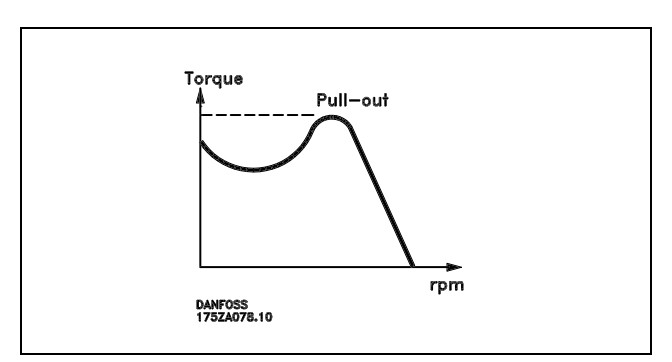

#### ηVLT

주파수 변환기 효율은 입력 전원 및 출력 전원 간의 비율로 정의됩니다.

#### 기동 불가 명령

제어 명령 그룹 1에 속하는 정지 명령입니다(그룹 1 참조).

## 정지 명령

제어 명령을 참조하십시오.

## 지령:

#### 아날로그 지령

아날로그 입력 단자 53 또는 54에 전달되는 신호이며 전압 또는 전류일 수 있습니다.

#### 이진수 지령

직렬 통신 포트에 전달되는 신호입니다.

## 프리셋 지령

프리셋 지령은 -100%에서 +100% 사이의 지령 범위에서 설정할 수 있는 지령입니다. 디지털 단자를 통해 8개의 프리 셋 지령을 선택할 수 있습니다.

### 펄스 지령

디지털 입력 단자(단자 29 또는 33)에 전달된 펄스 주파수 신호입니다.

#### $Ref_{MAX}$

100% 전체 범위 값 (일반적으로 10V, 20mA)에서의 지령 입력과 결과 지령 간의 관계를 결정합니다. 최대 지령 값이며 파라미터 3-03에서 설정합니다.

#### $Ref_{MIN}$

0% 값 (일반적으로 0V, 0mA, 4mA)에서의 지령 입력과 결과 지령 간의 관계를 결정합니다. 최소 지령 값이며 파라미 터 3-02에서 설정합니다.

## 기타:

## 아날로그 입력 아날로그 입력은 주파수 변환기의 각종 기능을 제어하는데 사용합니다. 아날로그 입력에는 다음과 같은 두 가지 형태가 있습니다. 전류 입력, 0-20mA 전압 입력, 0-10V DC.

아날로그 출력 아날로그 출력은 0-20mA 신호, 4-20mA 신호 또는 디지털 신호를 공급할 수 있습니다.

## 자동 모터 최적화(AMA)

AMA 알고리즘은 정지 상태에서 연결된 모터의 전기적인 파라미터를 결정합니다.

Danfoss

#### 제동 저항

제동 저항은 재생 제동 시에 발생하는 제동 동력을 흡수하기 위한 모듈입니다. 재생 제동 동력은 매개 회로 전압을 증가 시키고, 제동 초퍼는 이 때 발생한 동력을 제동 저항에 전달되도록 합니다.

#### CT 특성

컨베이어 벨트나 크레인 등에는 일정 토오크 특성이 사용됩니다.

#### 디지털 입력

디지털 입력은 주파수 변환기의 각종 기능을 제어하는데 사용할 수 있습니다.

#### 디지털 출력

인버터는 24V DC(최대 40mA) 신호를 공급할 수 있는 두 개의 고정 상태 출력을 가지고 있습니다.

#### DSP

Digital Signal Processor(디지털 신호 처리 장치)의 약자입니다.

#### 릴레이 출력:

인버터는 두 개의 프로그래밍 가능한 릴레이 출력을 가지고 있습니다.

#### ETR

Electronic Thermal Relay(전자 써멀 릴레이)의 약자이며 실제 부하 및 시간을 기준으로 한 써멀 부하 계산입니다. 모터 온도의 측정을 그 목적으로 합니다.

## Hiperface®

Hiperface®는 Stegmann의 등록상표입니다.

초기화

초기화가 실행(파라미터 14-22)되면 주파수 변환기가 초기 설정으로 복원됩니다.

단속적 듀티 사이클

단속적 듀티 정격은 듀티 사이클의 시퀀스를 나타냅니다. 각각의 사이클은 부하 기간과 부하 이동 기간으로 구성되어 있습 니다. 단속 부하로 운전하거나 정상 부하로 운전할 수 있습니다.

#### LCP

현장 제어 패널(LCP)은 FC 300 시리즈를 제어하고 프로그래밍하기에 완벽한 인터페이스로 구성되어 있습니다. 제어 패널은 운전 중에도 분리가 가능하며 주파수 변환기로부터 최대 3미터 내에 설치(즉, 설치 키트 옵션을 사용하여 전 면 패널에 설치)할 수 있습니다.

### lsb

Least significant bit(최하위 비트)의 약자입니다.

MCM

미국의 케이블 단면적 측정 단위인 Mille Circular Mil의 약자입니다. 1 MCM ≡ 0.5067 mm2.

#### msb

Most significant bit(최상위 비트)의 약자입니다.

#### 온라인/오프라인 파라미터

온라인 파라미터에 대한 변경 사항은 데이터 값이 변경되면 즉시 적용됩니다. 오프라인 파라미터에 대한 변경 사항은 사용 자가 LCP의 [OK]를 누르면 적용됩니다.

## 공정 PID

PID 조절기는 변화하는 부하에 따라 출력 주파수를 자동 조정하여 속도, 압력, 온도 등을 원하는 수준으로 유지합니다.

#### 펄스 입력/인크리멘탈 엔코더

모터 회전수에 대한 정보를 피드백하는 외부 디지털 펄스 전송 장치입니다. 엔코더는 정밀한 속도 제어가 요구되는 작 업에 사용됩니다.

#### RCD

Residual Current Device(잔류 전류 장치)의 약자입니다.

Danfoss

## <span id="page-11-0"></span>셋업

파라미터 설정을 각각 4개의 셋업에 저장할 수 있습니다. 4개의 파라미터 셋업을 서로 변경할 수 있으며 하나의 셋업이 활 성화되어 있더라도 다른 셋업을 편집할 수 있습니다.

#### SFAVM

S tator F lux oriented A synchronous V ector M odulation(고정자속 지향성 비동기식 벡터 변조)라는 스위칭 방식 입니다(파라미터 14-00).

#### 미끄럼 보상

주파수 변환기는 모터의 미끄럼 보상을 위해 모터 부하를 측정하고 그에 따라 주파수를 보완하여 줍니다.

#### 스마트 로직 컨트롤러(SLC)입니다.

SLC는 관련 사용자 정의 이벤트가 SCL에 의해 참(TRUE)으로 결정되었을 때 실행된 사용자 정의 동작의 시퀀스입니다.

#### 써미스터:

온도에 따라 작동되는 저항이며, 주파수 변환기 또는 모터의 온도를 감시하는데 사용됩니다.

### 트립

주파수 변환기의 온도가 너무 높은 경우 등 결함이 발생한 상태입니다. 결함의 원인이 사라져야 재기동할 수 있 으며 리셋을 실행하거나 자동으로 리셋하도록 프로그래밍하여 트립 상태를 해제할 수 있습니다. 트립은 사용자 의 안전을 보장할 수 없습니다.

## 트립 잠김

주파수 변환기의 출력 단자가 단락된 경우 등 결함이 발생하여 사용자의 개입이 필요한 상태입니다. 주전원을 차단하고 결 함의 원인을 제거한 다음 주파수 변환기를 다시 연결하여 잠긴 트립을 해제할 수 있습니다. 리셋을 실행하거나 자동으로 리셋하도록 프로그래밍하여 트립 상태를 해제해야만 재기동할 수 있습니다. 트립은 사용자의 안전을 보장할 수 없습니다.

#### VT 특성

펌프와 팬에 사용되는 가변 토오크 특성입니다.

#### VVCplus

표준 V/f(전압/주파수) 비율 제어와 비교했을 때 전압 벡터 제어(VVCplus)는 가변되는 속도 지령 및 토오크 부하에서 유 동성과 안정성을 향상시킵니다.

#### 60° AVM

60° A synchronous V ector M odulation(60° 지향성 비동기식 벡터 변조)라는 스위칭 방식입니다(파라미터 14-00).

## " 역률

역률은 I1과 IRMS의 관계를 나타냅니다.

Power factor = 
$$
\frac{\sqrt{3} \times \text{U} \times \text{11} \times \text{10} \times \varphi}{\sqrt{3} \times \text{U} \times \text{1} \times \text{10} \times \varphi}
$$

3상 제어의 역률:

$$
=\ \frac{\text{I}_{1\text{ x cos }\varphi 1}}{\text{I}_{\text{RMS}}}\ =\ \frac{\text{I}_{1}}{\text{I}_{\text{RMS}}}\text{ since } \text{cos}\varphi_1\ =\ 1
$$

역률은 주파수 변환기가 주전원 공급에 가하는 부하의 크기입니다. 역률이 낮을수록 동일한 kW (출력)을 얻기 위해 IRMS가 높아집니다.

IRMS =  $\sqrt{I_1^2 + I_5^2 + I_7^2 + ... + I_n^2}$ 

또한 역률이 높으면 다른 고조파 전류는 낮아집니다. FC 300 주파수 변환기의 내장 DC 코일은 역률을 높여 주전원 공급에 가해지는 부하를 최소화합니다.

Danfoss

<span id="page-12-0"></span>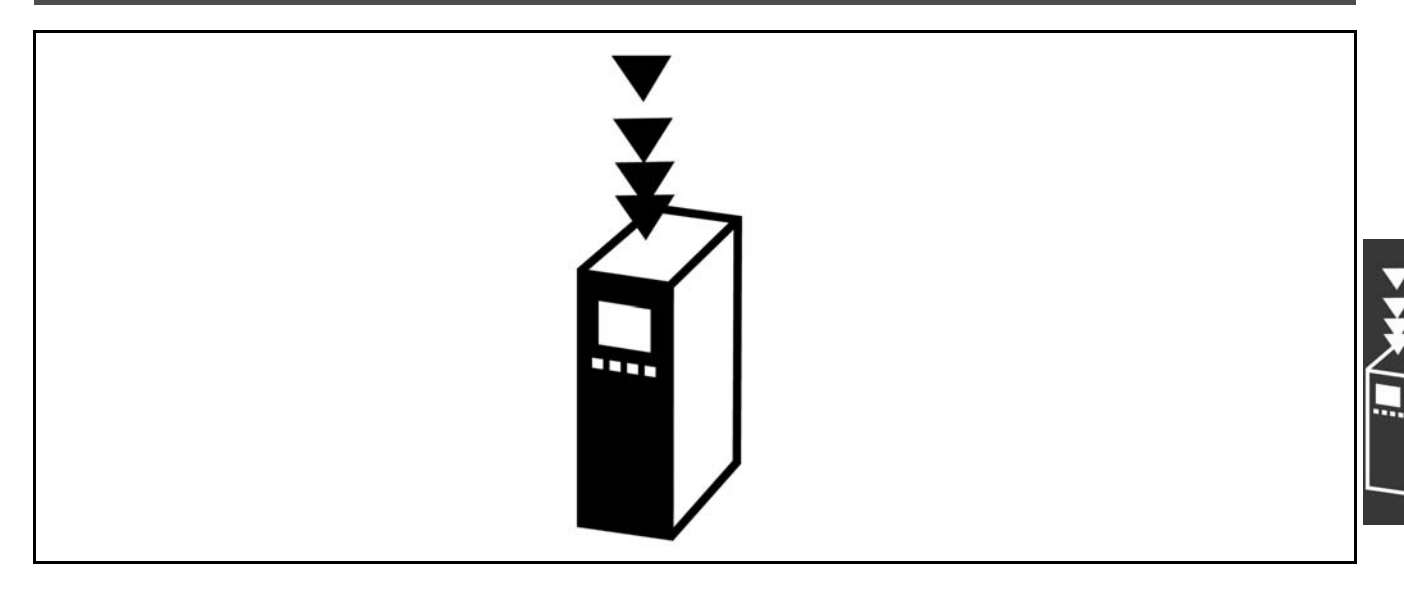

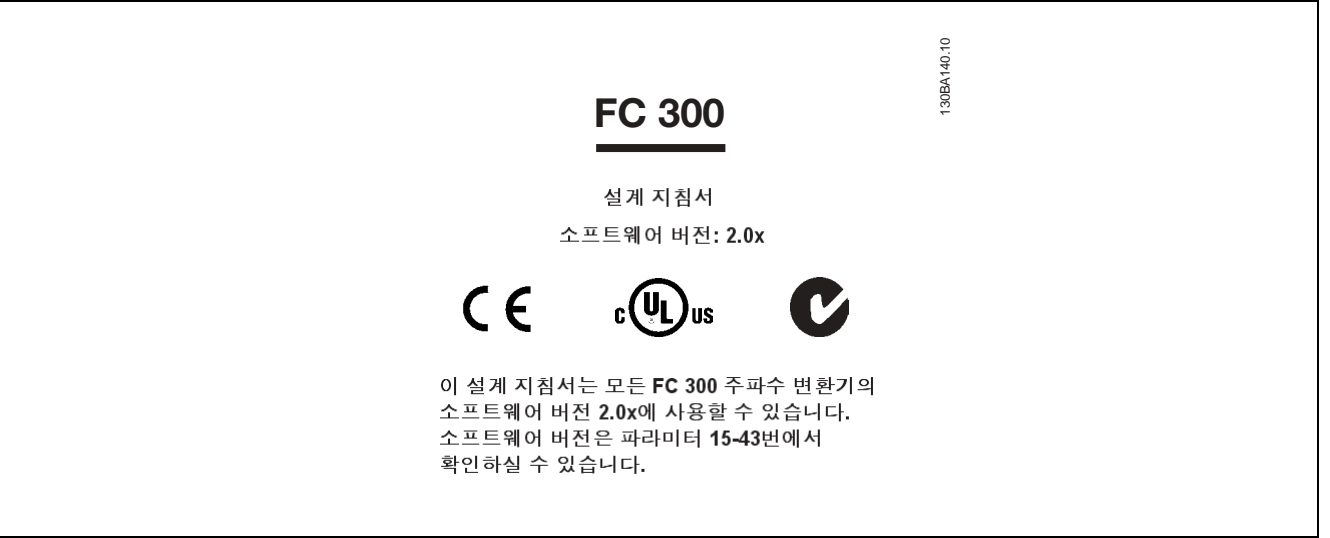

#### □ CE 규격 및 라벨

#### CE 규격 및 라벨이란?

CE 라벨의 목적은 EFTA 및 EU 내에서 기술 무역의 장벽을 없애기 위함입니다. EU는 제품이 관련 EU 지침을 준수 하는지 여부를 표시하는 도구로 CE 라벨을 사용하고 있습니다. CE 라벨에는 제품의 규격이나 품질에 관한 내용이 들어 있지 않습니다. 주파수 변환기는 세 가지 EU 규정에 따라 규제됩니다.

#### 기기 규정(98/37/EEC)

주요 부품이 기계적으로 작동하는 부품으로 구성된 기기는 모두 1995년 1월 1일 제정된 기기 규정에 따라 규제됩니다. 주 파수 변환기 자체는 주요 부품이 전자적으로 작동하는 부품으로 구성되어 있으므로 기기 규정에 따라 완벽한 규제를 받지 는 않습니다. 하지만 주파수 변환기를 기기에 사용하는 경우 당사는 주파수 변환기와 관련한 안전 정보를 제공합니다. 제조업체에 따라 정보가 제공되지 않을 수 있습니다.

#### 저전압 규정(73/23/EEC)

주파수 변환기는 1997년 1월 1일 제정된 저전압 규정에 따라 CE 라벨을 획득해야 합니다. 이 규정은 전압 범위 50-1000V AC 및 75-1500V DC를 사용하는 모든 전기 설비 및 장치에 적용됩니다. 댄포스는 이 규정에 따라 CE 라 벨을 제공하고 요청 시 관련 서류를 발급해 드립니다.

#### EMC 규정(89/336/EEC)

EMC는 Electromagnetic Compatibility(전자기 호환성)의 약자입니다. 전자기 호환성이 있다는 것은 여러 부품/장치 간의 상호 간섭이 장치의 작동에 영향을 주지 않음을 의미합니다.

Danfoss

<span id="page-13-0"></span>EMC 규정은 1996년 1월 1일에 제정되었습니다. 댄포스는 이 규정에 따라 CE 라벨을 제공하고 요청 시 관련 서류를 발급 해 드립니다. EMC 규정에 맞게 설치하려면 본 설계 지침서를 참조하십시오. 또한 댄포스 제품에 적합한 표준을 명시하였 습니다. 당사는 사양에 기재된 필터 뿐만 아니라 최적의 EMC 결과를 얻을 수 있도록 다양한 지원 서비스를 제공합니다.

주파수 변환기는 주로 전문가에 의해 대형 장비, 시스템 또는 설비의 구성 요소로 사용됩니다. 장비, 시스템 또는 설비의 최종 EMC 결과에 대한 책임은 설치 기술자에게 있습니다.

#### □ 적용 범위

EU의 "위원회 규정 89/336/EEC의 적용 지침"에는 주파수 변환기 사용에 관한 세 가지 일반적인 상황이 설명되어 있습니 다. EMC 적용 범위 및 CE 라벨에 대한 자세한 내용은 아래를 참조하십시오.

- 1. 주파수 변환기가 최종 고객에게 직접 판매된 경우입니다. 예를 들어, 주파수 변환기가 DIY 시장에 판매된 경우입니다. 이 때 최종 고객은 전문가가 아닙니다. 최종 고객은 주파수 변환기를 용도에 맞게 직접 설치하여 사용합니다. 이 경우 주파수 변환기는 EMC 규정에 따라 CE 라벨을 획득한 제품이어야 합니다.
- 2. 주파수 변환기가 공장 설비용으로 판매된 경우입니다. 공장 설비는 해당 전문가에 의해 설치됩니다. 주파수 변환기는 해당 전문가가 설계 및 설치한 생산 설비 또는 난방/공조 설비에 사용될 수 있습니다. 주파수 변환기 또는 완성된 설비 가 모두 EMC 규정에 따른 CE 라벨을 필요로 하지는 않지만 장치는 규정의 기본 EMC 요구 사항을 준수해야 합니다. EMC 규정에 따라 CE 라벨을 획득한 부품, 장치 및 시스템을 사용하면 EMC 요구 사항을 준수할 수 있습니다.
- 3. 주파수 변환기가 완성된 시스템의 일부로 판매된 경우입니다. 시스템이 완성된 상태(예를 들어, 냉난방 시스템)로 판 매된 경우입니다. 완성된 시스템은 EMC 규정에 따라 CE 라벨을 획득해야 합니다. 제조업체는 CE 라벨을 획득한 부 품을 사용하거나 시스템의 EMC를 시험하여 EMC 규정에 따른 CE 라벨을 획득할 수 있습니다. CE 라벨을 획득한 부 품만 사용하면 전체 시스템을 시험할 필요가 없습니다.

#### □ 댄포스 VLT 주파수 변환기 및 CE 라벨

CE 라벨은 원래 목적, 즉, EU 및 EFTA 내에서의 거래를 용이하게 하기 위한 목적으로 활용될 경우 매우 긍정 적인 요소입니다.

CE 라벨은 다양한 사양에 적용될 수 있습니다. 따라서 사용된 CE 라벨이 어떤 사양을 포함하고 있는지 확인해야 합니다.

CE 라벨에 포함된 사양이 전혀 다르면 주파수 변환기를 시스템이나 장비의 구성 요소로 사용하는 설치 전문가는 불 안감을 느낄 수 있습니다.

댄포스는 주파수 변환기에 대해 저전압 규정에 따른 CE 라벨을 획득했습니다. 이는 주파수 변환기를 올바르게 설치하 면 저전압 규정 준수를 보장함을 의미입니다. 댄포스는 저전압 규정에 따른 CE 라벨 규격을 확인할 수 있도록 관련 서류를 발급해 드립니다.

EMC 규정에 맞는 설치 및 필터링에 대한 지침을 준수하는 경우 CE 라벨은 EMC 규정에도 적용됩니다. 이에 따라 EMC 규정에 부합하는 관련 서류를 발급해 드립니다.

본 설계 지침서는 EMC 규정에 맞게 설치될 수 있도록 설치 지침을 제공합니다. 또한 댄포스는 적용 가능한 댄포스의 다른 제품에 대해서도 명시하고 있습니다.

댄포스는 고객이 최상의 EMC 결과를 얻을 수 있도록 다양한 지원 서비스를 제공합니다.

#### □ EMC 규정 89/336/EEC 준수

앞서 언급한 바와 같이, 주파수 변환기는 주로 전문가에 의해 대형 장비, 시스템 또는 설비의 구성 요소로 사용됩니 다. 장비, 시스템 또는 설비의 최종 EMC 결과에 대한 책임은 설치 기술자에게 있습니다. 설치 기술자를 위해 댄포스 는 전력 인버터 시스템의 EMC 설치 지침을 제공합니다. EMC 규정에 맞는 설치 지침 및 전력 인버터 시스템의 표준 및 테스트 수준은 전기적인 설치 편을 참조하십시오.

Danfoss

## <span id="page-14-0"></span>" 내부 구조

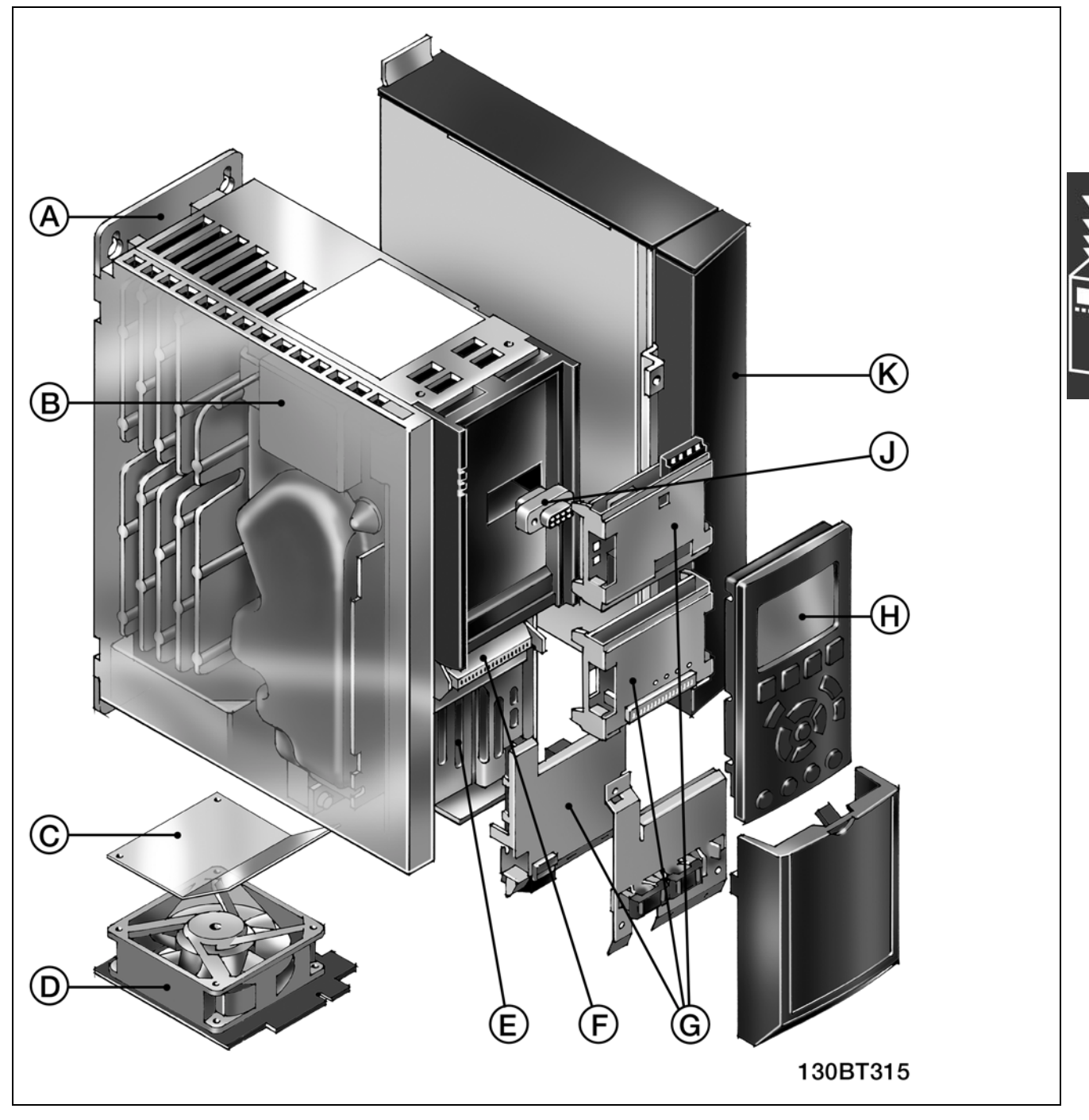

FC 300의 내부 구조를 보여주는 그림입니다. 장치의 정확한 치수는 설치방법 장에 열거되어 있습니다.

<span id="page-15-0"></span>A 냉각판 기술 주파수 변환기는 후면 패널에 결합된 매우 안정적인 알루미늄 판 위에 설치됩니다. 이를 통해 기계적으로 매우 안 정되며 효율적인 냉각및 냉각판 운전이 가능해집니다. 이 냉각판은 주파수 변환기의 냉각면 역할을 하며, 전자부 품에서 발생한 대부분의 열은 냉각판을 통해 소모됩니다. B DC 코일 내장된 DC 코일은 IEC-1000-3-2에 의거, 공급 전원부의 고조파를 최소화해 줍니다. C 공기 흐름 조절판 조절판은 찬 공기가 전자부품으로만 통과하도록 합니다. 플라스틱 공기 흐름 조절판은 패키지에 들어 있으며 쉽게 설치할 수 있습니다. 주파수 변환기가 냉각판 방식으로 운전하는 경우, 인버터의 하부를 통해 냉각 채널에 공기 흐 름 조절판을 삽입하여 팬을 차폐하면 팬에서 발생한 냉각 공기를 통해 주위로 전달되는 열이 줄어듭니다. D 팬 탈착 대부분의 부품과 마찬가지로 팬도 간단히 탈착할 수 있어 쉽게 청소한 다음 부착할 수 있습니다. E 안전 정지 주파수 변환기는 정지 부문 0 (EN 60204-1)의 안전 부문 3 (EN 954-1) 설치에 따른 안전 정지 기능을 기본으로 장착하고 있습니다. 이 기능은 인버터가 의도하지 않은 기동을 하지 않도록 보호합니다. F 제어 신호 스프링이 장착된 단자대는 신뢰성을 향상시켜 줄 뿐만 아니라 쉽게 운전하고 유지보수할 수 있도록 해 줍니다. G 옵션 옵션 버스 통신, I/O 확장 등의 옵션은 별도로 주문, 배송하거나 제품 출하 시 제품에 설치하여 주문, 배송할 수 있습니 다. LCP 안쪽에 위치한 옵션으로는 옵션 슬롯 A(위)와 옵션 슬롯 B(아래)가 있습니다. 옵션 C는 인버터의 측면에 위치하며 (K 프로그*래밍 가능한 옵션* 참조), 옵션 D는 제어 케이블 디커플링 클램프 아래에 위치합니다 H 현장 제어 패널 LCP 102는 그래픽 사용자 인터페이스를 지원합니다. 내장된 각종 언어 중에서 선택하거나 사용자가 원하는 언어 나 문자로 설정할 수 있습니다. 사용자는 내장된 각종 언어 중 두 가지 언어를 변경할 수 있습니다. 또한 간단한 버전인 LCP 101은 문자 숫자 조합식 디스플레이 기능이 있습니다. LCP 101과 102는 모두 FC 302를 완벽히 프로그래밍할 수 있습니다. J 탈착식 LCP 운전 중에도 LCP의 탈착이 가능합니다. 설정된 파라미터를 LCP를 통해 인버터에서 인버터로 또는 MCT-10 설정 소프트웨어를 이용하여 PC에서 인버터로 복사할 수 있습니다.

Danfoss

## □ 습도

주파수 변환기는 50°C에서 IEC/EN 60068-2-3 표준, EN 50178 pkt. 9.4.2.2에 부합하도록 설계되었습니다.

### " 극한 환경

주파수 변환기는 각종 기계부품과 전자부품으로 구성되어 있어 주위 환경에 큰 영향을 받습니다.

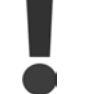

공기 중의 수분, 분지 또는 가스가 전자부품에 영향을 주거나 손상시킬 수 있는 장소에 주파수 변환기를 설치해서는 안됩니다. 필요한 보호 조치를 취하지 않으면 고장이 발생할 가능성이 높아져 주파수 변환기 의 수명이 단축됩니다.

수분은 대기를 통하여 주파수 변환기 내부에서 응축될 수 있으며 전자부품과 금속부품을 부식시킬 수 있습니다. 수증기, 유 분, 염분 등도 전자부품과 금속부품을 부식시킬 수 있습니다. 이런 환경에 주파수 변환기를 설치해야 하는 경우 반드시 IP 55 등급의 외함 내부에 설치하십시오. 추가 보호 조치로서, 코팅된 회로기판을 옵션으로 선택 주문하여 사용할 수 있습니다.

먼지와 같은 공기 중의 분진은 주파수 변환기의 기계부품, 전자부품의 결함 또는 과열 등을 유발할 수 있습니다. 공 기 중에 분진이 많은 장소에서 주파수 변환기를 사용하면 대체로 팬 주변에 분진이 많이 모여 팬이 고장날 수 있습니 다. 분진이 많은 환경에 주파수 변환기를 설치해야 하는 경우 반드시 IP 55 등급의 외함 또는 IP 00/IP20/TYPE 1 장 비용 외함 내부에 설치하십시오.

고온다습한 공기 중에 황, 질소, 염소 등의 부식성 가스 성분이 많이 포함되어 있으면 주파수 변환기의 부품에 화 학 반응이 일어날 수 있습니다.

주의:

Danfoss

FC 300 소개

<span id="page-16-0"></span>이와 같은 화학 반응은 전자부품을 급속히 손상시킵니다. 이런 환경에 주파수 변환기를 설치해야 하는 경우 반드시 외함 내부에 설치하고 주파수 변환기 내부에 신선한 공기를 공급하여 부식성 가스가 침투하는 것을 방지하십시오. 또한 추가 보호 조치로서, 코팅된 회로기판을 옵션으로 선택 주문하여 사용할 수 있습니다.

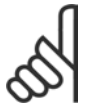

주파수 변환기를 극한 환경에 설치하면 주파수 변환기가 고장날 가능성이 높아지고 수명이 크게 단축됩니다.

IEC/EN 60068-2-6: 진동(사인 곡선) - 1970 IEC/EN 60068-2-64: 진동, 광대역 임의

주파수 변환기를 설치하기 전에 공기 중에 수분, 분진, 가스 등이 있는지 점검하십시오. 이는 해당 환경에 설치되어 있는 기존 장비를 점검하면 쉽게 확인할 수 있습니다. 일반적으로 금속부품에 수분 또는 유분이 많이 묻어 있거나 금속부품 이 부식되어 있으면 공기 중에 유해한 수분이 함유되어 있음을 의미합니다.

외함과 기존 전기 설비에 분진이 많이 쌓여 있으면 공기 중에 분진이 많음을 의미합니다. 기존 설비의 동 레일과 케이블 끝 이 검게 변해 있으면 공기 중에 부식성 가스가 함유되어 있음을 의미합니다.

#### " 진동 및 충격

주파수 변환기는 우측에 제시된 표준 절차에 따라 검사 되었습니다.

주파수 변환기는 현장의 벽면과 지면에 설치된 장치나 벽 면 또는 지면에 볼트로 연결된 패널에 설치할 수 있습니다.

#### □ 제어 방식

주파수 변환기는 주전원으로부터의 교류 전압을 정류하여 직류 전압으로 변환한 다음 이 직류 전압을 가변 진폭과 주파수를 가진 교류 전류로 변환시킵니다.

이로 인해 모터 측에 가변 전압 / 전류와 가변 주파수를 공급할 수 있어 3상 표준형 교류 모터와 PM 동기식 모터의 가 변 속도를 제어할 수 있습니다.

#### □ FC 300 제어

주파수 변환기는 모터 축의 속도 또는 토오크를 제어할 수 있습니다. 파라미터 1-00을 설정하여 제어 형태를 결정합니다.

#### 속도 제어:

속도 제어는 다음과 같은 두 가지 형태로 이루어집니다.

- 피드백이 필요 없는 개회로 속도 제어.
- ï 속도 피드백을 입력해야 하는 PID 제어의 폐회로 속도 제어. 최적화된 폐회로 속도 제어를 사용하면 개회로 속 도 제어를 사용할 때에 비해 정밀도가 높아집니다.

파라미터 7-00에서 속도 PID 피드백으로 사용할 단자를 선택합니다.

#### 토오크 제어:

토오크 제어는 모터 제어 기능의 일부이며 파라미터를 추가로 설정할 필요가 없습니다. 토오크 제어의 정밀도 및 안정화 시간은 모터FB사용플럭스(파라미터 1-01 모터 제어 방식)에서 결정됩니다.

- ï 센서리스 플럭스는 모터 주파수가 10Hz 이상일 때 모든 사분면에서 우수한 성능을 발휘합니다.
- ï 엔코더 피드백을 사용하는 플럭스는 모든 사분면과 모든 모터 회전수에서 우수한 성능을 발휘합니다.

"엔코더 피드백을 사용하는 플럭스" 모드를 사용하려면 엔코더 속도 피드백 신호가 있어야 합니다. 파라미터 1-02에 서 사용할 단자를 선택하십시오.

속도/토오크 지령:

이 제어에 대한 지령은 단일 지령이거나 여러 지령의 합일 수 있습니다. 지령의 처리에 대해서는 이 절의 후반부에 설 명되어 있습니다.

Danfoss

## <span id="page-17-0"></span>" VVCplus의 제어 구조

VVCplus 개회로 및 폐회로 구성의 제어 구조:

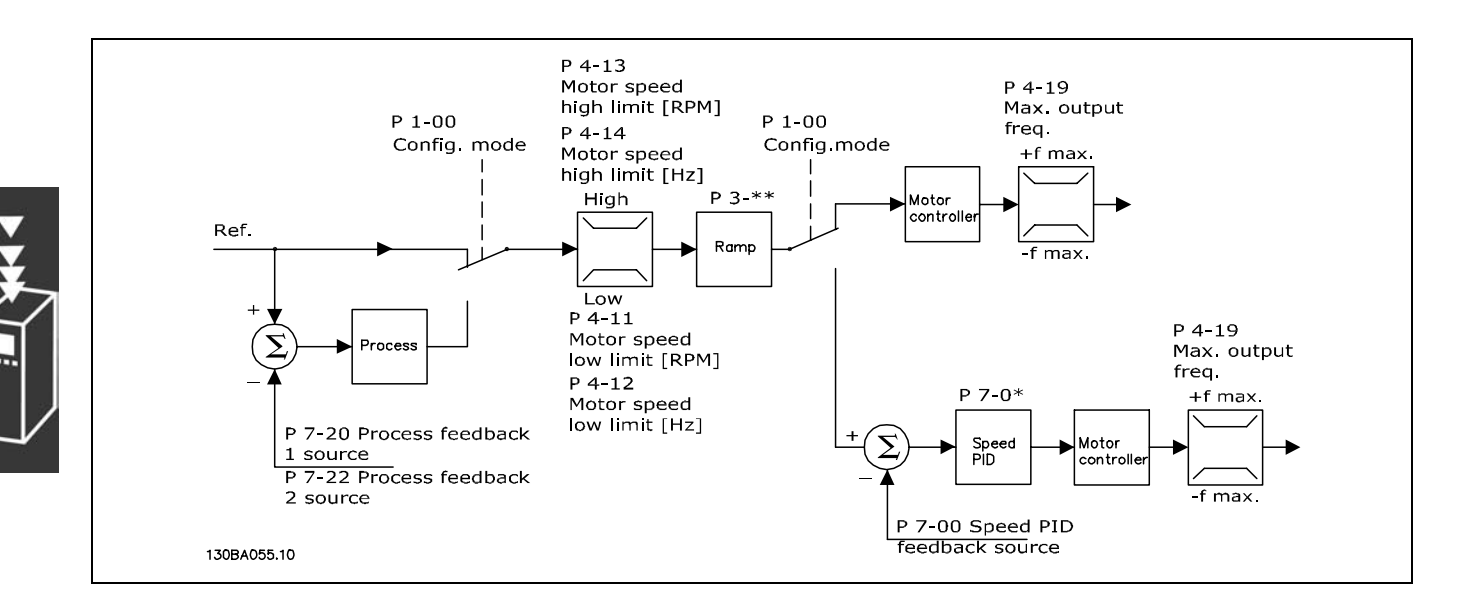

위 그림의 구성에서 파라미터 1-01 *모터 제어 방식*은 "VVC<sup>plus</sup> [1]"로 설정되어 있으며, 파라미터 1-00은 "속도 개 회로 [0]"으로 설정되어 있습니다. 모터 제어기로 전달되기 전에 가감속 한계 및 속도 한계를 통해 지령 처리 시스템에서 결과 지령이 수신되고 보내집니다. 그러면 모터 제어기의 출력이 최대 주파수 한계로 제한됩니다.

파라미터 1-00이 "속도 폐 회로 [1]"로 설정되면 결과 지령이 가감속 한계와 속도 한계를 통해 속도 PID제어기로 전 달됩니다. 속도 PID 제어 파라미터는 파라미터 그룹 7-0\*에 있습니다. 속도 PID 제어기에서의 결과 지령은 최대 주파수 한계에 의해 제한된 모터 제어로 전달됩니다.

폐회로 제어(즉, 제어기를 사용하는 경우의 속도 또는 압력 제어)에 공정 PID 제어기를 사용하려면 파라미터 1-00 에서 "공정 [3]"을 선택하십시오. 공정 PID 파라미터는 파라미터 그룹 7-2\* 및 7-3\*에 있습니다. 이 소프*트웨어 버* 전에서는 공정 PID를 사용할 수 없습니다.

Danfoss

## <span id="page-18-0"></span>" 센서리스 플럭스 제어 구조

센서리스 플럭스 개회로 및 폐회로 구성의 제어 구조 (FC 302에만 해당):

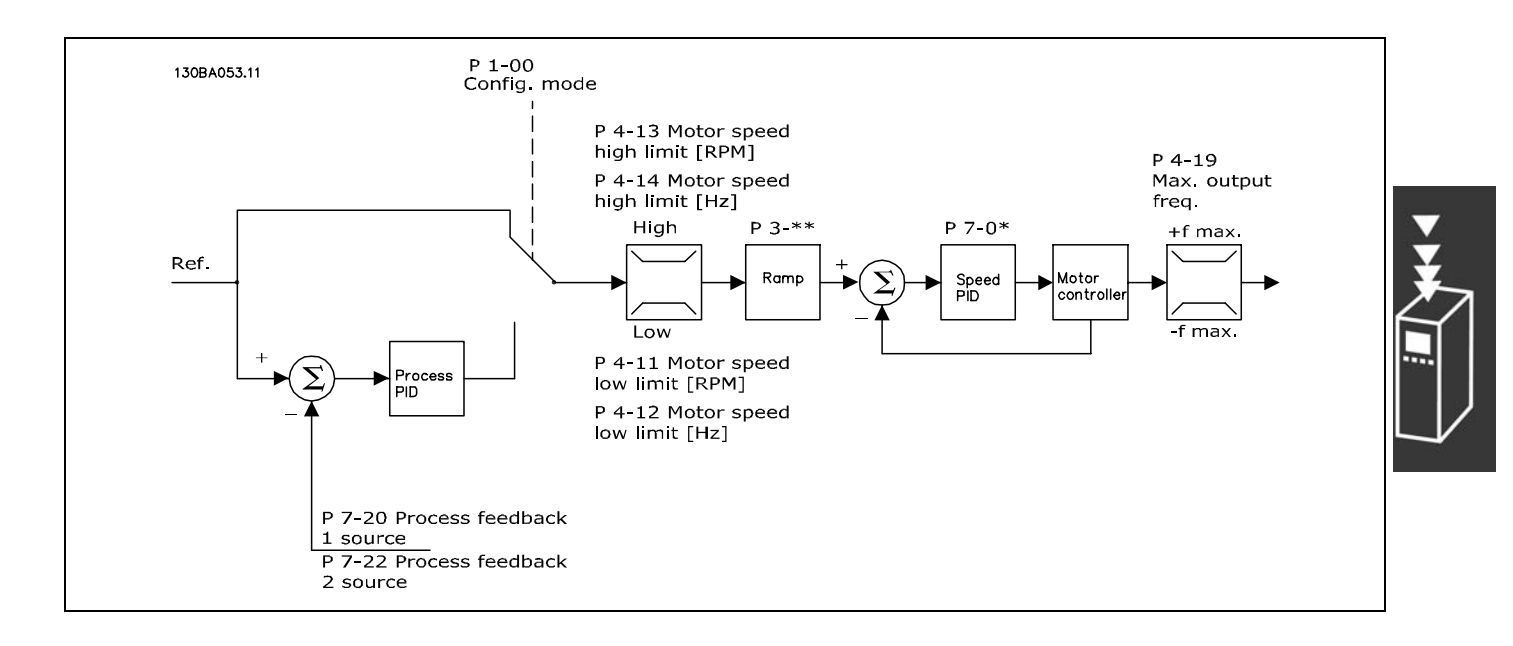

위 그림의 구성에서 파라미터 1-01 *모터 제어 방식*은 "센서리스 플럭스 [2]"로 설정되어 있으며, 파라미터 1-00은 " 속도 개 회로 [0]"으로 설정되어 있습니다. 지령 처리 시스템으로부터 결과 지령이 지정된 파라미터 설정에 따라 가감속 및 속도 한계를 통해 전달됩니다.

속도 PID에 추정 속도 피드백이 생성되어 출력 주파수를 제어합니다. 속도 PID는 P,I 및 D 파라미터(파라미터 그룹 7-0\*)에서 설정해야 합니다.

폐회로 제어(즉, 제어가 요구되는 어플리케이션에서의 속도 또는 압력 제어)에 공정 PID 제어를 사용하려면 파라미 터 1-00에서 "공정 [3]"을 선택하십시오. 공정 PID 파라미터는 파라미터 그룹 7-2\* 및 7-3\*에 있습니다. 이 소 프트웨어 버전에서는 공정 PID를 사용할 수 없습니다.

Danfoss

## <span id="page-19-0"></span>" 모터 피드백을 사용하는 플럭스 제어 구조

모터 피드백을 사용하는 플럭스 구성의 제어 구조(FC 302에만 해당):

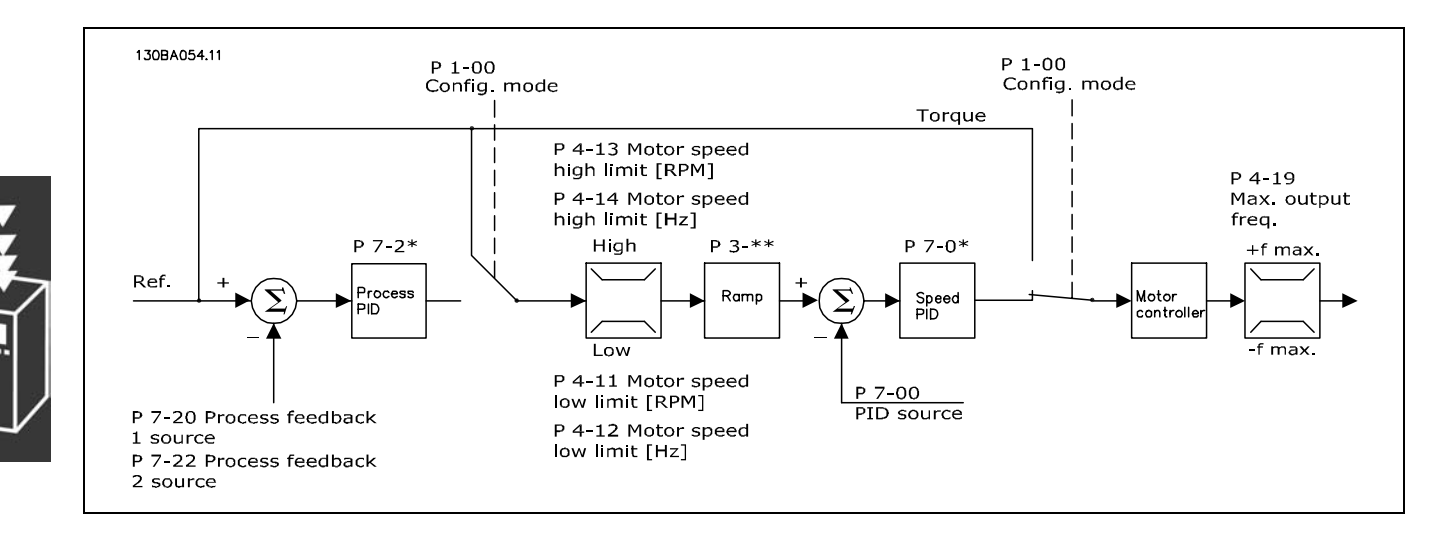

그림의 구성에서 파라미터 1-01 *모터 제어 방식*은 "모터FB사용플럭스 [3]"으로 설정되어 있으며, 파라미터 1-00은 "속도 폐 회로 [1]"로 설정되어 있습니다.

이 구성의 모터 제어는 모터에 직접 장착된 엔코더로부터의 피드백 신호에 따라 작동합니다(파라미터 1-02 플럭스 모터 피드백 소스).

결과 지령을 속도 PID 제어에 대한 입력으로 사용하려면 파라미터 1-00에서 "속도 폐 회로 [1]"을 선택하십시오. 속도 PID 제어 파라미터는 파라미터 그룹 7-0\*에 있습니다.

결과 지령을 토오크 지령으로 직접 사용하려면 파라미터 1-00에서 "토오크 [2]"를 선택하십시오. 토오크 제어는 *엔코더* 피드*백을 사용하는 플럭스*(파라미터 1-01 *모터 제어 방식*)에서만 선택할 수 있습니다. 이 모드를 선택하면 지령은 Nm 단 위를 사용합니다. 이 경우 토오크가 주파수 변환기의 전류 측정값을 기준으로 계산되므로 토오크 피드백이 필요하지 않습 니다. 모든 파라미터는 토오크 제어와 연관된 모터 파라미터 설정에 따라 자동으로 선택됩니다.

폐회로 제어(즉, 제어가 요구되는 어플리케이션에서의 속도 또는 공정 변수 제어)에 공정 PID 제어를 사용하려면 파라미 터 1-00에서 "공정 [3]"을 선택하십시오.

Danfoss

#### <span id="page-20-0"></span>" 현장(수동 운전) 및 원격(자동 운전) 제어

주파수 변환기는 현장 제어 패널(LCP)을 통해 수동으로 작동하거나 아날로그 입력, 디지털 입력, 직렬 버스통신을 통 해 원격으로 작동할 수 있습니다.

파라미터 0-40, 0-41, 0-42 및 0-43에서 해당 모드가 설정된 경우 LCP에서 [Off] 및 [Hand] 키를 사용하여 주파수 변환 기를 기동 또는 정지시킬 수 있습니다. [RESET] 키를 통해 알람을 리셋할 수 있습니다. [Hand On] 키를 누르면 주파수 변환기가 수동 모드로 전환되고 LCP의 화살표 키를 사용하여 설정할 수 있는 현장 지령을 수행합니다.

[Auto On] 키를 누르면 주파수 변환기가 자동 모드로 전 환되고 원격 지령을 수행합니다. 자동 모드에서는 디지털 입력 및 다양한 직렬 인터페이스(RS-485, USB 또는 선택 사양인 필드버스)를 통해 주파수 변환기를 제어할 수 있습 니다. 파라미터 그룹 5-1\*(디지털 입력) 또는 파라미터 그 룹 8-5\*(디지털/통신)에서 기동, 정지, 가감속 변경 및 파 라미터 셋업 변경 등에 대해 살펴보시기 바랍니다.

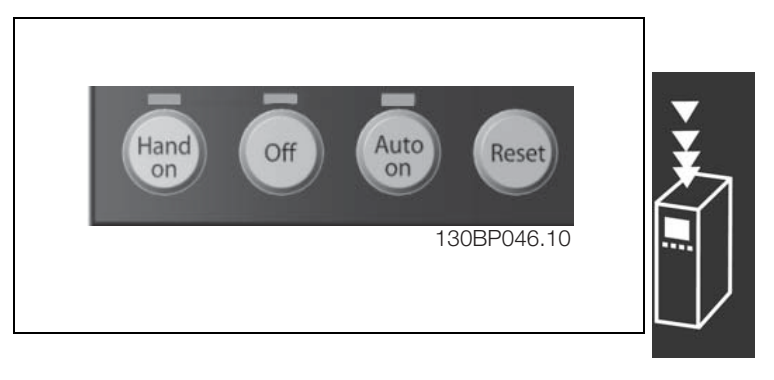

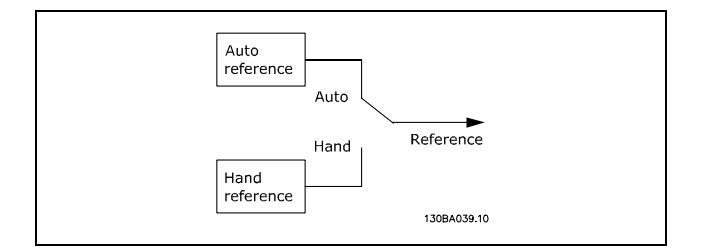

파라미터 3-13 지령 위치에서 주파수 변환기의 모드(자동 *모드* 또는 *수동 모드*)와 관계 없이 *현장*(수동)[2] 또는 *원* 격(자동)[1] 지령이 항상 선택되도록 설정할 수 있습니다.

# 현장(수동 운전) 및 원격(자동 운전) 제어

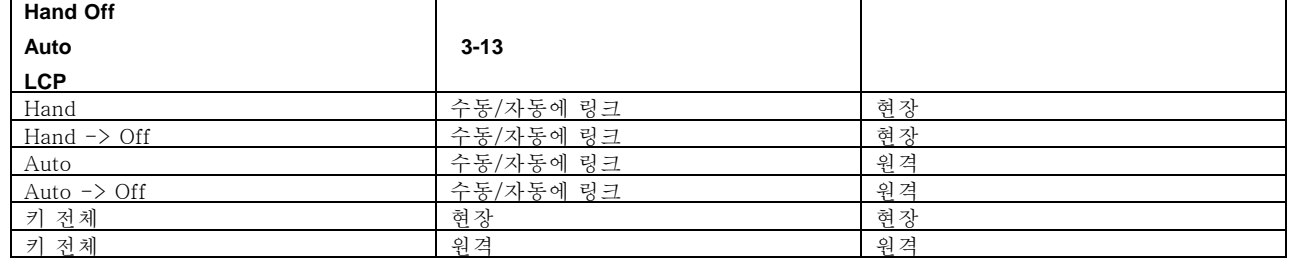

표는 각기 다른 조건 하에서 현장 지령 또는 원격 지령이 활성화됨을 나타냅니다. 현장 지령이나 원격 지령 중 하나를 항상 활성화하도록 설정할 수 있으나 동시에 두 지령을 모두 활성화할 수는 없습니다.

파라미터 1-00 구성 모드는 원격 지령이 활성화되었을 때 사용하는 어플리케이션 제어 방식 (예를 들어, 속도, 토오크 또는 공정 제어)을 결정합니다.

파라미터 1-05 현장 모드 구성은 현장 지령이 활성화되었을 때 사용하는 어플리케이션 제어 방식을 결정합니다.

Danfoss

## 지령 처리

원격 지령 계산을 위한 지령 처리 시스템은 아래 그림에서 보는 바와 같습니다.

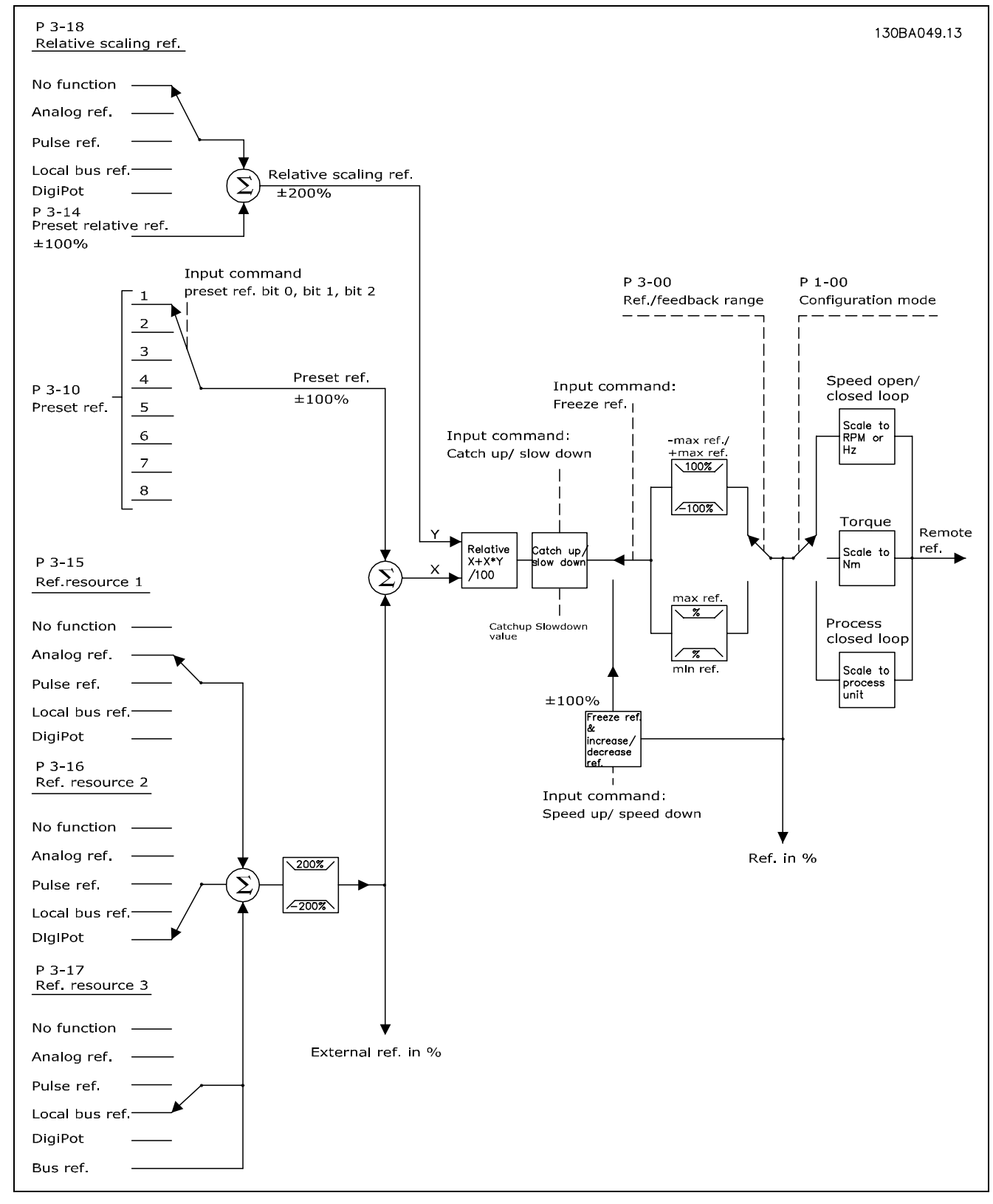

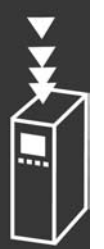

Danfoss

FC 300 소개

<span id="page-22-0"></span>원격 지령은 매 스캐닝 시간/입력마다 한 번씩 계산되며 다음 두 부분으로 구성되어 있습니다.

- 1. X(외부 지령): [Hz], [RPM], [Nm] 등의 단위로 주파수 변환기를 제어하는 고정 프리셋 지령(파라미터 3-10), 가변 아날로그 지령, 가변 디지털 펄스 지령 및 가변 직렬 버스통신 지령의 가능한 모든 조합(파라미터 3-15, 3-16 및 3-17의 설정에 따라 결정)으로서, 최대 4개의 외부에서 선택된 지령의 합
- 2. Y- (상대 지령): [%]로 표시되는 단일 고정 프리셋 지령(파라미터 3-14)과 단일 가변 아날로그 지령(파라미터 3-18)의 합

두 부분은 다음 계산에 함께 사용됩니다. 자동 지령 = X + X \* Y / 100%. 캐치업/슬로우다운 기능과 지령 고정 기능은 둘 다 주파수 변환기의 디지털 입력으로 활성화할 수 있습니다. 이 두 기능은 파라미터 그룹 5-1\*에 설명되어 있습니다. 아날로그 지령의 범위 설정은 파라미터 그룹 6-1\* 및 6-2\*에 설명되어 있으며 디지털 펄스 지령의 범위 설정은 파라미터 그룹 5-5\*에 설명되어 있습니다.

지령 한계 및 범위는 파라미터 그룹 3-0\*에서 설정합니다.

지령 및 피드백의 범위는 실제 단위 (예를 들어, RPM, Hz, °C)로 설정하거나 파라미터 3-02 최소 지령 값과 파라미터 3-03 최대 지령 값 사이의 백분율로 설정할 수 있습니다.

이 경우에 모든 아날로그 입력과 펄스 입력의 범위는 다음과 같은 규칙에 따라 설정됩니다.

- 파라미터 3-00 *지령 범위*가 [0] 최소 최대로 설정된 경우, 0% 지령은 rpm, m/s, bar 등과 같은 단위에 대한 0 [단 위]와 같고 100% 지령은 최대값 (절대값 (파라미터 3-03 *최대 지령*), 절대값 (파라미터 3-02 *최소 지령*))과 같습니다.
- 파라미터 3-00 *지령 범위*가 [1] -최대 +최대로 설정된 경우, 0% 지령은 0 [단위]와 같고 -100% 지령은 -최대 지 령과 같으며 100% 지령은 +최대 지령과 같습니다.

버스통신 지령의 범위는 다음과 같은 규칙에 따라 설정됩니다.

- 파라미터 3-00 *지령 범위*가 [0] 최소- 최대로 설정된 경우, 버스통신 지령의 최대 분해능을 얻기 위한 버스통신의 범 위는 0% 지령은 최소 지령과 같고 100% 지령은 최대 지령과 같도록 설정해야 합니다.
- 파라미터 3-00 *지령 범위*가 [1] -최대 +최대로 설정된 경우, -100% 지령은 -최대 지령과 같고 100% 지령은 최대 지령과 같습니다.

파라미터 3-00 *지령 범위*, 3-02 *최소 지령* 및 3-03 *최대 지령*은 모두 모든 지령의 합에 대한 허용 범위를 정의합니다. 모 든 지령의 합은 필요할 때 잠깁니다. 잠긴 후의 결과 지령과 모든 지령의 합 간의 관계는 다음과 같습니다.

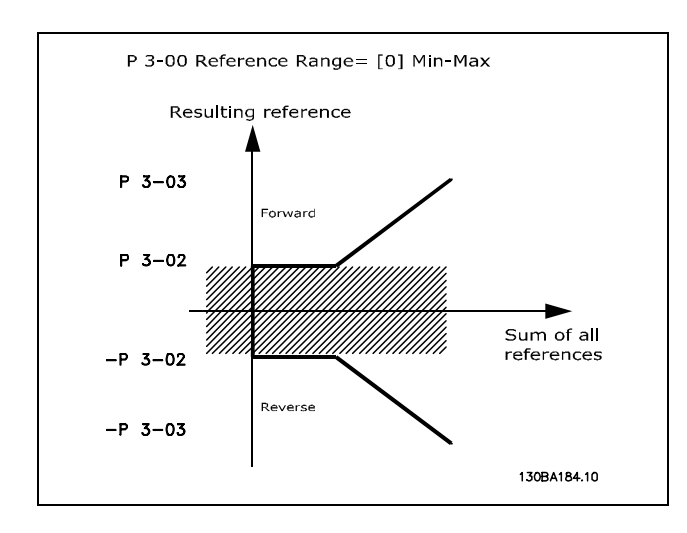

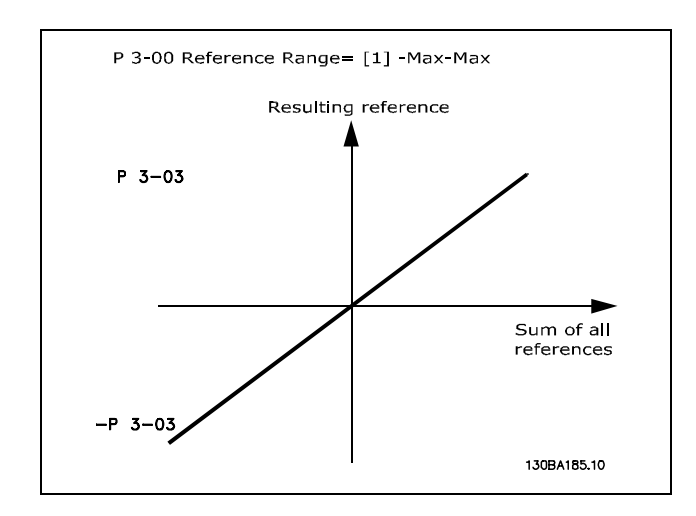

Danfoss

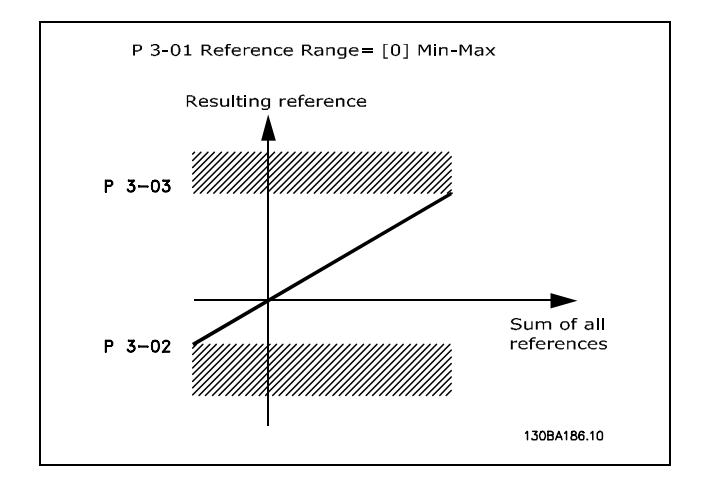

<span id="page-23-0"></span>파라미터 1-00 구성 모드가 [3] 공정으로 설정되어 있지 않으면 파라미터 3-02 최소 지령 값을 0 미만으로 설정할 수 없습니다. 이 경우에 잠긴 후의 결과 지령과 모든 지령 의 합 간의 관계는 오른쪽에서 보는 바와 같습니다.

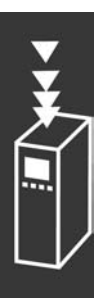

아날로그 입력과 펄스 입력의 각각 지령과 피드백의 범위는 동일한 방법으로 설정됩니다. 유일한 차이점은 지령값이 피드백 값과는 달리 지정된 최소 "종단점" (그래프에서 P1) 이하이거나 최대 "종단점" (그래프에서 P2) 이상일 때 잠 긴다는 점입니다.

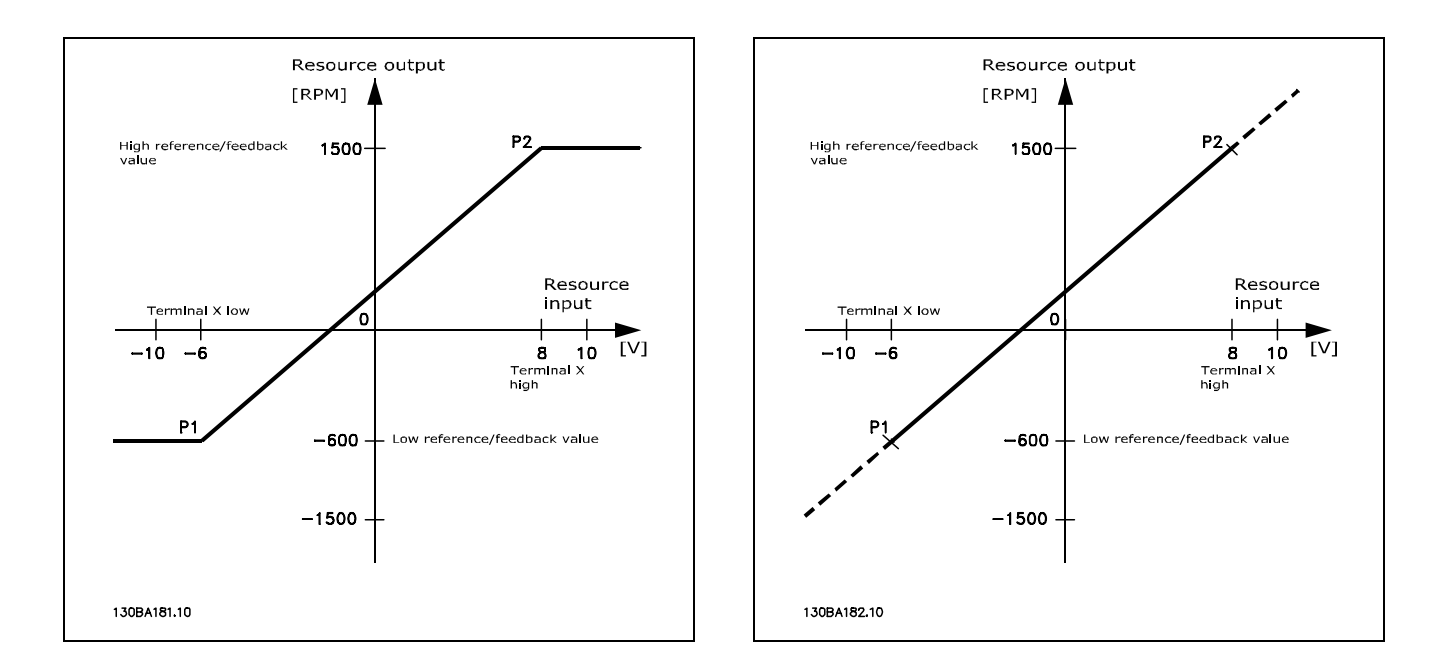

사용된 아날로그 또는 펄스 입력에 따라 P1 종단점 및 P2 종단점은 다음 파라미터에 의해 정의됩니다.

<span id="page-24-0"></span>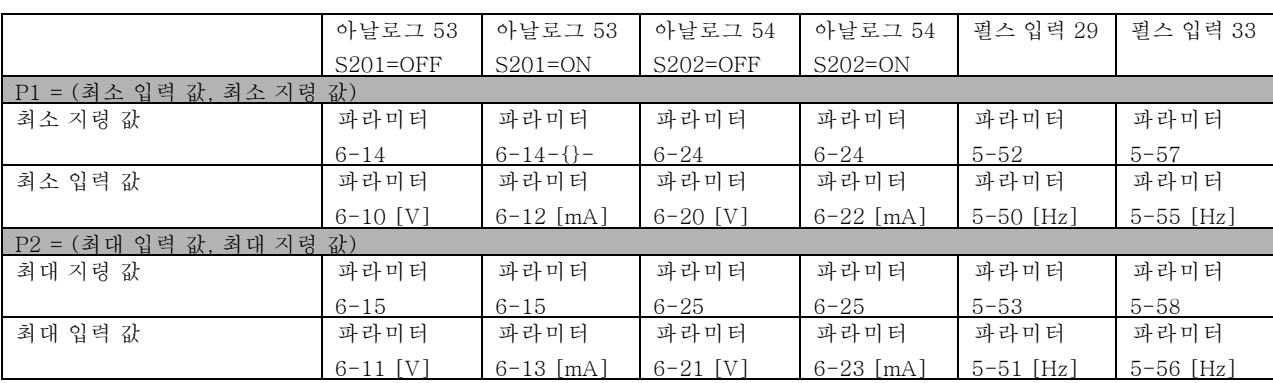

지령이 (흔치 않은 경우이기는 하지만 피드백도) 0에 가까운 사용하지 않는 대역을 나타내는 경우가 있습니다 (예를 들어, 지령이 "0에 가까울" 때 설비가 정지됩니다). 사용하지 않는 대역을 활성화하고 사용하지 않는 대역의 크기를 설정하려면 다음 설정을 수행해야 합니다.

- ï 최소 지령 값 (위의 관련 파라미터 표 참조)이나 최대 지령 값이 0이어야 합니다. 다시 말해, P1이나 P2가 아래 그래 프에서 X 축에 있어야 합니다.
- ï 또한 그래프의 범위를 정의하는 양쪽 종단점이 동일한 사분면에 있어야 합니다.

사용하지 않는 대역의 크기는 아래 그래프의 P1이나 P2에 의해 정의됩니다.

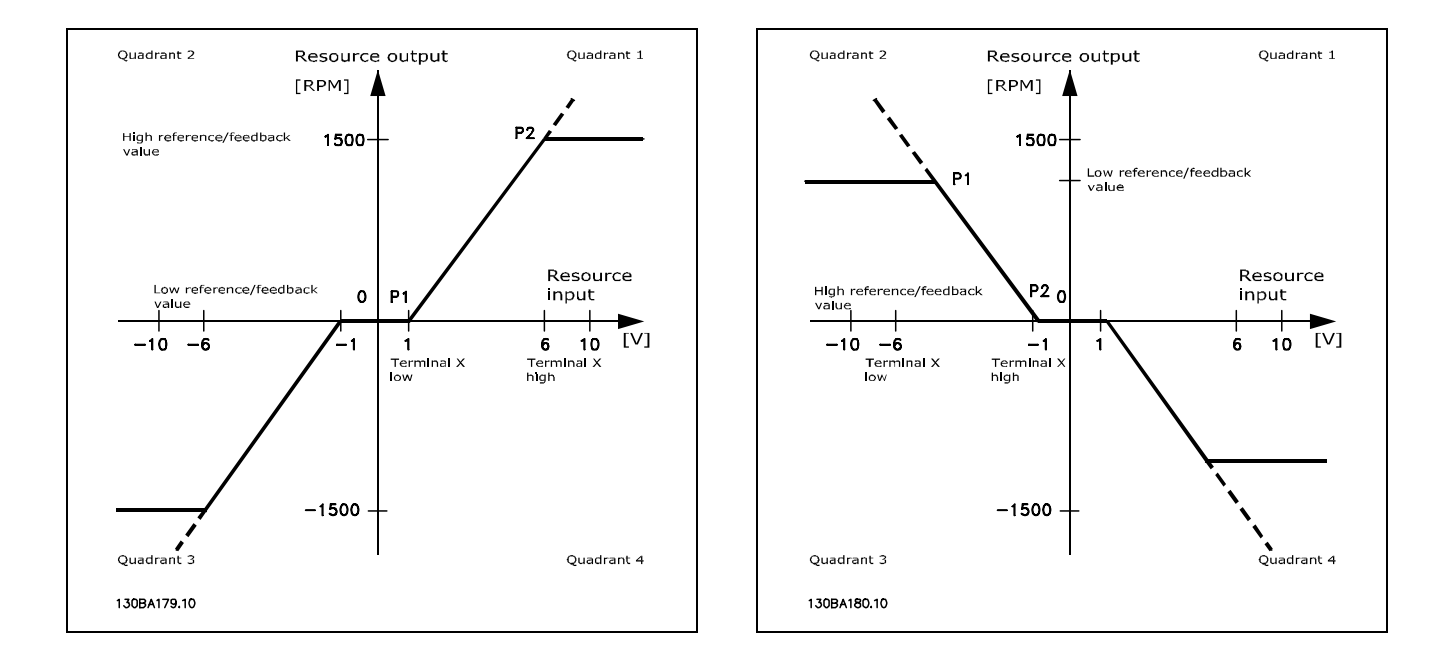

따라서 P1 = (0V, 0RPM)의 지령 종단점에서는 사용하지 않는 대역이 발생하지 않습니다.

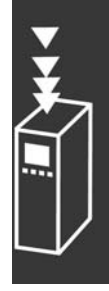

Danfoss

Danfoss

## 사례 1: 사용하지 않는 대역이 있는 정 지령, 역회전 기동을 위한 디지털 입력

이 사례는 최소 - 최대 범위 내에 있는 지령 입력이 어떻게 제한하는지를 나타냅니다.

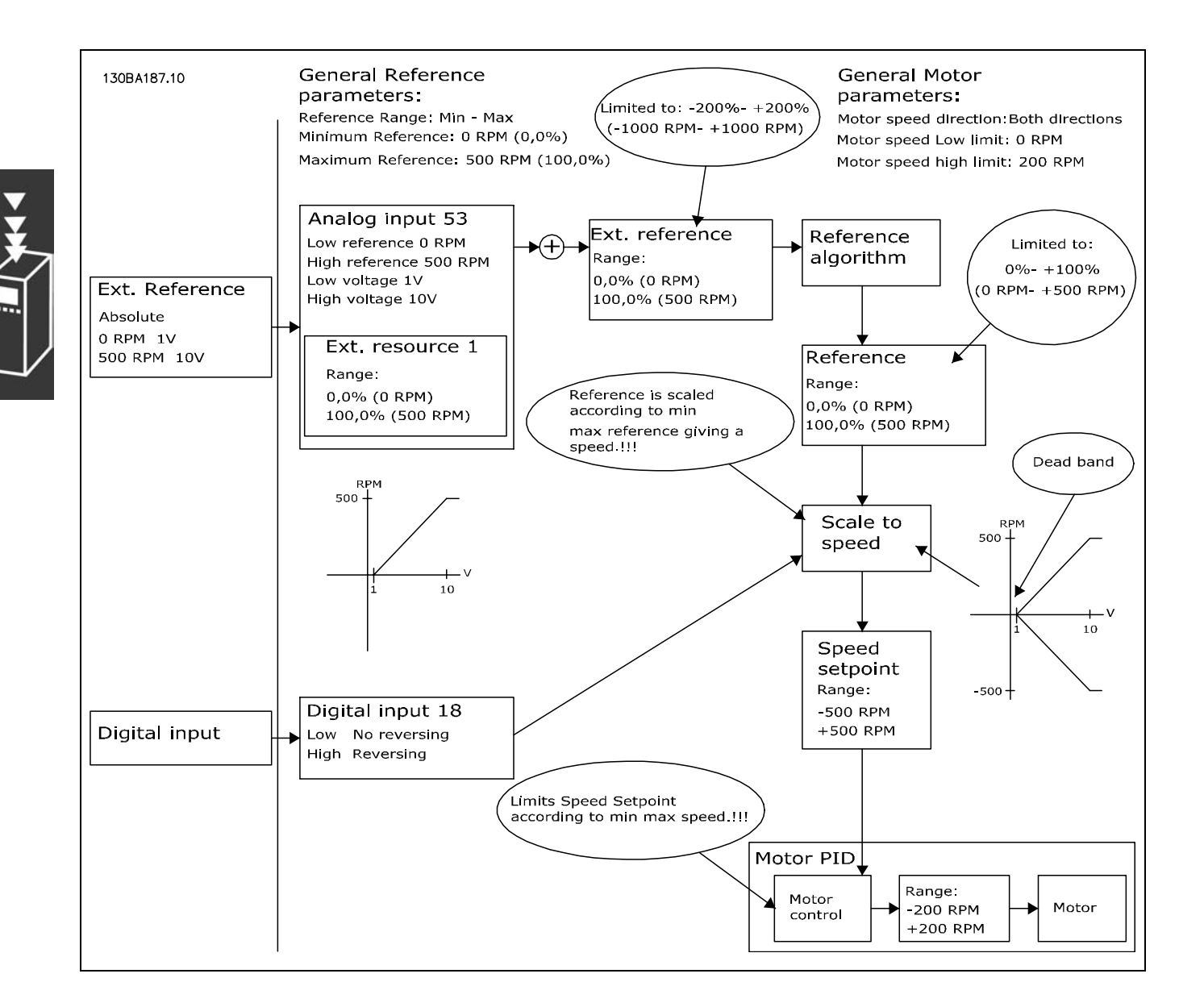

Danfoss

FC 300 소개

#### 사례 2: 사용하지 않는 대역이 있는 정 지령, 역회전 기동을 위한 디지털 입력. 제한 규칙.

이 사례는 외부 지령을 추가하기 전에 -최대 - +최대 범위를 벗어난 지령 입력이 어떻게 입력을 최저 한계와 최고 한계로 제한하는지를 나타냅니다. 또한 외부 지령이 지령 알고리즘에 의해 어떻게 -최대 - + 최대로 제한되는지를 나타냅니다.

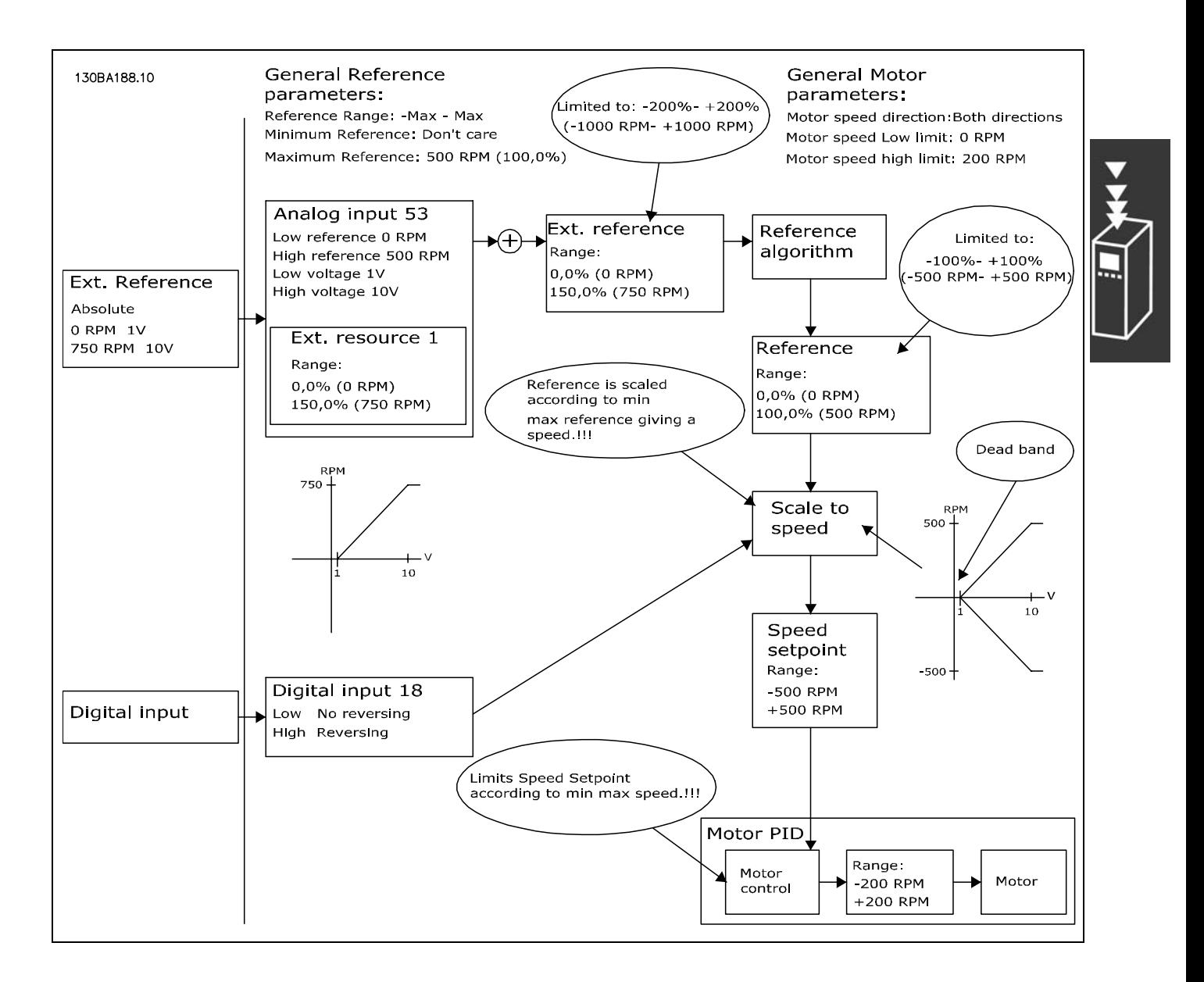

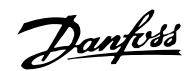

## 사례 3: 사용하지 않는 대역이 있는 역-정 지령, 부호가 회전 방향을 결정, -최대 - +최대

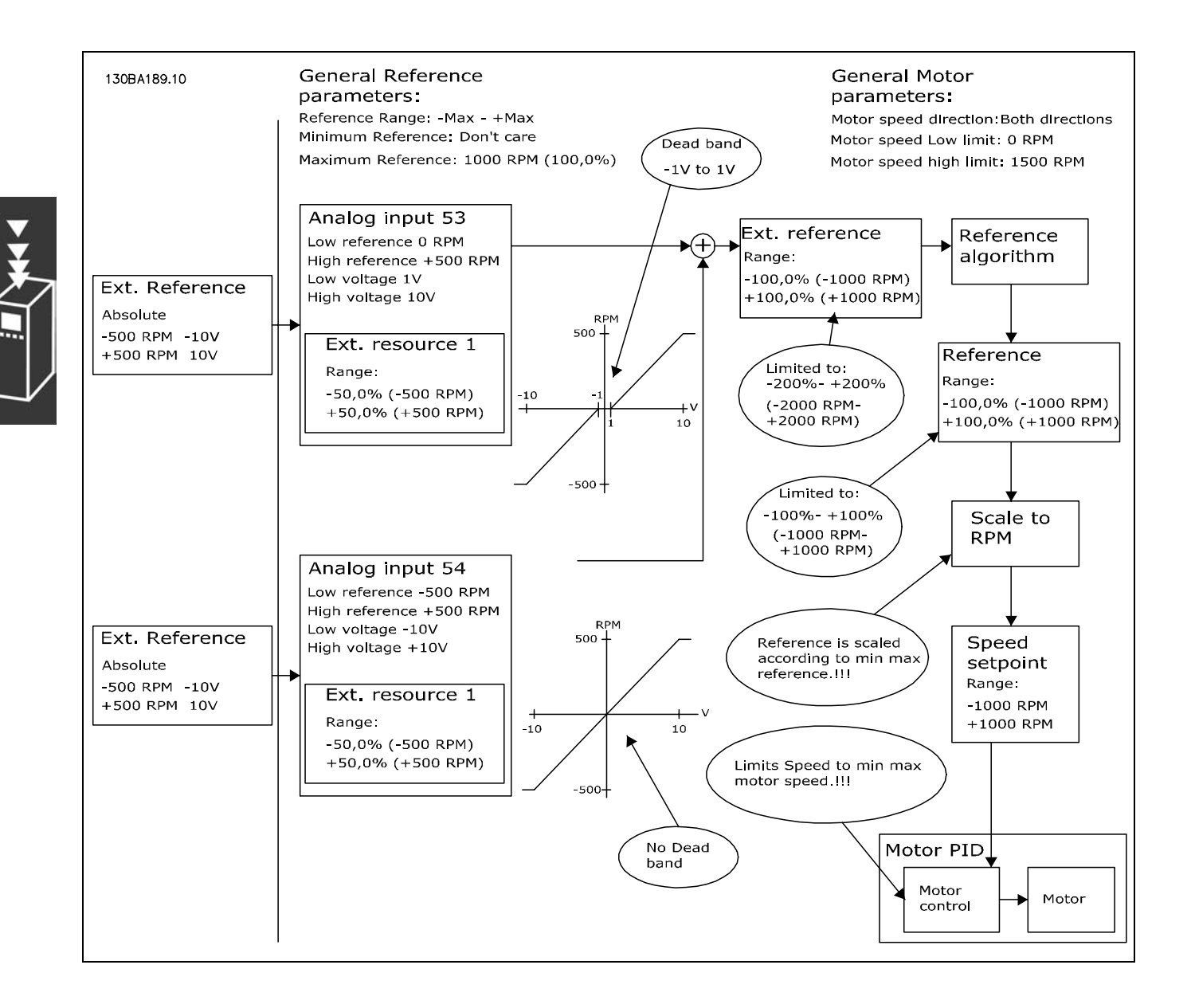

#### <span id="page-28-0"></span>" 디지털 가변 저항 기능

디지털 가변 저항 기능은 속도를 캐치업하거나 슬로우다 운하는 등 속도 지령을 서서히 늘리거나 줄이는데 사용하 는 추가 지령 소스입니다.

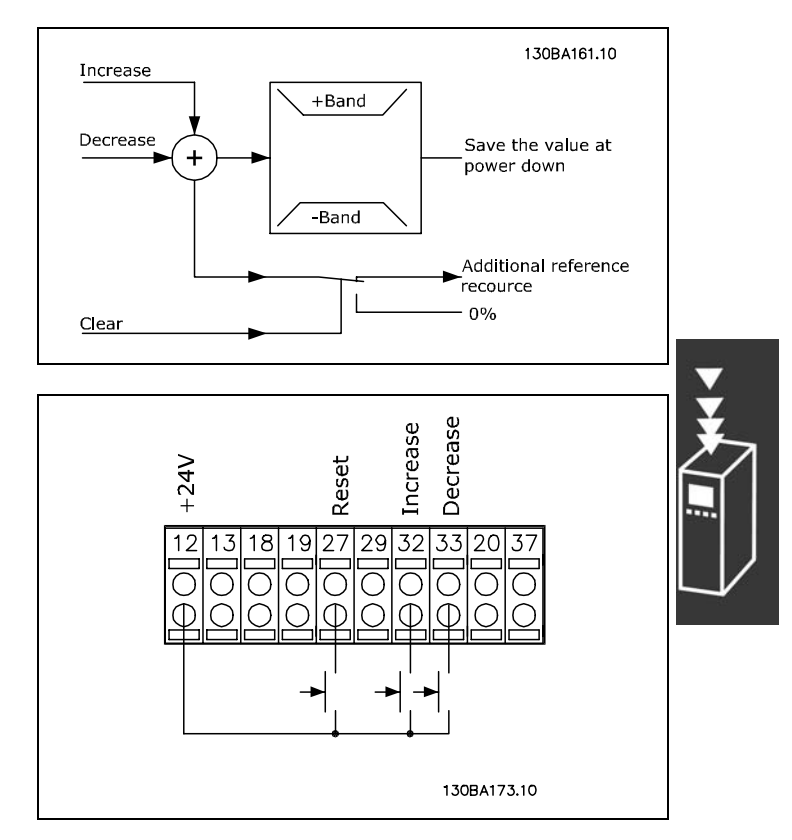

Danfoss

연결 예:

파라미터 5-12 (DI 27) 디지털pot제거 [57] 파라미터 5-14 (DI 32) 디지털pot증가 [55] 파라미터 5-15 (DI 33) 디지털pot감소 [56] 파라미터 3-90 단계별 크기 1% 파라미터 3-91 가감속 시간 1초 파라미터 3-92 전력 복구 꺼짐

#### □ 자동 모터 최적화 자동 모터 최적화 (AMA)

AMA는 모터가 정지 상태일 때 전기적인 모터 파라미터를 측정하는 시험용 알고리즘입니다. 따라서 AMA 자체는 토오 크를 공급하지 않습니다.

AMA는 적용된 모터에 대해 주파수 변환기 조절을 최적화해야 하는 시스템을 설치할 경우에 유용합니다. 이 기능은 특히 기본 설정이 모터에 적합하지 않을 경우에 사용됩니다.

파라미터 1-29를 통해 모든 전기적인 모터 파라미터를 결정하여 완전 AMA를 선택하거나 고정자 저항 Rs만 결 정하여 축소 AMA를 선택하도록 선택할 수 있습니다.

총 AMA의 소요시간은 소형 모터의 경우 수 분에서 대형 모터의 경우 15분 이상에 이르기까지 다양합니다.

## 한계 및 전제 조건:

- ï AMA가 최적의 모터 파라미터를 결정하려면 파라미터 1-20에서 1-26에 올바른 모터 명판 데이터를 입력해야 합니다.
- ï 주파수 변환기를 최적의 상태로 조정하려면 차가운 모터에서 AMA를 가동해야 합니다. AMA를 반복적으로 가동하면 모터가 가열되어 고정자 저항 Rs가 높아집니다. 일반적으로 이는 크게 문제되지 않습니다.
- ï AMA는 모터 정격 전류가 주파수 변환기 정격 출력 전류의 최소 35% 이상일 경우에만 가동할 수 있습니다. AMA 는 한 대의 특대형 모터에서만 가동할 수 있습니다.
- ï 설치된 LC 필터를 사용하여 축소 AMA 시험을 시행할 수 있습니다. LC 필터를 사용하여 완전 AMA를 시행하지 마십시오. 전체 설정이 필요한 경우 총 AMA를 실행하는 동안 LC 필터를 제거하십시오. AMA를 완료한 다음 LC 필터를 다시 삽입하십시오.
- ï 모터가 병렬로 연결된 경우 축소 AMA만 사용하십시오.
- ï 동기식 모터를 사용하는 경우 완전 AMA를 실행하지 마십시오. 동기식 모터를 사용하는 경우 축소 AMA를 실 해하십시오.
- ï 주파수 변환기는 AMA를 실행하는 동안 모터 토오크를 만들어내지 않습니다. AMA를 실행하는 동안 통풍 시스 템의 바람 등에 의해 어플리케이션이 모터축을 강제로 가동하도록 해서는 안 됩니다. 그럴 경우 AMA 기능을 방 해할 수 있습니다.

Danfoss

#### <span id="page-29-0"></span>" 기계식 제동 장치 제어

리프트 등에 주파수 변환기를 사용하려면 전자식 제동 장치를 제어할 수 있어야 합니다. 제동 장치를 제어하기 위해서는 릴레이 출력(릴레이 1 또는 릴레이 2) 또는 프로그래밍된 디지털 출력(단자 27 또는 29)이 필요합니다. 일반적으로 이런 출력은 주파수 변환기가 모터를 제어하지 못하는 경우(예를 들어, 너무 큰 부하로 인해 제어하지 못하는 경우) 닫혀져야 합니다. 전자식 제동 장치에 사용되는 경우 파라미터 5-40 (릴레이 기능), 파라미터 5-30, 또는 파라미터 5-31 (단 자 27 또는 29 디지털 출력)에서 기계제동장치제어 [32]를 선택하십시오.

기계제동장치제어 [32]를 선택하면 기동 시에 출력 전류가 파라미터 2-20 *제동 해제 전류*에서 선택된 수준보다 높아질 때까지 기계식 제동 릴레이가 닫힙니다. 정지 시, 속도가 파라미터 2-21 제동 속도 동작 [RPM]에서 선택된 수준보다 낮 아지면 기계식 제동 장치가 닫힙니다. 주파수 변환기가 알람 상태, 과전류 또는 과전압 상태가 되면 기계식 제동 장치가 즉시 차단됩니다. 이는 안전 정지 시에도 해당됩니다.

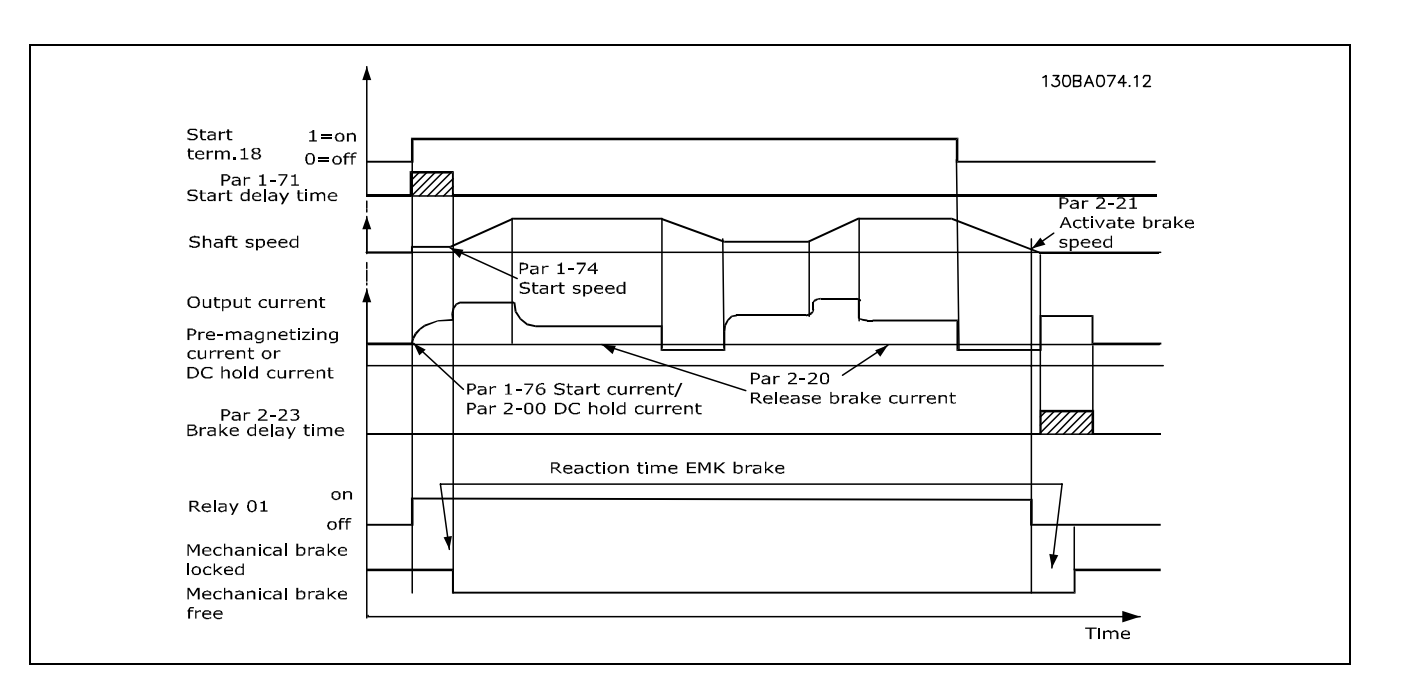

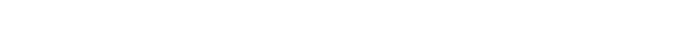

<span id="page-30-0"></span>FC 300 설계 지침서

Danfoss

FC 300 소개

#### " 기계식 제동 장치 제어

상하운동 어플리케이션의 경우는 전자기계식 제동 장치를 제어할 수 있어야 합니다.

- ï 릴레이 출력 또는 디지털 출력(단자 27 및 29)을 이용하여 제동 장치를 제어하십시오.
- ï 인버터가 모터를 '지원'하지 않을 때, 예를 들어, 부하량이 너무 큰 경우에는 출력이 폐쇄된 상태를 유지하십시 오 (전압 0).
- 전자기계식 제동 장치가 장착되는 어플리케이션의 경우는 파라미터 5-4\* 또는 5-3\*에서 *기계식 제동 장치 제어* 를 선택하십시오.
- ï 모터 전류가 파라미터 2-20의 기설정 값보다 클 때는 제동장치가 해제됩니다.
- ï 출력 주파수가 파라미터 2-21 또는 2-22에서 설정된 제동 시작 주파수보다 작고 인버터가 정지 명령을 수행하고 있을 때만 제동을 시작합니다.

인버터가 알람 모드 상태에 있거나 과전압 상태에 있을 때는 기계식 제동 장치가 즉시 차단됩니다.

## □ 속도 PID 제어

표는 속도 제어가 활성화된 제어 구성을 나타냅니다. 속도 제어가 활성화된 영역은 제어 구조 설명 페이지를 참조하십시오.

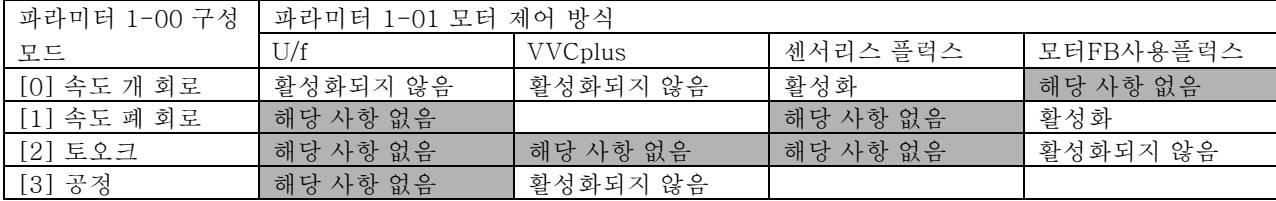

참고: "해당 사항 없음"은 해당 모드가 전혀 없음을 의미합니다. "활성화되지 않음"은 해당 모드가 있기는 하지만 속 도 제어가 활성화되지 않음을 의미합니다.

참고: 속도 제어 PID는 초기 파라미터 설정으로 실행되지만 모터 제어 성능을 최적화하려면 파라미터의 설정을 변경하는 것 이 좋습니다. 두 가지 플럭스 모터 제어 방식은 특히 최적의 기능을 얻기 위해 올바르게 설정 변경하였는지에 따라 다릅니다.

다음 파라미터는 속도 제어와 관련된 파라미터입니다:

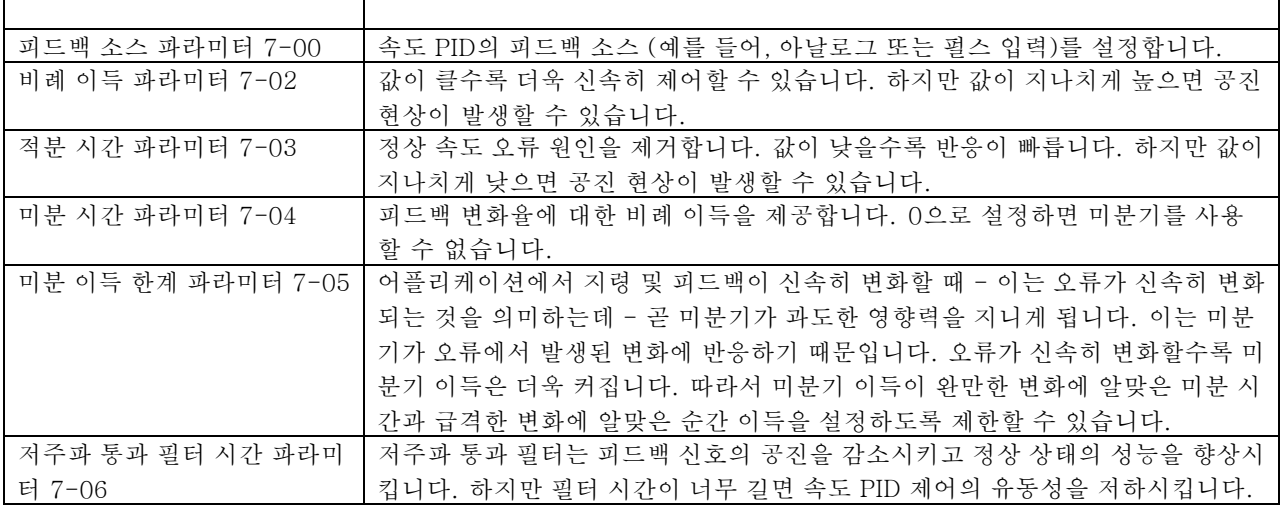

FC 300 설계 지침서

Danfoss

FC 300 소개

아래는 속도 제어 프로그래밍 방법의 예입니다:

이 경우에 속도 PID 제어는 모터의 부하 변화와 관계 없이 일정한 모터 회전수를 유지하는데 사용됩니다.

요구되는 모터 회전수는 단자 53에 연결된 가변 저항기 를 통해 설정됩니다. 속도 범위는 0-10V에 해당하는 0-1500RPM입니다.

기동과 정지는 단자 18에 연결된 스위치로 제어합니다.

속도 PID는 24V (HTL) 인크리멘탈 엔코더를 피드백으 로 사용하여 모터의 실제 RPM을 감시합니다. 피드백 센서는 단자 32와 33에 연결된 엔코더 (회전수당 1024 펄스)입니다.

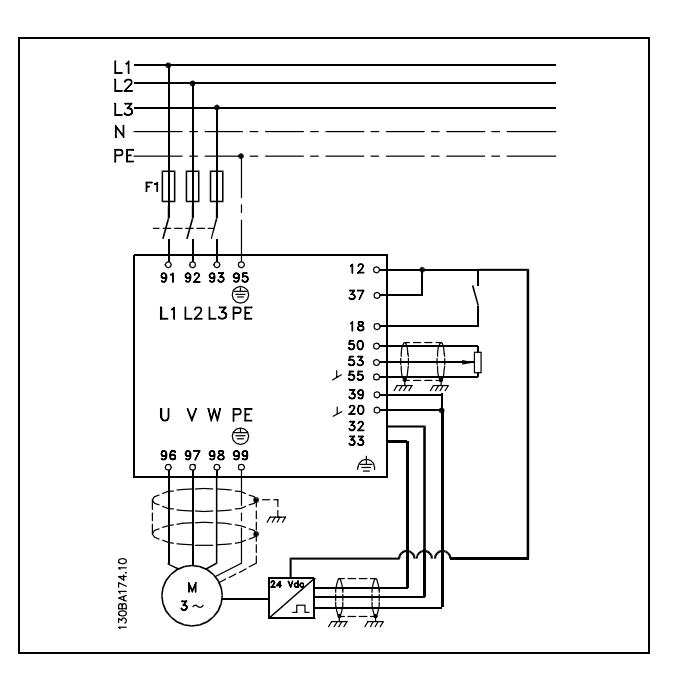

아래 파라미터 목록에서 다른 모든 파라미터와 스위치가 초기 설정값이라고 가정합니다.

FC 300 소개

다음 목록을 순서대로 프로그래밍해야 합니다 - "프로그래밍 방법"의 설정 방법 참조.

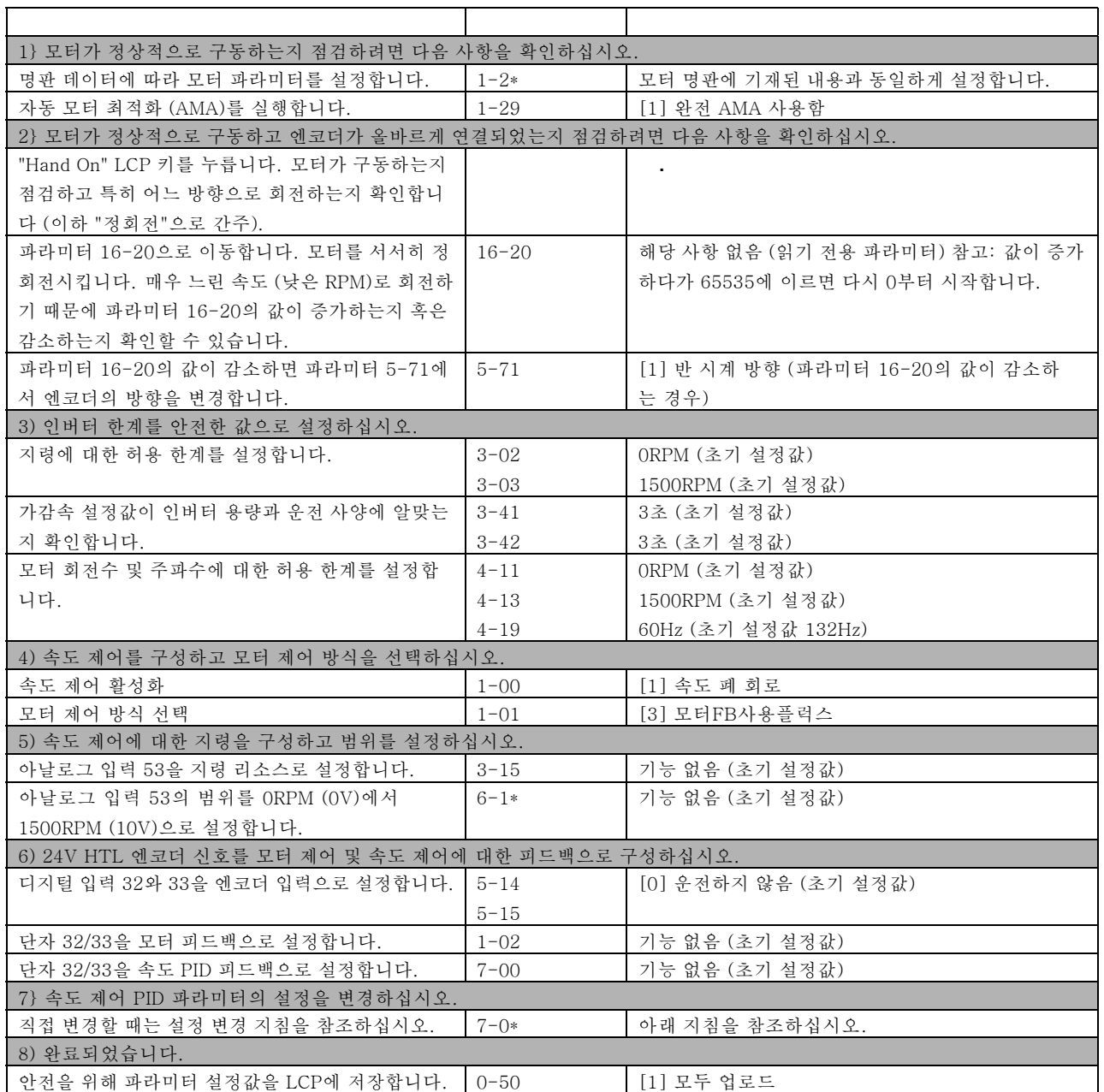

다음 설정 변경 지침은 (마찰이 적고) 부하가 대체로 관성 부하인 경우 플럭스 모터 제어 방식 중 하나를 사용할 때 적용됩니다.

파라미터 7-02 비례 이득의 값은 모터와 부하의 관성에 따라 변화하며 선택된 대역폭은 다음 수식으로 계산할 수 있습니다.

$$
Par.7-02 = \frac{Total\ inertia\ [kgm^2]\ x\ Par.1-25}{Par.1-20\ x\ 9550} xB and width\ [rad/s]
$$

참고: 파라미터 1-20은 [kW]로 나타낸 모터 출력입니다 (예를 들어, 수식에 '4000' W 대신 '4' kW를 입력합니다). 대역 폭의 실제 값은 20rad/s입니다. 다음 수식에 파라미터 7-02를 대입하여 결과를 확인하십시오 (사인 코사인이나 좌표 변환 기 피드백과 같은 고분해능 피드백을 사용하는 경우 계산하지 않아도 됩니다).

 $Par.T-02_{MAXIMUM} = \frac{0.01 x 4 x Encoder Resolution x par. 7-06}{2 \cdot 5} x MaxTorque Ripple [\%]$  $2*\pi$ 

Danfoss

Danfoss

<span id="page-33-0"></span>파라미터 7-06 *속도 PID 저주파 통과 필터 시간*의 적절한 값은 5ms입니다 (필터 값이 클수록 엔코더 분해능이 작아집니 다). 일반적으로 최대토오크리플의 허용 수준은 3%입니다. 인크리멘탈 엔코더의 엔코더 분해능은 파라미터 5-70 (표준 형 인버터에서의 24V HTL)이나 파라미터 17-11 (MCB102 옵션에서의 5V TTL)에서 찾을 수 있습니다.

일반적으로 파라미터 7-02의 실제 최대 한계는 엔코더 분해능과 피드백 필터 시간에 의해 결정되지만 다른 요소는 파라미 터 7-02 비례 이득에서 보다 낮은 값으로 한계가 결정됩니다.

과도 현상을 최소화하려면 파라미터 7-03 적분 시간을 약 2.5초 (어플리케이션에 따라 다름)로 설정하십시오.

파라미터 7-04 미분 시간은 다른 파라미터의 설정 변경이 완료될 때까지 0으로 설정해야 합니다. 필요한 경우 설정값 을 약간 올려 설정 변경을 마무리하십시오.

### " 공정 PID 제어

공정 PID 제어는 센서 (예를 들어, 압력, 온도, 유량 등)에 위해 측정된 파라미터를 제어하는데 사용하며 펌프, 팬 등 을 통해 연결된 모터에 영향을 줍니다.

표는 공정 제어가 가능한 제어 구성을 나타냅니다. 플럭스 벡터 모터 제어 방식을 사용할 때 속도 제어 PID 파라미터의 설 정 변경에 주의하십시오. 속도 제어가 활성화된 영역은 제어 구조 설명 페이지를 참조하십시오.

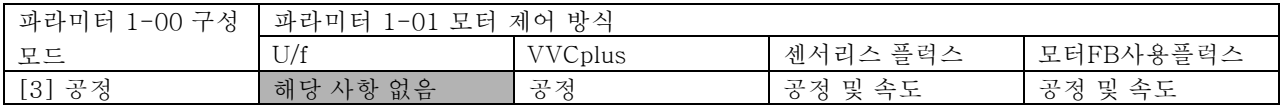

참고: 공정 제어 PID는 초기 파라미터 설정으로 실행되지만 어플리케이션 제어 성능을 최적화하려면 파라미터의 설정을 변경하는 것이 좋습니다. 두 가지 플럭스 모터 제어 방식은 특히 (공정 제어 PID의 설정을 변경하기 전에) 최적의 기능을 얻기 위해 올바르게 속도 제어 PID의 설정을 변경하였는지에 따라 다릅니다.

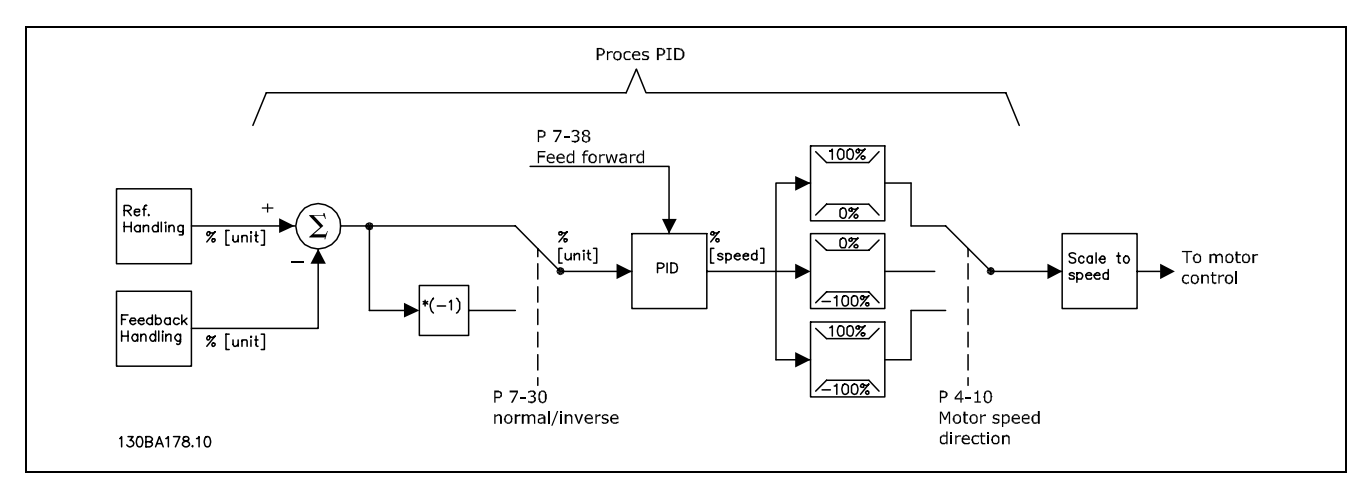

공정 PID 제어 다이어그램

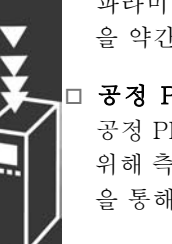

Danfoss

다음 파라미터는 공정 제어와 관련된 파라미터입니다.

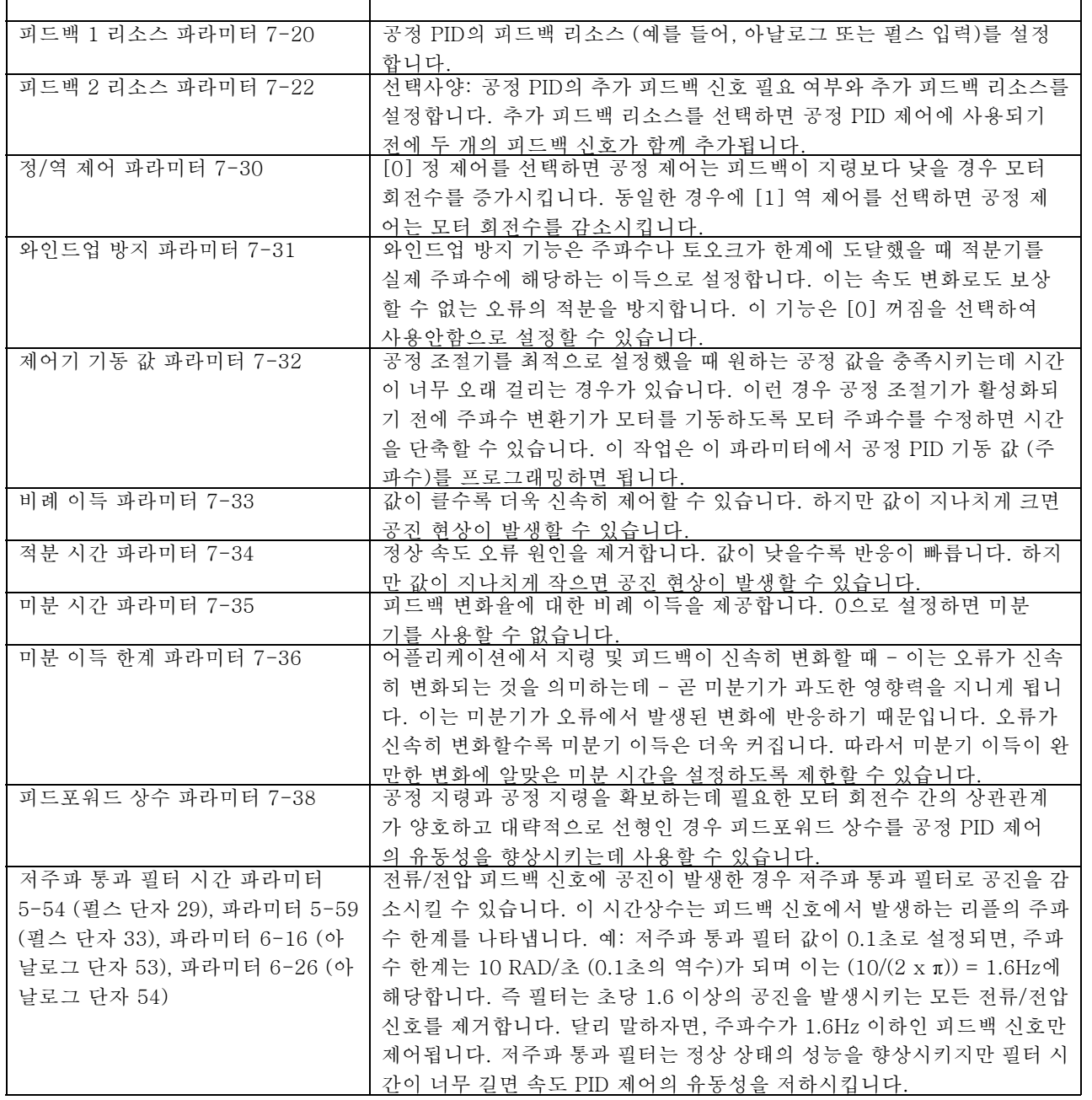

Danfoss

다음은 공조 시스템에 적용된 공정 PID 제어의 예입니다.

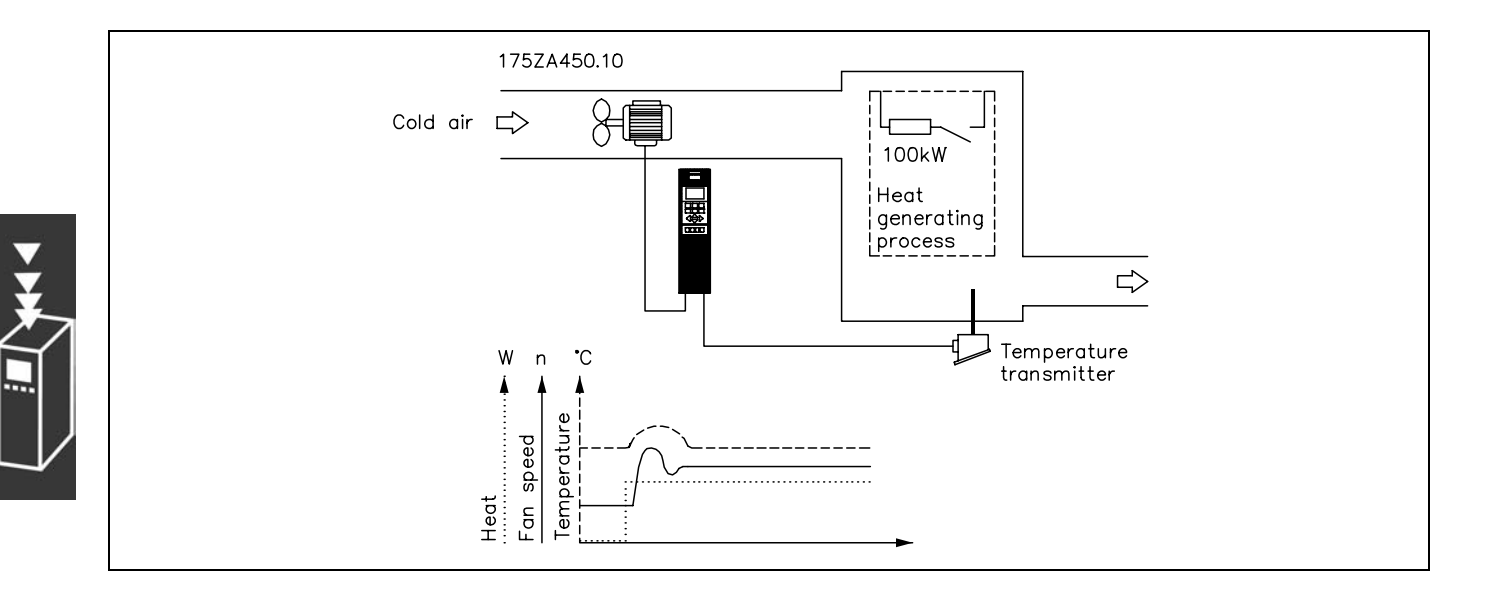

공조 시스템의 경우 온도는 - 5-35°C로 설정할 수 있고 가변 저항기는 0-10V로 설정할 수 있습니다. 설정된 온도 가 일정하게 유지되어야 공정 제어를 적용할 수 있습니다.

역 제어는 온도가 상승할 때 팬 회전수도 증가하여 더 많 은 공기가 발생하는 것을 말합니다. 온도가 하락하면 팬 회전수도 감소합니다. 적용된 트랜스미터는 -10-40°C, 4-20mA, 최대/최소 회전수 300/1500RPM의 운전 범위 를 가진 온도 센서입니다.

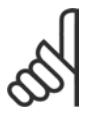

주의: 여기서의 트랜스미터는 2선식 트랜스미터입 니다.

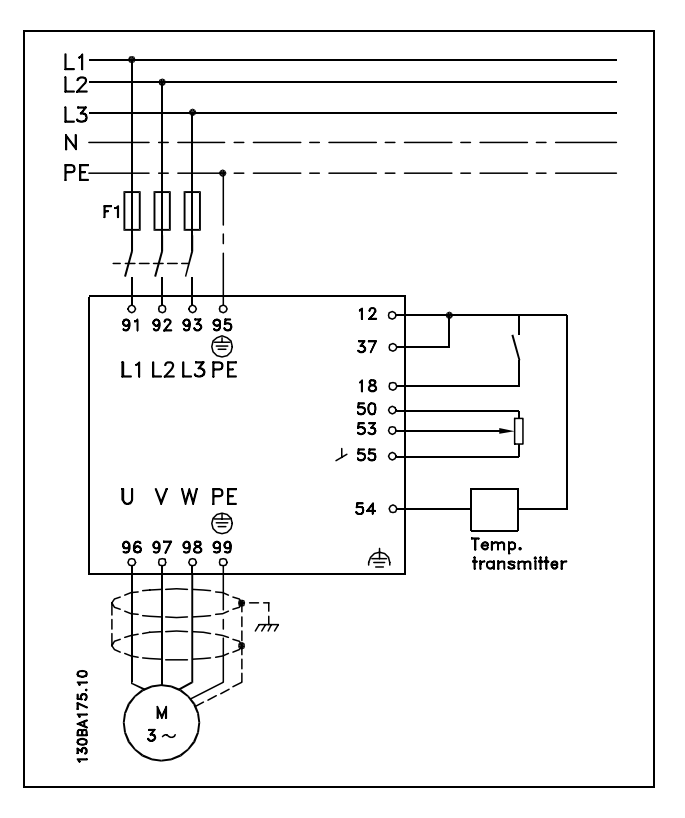

1. 단자 18에 연결된 스위치를 통한 기동/정지.

2. 단자 53에 연결된 가변 저항기 (-5-35°C, 0-10V DC)를 통한 온도 지령.

3. 단자 54에 연결된 트랜스미터 (-10-40°C, 4-20mA)를 통한 온도 피드백. 스위치 S202는 켜짐 (전류 입력)으로 설정.
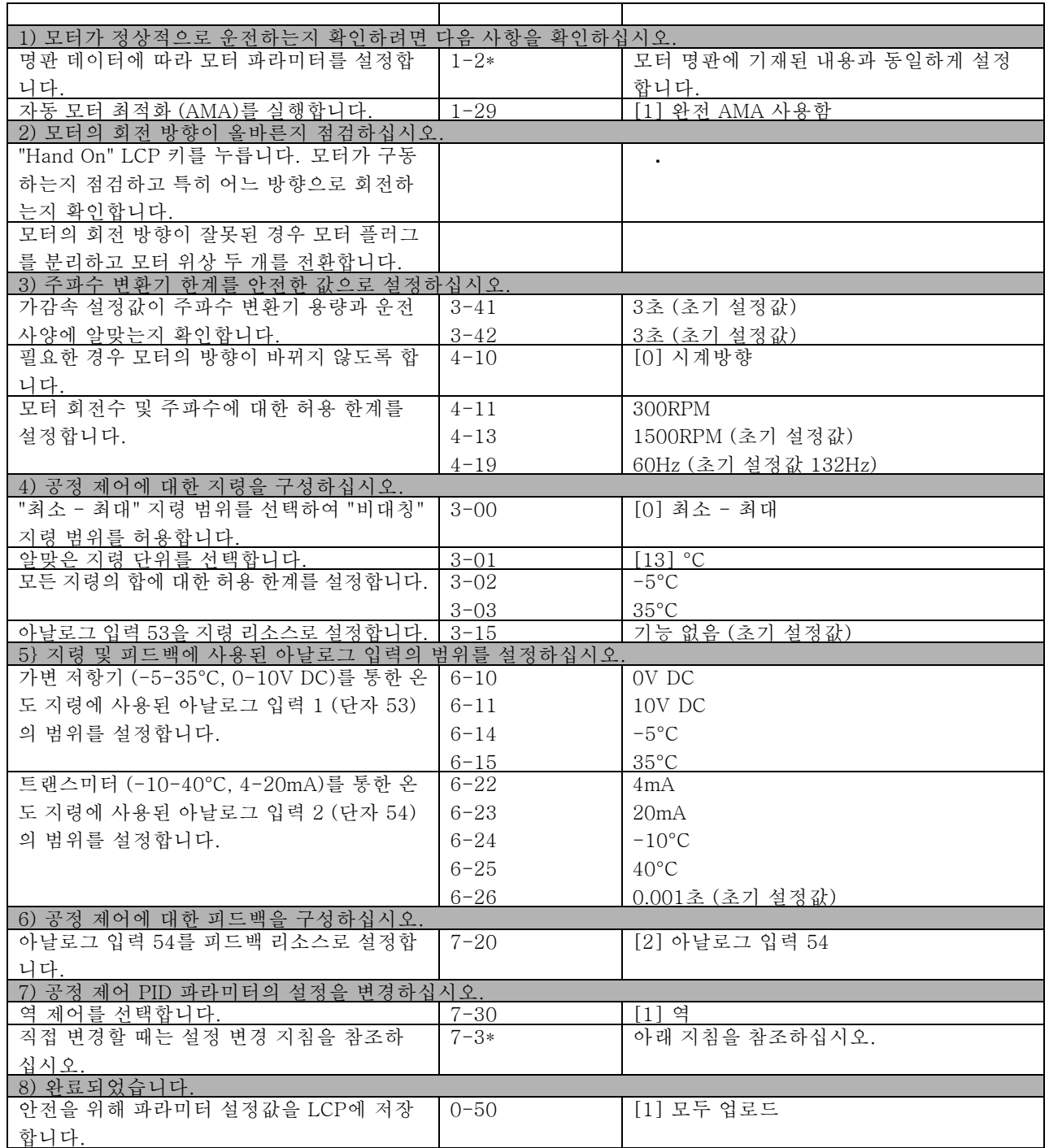

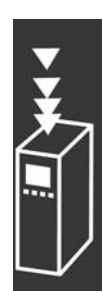

Danfoss

Danfoss

FC 300 소개

#### 공정 조절기의 최적화

기본적인 설정이 모두 완료되었으므로 비례 이득, 적분 시간 및 미분 시간만 최적화하면 됩니다 (파라미터 7-33, 7-34, 7-35), 대부분의 경우 아래 지침에 따라 최적화할 수 있습니다.

- 1. 모터를 기동합니다.
- 2. 파라미터 7-33 (비례 이득)을 0.3으로 설정하고 피드백 신호가 다시 지속적으로 변화하기 시작할 때까지 값을 늘 립니다. 그런 다음 피드백 신호가 안정적인 상태가 될 때까지 값을 줄입니다. 이렇게 하면 비례 이득이 40-60% 까지 낮아집니다.
- 3. 파라미터 7-34 (적분 시간)을 20초로 설정하고 피드백 신호가 다시 지속적으로 변화하기 시작할 때까지 값을 줄입니 다. 그런 다음 피드백 신호가 안정적인 상태가 될 때까지 적분 시간을 늘리면 결과적으로 적분 시간이 15-50% 까지 늘어납니다.
- 4. 매우 빠르게 작동하는 시스템에만 파라미터 7-35 (미분 시간)을 사용하십시오. 일반적으로 미분 시간의 값은 적분 시 간의 4배입니다. 비례 이득과 적분 시간이 완전히 최적화된 경우에만 미분기를 사용해야 합니다. 저주파 통과 필터 로 피드백 신호의 공진을 충분히 감소시켜야 합니다.

주의:

필요한 경우 피드백 신호가 변화하도록 하기 위해 기동/정지를 여러 번 반복할 수 있습니다.

#### □ Ziegler Nichols 설정 변경 방법

주의:

주파수 변환기의 PID 제어를 설정 변경하는데 몇가지 방법을 사용할 수 있습니다. 그 중에서 1950년대에 개발되었으 나 테스트 기간을 거쳐 현재까지 사용되고 있는 방법이 있습니다. 이 방법은 Ziegler Nichols 설정 변경 방법이라고 도 하며 신속하면서도 복잡한 방법입니다.

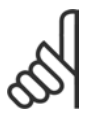

다소 불안정한 제어 설정값에 의해 발생한 공진으로 인해 손상될 수 있는 경우에 이 방법을 사용해서는 안됩니다.

응답 결과가 아닌 안정성 한계에 따라 시스템을 연산하 는 것이 파라미터 설정 변경 기준입니다. (피드백에서 측 정된) 공진이 지속적으로 발생할 때까지, 즉 시스템이 다 소 불안정해질 때까지 비례 이득을 증가시킵니다. (최종 단계의 이득이라고도 하는) 해당 이득과 (최종 단계의 시 점이라고도 하는) 공진 시점은 모두 그림 1에서 보는 바 와 같이 나타납니다.

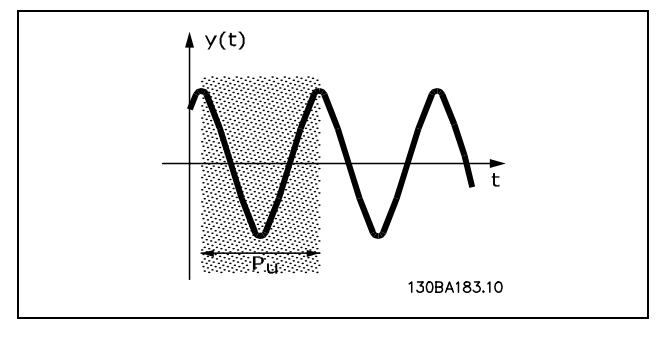

그림 1: 다소 불안정한 시스템

Pu는 공진의 진폭이 가장 작을 때 측정해야 합니다. 그리고 나서 표 1을 살펴 보시기 바랍니다.

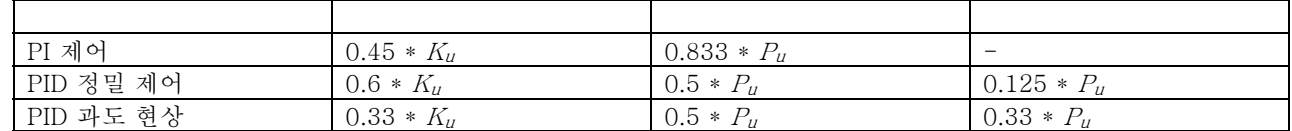

표 1: 조절기에 대한 Ziegler Nichols 설정 변경, 안정성 한계 기준.

경험으로 미루어 볼 때 Ziegler Nichols 규칙에 따른 제어 설정은 수많은 시스템에 양호한 폐회로 응답을 제공합니다. 공 정 운영자는 만족할 만한 제어 결과를 얻을 때까지 제어의 최종 설정을 반복적으로 변경할 수 있습니다.

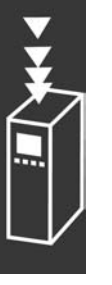

Danfoss

#### 단계별 내용:

1단계: 비례 제어만을 선택하십시오. 이 때 적분 시간은 최대 값으로 설정되어 있는 반면 미분 시간은 0으로 설 정되어 있습니다.

2단계: 불안정점에 도달 (지속적인 공진)하거나 주요 이득 값 Ku가 한계에 도달할 때까지 비례 이득 값을 늘리십시오.

3단계:주요 시간상수 , Pu를 얻기 위해 공진 기간을 측정하십시오.

4단계: 필요한 PID 제어 파라미터는 위의 표를 활용하여 계산하십시오.

#### □ 내부 전류 조절기

주파수 변환기는 모터 전류와 토오크가 파라미터 4-16 및 4-17에서 설정한 토오크 한계보다 높을 때 작동하는 내부 전류 한계 조절기를 사용합니다.

모터 운전 또는 재생 운전 시 주파수 변환기가 전류 한계에 도달했을 때, 주파수 변환기는 모터 제어의 손실 없이 가능한 한 빨리 프리셋 토오크 한계 아래로 낮추려고 합니다.

반면 전류 조절기가 활성화되었을 경우에는 *코스팅 인버스* [2] 또는 *코스팅리셋인버스*[3]으로 *설정된 단자를 통해서만* 주파수 변환기를 정지시킬 수 있습니다. 단자 18-33의 각종 신호는 주파수 변환기의 전류가 한계값 이하로 내려가 기 전까지는 동작하지 않습니다.

#### □ 토오크 한계 및 정지 프로그래밍

호이스트 어플리케이션과 같은 외부 전자 기계식 제동 장치를 갖춘 어플리케이션의 경우, '표준' 정지 명령을 통해 주파수 변환기를 정지하고 동시에 전자 기계식 제동 장치를 활성화할 수 있습니다.

아래 예는 주파수 변환기 연결의 프로그래밍을 보여줍니다.

외부 제동 장치는 릴레이 1 또는 2에 연결할 수 있으며, *기계식 제동 장치 제어* 단락을 참조하십시오. 단자 27을 코스팅, 인 버스 [2] 또는 코스팅 및 리셋, 인버스 [3]으로 프로그래밍하며 단자 29를 토오크 한계 및 정지 [27]로 프로그래밍합니다.

설명:

단자 18을 통해 정지 명령을 활성화하고 주파수 변환기가 토오크 한계에 도달하지 않은 경우, 모터는 0 Hz로 감속됩니다. 주파수 변환기가 토오크 한계에 도달했으며 정지 명령이 활성화되었으면, 단자 42의 출력 (토오크 한계 및 정지 [27]로 프 로그래밍된)이 활성화됩니다. 단자 27 1로의 신호가 'logic 1'(논리 1)에서 'logic 0'(논리 0)으로 변경되고, 모터가 코스팅 을 시작하며 따라서 인버터가 자체적으로 요구되는 토오크를 처리할 수 없더라도 호이스트가 정지됩니다.

- 단자 18을 통한 기동/정지 파라미터 5-10 기동 [8]
- 단자 27을 통한 순간 정지 파라미터 5-12 코스팅 정지, 인버스 [2]
- 단자 29 출력 파라미터 3-19 토오크 한계 및 정지 [27]
- 단자 1 릴레이 출력 파라미터 5-40 기계식 제동 장치 제어 [32]

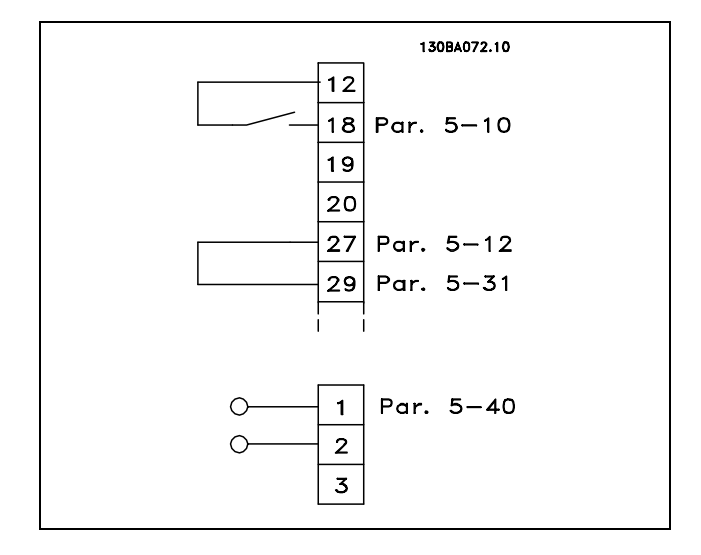

FC 300 설계 지침서

Danfoss

# FC 300 소개

#### □ 파라미터 다운로드

파라미터는 다음을 통해 다운로드할 수 있습니다.

- PC 소프트웨어 MCT 10 도구 FC 300 소*프트웨어 사용 설명서*에서 사용 방법을 참조하십시오.
- 필드버스 옵션 FC 300 프로피버스 사용 설명서 또는 FC 300 DeviceNet 사용 설명서에서 사용 방법을 참조하십시오.
- LCP 업로드 및 다운로드는 파라미터 그룹 0-5\*에 설명되어 있습니다.

#### □ EMC 방사의 일반적 측면

전기적인 현상에 의한 간섭은 보통 150kHz에서 30MHz 범위 내의 주파수에서 발생합니다. 30MHz에서 1GHz 범위에 있 는 인버터 시스템의 부유물에 의한 간섭은 인버터, 모터 케이블, 모터 등에서 발생합니다.

아래 그림에서 보는 바와 같이 모터 전압에서 높은 dV/dt가 모터 케이블의 용량형 전류와 결합하면 누설 전류의 원 인이 됩니다.

차폐된 케이블은 비차폐 케이블에 비해 접지 용량이 크기 때문에 차폐된 모터 케이블을 사용하면 누설 전류가 증가합니 다(아래 그림 참조). 누설 전류가 필터링되지 않으면 약 5MHz 이하의 무선 주파수 범위에서 주전원에 대한 간섭이 증가합니다. 누설 전류(I1)는 차폐선(I 3)을 통해 장치로 다시 보내지므로 대체로 아래 그림에서 보는 바와 같이 차폐 된 모터 케이블의 전자기장(I4)은 작습니다.

차폐선은 방사 간섭을 감소시키지만 주전원에 대한 저주파수 간섭을 증가시킵니다. 모터 케이블의 차폐선을 반드시 주파 수 변환기 외함과 모터 외함에 연결해야 합니다. 차폐선 클램프를 사용하여 차폐선의 양쪽 끝(돼지꼬리 모양)이 꼬이지 않 도록 고정시키는 것이 가장 좋습니다. 꼬아서 연결하게 되면 높은 주파수 대역에서 차폐선의 임피던스를 증가시켜 차 폐 효과를 감소시키고 누설 전류(I4)을 증가시킵니다.

차폐된 케이블을 프로피버스, 표준 버스통신, 릴레이, 제어 케이블, 신호 인터페이스 및 제동 장치에 사용하는 경우에는 차 폐선의 양쪽 끝을 외함에 설치해야 합니다. 하지만 전류 루프 발생을 피하기 위해 차폐선을 차단해야 하는 경우도 있습니다.

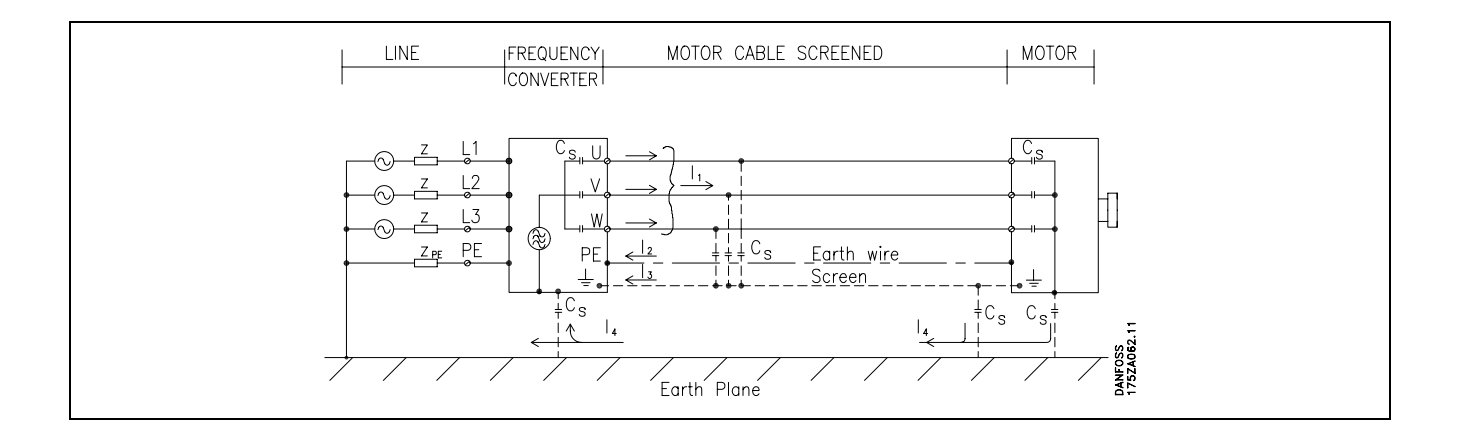

차폐선을 주파수 변환기의 마운팅 플레이트에 연결하는 경우에는 차폐된 전류가 장치로 다시 전달되어야 하기 때문에 마 운팅 플레이트가 금속 재질이어야 합니다. 또한 마운팅 플레이트에서 주파수 변환기의 섀시까지 가능한 높은 전기적 접촉 을 얻기 위해 클램프와 나사로 차폐선을 고정시켜야 합니다.

설치 측면에서 봤을 때 비차폐 케이블이 차폐된 케이블에 비해 다루기 쉽습니다.

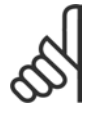

#### 주의:

비차폐 케이블을 사용하면 방지 요구 사항은 만족하더라도 방사 요구 사항은 일부 만족하지 않을 수 있습니다.

전체 시스템(장치+설비)의 간섭 수준을 낮추려면 모터 및 제동 케이블을 가능한 짧게 하십시오. 케이블을 모터 및 제 동 케이블 주변의 민감한 신호 수준에 노출시키지 마십시오. 50MHz(공기 중) 이상의 무선 간섭은 제어 전자 장치 에 의해 특히 많이 발생합니다.

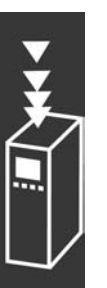

# FC 300 소개  $\overline{\phantom{a}}$

Dantoba

# 다음은 주파수 변환기(관련 옵션 포함), 차폐된 제어 케이블, 가변 저항기 및 제어 박스, 모터 및 모터 케이블을 사용한 시스템의 시험 결과입니다.

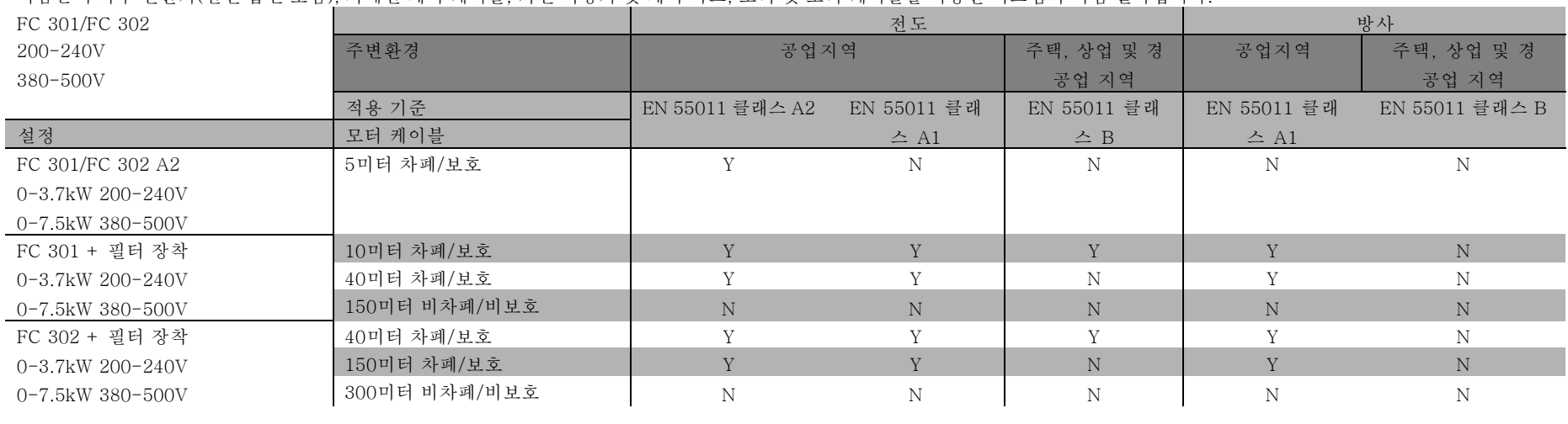

FC 300 설계 지침서

Danfoss

FC 300 소개

#### □ EMC 요구 수준

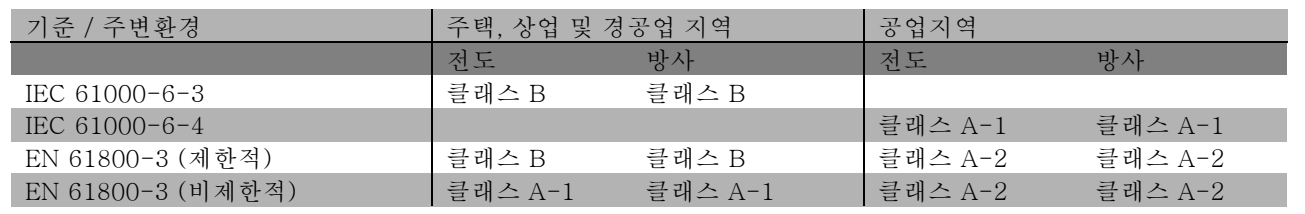

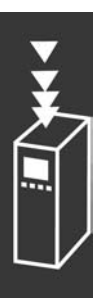

EN 55011: 산업, 과학 및 의학용(ISM) 고주파 장비의 무선 간섭에 대한 임계값 및 측정 방법. 클래스 A-1: 공업용 장비.<br>클래스 A-2: 공업용 장비. 공업용 장비.

클래스 B-1: 주택, 상업 및 경공업용 장비

#### □ EMC 방지

다음은 전기 현상으로 인한 간섭에 대한 방지를 측정하기 위해 주파수 변환기(관련 옵션 포함), 차폐된 제어 케이블, 제어 박스 및 가변 저항기, 모터 케이블 및 모터로 구성된 시스템의 방지 시험 결과입니다.

시험은 다음 적용 기준에 따라 이루어졌습니다.

- ï EN 61000-4-2 (IEC 61000-4-2): 정전기 방전 (ESD) 사용자로부터의 정전기 방전 실험.
- ï EN 61000-4-3 (IEC 61000-4-3): 유입 전자장 방사, 진폭 변조 휴대폰 통신기기와 같은 전파 및 무선방송 장치의 영향 실험.
- ï EN 61000-4-4 (IEC 61000-4-4): 과도 현상 콘택터 또는 릴레이 등과 같은 장치의 과도 현상에 대한 간섭 실 험.
- EN 61000-4-5 (IEC 61000-4-5): 서지 트랜지언트 기기 주변에 발생할 수 있는 번개 등의 영향 실험.
- ï EN 61000-4-6 (IEC 61000-4-6): RF 공통 모드 연결 케이블에 연결된 무선전송 장비의 영향 실험.

다음 EMC 방지 자료를 참조하십시오.

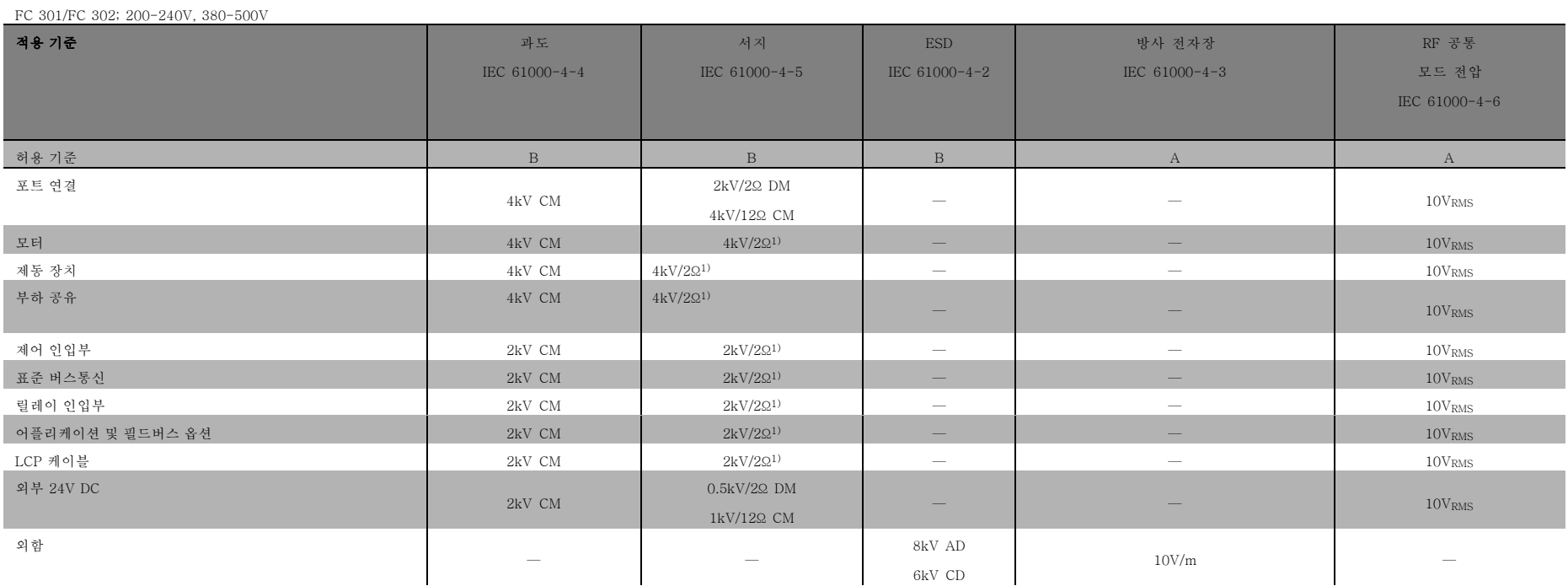

AD: Air Discharge(대기 중 방전)

방지 계속

CD: Contact Discharge(접촉 방전)

CM: Common mode(공통 모드)

DM: Differential mode(차동 모드)

1. 케이블의 차폐선에 방출.

Banfost

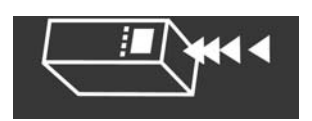

FC 300 설계 지침서

설계 지침서

FC 300 설계 지침서

Danfoss

# FC 300 소개

#### " 제동 저항 선정

올바른 제동 저항을 선정하려면 제동 주기와 제동에 필요한 동력의 크기를 확인해야 합니다.

모터 공급업체가 허용 부하를 표시하는데 주로 사용하는 저항 단속적 듀티 (S5)는 저항이 동작하는 시점의 듀티 사이 클을 나타냅니다.

저항에 대한 단속적 듀티 사이클은 다음과 같이 계산됩니다. 여기서 T는 주기 시간(초)을, tb는 (주기 시간 중) 제동 시간 (초)을 나타냅니다. 제동 저항의 최대 허용 부하는 단속적 듀티 사이클에 따른 피크 전력으로 표시됩니다. 따라서 제동 저항에 대한 피크 전력과 저항 값을 측정해야 합니다.

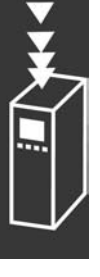

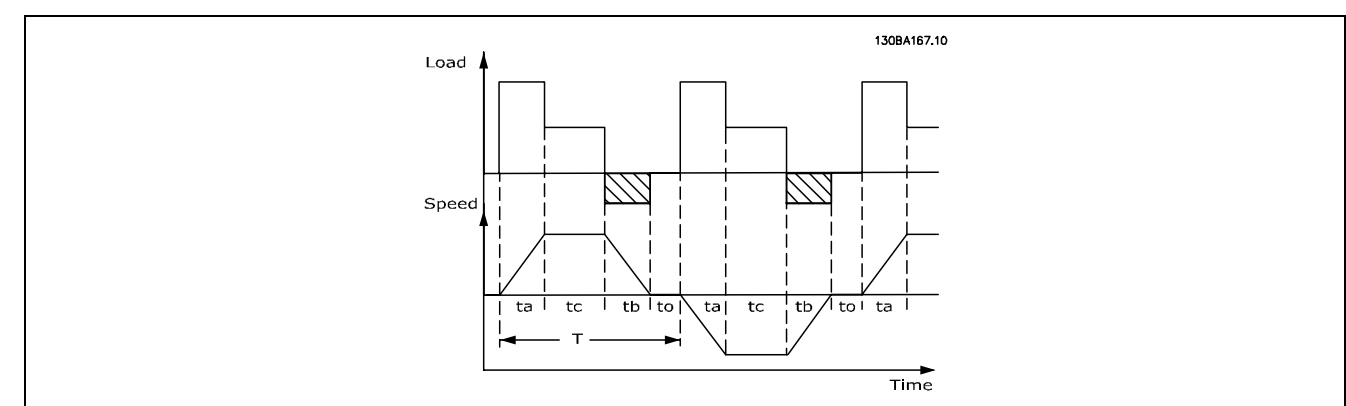

듀티 사이클 <sup>=</sup> Tb/T

제동 저항의 최대 허용 부하는 ED에 따른 피크 전력으로 표시됩니다. 따라서 제동 저항의 피크 전력과 저항 값을 측정해야 합니다.

여기서의 예와 수식은 FC 302에 적용됩니다. PPEAK = PMOTOR x MBR(%) x n. MOTOR x n.vt.T [W]

 $R_{REC} = U_{DC}^2 / P_{PEAK}$ 

제동 저항은 다음과 같이 계산됩니다.

보는 바와 같이 제동 저항은 매개회로 전압(UDC)에 따라 다릅니다. 주전원 전압이 3 x 200-240V인 FC 302 주파수 변환기를 사용하는 경우 제동 장치는 390V(UDC)에서 작동합니다. 주 파수 변환기의 주전원 전압이 3 x 380-500V인 경우 제동 장치는 810V(UDC)에서 작동하고 주파수 변환기의 주전 원 전압이 3 x 525-600V인 경우 제동 장치는 943V(UDC)에서 작동합니다.

# 주의:

댄포스 제동 저항이 아닌 타사 제동 저항을 사용하는 경우 430V, 850V 또는 930V의 전압에서 작동이 가 능한지 점검하십시오.

가장 높은 제동 토오크 (Mbr) 160%에서 제동이 가능한 제동 저항 RREC이 설치된 주파수 변환기를 사용하는 것 이 좋습니다. 대체로 η motor는 0.90, ηVLT는 0.98입니다. 200V, 500V 및 600V 주파수 변환기의 경우 제동 토오크 160%에서의 RREC 값은 다음과 같습니다.

- 200V:  $R_{REC} = \frac{107780}{P_{MOTOR}}$  $[\Omega]$
- 500 V :  $R_{REC} = \frac{464923}{P_{MOTOR}}$  $[\Omega]$
- 600 V :  $R_{REC} = \frac{630137}{P_{MOTOR}}$  $[\Omega] % \begin{center} % \includegraphics[width=\linewidth]{imagesSupplemental_3.png} % \end{center} % \caption { % Our method can be used for the use of the estimators in the image. % Note that the \emph{Exponential} is the same number of the real numbers in the image. % Note that the \emph{Exponential} is the same number of the real numbers in the image. % Note that the \emph{Exponential} is the same number of the real numbers in the image. % Note that the \emph{Exponential} is the same number of the real numbers in the image. % Note that the \emph{Exponential} is the same number of the real numbers in the image. % Note that the \emph{Exponential} is the same number of the real numbers in the image. % Note that the \emph{Exponential} is the same number of the real numbers in the image. % Note that the \em$

# 주의:

선정된 제동 저항의 저항 값은 댄포스의 권장 저항 값보다 낮아야 합니다. 저항 값이 높은 제동 저항을 선 정하면 안전상의 이유로 주파수 변환기가 차단되어 제동 토오크가 160%까지 도달하지 않습니다.

주의:

Danfoss

# FC 300 소개

제동 트랜지스터에 단락이 발생하면 주전원 스위치 또는 콘택터를 통해 주파수 변환기에서 주전원을 차 단해야만 제동 저항의 전력 손실을 방지할 수 있습니다. (콘택터는 주파수 변환기로 제어할 수 있습니다.)

#### □ 제동 기능의 제어

제동 장치는 모터를 발전기로 사용할때매개회로 전압을 제한합니다. 이는 예를 들어, 부하가 모터를 작동시켜 직류 단에 전력이 공급되는 경우에 발생합니다. 제동 장치는 외부 제동 저항이 연결된 초퍼 회로로 사용됩니다. 제동 저 항을 외부에 설치하면 다음과 같은 장점이 있습니다.

- 제동 저항을 어플리케이션에 따라 선정할 수 있습니다.
- 제동 에너지는 제어 패널의 외부(에너지가 활용될 수 있는 곳)에서 소실됩니다.
- 제동 저항에 과부하가 발생하더라도 주파수 변환기의 전자부품이 과열되지 않습니다.

제동 장치는 제동 저항의 단락으로부터 보호되고 제동 트랜지스터는 트랜지스터의 단락을 감지하기 위해 감시를 받습니 다. 릴레이/디지털 출력은 주파수 변환기의 결함에 따른 과부하로부터 제동 저항을 보호하는데 사용됩니다. 또한 제동 장치의 순간 동력 및 마지막 120초 간의 평균 동력이 표시됩니다. 또한 제동 장치는 전력 에너지를 감시하여 파 라미터 2-12에서 선택된 한계를 초과하지 않도록 합니다. 제동 저항으로 전달된 동력이 파라미터 2-12의 한계를 초과하 면 파라미터 2-13에서 실행할 기능을 선택하십시오.

과전압 제어 (OVC) (제동 저항 제외)는 파라미터 2-17에서 선택할 수 있는 기능이며 제동 기능 대신 사용할 수 있습니다. 이 기능은 모든 장치에서 작동합니다. 이 기능은 직류단 전압이 증가한 경우 트립되지 않도록 합니다. 직류단에서 전압을 제한, 출력 주파수를 증가시켜 트립되지 않도록 할 수 있습니다. 이 기능은 특히 감속 시간이 너무 짧을 경우 주파수 변환 기가 트립되지 않도록 하는데 매우 유용한 기능입니다. 이런 경우에는 감속 시간을 늘리면 됩니다.

## 주의:

제동 동력 감시는 안전 장치 기능이 아니며 안전 장치 기능으로 제동 동력을 감시하려면 써멀 스위치 가 필요합니다. 제동 저항 회로는 접지 누설을 방지할 수 없습니다.

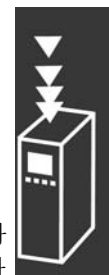

Danfoss

#### □ 스마트 논리 컨트롤러

스마트 논리 컨트롤러 스마트 논리 컨트롤러(SLC)는 본질적으로 SLC에 의해 실행되는 사용자 정의 동작(파라미터 13-52 참조)의 연속으로서 관련된 사용자 정의 이벤트 (파라미터 13-51 참조)는 SLC에 의해 TRUE (참)로 연산됩니다. 이벤트 및 동작은 각각 번호가 매겨지며 한 쌍으로 함께 링크됩니다. 이는 이벤트 [0]가 달성되면(TRUE (참) 값을 획 득하면), 동작 [0]이 실행됨을 의미합니다. 이후, 이벤트 [1]의 조건이 연산되며 TRUE (참)로 연산되었을 경우 동작 [1]이 실행되는 식입니다.

오직 하나의 *이벤트*만 연산될 수 있습니다. 만약 *이벤트*가 FALSE (거짓)로 연산되었다면, 현재 스캔 간격 중에는 아무 일 도 일어나지 않으며 어떤 다른 *이벤트*도 연산되지 않습니다. 이는 SLC 시작 시, 각 스캔 간격마다 *이벤트 [0]*(그리 고 오직 이벤트 [0]만)이 연산되는 것을 의미합니다. 이벤트 [0]이 TRUE (참)로 연산되어야, SLC가 동작 [0]을 실 행하고 이벤트 [1]의 연산을 시작합니다.

이벤트와 동작은 1부터 6까지 프로그래밍할 수 있습니다. 마지막 이벤트/동작이 실행되면, 이벤트 [0]/동작 [0]으 로부터 단계를 다시 시작합니다. 그림은 세 가지 이벤트 /동작의 예를 보여줍니다.

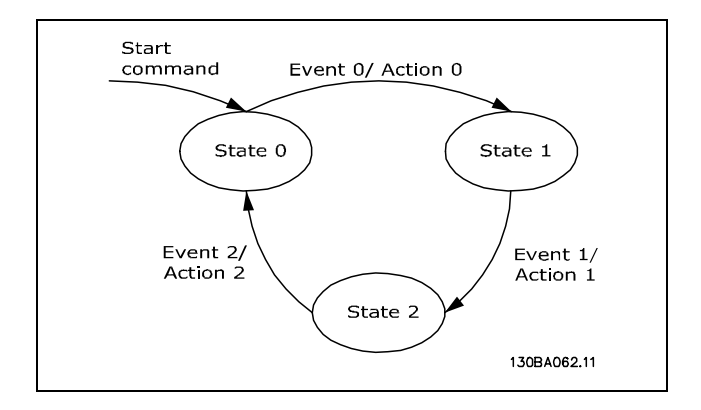

#### SLC의 기동 및 정지:

SLC의 기동 및 정지는 파라미터 13-50에서 "On [1]" (켜짐 [1])또는 "Off [0]" (꺼짐 [0])을 선택하여 실행할 수 있습니 다. SLC는 항상 상태 0(이벤트 연산 상태)에서 기동합니다. 만약 인버터가 정지되거나 디지털 입력, 필드 버스 등을 통해 코스팅되었다면, SLC는 자동으로 정지합니다. 만약 인버터가 디지털 입력, 필드 버스 등을 통해 기동되었다면, SLC도 기동됩니다(파라미터 13-50에서 "On [1]" (켜짐 [1])이 선택되었을 경우).

Danfoss

#### □ 갈바닉 절연(PELV)

PELV는 초저전압을 이용한 보호 기능을 제공합니다. PELV 종류의 전기가 공급되는 경우에는 전기적 충격에 대해 충분히 고려해야 하며, 이 때 설치는 PELV 공급업체의 국내 또는 국제 규정에 의해 설치해야 합니다.

모든 제어 단자 및 릴레이 단자(01-03/04-06)는 PELV(방호초저전압)가 적용되어 공급됩니다(525-600V 장치와 300V 이상에서 접지된 델타형 편선에는 적용되지 않습니다).

가장 높은 등급의 절연과 적당한 여유 거리를 만족시켜야만 갈바직 절연이 이루어집니다. 이 규정은 EN 61800-5-1 표 준에 명시되어 있습니다.

가장 높은 등급의 절연과 EN 61800-5-1 규정에 의거한 테스트를 통과한 전기적 갈바닉 절연이 이루어진 부품은 다음과 같습니다.

PELV 갈바닉 절연은 다음과 같이 여섯 곳에 적용되었습니다(그림 참조).

- 1. 직류단 전압의 신호 절연 및 직류단 전류 전압 Upc를 포함한 내부 전원 분배기(SMPS).
- 2. IGBT(트리거 트랜스포머/옵토커플러)를 제어하는 게 이트 드라이브.
- 3. 전류 변환기(Current Transducer).
- 4. 옵토커플러, 제동 모듈.
- 5. 잦은 내부적 기동, RFI 및 온도를 측정하는 회로.
- 6. 주문형 릴레이.

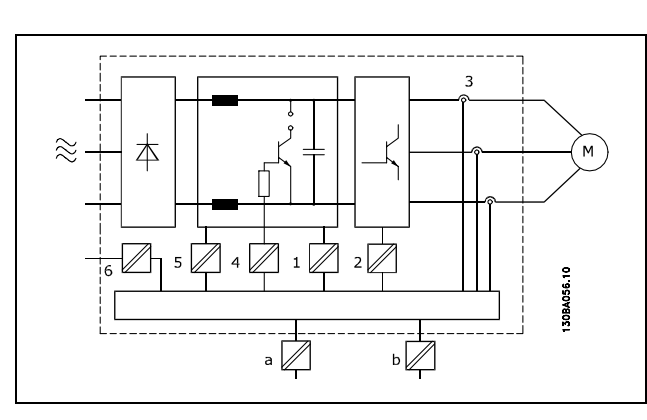

갈바닉 절연

기능 위주의 갈바닉 절연(그림의 a 및 b)은 24V 백업 옵션 및 RS 485 표준 버스통신 인터페이스용입니다.

#### □ 접지 누설 전류

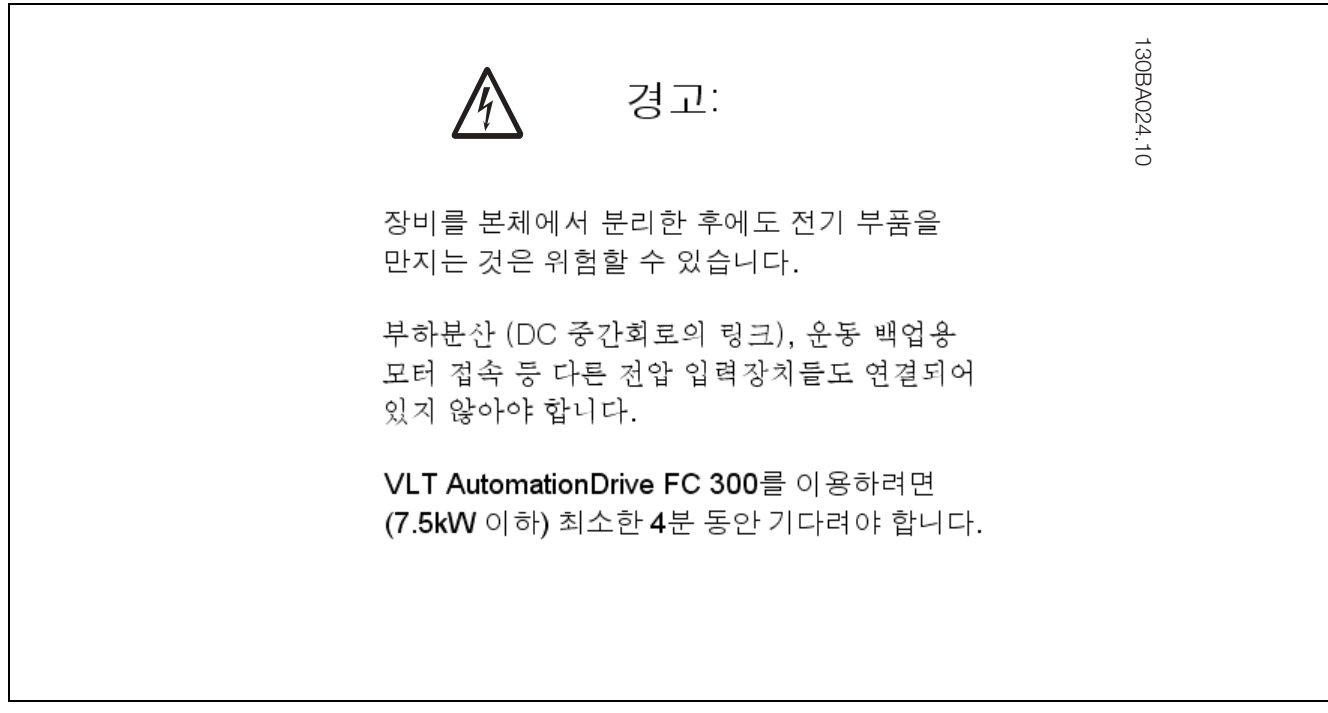

Danfoss

#### 누설 전류

FC 300에서 접지 누설 전류가 3.5 mA를 초과하였습니다. 접지 케이블이 올바르게 연결되려면 (단자 95) 케이블 단면적이 최소한 10 mm2 또는 각각 종단된 2 정격 접지선이어야 합니다.

#### 잔류 전류 장치

이 제품은 보호용 도체에서 직류 전류를 발생시킬 수 있습니다. 잔류 전류 장치(RCD)가 외부 보호용으로만 사용되면 이 제품의 공급 측에서 유형 B의 RCD (시간 지연)만 사용되어야 합니다. 또한 RCD Application Note MN.90.GX.02(RCD 적용 지침 MN.90.GX.02)를 참조하십시오.

주파수 변환기의 보호용 접지 및 RCD의 사용은 반드시 국내 및 지역 규정에 따라야 합니다.

#### □ 극한 운전 조건

#### 단락

주파수 변환기는 모터의 3상에서 각각 전류를 측정하여 단락으로부터 보호됩니다. 2상이 단락되면 인버터에서 과전류가 발생합니다. 하지만 단락 회로 전류가 허용 범위를 초과하면 인버터의 트랜지스터는 개별적으로 동작을 멈춥니다. 부하 공유 및 제동 출력 시에 인버터를 단락으로부터 보호하려면 포트에 관한 설계 지침을 참조하십시오.

5-10µs 후에 게이트 드라이버는 인버터를 끄고 임피던스 및 모터 주파수에 따라 다르지만 주파수 변환기에 오류 코 드가 표시됩니다.

#### 접지 결함

임피던스와 모터 주파수에 따라 다르지만 모터의 각 상에 접지 결함이 발생하면 몇 μs 내에 인버터가 정지됩니다.

#### 출력(전원) 차단/공급

모터 및 주파수 변환기 간의 출력(전원) 차단/공급은 무제한으로 허용됩니다. 하지만 주파수 변환기가 손상될 정도의 출력 (전원) 차단/공급을 허용하는 것은 아닙니다. 이런 경우 결함 메시지가 표시될 수 있습니다.

#### 모터에서 발생된 전압에 의한 과전압

매개회로의 전압은 모터를 발전기로 사용하는 경우에 상승합니다. 다음과 같이 두 가지 원인이 있습니다.

- 1. 주파수 변환기는 일정 출력 주파수로 운전되지만 부하가 모터를 작동시키는 경우, 즉 부하에 의해 에너지가 발생 하는 경우.
- 2. 감속 중에 관성 모멘트가 크고 부하가 낮으며 감속 시간이 너무 짧아 에너지가 주파수 변환기, 모터 및 설비에 서 소모될 수 없는 경우.

이 때 주파수 변환기는 가능한 범위에서 가감속 교정을 시도합니다.

특정 전압 수준에 이르면 트랜지스터 및 매개회로 콘덴서를 보호하기 위해 인버터가 꺼집니다.

매개회로 전압 수준 제어 방법을 선택하려면 파라미터 2-10과 파라미터 2-17을 참조하십시오.

#### 주전원 저전압

주전원 저전압 중에도 주파수 변환기는 매개회로 전압이 최소 정지 수준으로 떨어질 때까지 운전을 계속합니다. 최소 정지 수준은 일반적으로 주파수 변환기의 최저 정격 공급 전압보다 15% 정도 낮습니다.

인버터가 정지되는데 소요된 시간은 저전압 이전의 주전원 전압 및 모터 부하에 따라 달라질 수 있습니다.

#### VVCplus 모드에서의 정적 과부하

주파수 변환기에 과부하가 발생(파라미터 4-16/4-17의 토오크 한계에 도달)하면 주파수 변환기는 출력 주파수를 감 소시켜 부하를 줄입니다. 지나친 과부하가 발생할 경우에는 전류에 의해 약 5-10초 후에 주파수 변환기가 차단될 수 있습니다.

토오크 한계 내에서 운전할 수 있는 시간(0-60초)은 파라미터 14-25에서 제한됩니다.

FC 300 소개

#### □ 모터 써멀 보호

모터 온도는 모터 전류, 출력 주파수 및 시간을 기준으로 하여 계산됩니다. 프로그래밍 방법 장의 파라미터 1-90 을 참조하십시오.

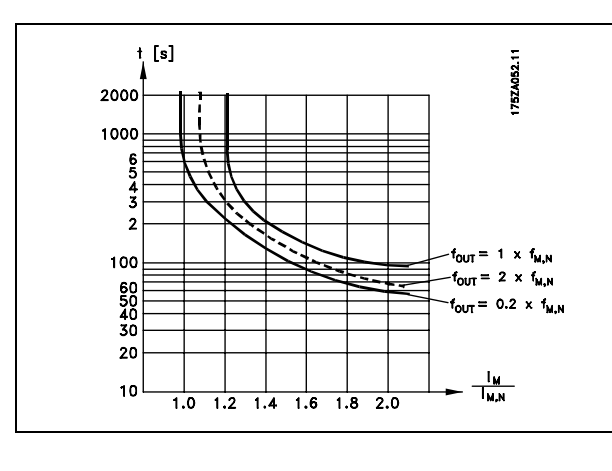

Danfoss

#### □ 청각적 소음

다음 세 가지 원인에 의해 주파수 변환기에 청각적 소음이 발생합니다.

- 1. 직류 매개회로 코일.
- 2. 환기 팬.
- 3. RFI 부품.

다음의 값은 대체로 주파수 변환기로부터 1미터 떨어진 지점에서 측정된 값입니다.

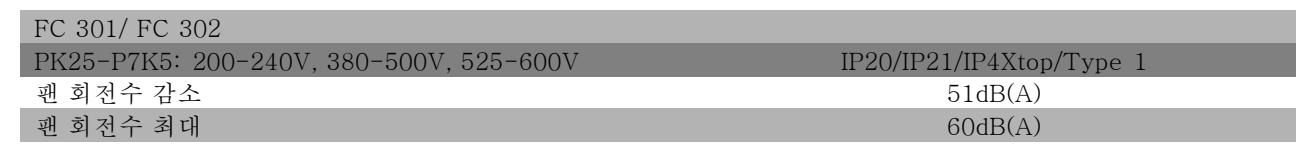

#### □ FC 302의 안전 정지

FC 302는 "전원 차단에 의한 코스팅 정지"(IEC 61800-5-2 초안에 규정됨) 또는 정지 부문 0(EN 60204-1에 규 정됨)과 같이 지정된 안전 기능을 수행할 수 있습니다.

이는 EN 954-1에 규정된 안전 부문 3에 의거, 설계되고 인증되었으며 이 기능을 안전 정지라고 합니다. 안전 인버터의 단자 37에서 전압을 차단하면 안전 정지 기능이 활성화됩니다. 안전 인버터를 안전 지연을 제공하는 외부 안전 장치에 연결하여, 안전 정지 부문 1에 의거, 설치할 수 있습니다. FC 302의 안전 정지 기능은 비동기식 및 동기식 모터에 모두 사용할 수 있습니다.

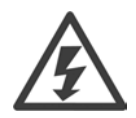

안전 정지를 활성화(즉, 단자 37에서 24V DC 전압 공급을 차단)하더라도 전기적으로 안전하지는 않습니다.

#### □ 안전 정지 실행

- 1. 단자 37에서 24V DC 전압 공급을 차단하여 안전 정지 기능을 활성화합니다.
- 2. 안전 정지가 활성화되면 주파수 변환기가 코스팅됩니다(모터의 회전 필드 생성이 중단됩니다).

주파수 변환기는 (EN 954-1의 부문 3에 의거) 내부 결함으로 인해 회전 필드가 다시 생성되지 않도록 합니다.

안전 정지를 활성화하면 FC 302 디스플레이에 "Safe Stop activated"(안전 정지 활성화)가 나타납니다. "Safe Stop has been activated. To resume normal operation, apply 24 V DC to terminal 37, then send Reset signal (via Bus, Digital I/O, or the [Reset] key)." (안전 정지가 활성화되었습니다. 정상 운전을 재개하려면, 단자 36에 24V DC를 공급 한 다음, 버스통신, 디지털 입/출력 또는 [Reset] 키를 통해 리셋 신호를 보내십시오.)라는 도움말이 나타납니다. 이는 안

Danfoss

전 정지가 활성화되었으나 아직 정상 운전이 재개되지 않았음을 의미합니다. 주의: EN 945-1 부문 3의 요구 사항 은 단자 37에 24V DC 공급이 차단되거나 거의 없을 경우에만 준수됩니다.

안전 정지를 활성화한 다음 운전을 재개하려면, 우선 24V DC 전압을 단자 37에 다시 공급한 다음 (이 때 "Safe Stop activated"(안전 정지 활성화)는 계속 표시됨), (버스통신, 디지털 입/출력 또는 인버터의 [Reset] 키를 통해) 리 셋 신호를 보내야 합니다.

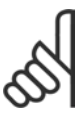

# 주의:

FC 302의 안전 정지 기능은 비동기식 및 동기식 모터에 모두 사용할 수 있습니다. 주파수 변환기에 두 가 지 결함이 발생할 수 있습니다. 동기식 모터를 사용하는 경우 잔류 회전이 발생할 수 있습니다. 회전은 각 도=360/(극 수)로 계산될 수 있습니다. 동기식 모터를 사용하는 경우에는 이 사항을 고려해야 하지만 심각 한 안전 문제는 아닙니다. 이 상황이 비동기식 모터에는 해당되지 않습니다.

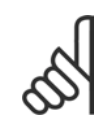

# 주의:

EN-954-1 부문 3의 요구 사항에 의거, 안전 정기 기능을 사용하려면 안전 정지 설치와 관련하여 몇 가지 조건을 준수해야 합니다. 자세한 내용은 안전 정지 설치 편을 참조하십시오.

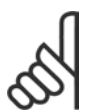

#### 주의:

주파수 변환기는 단자 37에 대해 의도하지 않거나 의도적인 전압 공급 및 이에 따른 리셋으로부터 안 전 관련 보호를 제공하지 않습니다. 어플리케이션 차원 또는 관리 차원에서 간섭 장치를 통해 안전 관련 보호를 제공하십시오.

자세한 내용은 안전 정지 설치 편을 참조하십시오.

FC 300 설계 지침서

Danfoss

\_ FC 300 소개 \_

# □ 일반 규격

FC300의 보호 기능:

- 과부하에 대한 전자식 써멀 모터 보호장치
- 방열판의 온도를 감시하여 온도가 95℃ ± 5℃에 도달하면 주파수 변환기의 작동이 멈춥니다. 이와 같은 과열 현 상은 방열판의 온도가 70℃ ± 5℃ 이하로 떨어질 경우에만 리셋됩니다.
- 주파수 변환기의 모터 단자 U.V.W는 단락으로부터 보호됩니다.
- 주전원 결상이 발생하면 주파수 변환기의 작동이 멈추거나 경고가 발생합니다.
- 매개회로 전압을 감시하여 전압이 너무 높거나 너무 낮을 경우 주파수 변환기의 작동이 멈춥니다.
- 주파수 변환기의 모터 단자 U.V.W는 접지 결함으로부터 보호됩니다.

주전원 공급 (L1, L2, L3):

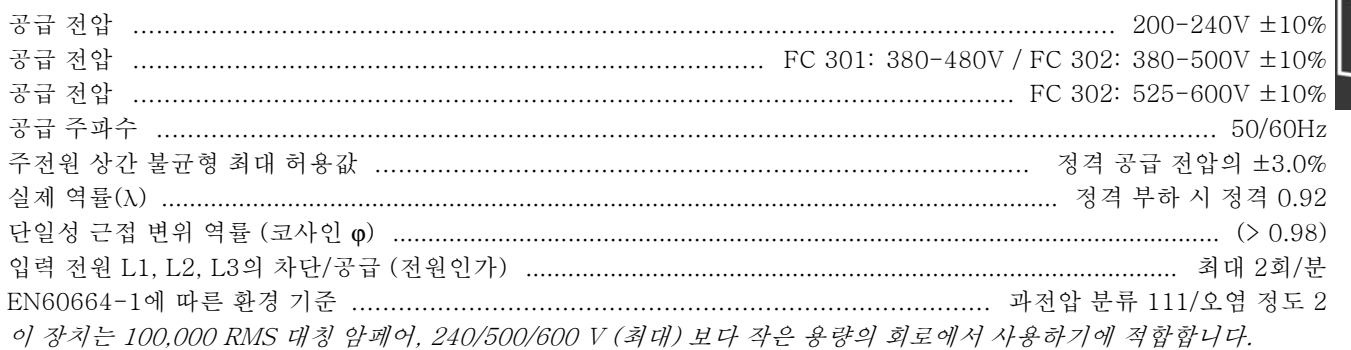

모터 출력 (U, V, W):

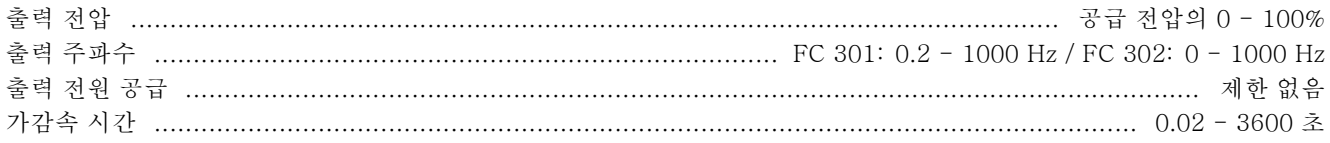

#### 토오크 특성:

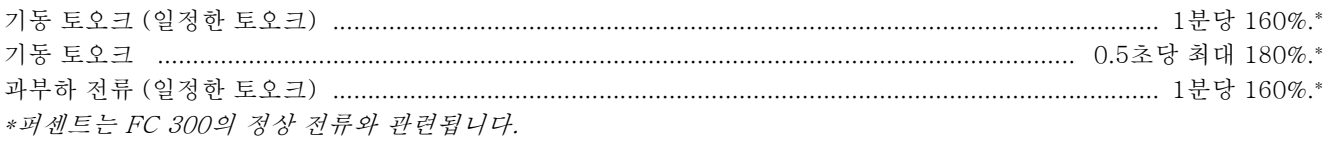

케이블 길이와 단면적:

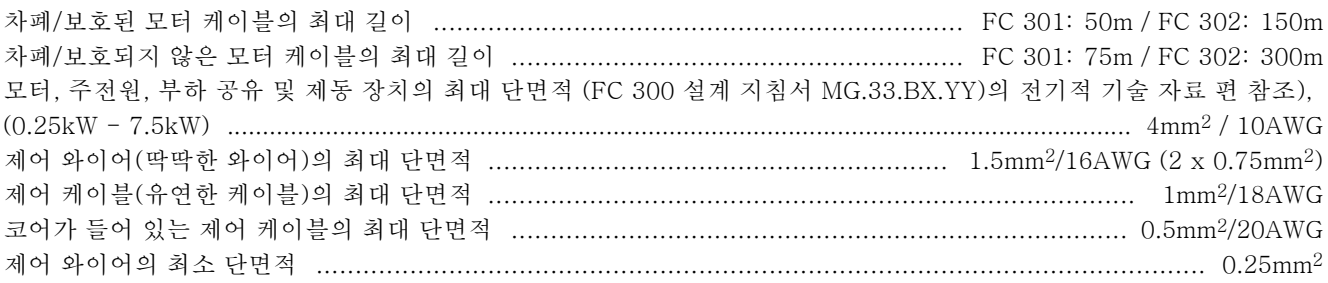

Danfoss

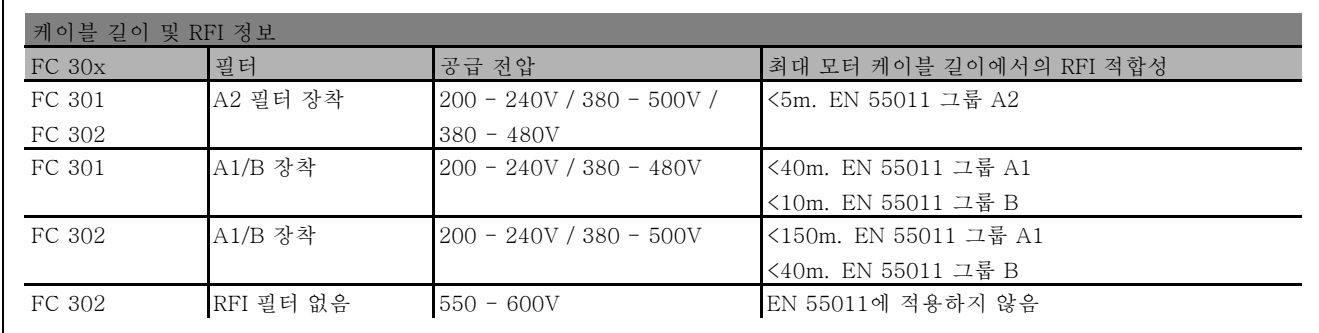

EN 55011 A1와 EN 55011 B에 적용할 경우에는 모터 케이블 길이를 최대한 줄여야 합니다. 구리 (60/75°C) 도체를 사용하는 것이 좋습니다.

#### 알루미늄 도체

알루미늄 도체는 사용하지 않는 것이 좋습니다. 알루미늄 도체에 단자를 연결할 수 있지만 연결하기 전에 도체 표면을 닦 아 산화된 부분을 제거하고 중성 바셀린 수지를 입혀야 합니다.

또한 알루미늄은 연성이므로 2일 후에 단자의 나사를 다시 조여야 합니다. 가스 조임부를 올바르게 연결해야 하며 만일 올 바르게 연결하지 않으면 알루미늄 표면이 다시 산화됩니다.

#### 디지털 입력:

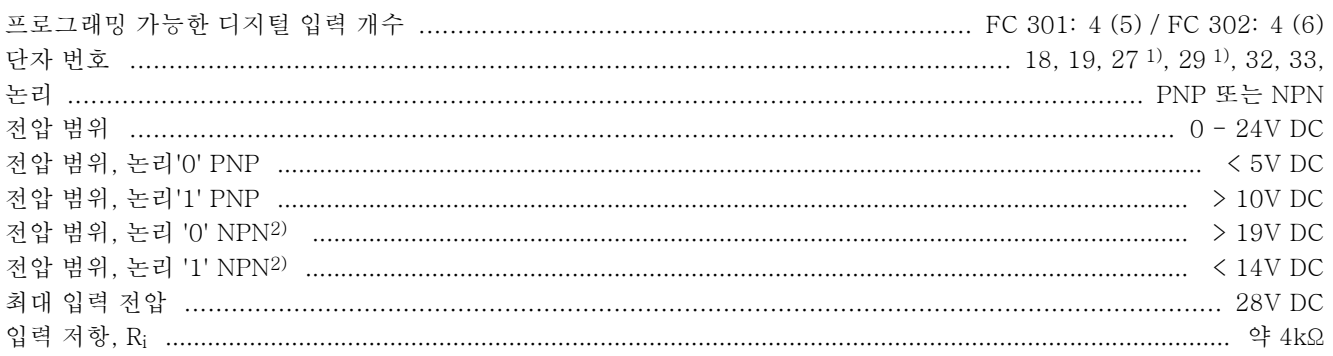

안전 정지 단자 372): 단자 37은 고정 PNP 논리입니다.

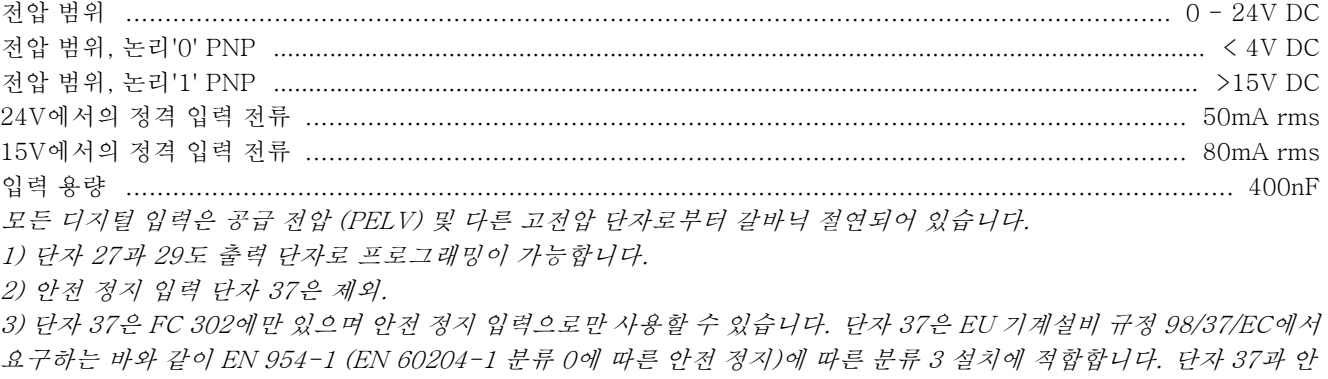

전 정지 기능은 EN 60204-1, EN 50178, EN 61800-2, EN 61800-3, 및 EN 954-1에 적합하도록 설계되었습니다. 안전 정지 기능을 올바<sup>르</sup><sup>고</sup> 안전하게 사용하려면 설계 지침서의 관련 정보와 지침을 준수하십시오.

Danfoss

#### 아날로그 입력:

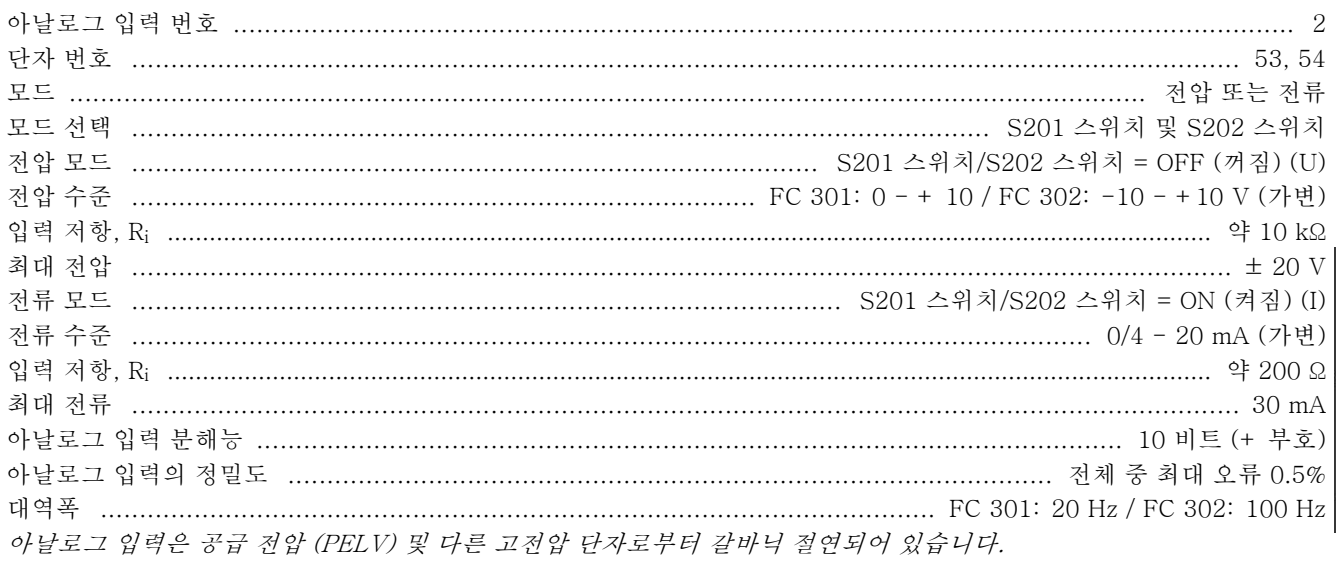

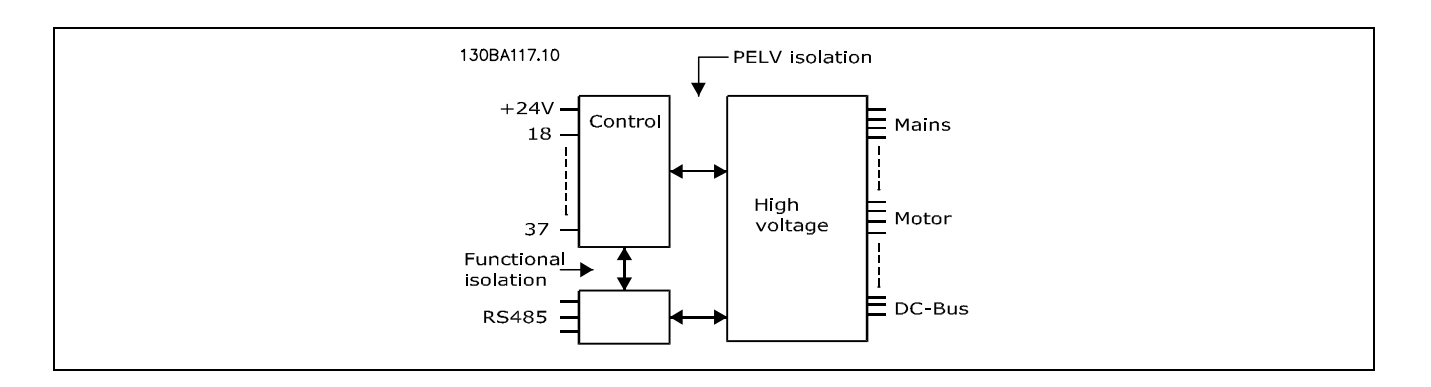

#### 펄스/엔코더 입력:

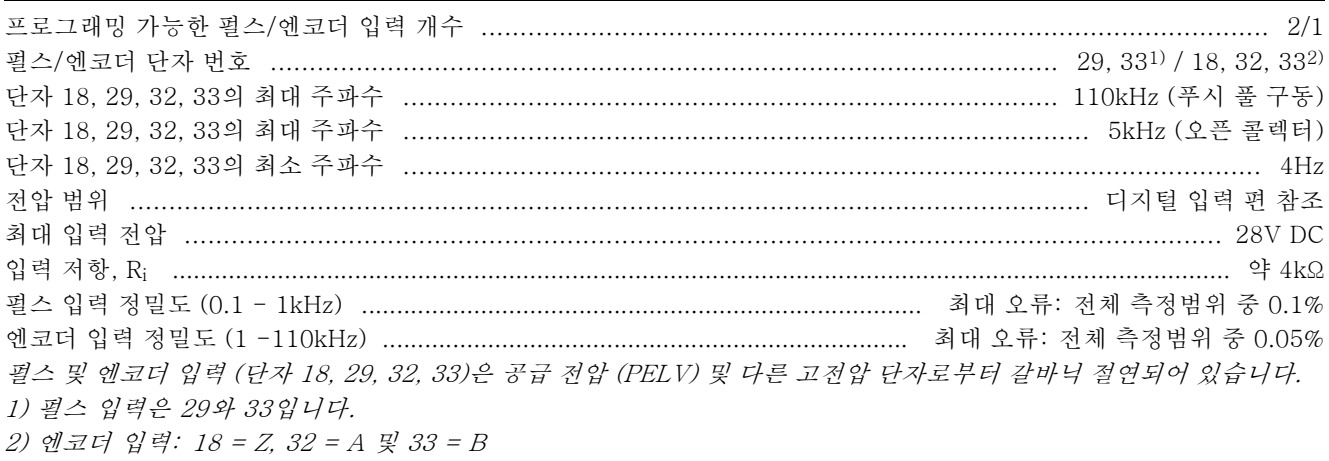

#### 아날로그 출력:

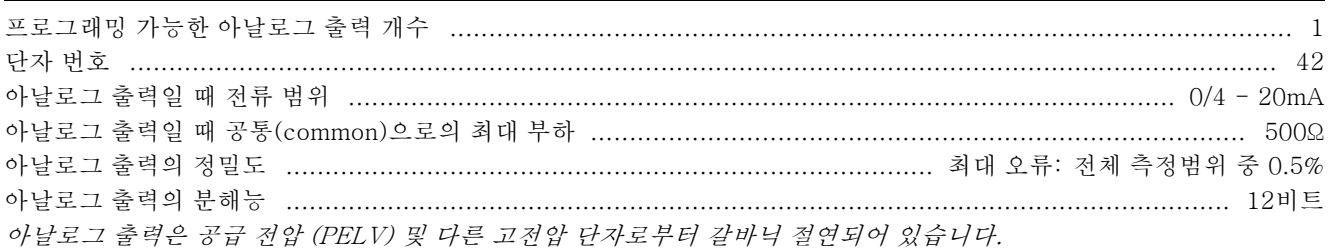

Danfoss

# \_ FC 300 소개 \_

#### 컨트롤 카드, RS 485 시리얼 통신:

RS 485 시리얼 통신은 공급장치 전압으로부터 기능적으로 분리되어 있으며 갈바닉 절연되어 있습니다.

#### 디지털 출력:

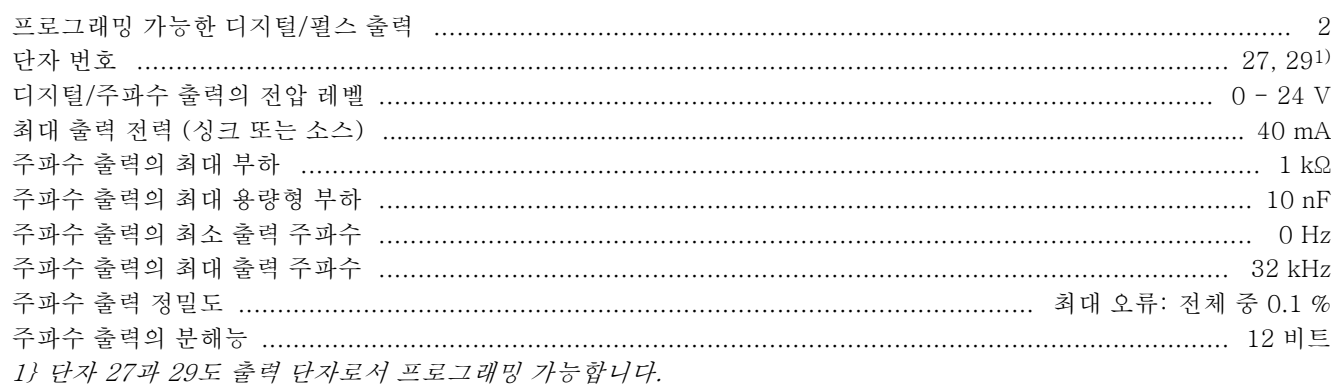

디지털 출력은 공급 전압 (PELV) 및 다른 고전압 단자로부터 갈바닉 절연되어 있습니다.

#### 제어카드, 24V DC 출력:

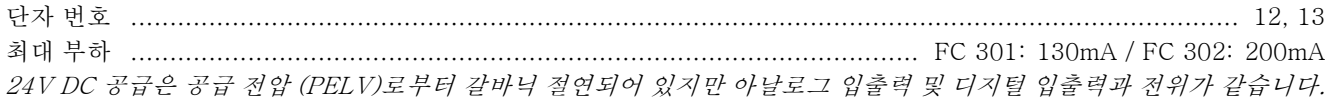

#### 릴레이 출력:

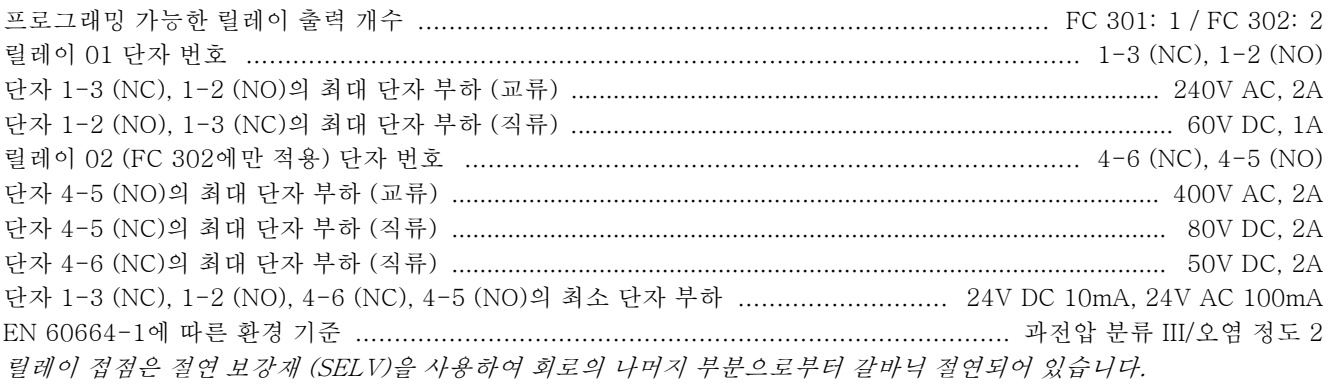

#### 제어카드, 10V DC 출력:

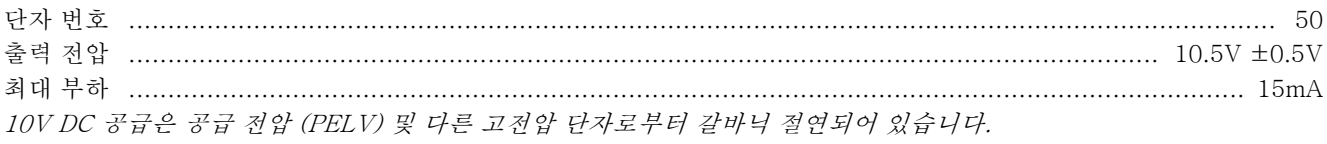

#### 제어 특성:

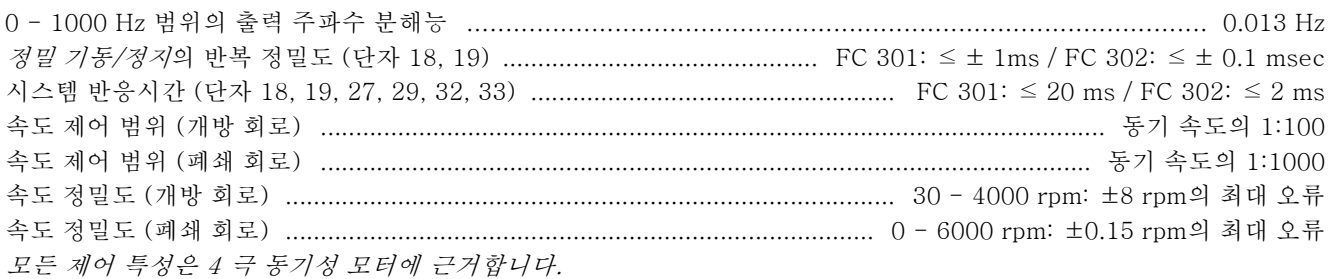

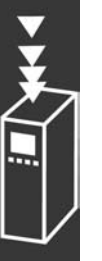

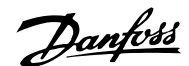

# \_ FC 300 소개 \_

#### 외부조건:

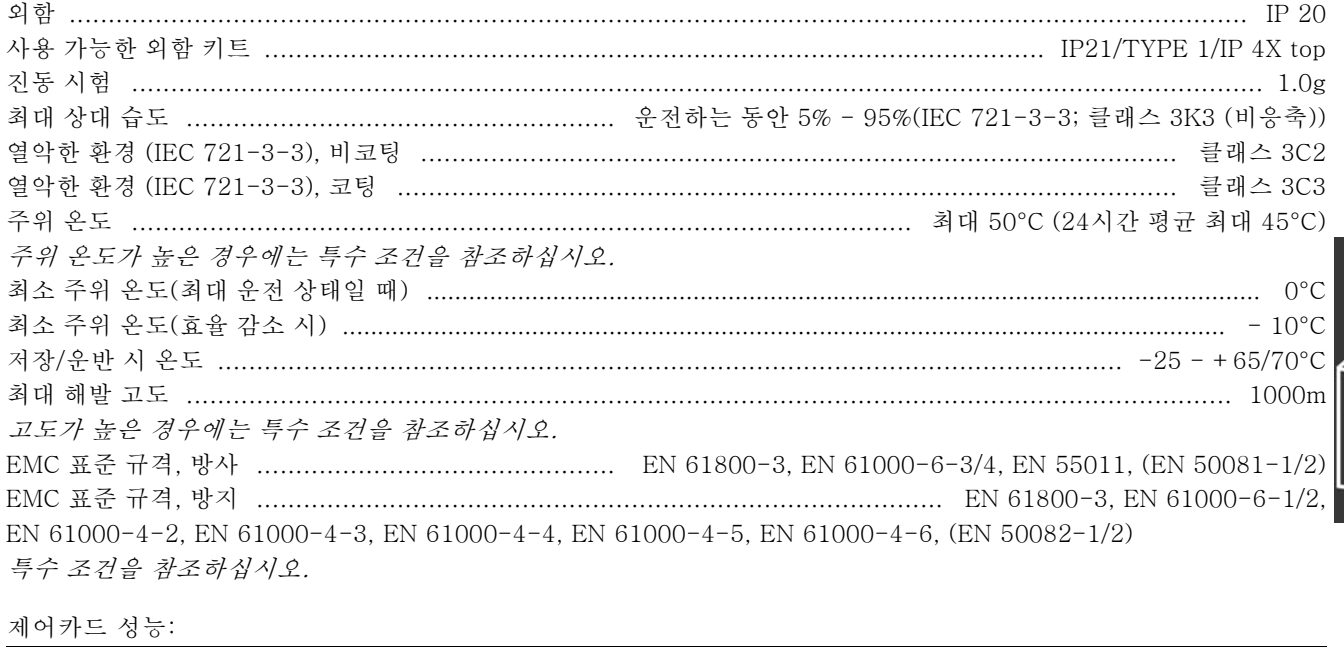

제어카드, USB 직렬 통신:

PC는 표준형 호스트/장치 USB 케이블로 연결됩니다.

USB 연결은 공급 전압 (PELV) 및 다른 고전압 단자로부터 갈바닉 절연되어 있습니다.

FC 300 설계 지침서

Danfoss

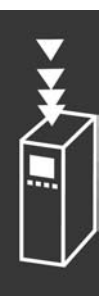

FC 300 소개

Danfoss

# VLT 선정 방법

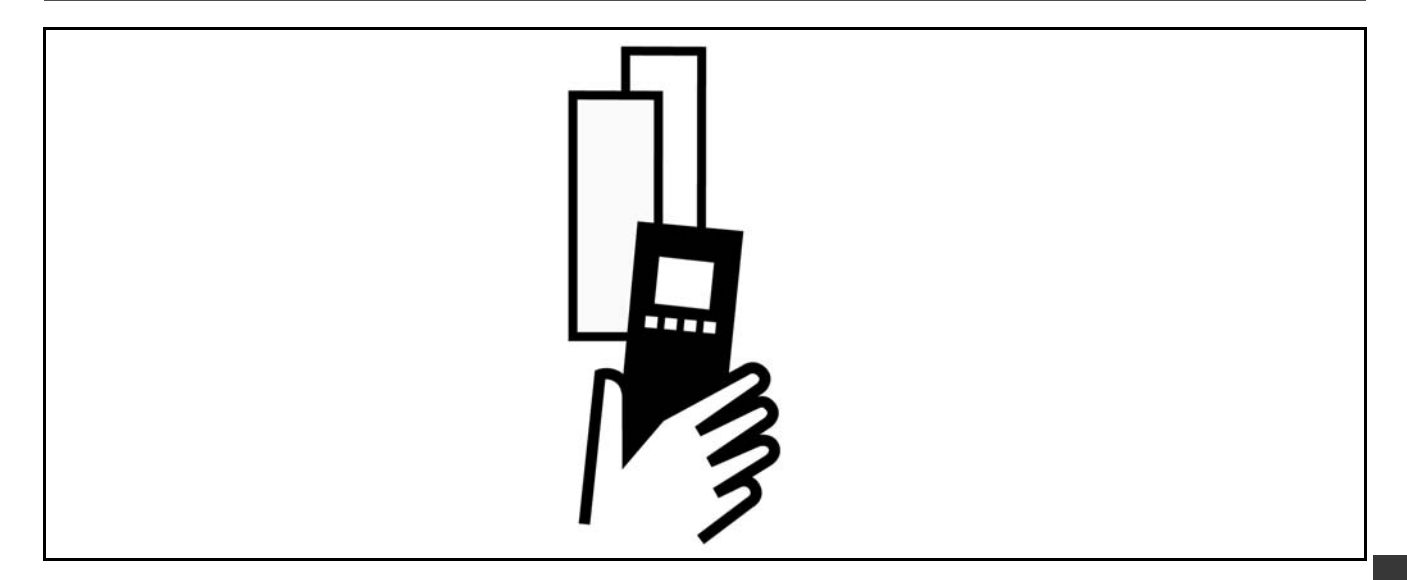

#### " 모터의 피크 전압

인버터의 트랜지스터가 열리면 다음 요인에 따라 다르지만 모터의 전압이 dV/dt 비로 증가합니다.

- 모터 케이블(종류, 단면적, 차폐 또는 보호된 길이)
- 인덕턴스

자연적인 유도는 매개회로의 전압에 따라 모터 전압이 특정 수준으로 안정되기 전에 UPEAK 전압의 과도 현상을 발생시킵 니다. 증가 시간 및 피크 전압 UPEAK는 모터의 수명에 영향을 미칩니다. 피크 전압이 너무 높으면 특히 상 코일 절연이 없 는 모터가 영향을 많이 받습니다. 모터 케이블 길이가 짧은 경우(몇 미터 정도)에는 증가 시간과 피크 전압이 낮습니다. 모터 케이블 길이가 긴 경우(100미터)에는 증가 시간과 피크 전압이 증가합니다.

상 코일 절연이 없는 소형 모터를 사용하는 경우에는 주파수 변환기에 LC 필터를 설치하십시오.

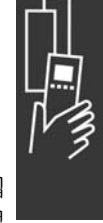

Danfoss

# □ 특별 조건

#### " 주위 온도에 따른 용량 감소

주위 온도(TAMB,MAX)는 주파수 변환기 허용 최고 온도입니다. 평균 온도(TAMB,AVG)는 24시간 이상 측정한 값보다 최소한 5ºC 이상 낮아야 합니다.

주파수 변환기를 50ºC 이상의 온도에서 운전할 경우 지속적인 출력 전류의 감소가 필요합니다.

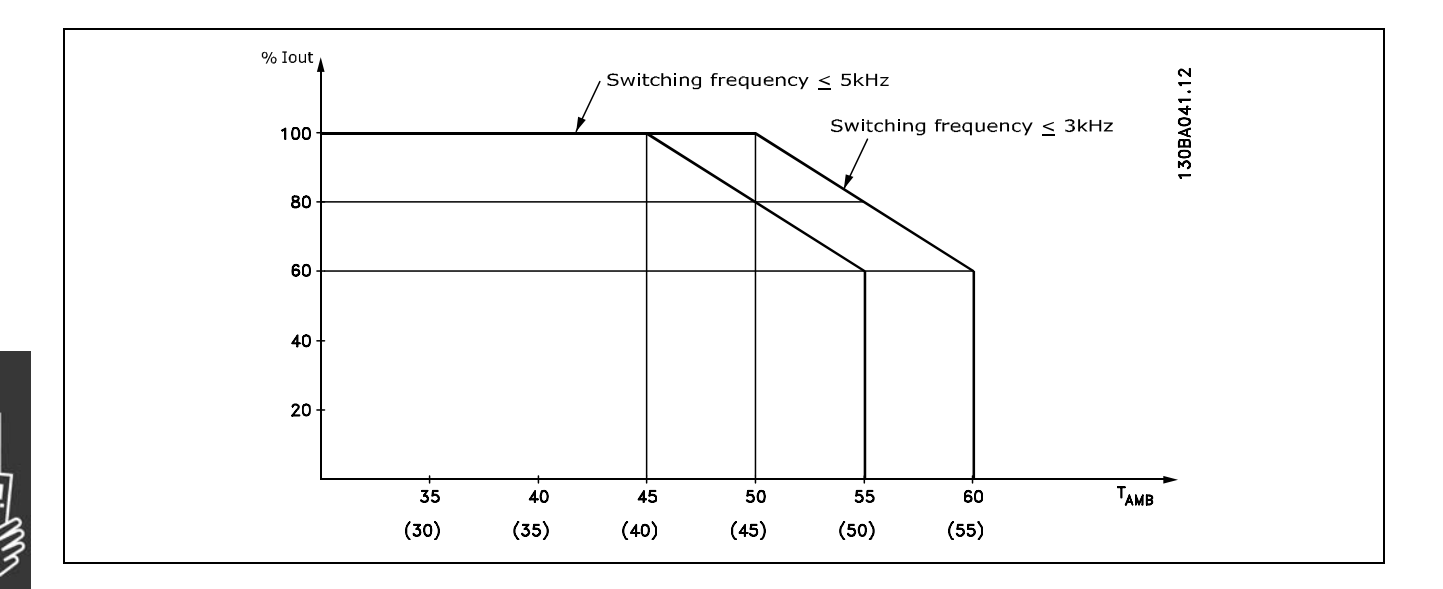

#### " 기압에 따른 용량 감소

해발1000미터 이하에서는 용량을 감소할 필요가 없습니다.

해발 1000미터 이상에서는 주위 온도(TAMB) 또는 최대 출력 전류(IVLT,MAX)를 그래프에서 보는 바와 같이 감소 시켜야 합니다.

1. 출력 전류의 감소와 TAMB = 최대 50°C에서의 고도

2. 최대 TAMB의 감소와 100% 출력 전류일 때의 고도

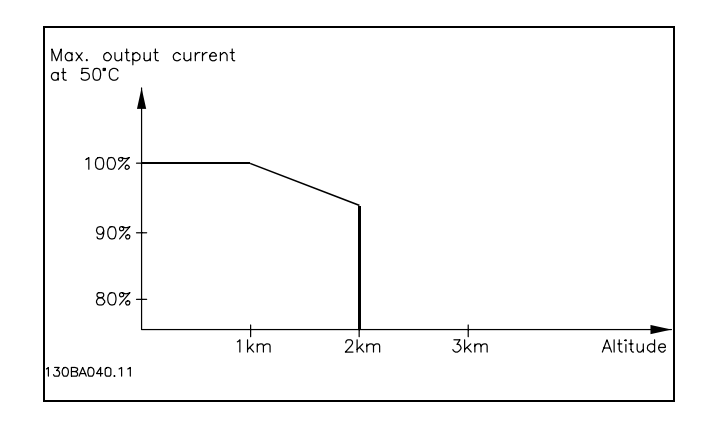

#### " 저속 운전에 따른 용량 감소

모터가 주파수 변환기에 연결된 경우 모터의 냉각이 충분한지 확인해야 합니다.

모터 팬은 낮은 RPM 값에서 냉각에 필요한 공기를 충분히 공급할 수 없습니다. 정해진 범위 내에서 부하 토오크가 일정할 때(예를 들어, 컨베이어 벨트) 이와 같은 문제가 발생합니다. 지속적인 부하에서 허용 가능한 토오크의 크기는 감소된 공 기 공급량에 의해 결정됩니다. 모터가 정격 값의 절반보다 낮은 RPM 값에서 지속적으로 구동하는 경우 모터에 냉각하기 위한 공기를 추가로 공급해야 합니다 (또는 이런 운전 조건에 맞게 설계된 모터를 사용해야 합니다.) 이와 같은 추가 냉각 대신 모터의 부하 수준을 낮출 수 있습니다. 즉, 더 큰 모터를 사용하면 됩니다. 하지만 주파수

변환기 제품의 설계에 따라 모터 크기가 제한됩니다.

FC 300 설계 지침서

Danfoss

# \_ VLT 선정 방법 \_

#### □ 긴 모터 케이블 또는 단면적이 넓은 모터 케이 블 설치에 따른 용량 감소

주파수 변환기는 300미터 비차폐 케이블과 150미터 차폐된 케이블을 사용하여 시험되었습니다.

주파수 변환기는 정격 단면적의 모터 케이블을 사용하여 운전될 수 있도록 설계되었습니다. 더 넓은 단면적을 가진 케이블 을 사용하면 단면적이 한 단계 증가할 때마다 출력 전류가 5%씩 감소합니다. (단면적을 넓히면 접지 면적이 넓어지고 따라서 접지 누설 전류가 증가합니다.)

#### " 온도 의존적 전원 공급/차단 주파수

이 기능은 주파수 변환기의 열과부하를 일으키지 않고 가 장 높은 전원 공급/차단 주파수를 얻을 수 있도록 합니 다. 내부 온도는 전원 공급/차단 주파수가 부하, 주위 온 도, 공급 전압 및 케이블 길이 중 무엇에 따라 결정되는지 를 나타냅니다.

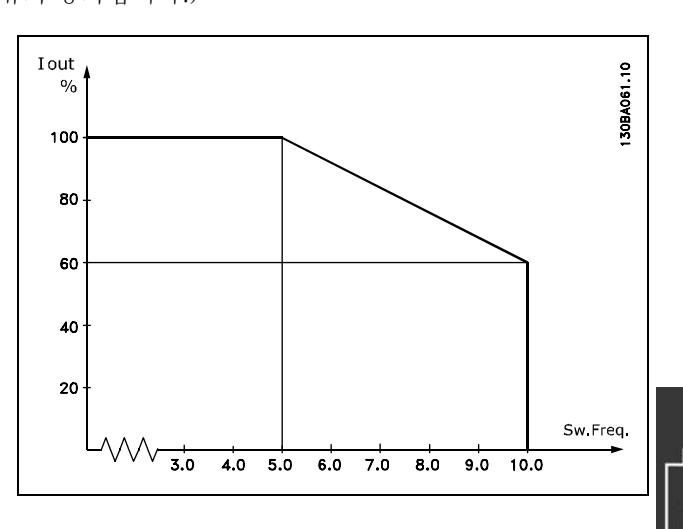

FC 300 설계 지침서

Danfoss

# \_ VLT 선정 방법 \_

# □ 옵션 및 액세서리

댄포스는 VLT AutomationDrive FC 300 시리즈를 위해 다양한 옵션 및 액세서리를 제공합니다.

#### □ 엔코더 옵션 MCB 102

엔코더 모듈은 모터나 공정으로부터의 피드백을 인터페이스로 연결하는데 사용됩니다. 파라미터는 그룹 17-xx 에서 설정됩니다.

활용 예:

- $\overline{\bullet}$  VVC + 폐회로
- 플럭스 벡터 속도 제어
- 플럭스 벡터 토오크 제어
- 사인 코사인 피드백 기능이 있는 영구 자석 (PM) 모터 (Hiperface®)

인크리멘탈 엔코더: 5V TTL 유형 사인 코사인 엔코더: Stegmann/SICK (Hiperface®)

파라미터 17-1\*과 1-02에서 파라미터를 선택합니다.

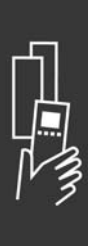

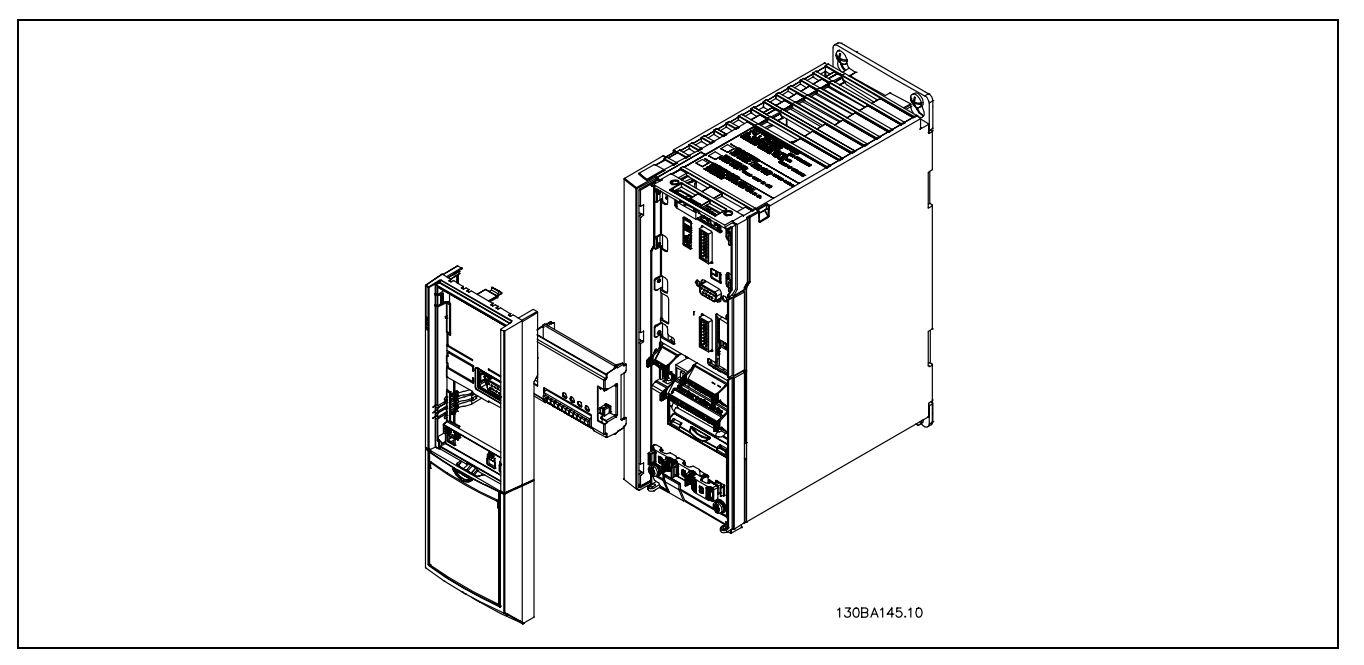

- ï 주파수 변환기에 연결된 전원을 반드시 차단해야 합니다.
- LCP, 단자 덮개 및 받침대를 FC 30x에서 분리하십시오.
- MCB 102 옵션을 슬롯 B에 설치하십시오.
- 제어 케이블을 연결한 다음 클램프를 사용하여 케이블을 섀시에 고정시키십시오.
- ï 확장형 받침대와 단자 덮개를 설치하십시오.
- LCP를 설치하십시오.
- ï 주파수 변환기의 전원을 다시 연결하십시오.
- 파라미터 17-\*에서 엔코더 기능을 선택하십시오.

\_ VLT 선정 방법 \_

| 커넥터             | 인크리멘탈 엔코더   | 사인 코사인 엔코더    | 내용                           |
|-----------------|-------------|---------------|------------------------------|
| 번호              |             | Hiperface     |                              |
| X31             |             |               |                              |
|                 | NC          |               | 출력<br>24V                    |
| $\mathbf{2}$    | $\rm NC$    |               | 8V 출력                        |
| 3               | 5 VCC       |               | 5V 출력                        |
| 4               | 접지          |               | 접지                           |
| 5               | 입<br>력<br>A | $+$ COS       | 력<br>입<br>A                  |
| 6               | A 역입력       | <b>REFCOS</b> | 역입<br>력<br>A                 |
| 7               | 입력<br>B     | $+$ SIN       | 입력<br>B                      |
| 8               | 역입력<br>B    | <b>REFSIN</b> | 역입력<br>B                     |
| 9               | Z 입력        | + 데이터 RS485   | 또는 + 데이터 RS485<br>Z 입력       |
| 10              | $Z$ 역입력     | -데이터 RS485    | 포는 -데이터 RS485<br><u>Z</u> 입력 |
| 11              | NC          | NC            | 예비용                          |
| $\overline{12}$ | NC          | NC            | 예비용                          |

X31.5-12에서 최대 5V

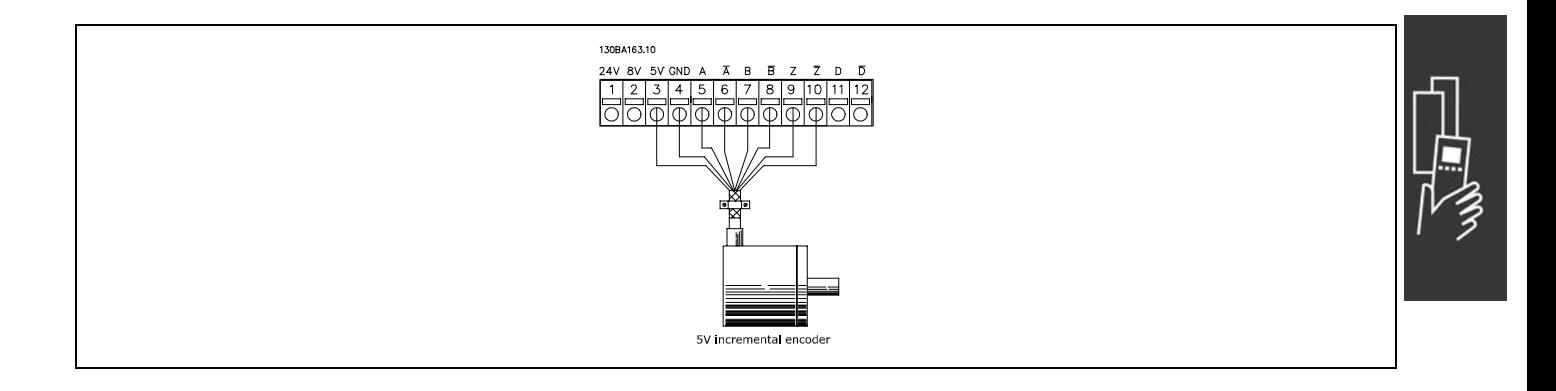

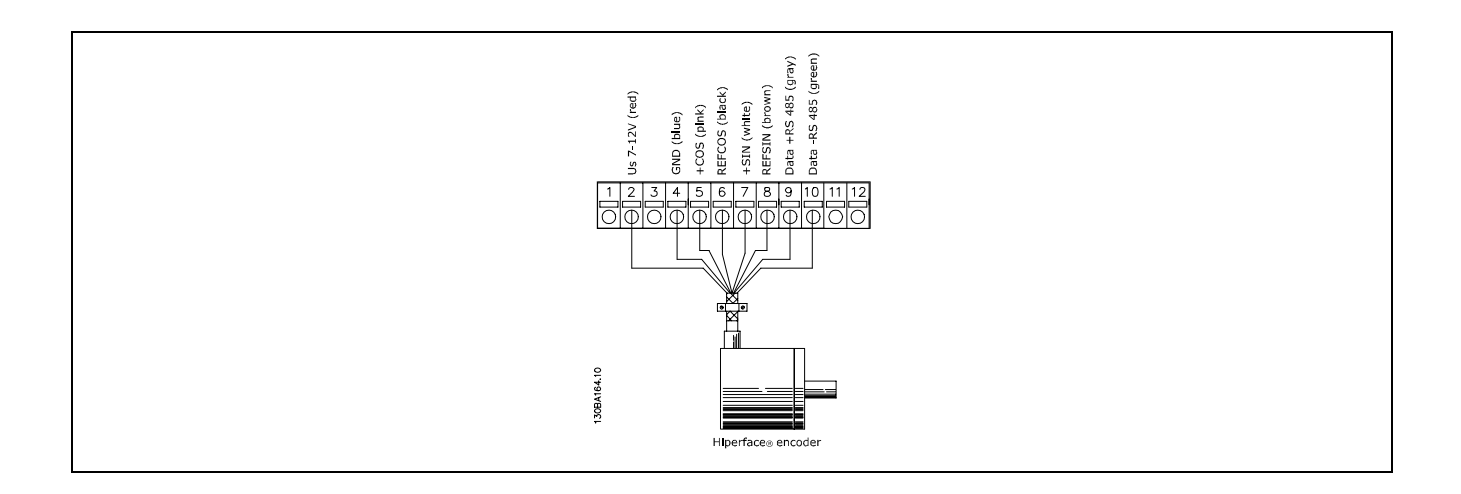

Danfoss

Danfoss

# □ 릴레이 옵션 MCB 105

MCB 105 옵션에는 전환 접점이 3개 있으며 옵션을 슬 롯 B에 설치할 수 있습니다.

#### 전기적 기술 자료:

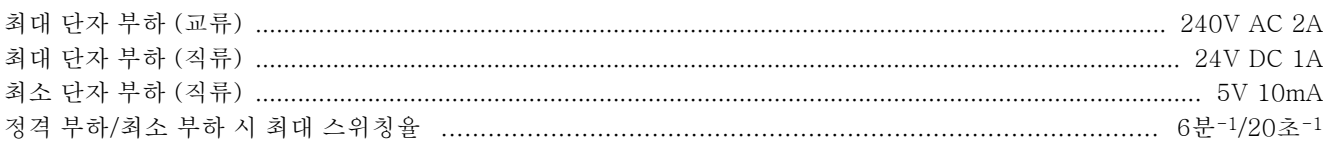

#### MCB 105 옵션을 추가 설치하는 방법:

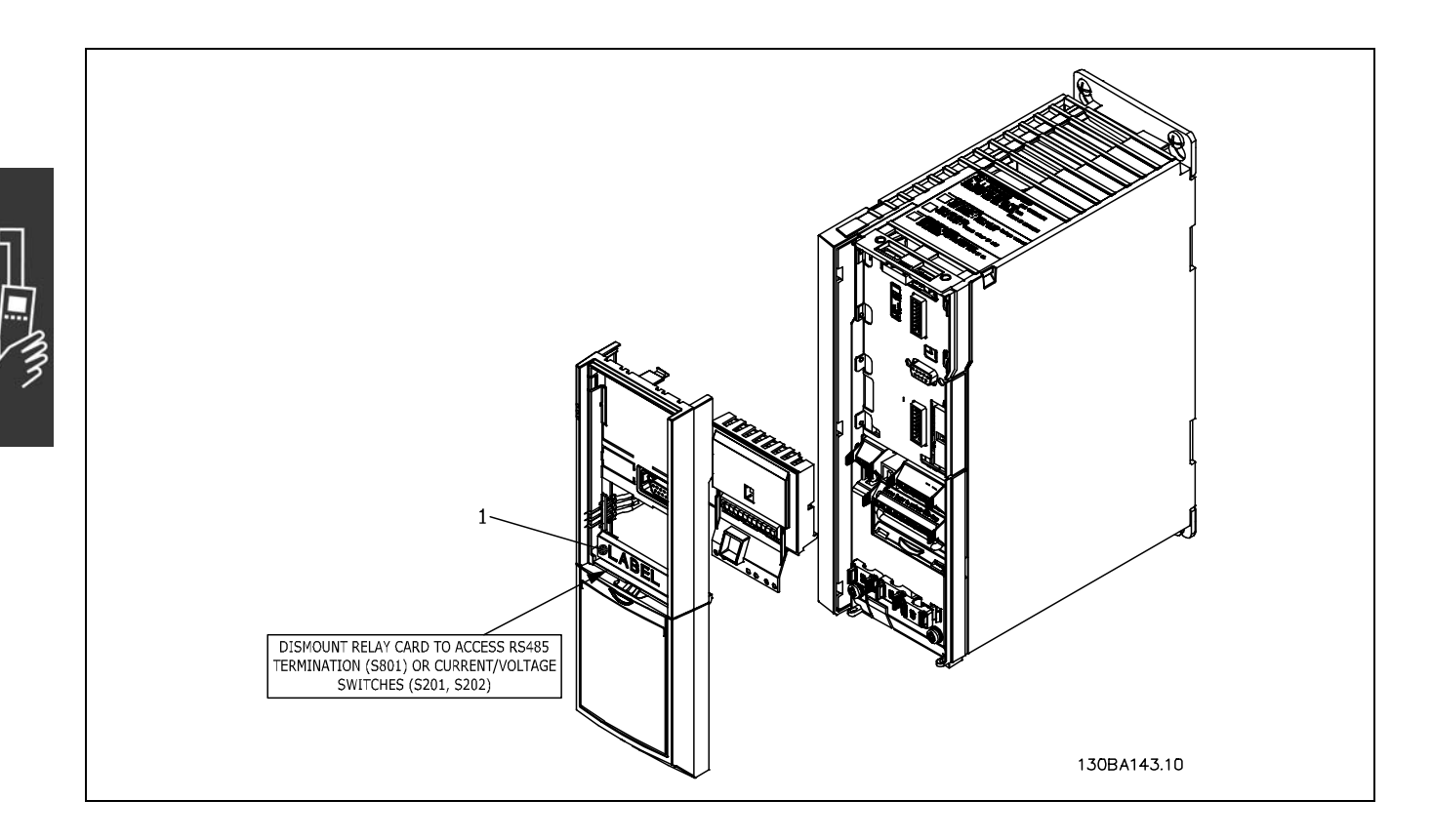

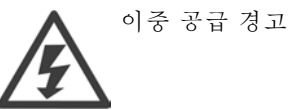

#### 중요

1. 위 그림과 같이 반드시 LCP 프레임에 라벨이 있어야 합니다 (UL 인증 사항).

Danfoss

- ï 주파수 변환기에 연결된 전원을 반드시 차단해야 합니다.
- 릴레이 단자의 통전부에 연결된 전원을 반드시 차단해야 합니다.
- LCP, 단자 덮개 및 받침대를 FC 30x에서 분리하십시오.
- MCB 105 옵션을 슬롯 B에 설치하십시오.
- ï 제어 케이블을 연결한 다음 함께 제공된 케이블 스트립을 사용하여 케이블을 고정시키십시오.
- 여러 시스템을 함께 연결해서는 안됩니다.
- ï 확장형 받침대와 단자 덮개를 설치하십시오.
- LCP를 설치하십시오.
- ï 주파수 변환기의 전원을 다시 연결하십시오.
- ï 파라미터 5-40 [6-8], 5-41 [6-8] 및 5-42 [6-8]에서 릴레이 기능을 선택하십시오.

주의 (배열 [6]은 릴레이 7, 배열 [7]은 릴레이 8, 배열 [8]은 릴레이 9입니다.)

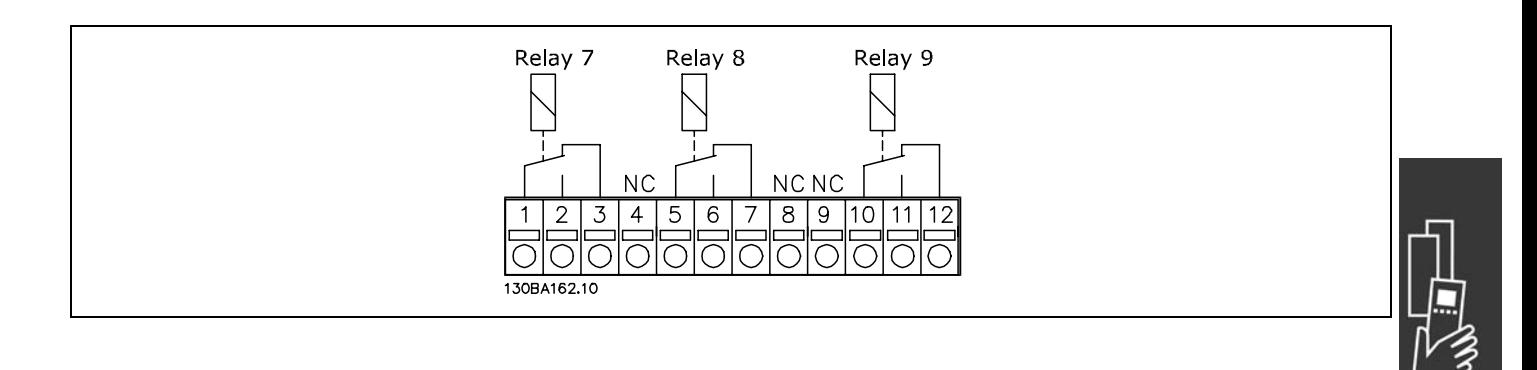

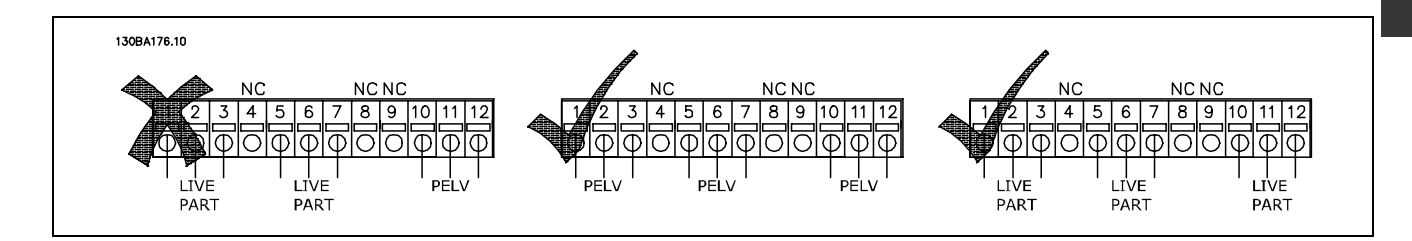

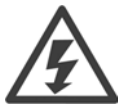

통전부와 PELV 시스템을 함께 연결하지 마십시오.

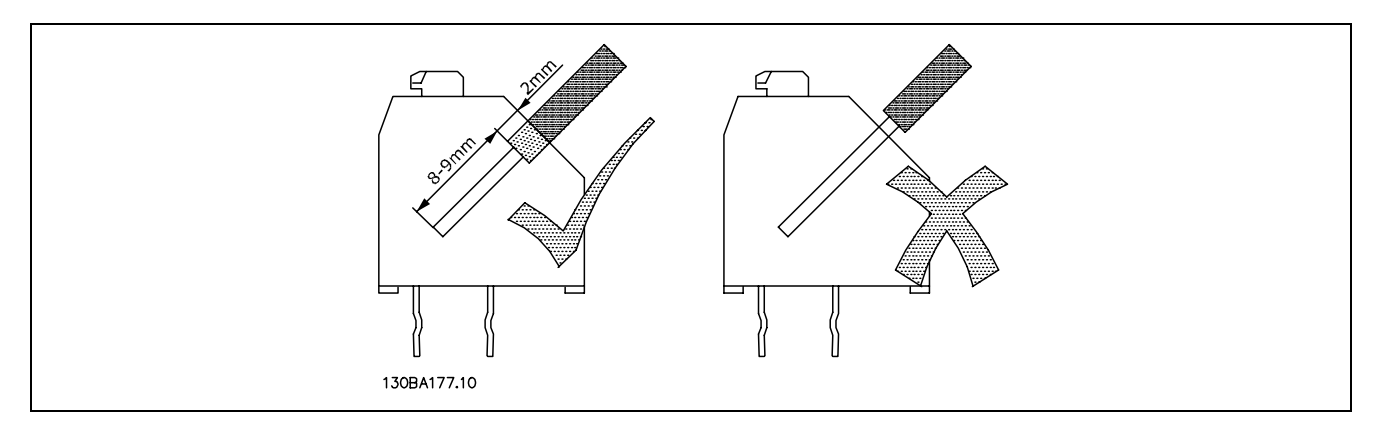

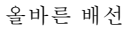

Danfoss

#### □ 24V 백업 옵션 (옵션 D)

외부 24V DC 공급

제어카드및기타 설치된 옵션 카드의 저전압 공급을 위해 외부 24V DC 공급을 설치할 수 있습니다. 이를 통해 주전원에 연결하지 않고도 LCP의 모든 동작(파라미터 설정 포함)을 실행할 수 있습니다.

외부 24V DC 공급 사양:

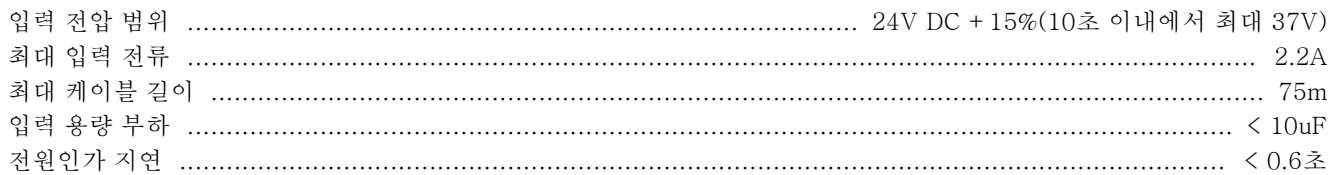

입력은 보호됩니다.

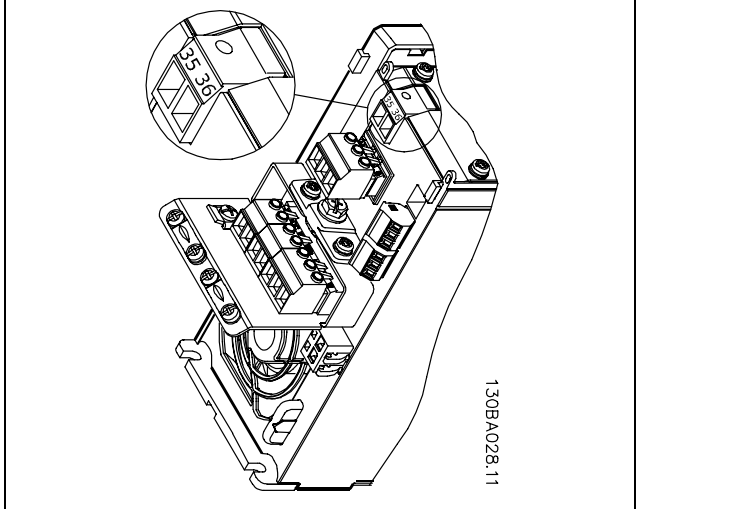

24V 백업 공급 장치에 연결.

단자 번호:

단자 35: - 외부 24V DC 공급. 단자 36: + 외부 24V DC 공급.

다음 단계를 따르십시오.

- 1. LCP(F) 또는 블라인드 덮개를 분리하십시오.
- 2. 단자 덮개(G)를 분리하십시오.
- 3. 케이블 디커플링 플레이트(H)와 하단의 플라스틱 덮개를 분리하십시오.
- 4. 24V DC 백업 외부 공급 옵션(D)을 옵션 슬롯(E)에 끼우십시오.
- 5. 케이블 디커플링 플레이트(H)를 장착하십시오.
- 6. 단자 덮개(G)와 LCP(F) 또는 블라인드 덮개를 다시 끼우십시오.

#### " 제동 저항

제동 저항은 높은 동력이 필요하거나 높은 관성 부하를 멈춰야 하는 경우에 사용됩니다. 제동 저항은 주파수 변 환기의 직류단에서 에너지를 차단하는데 사용됩니다.

Danfoss

\_ VLT 선정 방법 \_

#### □ LCP용 원격 설치 키트

원격 키트 옵션을 사용하여 디스플레이를 주파수 변환기 에서 외함의 전면 패널로 이동시킬 수 있습니다.

#### □ 외부 24 V DC 공급

컨트롤카드 또는 설치된 옵션 카드의 저전압 공급 용도로 외부 24 V DC 공급을 사용할 수 있습니다. 이를 통해 주전 원에 연결하지 않고도 LCP의 모든 동작(파라미터 설정 포 함)을 실행할 수 있습니다.

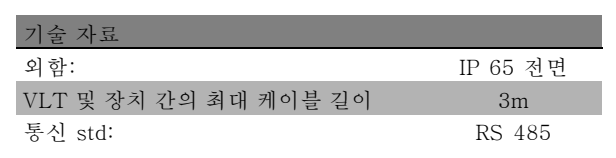

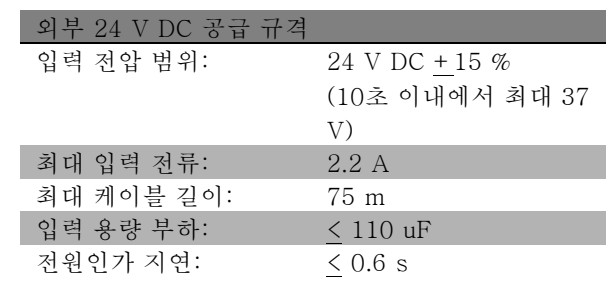

#### □ IP 21/IP 4X/ TYPE 1 외함 키트

IP 20/IP 4X top/TYPE 1은 IP 20 컴팩트 장치에 사용할 수 있는 선택적인 외함 부품입니다. 외함 키트를 사용하는 경우 IP 21/4x top/TYPE 1에 부합하도록 IP 20 장치를 업그레이드할 수 있습니다.

IP 4X top은 모든 표준 IP 20 FC 30X 가변 제품에 적용할 수 있습니다.

자세한 내용은 설치 방법 장을 참조하십시오.

#### " LC 필터

모터가 주파수 변환기에 의해 제어될 경우 모터에서 공진 소음이 날 수 있습니다. 모터 설계에 의한 이 소음은 주파수 변환기의 인버터 스위치를 켜고 끌 때마다 발생합니다. 따라서 공진 소음의 주파수는 주파수 변환기의 스위칭 주파 수에 해당합니다.

FC 300 시리즈의 경우, 댄포스는 청각적인 모터 소음을 줄이기 위해 LC 필터를 제공할 수 있습니다.

필터는 전압의 가속 시간, 피크 부하 전압 UPEAK와 모터의 리플 전류 ΔI를 감소시키며, 이는 전류와 전압이 거의 사인 곡선 임을 의미합니다. 따라서, 청각적인 모터 소음은 최소화됩니다.

코일의 리플 전류도 소음을 약간 발생시킵니다. 외함 등에 필터를 설치하여 문제를 해결하십시오.

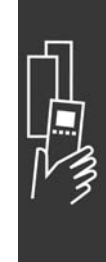

Danfoss

# " 주문 번호

# " 주문 번호: 옵션 및 액세서리

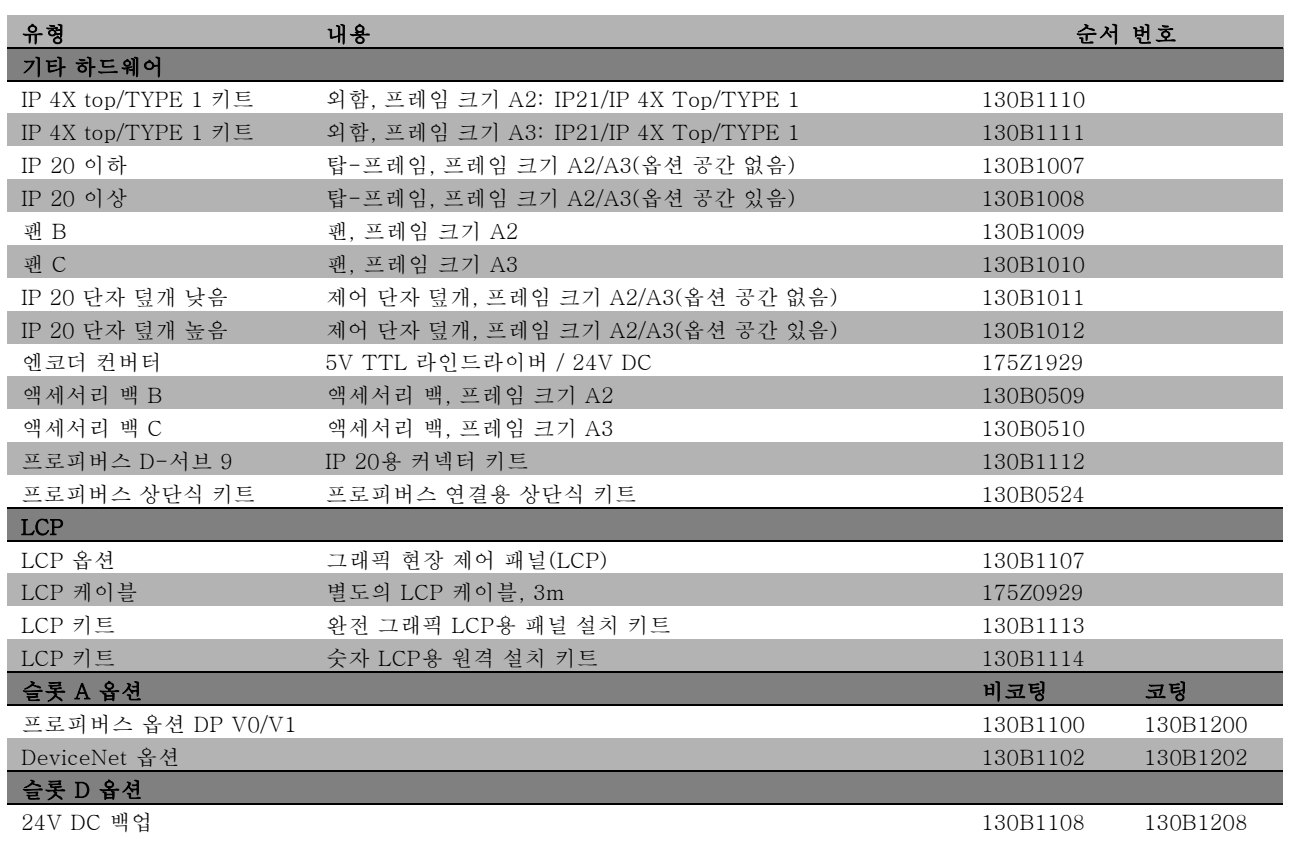

제품 출하 시 기본 제공 옵션으로 주문할 수 있습니다. 주문 정보를 참조하십시오. 이전 소프트웨어 버전과 필드버스 및 어플리케이션 옵션 간의 호환성은 댄포스에 문의하십시오.

#### □ 주문 번호: 제동 저항, 200-240V AC

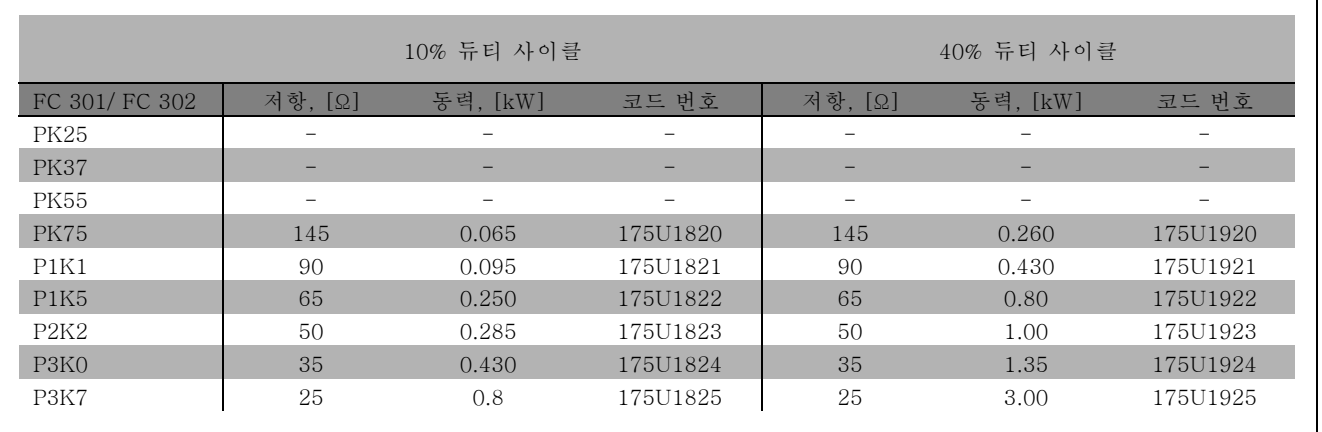

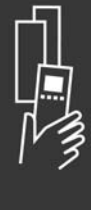

\_ VLT 선정 방법 \_

| FC 301/ FC 302 | 크기                       | 모터 [kW]                  | 저항 [요]    | 주문 번호                     | 최대 듀티 사이클 [%]            |
|----------------|--------------------------|--------------------------|-----------|---------------------------|--------------------------|
| <b>PK25</b>    | $\overline{\phantom{0}}$ |                          | -         |                           |                          |
| <b>PK37</b>    | $\overline{\phantom{0}}$ |                          |           |                           |                          |
| <b>PK55</b>    |                          | $\overline{\phantom{0}}$ |           |                           | $\overline{\phantom{0}}$ |
| <b>PK75</b>    | 0.75                     | 150                      | 1502 100W | 175U1005                  | 14.0                     |
| <b>PK75</b>    | 0.75                     | 150                      | 1502 200W | 175U0989                  | 40.0                     |
| P1K1           | 1.1                      | 100                      | 1002 100W | 175U1006                  | 8.0                      |
| P1K1           | 1.1                      | 100                      | 1002 200W | 175U0991                  | 20.0                     |
| P1K5           | 1.5                      | 72                       | 72Ω 200W  | 175U0992                  | 16.0                     |
| P2K2           | 2.2                      | 47                       | 502 200W  | 175U0993                  | 9.0                      |
| P3K0           | 3                        | 35                       | 35Ω 200W  | 175U0994                  | 5.5                      |
| P3K0           | 3                        | 35                       | 722 200W  | 2 x 175U09921             | 12.0                     |
| P3K7           | $\overline{4}$           | 25                       | 502 200W  | 2 x 175U0993 <sup>1</sup> | 11.0                     |

1. 2개를 주문하십시오.

플랫팩형 저항 100W 175U0011용 마운팅 앵글 플랫팩형 저항 200W 175U0009용 마운팅 앵글

## □ 주문 번호: 제동 저항, 380-500V AC

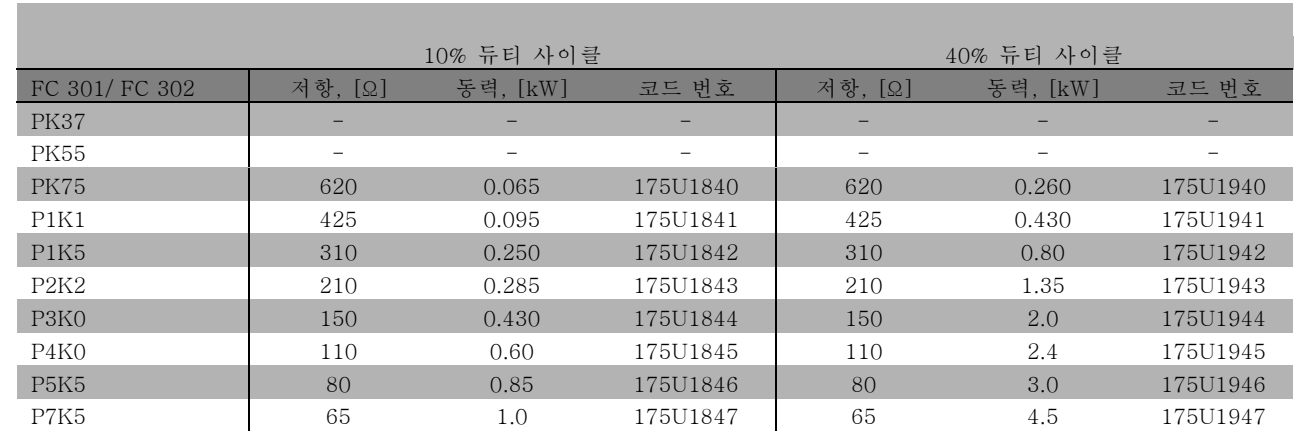

1. 2개를 주문하십시오.

Danfoss

Danfoss

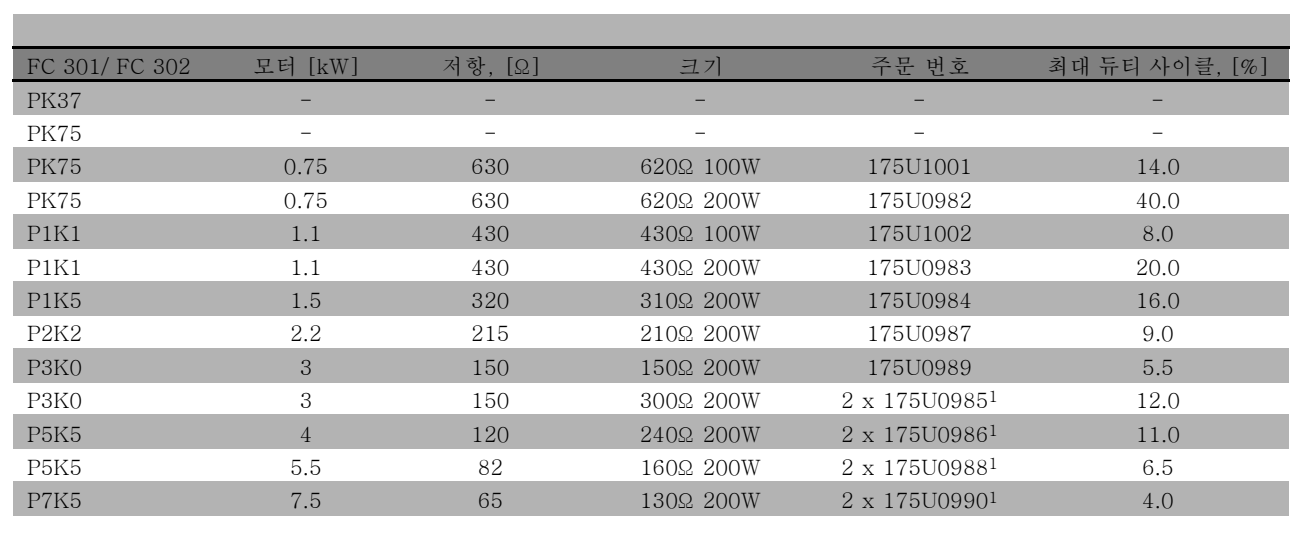

1. 2개를 주문하십시오.

플랫팩형 저항 100W 175U0011용 마운팅 앵글 플랫팩형 저항 200W 175U0009용 마운팅 앵글

Danfoss

#### " 주문 번호: 고조파 필터

고조파 필터 는 주전원 고조파를 줄이는데 사용됩니다.

- ï AHF 010: 10% 전류 왜곡
- ï AHF 005: 5% 전류 왜곡

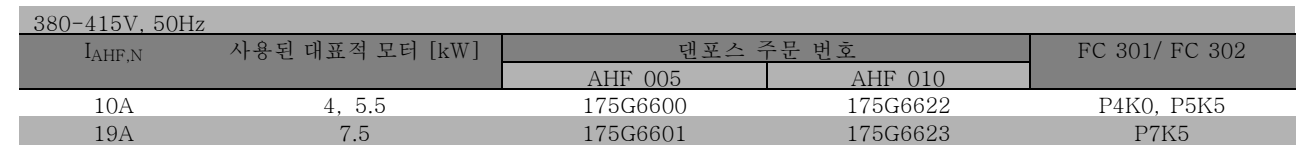

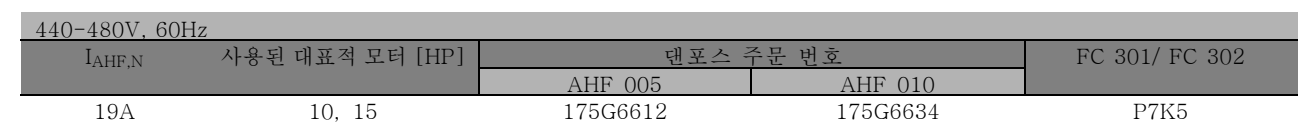

주파수 변환기와 필터 간의 호환성은 400V/480V, 대표적 모터 부하(4극) 및 토오크 160%를 기준으로 미리 계산되었습니다.

#### " 주문 번호: LC 필터 모듈, 200-240V AC

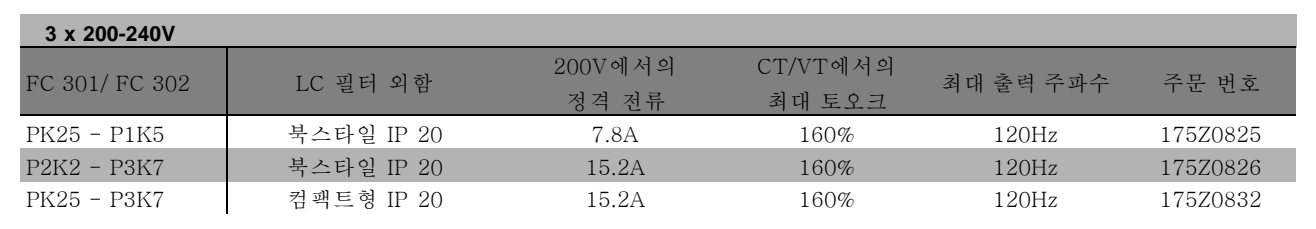

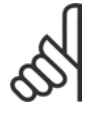

주의:

LC 필터 사용 시, 스위칭 주파수는 반드시 최소 4.5kHz가 되어야 합니다 (파라미터 14-01 참조).

Danfoss

# " 전기 데이터

# □ 주전원 공급 3 x 200-240V AC

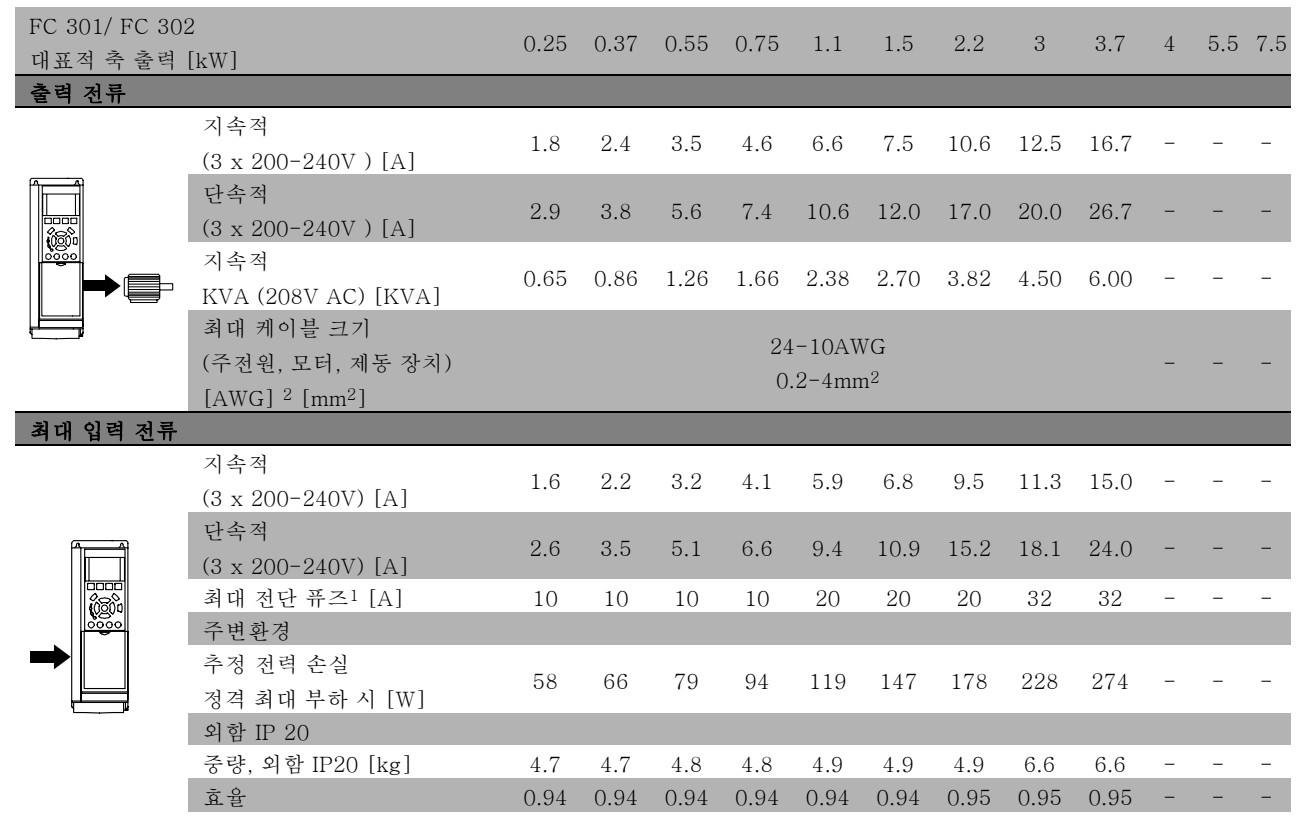

1. 퓨즈 종류는 퓨즈 편을 참조하십시오.

2. 미국 전선 규격.

3. 정격 부하 및 정격 주파수에서 차폐된 모터 케이블(5미터)을 사용하여 측정.

Danfoss

#### □ 주전원 공급 3 x 380-500V AC

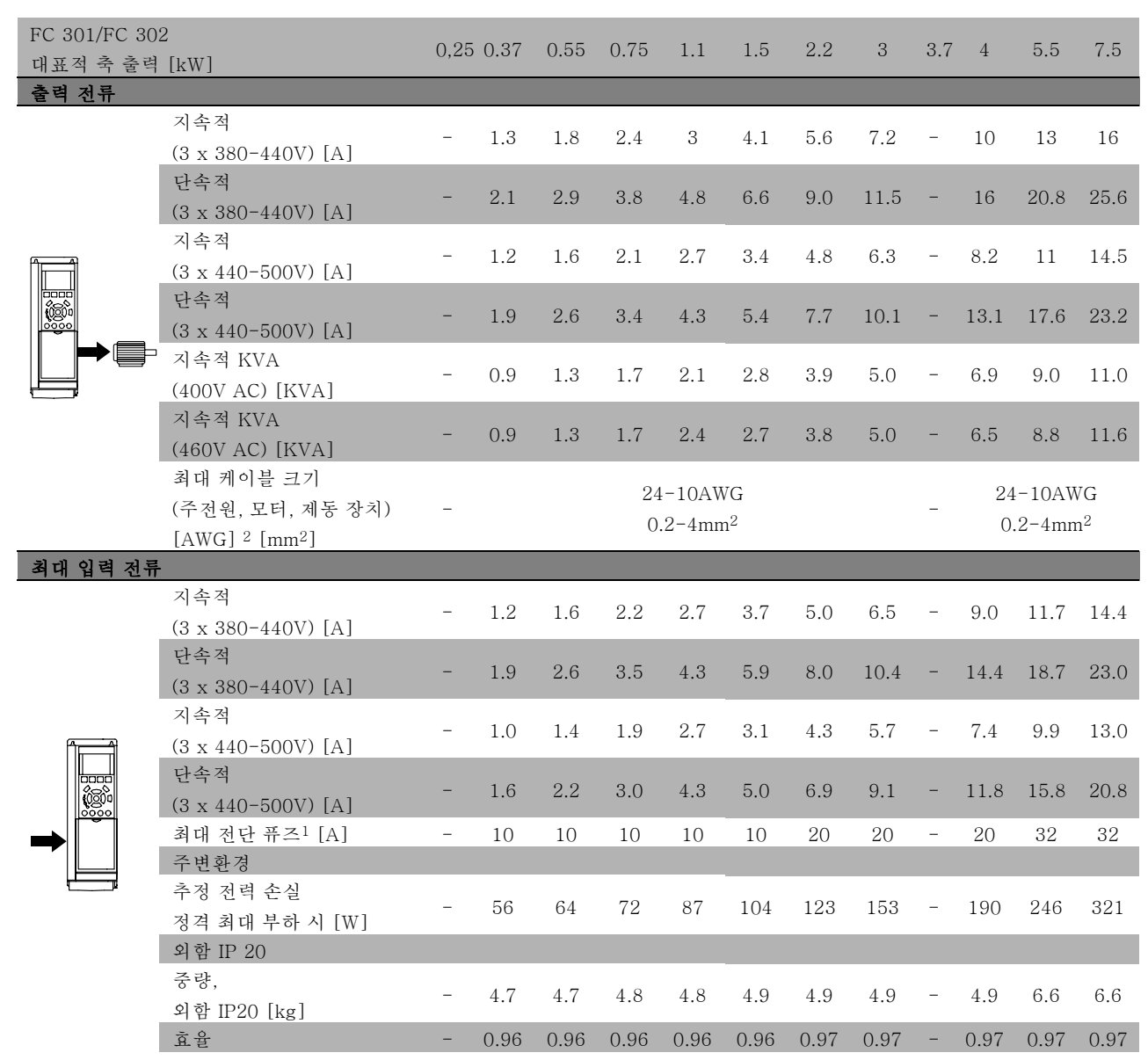

1. 퓨즈 종류는 퓨즈 편을 참조하십시오.

2. 미국 전선 규격.

3. 정격 부하 및 정격 주파수에서 차폐된 모터 케이블(5미터)을 사용하여 측정.

Danfoss

#### □ 주전원 공급 3 x 525-600V AC

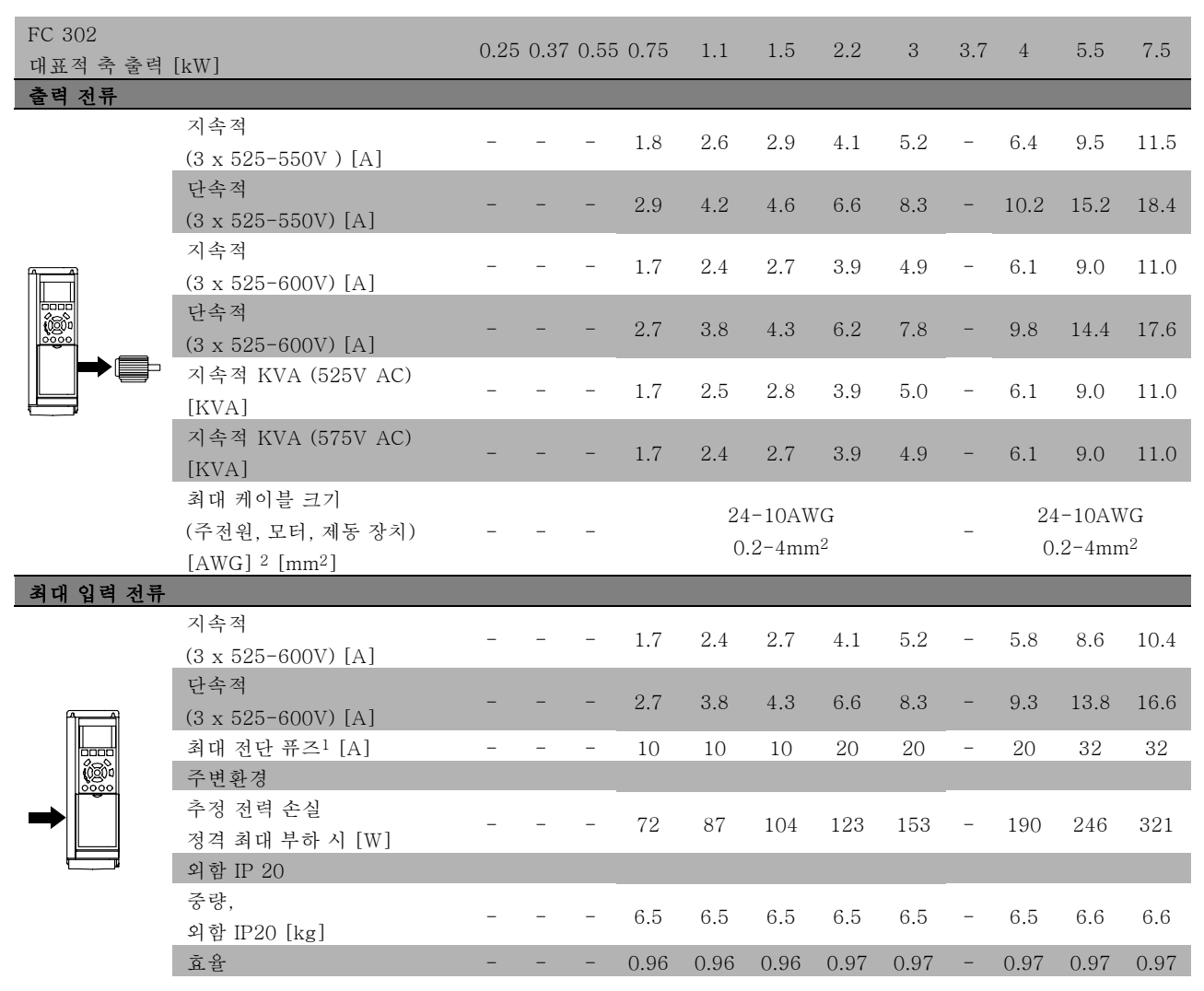

1. 퓨즈 종류는 퓨즈 편을 참조하십시오.

2. 미국 전선 규격.

3. 정격 부하 및 정격 주파수에서 차폐된 모터 케이블(5미터)을 사용하여 측정.
\_ VLT 선정 방법 \_

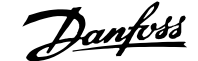

" 효율

에너지 소모량을 줄이려면 시스템 효율을 최적화하는 것 이 중요합니다. 또한 각 시스템 구성 요소의 효율을 최 대한 높여야 합니다.

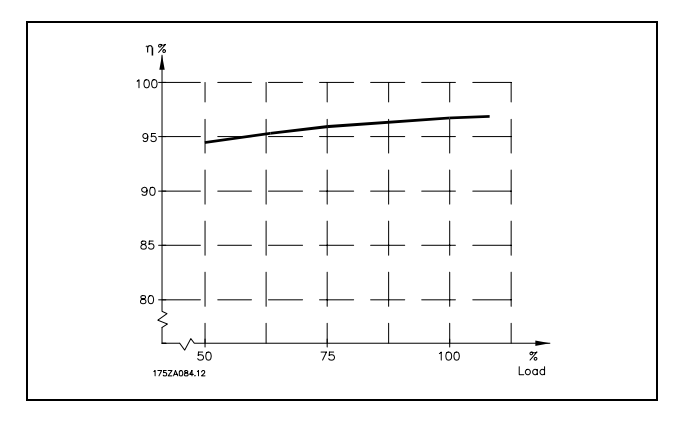

### FC 300 시리즈 효율(η VLT)

주파수 변환기의 부하는 효율에 거의 영향을 미치지 않습니다. 모터 공급 전압이 정격 축 토오크의 100%이거나 75%에 불 과한 경우(부분 부하)에도 일반적으로 효율은 모터 정격 주파수(fMN)와 동일합니다.

이는 다른 U/f 특성을 선택해도 주파수 변환기의 효율은 변경되지 않는다는 것을 의미합니다. 하지만 U/f 특성은 모터의 효율에 영향을 미칩니다.

전원 공급/차단 주파수가 5kHz 이상으로 설정된 경우 효율이 다소 떨어집니다. 또한 주전원 전압이 500V이거나 모터 케 이블의 길이가 30m 이상인 경우에도 효율이 다소 떨어집니다.

# 모터 효율(nMOTOR)

주파수 변환기에 연결된 모터 효율은 전류의 사인 파형에 따라 결정됩니다. 일반적으로 효율은 주전원 작동 효율만큼 높습니다. 모터 효율은 모터 종류에 따라 결정됩니다.

정격 토오크의 75-100% 범위에서 주파수 변환기에 의해 제어되거나 주전원에서 직접 가동되는 경우에도 모터 효율이 특히 일정합니다.

소형 모터에서 U/f 특성이 효율에 미치는 영향은 미미합니다. 하지만 11kW 이상의 모터에서 큰 장점을 가지고 있습니다.

일반적으로 전원 공급/차단 주파수는 소형 모터의 효율에 영향을 미치지 않습니다. 11kW 이상의 모터는 자체적으로 효율 이 향상(1-2%)되어 있습니다. 이는 높은 전원 공급/차단 주파수에서 모터의 전류 사인 파형이 거의 완벽하기 때문입니다.

# 시스템 효율(ηSYSTEM )

시스템 효율을 계산하려면 FC 300 시리즈(ηVLT)의 효율에 모터 효율(ηMOTOR)을 곱합니다.  $n_{\text{SYSTEM}} = n_{\text{VLT}} \times n_{\text{MOTOR}}$ 

위 그래프를 기준으로 다양한 부하에서 시스템 효율을 계산하십시오.

FC 300 설계 지침서

Danfoss

# \_ VLT 선정 방법 \_

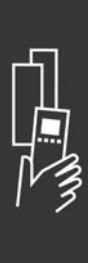

Danfoss

# 주문 방법

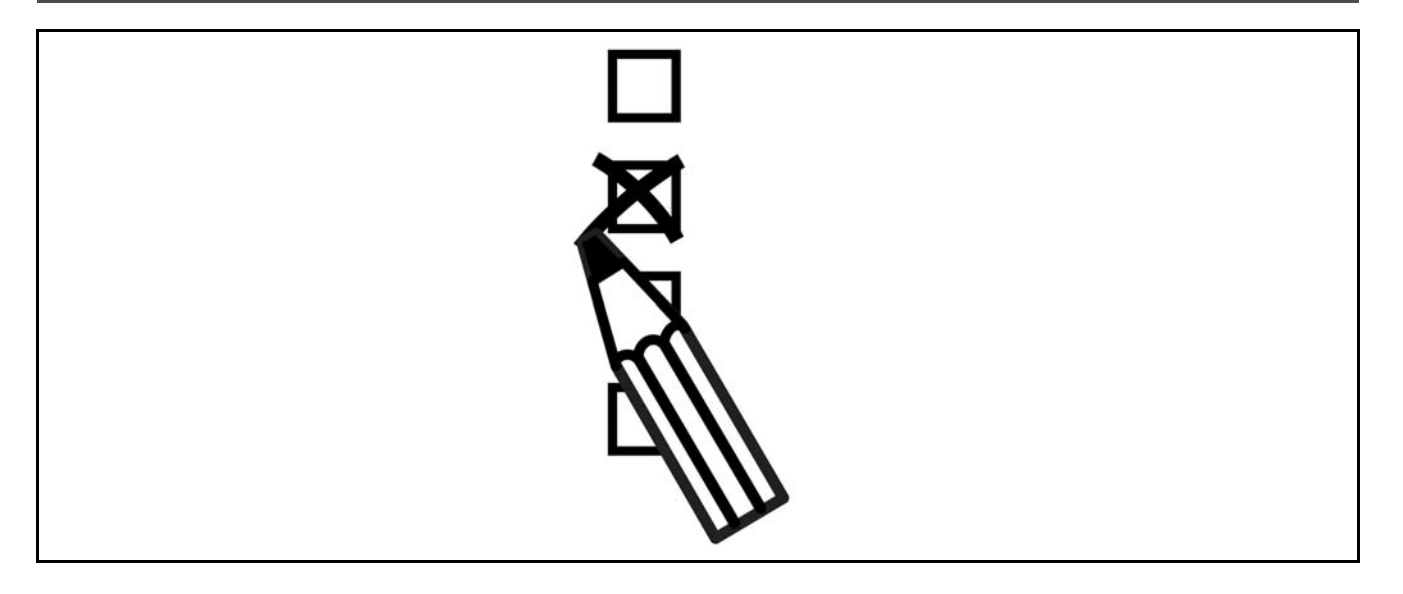

# " Drive Configurator(인버터 제품 번호 관리 소프트웨어)

주문번호 시스템을 사용하여 FC 300 주파수 변환기를 설계할 수 있습니다.

FC 300 시리즈의 경우, 제품별 유형 코드 문자열을 현지 댄포스 영업점에 보내 표준 제품 및 옵션 통합 제품을 주문할 수 있습니다. 예:

FC-302PK75T5E20H1BGCXXXSXXXXA0BXCXXXXD0

문자열에서 문자의 의미는 VLT 선정 방법 장의 주문 번호 관련 페이지에 수록되어 있습니다. 위의 예에서 프로피버스 DR V1과 24V 백업 옵션은 인버터에 포함되어 있습니다.

FC 300의 표준 및 맞춤형 제품의 주문 번호 또한 VLT 선정 방법 장의 주문 번호 관련 페이지에 수록되어 있습니다.

인터넷 기반의 제품 번호 관리 소프트웨어 및 Drive Configurator(인버터 제품 번호 관리 소프트웨어)에서 어플리케이션 에 적절한 인버터를 구성하고 유형 문자열을 만들 수 있습니다. 이전에 맞춤형 제품을 주문한 적이 있다면, 구성 관리자는 자동으로 8자릿수의 판매 번호를 만듭니다. 판매 번호는 현지 영업점으로 보내질 수 있습니다. 또한, 일부 제품이 포함된 프로젝트 목록을 작성하여 댄포스 영업 담당자에게 보낼 수 있습니다.

Drive Configurator(인버터 제품 번호 관리 소프트웨어)는 인터넷 사이트: www.danfoss.com/drives에서 찾을수있 습니다.

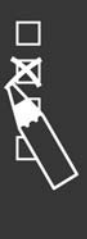

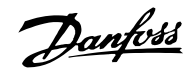

\_ 주문 방법 \_

# " 주문 양식 유형 코드

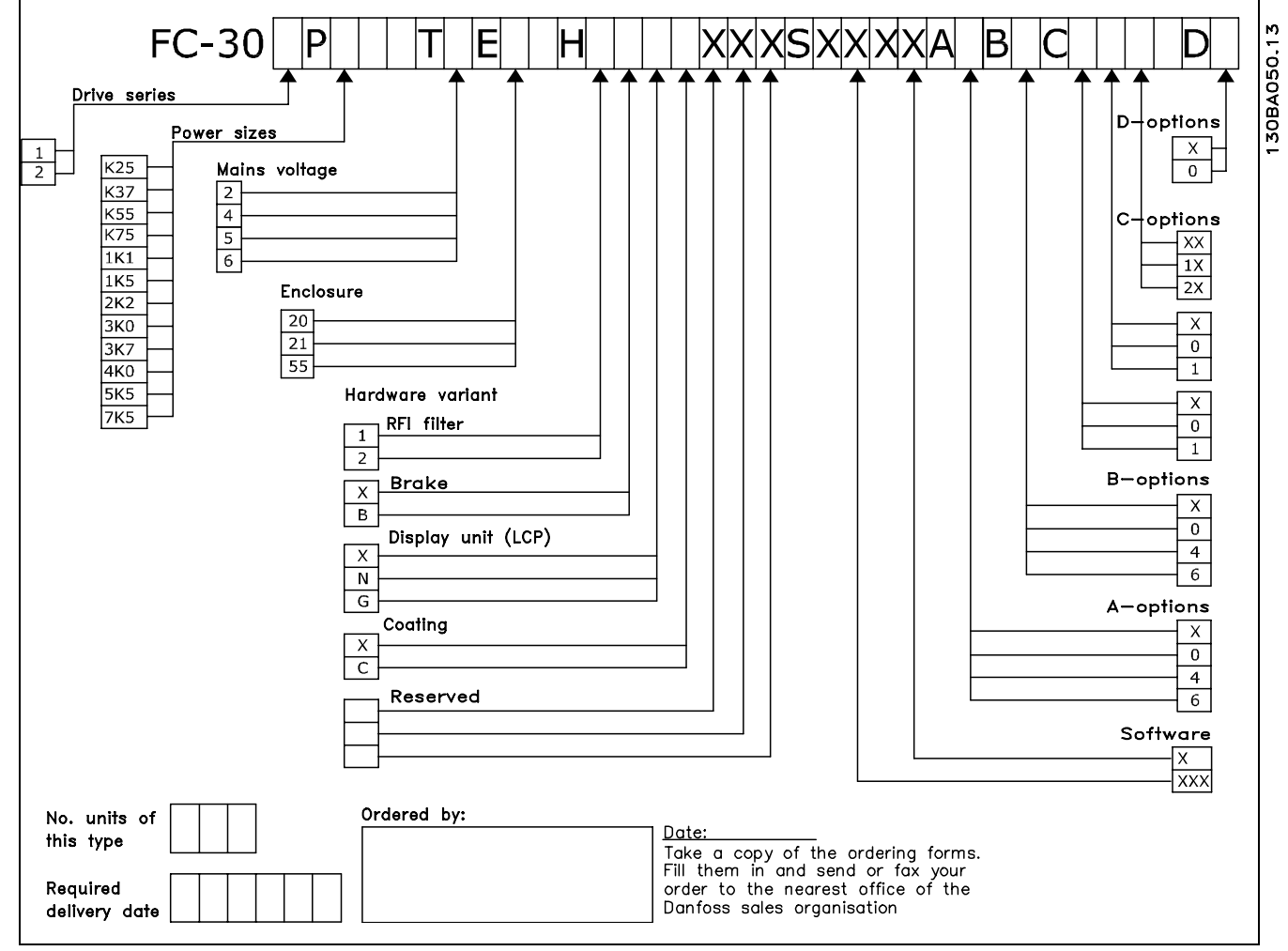

 $\Box$ 

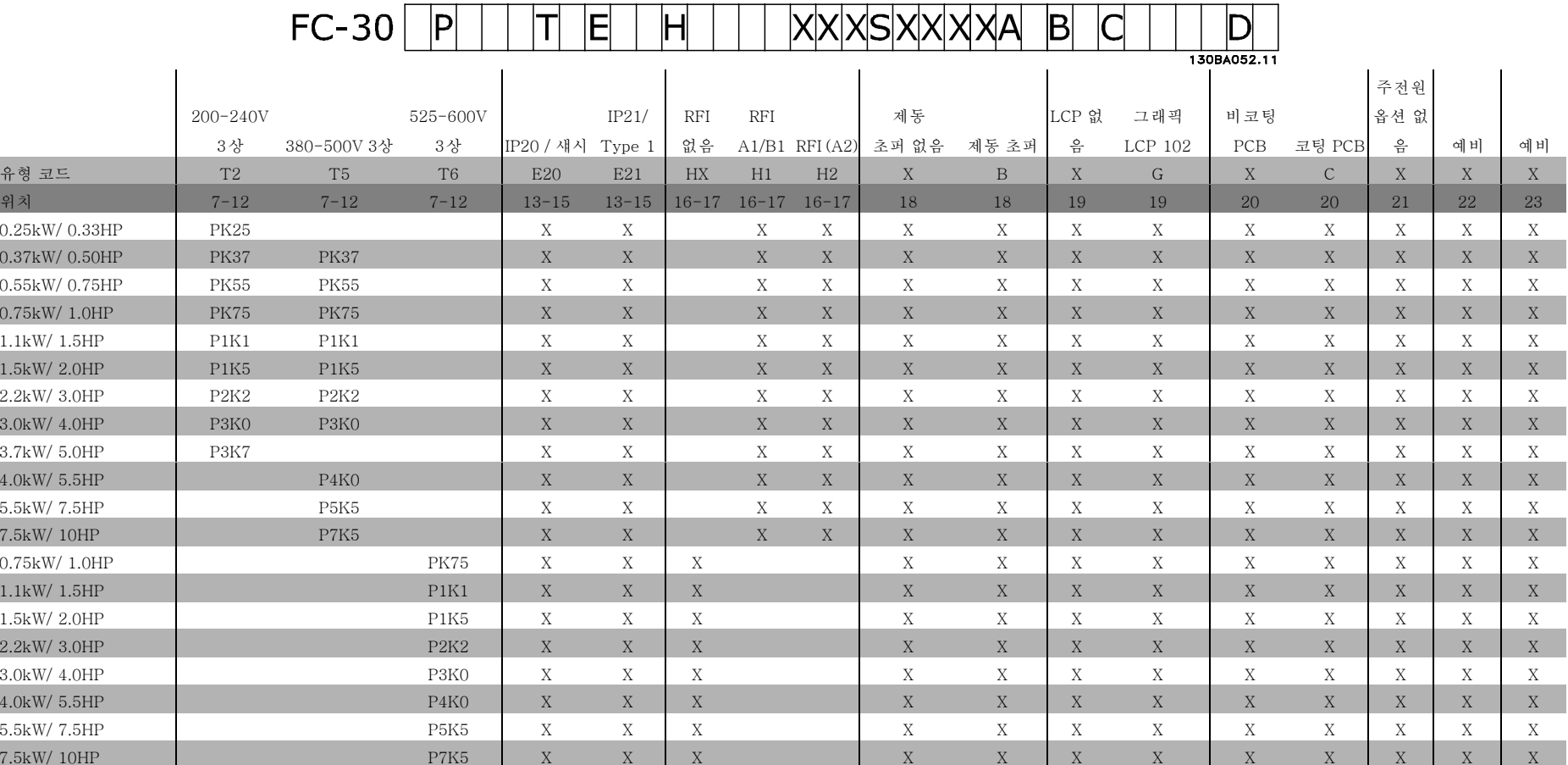

1 2 3 4 5 6 7 8 9 10 11 12 13 14 15 16 17 18 19 20 21 22 23 24 25 26 27 28 29 30 31 32 33 34 35 36 37 38 39

Danford

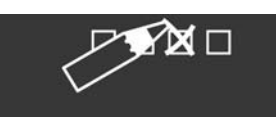

 $N$ G.33.B3.39 - VLT는 Danfoss의 등록 상표입니다  $\mathcal{I}_{\mathcal{I}}$ 

MG.33.B3.39 - VLT는 Danfoss의 등록 상표입니다

Danfoss

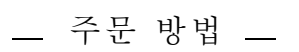

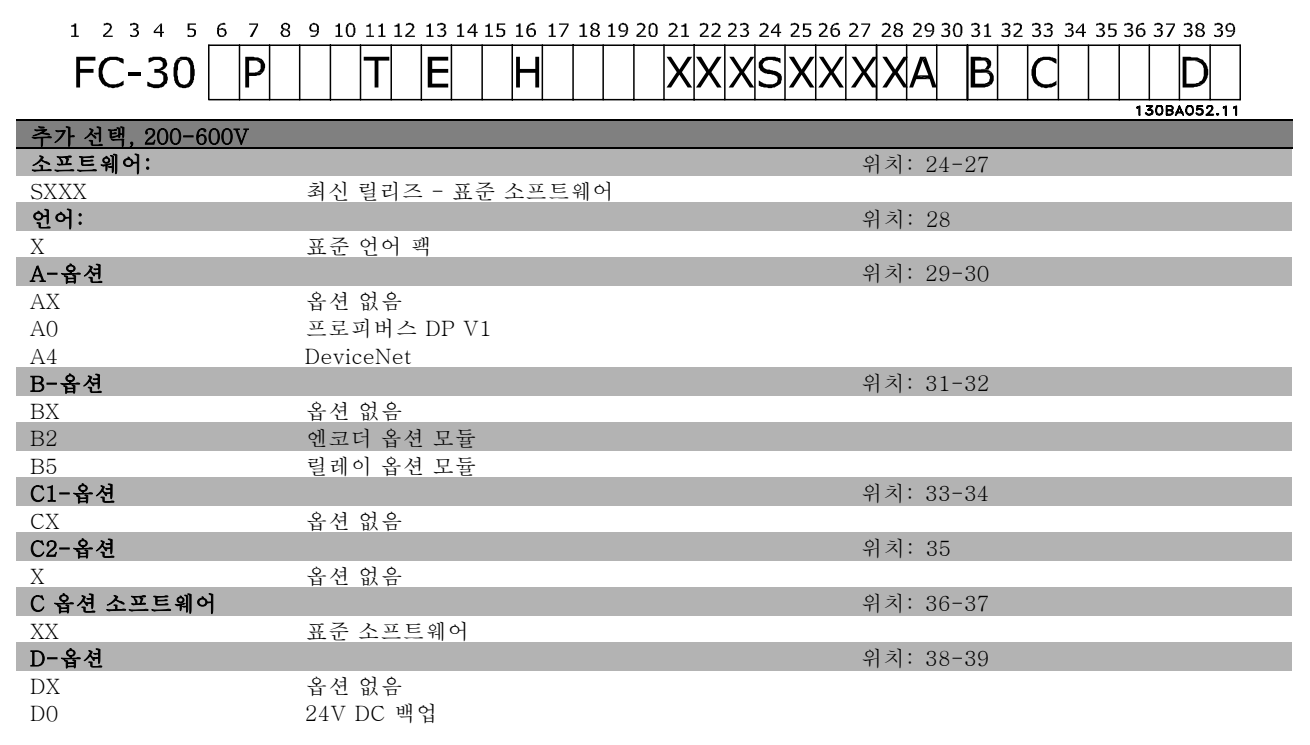

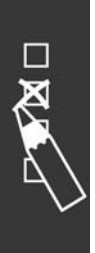

Danfoss

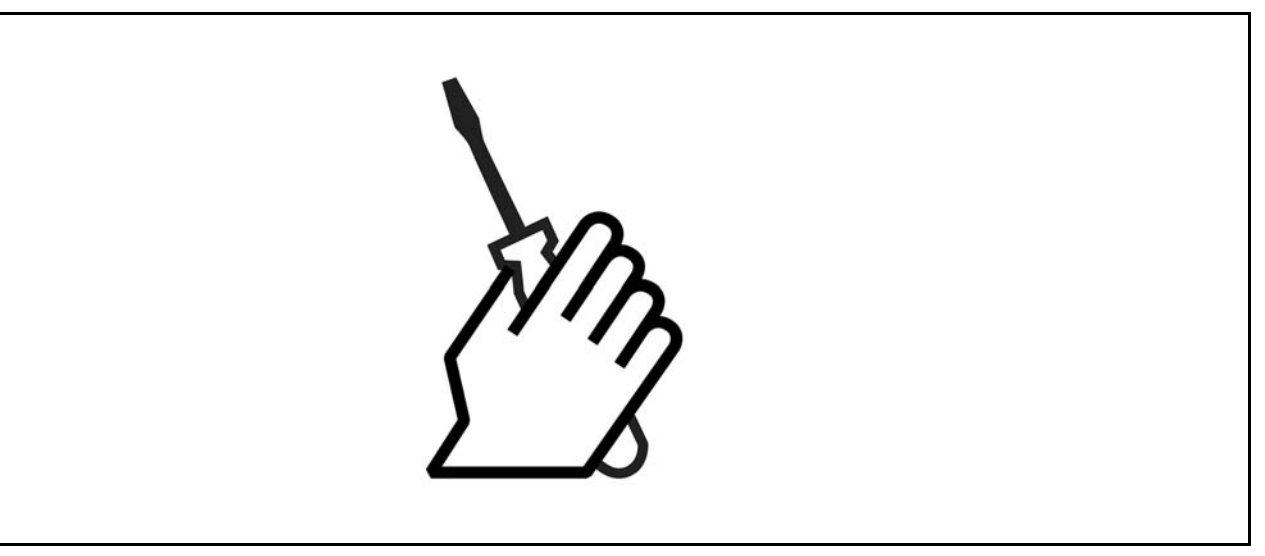

# " 기계적인 설치

# " 액세서리 백

FC 300의 액세서리 백에는 다음과 같은 부품이 들어 있습 니다.

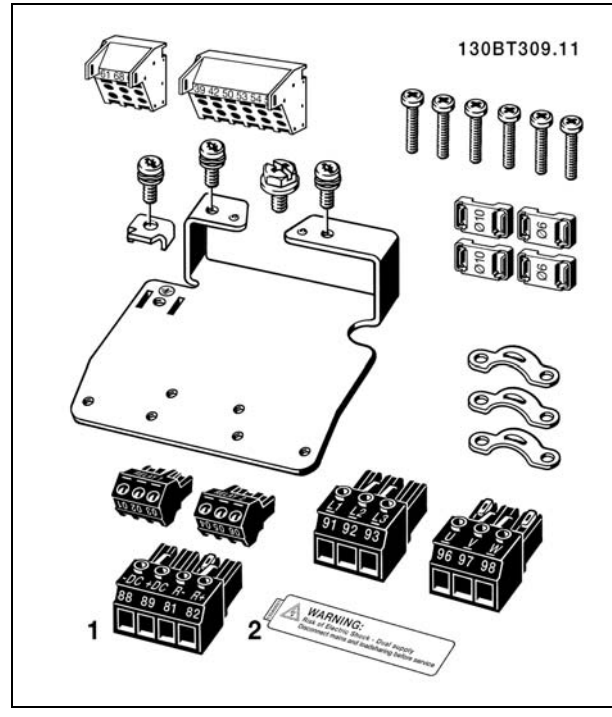

1과 2는 제동 초퍼가 있는 장치에만 있습니다.

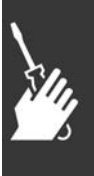

Danfoss

# □ IP 21/Type 1 외함 키트

A- 상부 덮개 B-모서리 덮개 C - 하부 D - 하부 덮개 E - 나사 상부 덮개를 그림과 같이 놓으십시오. A 옵션이나 B 옵션을 사용하는 경우에는 모서리 덮개를 설치하여 상 부를 완전히 덮어야 합니다. 하부 C를 인버터의 하단 에 놓고 액세서리 백에 있는 클램프를 사용하여 케이블 을 올바르게 고정시키십시오. 케이블 그랜드용 구멍: 크기 A2: 2x PG16 (½") 3xPG21 (3/4") 크기 A3: 3xPG16 (½") 3xPG21 (3/4")

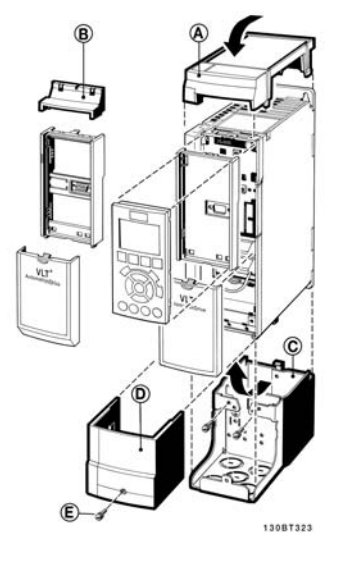

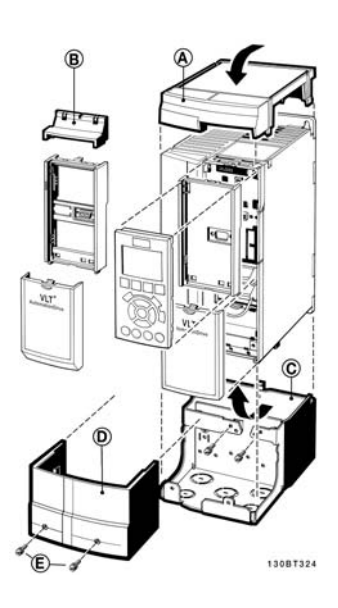

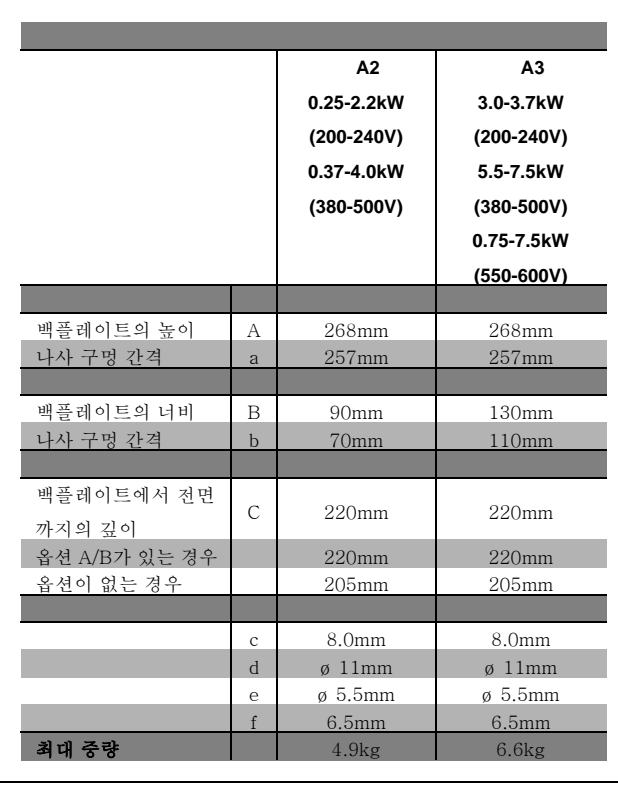

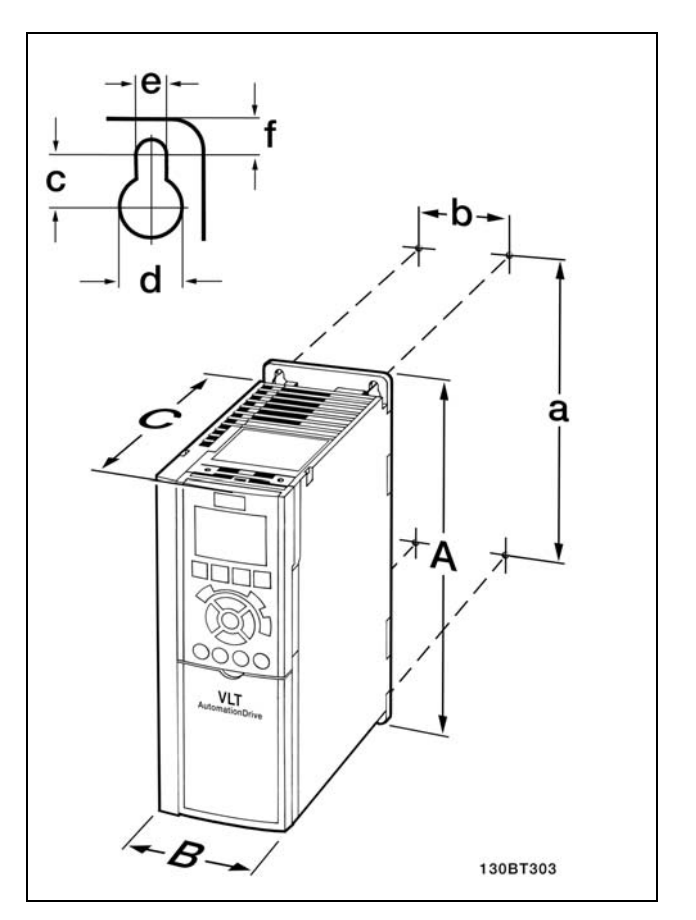

FC 300 IP20 - 외형 치수 참조

Danfoss

# IP 21/IP 4X/ TYPE 1 외함 키트

IP 21/IP 4X/ TYPE 1 외함 키트는 판금 부분과 플라스틱 부분으로 되어 있습니다. 판금 부분은 도관의 접합 플레이 트 역할을 하며 방열판 하단부에 장착됩니다. 플라스틱 부 분은 전원 플러그의 통전부를 보호하는 역할을 합니다.

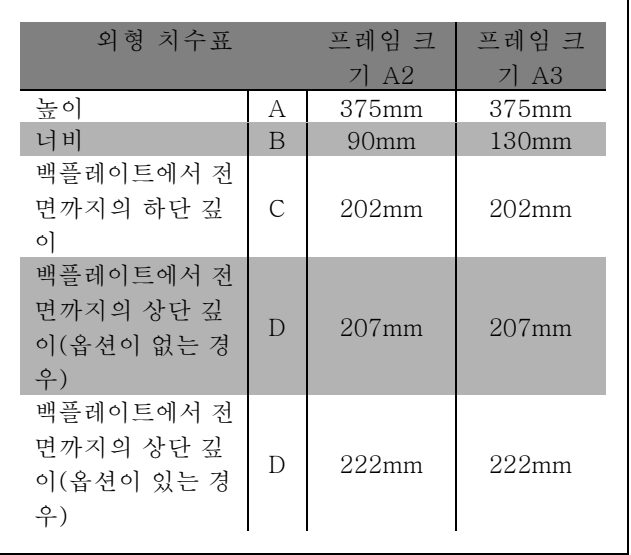

IP 21/IP 4X/ TYPE 1의 상단 및 하단 설치에 관한 사항은 <u>n 21/h 11,</u> 1112 1 | 0 년 것 같은 글 | 개 년 년 | 0 년<br>FC 300과 함께 제공된 *옵션 지침서*를 참조하십시오. IP 21/IP 4x/ TYPE 1 외함 키트의 외형 치수

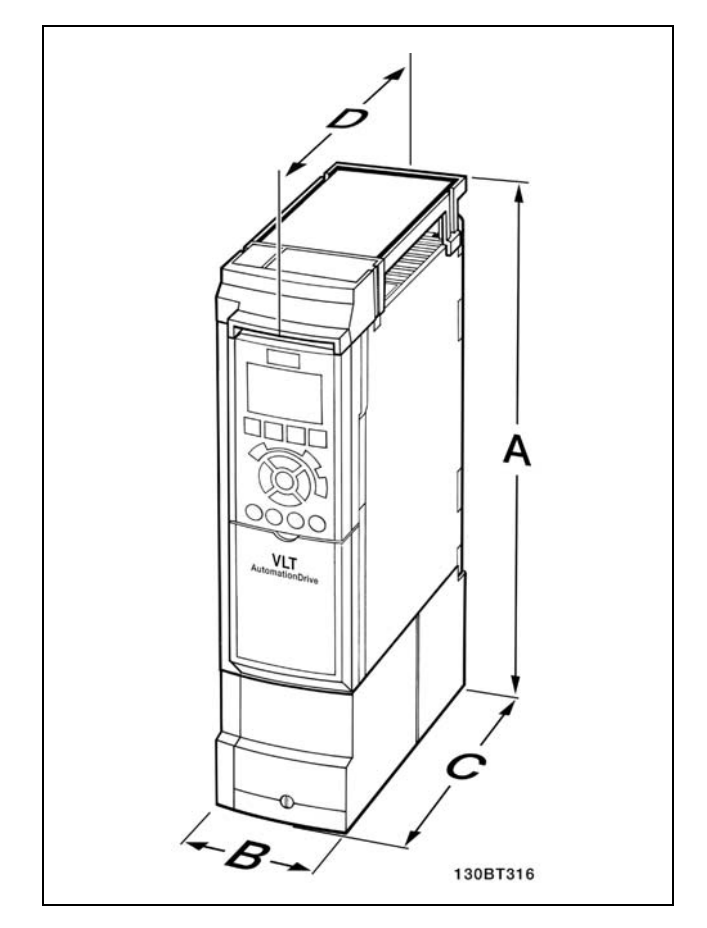

- 1. 표시된 크기에 알맞은 나사 구멍을 만듭니다.
- 2. FC 300을 장착하고자 하는 플레이트에 적합한 나사를 사용해야 합니다. 나사 4개를 모두 조입니다.

FC 300 IP20의 경우에는 인버터를 옆면끼리 여유공간 없이 바로 붙여서 설치할 수 있습니다. 냉각이 필요하므로 FC 300의 상/하부와 외함 사이에 최소 100mm의 여유 공간이 있어야 합니다.

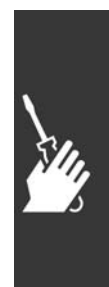

FC 300 설계 지침서

Danfoss

\_ 설치방법 \_

# " 기계 설치 안전 요구 사항

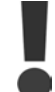

통합 및 현장 설치 키트에 적용되는 요구 사항에 각별히 유의하십시오. 목록의 정보에 주의를 기울여 심 각한 손상 또는 부상을 방지하십시오. 특히 대형 장치 설치 시에 주의하십시오.

주파수 변환기의 냉각 방식은 공랭식입니다.

과열로부터 장치를 보호하려면 주위 온도가 *주파수 변환기의 최고 허용 온도를 넘지 않도록 하고* 24시간 동안의 평균 온도 를 *초과하지 않도록 하십시오. 주위 온도를 위한 디레이팅* 단락에서 최대 온도 및 24시간의 평균 온도를 알아보십시오. 주위 온도가 45 °C - 55 ° C인 경우 주파수 변환기 디레이팅이 필요하게 됩니다. 주위 온도를 위한 디레이팅을 참 조하십시오.

주위 온도를 위한 디레이팅이 이루어지지 않으면 주파수 변환기 수명이 단축됩니다.

" 현장 설치

현장 설치는 IP 21/IP 4X top/TYPE 1 키트 부품이 설치된 경우에만 설치가 가능합니다.

# □ 저기적인 설치

# □ 본체 연결 및 접지

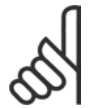

주의: 전원 플러그 연결을 해제할 수 있습니다.

- 1. FC 300을 올바르게 접지하십시오. 접지 연결부에 연결하십시오. (단자 95). 보조 백에 있는 나사를 이용하십시오.
- 2. 보조 백에 있는 플러그 커넥터 91, 92, 93을 FC 300 하단에 연결하십시오.
- 3. 본체의 와이어를 본체의 플러그 커넥터에 연결하십 시오.

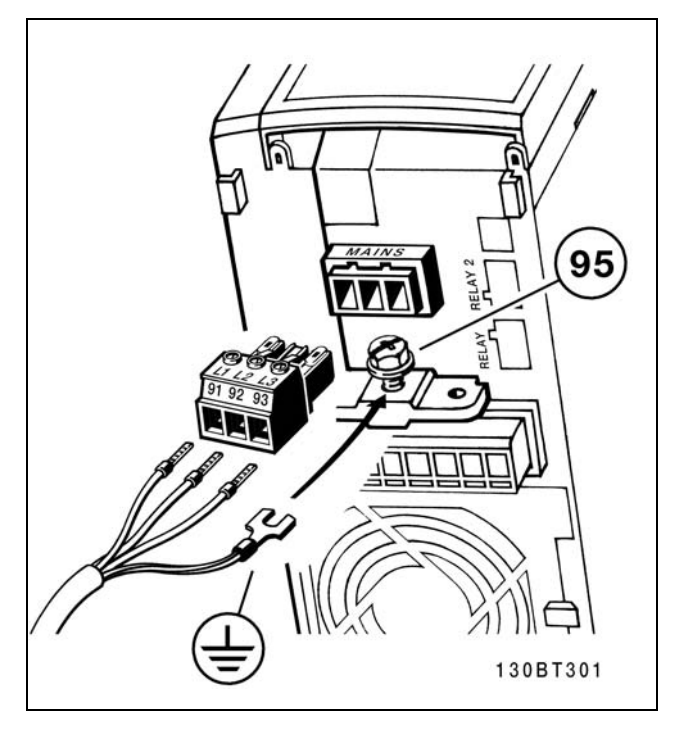

본체와 접지 연결방법

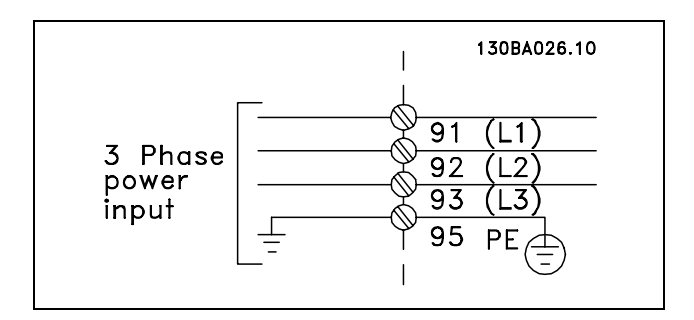

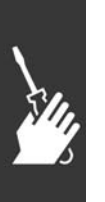

### 주의:

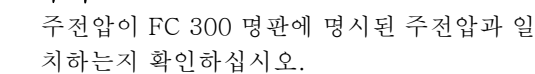

440V 이상의 위상과 접지 사이의 전압이 인가 되는 주전원 공급장치에 RFI 필터 장착 400-V 장치를 연결하지 마십시오. IT 주전원 및 델타 접지 (접지된 레그)의 경우는 위상과 접지 사이에 440 볼 트를 초과할 수 있습니다. ٢٠٠٠ - 주전원 및 접지용 단자

Danfoss

# " 모터 연결

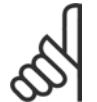

# 주의:

모터 케이블은 반드시 차폐/보호되어야 합 니다. 비차폐/비보호 케이블을 사용하면 일부 EMC 규정을 준수하지 않을 수 있습니다. 자세 한 정보는 EMC 사양을 참조하십시오.

1. 액세서리 백에 있는 나사와 와셔를 사용하여 디커플링 플레이트를 FC 300 하단에 고정시키십시오.

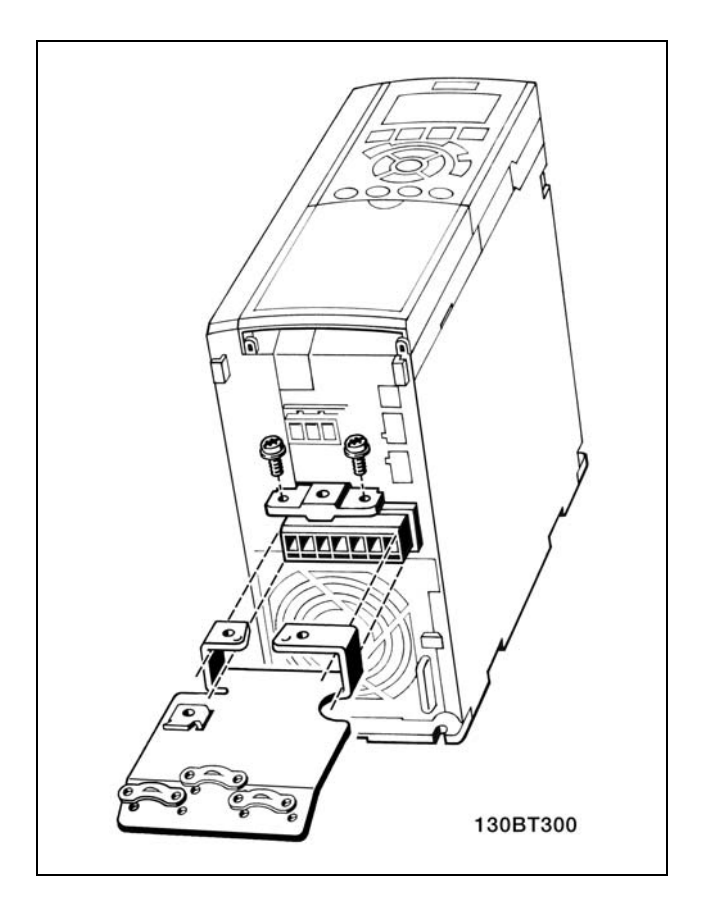

- 2. 모터 케이블을 단자 96 (U), 97 (V) 및 98 (W)에 연 결하십시오.
- 3. 액세서리 백에 있는 나사를 사용하여 디커플링 플레이 트에 있는 접지 연결부 (단자 99)에 연결하십시오.
- 4. 단자 96 (U), 97 (V), 98 (W) 및 모터 케이블을 MOTOR 라벨이 부착된 단자에 끼우십시오.
- 5. 액세서리 백에 있는 나사와 와셔를 사용하여 차폐된 케이블을 디커플링 플레이트에 고정시키십시오.

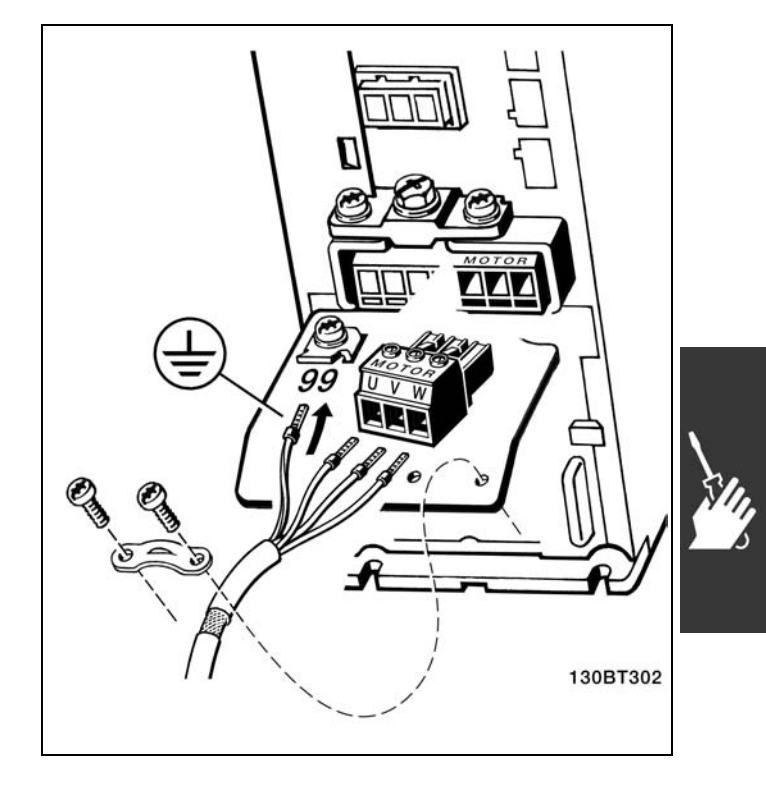

Danfoss

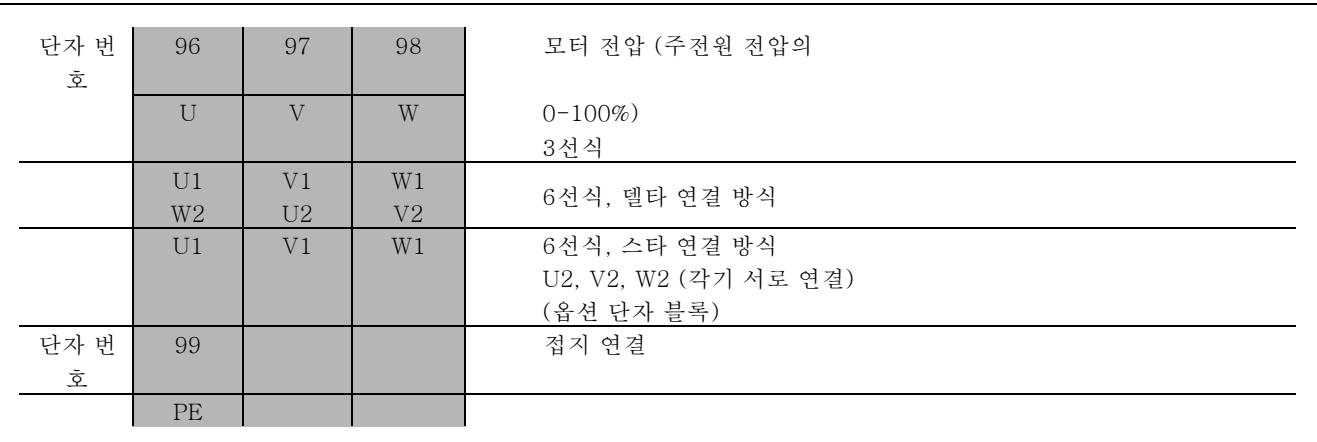

모든 형태의 3-상 비동기식 표준 모터를 FC 300에 연결 할 수 있습니다. 일반적으로 소형 모터는 스타 연결형입 니다 (230/400V, D/Y). 대형 모터는 델타 연결형입니다 (400/690V, D/Y). 올바른 연결 방식 및 전압은 모터의 명 판을 참조하십시오.

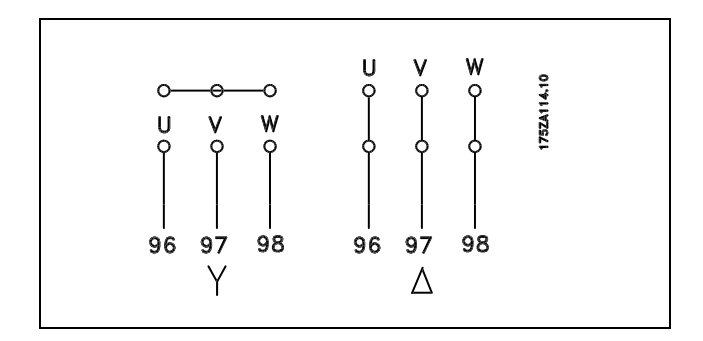

# 주의:

주파수 변환기와 같은 전압공급장치 사용에 적합한 상간 절연지 또는 기타 절연 보강재로 절연되지 않은 모터의 경우에는 FC 300의 출력 단에 LC 필터를 설치하십시오.

# □ 모터 케이블

- 해당 편 참조 모터 케이블의 단면적과 길이의 올바른 치수에 관한 사항은 *일반 규격* 편을 참조하십시오. 케이블 단면 적에 대한 국내 및 지역 규정에 항상 일치해야 합니다.
- ï RFI 필터 이용을 언급하지 않는 경우는 차폐/보호된 모터 케이블을 이용하여 EMC 방사 규격과 일치시키십시오.
- ï 가능하면 모터 케이블을 짧게 유지하여 노이즈 수준과 누설 전류량을 줄이십시오.
- FC 300의 디커플링 플레이트와 모터의 금속 외함에 모터 케이블 스크린을 연결하십시오.
- ï 가능하면 가장 큰 표면 (케이블 클램프)에 스크린을 연결하십시오. FC 300에 제공된 설치 도구를 이용하면 이렇게 할 수 있습니다.
- 꼬인 스크린 끝 부분(돼지꼬리 모양)에 연결되지 않도록 하는데, 이 부분은 고주파수 차폐 효과를 저하시킵니다.
- ï 스크린을 분리해서 모터 절연자 또는 모터 릴레이를 설치할 필요가 있을 때는 가능한 가장 낮은 HF 임피던스 를 이용하여 스크린이 끊어지지 않도록 해야 합니다.

Danfoss

# □ 모터 써멀 보호

Connection of 모터 써멀 보호 장치 (PTC 또는 'Klixon' NC 스위치)의 연결:

디지털 입력과 24V를 전원 공급으로 사용하는 경우: 예: 모터 온도가 지나치게 상승하면 주파수 변환기가 트 립됩니다. 파라미터 셋업: 파라미터 1-90 써미스터 트립 [2] 파라미터 1-93 디지털 입력 [6]

디지털 입력과 10V를 전원 공급으로 사용하는 경우: 예: 모터 온도가 지나치게 상승하면 주파수 변환기가 트 립됩니다. 파라미터 셋업: 파라미터 1-90 써미스터 트립 [2] 파라미터 1-93 디지털 입력 [6]

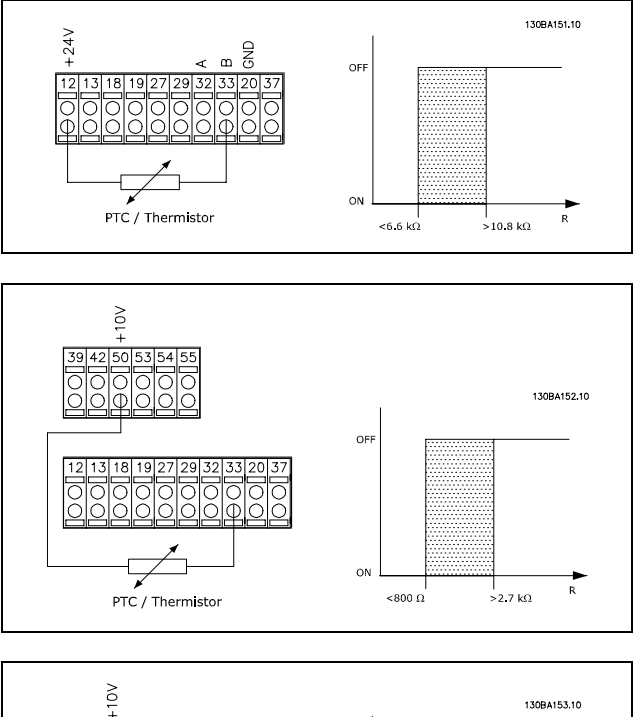

아날로그 입력과 10V를 전원 공급으로 사용하는 경우: 예: 모터 온도가 지나치게 상승하면 주파수 변환기가 트 립됩니다. 파라미터 셋업: 파라미터 1-90 써미스터 트립 [2] 파라미터 1-93 아날로그 입력 54 [2] (선택된 지령 소스가 없어야 합니다.)

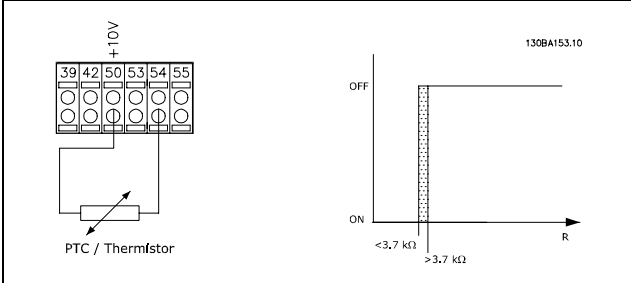

# " 모터 케이블의 전기적인 설치

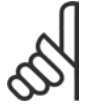

# 주의:

차폐되지 않은 케이블을 이용하면 EMC 조건에 부합하지 않을 수 있습니다. RFI 필터에 대한 별도의 언급이 없는 경우 방사에 관한 EMC 규격을 만족하려면 모터 케이블을 차폐해야 합니다. 가능하면 모터 케이블을 짧게 유지하여 노이즈 수준과 누설 전류량을 최소로 줄이십시오.

모터 케이블 스크린을 주파수 변환기의 금속 외함과 모터의 금속 외함에 연결하십시오. 가능하면 가장 넓은 표면(케이블 클램프)에 스크린을 연결하십시오. 주파수 변환기의 종류에 따라 여러 가지 설치 부품을 사용하여 연결됩니다.

# 케이블 차폐

꼬인 스크린 끝부분(돼지꼬리 모양)에 설치하지 마십시오. 이는 고주파수에서 차폐 효과를 감소시킵니다. 모터 절연자 또는 모터 접촉기를 설치하기 위해 스크린을 차단할 필요가 있을 때는 가능한 가장 낮은 HF 임피던스 를 이용하여 스크린이 끊어지지 않도록 해야 합니다.

# 케이블 길이 및 단면적

주파수 변환기는 주어진 케이블 길이와 단면적을 사용하여 시험되었습니다. 단면적이 커지면 케이블의 정전기 용량, 즉 누 설 전류량이 커지므로 그만큼 케이블 길이를 줄여야 합니다.

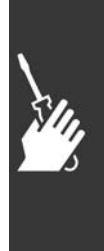

Danfoss

\_ 설치방법 \_

# 전원 공급/차단 주파수

모터 소음을 줄이기 위해 주파수 변환기를 LC 필터와 함께 사용하는 경우 *파라미터 14-01*의 LC 필터 지침에 따라 전 원 공급/차단 주파수를 설정해야 합니다.

# 알루미늄 도체

알루미늄 도체는 가급적 사용하지 마십시오. 알루미늄 도체에 단자를 연결할 수 있지만 연결하기 전에 도체 표면을 닦아 산화된 부분을 제거하고 중성 바셀린 수지를 입혀야 합니다.

또한 알루미늄의 연성으로 인해 2일 후에 단자의 나사를 다시 조여야 합니다. 가스 조임 접속부를 올바르게 연결해야 하는 작업은 매우 중요하며 만일 올바르게 연결하지 않으면 알루미늄 표면이 다시 산화됩니다.

# " 퓨즈

### 분기 회로 보호:

전기 및 화재의 위험으로부터 설비를 보호하기 위해 설비, 개폐기, 기계 등의 모든 분기 회로는 국내/국제 규정에 따라 단락 및 과전류로부터 보호되어야 합니다.

### 단락회로 보호:

주파수 변환기는 전기 또는 화재의 위험을 방지하기 위해 단락으로부터 보호되어야 합니다. 인버터에 내부 고장이 발생한 경우 아래에 언급된 퓨즈를 사용하여 서비스 기사 또는 다른 장비를 보호하는 것이 좋습니다. 주파수 변환기 는 모터 출력에서 단락이 발생한 경우 완벽한 단락 보호 기능을 제공합니다.

# 과전류 보호:

설비 케이블의 과열로 인한 화재 위험을 방지하려면 과부하로부터 보호해야 합니다. 주파수 변환기에는 역과부하로부 터 장치를 보호하는 내부 과부하 보호 기능이 포함되어 있습니다(UL 어플리케이션 제외). 파라미터 4-18을 참조하 십시오. 또한 퓨즈 또는 회로 차단기를 사용하여 과전류로부터 설비를 보호할 수 있습니다. 과전류 보호 기능은 항상 국제 규정에 따라 사용해야 합니다.

UL/cUL 인증을 준수하려면 아래 표에 따른 전단 퓨즈를 사용하십시오.

200-240V

Г

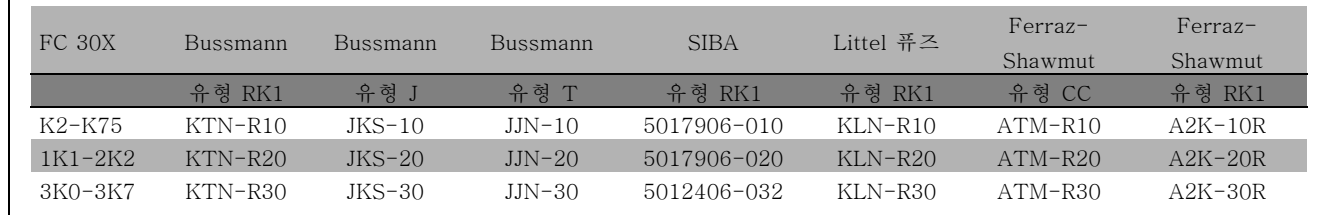

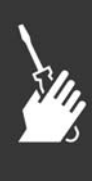

Danfoss

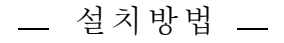

# 380-500V, 525-600V

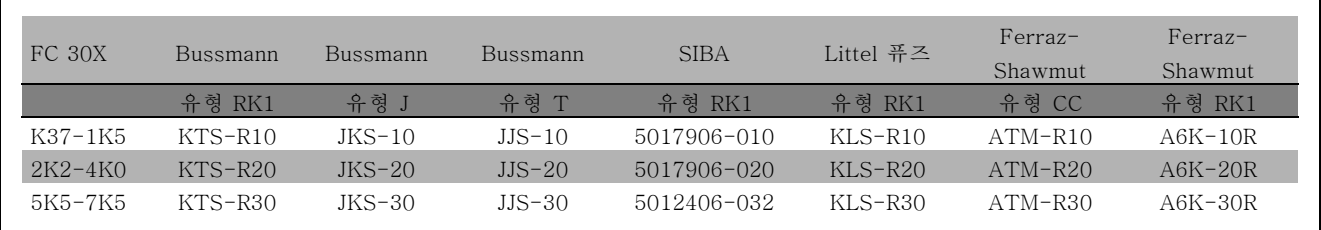

Bussmann의 KTS 퓨즈는 240V 주파수 변환기용 KTN 대신 사용할 수 있습니다. Bussmann의 FWH 퓨즈는 240V 주파수 변환기용 FWX 대신 사용할 수 있습니다. LITTEL 퓨즈의 KLSR 퓨즈는 240V 주파수 변환기용 KLNR 퓨즈 대신 사용할 수 있습니다. LITTEL 퓨즈의 L50S 퓨즈는 240V 주파수 변환기용 L50S 퓨즈 대신 사용할 수 있습니다. FERRAZ SHAWMUT의 A6KR 퓨즈는 240V 주파수 변환기용 A2KR 대신 사용할 수 있습니다. FERRAZ SHAWMUT의 A50X 퓨즈는 240V 주파수 변환기용 A25X 대신 사용할 수 있습니다.

# UL 비준수

UL/cUL을 준수하지 않아도 되는 경우 EN50178에 부합 하는 다음 퓨즈를 사용하는 것이 좋습니다. 권장 사항을 준수하지 않으면 고장이 발생한 경우 주파수 변환기에 불필요한 손상을 줄 수 있습니다. 퓨즈는 최대 100,000Arms(대칭), 500V를 공급할 수 있는 회로를 보호 하도록 설계되어야 합니다.

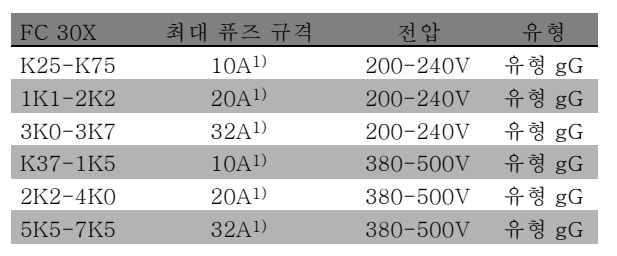

1) 최대 퓨즈 규격 - 사용 가능한 퓨즈 규격의 선정은 국내 /국제 규정을 참조하십시오.

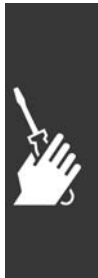

Danfoss

# □ 컨트롤 단자 액세스

제어 케이블에 연결된 모든 단자는 FC 300 전면의 단자 덮개 아래에 있습니다. 드라이버를 이용해서 단자 덮개를 분리하십시오 (그림 참조).

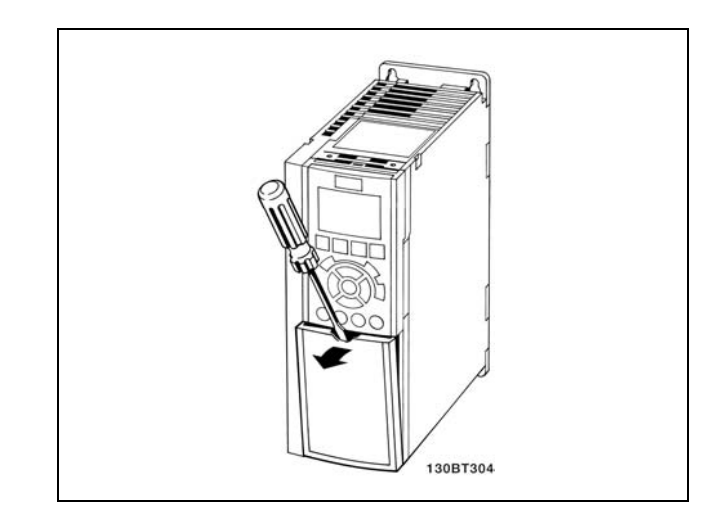

# " 전기적인 설치, 제어 단자

- 1. 액세서리 백에 있는 단자를 FC 300 전면에 고정시키 십시오.
- 2. 제어 케이블을 이용하여 단자 18, 27 및 37을 +24V( 단자 12/13)에 연결하십시오.
	- 초기 설정: 18 = 기동 27 = 코스팅 인버스 37 = 안전 정지 인버스

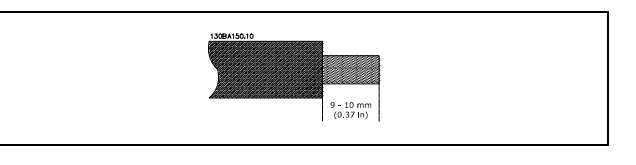

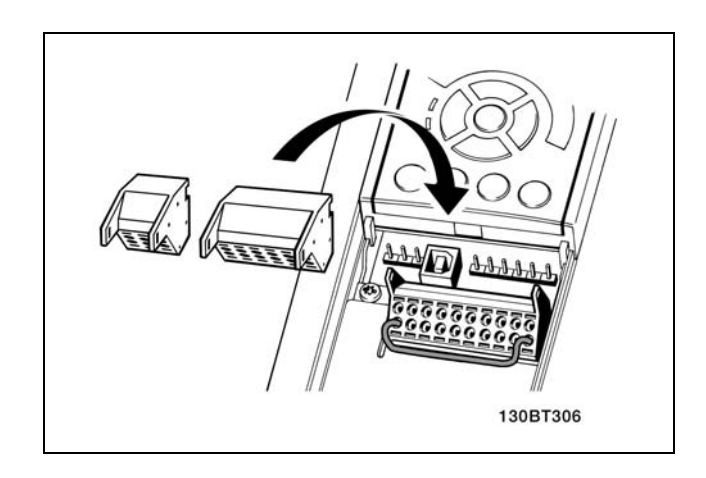

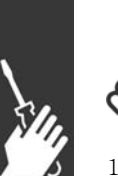

주의: 케이블을 단자에 고정시키는 방법:

- 1. 절연체를 9~10mm 정도 벗겨내십시오.
- 2. 사각형 구멍에 드라이버를 넣으십시오.
- 3. 바로 위나 아래의 원형 구멍에 케이블을 넣으십시오.
- 4. 드라이버를 빼내십시오. 케이블이 단자에 고정됩니다.

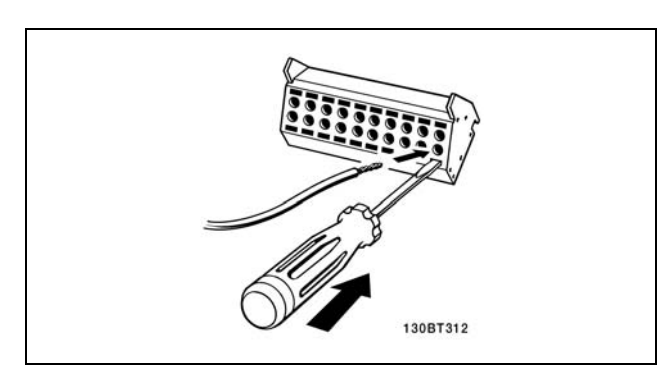

FC 300 설계 지침서

Danfoss

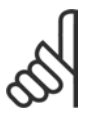

주의: 케이블을 단자에서 분리하는 방법:

1. 사각형 구멍에 드라이버를 넣으십시오. 2. 케이블을 당기십시오.

# 130BT311

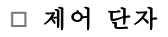

그림 참조 번호:

- 1. 10극 플러그 디지털 I/O.
- 2. 3극 플러그 RS485 버스통신.
- 3. 6극 아날로그 I/O.
- 4. USB 연결.

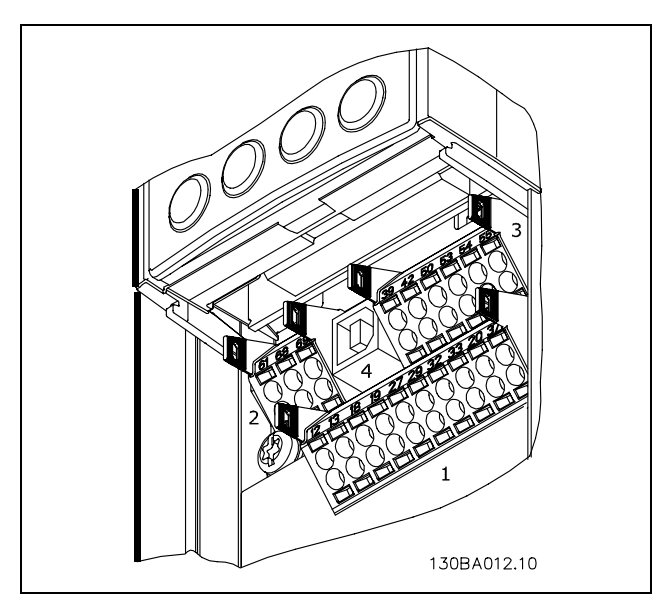

제어 단자

설치방법

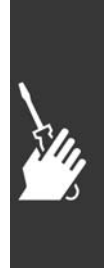

Danfoss

\_ 설치방법 \_

# " 전기적인 설치, 제어 케이블

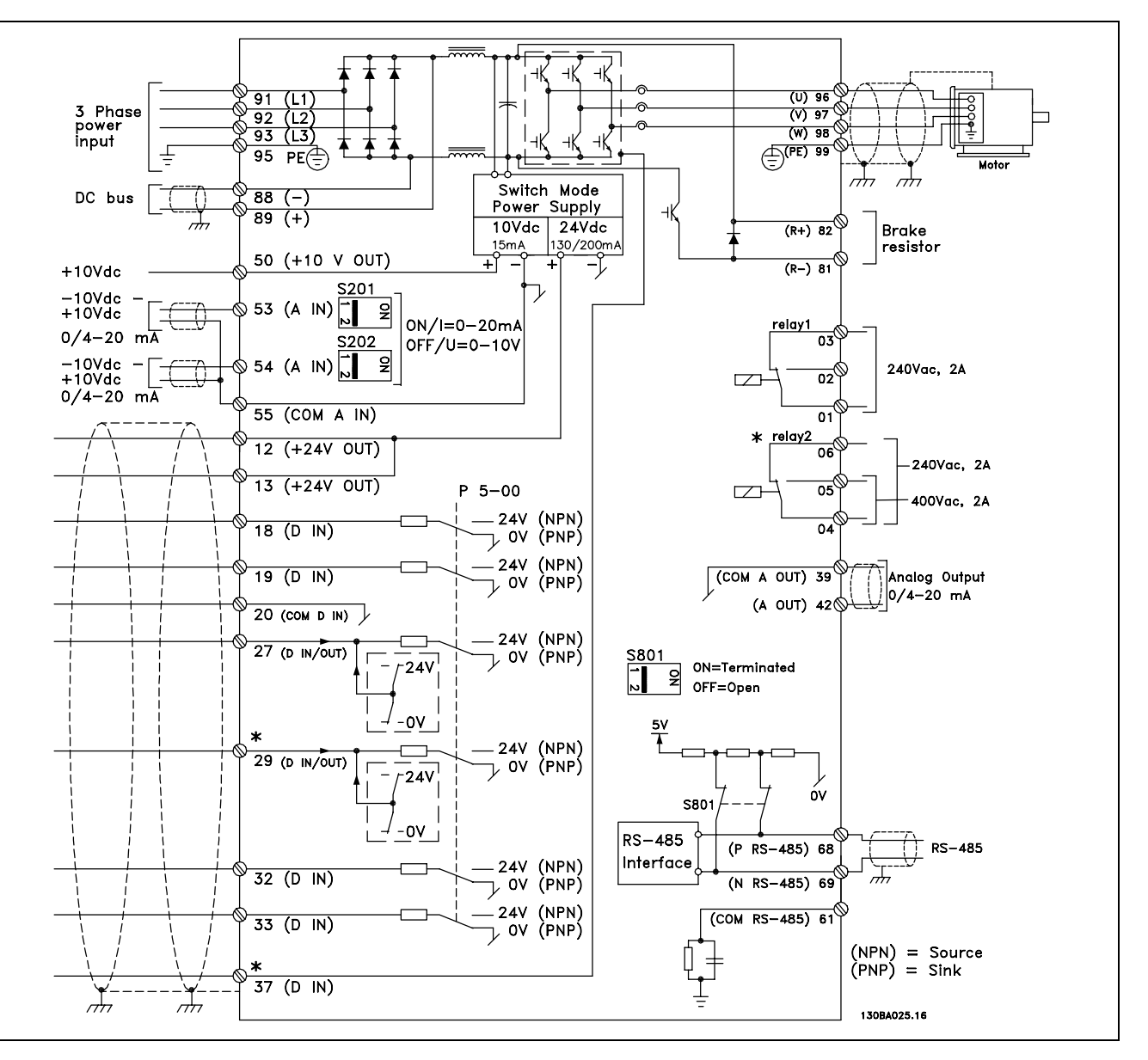

모든 전기 단자를 나타내는 다이어그램. FC 301에는 단자 37이 없습니다.

제어 케이블과 아날로그 신호용 케이블의 길이가 긴 경우에 설치 방식에 따라 주전원 공급 케이블로부터 전달된 소음 으로 인해 50/60Hz 접지 루프가 발생할 수 있습니다.

이와 같은 경우에는 차폐선을 차단하거나 차폐선과 섀시 사이에 100nF 콘덴서를 설치해야 합니다.

디지털 및 아날로그 입출력은 양쪽에 서로 영향을 미칠 수 있는 접지전류를 피하기 위해 FC 300 공통 입력(단자 20, 55, 39)에 각각 분리해서 연결해야 합니다. 예를 들어, 디지털 입력의 전원 공급/차단은 아날로그 입력 신호에 영향을 미칠 수 있습니다.

주의:

Danfoss

설치방법

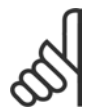

제어 케이블은 차폐/보호되어야 합니다.

1. 액세서리 백에 있는 클램프를 이용하여 차폐된 제어 케이블을 FC 300 디커플링 플레이트에 연결하십시오.

제어 케이블의 올바른 종단을 위해 차폐/보호된 제어 케 이블의 접지방법 편을 참조하십시오.

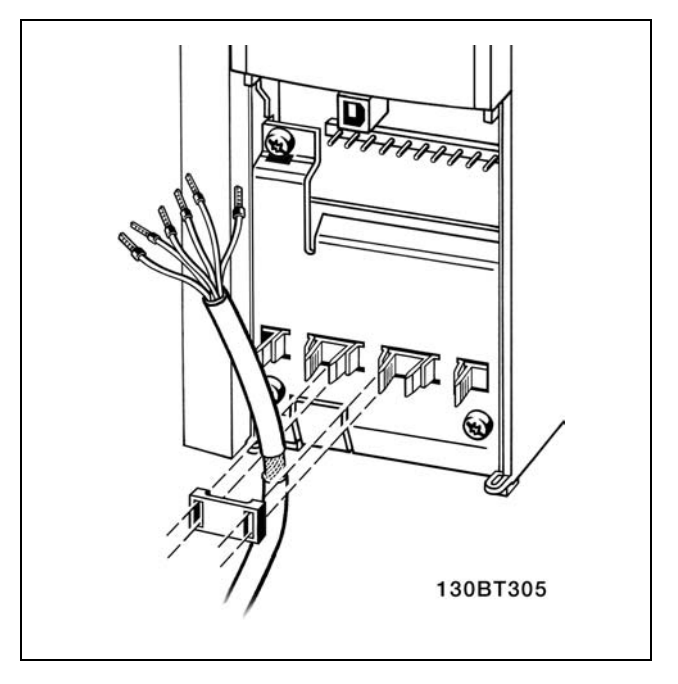

# □ S201, S202 및 S801 스위치

S201 (A53) 스위치와 S202 (A54) 스위치는 아날로그 입 력 단자 53과 54의 전류 (0-20 mA) 또는 전압 (-10 - 10 V) 구성을 각각 선택할 때 이용됩니다.

S801 스위치 (버스 단자)는 RS-485 포트를 종단 가능하 도록 하는데 이용할 수 있습니다. (단자 68 및 69)

전기 설치 편에 수록된 <sup>모</sup>든 전기 단자를 나타낸 다이어 그램 그림을 참조하십시오.

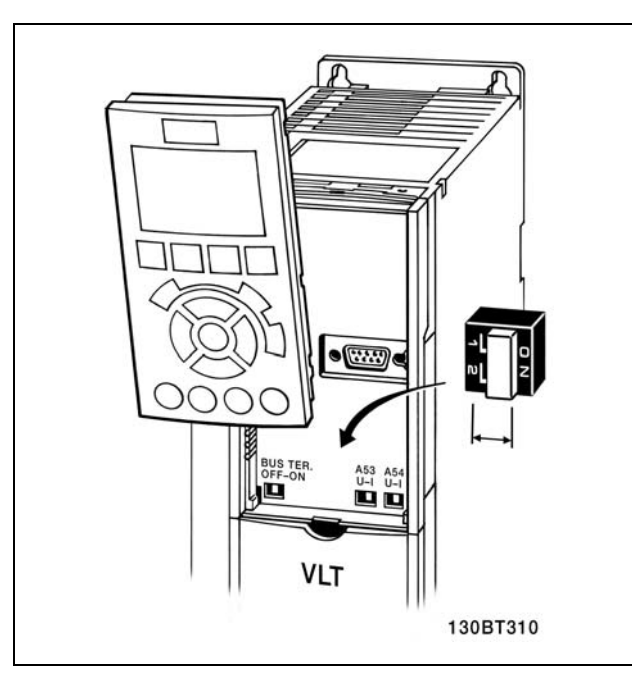

# " 조임 강도

연결된 단자를 다음과 같은 강도로 조이십시오.

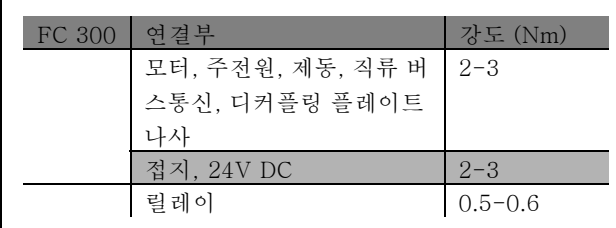

FC 300 설계 지침서

Danfoss

# \_ 설치방법 \_

# " 최종 셋업 및 시험

다음과 같은 절차에 따라 셋업을 시험하고 주파수 변환기 작동을 확인하십시오.

### 1단계. 모터 명판 확인

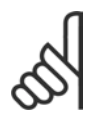

주의:

모터는 스타 (Y) 또는 델타 (Δ) 연결 방식 모 터입니다. 이 정보는 모터 명판에서 확인할 수 있습니다.

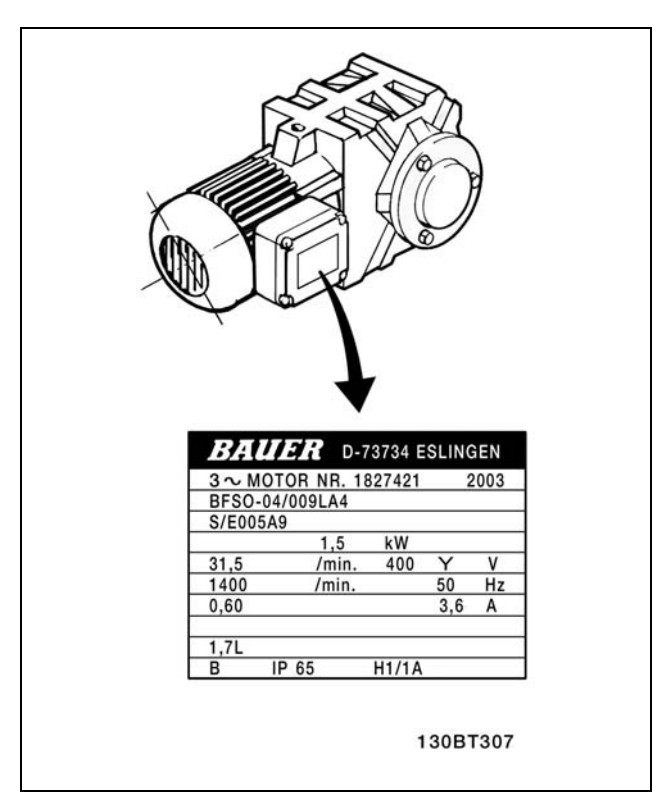

2단계. 옆에 있는 파라미터 목록의 모터 명판 데이터 입력 파라미터 목록에 액세스하려면 [QUICK MENU] 키를 누 른 다음 "Q2 단축 설정"을 선택하십시오.

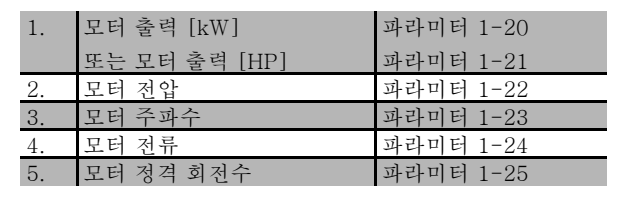

# 3단계. 자동 모터 최적화 (AMA) 실행

AMA를 실행하면 최적 성능을 발휘할 수 있습니다. AMA는 모터 모델에 따른 다이어그램의 값을 측정합니다.

- 1. 단자 37을 단자 12에 연결하십시오.
- 2. 주파수 변환기를 기동하고 AMA 파라미터 1-29를 실행하십시오.
- 3. 완전 AMA와 축소 AMA 중 하나를 선택하십시오. LC 필터가 설치되어 있는 경우에는 축소 AMA만 실행하거나 AMA 실행 중에만 LC 필터를 분리하십시오.
- 4. [OK] 키를 누르십시오. 디스플레이에 "기동하려면 [Hand on]을 누르십시오"가 표시됩니다.
- 5. [Hand on] 키를 누르십시오. 진행 표시줄에 AMA의 실행 여부가 표시됩니다.

# 운전 중 AMA 정지

1. [OFF] 키를 누르면 주파수 변환기가 알람 모드로 전환되고 디스플레이에는 사용자에 의해 AMA가 종료되었 음이 표시됩니다.

Danfoss

# AMA 실행 완료

- 1. 디스플레이에 "[OK]를 눌러 AMA를 종료하십시오"가 표시됩니다.
- 2. [OK] 키를 눌러 AMA 상태를 종료하십시오.

# AMA 실행 실패

- 1. 주파수 변환기가 알람 모드로 전환됩니다. 알람에 관한 내용은 고장수리 편에 있습니다.
- 2. [Alarm Log]의 "알림 값"에는 주파수 변환기가 알람 모드로 전환되기 전에 AMA에 의해 실행된 마지막 측정 단계 가 표시됩니다. 알람 설명과 함께 표시되는 숫자는 고장수리하는데 도움이 됩니다. 댄포스 서비스 센터에 문의할 경우에는 숫자와 알람 내용을 언급하시기 바랍니다.

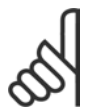

잘못 등록된 모터 명판 데이터 때문에 AMA가 올바르게 완료되지 않는 경우가 있습니다.

# 4단계. 속도 한계 및 가감속 시간 설정

주의:

원하는 속도 및 가감속 시간 한계 값을 설정하십시오.

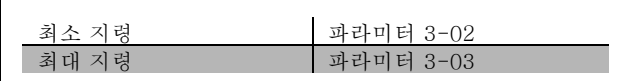

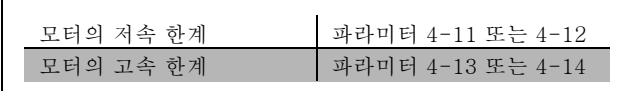

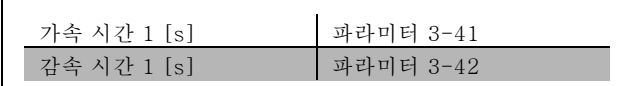

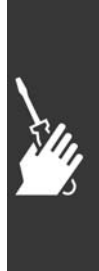

Danfoss

\_ 설치방법 \_

# □ 안전 정지 설치

안전 분류 3(EN954-1)에 의거하여 부문 0 정지(EN60204) 의 설치를 실행하려면, 다음 지침을 따르십시오.

- 1. FC 302의 경우에 단자 37과 24V DC 간의 브리지(점 퍼)는 제거되어야 합니다. 점퍼를 절단하거나 차단하 는 것만으로는 부족합니다. 단락을 방지하기 위해 완 전히 제거하십시오. 그림의 점퍼를 참조하십시오.
- 2. 단락 방지용 케이블로 단자 37에 24V DC를 연결하 십시오. 24V DC 전압 공급은 EN954-1 부문 3 회 로 간섭 장치에 의해 간섭될 수 있어야 합니다. 간섭 장치와 주파수 변환기가 동일한 설치 패널에 설치 된 경우, 단락 방지용 케이블 대신 일반 케이블을 사 용할 수 있습니다.
- 3. FC 302는 반드시 IP 54 등급 외함에 설치해야 합니다.

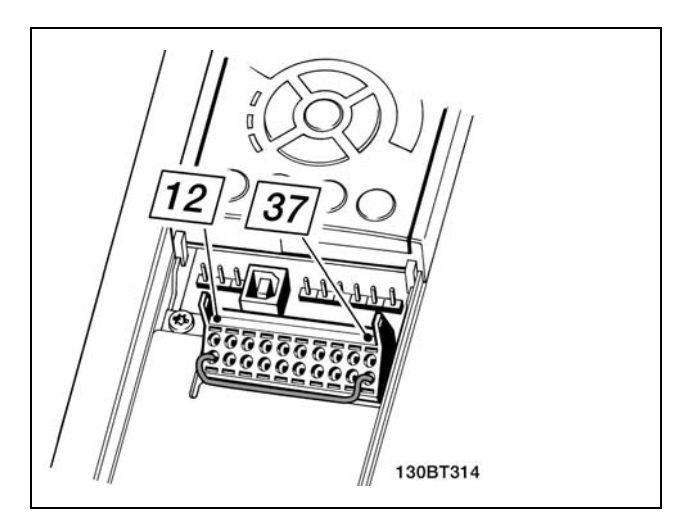

단자 37과 24V DC 간의 점퍼를 브리지하십시오.

아래 그림은 안전 부문 3(EN 954-1)의 정지 부문 0(EN 60204-1) 그림입니다. 도어 개폐 접촉으로 인해 회로 간섭이 발 생합니다. 이 그림은 또한 안전과 무관한 하드웨어 코스팅의 연결 방법을 나타냅니다.

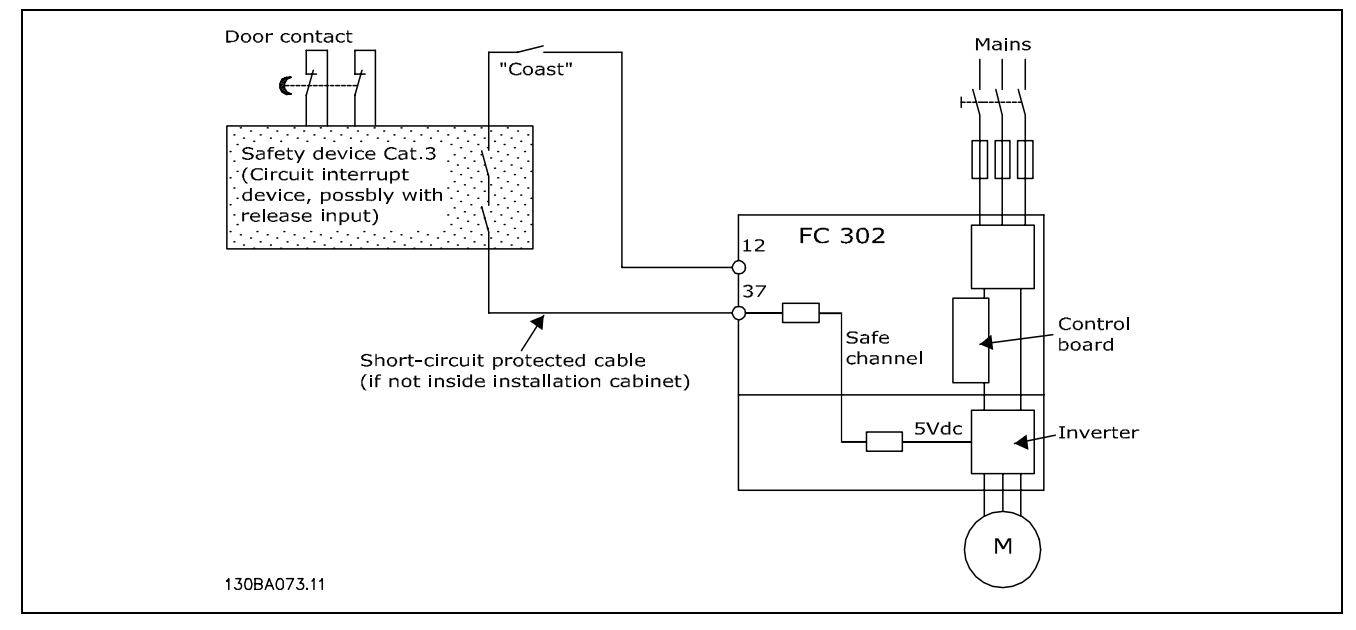

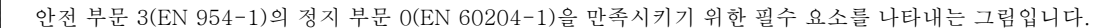

Danfoss

# " 안전 정지 작동 시험

설치 이후 최초로 운전하기 전에 FC 300 안전 정지의 사용이 가능한 설비 또는 어플리케이션의 작동 시험을 수행하십시오. 그리고 설비 또는 어플리케이션이 변경될 때마다 시험을 수행해야 하는데 FC 300 안전 정지 작동 시험이 이 시험에 포함됩니다.

작동 시험:

- 1. 간섭 장치를 통해 단자 37에 24V DC 전압 공급을 제거하면 모터는 FC 302에 의해 구동됩니다(즉, 주전원 공급은 간섭 받지 않습니다). 모터가 코스팅에 반응을 보이고 기계식 제동 장치가 (연결된 경우) 활성화되면 시험 단계가 통과됩니다.
- 2. 그리고 나서 (버스통신, 디지털 입/출력, 또는 [Reset] 키를 통해) 리셋 신호를 보내십시오. 모터가 안전 정지 상태를 유지하고 기계식 제동 장치가 (연결된 경우) 활성화되면 시험 단계가 통과됩니다.
- 3. 그리고 나서 단자 37에 24V DC를 다시 공급하십시오. 모터가 코스팅 상태를 유지하고 기계식 제동 장치가 ( 연결된 경우) 활성화되면 시험 단계가 통과됩니다.
- 4. 그리고 나서 (버스통신, 디지털 입/출력, 또는 [Reset] 키를 통해) 리셋 신호를 보내십시오. 모터를 다시 운전할 수 있 으면 시험 단계가 통과됩니다.
- 5. 4가지 시험을 모두 통과해야 작동 시험이 합격 처리됩니다.

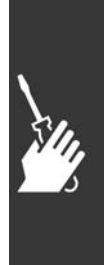

Danfoss

# " 추가 연결

# " 부하 공유

부하 공유 기능을 이용하면 외부 퓨즈 및 AC 코일을 추가하여 FC 300의 여러 DC 매개 회로를 연결할 수 있습니다 ( 그림 참조).

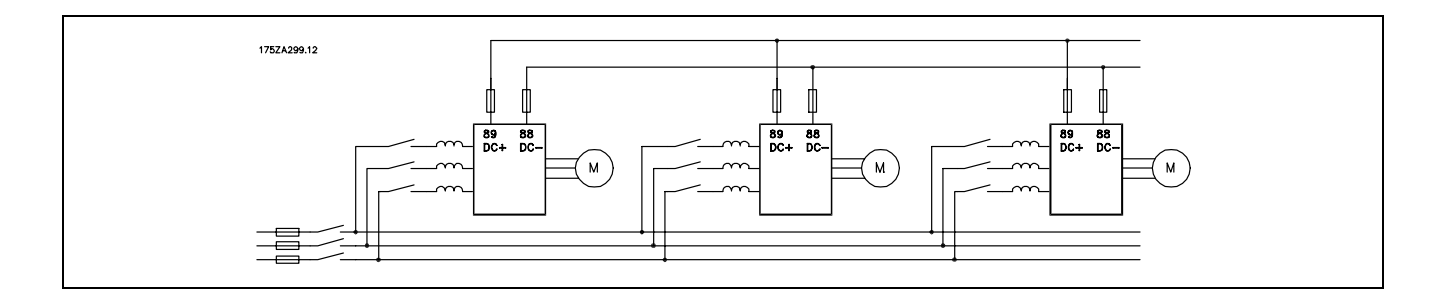

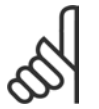

# 주의:

부하 공유 케이블은 차폐/보호되어야 합니다. 차폐/보호되지 않은 케이블을 이용하면 EMC 조건에 부합 하지 않을 수 있습니다.

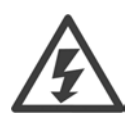

단자 88과 단자 89 간에는 최대 975 V DC 전 압이 발생할 수 있습니다.

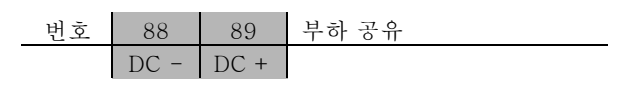

# " 부하 공유의 설치

연결 케이블은 차폐되어야 하며 주파수 변환기와 직류 바[전원 공급원] 간의 최대 케이블 길이는 25미터입니다.

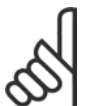

주의: 추가 장비에는 부하 공유가 필요합니다. 자세한 내용은 부하 공유 지침 MI.50.NX.YY를 참조하십시오.

# □ 제동 연결 옵션

제동 저항에 연결되는 연결 케이블은 차폐/보호되어야 합 니다.

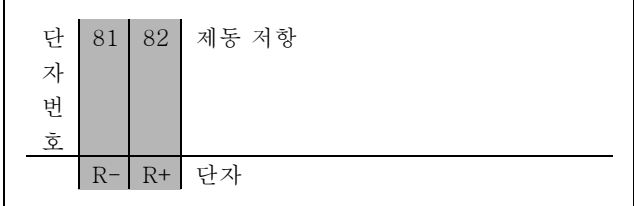

1. 케이블 클램프를 사용하여 차폐선을 주파수 변환기의 금속 외함 및 제동 저항의 디커플링 플레이트에 연결하십시오. 2. 이 때 제동 케이블의 단면적은 제동 전류에 알맞게 설계되어야 합니다.

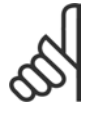

# 주의:

제동 저항 연결 단자에는 최대 975V DC (@ 600V AC)의 전압이 인가될 수 있습니다.

Danfoss

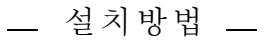

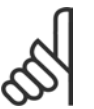

# 주의:

제동 저항에서 단락이 발생하면 주전원 스위치나 콘택터로 주파수 변환기의 주전원을 차단하여 제동 저 항의 전력 손실을 방지하십시오. 주파수 변환기로만 콘택터를 제어할 수 있습니다.

# " 릴레이 연결

릴레이 출력을 설정하려면 파라미터 그룹 5-4\* 릴레이 를 참조하십시오.

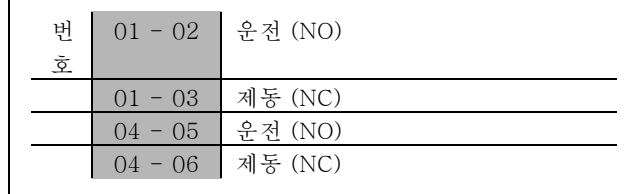

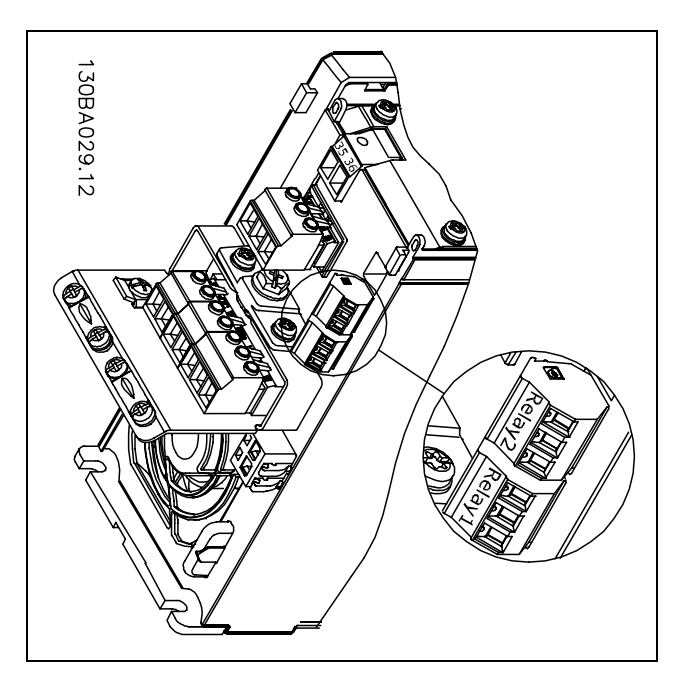

릴레이 연결용 단자

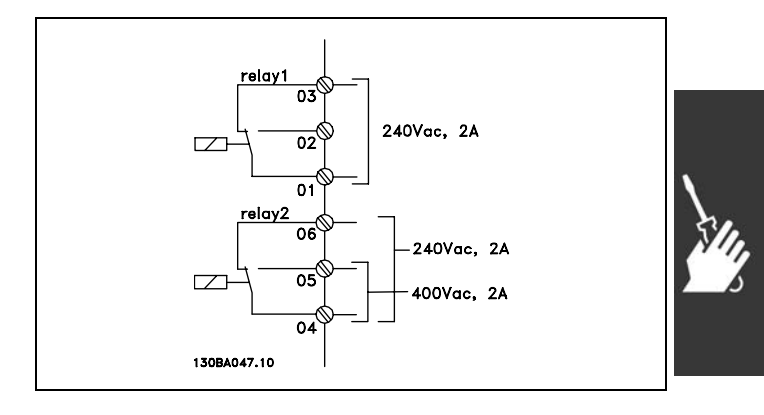

# □ 릴레이 출력

릴레이 1

- ï 단자 01: 공통
- ï 단자 02: 운전(NO) 240V AC
- ï 단자 03: 제동(NC) 240V AC

# 릴레이 2

- ï 단자 04: 공통
- ï 단자 05: 운전(NO) 400V AC
- ï 단자 06: 제동(NC) 240V AC

릴레이 1과 릴레이 2는 파라미터 5-40, 5-41 및 5-42에 프로그래밍되어 있습니다.

옵션 모듈 MCB 105를 사용하여 릴레이 옵션을 추가할 수 있습니다.

Danfoss

\_\_ 설치방법 \_\_

# " 기계식 제동 장치 제어

상하운동 어플리케이션의 경우는 전자기계식 제동 장치를 제어할 수 있어야 합니다.

- ï 릴레이 출력 또는 디지털 출력(단자 27 및 29)을 이용하여 제동 장치를 제어하십시오.
- ï 인버터가 모터를 '지원'하지 않을 때, 예를 들어, 부하량이 너무 큰 경우에는 출력이 폐쇄된 상태를 유지하십시 오 (전압 0).
- 전자기계식 제동 장치가 장착되는 어플리케이션의 경우는 파라미터 5-4\* 또는 5-3\*에서 *기계식 제동 장치 제어* 를 선택하십시오.
- ï 모터 전류가 파라미터 2-20의 기설정 값보다 클 때는 제동장치가 해제됩니다.
- ï 출력 주파수가 파라미터 2-21 또는 2-22에서 설정된 제동 시작 주파수보다 작고 인버터가 정지 명령을 수행하고 있을 때만 제동을 시작합니다.

인버터가 알람 모드 상태에 있거나 과전압 상태에 있을 때는 기계식 제동 장치가 즉시 차단됩니다.

# " 모터의 병렬 연결

주파수 변환기는 병렬로 연결된 모터 여러 개를 제어할 수 있습니다. 모터의 총 전류 소모량은 주파수 변환기의 정격 출력 전류 I INV를 초과하지 않아야 합니다. 파라미터 1-10에서 VVCplus를 선택했을 경우에만 권 장됩니다.

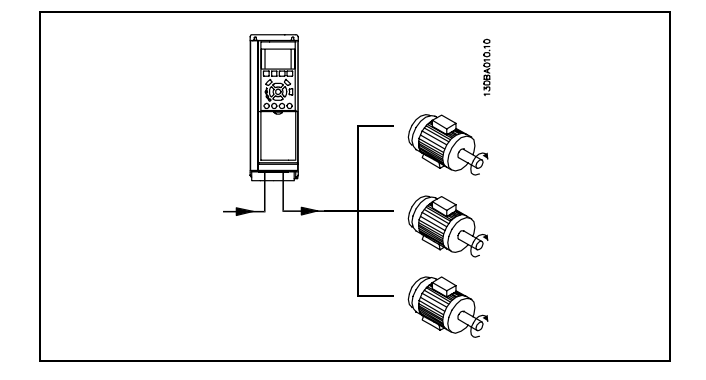

고정자(固定子)에 장착된 소형 모터의 비교적 높은 저항에는 기동 시뿐만 아니라 낮은 RPM 값에서 더 높은 전압이 필요하 기 때문에 모터 크기가 너무 다르면 기동 시에 그리고 낮은 RPM 값에서 문제가 발생할 수 있습니다.

주파수 변환기의 전자 열동 계전기(ETR)를 병렬 연결 모터로 구성된 시스템에서 각각의 모터 보호용으로 사용할 수 없습니다. 또한, 모터나 각각의 열동 계전기에 써미스터 등을 장착하여 추가적인 모터 보호를 제공합니다. (회로 차단기는 보호용으로 적절하지 않습니다).

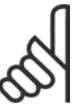

# 주의:

모터를 병렬로 연결할 때는 파라미터 1-02 *자동 모터 최적화 (AMA)* 를 이용할 수 없으며 파라미터 1-01 *토오크 특성*을 *특수 모터 특성*으로 설정해야 합니다.

# □ 모터 회전 방향

초기 설정은 다음과 같이 주파수 변환기 출력이 연결된 시 계 방향 회전입니다.

U상에 연결된 단자 96 V상에 연결된 단자 97 W상에 연결된 단자 98

모터 케이블의 2상을 전환하여 모터 회전 방향을 변경 할 수 있습니다.

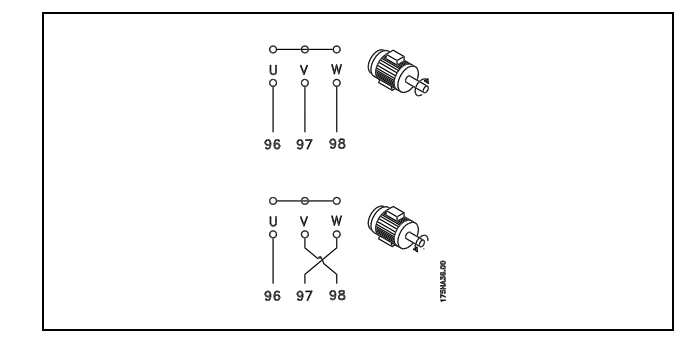

# " 모터 열 보호

파라미터 1-26 *모터 열 보호*가 ETR 트*립*을 위해 설정되고 파라미터 1-23 *모터 전류, I<sub>M N</sub>*가 정격 모터 전류(모터 명판 참 조)로 설정될 때 FC 300의 전자 열동 계전기는 단독 모터 보호에 대한 UL 승인을 받습니다.

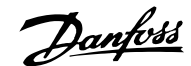

\_ 설치방법 \_

# " 제동 케이블 설치

(제동 초퍼 옵션이 포함된 주파수 변환기를 주문한 경우에만 해당)

제동 저항에 연결되는 연결 케이블은 차폐되어야 합니다.

- 1. 케이블 클램프를 이용하여 차폐선을 주파수 변환기 의 전도성 백플레이트와 제동 저항의 금속 외함에 연결하십시오.
- 2. 제동 토오크에 맞도록 제동 케이블 단면적을 측정하 십시오.

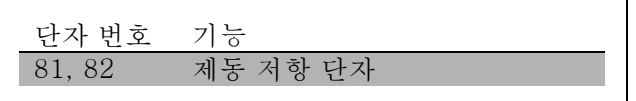

안전한 설치를 위해 제동 지침(MI.90.FX.YY 및 MI.50.SX.YY)을 참조하십시오.

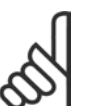

공급 전압에 따라 단자에 최고 960V DC의 전압이 발생할 수 있습니다.

# " 버스통신 연결

주의:

RS485 표준 인터페이스를 사용하여 제어기 (또는 마스터) 에 하나 이상의 주파수 변환기를 연결할 수 있습니다. 단 자 68은 P 신호(TX+, RX+)에 연결되며 단자 69는 N 신 호(TX-, RX-)에 연결됩니다.

마스터에 연결된 주파수 변환기가 두 대 이상인 경우 병 렬로 연결하십시오.

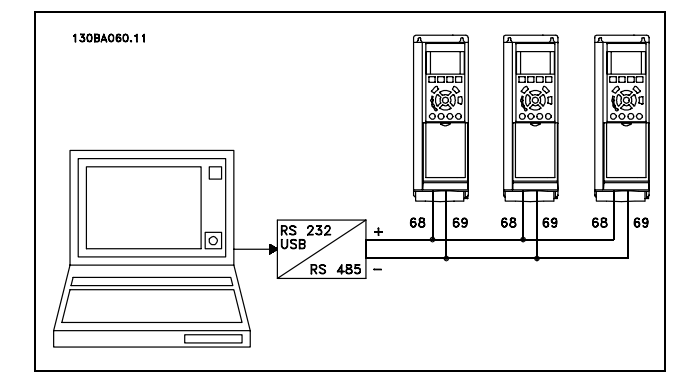

차폐선에서 전위 등화 전류가 발생하지 않도록 하려면 RC 링크를 통해 프레임에 연결된 단자 61을 통해 케이블 차 폐선을 접지해야 합니다.

# 버스 종단

RS485 버스통신의 양단을 저항 네트워크로 종단해야 합니다. 이렇게 하려면 제어카드의 S801 스위치를 "켜짐"으 로 설정하십시오.

자세한 내용은 S201, S202 및 S801 스위치 편을 참조하십시오.

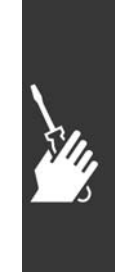

Danfoss

# □ PC를 FC 300에 연결하는 방법

PC에서 인버터를 제어하려면 MCT 10 Set-Up Software (MCT 10 설정 소프트웨어)를 설치하십시오. 프로그램 설정 방법의 버스 연결편에 있는 그림과 같이 PC는 표준 (호스트/장치) USB 케이블 또는 RS485 인터 페이스를 통해 연결됩니다.

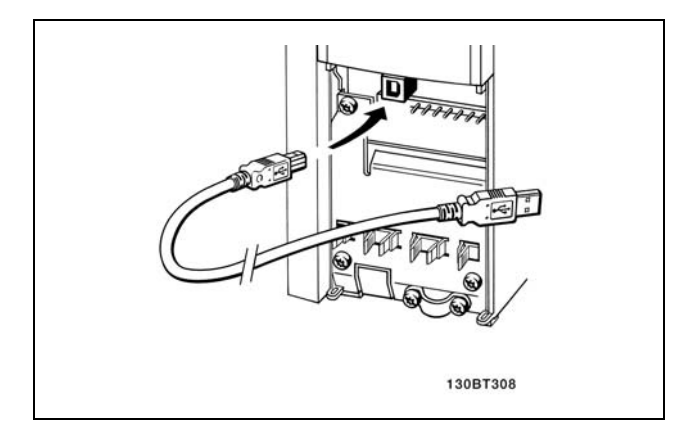

USB 연결.

# □ FC 300 소프트웨어 다이얼로그 MCT 10 설정 소프트웨어를 통해 데이터를 PC에 저장하 는 방법:

- 1. USB com 포트를 통해 PC를 장치에 연결하십시오.
- 2. MCT 10 설정 소프트웨어를 실행하십시오.
- 3. "Read from drive"(다운로드)를 선택하십시오.
- 4. "Save as"(다른 이름으로 저장)를 선택하십시오.

이제 모든 파라미터가 저장됩니다.

# MCT 10 설정 소프트웨어를 통해 PC에서 인버터로 데이 터를 전송하는 방법:

- 1. USB com 포트를 통해 PC를 장치에 연결하십시오.
- 2. MCT 10 설정 소프트웨어를 실행하십시오.
- 3. "Open"(열기)을 선택하면 저장된 파일이 표시됩니다.
- 4. 해당 파일을 여십시오.
- 5. "Write to drive"(업로드)를 선택하십시오.

이제 모든 파라미터가 인버터에 전송됩니다.

별도의 MCT 10 설정 소프트웨어 설명서를 참고하십시오.

# " 고전압 시험

단자 U, V, W, L1, L2 및 L3을 단락시켜 고전압 시험을 실시하십시오. 단락회로와 섀시 간에 최대 2.15kV DC의 전류를 1초 동안 공급하십시오.

주의: 전체 설비에 대한 고전압 시험을 실시할 때 누설 전류가 너무 많으면 주전원 및 모터 연결을 차단하십시오.

# □ 안전 접지

주파수 변환기는 누설 전류량이 많기 때문에 알맞은 방법으로 접지해야 안전합니다.

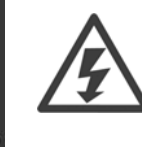

주파수 변환기의 접지 누설 전류는 3.5mA를 초과합니다. 접지 케이블이 접지 연결부(단자 95)에 기계적 으로 잘 연결되도록 하려면 케이블 단면적이 최소한 10 mm2이거나 각각 종단된 2 정격 접지선이어야 합니다.

Danfoss

# □ 전기적인 설치 - EMC 주의 사항

다음은 주파수 변환기 설치 시의 올바른 엔지니어링을 위한 지침입니다. EN 61800-3 *초기 환경*에 적용하는 경우에 는 이 지침을 준수하십시오. EN 61800-3 *이차 환경*, 즉, 산업 네트워크에 설치하거나 자체 변압기와 함께 설치하는 경우 이 지침과 다르게 설치할 수 있으나 권장 사항은 아닙니다. CE 라벨, EMC 방사의 일반적 측면 및 EMC 시 험 결과 편 또한 참조하십시오.

# EMC 규정에 따른 전기적인 설치를 위해 바람직한 엔지니어링:

- ï 편복 차폐/보호된 모터 케이블과 편복 차폐/보호된 제어 케이블만 사용하십시오. 차폐선은 시스템에서 발생할 수 있는 소음을 최소 80% 감소시켜 줍니다. 차폐선은 반드시 구리, 알루미늄, 철, 납 등과 같은 금속 종류여야 합니 다. 주전원 케이블은 차폐선이 아니어도 무관합니다.
- ï 차폐된 케이블을 사용하기 위해 단단한 금속재료의 도관을 사용하여 설치할 필요는 없지만 모터 케이블은 제어 케이 블 및 주전원 케이블과는 별도로 도관에 설치해야 합니다. 인버터에서 모터로 연결된 케이블은 반드시 도관 안에 설치 해야 합니다. 플렉시블 도관의 EMC 성능은 제조업체에 따라 많은 차이가 있으므로 해당 제조업체에 문의하십시오.
- ï 모터 케이블과 제어 케이블에 연결된 차폐선/도관의 양단은 반드시 접지에 연결하십시오. 하지만 차폐선의 양단 을 접지에 연결시킬 수 없는 경우도 있습니다. 이런 경우에는 차폐선을 주파수 변환기에 연결하십시오. 편복 차폐/보호된 제어 케이블 접지 또한 참조하십시오.
- ï 차폐선의 끝부분을 (돼지꼬리 모양으로) 꼬아서 연결하지 마십시오. 이럴 경우 차폐선의 고주파수 임피던스가 증가하여 고주파수 대역에서 차폐선의 효율이 감소합니다. 대신 임피던스가 낮은 케이블 클램프 또는 EMC 케 이블 그랜드를 사용하십시오.
- ï 비차폐/비보호 케이블을 인버터가 설치된 외함 내부의 모터 케이블 또는 제어 케이블로 사용하지 마십시오.

차폐선과 커넥터 간의 간격을 최소화하십시오.

다음 그림은 IP 20 주파수 변환기를 EMC 규정에 따라 전기적으로 설치한 예를 나타냅니다. 여기서 주파수 변환기 는 출력 콘택터가 있는 외함 내부에 설치되고 별도의 외함 내부에 PLC가 설치되어 있습니다. 위의 지침에 따라 설치 할 경우 확실한 EMC 성능을 얻을 수 있으므로 좋은 실례가 될 수 있습니다.

지침에 따라 설치하지 않고 차폐되지 않은 모터 케이블과 제어 케이블을 사용하면 방사 규정은 준수하더라도 일부 방 지 규정을 준수하지 않을 수 있습니다. EMC 시험 결과 편을 참조하십시오.

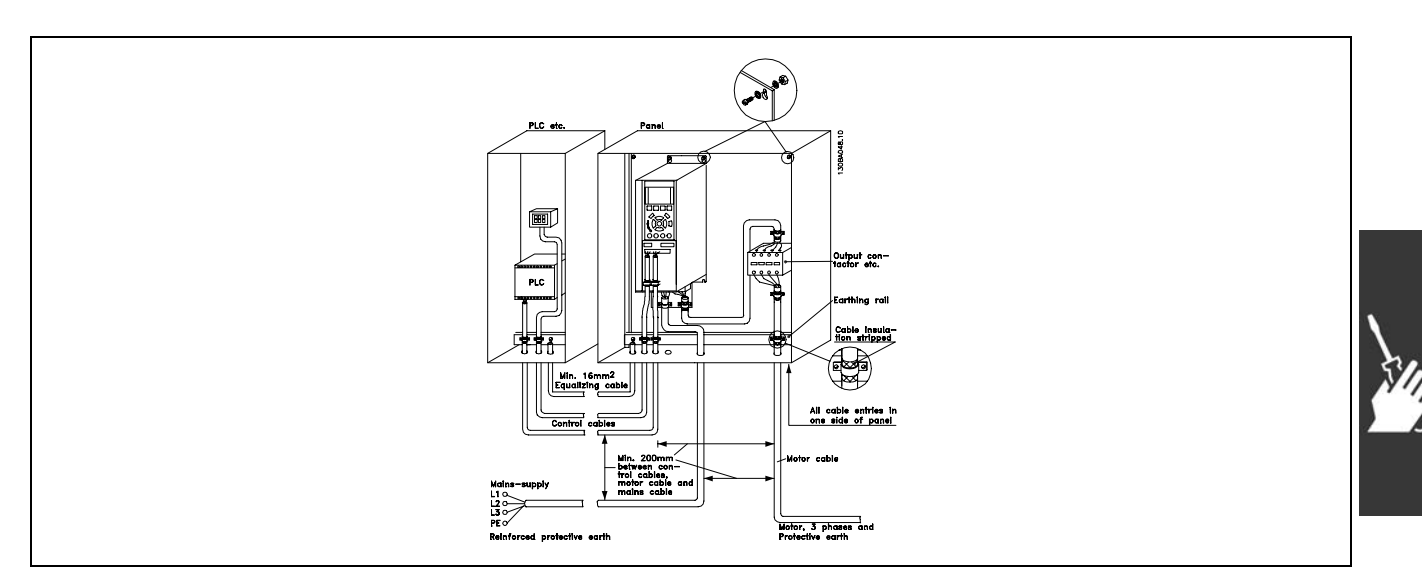

EMC 규정에 따른 IP20 주파수 변환기의 전기적인 설치

Danfoss

### □ EMC 규정에 따른 케이블 사용

제어 케이블의 EMC 방지와 모터 케이블의 EMC 방사 규정에 준수하려면 편복 차폐/보호된 케이블을 사용하는 것 이 좋습니다.

전기적 소음의 방사를 줄이기 위한 케이블의 성능은 전달 임피던스 (ZT)에 따라 다릅니다. 케이블 차폐선은 일반적 으로 전기적 소음의 전도를 줄일 수 있도록 설계되지만 전달 임피던스(ZT) 값이 낮은 차폐선이 전달 임피던스(ZT) 가 높은 차폐선에 비해 효율이 좋습니다.

케이블 제조업체에서 전달 임피던스(ZT)를 표시하는 경우는 거의 없지만 케이블의 실제 모양을 보고 전달 임피던스  $(Z_T)$ 를 짐작할 수 있습니다.

전달 임피던스(ZT)는 다음 요인을 기준으로 짐작할 수 있습니다.

- 차폐선의 전도성
- 각각의 차폐선 도체 간의 접촉 저항
- 차폐선의 차폐율 (차폐선에 의해 덮여있는 케이블의 실제 면적) 대체로 %로 표시됩니다.
- 차폐선의 종류 (예를 들어, 편복 또는 꼬여 있는 형식).
- a. 구리선에 알루미늄 피복.
- b. 꼬인 구리선 또는 보호된 금속선.
- c. 낮은 차폐율을 가진 한 겹의 편복 구리선.
- 이 케이블이 대표적인 댄포스 지령 케이블입니다. d. 두 겹의 편복 구리선.
- e. 내부가 마그네틱, 차폐/보호된 이중 편복 구리선
- f. 구리 또는 금속 도관 내부에 위치한 케이블.
- g. 1.1mm 두께로 완전히 덮인 납 케이블

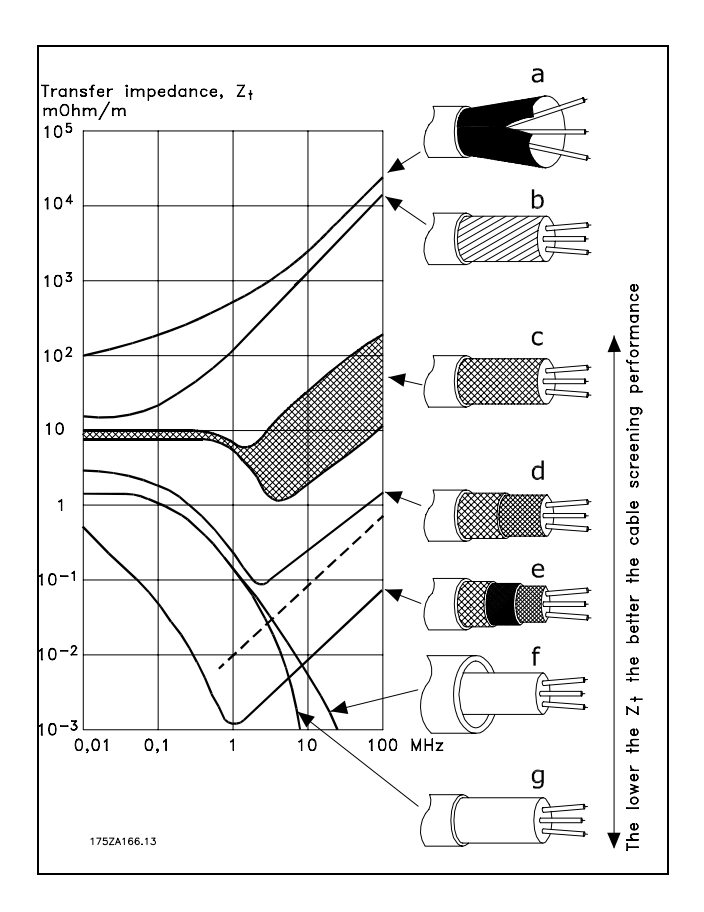

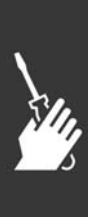

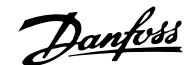

# " 차폐/보호된 제어 케이블의 접지

일반적으로 제어 케이블은 반드시 차폐/보호된 편복 케이블을 사용해야 하며 차폐선의 양단은 반드시 케이블 클램프 로 장치의 금속 외함에 고정해야 합니다.

아래 그림은 올바른 접지 방법을 나타냅니다.

# a. 올바른 접지

가능한 높은 전기적 접촉을 얻기 위해서는 케이블 클 램프를 사용하여 제어 케이블 및 직렬 통신용 케이블 의 양단을 고정시켜야 합니다.

# b. 잘못된 접지

차폐선의 양단을 (돼지꼬리 모양으로) 꼬아서 연결하 지 마십시오. 이는 고주파수 대역에서 차폐선의 임 피던스를 증가시킵니다.

c. PLC와 VLT간의 접지 전위차를 고려한 보호

주파수 변환기와 PLC 간의 접지 전위가 다를 경우에 는 전기적 소음이 발생하여 전체 시스템에 문제가 발 생할 수 있습니다. 이럴 경우 제어 케이블 옆에 등화 케이블을 연결하여 이 문제를 해결하십시오. 이 때, 등 화 케이블의 최소 단면적은 16mm 2입니다.

d. 50/60Hz 접지 루프

제어 케이블의 길이가 긴 경우에는 50/60Hz 접지 루 프가 발생할 수 있습니다. 이럴 경우 100nF 콘덴서를 이용하여 차폐선의 한쪽 끝을 접지에 연결하여 문제를 해결하십시오. 이 때, 리드선을 가능한 짧게 하십시오.

e. 직렬 통신용 케이블

차폐선의 한쪽 끝을 단자 61에 연결하여 두 주파수 변 환기 간에 발생할 수 있는 저주파수 소음 전류를 제 거하십시오. 이 단자는 내부 RC 링크를 통해 접지와 연결됩니다. 도체 간의 차동 모드 간섭을 줄이려면 꼬여 있는 케이블을 사용하십시오.

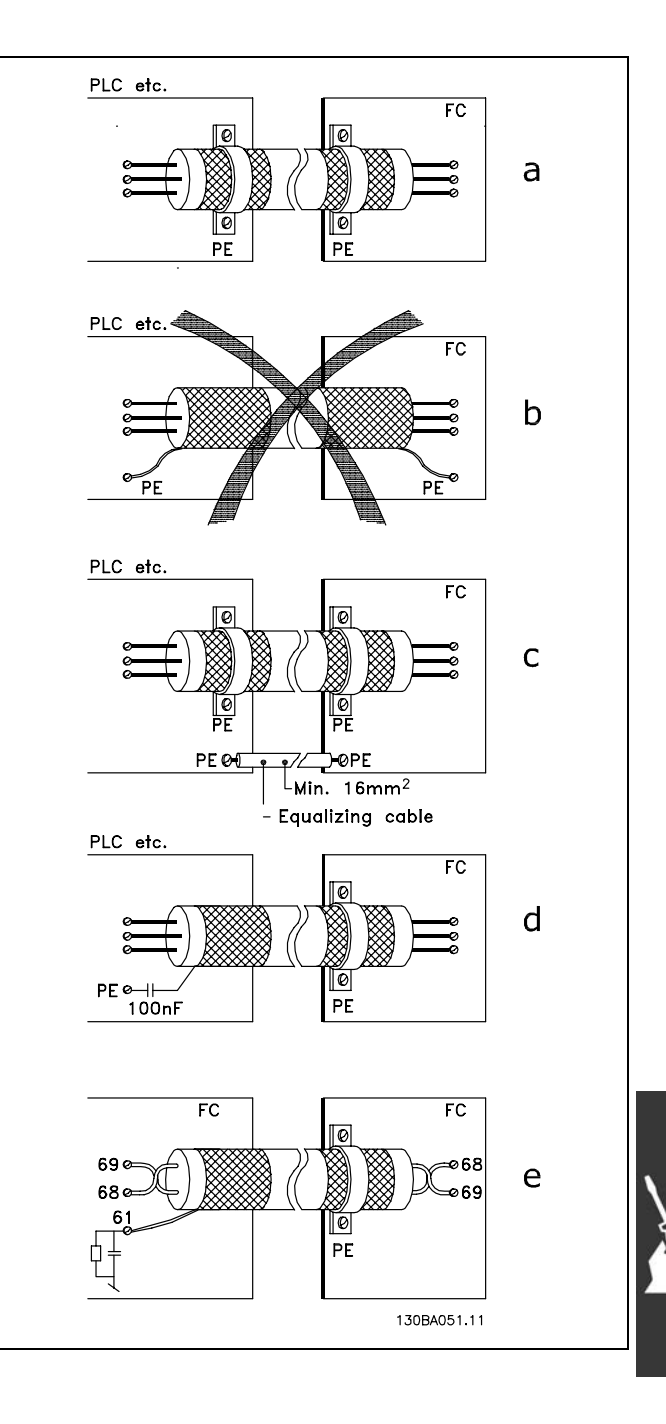

Danfoss

# " 주전원 공급 간섭/고조파

주파수 변환기는 주전원에서 입력된 사인 곡선이 아닌 전 류 (즉 고조파 전류)를 포함하고 있으며 이는 입력 전류 IRMS를 증가시킵니다. 이 고조파 전류는 푸리에 분석에 의 해 변형되고 다른 주파수의 사인 곡선 전류가 분리됩니다. 즉 기본 주파수 50Hz에서 고조파 전류 I <sup>N</sup>가 분리됩니다.

이 고조파 전류는 전력 소비에 직접적으로 영향을 미치지 는 않지만 설비(트랜스포머, 케이블)의 열 손실을 증가시 킵니다. 따라서 정류기 부하가 큰 현장에서는 고조파 전 류를 낮게 유지하여 트랜스포머의 과부하와 케이블 과열 을 방지해야 합니다.

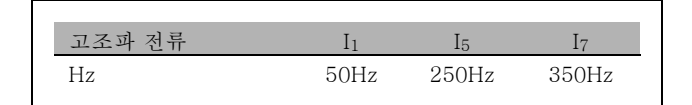

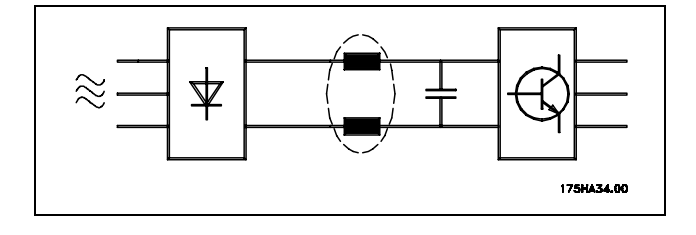

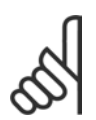

# 주의:

일부 고조파 전류는 같은 트랜스포머에 연결된 기기의 통신에 간섭을 줄 수 있으며 역률 보정 배터리 에 공진을 발생시킵니다.

RMS 입력 전류와 고조파 전류 비교:

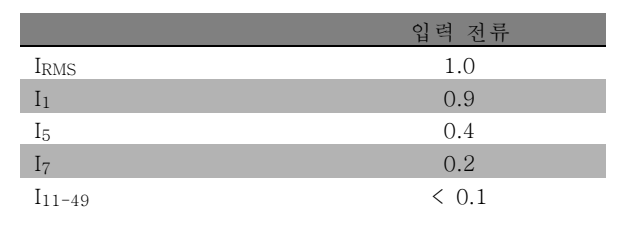

고조파 전류를 낮추기 위해 주파수 변환기에는 매개회로 코일이 기본 장착되어 있습니다. 이 매개회로 코일은 일반적으로 입력 전류 I RMS를 약 40% 감소시킵니다.

주전원 공급의 전압 왜곡은 고조파 전류에 해당 주파수의 주전원 임피던스를 곱한 크기에 따라 다릅니다. 전체 전압 왜곡(THD)은 다음 식을 이용하여 각각의 고조파 전압을 기준으로 하여 계산됩니다.

$$
THD\% = \sqrt{U_{5}^{2} + U_{7}^{2} + ... + U_{N}^{2}} \quad \left(U_{N} \% of \ U\right)
$$

# □ 잔류 전류 장치

국내 안전 규정에 적용하는 경우에는 RCD 릴레이, 다중 보호 접지, 추가 보호 접지 등을 사용할 수 있습니다.

접지 오류가 발생하면 직류 용량으로 인해 잘못된 전류가 발생할 수 있습니다.

RCD 릴레이를 사용하는 경우 국내 규정을 준수해야 합니다. 릴레이는 브리지 정류기가 장착된 3상 장비를 보호하는데 적 합해야 합니다. 시운전 시 순간 방전에 대한 자세한 내용은 접지 누설 전류를 참조하십시오.

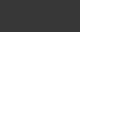

Danfoss

# 엔코더 연결

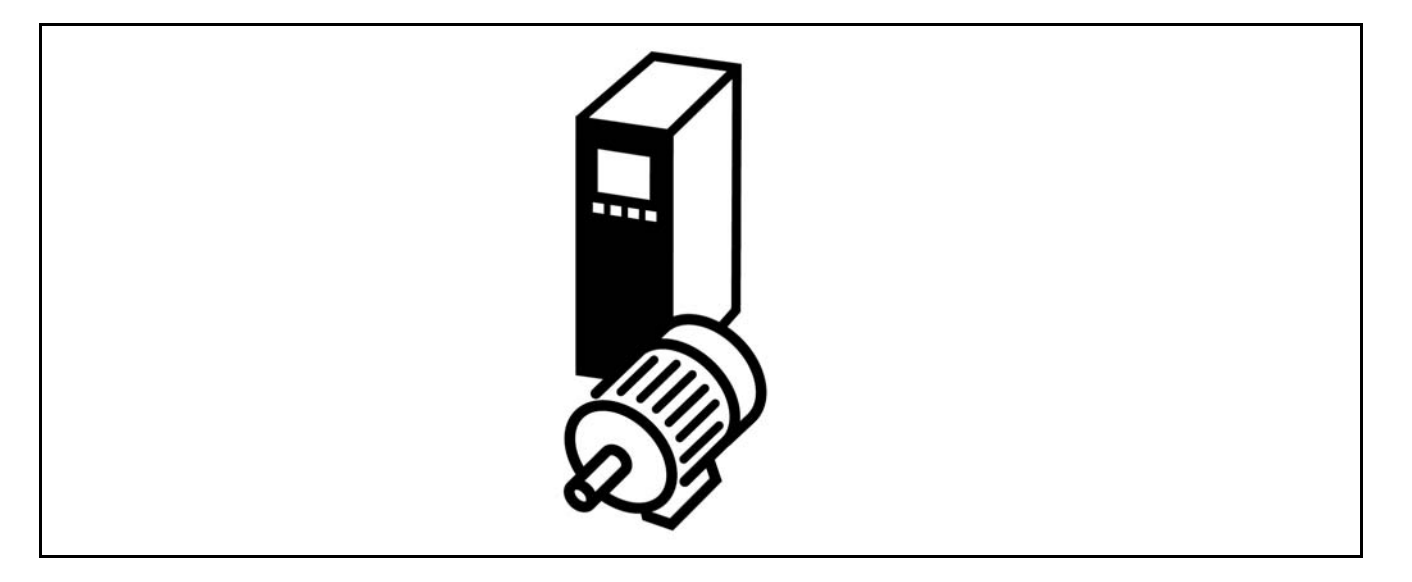

# " 엔코더 연결

이 지침서의 목적은 FC 302에 대한 엔코더 연결 셋업을 용이하게 하기 위함입니다. 엔코더를 셋업하기 전에는 폐회로 속 도 제어 시스템의 기본 설정이 나타납니다.

# FC 302에 대한 엔코더 연결

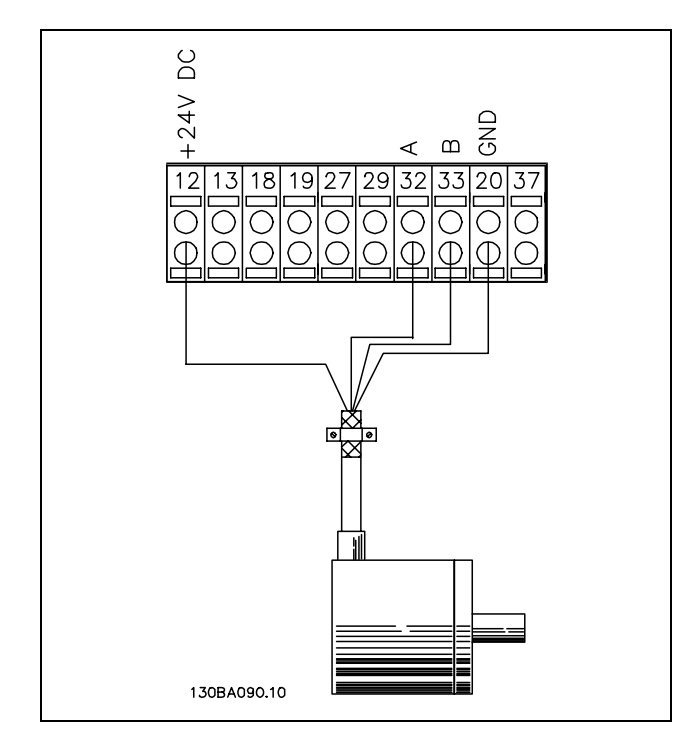

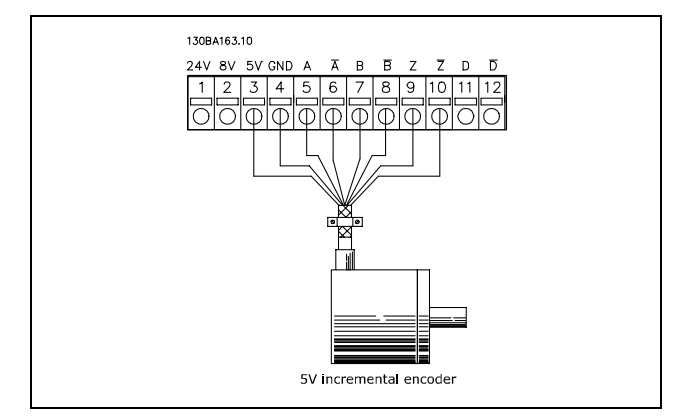

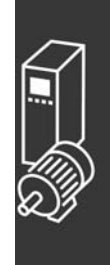

Danfoss

**\_** 엔코더 연결 \_

# □ 엔코더 방향

엔코더의 방향은 펄스가 인버터에 들어가는 순서에 따라 결정됩니다. 시계방향은 채널 A가 채널 B에 대해 전기적으로 90도 앞에 있음을 의미합니다. 시계반대방향은 채널 B가 채널 A에 대해 전기적으로 90도 앞에 있음을 의미합니다. 방향은 축의 끝을 보면 알 수 있습니다.

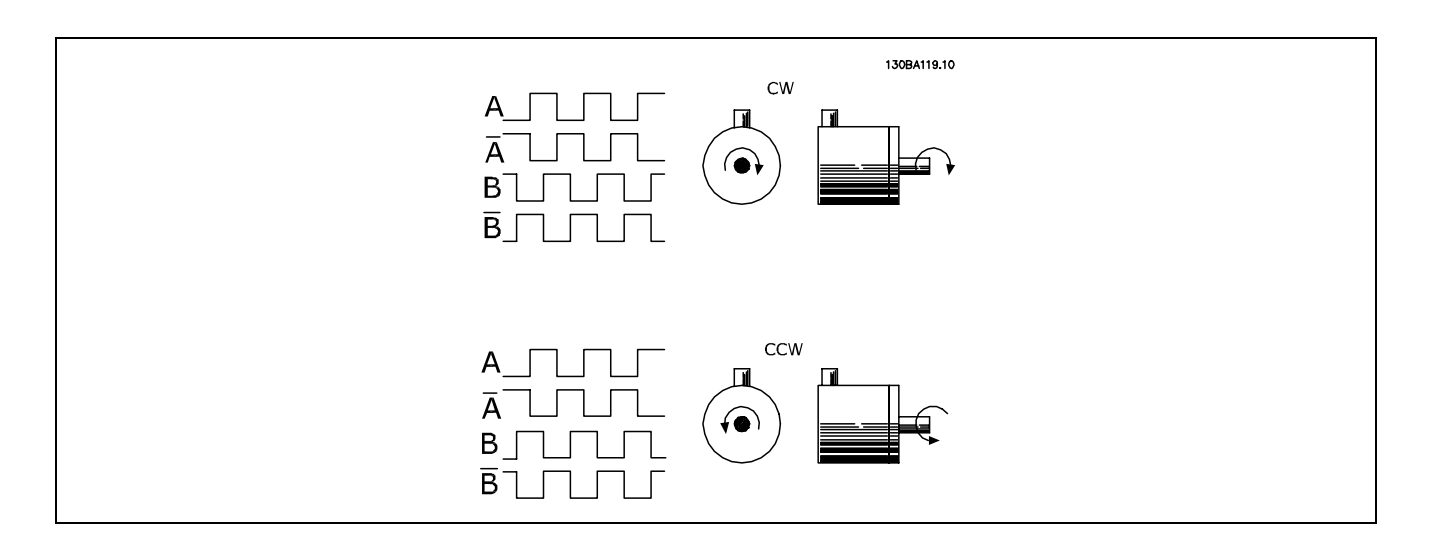

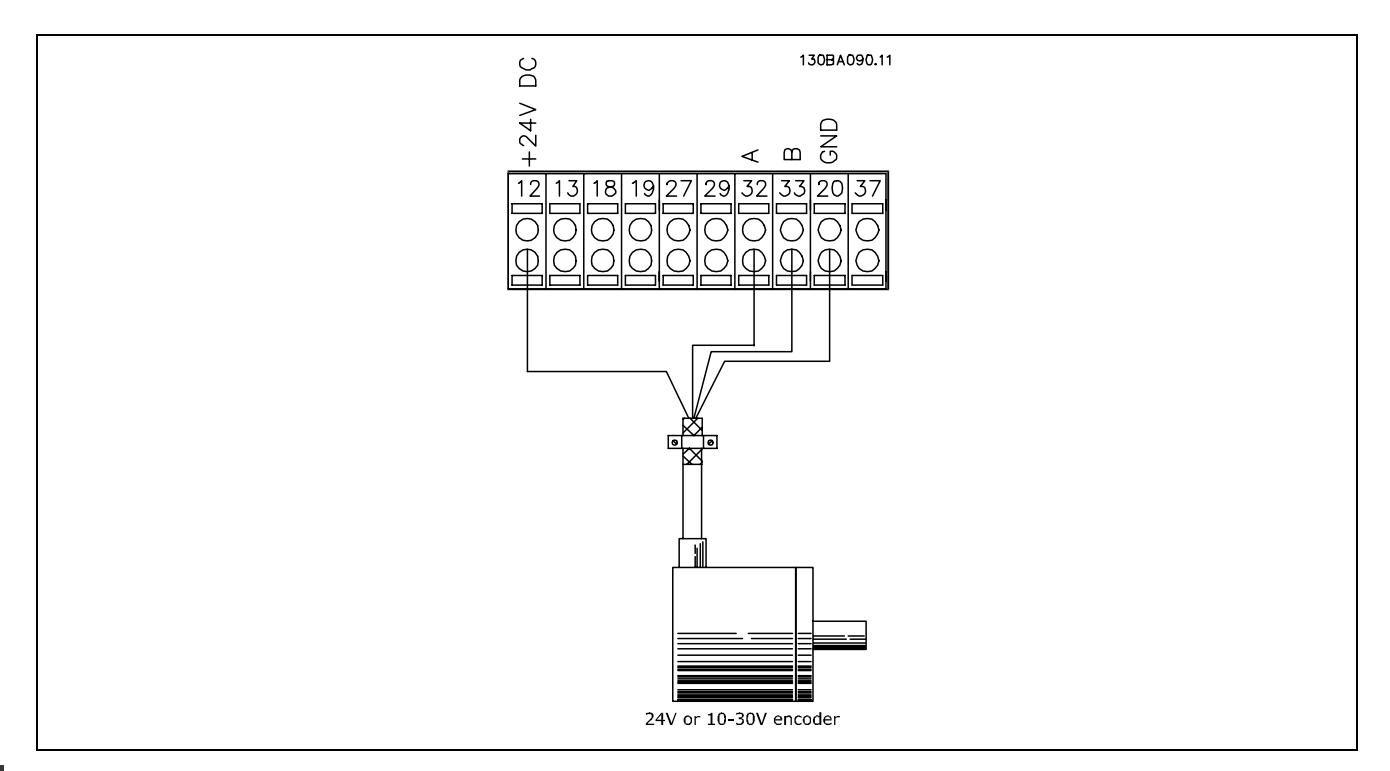

# FC 302에 대한 엔코더 연결 (24 V 엔코더 버전)

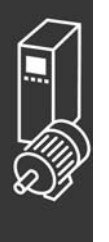

Danfoss

\_ 엔코더 연결 \_

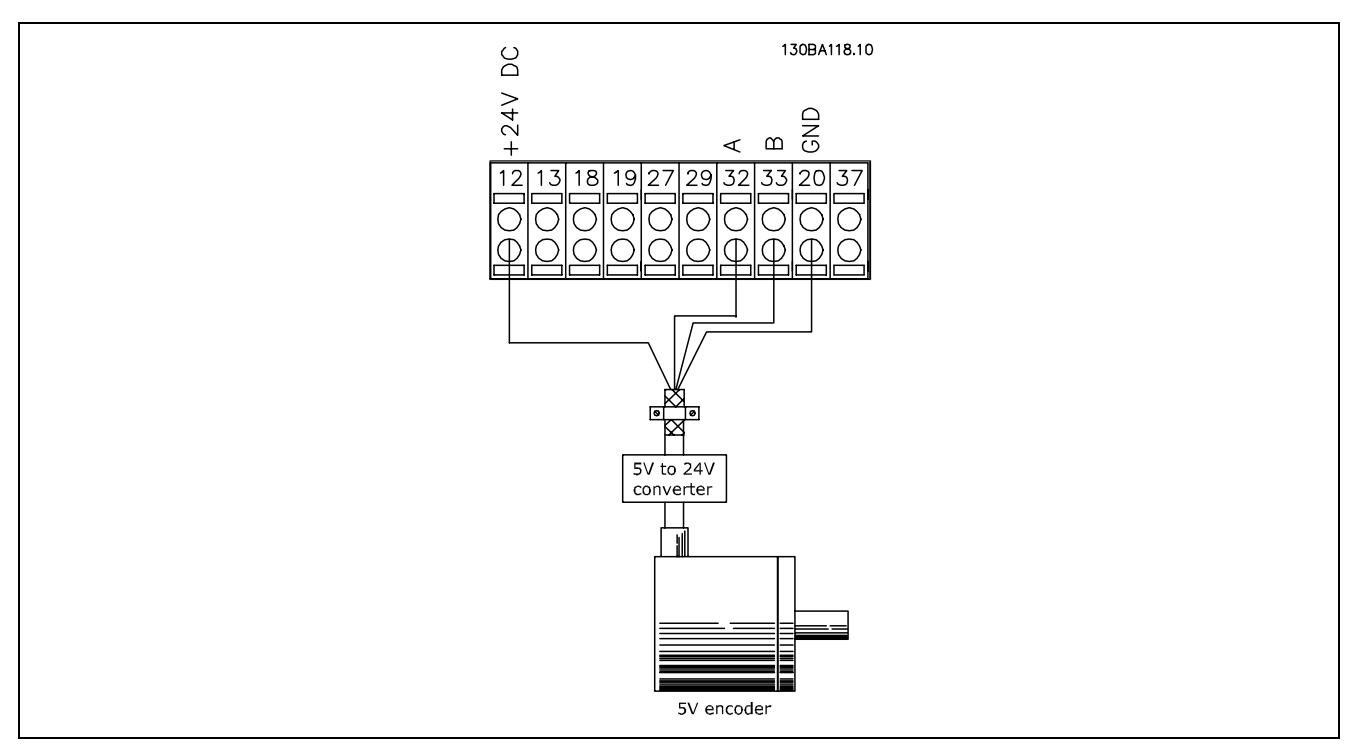

5 VDC를 공급받는 엔코더에 반드시5 V → 24 V용 컨버터가 있어야 합니다.

# 참고:

인버팅된 채널은 FC 302 펌웨어 버전 1.0x에서 사용할 수 없습니다. Z 채널은 FC 302에서 사용할 수 없습니다.

# □ 폐회로 인버터 시스템

인버터 시스템은 일반적으로 다음 요소로 구성되어 있습 니다.

- 모터
- ï 추가 장치 (기어 박스) (기계식 제동 장치)
- FC 302 AutomationDrive
- 피드백 시스템으로 활용되는 엔코더
- ï 다이나믹 제동을 위한 제동 저항
- 트랜스미션
- ï 부하

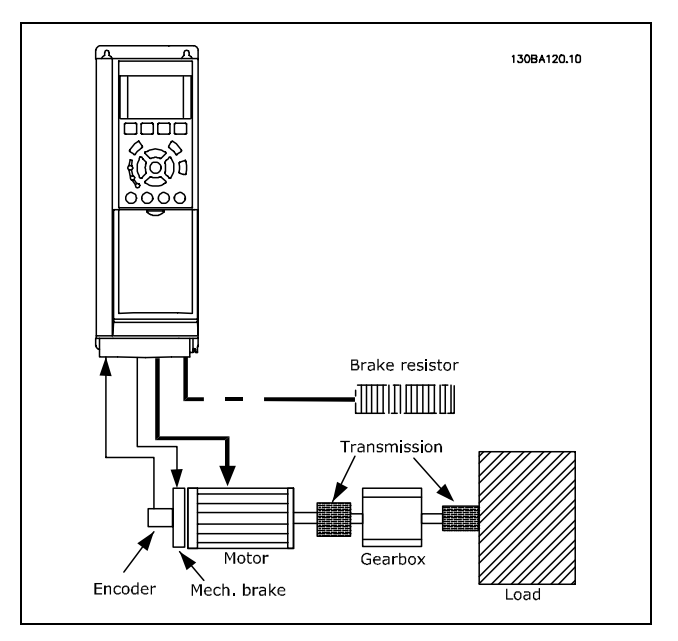

FC 302 폐회로 속도 제어를 위한 기본 셋업

기계식 제동 장치 제어가 필요한 어플리케이션에는 주로 제동 저항도 필요합니다.

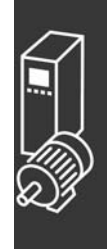

Danfoss

\_ 엔코더 연결 \_

# □ 스마트 로직 컨트롤러

# 프로그래밍 01

스마트 로직 컨트롤러 (SLC)는 FC 302의 새로운 설비입니다. PLC가 단순 과정에만 적용되는 어플리케이션의 경우에는 SLC가 주 컨트롤러부터 기초 작업을 수행할 수도 있습니다. SLC는 FC 302로 전달되었거나 FC 302에서 생성된 이벤트부터 동작하도록 설계되었습니다. 그런 다음 주파수 변환기는 사전에 프로그래밍된 동작을 실행합니다.

# " SLC 적용 예

과정 1:

기동 - 가속 - 지령 속도에서 2초간 운전 - 감속 및 정지 시까지 제동.

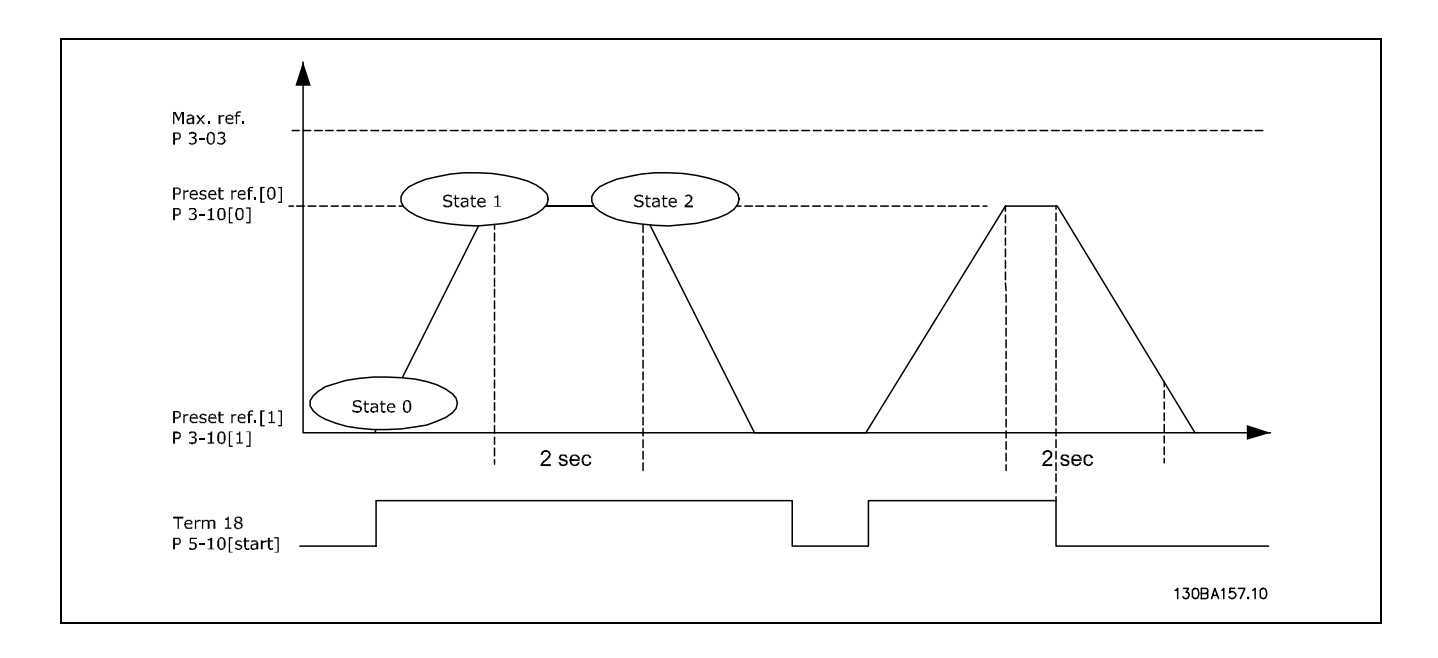

파라미터 3-41과 3-42에서 원하는 시간으로 가감속 시간을 설정하십시오.  $t_{ramp} = \frac{t_{acc}*n_{norm}[par.1-25]}{\Delta ref[RPM]}$ 

단자 27을 운전하지 않음으로 설정하십시오(파라미터 5-12). 프리셋 지령 0을 첫번째 프리셋 속도 (파라미터 3-10 [0])로 설정하되 최대 지령 속도 (파리미터 3-03)의 %로 설정하 십시오. 예: 60% 프리셋 지령 1을 두 번째 프리셋 속도 (파라미터 3-10 [1], 예: 0 % (0))로 설정하십시오. 파라미터 13-20 [0]의 일정 운전 속도에 대한 타이머 0을 설정하십시오. 예: 2초

파라미터 13-51 [0]의 이벤트 0을 참 [1]로 설정하십시오. 파라미터 13-51 [1]의 이벤트 1을 지령 시 [4]로 설정하십시오. 파라미터 13-51 [2]의 이벤트 2를 타*임아웃 0* [30]으로 설정하십시오. 파라미터 13-51 [3]의 이벤트 3을 거짓 [0]으로 설정하십시오.

파라미터 13-52 [0]의 동작 0을 *프리셋 0 선택* [10]으로 설정하십시오. 파라미터 13-52 [1]의 동작 1을 타이머 0 기동 [29]로 설정하십시오. 파라미터 13-52 [2]의 동작 2를 프리셋 1 선택 [11]로 설정하십시오. 파라미터 13-52 [3]의 동작 3을 동작하지 않음 [1]로 설정하십시오.

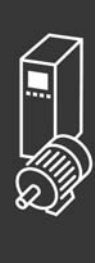
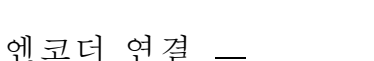

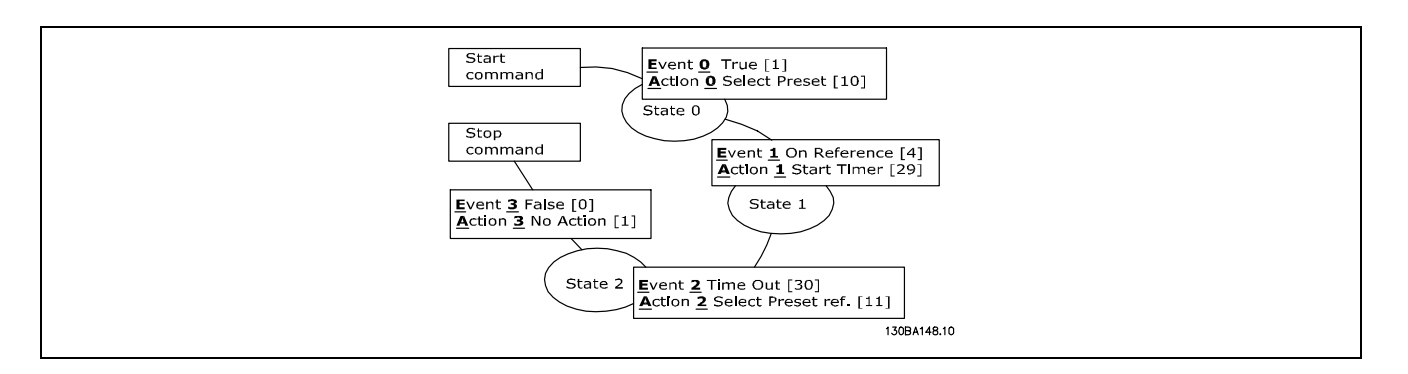

파라미터 13-00의 SL 컨트롤러 모드를 켜짐으로 설정하십시오.

기동 / 정지 명령이 단자 18에 적용됩니다. 만일 정지 신호가 적용되면 주파수 변환기는 감속하다가 코스팅 정지 모 드로 전환됩니다.

### " 적용 예

연속 과정 2:

기동 - 가속 - 지령 속도 0에서 2초간 운전 - 지령 속도 1로 감속 - 지령 속도 1에서 3초간 운전 - 지령 속도 0으 로 가속, 정지 시까지 연속 과정.

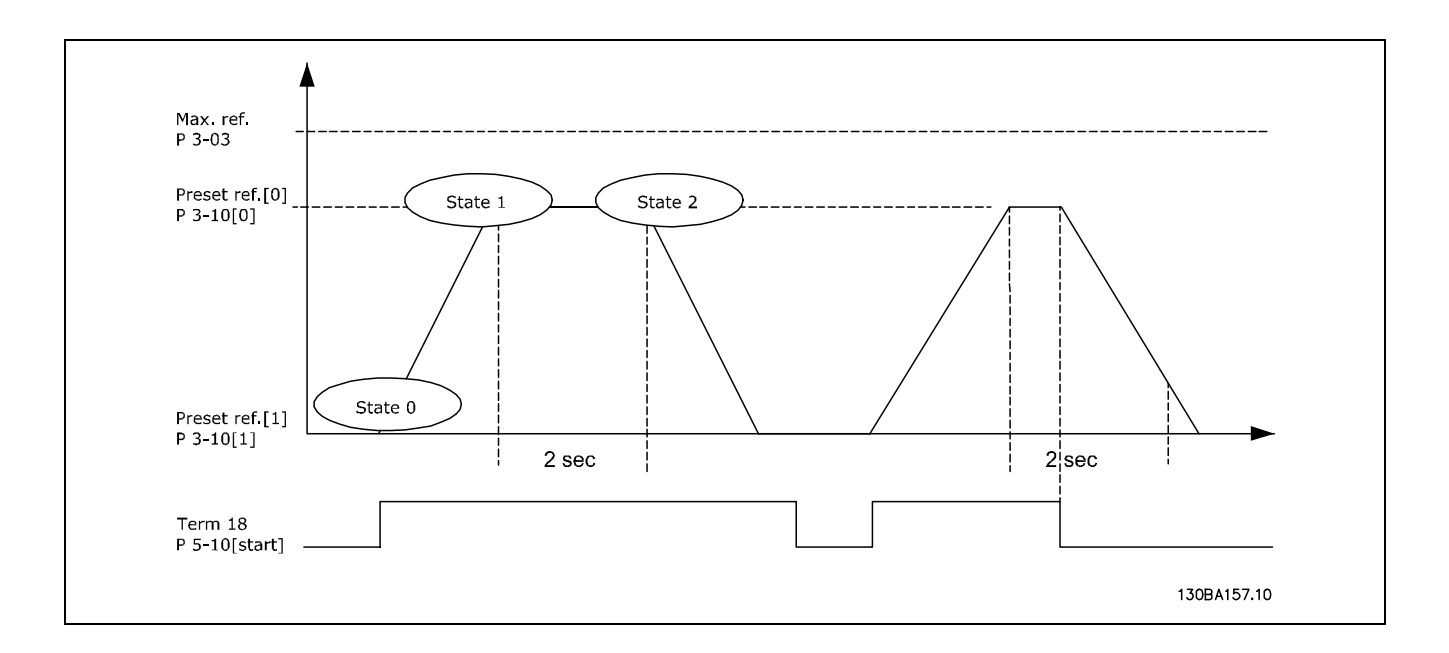

셋업 방법:

파라미터 3-41과 3-42에서 원하는 시간으로 가감속 시간을 설정하십시오.

 $t_{ramp} = \frac{t_{acc}*n_{norm}[par.1-25]}{\Delta ref[RPM]}$ 

단자 27을 운전하지 않음으로 설정하십시오(파라미터 5-12). 프리셋 지령 0을 최소 프리셋 속도 (파라미터 3-10 [0])로 설정하되 최대 지령 속도 (파리미터 3-03)의 %로 설정하 십시오. 예: 60% 프리셋 지령 1을 최소 프리셋 속도 (파라미터 3-10 [1])로 설정하되 최대 지령 속도 (파리미터 3-03)의 %로 설정하 십시오. 예: 10%

프리셋 지령 1을 두 번째 프리셋 속도 (파라미터 1-10 [1], 예: 10 % (0))로 설정하십시오. 파라미터 13-20 [0]의 일정 운전 속도에 대한 타이머 0을 설정하십시오. 예: 2초 파라미터 13-20 [1]의 일정 운전 속도에 대한 타이머 1을 설정하십시오. 예: 3초

파라미터 13-51 [0]의 이벤트 0을 참 [1]로 설정하십시오.

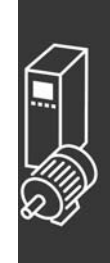

Danfoss

Danfoss

# \_ 엔코더 연결 \_

파라미터 13-51 [1]의 이벤트 1을 지령 시 [4]로 설정하십시오. 파라미터 13-51 [2]의 이벤트 2를 타임아웃 0 [30]으로 설정하십시오. 파라미터 13-51 [3]의 이벤트 3을 지령 시 [4]로 설정하십시오. 파라미터 13-51 [4]의 이벤트 4를 타임아웃 0 [30]으로 설정하십시오.

파라미터 13-52 [0]의 동작 0을 프리셋 0 선택 [10]으로 설정하십시오. 파라미터 13-52 [1]의 동작 1을 타이머 0 기동 [29]로 설정하십시오. 파라미터 13-52 [2]의 동작 2를 프리셋 1 선택 [11]로 설정하십시오. 파라미터 13-52 [3]의 동작 3을 타이머 1 기동 [30]로 설정하십시오. 파라미터 13-52 [4]의 동작 4을 동작하지 않음 [1]로 설정하십시오.

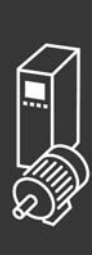

Danfoss

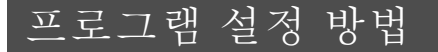

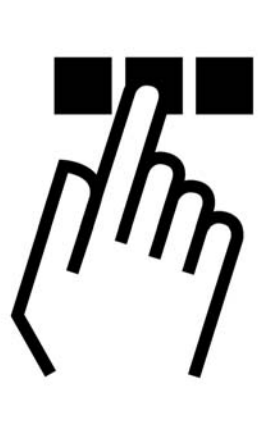

# □ FC 300 현장 제어 패널

## " 현장 제어 패널을 이용한 프로그래밍 방법

다음 지침은 그래픽 LCP (LCP 102)가 있는 경우에 해 당하는 내용입니다.

LCP는 기능별로 아래와 같이 4가지로 나뉘어집니다.

- 1. 상태 표시줄이 포함된 그래픽 디스플레이.
- 2. 메뉴 키 및 표시 램프 파라미터 변경 및 표시 기 능 전환.
- 3. 검색 키 및 표시 램프 (LED).
- 4. 운전 키 및 표시 램프 (LED).

모든 데이터는 그래픽 LCP 디스플레이에 표시되며 [Status]와 함께 최대 5개의 운전 데이터를 표시할 수 있습니다.

#### 표시줄:

- a. 상태 표시줄:상태 메시지가 아이콘과 그래픽으로 표시 됩니다.
- b. 첫번째/두번째 표시줄: 사용자가 정의하거나 선택한 데이터가 표시됩니다. [Status] 키를 눌러 최대 한 줄 을 추가할 수 있습니다.
- c. 상태 표시줄: 상태 메시지가 텍스트로 표시됩니다.

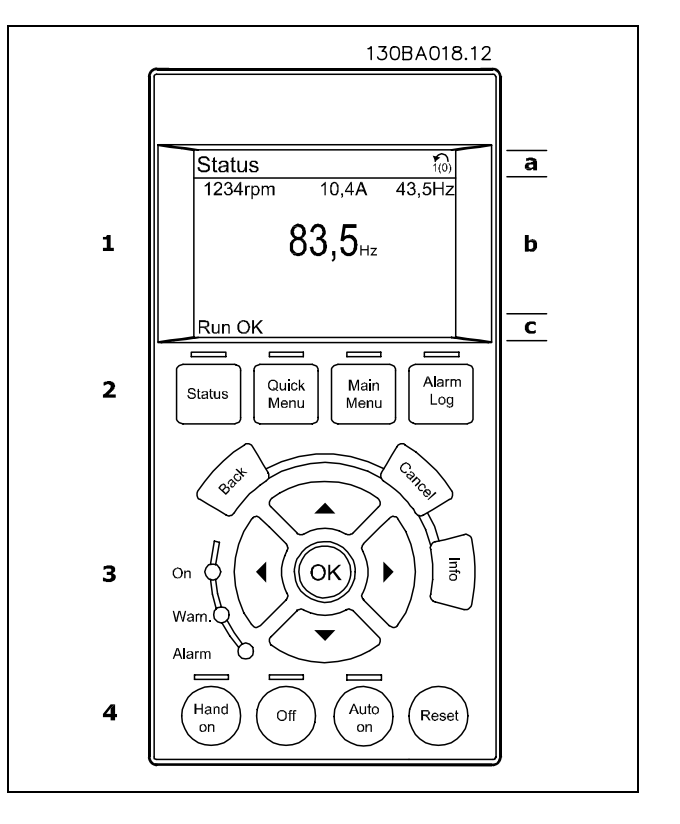

# 표시창 명암 조절

표시창을 어둡게 하려면 [status]와 [▲]를 누르십시오. 표시창을 밝게 하려면 [status]와 [▼]를 누르십시오.

Danfoss

#### 표시 램프 (LED):

- 녹색 LED/On: 제어부가 동작하고 있음을 의미합니다.
- 황색 LED/Warn.: 경고 메시지를 의미합니다.
- ï 적색 LED/Alarm 점멸: 알람을 의미합니다.

파라미터 0-60 *주 메뉴 비밀번호* 또는 파라미터 0-65 *단축 메뉴 비밀번호*를 통해 비밀번호를 만들지 않는 한 LCP를 통해 대부분의 FC 300 파라미터 셋업을 즉시 변경할 수 있습니다.

#### LCP 키

[Status]는 주파수 변환기 또는 모터의 상태를 나타냅니다. [Status] 키를 누르면 다음 세 가지 표기 방법 중 하나를 선 택할 수 있습니다.

다섯줄 표기, 네줄 표기 또는 스마트 로직 컨트롤.

[Quick Menu]를 통해 다음과 같은 여러 단축 메뉴에 액세스할 수 있습니다.

- 개인 메뉴
- 단축 설정
- 변경 완료
- 로깅

[Main Menu]는 모든 파라미터를 프로그래밍할 때 사용합니다.

[Alarm Log]는 마지막으로 발생한 알람을 5개 (A1~A5)까지 표시합니다. 화살표 키를 사용하여 알람 번호를 선택하 고 [OK] 키를 누르면 해당 알람에 관한 세부 정보를 확인할 수 있습니다. 알람이 발생하기 직전에 주파수 변환기의 상태에 관한 정보를 알려줍니다.

[Back] 키를 누르면 검색 내용의 이전 단계 또는 이전 수준으로 돌아갑니다.

[Cancel] 키를 누르면 표시 내용이 변경되지 않는 한 마지막 변경 내용 또는 명령이 취소됩니다.

[Info] 키를 누르면 표시창에 명령, 파라미터 또는 기능에 관한 정보가 표시됩니다. [Info], [Back] 또는 [Cancel] 키를 누르면 정보 모드가 종료됩니다.

[OK] 키는 커서로 표시된 파라미터를 선택하거나 파라미터 변경을 적용할 때 사용합니다.

[Hand On] 키는 LCP를 이용하여 현장에서 주파수 변환기를 제어할 때 사용합니다. [Hand on] 키를 눌러 모터를 기동시 킬 수 있으며 화살표 키를 이용하여 모터 회전수 데이터를 입력할 수도 있습니다. 파라미터 0-40 LCP의 [수동 운전] 키 를 이용하여 키를 사용함 [1] 또는 사용안함 [0]으로 선택할 수 있습니다. 제어 신호 또는 직렬 버스통신을 통해 외부 정지 신호가 활성화된 경우 LCP를 통해 "기동" 명령을 실행해도 기동되 지 않습니다.

 $[Off]$  키는 연결된 모터를 정지시킬 때 사용합니다. 파라미터  $O-41$  LCP의  $[$ 꺼짐 $]$  키를 이용하여 키를 사용함  $[1]$  또 는 사용안함 [0]으로 선택할 수 있습니다.

[Auto On] 키는 제어 단자 또는 직렬 통신을 이용하여 주파수 변환기를 제어하고자 할 때 사용합니다. 제어 단자 또는 직 렬 통신에서 기동 신호를 주면 주파수 변화기가 기동을 시작합니다. 파라미터 *0-42 LCP의 [자동 운전] 키*를 이용하여 키 를 사용함 [1] 또는 사용안함 [0]으로 선택할 수 있습니다.

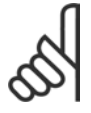

#### 주의:

디지털 입력을 통해 활성화된 HAND-OFF-AUTO 신호는 [Hand on]-[Auto on] 제어 키보다 우선순위 가 높습니다.

[Reset] 키는 알람 (트립)이 발생한 주파수 변화기를 리셋할 때 사용합니다. 파라미터 0-43 LCP의 *리셋 키*를 이용하여 키 를 사용함 [1] 또는 사용안함 [0]으로 선택할 수 있습니다.

Danfoss

화살표 키는 다른 명령으로 이동하거나 파라미터의 각종 항목을 확인할 때 사용합니다.

파라미터 바로가기는 [Main Menu] 키를 3초간 누르면 실행됩니다. 파라미터 바로가기를 사용하면 모든 파라미터 에 직접 액세스할 수 있습니다.

#### " 파라미터 설정값의 복사

인버터 셋업이 완료되면 MCT 10 셋업 소프트웨어 도 구를 이용하여 즉시 PC 또는 LCP에 데이터를 저장하는 것이 좋습니다.

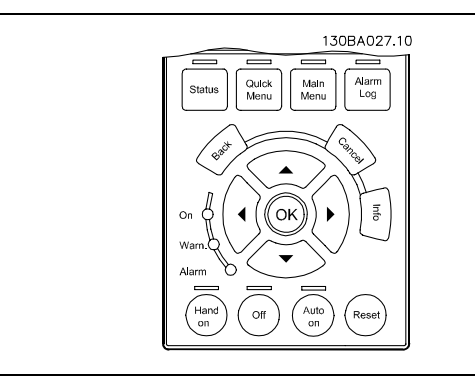

#### LCP의 데이터 저장:

- 1. 파라미터 0-50 LCP 복사로 이동하십시오.
- 2. [OK] 키를 누르십시오.
- 3. "모두 업로드"를 선택하십시오.
- 4. [OK] 키를 누르십시오.

모든 파라미터 설정값이 진행 표시줄에 표시된 LCP에 저장됩니다. 진행 표시줄에 100%라고 표시되면 [OK]를 누르십시오.

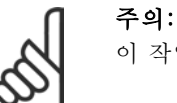

이 작업을 수행하기 전에 주파수 변환기를 정지시키십시오.

이제 LCP를 다른 주파수 변환기에 연결하여 파라미터 설정값을 복사할 수도 있습니다.

#### LCP에서 인버터로 데이터 전송:

- 1. 파라미터 0-50 LCP 복사로 이동하십시오.
- 2. [OK] 키를 누르십시오.
- 3. "모두 다운로드"를 선택하십시오.
- 4. [OK] 키를 누르십시오.

LCP에 저장된 파라미터 설정값이 진행 표시줄에 표시된 해당 드라이브로 전송됩니다. 진행 표시줄에 100%라고 표시되 면 [OK]를 누르십시오.

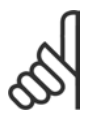

# 주의:

이 작업을 수행하기 전에 주파수 변환기를 정지시키십시오.

프로그래밍 01

Danfoss

#### " 제어 패널 - 표시창

LCD 표시창에는 백라이트가 적용되었으며 총 6줄의 문자 숫자 조합을 표시할 수 있습니다. 표시줄에는 회전(화살표) 방 향, 선정된 셋업, 프로그래밍 셋업 등이 표시됩니다. 표시창은 크게 세 부분으로 나뉘어져 있습니다.

위쪽 부분에는 일반 운전 상태에서 최대 2개의 측정값 이 표시됩니다.

중간 부분의 맨 위 줄에는 상태와 관계 없이 최대 5개의 측 정값이 표시됩니다(알람/경고가 발생한 경우 제외).

아래쪽 부분에는 항상 상태 모드에서의 주파수 변환기의 상태가 표시됩니다.

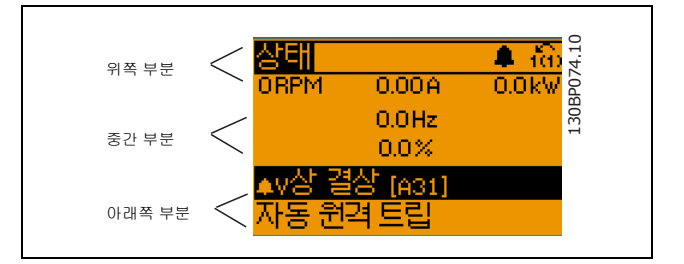

(파라미터 0-10에서 활성 셋업으로 선정된) 활성 셋업이 표시됩니다. 활성 셋업 이외의 다른 셋업을 프로그래밍하는 경우 에는 프로그래밍된 셋업의 번호가 오른쪽에 나타납니다.

#### □ 제어 패널 - LED 표시 램프

제어 패널의 왼쪽에는 적색 알람 LED, 황색 경고 LED 및 녹색 전압 LED 등 세 가지 LED가 있습니다.

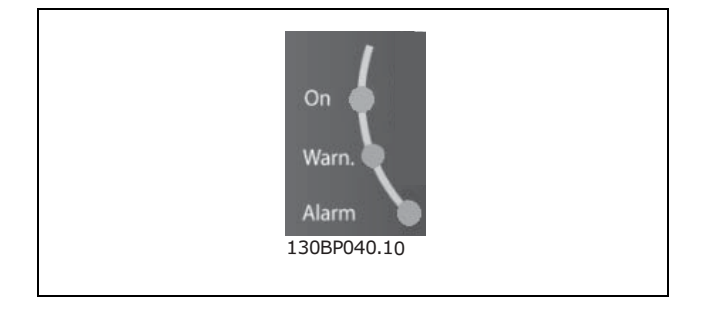

특정 임계값을 초과하게 되면 알람 및/또는 경고 LED가 켜집니다. 상태 및 알람 메시지가 제어 패널에 표시됩니다. 전압 LED는 주파수 변환기에 전압 또는 외부 24V 전압이 공급되는 경우에 켜집니다. 또한 동시에 백라이트도 켜집니다.

#### " 제어 패널 - 제어 키

제어 키는 기능별로 분리되어 있습니다. 표시창과 표시 램 프 아래에 있는 키는 일반 운전 중에 표시 모드를 전환하 는 등 파라미터 셋업에 사용됩니다.

현장 제어용 키는 제어 패널의 맨 아래에 있습니다.

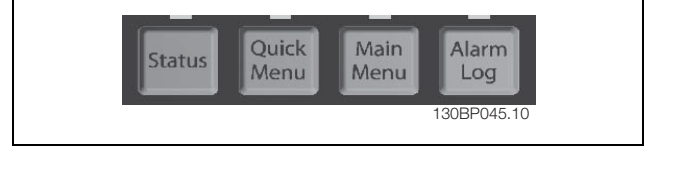

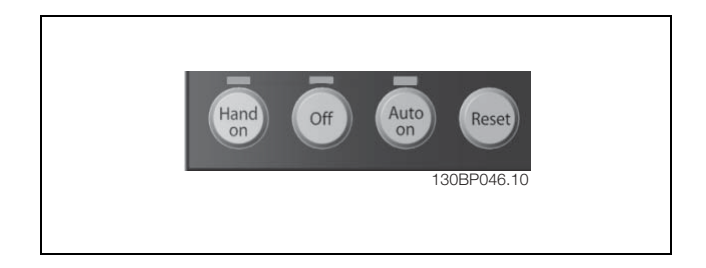

### " 제어 키 기능

[Status] 키는 표시 모드를 선택하거나 단축 메뉴 모 드, 주 메뉴 모드 또는 알람 모드에서 표시 모드로 전환 할 때 사용합니다. 표시창의 표시 모드 (작은 문자로 표기 또는 큰 문자로 표기)를 전환할 때도 [Status] 키 를 사용합니다.

화면 대비를 조정하려면 [Status] 키를 누른 상태에서 위쪽 또는 아래쪽 검색 화살표를 사용합니다.

[Quick Menu] 키는 단축 메뉴에 해당하는 파라미터를 직접 프로그래밍할 때 사용합니다. 단축 메뉴 모드에서 주 메뉴 모드로 직접 전환하는데 사용할 수도 있습니다.

[Main Menu] 키는 모든 파라미터를 프로그래밍하는데 사용합니다. 주 메뉴 모드에서 단축 메뉴 모드로 직접 전환하는데 사용할 수도 있습니다.

[Main Menu] 키를 3초간 누르면 파라미터 바로가기가 실행됩니다. 파라미터 바로가기를 이용하면 모든 파라미 터에 직접 접근할 수 있습니다.

[Alarm log] 키는 마지막으로 발생한 알람 5개에 대해 자세한 정보를 제공합니다.

[Back] 키는 이전 단계로 이동할 때 사용합니다.

[Cancel] 키는 선택한 파라미터의 값을 변경하고 싶지 않을 때 사용합니다.

[Info] 키는 다른 표시 상태에서 추가 정보를 확인할 때 사용합니다. [INFO] 키는 도움말이 필요할 때마다 자 세한 정보를 제공합니다.

4개의 검색 화살표 키는 [Quick Menu], [Main Menu] 및 [Alarm log]의 모든 항목을 검색하는데 사용합니다. 검색 화살표 키로 커서를 움직일 수 있습니다.

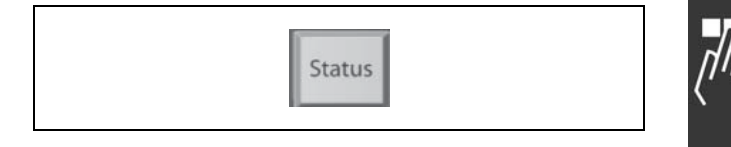

Danfoss

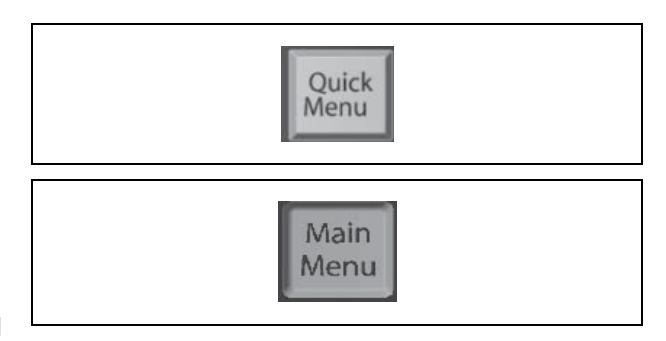

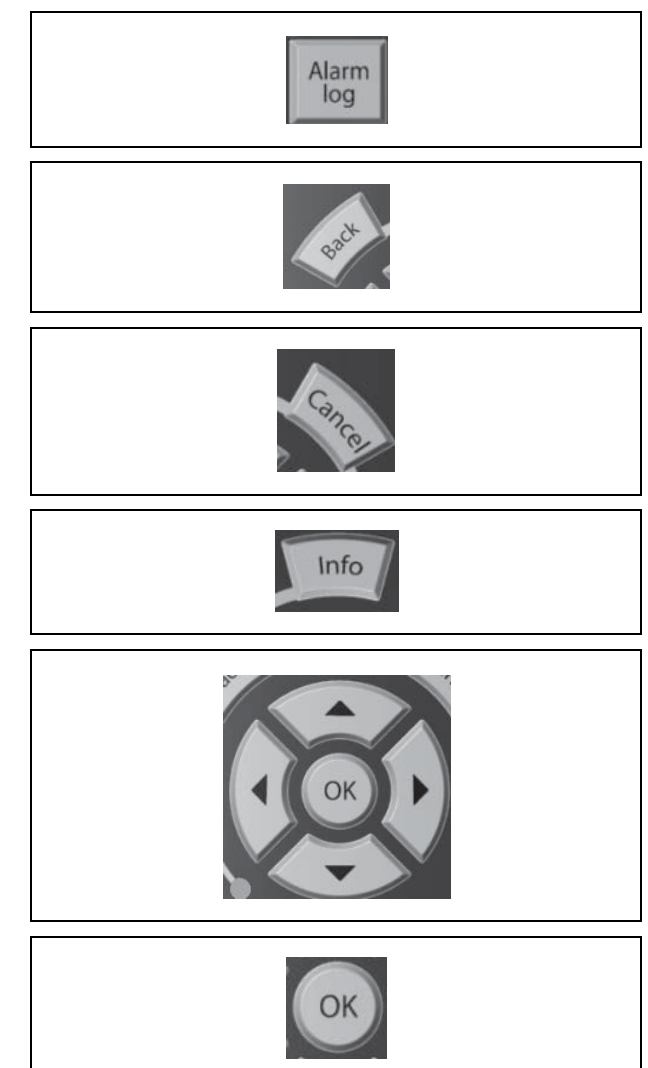

[OK] 키는 변경된 파라미터 값을 저장하거나 커서가 위 치한 기능을 선택할 때 사용합니다.

Danfoss

## " 현장 제어 (수동 제어) 키 기능

[Hand on] 키는 LCP를 통해 주파수 변환기를 제어하 는데 사용합니다. 또한 [Hand on] 키로 모터를 기동 할 수 있습니다. [Hand on] 키에 의해 주파수 변환기가 운전하는 동안에 도 아래 제어 단자의 제어 신호는 계속 사용할 수 있습 니다. [Hand on] - [Off] - [Auto on] 리셋 코스팅 정지 인버스 역회전 셋업 선택 lsb - 셋업 선택 msb 직렬 통신을 통한 정지 명령 순간 정지 직류 제동

[Off] 키는 운전 중인 모터를 정지시키는데 사용합니다. 파라미터 0-13에서 이 키를 사용함[1] 또는 사용안함 [0]으로 설정할 수 있습니다. 이 키를 누르면 [Off LED] 램프가 켜지고 표시창에는 '꺼짐'이 표시됩니다. 외부 정지 기능을 선택하지 않고 [Off] 키도 누르지 않았 다면 전압을 차단하여 모터를 직접 기동할 수 있습니다.

[Auto on] 키는 제어 단자 및/또는 직렬 통신을 통해 주 파수 변환기를 제어할 때 사용합니다. 제어 단자 또는 버스통신에서 기동 신호가 활성화되면 주파수 변환기 가 기동합니다. 주의: 디지털 입력을 통해 활성화된 수동-꺼짐-자동 신호는 제 어 키 [Hand on] - [Auto on]보다 우선순위가 높습니다.

[Reset] 키는 알람(트립) 후에 주파수 변환기를 리셋 할 때 사용합니다. 파라미터 0-43 LCP의 [리셋] 키 에서 이 키를 사용함 [1] 또는 사용안함 [0]으로 설정 할 수 있습니다.

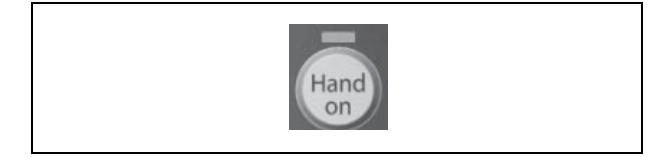

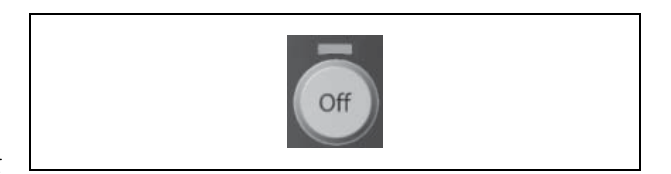

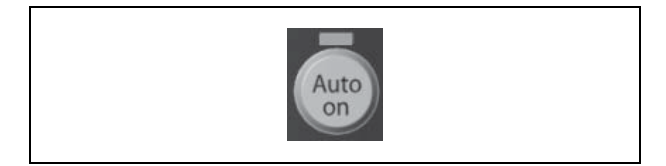

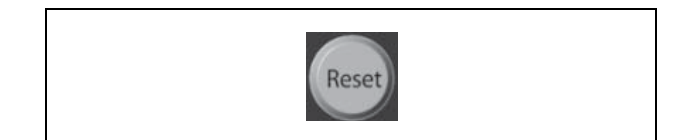

#### □ 표시 모드

일반 운전 상태에서 최대 다섯 가지의 각각 다른 운전 정보를 LCP의 중간 부분인 1.1, 1.2, 1.3, 2, 3에 표시할 수 있습니다.

#### " 표시 모드 - 표시 모드 선택

[Status] 키를 눌러 세 가지 표시 모드 화면을 전환할 수 있습니다.

각기 다른 형식의 운전 정보가 각각의 표시 모드 화면에 표 시됩니다. 아래 내용을 참조하십시오.

아래의 표는 각 운전 정보와 해당 단위를 나타냅니다. 파 라미터 0-20, 0-21, 0-22, 0-23 및 0-24에서 단위를 지 정하십시오.

파라미터 0-20에서 0-24에 이르기까지 선택되어 표시창 에 나타난 각각의 파라미터 값에는 소수점 뒤에 고유 범위 와 자릿수가 있습니다. 파라미터 값이 너무 큰 경우에는 소수점 뒤에 자릿수 일부가 표시되지 않을 수 있습니다. 예: 전류 표기 값 5.25A; 15.2A 105A.

# 표시 모드 화면 I:

이 표시 모드는 기동 또는 초기화 후 기본적으로 나타나 는 표시 모드입니다.

[INFO] 키를 사용하여 1.1, 1.2, 1.3, 2, 3에 표시된 운전 정보에 대한 단위 관련 정보를 확인하십시오.

오른쪽 그림에 있는 화면에 표시된 운전 정보를 참조하십 시오.

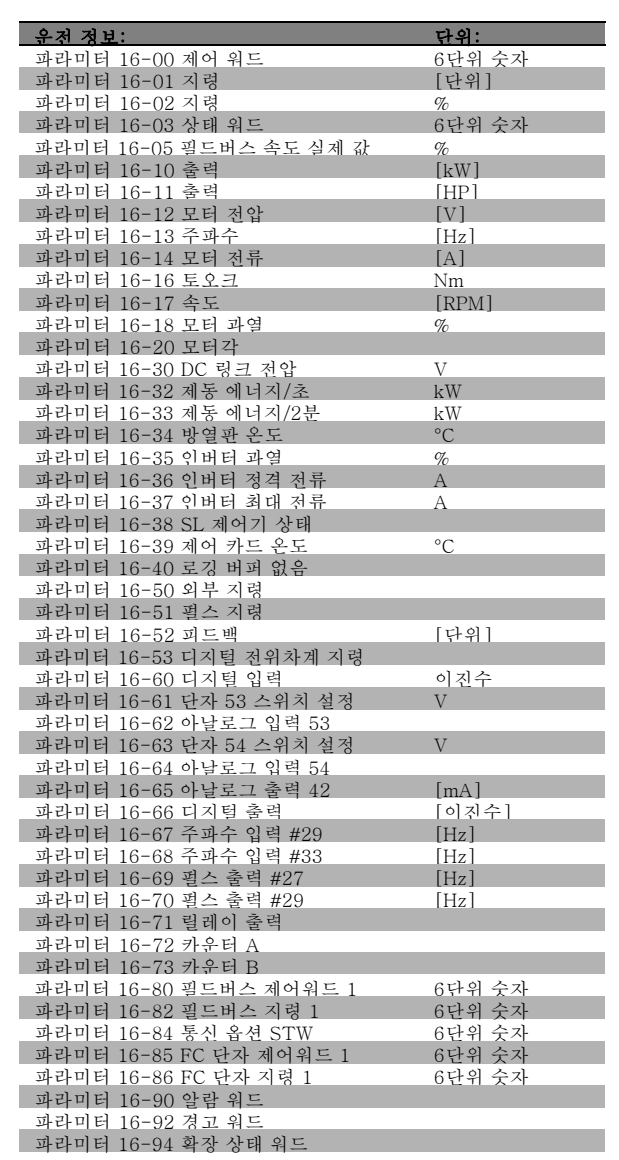

Danfoss

תחוז

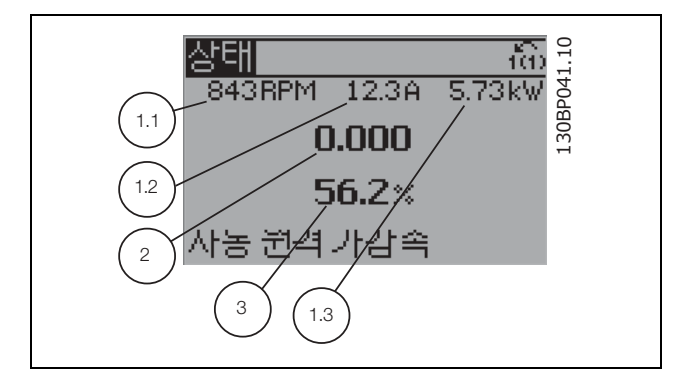

Danfoss

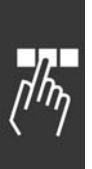

표시 모드 화면 II: 오른쪽 그림에 있는 화면 (1.1, 1.2, 1.3, 2)에 표시된 운전 정보를 참조하십시오. 오른쪽 그림에서 속도, 모터 전류, 모터 전력 및 주파수 정 보가 각각 첫 번째 줄과 두 번째 줄에 표시되어 있습니다.

이 표시 모드에서는 스마트 로직 컨트롤러의 이벤트와 동 작이 표시됩니다. 자세한 내용은 스마트 로직 컨트롤러

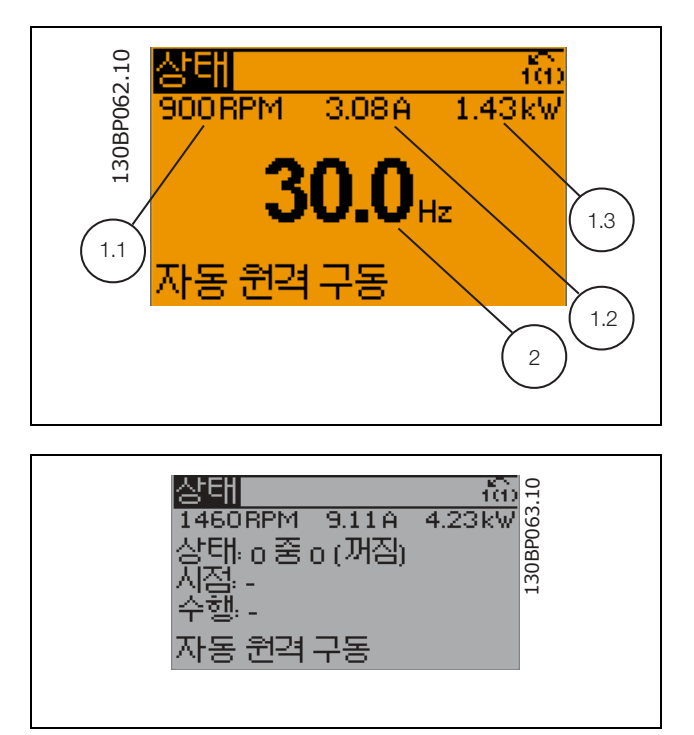

#### □ 파라미터 셋업

표시 모드 화면 III:

편을 참조하십시오.

FC 300 시리즈는 대부분의 작업에 사용할 수 있기 때문에 파라미터의 종류가 많습니다. FC 300 시리즈는 두 가지 프로그 래밍 모드, 즉 주 메뉴와 단축 메뉴 모드 중 하나를 선택하여 사용할 수 있습니다.

주 메뉴 모드에서는 모든 파라미터에 접근할 수 있습니다. 단축 메뉴 모드에서는 사용자가 일부 파라미터에 접근하여 주 파수 변환기 운전을 시작할 수 있습니다.

주 메뉴 모드와 단축 메뉴 모드에서 모두 파라미터를 변경할 수 있습니다.

#### " 단축 메뉴 키 기능

[Quick Menus] 키를 누르면 표시창에 오른쪽과 같은 그 림이 나타납니다. 메뉴 목록은 단축 메뉴에 들어 있는 각 기 다른 영역을 나타냅니다.

개인 메뉴에서는 선택된 개인 파라미터가 표시됩니다. 여 기에는 파라미터 0-25 개인 메뉴에서 선택된 파라미터 가 표시됩니다. 이 메뉴에 최대 20개의 파라미터를 추가 할 수 있습니다.

단축 설정에서는 모터 운전을 최적화하기 위해 일부 파 라미터만 설정할 수 있습니다. 그 이외의 파라미터는 제 어 기능과 신호 입력/출력(제어 단자)의 구성에 따라 초 기 설정됩니다.

파라미터는 화살표 키로 선택할 수 있습니다. 선택할 수 있는 파라미터는 오른쪽 표와 같습니다.

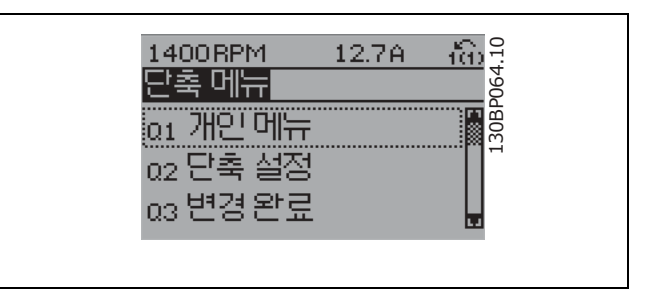

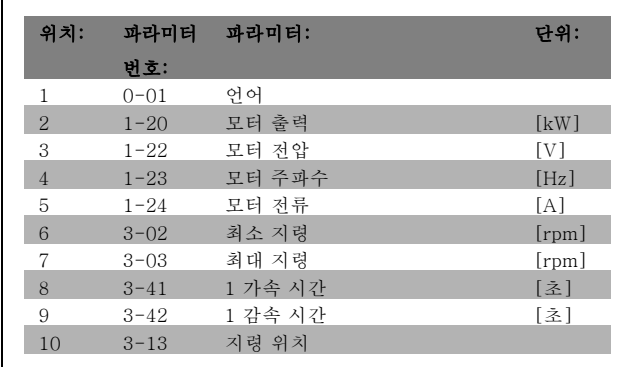

FC 300 설계 지침서

프로그램 설정 방법

변경 완료에서는 다음 정보를 확인할 수 있습니다.

- 마지막 변경 10건. 위쪽/아래쪽 검색 키를 사용하여 마지막으로 변경된 10개의 파라미터를 스크롤하십시오.
- 기본 설정 이후.

<sup>로</sup>깅에서는 화면에 표시된 정보를 자세히 확인할 수 있습니다. 속도, 모터 전류, 출력, 주파수 및 지령이 곡선 그래프로 표시됩니다. 다음 지령을 위해 샘플을 최대 120개까지 저장할 수 있습니다.

### □ 주 메뉴 모드

[Main Menu] 키를 누르면 주 메뉴 모드를 시작할 수 있습 니다. 오른쪽과 같은 정보가 표시창에 나타납니다. 표시창의 중간 부분과 아래쪽 부분은 및 아래쪽 구역에는 위쪽/아래쪽 화살표 키를 사용하여 선택할 수 있는 파라미 터 그룹의 목록이 표시됩니다.

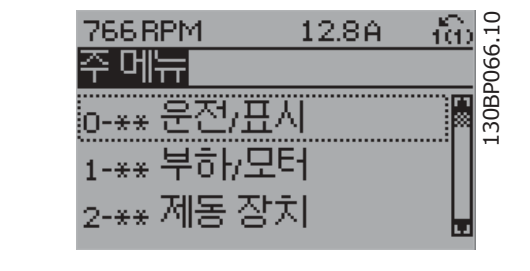

Danfoss

각 파라미터의 이름과 숫자는 두 가지 프로그래밍 모드에서 동일합니다. 주 메뉴 모드에서 파라미터는 그룹별로 분리되어 있습니다. 파라미터 번호의 첫 번째 숫자(맨 왼쪽에 있는 숫자)는 파라미터 그룹 번호를 나타냅니다.

주 메뉴에서는 모든 파라미터를 변경할 수 있습니다. 하지만 구성 모드 (파라미터 1-00)에 따라 일부 파라미터를 변 경하지 못할 수 있습니다. 예를 들어, 속도 개 회로를 선택하면 PID 파라미터를 변경할 수 없으며 다른 옵션을 선택 하면 변경할 수 있습니다.

#### □ 파라미터 서택

주 메뉴 모드에서 파라미터는 그룹별로 분리되어 있습니다. 검색 키를 사용하여 파라미터 그룹을 선택할 수 있습니다. 오른쪽 그림은 선택할 수 있는 파라미터 그룹을 나타냅 니다.

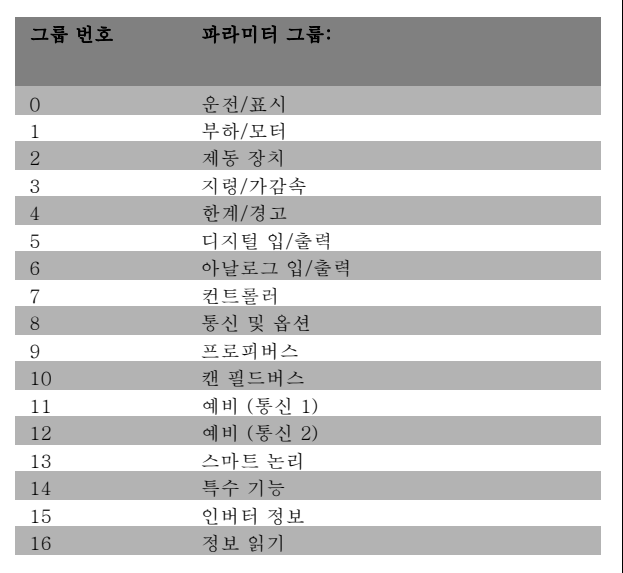

Danfoss

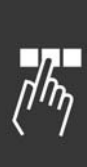

검색 키를 사용하여 파라미터 그룹을 선택한 다음 파라미 터를 선택하십시오. 표시창의 중간 부분에 파라미터 번호와 이름 그리고 선택 된 파라미터 값이 표시됩니다.

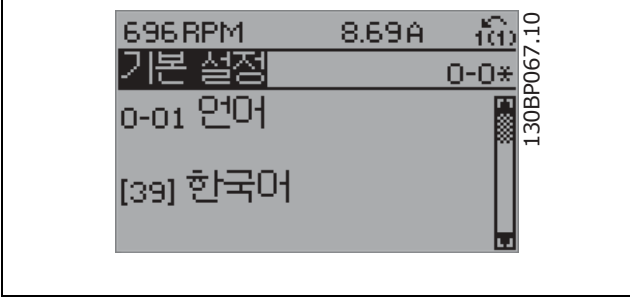

### □ 데이터의 수정

파라미터가 단축 메뉴 모드나 주 메뉴 모드 어느쪽에서 선택되었더라도 데이터를 수정하는 방법은 동일합니다. [OK] 키 를 눌러 선택된 파라미터를 수정할 수 있습니다.

선택된 파라미터의 데이터 값이 숫자인지 또는 문자인지에 따라 데이터 수정 절차가 약간 다를 수 있습니다.

#### □ 문자 데이터 값의 변경

선택한 파라미터가 문자 데이터 값인 경우에는 위쪽/아래 쪽 검색 키를 사용하여 문자 데이터 값을 변경하십시오. 위쪽 검색 키를 누르면 값이 커지고 아래쪽 검색 키를 누르 면 값이 작아집니다. 저장하고자 하는 값 위에 커서를 놓 고 [OK] 키를 누르십시오.

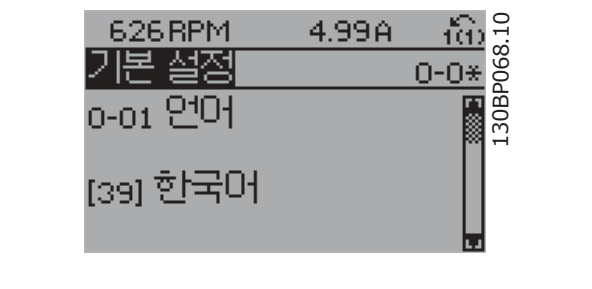

#### " 단계적으로 숫자 데이터 값 변경

선택한 파라미터가 숫자 데이터 값인 경우에는 <> 검색 키 와 위쪽/아래쪽 검색 키를 사용하여 선택한 데이터 값을 변경할 수 있습니다. 우선 <> 검색 키를 사용하여 커서 를 좌우로 이동시키십시오.

그런 다음 위쪽/아래쪽 검색 키를 사용하여 데이터 값을 변경하십시오. 위쪽 키를 누르면 데이터 값이 커지고 아래 쪽 키를 누르면 데이터 값이 작아집니다. 저장하고자 하는 값 위에 커서를 놓고 [OK] 키를 누르십시오.

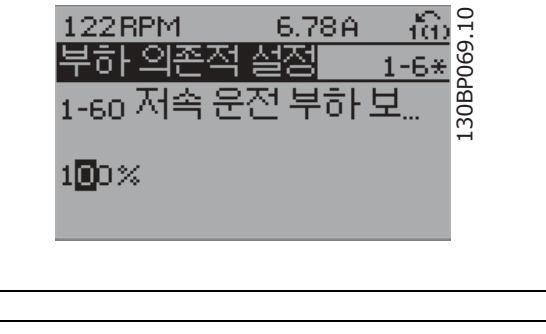

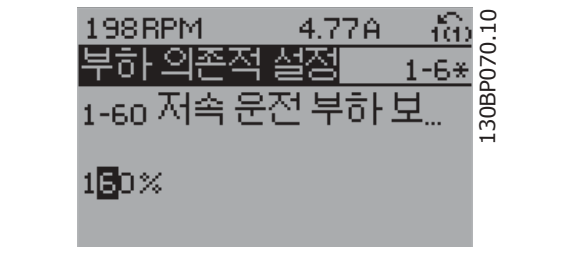

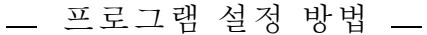

### " 이미 설정되어 있는 값으로 숫자 데이터 값 변경 선택한 파라미터가 숫자 데이터 값인 경우에는 <> 검색 키 를 사용하여 해당 숫자를 선택하십시오.

 $\widehat{\text{m}}_{5}^{\text{o}}$ 130BP073.10 495 RPM 4.13A 기동 조정  $\frac{1-7*}{2}$ 1-71 기동 지연  $00\overline{\rm{M}}\rm{s}$ 130BP072.10 130BP072.10 íô) 957BPM 11.58A  ${\sf Start\,\,Adjustments}$  .  $1 - 7*$ 1-70 High starting torque time 04s

Danfoss

시오. 해당 숫자에서 커서가 깜박입니다. 저장하고자 하는 값 위 에 커서를 놓고 [OK] 키를 누르십시오.

위쪽/아래쪽 검색 키를 사용하여 선택한 숫자를 변경하십

#### □ 데이터 값의 변경, 단계적

일부 파라미터는 단계적으로 값을 변경하거나 이미 설정되어 있는 값으로 즉시 변경할 수 있습니다. *모터 출력*(파라미터 1-20), 모터 전압(파라미터 1-22) 및 모터 주파수(파라미터 1-23)가 이에 해당합니다. 이 파라미터는 단계적으로 값을 변경할 수도 있고 이미 설정되어 있는 값으로 변경할 수도 있습니다.

#### □ 색인이 붙은 파라미터 읽기 및 프로그래밍

여러 개의 데이터를 가진 파라미터에는 각각의 데이터에 색인이 붙어 있습니다. 파라미터 15-30에서 15-32에는 결함 기록이 포함되어 있어 확인할 수 있습니다. 파라미터를 선택하고 [OK] 키를 누른 다음 위쪽/아래쪽 검색 키를 사용하여 값 기록을 스크롤하십시오.

#### 또 하나의 예로는 파라미터 3-10이 있습니다.

파라미터를 선택하고 [OK] 키를 누른 다음 위쪽/아래쪽 검색 키를 사용하여 인덱싱된 값을 스크롤하십시오. 파라미터 값 을 변경하려면 인덱싱된 값을 선택하고 [OK] 키를 누르십시오. 그런 다음 위쪽/아래쪽 키를 사용하여 값을 변경하십 시오. [OK] 키를 눌러 변경된 설정을 저장하십시오. [CANCEL] 키를 눌러 취소할 수 있습니다. [Back] 키를 누르 면 다른 파라미터로 이동할 수 있습니다.

### " 초기 설정으로의 초기화

주파수 변환기를 초기 설정으로 초기화하는 방법으로는 두 가지가 있습니다.

### 파라미터 14-22를 이용한 초기화 (권장)

- 1. 파라미터 14-22를 선택하십시오.
- 2. [OK] 키를 누르십시오.
- 3. "초기화"를 선택하십시오.
- 4. [OK] 키를 누르십시오.
- 5. 주전원 공급을 차단하고 표시창이 꺼질 때까지 기 다리십시오.
- 6. 주전원 공급을 다시 연결하면 주파수 변환기가 리셋 됩니다.

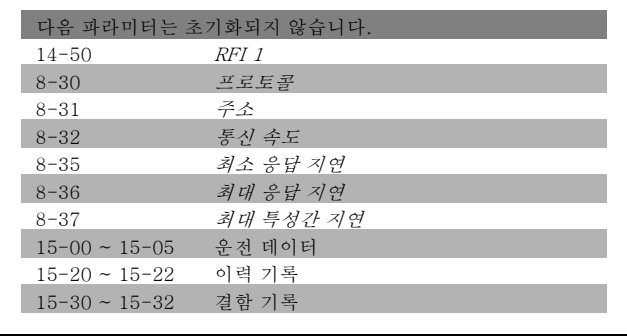

Danfoss

# 수동 초기화

- 1. 주전원을 차단하고 표시창이 꺼질 때까지 기다리십 시오.
- 2. [Status], [Main Menu], [OK] 키를 동시에 누는 상태 에서
- 3. 주전원을 다시 인가하십시오.
- 4. 5초 후에 키를 놓으십시오.
- 5. 주파수 변환기는 초기 설정으로 복원되었습니다.

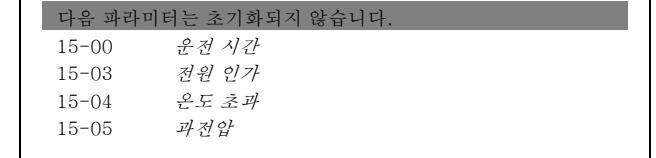

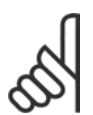

주의: 수동 초기화를 실행하면 직렬 통신 및 결함 기록 설정도 리셋됩니다.

Danfoss

 $\eta_{\rm D}$ 

# \_\_ 프로그램 설정 방법 \_\_

# □ 파라미터: 운전 및 디스플레이

#### " 0-0\* 기본 설정  $0-01$  어어

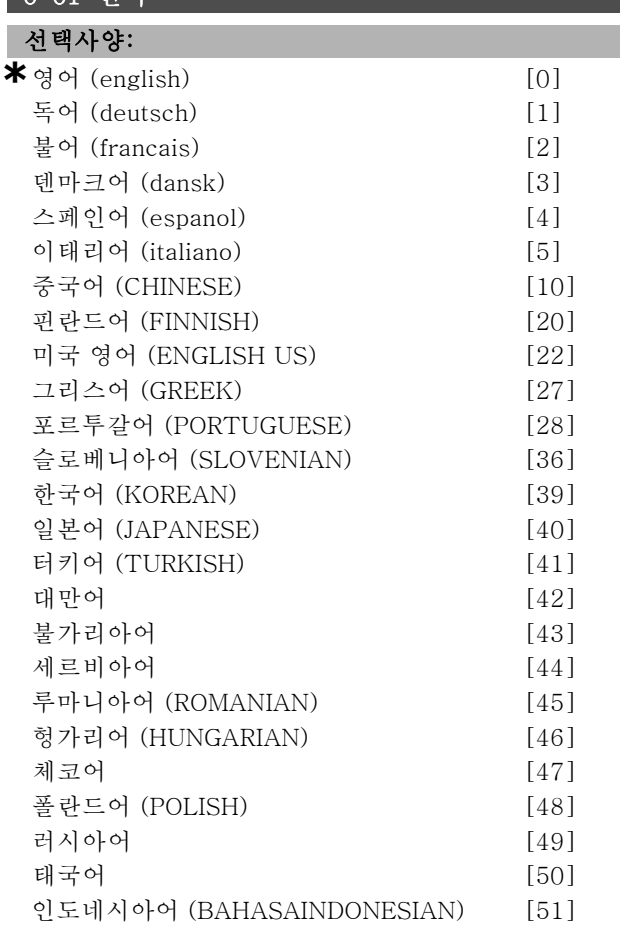

#### 기능:

표시창에 표시될 언어를 지정합니다.

주파수 변환기에는 4가지 언어로 구성된 패키지가 포함되 어 있으므로 배송 시 선택할 수 있습니다. 기본적으로 영 어와 독어는 모든 패키지에 포함되어 있습니다. 영어는 삭 제할 수도 중복 포함시킬 수도 없습니다.

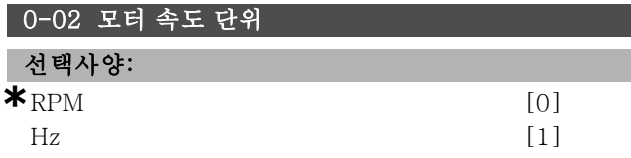

#### 기능:

모터 회전수에 대한 파라미터 (즉, 지령, 피드백, 한계)를 정의하여 축 속도 (RPM) 또는 모터에 대한 출력 주파수 (Hz)로 표시합니다. 모터가 운전하는 동안에는 이 파라미 터를 설정할 수 없습니다.

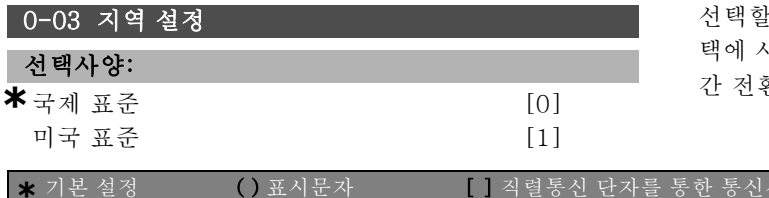

#### 기능:

국제 표준 [0]은 파라미터 1-20 모터 출력의 단위를 kW 로 설정하고 파라미터 1-23의 초기 설정을 50Hz로 설정 할 때 선택합니다. "[1] 미국 표준"은 파라미터 1-21 모터 출력의 단위를 HP로 설정하고 파라미터 1-23의 초기 설 정을 60Hz로 설정할 때 선택합니다. 모터가 운전하는 동 안에는 파라미터 0-03을 설정할 수 없습니다.

#### 0-04 전원 인가 시 운전 상태 (수동)

#### 선택사양:

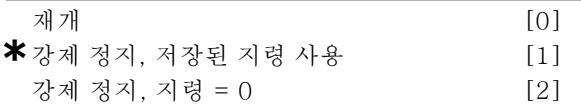

### 기능:

수동 (현장) 운전에서 전원이 차단된 다음 주전원 전압이 다시 연결되었을 때 운전 모드를 설정합니다.

재개 [0]을 선택하면 인버터가 꺼지기 전과 동일한 현장 지령 및 기동/정지 조건([START/STOP] (기동/정지)에 서 적용)으로 인버터를 재기동합니다.

강제 정지, 저장된 지령 사용 [1]을 사용하면, 주전원 전압 이 다시 충족되고 사용자가 [START] (기동)를 누를 때 까지 인버터를 정지합니다. 기동 명령 이후, 현장 지령 을 설정합니다.

강제 정지, 지령을 0으<sup>로</sup> 설정 [2]를 사용하면, 주전원 전압이 다시 충족될 때까지 인버터를 정지합니다. 현장 지령은 리셋됩니다.

# " 0-1\* 설정 처리

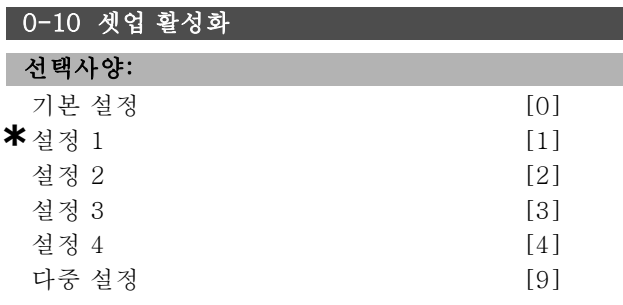

## 기능:

설정 번호를 정의하여 인버터의 기능을 제어합니다. 모든 파라미터는 4개의 개별 파라미터 설정, 설정 1 - 설 정 4로 프로그래밍됩니다. 개방 회로와 폐쇄 회로 기능 은 정지 신호 하에서만 변경할 수 있습니다. 기본 설정은 수정할 수 없습니다.

기본 설정 [0]은 Danfoss의 데이터 설정을 포함합니다. 다른 설정을 기존 상태로 복구할 경우의 데이터 소스로 사용할 수 있습니다. 파라미터 0-50과 파라미터 0-06을 통해 하나의 설정을 다른 설정 또는 전체 설정으로 복사 할 수 있습니다. 설정 1-4는 개별 설정이며, 개별적으로 )<br>| 수 있습니다. *다중 설정* [9]은 설정 간의 원격 선 택에 사용합니다. 디지털 입력과 직렬 통신 포트로 설정 환을 할 수 있습니다.

Danfoss

\_\_ 프로그램 설정 방법 \_\_

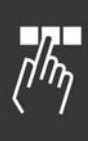

파라미터가 "not changeable during operation"(운전 중 변경 불가)로 표시되었을 경우 설정 간의 전환 시 정지 신 호는 각각 다른 값을 갖습니다. "not changeable during operation"(운전 중 변경 불가)로 표시된 파라미터가 두 개의 설정에서 별도로 설정되지 않게 하려면, 파라미 터 0-12에서 두 개의 설정을 함께 링크해야 합니다. 파 라미터 목록 편의 파라미터 목록에서 "not changeable during operation"(운전 중 변경 불가)로 설정된 파라미터 가 FALSE (거짓)로 표시됩니다.

# 0-11 설정 셋업

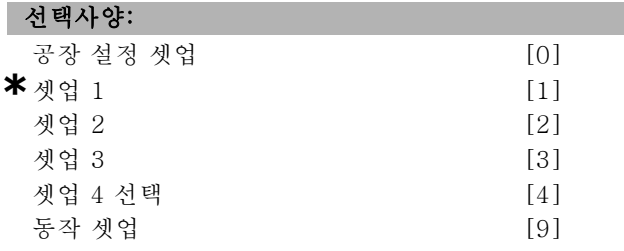

#### 기능:

설정 셋업을 선택하면 활성 셋업 또는 비활성 셋업 중 하나 를 통해 설정을 셋업할 수 있습니다.

운전하는 동안에도 프로그래밍(데이터 수정)하고자 하는 셋업을 선택할 수 있습니다(제어 패널 (현장 제어)과 직 렬 통신 포트 (원격 제어)를 통해서도 가능). 활성 셋업에 서 4개의 셋업을 각각 프로그래밍할 수 있습니다(파라미 터 0-10에서 선택).

공장 설정 셋업 [0]은 댄포스에서 공장 출고 시 설정한 데 이터가 포함되어 있으며 다른 셋업을 기존 상태로 복구하 고 싶을 때 데이터 소스로 사용할 수 있습니다. 셋업 1-4 는 각기 다른 셋업이며, 필요에 따라 개별적으로 사용할 수 있습니다. 또한 활성 셋업과 관계 없이 원하는 대로 프로그래밍할 수 있습니다.

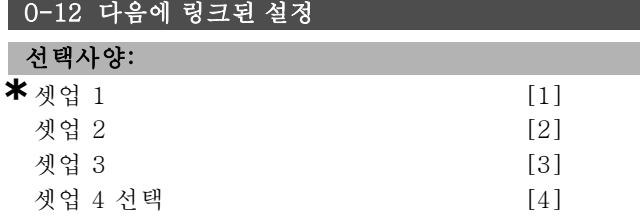

#### 기능:

"운전 중 변경 불가"로 표시된 파라미터가 각기 다른 값을 가지고 있는 셋업 간의 전환 시에는 정지 신호를 적용하십 시오. "운전 중 변경 불가"로 표시된 파라미터가 2개의 셋 업에서 각기 다르게 설정되지 않게 하려면 2개의 셋업을 함께 링크해야 합니다. 주파수 변환기가 파라미터 값을 자 동으로 동기화합니다. 운전중 변경 불가로 표시된 파라미 터는 파라미터 목록 편에서 FALSE (거짓)로 표시됩니다.

#### 0-13 읽기: 링크된 설정

배열 [5]

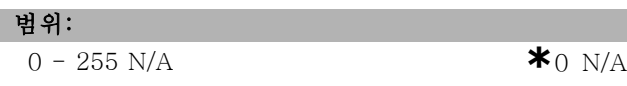

#### 기능:

파라미터 0-12를 통해 링크된 셋업을 모두 표기합니다. 파라미터는 각각의 파라미터 셋업에 대해 하나의 색인을 가지고 있습니다. 각각의 셋업은 하나의 셋업에 링크된 셋업 비트셋을 나타냅니다.

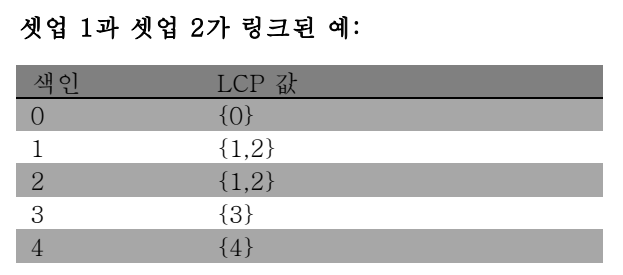

#### 0-14 읽기:설정/채널 편집

#### 범위:

0 - FFF.FFF.FFF **\***AAA.AAA.AAA

### 기능:

이 파라미터는 각기 다른 통신 채널을 통해 설정된 파라미 터 0-11의 설정을 나타냅니다. LCP에서와 같이 번호가 6 단위 숫자로 표기되면 각각의 번호가 하나의 채널을 의미 합니다. 1-4번은 셋업 번호를 나타내며, 'F'는 초기 설정, 'A'는 활성 셋업을 의미합니다. 채널은 (오른쪽에서 왼쪽 으로) LCP, FC-버스통신, USB, HPFB1-5 순입니다. 예: 숫자 AAAAAA21h는 FC 버스통신이 파라미터 0-11에서 셋업 2로, LCP는 셋업 1로 설정되었으며, 나머지 채널은 모두 활성 셋업을 사용하고 있음으로 의미합니다.

#### □ 0-2\* LCP 디스플레이 0-20 소형 표시 1.1

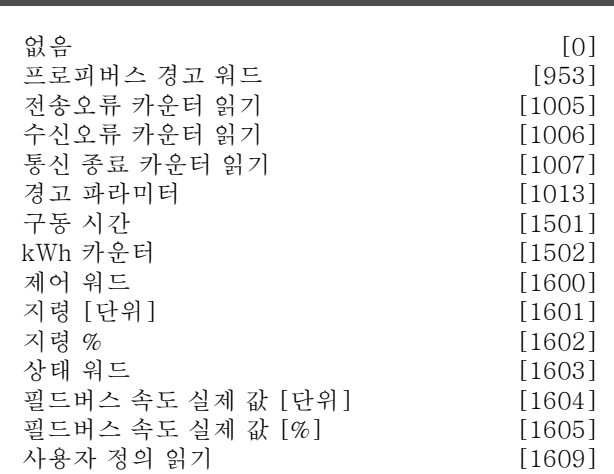

 $[1610]$  $[1611]$  $[1612]$  $[1613]$  $[1614]$  $[1615]$  $[1616]$  $[1617]$  $[1618]$  $[1619]$  $[1620]$  $[1621]$  $[1630]$  $[1632]$  $[1633]$  $[1634]$  $[1635]$  $[1636]$  $[1637]$  $[1638]$  $[1639]$  $[1650]$  $[1651]$  $[1652]$  $[1653]$  $[1660]$  $[1661]$  $[1662]$  $[1663]$  $[1664]$  $[1665]$ [1666]  $[1667]$  $[1668]$ [1669]  $[1670]$  $[1671]$  $[1672]$  $[1673]$  $[1680]$  $[1682]$  $[1684]$  $[1685]$  $[1686]$  $[1690]$  $[1691]$  $[1692]$  $[1693]$  $[1694]$  $[1695]$  $[3401]$  $[3402]$  $[3403]$  $[3404]$  $[3405]$  $[3406]$  $[3407]$  $[3408]$  $[3409]$  $[3410]$  $[3421]$ <br> $[3422]$ 

명령 위

곡선 위 오류 추 오류 동

상태 동

기능:

니다.

을 표시합니다.

로 나타냅니다.

로 나타냅니다.

로 나타냅니다.

로 나타냅니다.

출력 주파수를 나타냅니다.

전류를 나타냅니다.

부하를 나타냅니다.

나타냅니다.

니다.

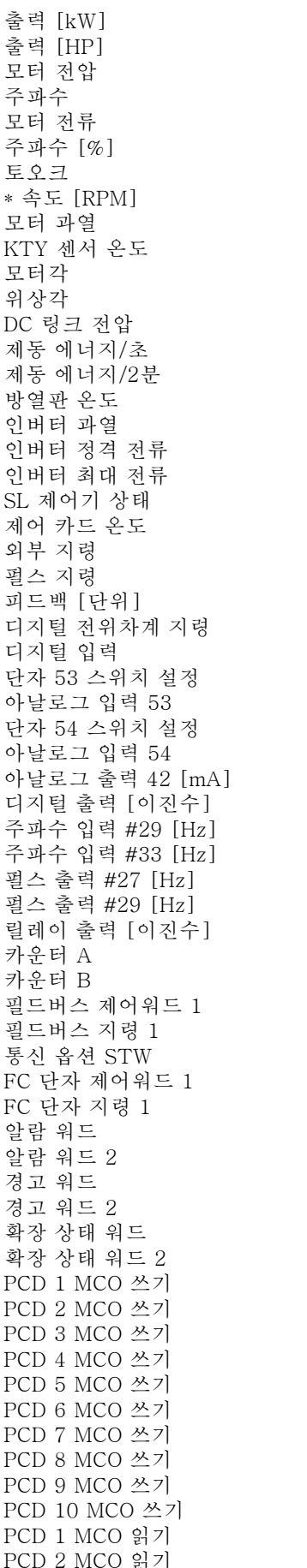

PCD 3 MCO 읽기 [3423]

**\*** 기본 설정 ( ) 표시문자 [ ] 직렬통신 단자를 통한 통신시에 사용되는 값

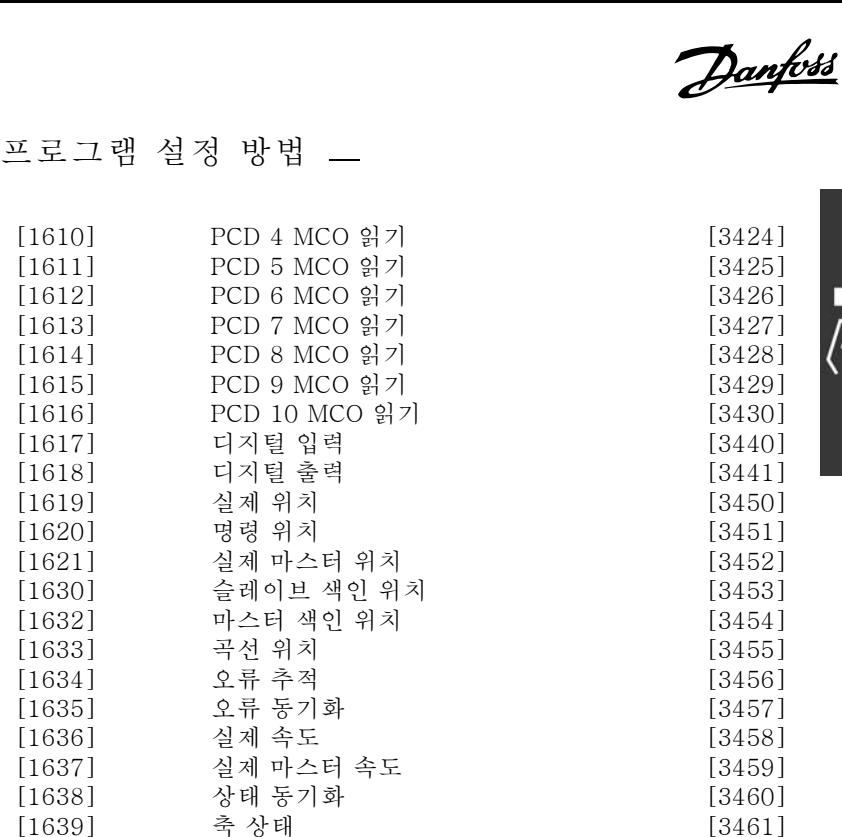

프로그램 상태 [3462] 유휴 시간 [9913] 대기열 파라미터DB 요청 [9914]

지령 % [1602]는 총 지령(디지털/아날로그/프리셋/버스통 신/지령 고정/캐치업 및 슬로우다운의 합)을 표시합니다. 상태 워드 [이진수] [1603]은 현재 상태 워드를 표시합

알람 워드 [1604]는 하나 이상의 알람을 6단위 숫자 코드

경고 워드 [1605]는 하나 이상의 경고를 6단위 숫자 코드

확장 상태 워드 [1606] [6단위 숫자]는 하나 이상의 상

출력 [kW] [1610]은 모터가 소비하는 실제 출력을 kW

출력 [HP] [1611]은 모터가 소비하는 실제 출력을 HP

모터 전압 [V] [1612]는 모터에 공급되는 전압을 나타냅

주파수 [Hz] [1613]은 모터 주파수, 즉 주파수 변환기의

모터 전류 [A] [1614]는 실효값으로 측정된 모터의 위상

토오크 [%] [1616]은 모터 정격 토오크에 관한 현재 모터

속도 [RPM] [1617]은 속도를 RPM(분당 회전수), 즉, 폐

모터 과열 [1618]은 계산/추정된 모터의 써멀 부하를

회로에서의 모터축 회전수로 나타냅니다.

태를 6단위 숫자 코드로 나타냅니다.

없음 [0]은 선택된 표시 값이 없음을 의미합니다. 제어 워드 [1600]은 현재 제어 워드를 표시합니다. 지령 [단위] [1601]은 파라미터 1-00의 구성을 기준으 로 한 단위(RPM 또는 Nm)로 단자 53 및 54의 상태 값

Danfoss

DC 링크 전압 [V] [1630]은 주파수 변환기의 매개회로 전압을 나타냅니다. 제동 에너지/초 [1632]는 외부 제동 저항으로 전달되는 현재 제동 동력을 나타내며 순간 값으로 표시됩니다. 제동 에너지/2분 [1633]은 외부 제동 저항으로 전달되 는 제동 동력을 나타내며 평균 동력은 마지막 120초 동 안 지속적으로 계산됩니다. 방열판 온도 [°C] [1634]는 주파수 변환기의 현재 방열판 온도를 나타냅니다. 정지 한계 온도는 95 ± 5°C이며 재기 동 온도는 70 ± 5°C입니다. 인버터 과열 [1635]는 주파수 변환기의 부하를 %로 나 타냅니다. 인버터 정격 전류 [1636]은 주파수 변환기의 정격 전 류입니다. 인버터 최대 전류 [1637]은 주파수 변환기의 최대 전 류입니다. SL 제어기 상태 [1638]은 제어기에 의해 실행된 이벤트의 상태를 나타냅니다. 데이터 읽기: 제어 카드 온도 [1639]는 제어 카드의 온도 를 나타냅니다. 외부 지령 [1650] [%]은 외부 지령의 합(아날로그/펄스/ 버스통신의 합)을 %로 나타냅니다. 펄스 지령 [1651] [Hz]은 프로그래밍된 디지털 입력(18, 19 또는 32, 33)에 연결된 주파수를 Hz로 나타냅니다. 피드백 [단위] [1652]는 프로그래밍된 디지털 입력의 지 령 값을 나타냅니다. 디지털 입력 [1660]은 6개의 디지털 단자(18, 19, 27, 29, 32 및 33)의 신호 상태를 나타냅니다. 이 때, 입력 18은 가 장 왼쪽의 비트에 해당합니다. '0'은 입력 신호가 없음을 의미하고 '1'은 입력 신호가 있음을 의미합니다. 단자 53 스위치 설정 [1661]은 입력 단자 53의 설정 (전 류 = 0, 전압 = 1)을 나타냅니다. 아날로그 입력 53 [1662]는 입력 53의 실제 값을 지령 또 는 보호 값으로 나타냅니다. 단자 54 스위치 설정 [1663]은 입력 단자 54의 설정 (전 류 = 0, 전압 = 1)을 나타냅니다. 아날로그 입력 54 [1664]는 입력 54의 실제 값을 지령 또 는 보호 값으로 나타냅니다. 아날로그 출력 42 [mA] [1665]는 출력 42의 실제 값 을 mA로 나타냅니다. 표시된 값은 파라미터 6-50에서 설정됩니다. 디지털 출력 [이진수] [1666]은 모든 디지털 출력의 이진 수 값을 나타냅니다. 주파수 입력 #29 [Hz] [1667]은 임펄스 입력으로서 단자 29에 적용된 주파수의 실제 값을 나타냅니다. 주파수 입력 #33 [Hz] [1668]은 임펄스 입력으로서 단자 33에 적용된 주파수의 실제 값을 나타냅니다. 펄스 출력 #27 [Hz] [1669]는 디지털 출력 모드에서 단자 27에 적용된 임펄스의 실제 값을 나타냅니다.

펄스 출력 #29 [Hz] [1670]은 디지털 출력 모드에서 단자 29에 적용된 임펄스의 실제 값을 나타냅니다.

필드버스 제어워드 1 [1680]은 버스통신 마스터에서 수신 된 제어 워드(CTW)입니다.

필드버스 STW 1 [1681]은 버스통신 마스터로 전달된 상 태 워드(STW)입니다.

필드버스 속도 설정포인트 A 신호 [1682]는 제어 워드와 함께 버스통신 마스터에서 전달된 실제 지령 값입니다.

필드버스 속도 실제 값 A 신호 [1683]은 상태 워드와 함께 버스통신 마스터로 전달된 실제 공급 값입니다.

통신 옵션 STW [이진수] [1684]는 확장형 필드버스 통 신 옵션 상태 워드입니다.

FC 단자 제어워드 1 [1685]는 버스통신 마스터에서 수신 된 제어 워드(CTW)입니다.

FC 단자 속도 설정포인트 A 신호 [1686]은 버스통신 마 스터로 전달된 상태 워드(STW)입니다.

#### 0-21 소형 표시 1.2

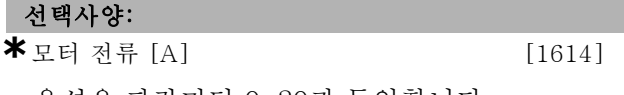

옵션은 파라미터 0-20과 동일합니다.

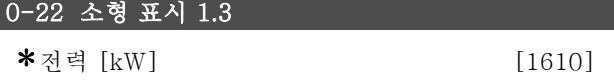

# 0-23 둘째 줄 표시

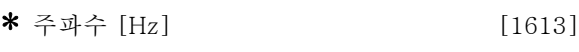

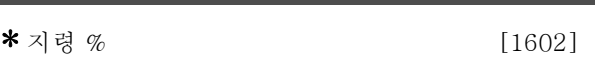

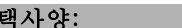

0-24 셋째 줄 표시

선

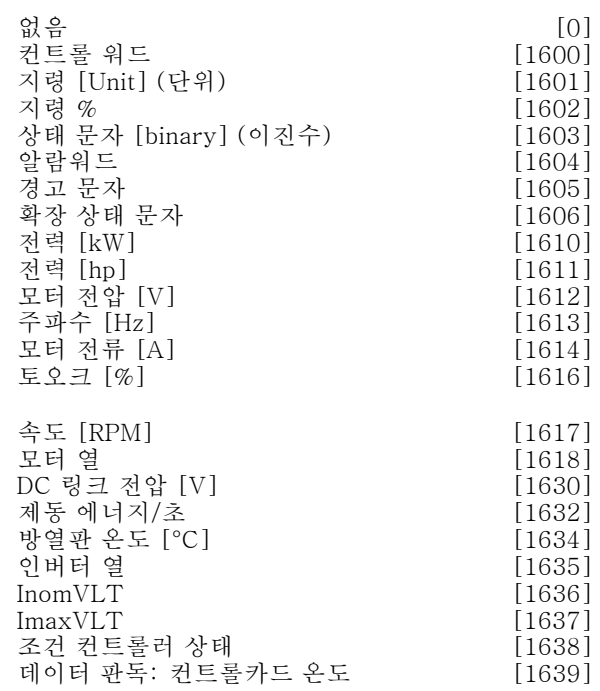

**\*** 기본 설정 ( ) 표시문자 T ] 직렬통신 단자를 통한 통신시에 사용되는 값

Danfoss

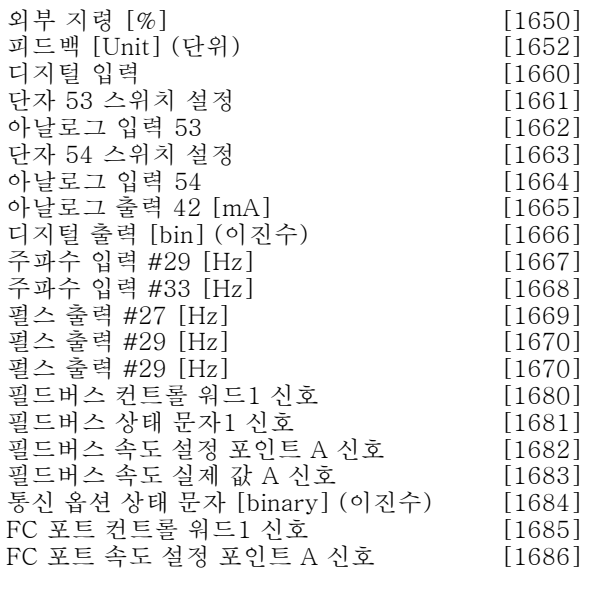

#### 기능:

없음 [0] 어떤 디스플레이 값도 선택되지 않음 컨트롤 워드 [1600] 현재 컨트롤 워드를 표시합니다. 지령 [Unit] (단위) [1601]은 파라미터 1-00의 구성에 기 반, 지정된 단위(RPM 또는 Nm)를 사용하여 단자 53 및 54의 상태 값을 표시합니다. 지령 % [1602]는 총 지령(디지털/아날로그/프리셋/버스/ 지령 동결/가감속)을 표시합니다. 상태 문자 [binary] (이진수) [1603]은 현재 컨트롤 워드 를 표시합니다. 알람워드 [1604]는 하나 이상의 경고를 Hex 코드로 나 타냅니다. 경고 문자 [1605]는 하나 이상의 경고를 Hex 코드로 나 타냅니다. 확장 상태 문자 [1606] [Hex]는 하나 이상의 상태 문자 를 Hex 코드로 나타냅니다. 전력 [kW] [1610]은 모터가 소모하는 실제 전력을 kW 로 나타냅니다. 전력 [hp] [1611]은 모터가 소모하는 실제 전력을 HP 로 나타냅니다. 모터 전압 [V] [1612]은 모터에 공급되는 전압을 나타냅 니다. 주파수 [Hz] [1613]는 모터 주파수, 즉, 주파수 변환기의 출력 주파수를 나타냅니다. 모터 전류 [A] [1614]는 실효값으로 측정된 모터의 위상 전류를 나타냅니다. 토오크 [%] [1616]는 모터 정격 토오크와 관련하여 현 재 모터 부하를 나타냅니다. 속도 [RPM] [1617]는 속도를 RPM(분당 회전수), 즉, 폐 쇄 회로에서의 모터축 속도로 나타냅니다. 모터 열 [1618]은 계산/추정된 모터의 열부하를 나타냅 니다. 직류 링크 전압 [V] [1630]은 주파수 변환기의 매개 회로 전압을 나타냅니다. 제동 에너지/초 [1632]는 외부 제동 저항으로 전달되는

제동 에너지/2분 [1633]는 외부 제동 저항으로 전달되는 제동 전력을 나타냅니다. 평균 전력은 마지막 120초 동 안 지속적으로 계산됩니다. 방열판 온도 [°C] [1634]는 주파수 변환기의 현재 방열 판 온도를 나타냅니다. 차단 한계는 95 ± 5°C이며 70 ± 5°C에서 다시 전환됩니다. 인버터 열 [1635]은 주파수 변환기의 부하(백분율)를 나타냅니다. InomVLT [1636] 주파수 변환기의 정격 전류입니다. ImaxVLT [1637] 주파수 변환기의 최대 전류입니다. 조건 컨트롤러 상태 [1638]는 컨트롤러에 의해 실행된 이 벤트의 상태를 나타냅니다. 데이터 판독: 컨트롤카드 온도 [1639]는 컨트롤카드의 온도를 나타냅니다. 외부 지령 [1650] [%]은 외부 지령의 합(아날로그/펄스/ 버스의 합)을 백분율로 나타냅니다. 펄스 지령 [1651] [Hz]은 프로그래밍된 디지털 입력(18, 19 또는 32, 33)에 연결된 주파수를 Hz로 나타냅니다. 피드백 [Unit] [1652]은 프로그래밍된 디지털 입력의 지 령 값을 나타냅니다. 디지털 입력 [1660]은 6개의 디지털 단자(18, 19, 27, 29, 32 및 33)의 신호 상태를 나타냅니다. 입력 18은 맨 왼쪽 비트에 해당합니다. '0' = 신호 낮음, '1' = 신호 높음. 단자 53 스위치 설정 [1661]은 입력 단자 53의 설정을 나 타냅니다. 전류 = 0, 전압 = 1. 아날로그 입력 53 [1662]은 입력 53의 실제값을 지령 또 는 보호 값으로 나타냅니다. 단자 54 스위치 설정 [1663]은 입력 단자 54의 설정을 나 타냅니다. 전류 = 0, 전압 = 1. 아날로그 입력 54 [1664]은 입력 54의 실제값을 지령 또 는 보호 값으로 나타냅니다. 아날로그 출력 42 [mA] [1665]는 출력 42의 실제값을 mA로 나타냅니다. 표시 값의 선택은 파라미터 06-50에 설정되어 있습니다. 디지털 출력 [bin] [1666]은 모든 디지털 출력의 이진 값 을 나타냅니다. 주파수 입력 #29 [Hz] [1667]는 임펄스 입력으로 단자 29에 적용된 주파수의 실제값을 나타냅니다. 주파수 입력 #33 [Hz] [1668]는 임펄스 입력으로 단자 33에 적용된 주파수의 실제값을 나타냅니다. 펄스 출력 #27 [Hz] [1669]은 디지털 출력 모드에서 단자 27에 적용한 임펄스의 실제값을 나타냅니다. 펄스 출력 #29 [Hz] [1670]은 디지털 출력 모드에서 단자 29에 적용한 임펄스의 실제값을 나타냅니다. 필드버스 컨트롤 워드1 신호 [1680] 버스 마스터에서 수 신된 컨트롤 워드(CTW)입니다. 필드버스 상태 문자1 신호 [1681] 버스 마스터에 보내 진 상태 문자(STW)입니다. 필드버스 속도 설정 포인트 A 신호 [1682] 컨트롤 워드를 사용하여 버스 마스터에 보내진 주 지령 값입니다. 필드버스 속도 실제값 A 신호 [1683] 상태 문자를 사용하 여 버스 마스터에 보내진 메인 실제값입니다.

현재 제동 전력을 나타냅니다. 순간 값으로 표시됩니다.

\* 기본 설정 ( ) 표시문자 The Tell 직렬통신 단자를 통한 통신시에 사용되는 값

<u>Danfoss</u>

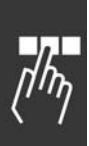

통신 옵션 상태 문자 [binary] [1684] 확장된 필드버스 통 신 옵션 상태 문자입니다.

FC 포트 컨트롤 워드1 신호 [1685] 버스 마스터에서 수신 된 컨트롤 워드(CTW)입니다.

FC 포트 속도 설정 포인트 A 신호 [1686] 버스 마스터에 보내진 상태 문자(STW)입니다.

# 0-25 개인 메뉴

배열 [20]

#### 범위:

0. - 9999.

# 기능:

LCP의 [Quick Menu](단축 메뉴)를 통해 액세스할 수 있 는 Q1 개인 메뉴에 포함할 파라미터를 정의합니다. Q1 개 인 메뉴에는 최대 20개의 파라미터를 추가할 수 있습니다. Q1 개인 메뉴의 파라미터는 이 배열 파라미터에 프로그래 밍된 순서로 나열되어 있습니다. 파라미터를 삭제하려면 값을 "0000"으로 설정합니다.

#### □ 0-4\* LCP 키패드

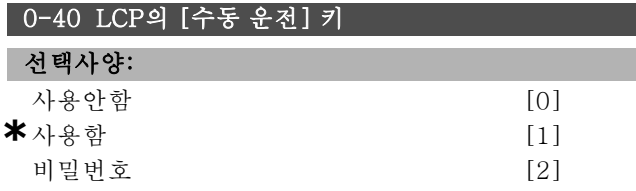

#### 기능:

사용안함 [0]은 수동 모드에서 의도하지 않은 인버터 기동 을 방지하고자 할 때 선택합니다. 비밀번호 [2]는 수동 모 드에서 권한이 없는 인버터 기동을 방지하고자 할 때 선택 합니다. 파라미터 0-40이 단축 메뉴에 포함되어 있는 경 우에는 파라미터 0-64에서 비밀번호를 설정하십시오.

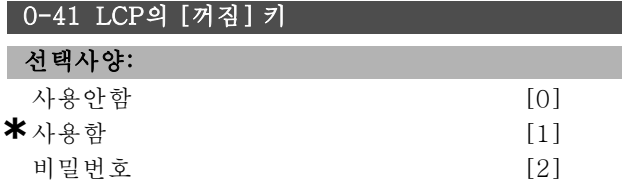

#### 기능:

의도하지 않은 인버터 정지를 방지하려면 [Off] 키를 누른 다음 사용안함 [0]을 선택하십시오. 권한이 없는 인버터 정 지를 방지하려면 [Off] 키를 누른 다음 비밀번호 [2]을 선 택하십시오. 파라미터 0-40이 단축 메뉴에 포함되어 있는 경우에는 파라미터 0-64에서 비밀번호를 설정하십시오.

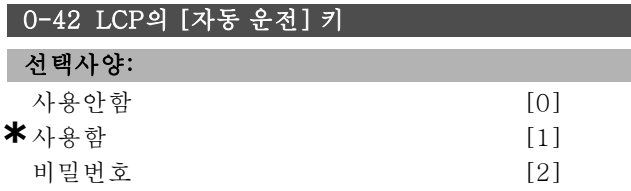

# 기능:

자동 모드에서 의도하지 않은 인버터 기동을 방지하려면 [Auto on] 키를 누른 다음 사용안함 [0]을 선택하십시오. 자동 모드에서 권한이 없는 인버터 기동을 방지하려면 [Auto on] 키를 누른 다음 비밀번호 [2]를 선택하십시오. 파라미터 0-40이 단축 메뉴에 포함되어 있는 경우에는 파 라미터 0-64에서 비밀번호를 설정하십시오.

# 0-43 LCP의 [리셋] 키 선택사양:

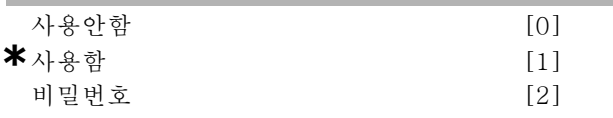

# 기능:

의도하지 않은 알람 리셋을 방지하려면 [Reset] 키를 누른 다음 사용안함 [0]을 선택하십시오. 권한이 없는 리셋을 방지하려면 [Reset] 키를 누른 다음 비밀번호 [2]를 선택 하십시오. 파라미터 0-40이 단축 메뉴에 포함되어 있는 경우에는 파라미터 0-64에서 비밀번호를 설정하십시오.

#### " 0-5\* 복사/저장

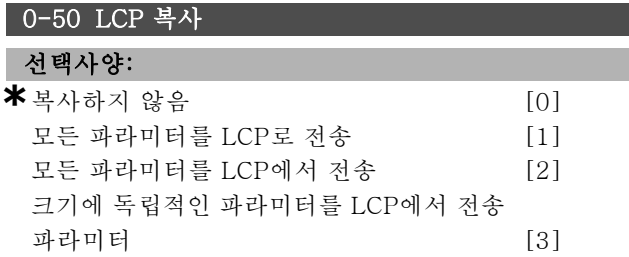

#### 기능:

모든 파라미터의 설정을 인버터 메모리에서 LCP 메모리 로 복사하려면 Transfer to LCP all parameters (모든 파 라미터를 LCP로 전송) [1]을 선택하십시오. 모든 파라 미터의 설정을 LCP 메모리에서 인버터 메모리로 복사하 려면 Transfer from LCP all parameters (모든 파라미터 를 LCP에서 전송) [2]를 선택하십시오.. 모터 크기와 관 계 없이 독립적인 파라미터를 복사하려면 Transfer from LCP size indep. Parameters (크기에 독립적인 파라미터 를 LCP에서 전송) [3]을 선택하십시오. 후자의 선택은 이 미 설정된 모터 데이터를 훼손하는 일 없이 여러 인버터를 동일한 함수로 프로그래밍하는 데 사용할 수 있습니다.

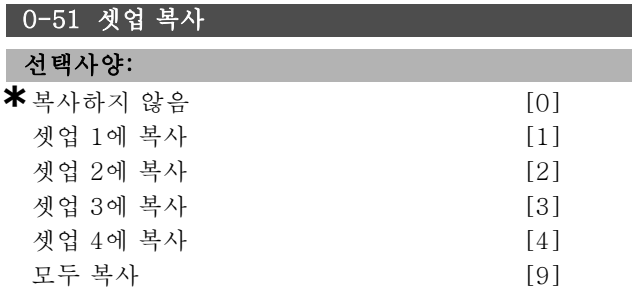

**\*** 기본 설정 ( ) 표시문자 T ] 직렬통신 단자를 통한 통신시에 사용되는 값

\_ 프로그램 설정 방법 \_

# Danfoss

#### 기능:

현재 설정 셋업의 모든 파라미터 (파라미터 0-11에서 설 정)를 셋업 1로 복사하려면 셋업 1에 복사 [1]을 선택하십 시오. 다른 파라미터에서도 동일하게 선택하십시오. 모든 셋업의 파라미터 전체를 현재 설정 셋업에 복사하려면 모 두 복사 [9]를 선택하십시오.

#### " 0-6\* 비밀번호

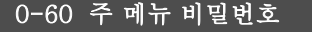

범위:

0. - 9999. **\***100.

# 기능:

주 메뉴 액세스에 사용되는 비밀번호를 정의합니다. 파 라미터 0-62가 완전 액세스 [0]으로 설정되면, 이 파라 미터는 무시됩니다.

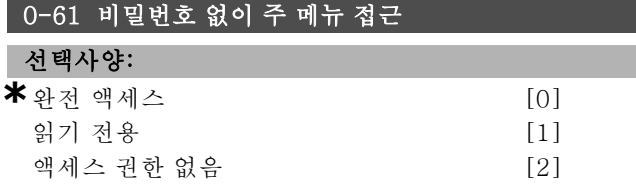

#### 기능:

파라미터 0-60에서 설정한 비밀번호를 사용하지 않으려 면 완전 액세스 [0]를 선택하십시오. 주 메뉴 파라미터의 인증되지 않은 편집을 막으려면 읽기 전용 [1]을 선택하십 시오. 주 메뉴 파라미터의 인증되지 열람 및 편집을 막으 려면 액세스 권한 없음 [2]를 선택하십시오.

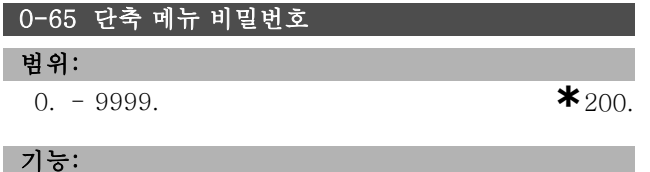

단축 메뉴 액세스에 사용되는 비밀번호를 정의합니다. 파 라미터 0-66이 Full access (완전 액세스) [0]으로 설정 되면, 이 파라미터는 무시됩니다.

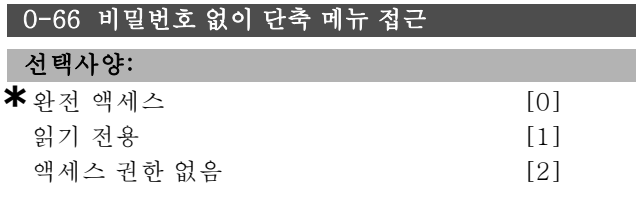

## 기능:

파라미터 0-64에서 설정한 비밀번호를 사용하지 않으려 면 *완전 액세스* [0]을 선택하십시오. 단축 메뉴 파라미터 의 인증되지 않은 편집을 막으려면 읽기 전용 [1]을 선택 하십시오. 단축 메뉴 파라미터의 인증되지 열람 및 편집을 막으려면 액세스 권한 없음 [2]를 선택하십시오.

Danfoss

# □ 파라미터: 부하 및 모터

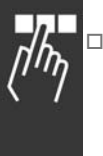

# □ 1-0\* 일반 설정

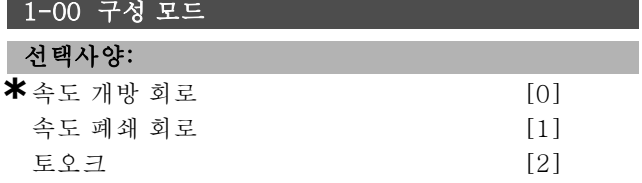

#### 기능:

속도 제어, 개방 회로: 다양한 부하에서 거의 일정한 속도 에 대한 자동 슬립 보상을 사용하여 모터의 피드백 신호 없 이 속도를 제어할 수 있도록 합니다. 보상이 활성화되지만 부하 / 모터 파라미터 그룹에서 비활성화할 수 있습니다. 속도 제어, 폐쇄 회로: 모터의 엔코더 피드백을 활성화합 니다. 0RPM에서 최대 유지 토오크를 얻습니다. 높아 진 속도 정밀도: 피드백 신호를 제공하고 속도 PID 컨트 롤러를 설정합니다.

토오크 제어, 속도 피드백: 엔코더 속도 피드백 신호를 엔 코더 입력에 연결하십시오.

파라미터 1-01 "엔코더 피드백을 사용하는 플럭스"의 경 우에만 가능합니다.

#### 1-01 모터 제어 방식

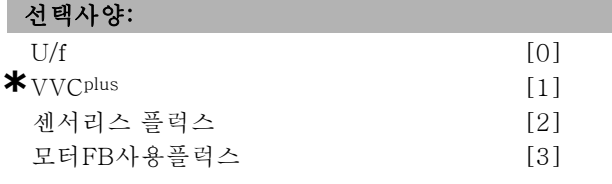

#### 기능:

사용할 모터 제어 방식을 선택합니다.

[0] U/f는 특수 모터 모드입니다. 병렬로 연결된 모터 등 에 사용됩니다.

일반적으로 2개의 플럭스 벡터 제어 모드(모터FB사용플 럭스 [3]과 센서리스 플럭스 [2])에서 최상의 축 성능을 얻을 수 있습니다. 하지만 대부분의 어플리케이션에서는 전압 벡터 제어 모드 VVCplus [1]을 사용해도 쉽게 처리할 수 있습니다. VVCplus 운전의 주요 이점은 모터 모델을 단순화시킨다는 점입니다.

모터가 운전하는 동안에는 파라미터 1-01을 설정할 수 없습니다.

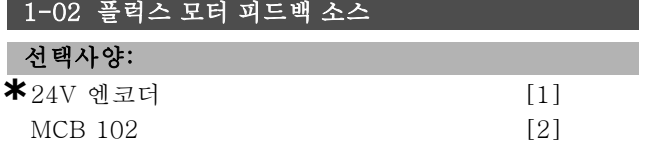

#### 기능:

24V 엔코더 [1]은 A 및 B 채널 엔코더입니다. 이 엔코더 는 디지털 출력 단자 32/33에만 연결할 수 있습니다. MCB 102 [2]는 엔코더 모듈입니다. 모터가 운전하는 동안에는 파라미터 1-02를 설정할 수 없습니다.

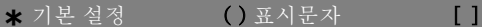

# 1-03 토오크 특성 선택사양:

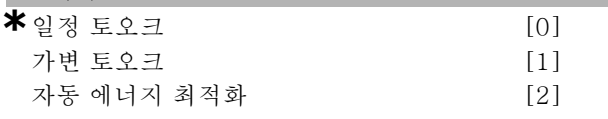

### 기능:

요구되는 토오크 특성을 선택합니다. AEO와 VT는 또 다 른 종류의 절전 운전입니다.

일정 토오크 [0]: 모터 축 출력이 가변 속도 제어를 통해 일정 토오크를 제공합니다.

가변 토오크 [1]: 모터 축 출력이 가변 속도 제어를 통해 가변 토오크를 제공합니다. 파라미터 14-40에서 가변 토 오크 한계를 설정하십시오.

자동 에너지 최적화 [2]: 파라미터 14-41과 14-42의 설 정을 통해 자동으로 에너지 소비를 최적화합니다.

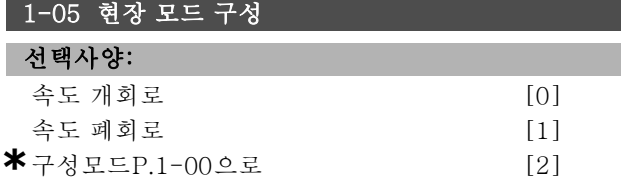

# 기능:

현장 (LCP) 지령이 활성화되었을 때 사용할 구성 모드 (파 라미터 1-00)를 선택합니다. 파라미터 3-13이 [0]이나 [2]로 설정된 경우에만 현장 지령을 활성화할 수 있습니다. 기본적으로 현장 지령은 수동 모드에서만 활성화됩니다.

#### $\Box$  1-1\*

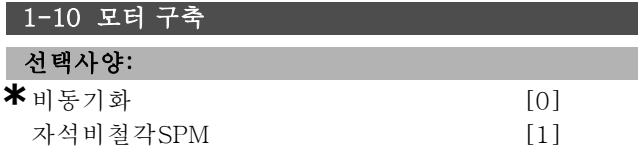

#### 기능:

비동기식 또는 영구 자석 (PM) 모터로 모터를 구축할 수 있습니다.

#### □ 1-2\* 모터 데이터

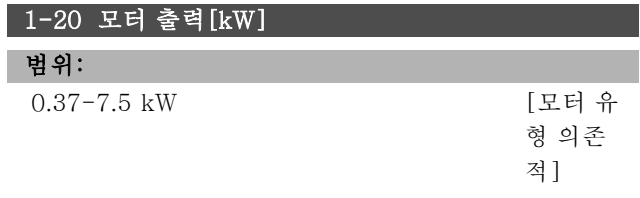

#### 기능:

값이 연결된 모터의 명판 데이터와 일치해야 합니다. 기본 값은 장치의 정격 출력과 일치합니다.

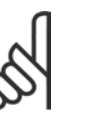

**\*** 기본 설정 ( ) 표시문자 [ ] 직렬통신 단자를 통한 통신시에 사용되는 값

#### 주의:

이 파라미터의 값을 변경하면 다른 파라미터 의 설정에도 영향을 줍니다. 파라미터 1-20 은 모터 구동 중에 변경할 수 없습니다.

Danfoss

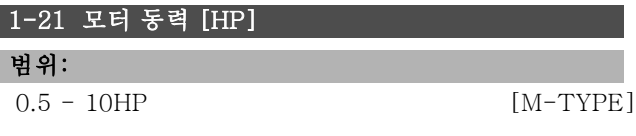

## 기능:

모터 전류가 연결된 모터의 명판 데이터와 일치해야 합니 다. 초기 설정값은 장치의 정격 출력에 해당합니다.

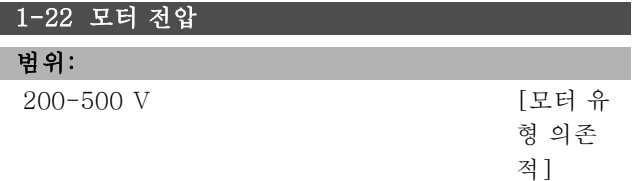

#### 기능:

값이 연결된 모터의 명판 데이터와 일치해야 합니다. 기본 값은 장치의 정격 출력과 일치합니다.

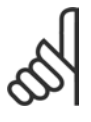

주의: 이 파라미터의 값을 변경하면 다른 파라미터

의 설정에도 영향을 줍니다. 파라미터 1-22 은 모터 구동 중에 변경할 수 없습니다.

# 1-23 모터 주파수

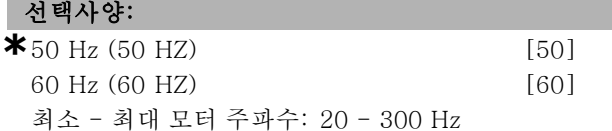

### 기능:

모터 명판에 기재된 값을 선택하십시오. 또는 모터 주파수 의 값을 더욱 가변적으로 설정하십시오. 50 Hz 또는 60 Hz와 다른 값이 선택되면 파라미터 1-50부터 1-54까지 수정할 필요가 있습니다. 230/400 V 모터를 87 Hz로 운 전하는 경우, 230 V/50 Hz용 명판 데이터를 설정하십시 오. 파라미터 2-02 출력 속도 고속 한계 및 파라미터 2-05 최대 지령을 87 Hz에 적용하십시오.

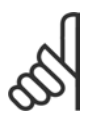

# 주의:

이 파라미터의 값을 변경하면 다른 파라미터 의 설정에 영향을 미칩니다. 모터 구동 중에 파라미터 1-23을 변경할 수 없습니다.

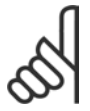

#### 주의:

델타 연결형을 사용하는 경우, 델타 연결용 정 격 모터 주파수를 선택하십시오.

# 1-24 모터 전류

범위:

모터 유형 의존적

#### 기능:

값이 연결된 모터의 명판 데이터와 일치해야 합니다. 데이 터는 토오크 계산, 모터 보호 등에 이용됩니다.

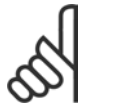

#### 주의:

이 파라미터의 값을 변경하면 다른 파라미터 의 설정에도 영향을 줍니다. 파라미터 1-24 은 모터 구동 중에 변경할 수 없습니다.

## 1-25 모터 정격 회전수

#### 범위:

100. - 60000. RPM **\***표현식 한계 RPM

# 기능:

값이 연결된 모터의 명판 데이터와 같아야 합니다. 데이터 는 모터 보상을 계산하는데 사용됩니다.

#### 1-26 모터 일정 정격 토오크

#### 범위:

1.0 - 10000.0Nm **\***5.0Nm

#### 기능:

파라미터1-10을 [1] PM, 비철각 SPM.로 설정한 경우에 파라미터를 설정할 수 있습니다.

모터 전류가 연결된 모터의 명판 데이터와 일치해야 합니 다. 초기 설정값은 장치의 정격 출력에 해당합니다. 모터가 운전하는 동안에는 파라미터 1-26을 설정할 수 없습니다.

## 1-29 자동 모터 최적화 (AMA)

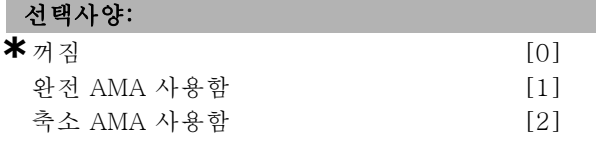

#### 기능:

AMA 기능을 사용하면 주파수 변환기는 모터부와 필요한 각종 모터 파라미터 (파라미터 1-30 ~ 파라미터 1-35)를 자동으로 설정합니다. AMA 기능을 사용하여 모터를 최 적의 운전상태로 만들 수 있습니다. AMA 기능을 사용하 여 최상의 효과를 얻기 위해서는 모터가 차가운 상태에서 AMA를 실행해야 합니다.

주파수 변환기가 고정자 저항 RS, 회전자 저항 Rr, 고정 자 누설 리액턴스 x1, 회전자 누설 리액턴스 X2 및 주 리 액턴스 Xh에서 AMA를 실행하도록 하려면 완전 AMA 사용함을 선택해야 합니다.

시스템에 고정자 저항 Rs만 정해진 상태에서 축소 시험을 수행하려면 축소 AMA 사용함를 선택해야 합니다. 모터 구동 중에는 AMA를 실행할 수 없습니다.

영구 자석 (PM) 모터의 경우에는 AMA를 실행할 수 없습 니다.

[1] 또는 [2]를 선택한 다음 [Hand on]을 눌러 AMA 기능 을 실행하십시오. 자동 모터 최적화 편도 또한 참조하십시 오. 정상적으로 완료되면 표시창에 "[OK] 키를 눌러 AMA

Danfoss

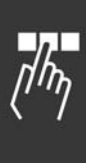

# 주의:

모터 파라미터 1-2\*는 AMA 기능의 핵심이므 로 올바르게 설정해야 합니다. 모터를 최적의 운전상태로 만들려면 반드시 AMA를 실행해 야 합니다. 모터의 정격 규격에 따라 최대 10분 정도 걸

를 종료하십시오."라는 메시지가 표시됩니다. [OK] 키를

누른 후에 주파수 변환기를 운전할 수 있습니다.

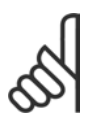

릴 수 있습니다.

# 주의:

AMA 실행 중에 외부에서 토오크가 발생하지 않도록 하십시오.

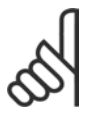

# 주의:

파라미터 1-2\*의 설정값 중 하나를 변경하 면 파라미터 1-30 ~ 1-39는 초기 설정값으 로 복원됩니다.

#### □ 1-3\* 고급 모터 데이터

모터를 올바르게 구동하려면 파라미터 1-30에서 1-39까 지의 모터 데이터가 특정 모터에 알맞아야 합니다. 기본 설정은 일반 표준 모터의 공통 모터 파라미터를 기초로 하 여 구성됩니다. 모터 파라미터가 올바르게 설정되지 않으 면 인버터 시스템이 오작동될 수 있습니다.

모터 테이터가 알려지지 않은 것인 경우 AMA (자동 모터 최적화)를 실행하는 것이 좋습니다. 자동 모터 최적화 편 을 참조하십시오. AMA 시퀀스는 회전자의 관성 모멘트를 제외한 모든 모터 파라미터를 조정합니다.

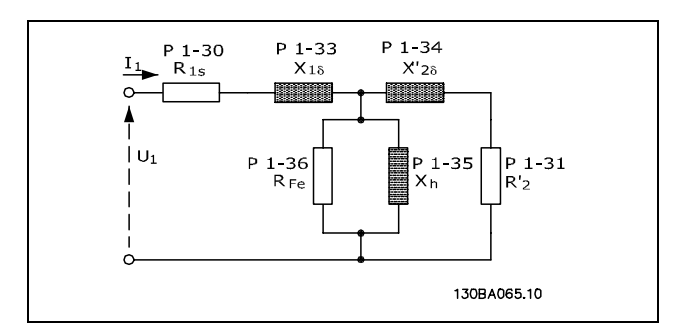

#### 비동기식 모터의 모터 대응 다이어그램

# 1-30 고정자 저항 (Rs)

# 선택사양:

### Ohm 모터 데이터에 따라 결정됩니다.

#### 기능:

모터 제어를 위한 고정자 저항 값을 설정합니다. 모터가 가동되는 동안 파라미터 1-30을 변경할 수 없습니다.

### 1-31 회전자 저항 (Rr)

# 선택사양:

Ohm 모터 데이터에 따라 결정됩니다.

# 기능:

수동으로 입력한 회전자 저항, Rr은 차가운 모터에 적용 되어야 합니다. R <sup>r</sup>을 미세조정하여 축의 성능을 향상시 키십시오. 모터가 가동되는 동안 파라미터 1-31을 변경 할 수 없습니다.

R2는 다음과 같이 설정할 수 있습니다.

- 1. AMA: 주파수 변환기가 모터의 값을 측정합니다. 모든 보상이 100%로 리셋됩니다.
- 2. 해당 값은 모터 공급업체가 제공합니다.
- 3. R2의 기본 설정이 사용됩니다. 주파수 변환기는 모터 명판 데이터를 기준으로 설정을 선택합니다.

#### 1-33 고정자 누설 리액턴스 (X1)

### 선택사양:

Ohm 모터 데이터에 따라 결정됩니다.

#### 기능:

모터의 고정자 누설 리액턴스를 설정합니다. 모터가 가동 되는 동안 파라미터 1-33을 변경할 수 없습니다.

X1은 다음과 같이 설정할 수 있습니다.

- 1. AMA: 주파수 변환기가 모터의 값을 측정합니다.
- 2. 해당 값은 모터 공급업체가 제공합니다.
- 3. X1의 기본 설정이 사용됩니다. 주파수 변환기는 모터 명판 데이터를 기준으로 설정을 선택합니다.

#### 1-34 회전자 누설 리액턴스 (X2)

#### 선택사양:

Ohm 모터 데이터에 따라 결정됩니다.

# 기능:

모터의 회전자 누설 리액턴스를 설정합니다. 모터가 가동 되는 동안 파라미터 1-34를 변경할 수 없습니다.

X2는 다음과 같이 설정할 수 있습니다.

- 1. AMA: 주파수 변환기가 모터의 값을 결정합니다.
- 2. 해당 값은 모터 공급업체가 제공합니다.
- 3. X2의 기본 설정이 사용됩니다. 주파수 변환기는 모터 명판 데이터를 기준으로 설정을 선택합니다.

# 1-35 주 리액턴스 (Xh)

# 선택사양:

# Ohm 모터 데이터에 따라 결정됩니다.

#### 기능:

모터의 주 리액턴스를 설정합니다. 모터가 가동되는 동안 파라미터 1-34를 변경할 수 없습니다.

Xh는 다음과 같이 설정할 수 있습니다.

# **\*** 기본 설정 ( ) 표시문자 T ] 직렬통신 단자를 통한 통신시에 사용되는 값

Danfoss

\_\_ 프로그램 설정 방법 \_\_

- 1. AMA: 주파수 변환기가 모터의 값을 측정합니다.
- 2. 해당 값은 모터 공급업체가 제공합니다.
- 3. Xh의 기본 설정이 사용됩니다. 주파수 변환기는 모터 명판 데이터를 기준으로 설정을 선택합니다.

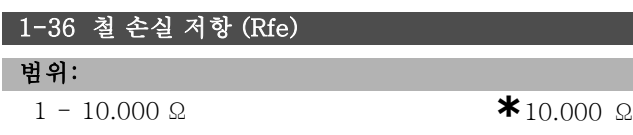

#### 기능:

모터의 철 손실을 보충하도록 RFe의 등가를 설정합니다. 모터가 가동되는 동안 파라미터 1-35를 변경할 수 없습니 다. 10.000Ω을 선택하면 이 함수가 꺼집니다.

철 손실 파라미터는 토오크 제어 어플리케이션에 특히 중 요합니다. RFe를 알 수 없는 경우 파라미터 1-36을 기본 설정으로 두십시오.

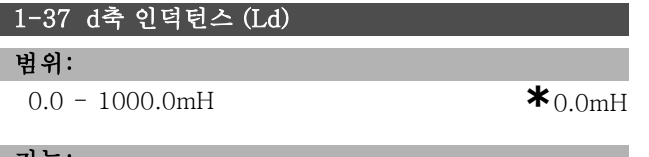

#### 기능:

d축 인덕턴스 값을 설정합니다. 이 파라미터는 파라미터 1-10을 [1] PM 모터 (영구 자석 모터)로 설정한 경우에 만 설정할 수 있습니다. 영구 자석 (PM) 모터 데이터 시 트를 참조하십시오.

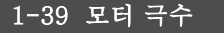

#### 선택사양:

모터 종류에 따라다름. <sup>값</sup> 2 - <sup>극</sup> <sup>100</sup><sup>개</sup> **\***4극모터

#### 기능:

모터 극수를 설정합니다.

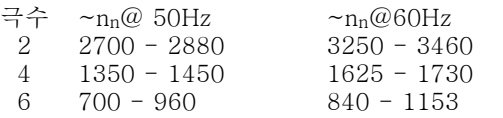

표는 모터 종류별 정상 속도 범위를 나타냅니다. 다른 주 파수를 사용하도록 설계된 모터는 별도로 정의하십시오. 여기서 언급된 값은 모터의 극수(양극수 아님)에 따라 계 산된 값과 같습니다. 주파수 변환기는 파라미터 1-23과 파라미터 1-25를 기준으로 파라미터 1-39의 초기 설정 을 실행합니다.

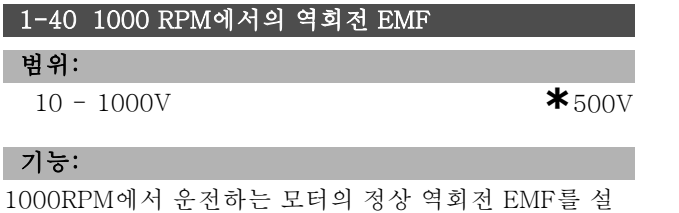

\* 기본 설정 ( ) 표시문자 Tell 직렬통신 단자를 통한 통신시에 사용되는 값

정합니다.

이 파라미터는 파라미터 1-10을 [1] PM 모터 (영구 자석 모터)로 설정한 경우에만 설정할 수 있습니다.

## 1-41 모터각 오프셋

```
범위:
```
 $0 - 65535N/A$  **\***  $0N/A$ 

#### 기능:

설치된 엔코더/좌표변환기의 PM 모터와 색인 위치 (1회 회전) 간의 올바른 오프셋각을 입력합니다. 0 - 65535의 값은 0-2\* 파이 (라디안)에 해당합니다. 도움말: 인버터 기동 후에 직류 유지 전류를 적용하고 이 파라미터에 파라 미터 16-20 모터각의 값을 입력하십시오.

이 파라미터는 파라미터 1-10을 [1] PM 모터 (영구 자석 모터)로 설정한 경우에만 설정할 수 있습니다.

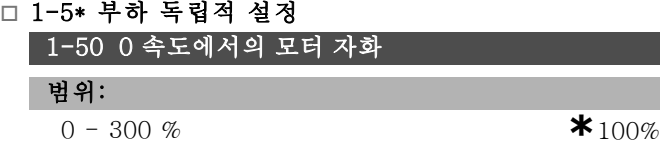

#### 기능:

파라미터 1-51과 함께 사용하여 저속으로 운전 중인 모 터에서 각기 다른 써멀 부하를 얻습니다. 정격 자화 전류 의 백분율 값을 입력하십시오. 너무 낮게 설정하면 모터 축의 토오크가 감소할 수 있습니다.

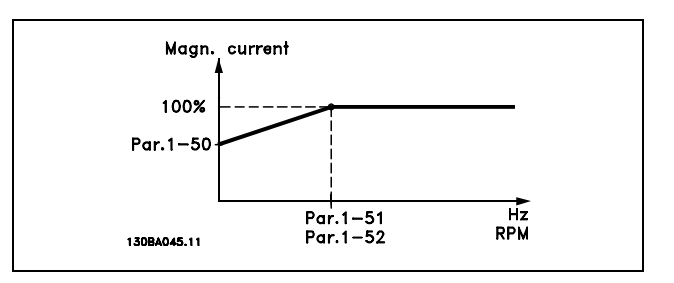

# 1-51 최소 속도의 일반 자화 [RPM]

# 범위:

0. - 10. RPM **\***1. RPM

### 기능:

파라미터 1-50과 함께 사용됩니다. 파라미터 1-50의 그 림을 참조하십시오. (일반 자화 전류에) 필요한 주파수 를 설정하십시오. 주파수가 모터 슬립 주파수보다 낮게 설정된 경우 파라미터 1-50 및 파라미터 1-51은 중요 하지 않습니다.

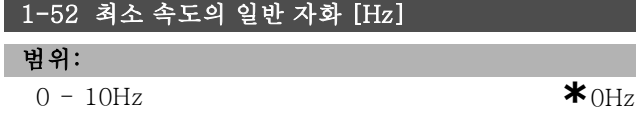

Danfoss

# 기능:

파라미터 1-50과 함께 사용합니다. 파라미터 1-50의 그 림을 참조하십시오. (일반 자화 전류에) 필요한 주파수 를 설정하십시오. 주파수가 모터 미끄럼 주파수보다 낮 게 설정된 경우에는 파라미터 1-50과 파라미터 1-51이 중요하지 않습니다.

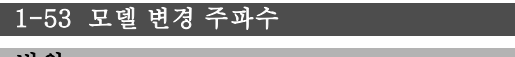

범위:

4.0 - 50.0Hz **\***6.7Hz

# 기능:

#### 플럭스 모델 변경

이 파라미터에서는 FC 302의 플럭스 모델 변경 시점을 조정할 수 있습니다. 속도 및 토오크 제어에 민감한 경우 에 유용합니다.

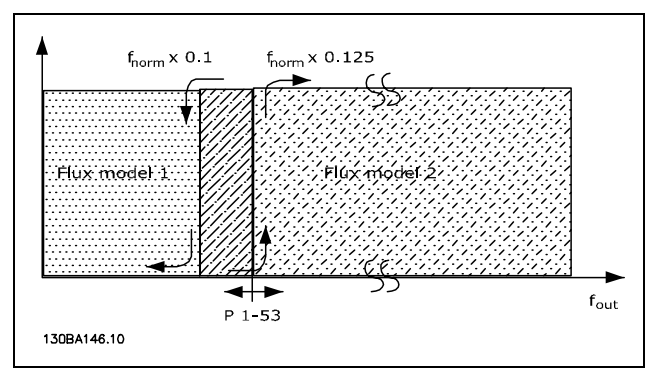

#### 속도 폐회로 또는 토오크 (파라미터 1-00 = [1] 또는 [2]) 및 모터FB사용플럭스 (파라미터 1-01 = [3])

# 기능 가변 전류 - 플럭스 모드 - 센서리스

파라미터 1-00 속도 개회로 [0]과 파라미터 1-01 플*럭스* 센서리스 [2]: 플럭스 모드의 속도 개회로에서 속도는 전 류 측정값에 따라 다릅니다. nnorm x 0.1보다 낮으면 인버 터는 가변 전류 모델로 운전합니다.  $n_{\text{norm}}$  x 0.125보다 높 으면 인버터는 주파수 변환기의 플럭스 모델로 운전합니다.

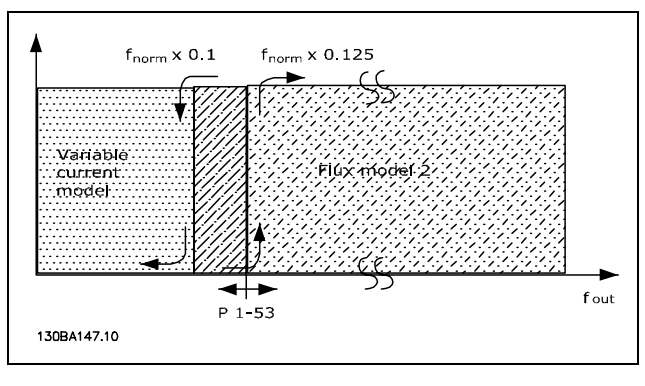

속도 폐회로 (파라미터 1-00 = [0]) 플럭스 센서리스 (파라미터 1-01 = [2]) 모터가 운전하는 동안에는 파라미터 1-53을 설정할 수 없습니다.

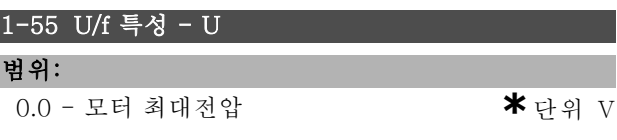

# 기능:

이 파라미터는 배열 파라미터 [0-5]이며 파라미터 1-01 이 U/f [0]으로 설정된 경우에만 설정할 수 있습니다. 각 각의 주파수 포인트에서의 전압을 설정하여 U/f 특성이 직 접 모터와 일치하도록 하십시오. 주파수 포인트는 파라미 터 1-56에서 설정합니다.

# $1-56$  U/f 특성 - F

0.0 - 모터 최대주파수 **\***단위 Hz

### 기능:

범위:

이 파라미터는 배열 파라미터 [0-5]이며 파라미터 1-01 이 U/f [0]으로 설정된 경우에만 설정할 수 있습니다. 주 파수 포인트를 설정하여 U/f 특성이 직접 모터와 일치하도 록 하십시오. 각각의 주파수 포인트에서의 전압은 파라미 터 1-55에서 설정합니다.

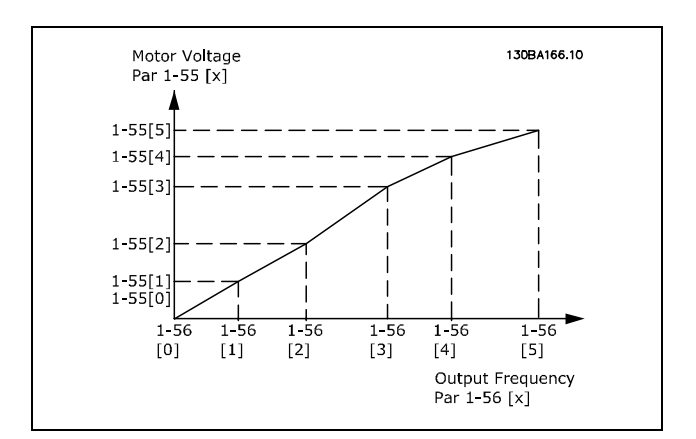

# " 1-6\* 부하 의존적 설정

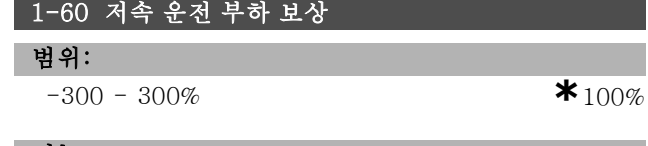

기능:

모터가 저속으로 운전하는 동안 부하에 따라 전압을 보 상할 수 있습니다. 최적의 U/f 특성을 얻을 수 있습니 다. 파라미터가 활성화되는 주파수 범위는 모터 용량에 따라 다릅니다.

모터 용량: 0.25kW - 7.5kW 절체: < 10Hz

Danfoss

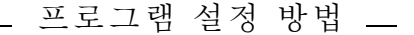

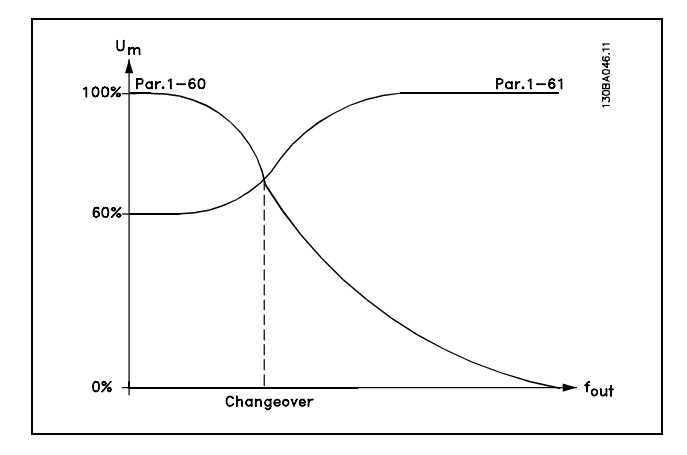

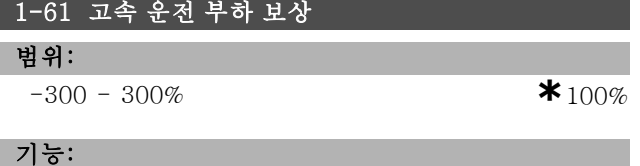

모터가 고속으로 운전하는 동안 부하에 따라 전압을 보 상할 수 있습니다. 최적의 U/f 특성을 얻을 수 있습니 다. 파라미터가 활성화되는 주파수 범위는 모터 용량에 따라 다릅니다.

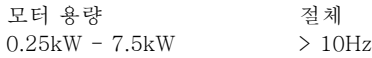

#### 1-62 슬립 보상

#### 범위:

-500 - 500 % **\***100%

#### 기능:

슬립 보상(미끄럼 보상)은 모터 정격 회전수(nM,N)를 기 준으로 자동 계산됩니다. 파라미터 1-62에서 nMN 값의 허용 한계를 보상하는 슬립 보상은 정밀하게 조정합니 다. 이 기능은 토오크 특성(파라미터 1-03), 속도 폐 회 <sup>로</sup>, 토오크 제어, 속도 피드백 및 특수 모터 특성과 함께 사용할 수 없습니다.

모터 정격 주파수(파라미터 1-23)의 % 값을 입력하십시오.

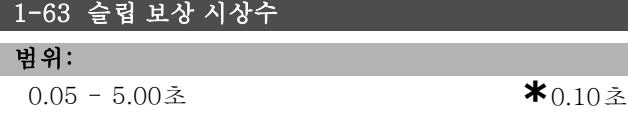

#### 기능:

슬립 보상 반응 속도를 측정합니다. 값이 높으면 반응 속 도가 느려집니다. 반대로 값이 낮을수록 반응 속도가 빨 라집니다. 저주파수 공진 문제가 발생하면 시간을 더 길 게 설정해야 합니다.

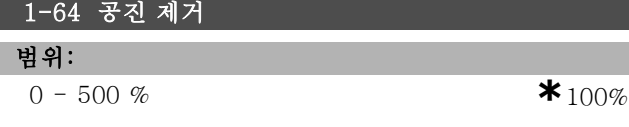

# 기능:

파라미터 1-64와 파라미터 1-65의 설정을 통해 고주파 수 공진 문제를 제거할 수 있습니다. 공진을 줄이려면 파 라미터 1-64의 값을 높여야 합니다.

# 1-65 공진 제거 시상수

## 범위:

5 - 50밀리<sup>초</sup> **\***5밀리<sup>초</sup>

# 기능:

파라미터 1-64와 파라미터 1-65의 설정을 통해 고주파수 공진 문제를 제거할 수 있습니다. 최상의 제거 결과를 제 공하는 시상수를 선택하십시오.

#### 1-66 최저 속도의 최소 전류

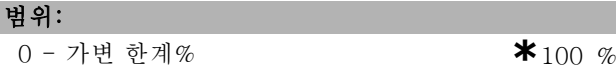

#### 기능:

파라미터 1-00을 속도 개 회로로 설정한 경우에만 사용 할 수 있습니다. 인버터는 10Hz 이하의 모터를 사용하여 일정한 전류로 운전합니다.

속도가 10Hz를 초과하면, 인버터의 모터 플럭스 모델이 모터를 제어합니다. 파라미터 4-16과 파라미터 4-17은 파라미터 1-66을 자동으로 조정합니다. 파라미터 1-66의 현재 설정은 토오크 발전 전류와 자화 전류로 구성됩니다.

예: 파라미터 4-16 모터 운전의 토오크 한계가 100%로 설정되며 파라미터 4-17 발전 운전의 토오크 한계가 60% 로 설정됩니다. 파라미터 1-66은 모터 용량에 따라 약 127%로 자동 설정됩니다.

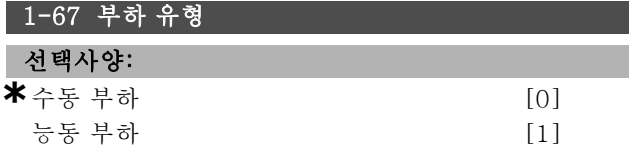

#### 기능:

수동 부하 [0]는 컨베이어, 팬 및 펌프 등과 같은 경우에 사용합니다. 능동 부하 [1]는 리프트 또는 엘리베이터 등 과 같은 경우에 사용합니다. 능동 부하 [1]를 선택한 경우 에는 최저 속도의 최소 전류(파라미터 1-66)를 최대 토오 크에 해당하는 수준으로 설정하십시오.

# 1-68 최소 관성

# 범위:

0 - 가변 한계 **\***모터 데이터에 따라다름.

#### 기능:

시스템의 최소 관성 모멘트를 설정합니다.

파라미터 1-68과 파라미터 1-69는 속도 제어 (파라미터 7-02)에서 비례 이득을 미리 조정할 때 사용합니다.

1-69 최대 관성

범위:

기능:

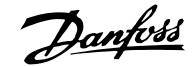

# \_\_ 프로그램 설정 방법 \_\_

시스템의 최대 관성 모멘트를 설정합니다.

# " 1-7\* 기동 조정

1-71 기동 지연 범위:

0.0 - 10.0<sup>초</sup> **\***0.0<sup>초</sup>

#### 기능:

기동 시간을 지연시킬 수 있습니다. 주파수 변환기는 파라 미터 1-72에서 선택한 기동 기능으로 기동합니다. 가속이 시작될 때까지의 기동 지연 시간을 설정하십시오.

0 - 가변 한계 **\***모터 데이터에 따라다름.

#### 1-72 기동 기능

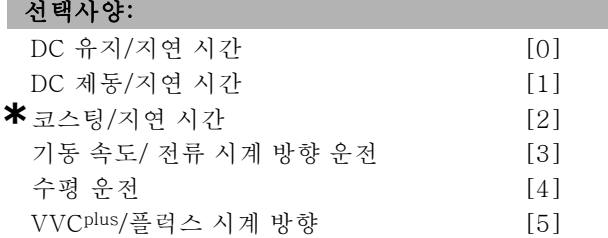

#### 기능:

기동 지연(파라미터 1-71) 시 기동 기능을 선택하십시오. 기동 지연 시에 모터에 DC 유지 전류(파라미터 2-00)를 공급하려면 *DC 유지/지연 시간* [0]을 선택하십시오. 기동 지연 시에 모터에 DC 제동 전류(파라미터 2-01)를 공급하려면 DC 제*동/지연 시간* [1]을 선택하십시오. 기동 지연 시(인버터 꺼짐)에 축이 코스팅된 변환기를 해 제하려면 코스팅/지연 시간 [2]을 선택하십시오. 파라미터 1-74 및 파라미터 1-76에 설명되어 있는 기능 을 기동 지연 시에 연결하려면 기동 속도/전류 시계 방향 [3]을 선택하십시오.

지령 신호에 의해 적용된 값에 관계없이 출력 속도는 파라 미터 1-74의 기동 속도 설정이 적용되고 출력 전류는 파라 미터 1-76의 기동 전류 설정에 해당됩니다. 이 기능은 일 반적으로 한 대의 아마추어 모터가 사용된 호이스트 어플 리케이션에 사용됩니다. 이 경우 기동은 시계 방향으로 되 고 지령 방향으로 회전하게 됩니다.

기동 지연 시에 파라미터 1-74 및 파라미터 1-76에 설 명되어 있는 기능을 가져오려면 수평 운전 [4]을 선택하 십시오. 모터는 지령 방향으로 회전합니다. 지령 신호가 0이면 파라미터 1-74 기동 속도가 무시되고 출력 속도 가 0이 됩니다. 출력 전류는 파라미터 1-76 기동 전류 의 기동 전류와 동일합니다.

파라미터 1-74(기동 지연 시 기동 속도)에 설명되어 있는 기능에 대해서만 VVCplus/플럭스 시계 방향 [5]을 선택하 십시오. 기동 전류는 자동으로 계산됩니다.

이 기능은 기동 지연 시의 기동 속도만 사용합니다. 지령 신호에 의해 설정된 값에 관계없이 출력 속도는 파라미

터 1-74의 설정과 같습니다. 기동 속도/전류 시계 방향 [3] 및 VVCplus/플럭스 시계 방향 [5]은 일반적으로 호 이스트 어플리케이션에 사용됩니다. 기동 속도/지령 방 향 전류 [4]는 평형추가 사용되었거나 수평으로 이동하 는 어플리케이션에 주로 사용됩니다.

# 1-74 기동 속도 [RPM]

#### 범위:

0 - 600 RPM **\***0RPM

#### 기능:

원하는 모터 기동 속도를 설정합니다.

모터 출력 속도가 설정 값으로 변경됩니다. 이 파라미터는 호이스트 어플리케이션 (콘형 아마추어 모터) 등에 사용할 수 있습니다. 파라미터 1-72에서 기동 기능을 [3], [4] 또 는 [5]로 설정한 뒤 파라미터 1-71에서 기동 지연 시간을 설정합니다. 지령 신호가 반드시 있어야 합니다.

#### 1-75 기동 속도 [Hz]

범위:

 $0 - 500$ Hz **\***  $0 + z$ 

# 기능:

기동 속도를 설정합니다.

기동 신호 후에 모터 출력 속도가 설정 값으로 조정됩니 다. 이 파라미터는 호이스트 (콘(Cone) 모터) 어플리케 이션에 사용할 수 있습니다. 파라미터 1-72에서 기동 기 능을 [3], [4] 또는 [5]로 설정한 다음 파라미터 1-71 에서 기동 지연 시간을 설정하십시오. 이 때, 지령 신호 가 반드시 있어야 합니다.

# 1-76 기동 전류

범위:

0.00 - 파라미터 16-36 A **\***0.00 A

#### 기능:

콘형 회전자 모터와 같은 일부 모터는 기계 제동을 해제하 기 위해 추가 전류/기동 속도(부스트)를 필요로 합니다. 이 를 위해서는 파라미터 1-74 및 파라미터 1-76을 사용하 십시오. 필요한 값을 설정하여 기계 제동을 해제하십시 오. 파라미터 1-72에서 기동 기능을 [3], [4], [5]로 설정 한 뒤 파라미터 1-71에서 기동 지연 시간을 설정합니다. 지령 신호는 반드시 있어야 합니다.

#### " 1-8\* 정지 조정

1-80 정지 시 기능

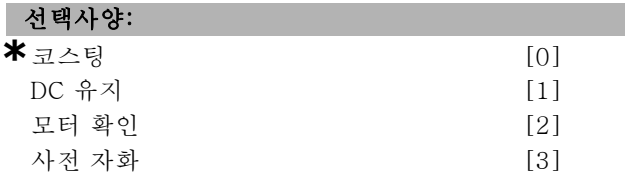

Danfoss

# \_\_ 프로그램 설정 방법 \_\_

#### 기능:

정지 명령이 전달된 후 또는 속도가 파라미터 1-81의 설 정에 따라 감속된 후 실행할 인버터 기능을 선택합니다. 모터를 자유 모드로 두려면 코스팅 [0]을 선택하십시오. DC 유지 [1] DC 유지 전류(파라미터 2-00)를 활성화합니 다. 모터가 연결되어 있는지 확인하려면 모터 확인 [2] 을 선택합니다.

모터가 정지되어 있는 동안 자기장을 형성하려면 사전 자화 [3]를 선택합니다. 그러면 기동 시에 토오크가 빠 르게 만들어집니다.

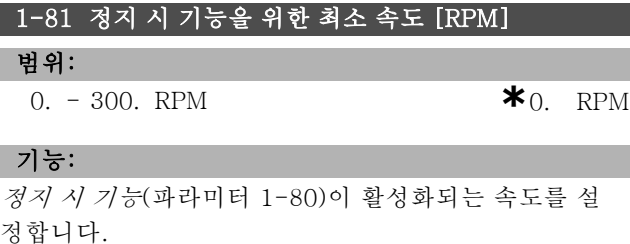

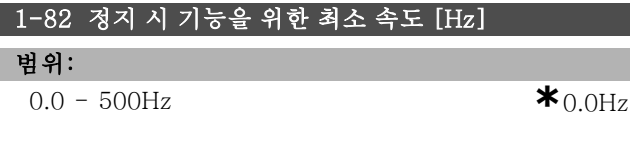

#### 기능:

정지 시 기능(파라미터 1-80)을 활성화하는 속도를 설 정합니다.

#### " 1-9\* 모터 온도

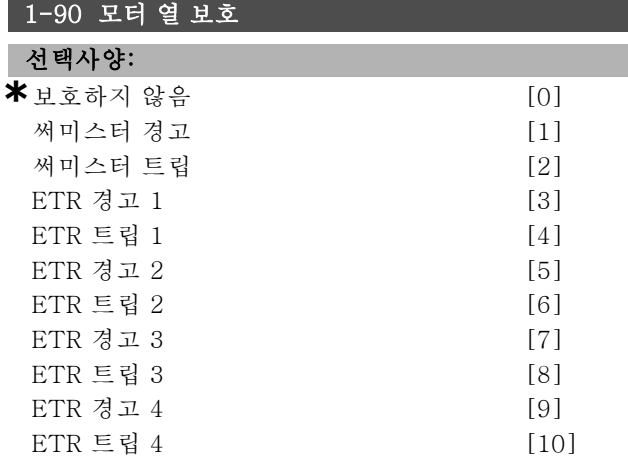

#### 기능:

주파수 변환기는 모터 보호를 위해 두 가지 방법으로 모터 온도를 결정합니다.

- ï 아날로그 입력, 단자 53 또는 54 중 하나에 연결된 써 미스터 센서를 통해 결정(파라미터 1-93).
- ï 실제 부하 및 시간을 기준으로 한 열 부하 계산을 통해 결정. 계산 결과는 모터 정격 전류(I<sub>M,N</sub>) 및 모터 정격 주파수(f<sub>M.N</sub>)와 비교합니다. 계산 결과를 통해 저속에 서 장착된 팬의 냉각 부하가 감소함에 따라 부하를 줄 여야 할지를 추정합니다.

모터에 과부하가 발생한 경우 경고 또는 트립이 필요하지 않다면 보호하지 않음을 선택하십시오. 모터에 연결된 써 미스터가 꺼질 때 경고하도록 하려면 써미스터 경고를 선 택하십시오. 모터에 연결된 써미스터가 꺼질 때 주파수 변 환기가 차단(트립)하도록 하려면 써미스터 트립을 선택하 십시오. 모터가 과열된 경우 모터에 장착된 써미스터(권선 보호용)가 주파수 변환기를 정지하도록 하려면 써미스터 (PTC 센서)를 선택하십시오. 차단 값은 '> 3k'입니다.

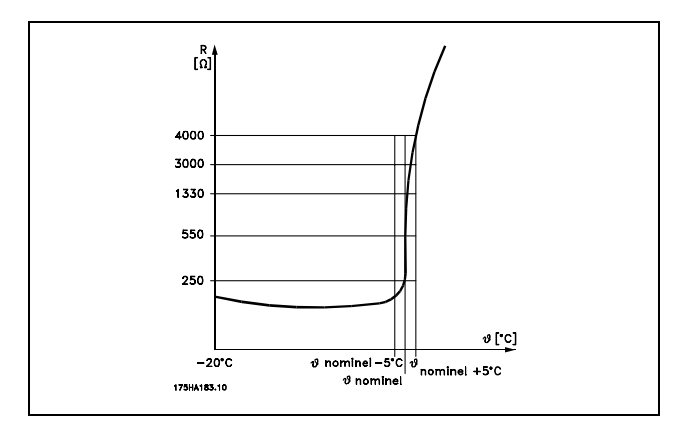

모터에 과부하가 발생할 때 디스플레이에 경고가 표시되 도록 하려면 ETR 경고 1-4를 선택하십시오. 모터에 과부 하가 발생할 때 주파수 변환기가 트립하도록 하려면 ETR 트립 1-4를 선택하십시오. 디지털 출력 중 하나를 사용하 여 경고 신호를 프로그래밍할 수 있습니다. 경고가 발생하 고 주파수 변환기가 트립하는 경우 (열 경고) 신호가 표시 됩니다. ETR(전자 열 릴레이) 함수 1-4는 해당 함수가 선 택된 설정으로 전환할 때까지 부하를 계산하지 않습니다. 북미 시장의 경우: ETR 함수는 NEC에 따라 클래스 20 모 터 과부하 보호 기능을 제공합니다.

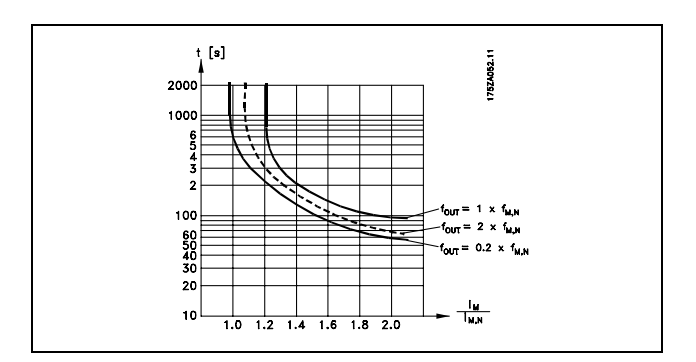

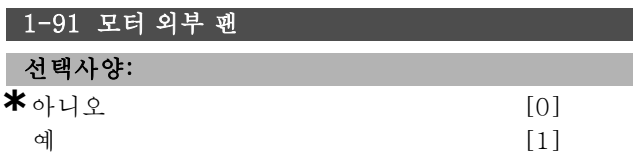

Danfoss

# 기능:

저속 운전에 따른 용량 감소의 필요 여부를 알려주는 외부 모터 팬(외부 공조) 사용 여부를 선택합니다. 예 [1]을 선택하는 경우 모터 속도가 감소하면 아래 그래 프와 같은 결과가 나타납니다. 모터 속도가 증가하면 팬이 설치되지 않았을 때와 동일하게 용량이 감소됩니다.

프로그램 설정 방법

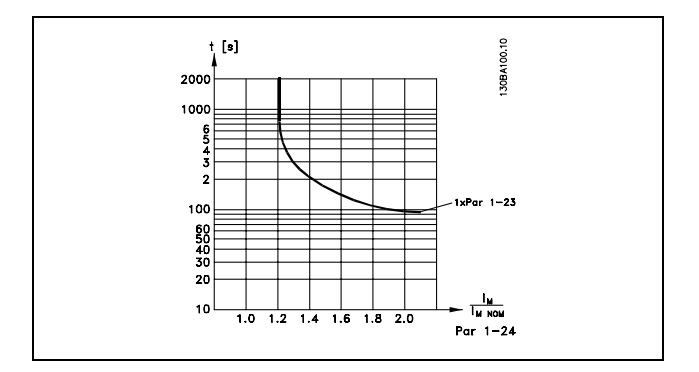

모터가 운전하는 동안에는 파라미터 1-91을 수정할 수 없습니다.

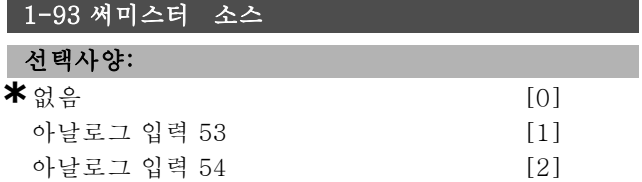

#### 기능:

써미스터(PTC 센서) 연결에 사용되는 아날로그 입력을 선 택합니다. 모터가 구동되는 동안 파라미터 1-93을 변경할 수 없습니다. 아날로그 입력이 (파라미터 3-15, 3-16 또 는 3-17에서 선택된) 지령 리소스로 사용 중인 경우 아 날로그 입력을 선택할 수 없습니다.

Danfoss

범위:

기능:

기능:

2-03 직류 제동 동작 속도

동 동작 속도를 설정합니다.

초기 설정은 꺼짐 [0]입니다.

환기에서만 활성화됩니다.

2-11 제동 저항 (ohm)

을 선택하십시오.

" 2-1\* 제동 에너지 기능 2-10 제동 기능 선택사양:

0 - 파라미터4-13 RPM **\***0RPM

정지 명령에 따라 직류 제동 전류(파라미터 2-01)의 제

**\*** 꺼짐 [0] 저항 제동 [1]

저항 제동 [1]은 제동 저항을 연결하도록 주파수 변환기 를 프로그래밍할 때 사용합니다. 제동 저항을 연결하면 제동(발전 운전) 중에 직류단 전압이 상승합니다. 저항 제동 [1] 기능은 다이나믹 제동 기능이 있는 주파수 변

시스템에 제동 저항이 설치된 경우에는 저항 제동 [1]

# □ 파라미터: 제동 장치

# " 2-0\* 직류 제동 장치

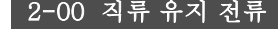

#### 범위:

0.-  $100.\%$  **\*** 50.%

# 기능:

모터 기능(유지 토오크)을 유지하거나 모터를 예열합니 다. 파라미터 1-72 또는 파라미터 1-80에 DC 유지 [1] 이 선택되어 있으면 이 파라미터를 사용할 수 없습니다. 모터 정격 전류 $(I_{M,N}$  (파라미터 1-24))와 관련하여 *유지* 전류를 백분율 값으로 설정합니다. 100% DC 유지 전류 는  $\text{I}_{\text{M,N}}$ 에 해당합니다.

 $(OFF) - \frac{IFC302.norm}{Imotor.norm} * 100\%$ 

주의: 최대값은 모터 정격 전류에 따라 결정됩니다.

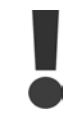

100 % 전류를 너무 오랫동안 공급하지 마십 시오. 모터가 손상될 수 있습니다.

#### 2-01 직류 제동 전류

#### 범위:

0.  $-160\%$  **\*** 50.%

### 기능:

정지 명령에 DC 제동 전류를 적용합니다. 이 기능은 파라 미터 2-03의 설정 속도에 도달한 경우, 디지털 입력 중 하나에 DC 제동 인버스 기능이 활성화된 경우 또는 직렬 통신 포트를 통해 활성화됩니다. 제동 전류는 파라미터 2-02에 설정된 기간 동안 작동됩니다. 모터 정격 전류 (IM,N(파라미터 1-24))의 백분율 값으로 전류를 설정하십 시오. 100% DC 제동 전류는 IM,N에 해당합니다.

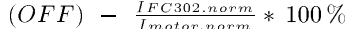

주의:

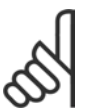

최대값은 모터 정격 전류에 따라 결정됩니다.

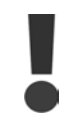

100 % 전류를 너무 오랫동안 공급하지 마십 시오. 모터가 손상될 수 있습니다.

#### 2-02 직류 제동 시간

범위:

#### 0.0-60.0초. **\***10.0초.

기능:

직류 제동 전류(파라미터 2-01)의 직류 제동 시간을 설 정합니다.

**\*** 기본 설정 ( ) 표시문자 | | 직렬통신 단자를 통한 통신시에 사용되는 값

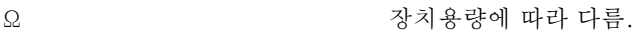

#### 기능:

선택사양:

이 파라미터는 다이나믹 제동 기능이 있는 주파수 변환기 에서만 활성화됩니다.

제동 저항 값은 Ω 단위로 설정하십시오. 이 값은 제동 저 항의 동력을 감시하는데 사용됩니다. 파라미터 2-13에 서 이 기능을 선택하십시오.

#### 2-12 제동 동력 한계 (kW)

# 범위:

0.001 - 가변 한계kW **\***kW

#### 기능:

이 파라미터는 다이나믹 제동 기능이 있는 주파수 변환기 에서만 활성화됩니다.

감시 한계는 최대 듀티 사이클 (120초)과 최대 듀티 사이 클에서의 제동 저항의 최대 동력으로 계산됩니다. 아래 식을 참조하십시오.

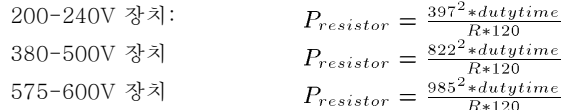

Danfoss

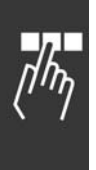

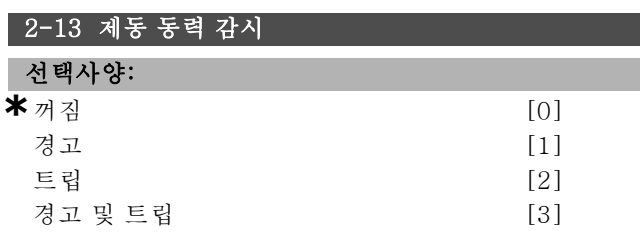

#### 기능:

이 파라미터는 다이나믹 제동 기능이 있는 주파수 변환기 에서만 활성화됩니다.

제동 저항의 동력을 감시할 수 있습니다. 동력은 저항 (ohm) 값(par. 2-11), 직류단 전압 및 저항 듀티 사이클을 기준으로 계산됩니다. 120초 이상 전달된 동력이 감시 한 계(파라미터 2-12) 100%를 초과하고 경고 [1]를 선택한 경우에는 표시창에 경고가 표시됩니다.

동력이 80% 이하로 떨어지면 경고가 사라집니다. 계산된 동력이 모니터링 한계 100%를 초과하고 파라미터 2-13 전력 감시에서 트립 [2]를 선택한 경우에는 주파수 변환기 가 트립되고 알람이 표시됩니다.

동력 감시를 꺼짐 [0] 또는 경고 [1]로 설정하면 감시 한 계를 초과하더라도 제동 기능은 계속 작동합니다. 이런 경우 저항에 써멀 과부하가 발생할 수 있습니다. 또한 릴 레이/디지털 출력을 통해 경고가 발생할 수 있습니다. 동 력 감시의 측정 정밀도는 저항의 저항 정밀도에 따라 다 릅니다(± 20% 이상).

# 2-15 제동 검사 선택사양:

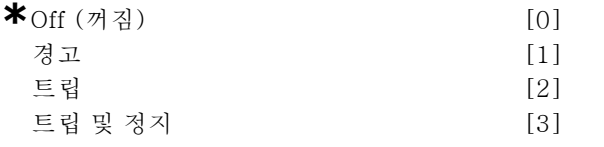

#### 기능:

이 파라미터는 적분 동력 제동을 사용하는 주파수 변환기 에서만 활성화됩니다.

경고 또는 알람을 표시하는 시험 및 모니터 기능의 적분을 가능하게 합니다. 전원인가 시에 제동 저항 차단에 대한 기능이 테스트됩니다. 시험은 제동하는 동안 실시됩니다. 하지만 TGBT의 차단 검사는 제동되지 않는 경우에 시행 됩니다. 경고 또는 트립이 발생하면 제동 기능이 차단됩 니다. 시험 과정은 다음과 같습니다.

- 1. DC 링크 리플 진폭이 300ms 동안 중단 없이 측정 됩니다.
- 2. DC 링크 리플 진폭이 300ms 동안 제동이 켜진 상태 로 측정됩니다.
- 3. 제동 시의 DC 링크 리플 진폭이 제동 전의 DC 링크 리 플 진폭 +1%보다 낮으면 제동 검사가 실패하고 경고 또는 알람이 발생합니다.
- 4. 제동 시의 DC 링크 리플 진폭이 제동 전의 DC 링크 리플 진폭 +1%보다 높으면 제동 검사가 성공적으 로 완료됩니다.

꺼짐 [0]을 선택하십시오. 꺼짐을 선택하더라도 운전 중 에 제동 저항 및 제동 IGBT가 단락되는지를 모니터링합니 다. 단락이 발생하면 경고가 표시됩니다. 제동 저항 및 제 동 TGBT의 단락을 모니터링하려면 경고 [1]을 선택하십 시오. 전원인가 중에 제동 저항 차단을 검사합니다.

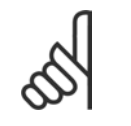

# 주의: 주전원 공급을 반복하여 꺼짐 [0] 또는 경고 [1]와 관련하여 표시되는 경고를 제거하십시 오. 결함을 먼저 수정해야 합니다. 꺼짐 [0] 또

는 경고 [1]을 선택한 경우 오류가 발생하더라도 주파수 변환기가 구동됩니다. 트립 [2]를 선택하면 알람이 표시 되는 동안 주파수 변환기가 차단됩니다(트립 잠김). 이러 한 현상은 제동 저항이 단락되거나 연결이 끊기거나 제동 IGBT가 단락된 경우에 발생합니다.

#### 2-17 과전압 제어

#### **서택시야**:

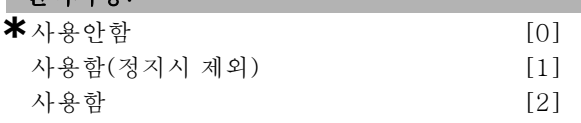

#### 기능:

과전압 제어는 부하의 발전 전력으로 인해 직류단에 과전 압이 발생하여 인버터가 트립될 위험이 있어 그 위험을 감 소시킬 때 사용합니다. 사용함(정지시 제외), 은 과전압 제어(OVC)가 정지 신호를 통해 정지된 경우를 제외하고 는 활성화됨을 의미합니다.

#### " 2-2\* 기계식 제동 장치

리프트 또는 엘리베이터 등과 같은 경우에는 전자기식 제 동 장치를 제어해야 합니다. 제동 장치를 제어하기 위해서 는 릴레이 출력(릴레이 01 또는 릴레이 02) 또는 프로그래 밍 디지털 출력(단자 27 또는 29)이 필요합니다. 일반적 으로 인버터가 모터를 유지하지 못하는 경우(예를 들어, 높은 부하로 인해 모터를 유지하지 못하는 경우) 출력이 차단되어야 합니다.

전자식 제동 장치에 사용하는 경우에는 파라미터 5-40(배 열 파라미터), 파라미터 5-30 또는 파라미터 5-31(디지털 출력 27 또는 29)에서 기계식 제동 장치 제어 [32]를 선택 하십시오. 기계식 제동 장치 제어 [32]를 선택하면 기동 시 출력 전류가 파라미터 2-20 제동 해제 전류에서 설정 한 값보다 높아질 때까지 기계식 제동 장치가 차단됩니 다. 정지 시, 속도가 파라미터 2-21 브레이크 시작 속도에 서 선택한 값보다 낮아지면 기계식 제동 장치가 동작합니 다. 만일 주파수 변환기에 알람, 과전류 또는 과전압이 발 생한 경우에는 기계식 제동 장치가 즉시 동작합니다. 안 전 정지 시에도 동일하게 동작합니다.

# \_ 프로그램 설정 방법 \_

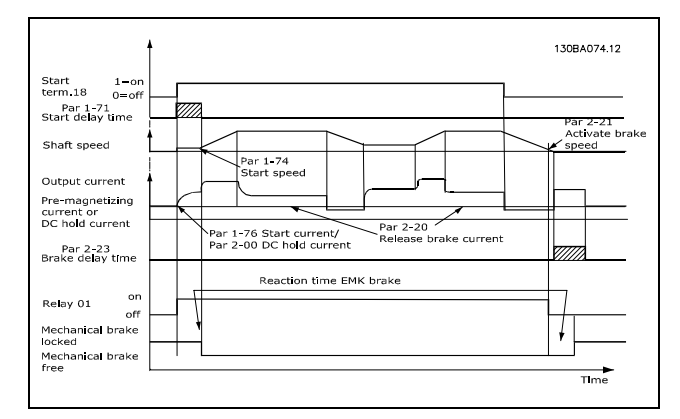

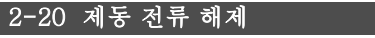

#### 범위:

0.00 - 파라미터 4-51 A **\*** 0.00 A

# 기능:

기동 조건이 있는 경우 기계식 제동을 해제하도록 모터 전 류를 설정하십시오.

# 2-21 브레이크 시작 속도

범위:

0 - 파라미터4-53 RPM **\***0RPM

# 기능:

별도의 정지 조건이 있는 경우에는 기계식 제동 장치가 동 작할 수 있는 모터 속도를 설정하십시오.

# 2-22 제동 속도 동작 [Hz]

범위:

0 - 최대 속도 **\***0Hz

# 기능:

별도의 정지 조건이 있는 경우에는 기계식 제동 장치가 동 작할 수 있는 모터 주파수를 설정하십시오.

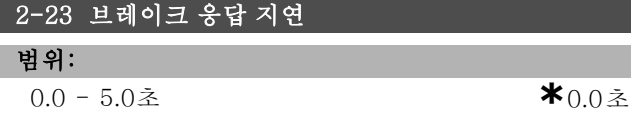

# 기능:

감속 시간 이후의 코스팅 제동 지연 시간을 설정합니다. 축이 최대 유지 토오크로 속도 0를 유지합니다. 모터가 코 스팅 정지되기 전에 기계식 제동 장치가 부하를 잠궜는지 점검하십시오. 기계식 제동 장치 편을 참조하십시오.

Danfoss

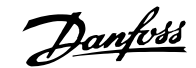

# |<sub>□</sub> 파라미터: 지령/가감속

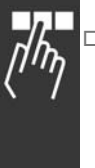

# □ 3-0\* 지령 한계

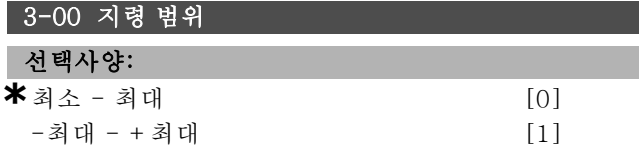

# 기능:

지령 신호와 피드백 신호를 설정합니다. 둘 다 양수이거 나 하나는 양수, 나머지 하나는 음수일 수 있습니다. 속 <sup>도</sup> 폐 회로(파라미터 1-00)로 설정한 경우에만 최소 한계 가 양수입니다.

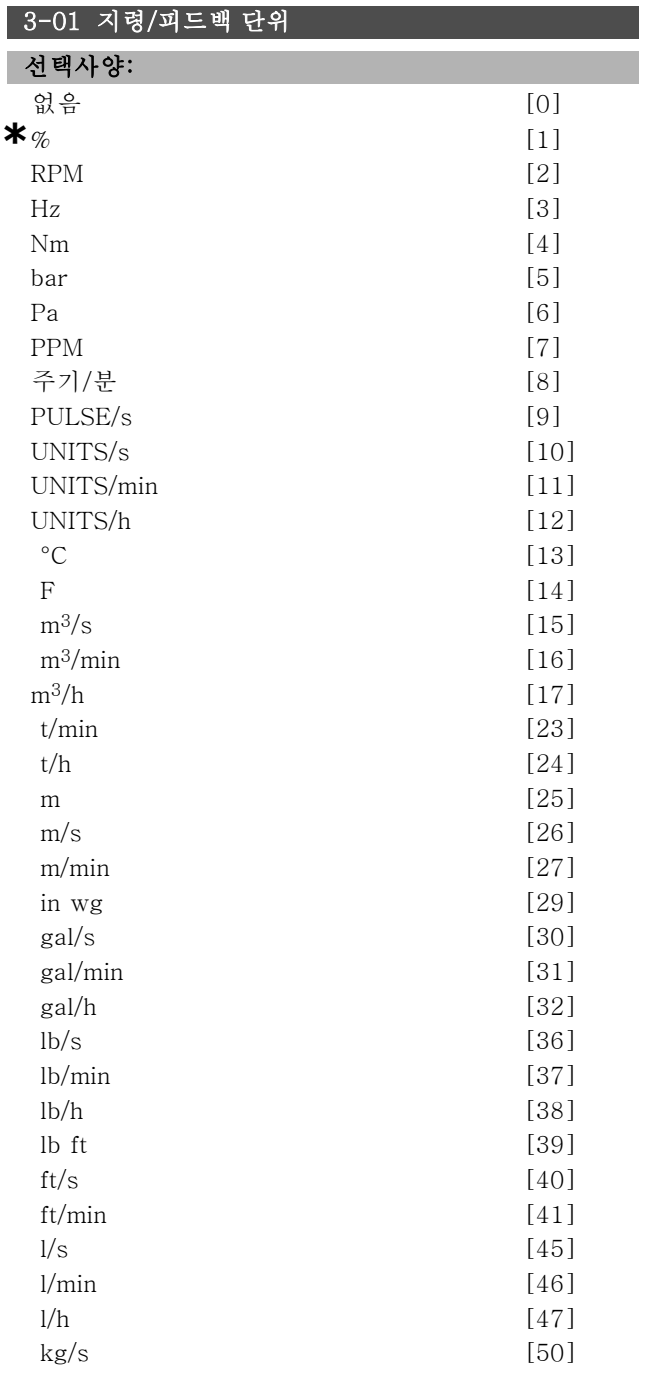

# $kg/min$  [51]  $kg/h$  [52] ft<sup>3</sup>/s  $[55]$  $ft^3/min$  [56] ft<sup>3</sup>/h [57]

# 기능:

파라미터 3-01에서 공정 PID 제어에 사용되는 단위 중 하 나를 선택하십시오.

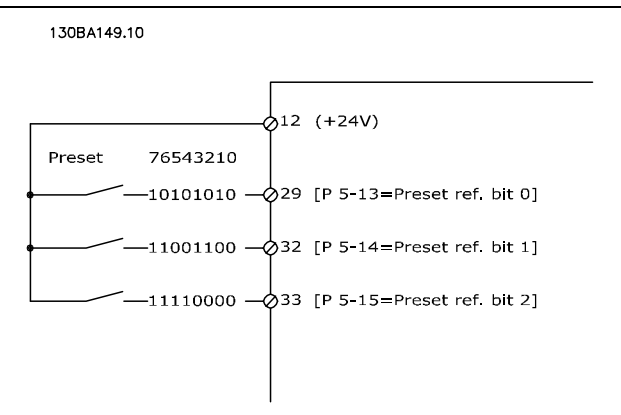

#### 3-02 최소 지령

#### 범위:

-100000.000 - 파라미터3-03 **\***0.000단위

### 기능:

최소 지령은 모든 지령을 더했을 때 가장 낮은 지령값입니 다. 파라미터 3-00을 최소 - 최대 [0]으로 설정한 경우에 만 최소 지령이 활성화됩니다. 속도 제어, 폐회로: RPM 토오크 제어, 속도 피드백: Nm. 파라미터 3-01의 공정 제어 단위.

# 3-03 최대 지령

### 선택사양:

최소 지령 (파라미터 3-02) - 100000.000

```
*1500.000
```
# 기능:

최대지령은 모든 지령의 합에 의해 생성된 최대 값입니다. 장치는 파라미터 1-00의 구성 선택을 따릅니다. 속도 제어, 폐쇄 회로: RPM 토오크 제어, 속도 피드백: Nm

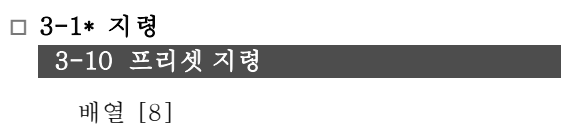

# 범위:

 $-100.00 - 100.00 %$  **\***0.00% **\*** 기본 설정 ( ) 표시문자 ( ) 직렬통신 단자를 통한 통신시에 사용되는 값

Danfoss

\_ 프로그램 설정 방법 \_

#### 기능:

배열 프로그래밍으로 각기 다른 8개의 프리셋 지령 (0-7) 을 프로그래밍할 수 있습니다. 프리셋 지령은 RefMAX (파 라미터 3-03) 값의 % 또는 다른 외부 지령의 %로 표시됩 니다. 파라미터 3-02에서 RefMIN이 0으로 설정된 경우에 는 프리셋 지령(%)은 Ref $_{\text{MAX}}$ 와 Ref $_{\text{MIN}}$ 의 차이를 기준으로 계산됩니다. 그런 다음 계산된 값이 RefMIN에 더해집니다. 프리셋 지령을 사용하는 경우에는 해당 디지털 입력에 따 라 프리셋 지령 사용함을 선택하십시오.

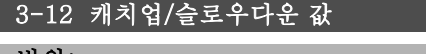

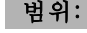

```
0.00 - 100.00\% *0.00%
```
## 기능:

실제 지령에서 더하거나 뺄 백분율 값(상대값)을 입력할 수 있도록 합니다. 디지털 입력(파라미터 5-10에서 파라 미터 5-15) 중 하나를 통해 가속이 선택되면 백분율(상대 적) 값이 총 지령에 더해집니다. 디지털 입력(파라미터 5-10에서 파라미터 5-15) 중 하나를 통해 감속이 선택되 면 백분율(상대적) 값을 총 지령에서 뺍니다.

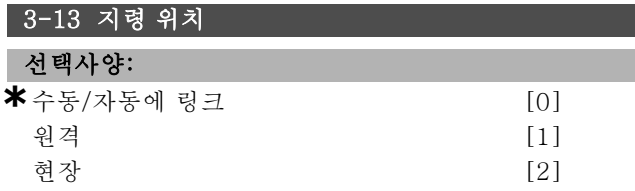

## 기능:

활성화된 결과 지령의 위치를 찾을 때 사용합니다. 수동/ 자동에 링<sup>크</sup> [0]을 선택하면 인버터가 수동 모드인지 아 니면 자동 모드인지에 따라 결과 지령이 달라집니다. 수 동 모드에서는 현장 지령이 사용되고 자동 모드에서는 원 격 지령이 사용됩니다. 수동 모드와 자동 모드에서 모두 원격 지령을 사용하려면 원격 [1]을 선택하십시오. 수 동 모드와 자동 모드에서 모두 현장 지령을 사용하려면 현장 [2]를 선택하십시오.

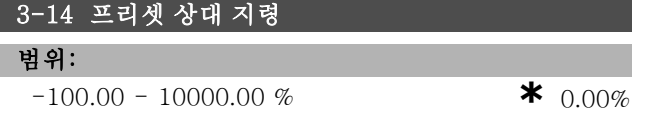

#### 기능:

가변적인 값(파라미터 3-18에 정의됨. 아래 그림의 Y)에 합산되는 고정 값(%)을 정의합니다. 이 합계(Y)는 실제 지 령(아래 그림의 X)으로 곱해지고 그 결과를 다시 실제 지 령에 더합니다(X+X\*Y/100).

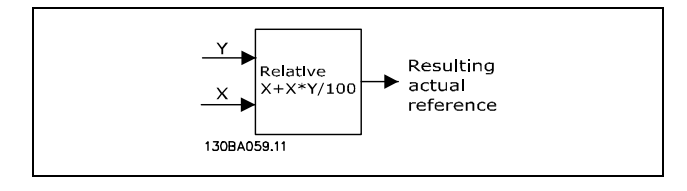

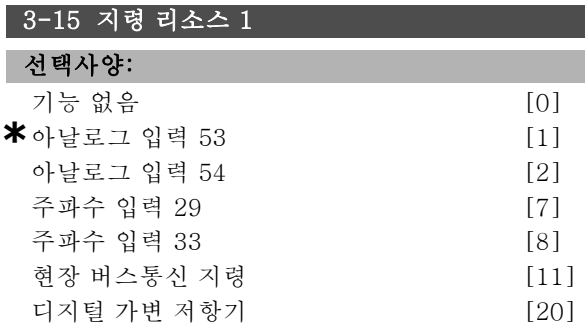

#### 기능:

최대 3개의 각기 다른 지령 신호를 합산하여 실제 지령을 계산할 수 있습니다.

첫 번째 지령 신호의 소스로 처리할 지령 입력을 지정합 니다.

모터가 운전하는 동안에는 파라미터 3-15를 설정할 수 없습니다.

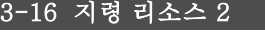

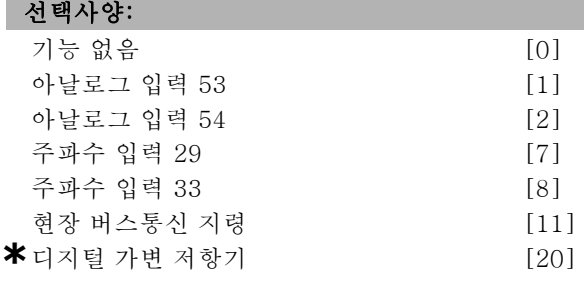

#### 기능:

최대 3개의 각기 다른 지령 신호를 합산하여 실제 지령을 계산할 수 있습니다.

두 번째 지령 신호의 소스로 처리할 지령 입력을 지정합 니다.

모터가 운전하는 동안에는 파라미터 3-16을 설정할 수 없습니다.

#### 3-17 지령 리소스 3

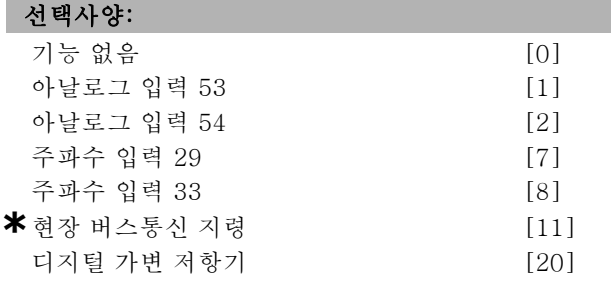

#### 기능:

최대 3개의 각기 다른 지령 신호를 합산하여 실제 지령을 계산할 수 있습니다.

세 번째 지령 신호의 소스로 처리할 지령 입력을 지정합 니다.

파라미터모터가 운전하는 동안에는 3-17을 설정할 수 없습니다.

**\*** 기본 설정 ( ) 표시문자 [ ] 직렬통신 단자를 통한 통신시에 사용되는 값

Danfoss

\_ 프로그램 설정 방법 \_

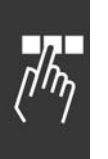

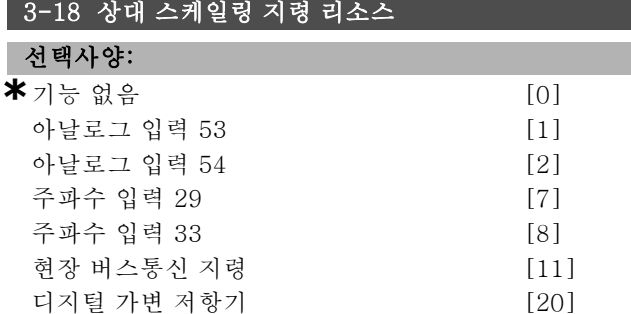

#### 기능:

상대 지령의 소스로 처리할 입력을 지정합니다. 이 지령 (%)은 파라미터 3-14의 고정 값에 더해집니다. 그 합(아 래 그림의 Y)에 실제 지령(아래의 X)을 곱하고 그 결과를 다시 실제 지령에 더합니다(X+X\*Y/100).

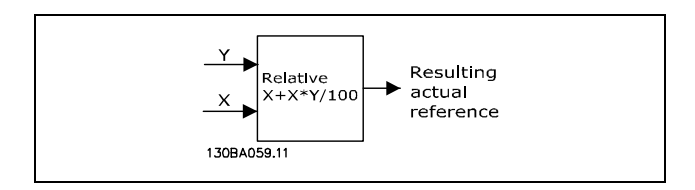

모터가 운전하는 동안에는 파라미터 3-18을 설정할 수 없습니다.

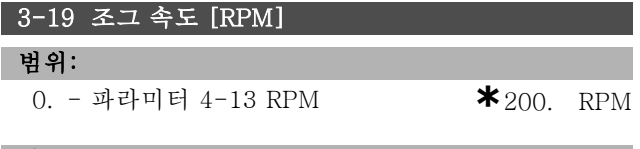

#### 기능:

조그 속도(nJOG)는 고정 출력 속도입니다. 조그 기능이 활 성화된 경우 주파수 변환기는 이 속도로 가동됩니다.

#### " 3-4\* 가감속 1

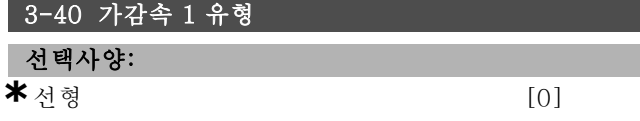

## 기능:

가속/감속 요구 사항에 따라 원하는 가감속 유형을 선 택하십시오.

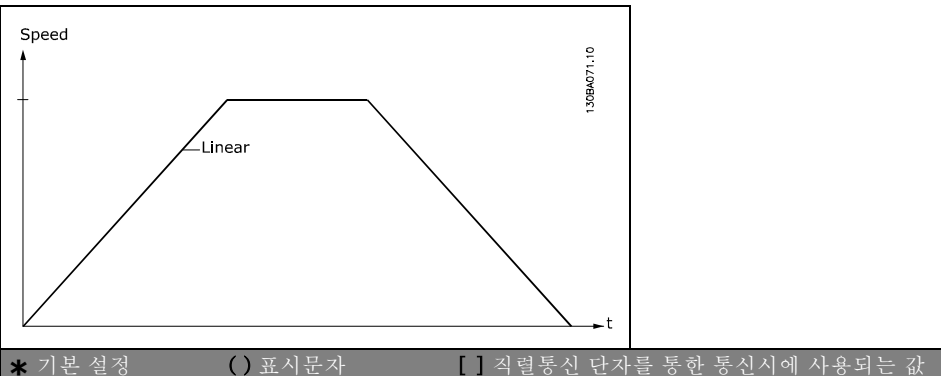

#### 3-41 1 가속 시간

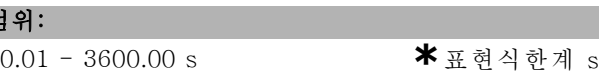

# 기능:

범위:

가속 시간은 출력 전류가 토오크 한계에 도달하지 않는 경 우 (파라미터 4-16에서 설정), 0 RPM에서 정격 모터 속도 nM,N (파라미터 1-23)까지의 가속 시간입니다. 값 0.00 은 속도 모드의 0.01 s와 일치합니다.

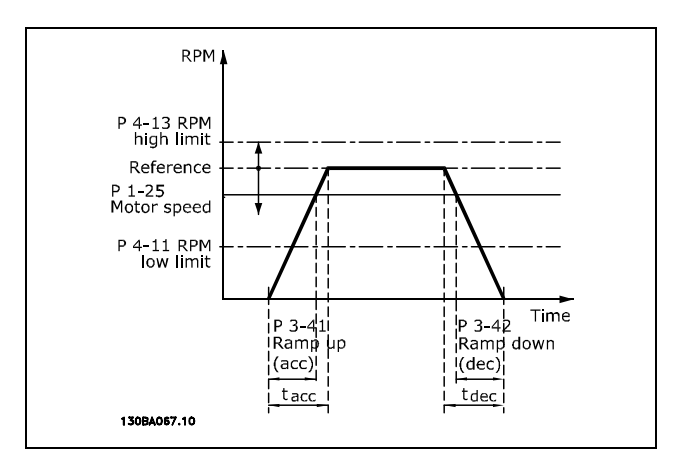

$$
Par. 3 - 41 = \frac{t_{acc} * n_{norm} [par. 1 - 25]}{\Delta ref [RPM]} [s]
$$

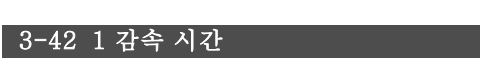

#### 범위:

0.01 - 3600.00 s **\***표현식한계 <sup>s</sup>

#### 기능:

감속 시간은 모터의 재생 운전으로 인해 인버터에 과전압 이 발생하지 않는 경우나 발생 전류가 토오크 한계에 도 달한 경우에 (파라미터 4-17에서 설정), 정격 모터 속도 nMN (파라미터 1-23)에서 0 RPM까지의 감속 시간입니 다. 값 0.00은 속도 모드의 0.01 s와 일치합니다. 파라미 터 3-41에서 감속 시간을 참조하십시오.

$$
Par. 3 - 42 = \frac{t_{acc} * n_{norm} [par. 1 - 25]}{\Delta ref [RPM]} [s]
$$
Danfoss

프로그램 설정 방법

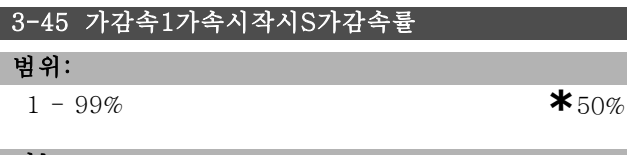

#### 기능:

1 가속 시간 (파라미터 3-41) 중 가속 토오크가 서서히 증 가하는 기간을 설정합니다. % 값이 클수록 토오크 급가속 부분이 작아집니다.

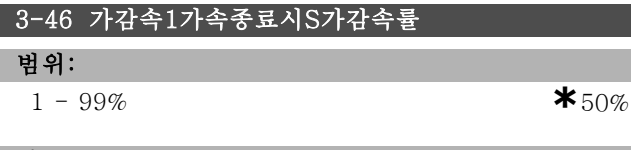

#### 기능:

1 가속 시간 (파라미터 3-41) 중 가속 토오크가 서서히 감 소하는 기간을 설정합니다. % 값이 클수록 토오크 급가속 부분이 작아집니다.

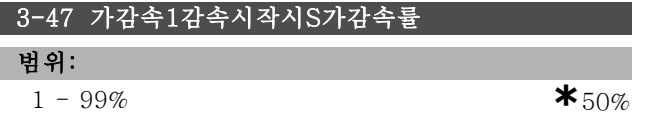

#### 기능:

1 감속 시간 (파라미터 3-42) 중 감속 토오크가 서서히 증 가하는 기간을 설정합니다. % 값이 클수록 토오크 급가속 부분이 작아집니다.

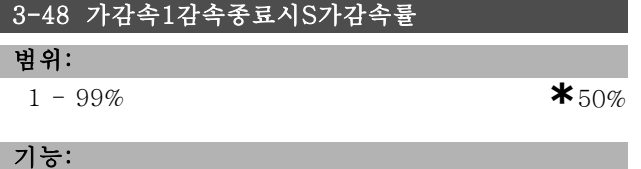

1 감속 시간 (파라미터 3-42) 중 감속 토오크가 서서히 감 소하는 기간을 설정합니다. % 값이 클수록 토오크 급가속 부분이 작아집니다.

#### □ 3-5\* 가감속 2

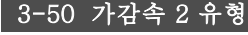

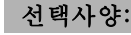

**\***선형 [0]

# 기능:

가속/감속 요구 사항에 따라 원하는 가감속 유형을 선 택하십시오.

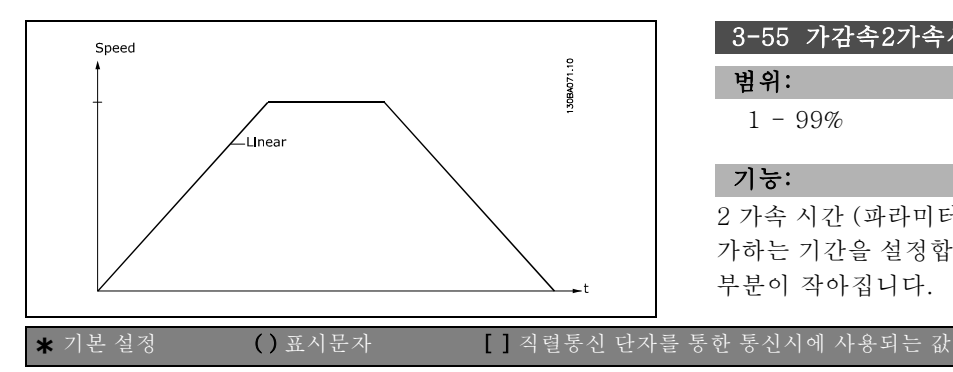

#### 3-51 2 가속 시간

범위:

 $0.01 - 3600.00$  s **\*** s

# 기능:

가속 시간은 ORPM에서 모터 정격 회전수(nMN)(파라미터 1-23)로 가속하는 데 걸리는 시간입니다. 출력 전류가 토 오크 한계(파라미터 4-16에서 설정)에 도달하지 않아야 합니다. 값 0.00은 속도 모드에서 0.01초에 해당합니다.

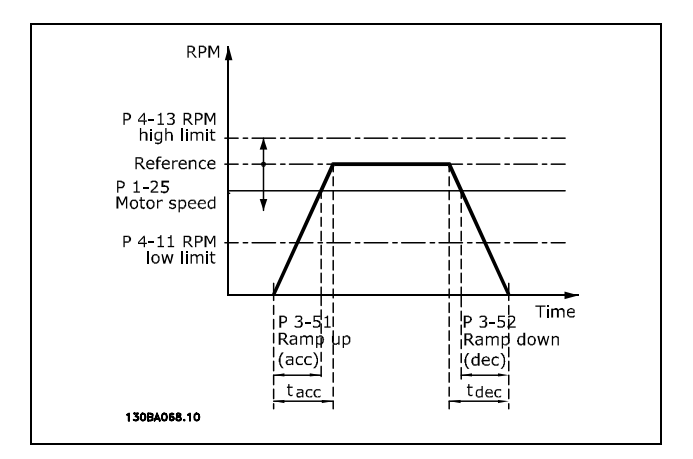

$$
Par.3 - 51 = \frac{t_{acc} * n_{norm} [par.1 - 25]}{\Delta \text{ ref} [RPM]} [sec
$$

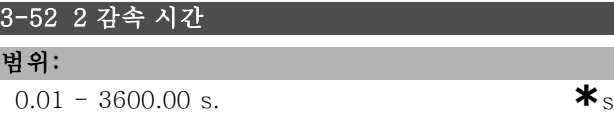

#### 기능:

감속 시간은 모터 정격 회전수(nM,N)(파라미터 1-23)에서 0RPM으로 감속하는 데 걸리는 시간입니다. 모터의 재생 운전으로 인해 인버터에서 과전압이 발생하거나 생성된 전류가 토오크 한계(파라미터 4-17에 설정)에 도달해서는 안 됩니다. 값 0.00은 속도 모드에서 0.01에 해당합니다. 파라미터 3-51의 가감속을 참조하십시오.

$$
Par.3 - 52 = \frac{t_{dec} * n_{norm} [par.1 - 25]}{\Delta \text{ ref } [RPM]} [sec]
$$

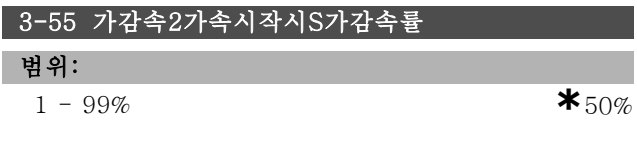

### 기능:

2 가속 시간 (파라미터 3-51) 중 가속 토오크가 서서히 증 가하는 기간을 설정합니다. % 값이 클수록 토오크 급가속 부분이 작아집니다.

Danfoss

# 프로그램 설정 방법 \_

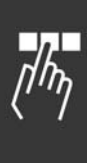

# 3-56 가감속2가속종료시S가감속률 범위:

1 - 99% **\***50%

### 기능:

2 가속 시간 (파라미터 3-51) 중 가속 토오크가 서서히 감 소하는 기간을 설정합니다. % 값이 클수록 토오크 급가속 부분이 작아집니다.

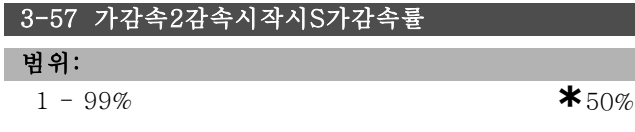

#### 기능:

2 감속 시간 (파라미터 3-52) 중 감속 토오크가 서서히 증 가하는 기간을 설정합니다. % 값이 클수록 토오크 급가속 부분이 작아집니다.

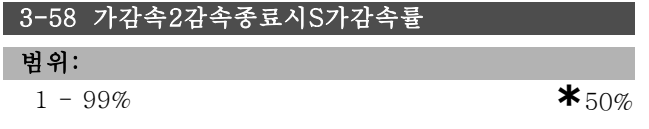

#### 기능:

2 감속 시간 (파라미터 3-52) 중 감속 토오크가 서서히 감 소하는 기간을 설정합니다. % 값이 클수록 토오크 급가속 부분이 작아집니다.

#### □ 3-6\* 가감속 3

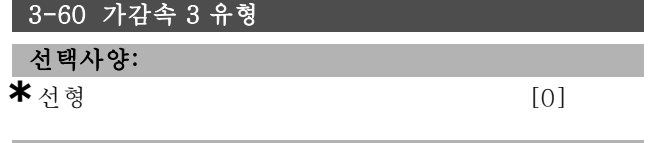

#### 기능:

가속/감속 요구 사항에 따라 원하는 가감속 유형을 선 택하십시오.

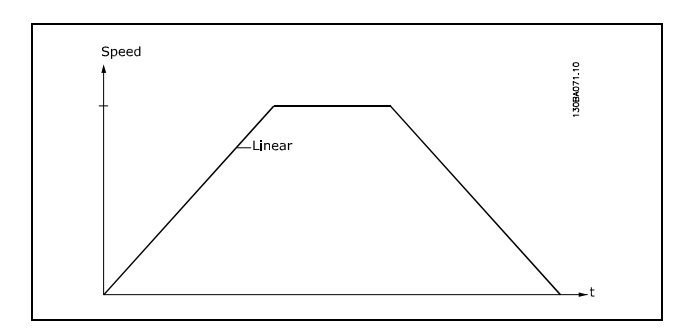

### 3-61 3 가속 시간

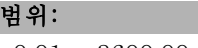

0.01 - 3600.00 s  $\star$  s

기능: 가속 시간은 ORPM에서 모터 정격 회전수(nM,N)(파라미터 1-23)로 가속하는 데 걸리는 시간입니다. 출력 전류가 토

오크 한계(파라미터 4-16에서 설정)에 도달하지 않아야 합니다. 값 0.00은 속도 모드에서 0.01초에 해당합니다.

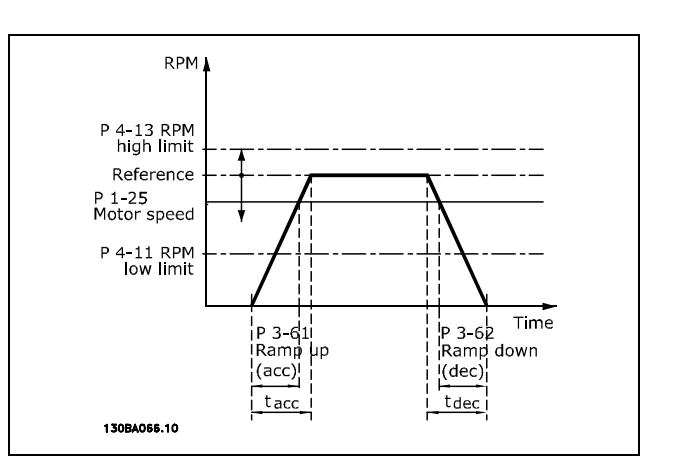

$$
Par. 3 - 61 = \frac{t_{acc} * n_{norm} [par. 1 - 25]}{\Delta \, ref [RPM]} [sec]
$$

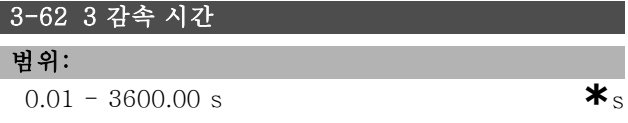

#### 기능:

감속 시간은 모터 정격 회전수(n<sub>M.N</sub>)(파라미터 1-23)에 서 0RPM으로 감속하는 데 걸리는 시간입니다. 모터의 재 생 운전으로 인해 인버터에 과전압이 발생하지 않아야 합 니다. 또한 생성된 전류가 토오크 한계(파라미터 4-17에 서 설정)에 도달하지 않아야 합니다. 값 0.00은 속도 모 드에서 0.01초에 해당합니다. 파라미터 3-61의 가감속 을 참조하십시오.

$$
Par. 3 - 62 = \frac{t_{dec} * n_{norm} [par. 1 - 25]}{\Delta ref [RPM]} [sec]
$$

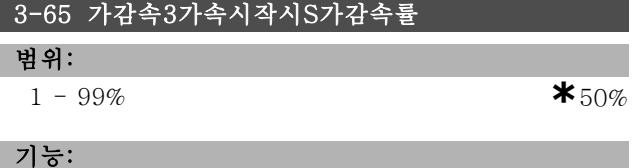

3 가속 시간 (파라미터 3-61) 중 가속 토오크가 서서히 증 가하는 기간을 설정합니다. % 값이 클수록 토오크 급가속 부분이 작아집니다.

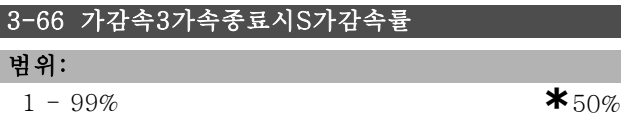

**\*** 기본 설정 ( ) 표시문자 ( ) 직렬통신 단자를 통한 통신시에 사용되는 값

Danfoss

# \_ 프로그램 설정 방법 \_

#### 기능:

3 가속 시간 (파라미터 3-61) 중 가속 토오크가 서서히 감 소하는 기간을 설정합니다. % 값이 클수록 토오크 급가속 부분이 작아집니다.

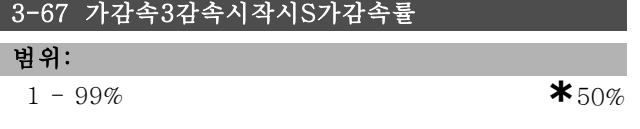

#### 기능:

3 감속 시간 (파라미터 3-62) 중 감속 토오크가 서서히 증 가하는 기간을 설정합니다. % 값이 클수록 토오크 급가속 부분이 작아집니다.

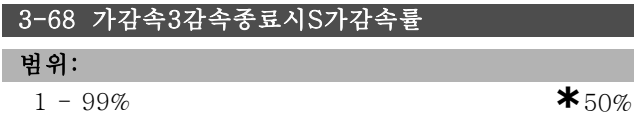

#### 기능:

3 감속 시간 (파라미터 3-62) 중 감속 토오크가 서서히 감 소하는 기간을 설정합니다. % 값이 클수록 토오크 급가속 부분이 작아집니다.

#### " 3-7\* 가감속 4

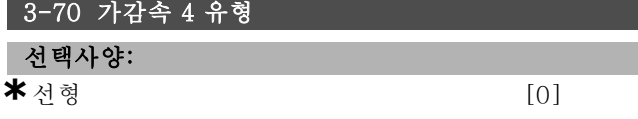

#### 기능:

가속/감속 요구 사항에 따라 원하는 가감속 유형을 선 택하십시오.

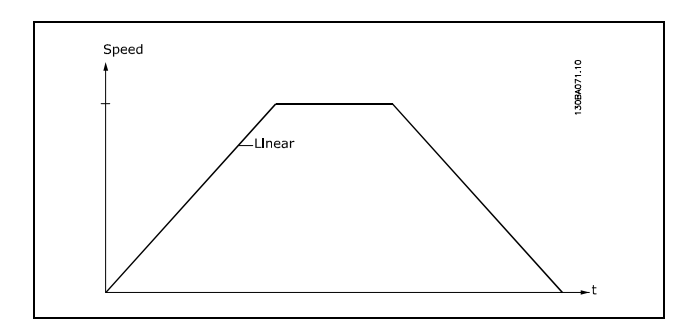

#### 3-71 4 가속 시간

#### 범위:

0.01 - 3600.00 s  $\star$  s

#### 기능:

가속 시간은 ORPM에서 모터 정격 회전수(nM,N)(파라미터 1-23)로 가속하는 데 걸리는 시간입니다. 출력 전류가 토 오크 한계(파라미터 4-16에서 설정)에 도달하지 않아야 합니다. 값 0.00은 속도 모드에서 0.01초에 해당합니다.

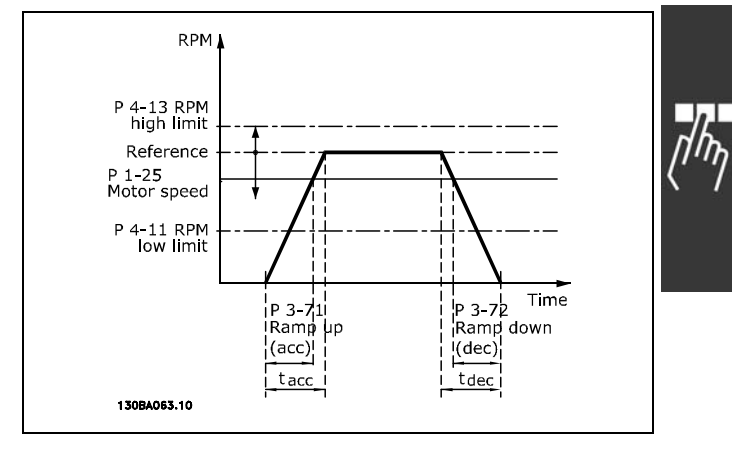

$$
Par.3 - 71 = \frac{t_{acc} * n_{norm} [par.1 - 25]}{\Delta \text{ ref } [RPM]} [sec]
$$

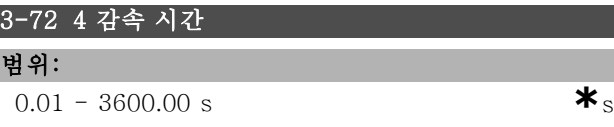

#### 기능:

감속 시간은 모터 정격 회전수(nM,N)(파라미터 1-23)에 서 0RPM으로 감속하는 데 걸리는 시간입니다. 모터의 재 생 운전으로 인해 인버터에 과전압이 발생하지 않아야 합 니다. 또한 생성된 전류가 토오크 한계(파라미터 4-17에 서 설정)에 도달하지 않아야 합니다. 값 0.00은 속도 모 드에서 0.01초에 해당합니다. 파라미터 3-71의 가감속 을 참조하십시오.

$$
Par.3 - 72 = \frac{t_{dec} * n_{norm} [par.1 - 25]}{\Delta \, ref [RPM]} [sec]
$$

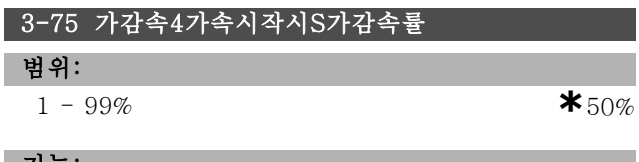

# 기능:

4 가속 시간 (파라미터 3-71) 중 가속 토오크가 서서히 증 가하는 기간을 설정합니다. % 값이 클수록 토오크 급가속 부분이 작아집니다.

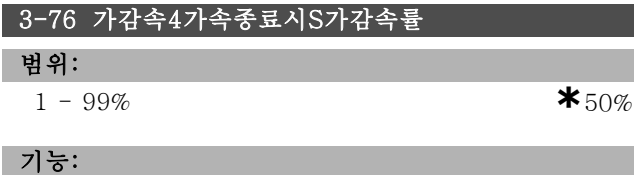

4 가속 시간 (파라미터 3-71) 중 가속 토오크가 서서히 감 소하는 기간을 설정합니다. % 값이 클수록 토오크 급가속 부분이 작아집니다.

3-77 가감속4감속시작시S가감속률

Danfoss

4 감속 시간 (파라미터 3-72) 중 감속 토오크가 서서히 증 가하는 기간을 설정합니다. % 값이 클수록 토오크 급가속 부분이 작아집니다.

1 - 99% **\***50%

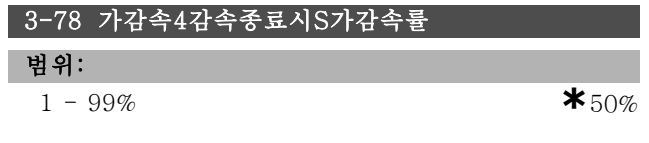

#### 기능:

범위:

기능:

4 감속 시간 (파라미터 3-72) 중 감속 토오크가 서서히 감 소하는 기간을 설정합니다. % 값이 클수록 토오크 급가속 부분이 작아집니다.

### " 3-8\* 기타 가감속

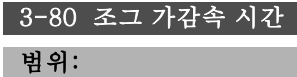

0.01 - 3600.00<sup>초</sup> **\***<sup>초</sup>

#### 기능:

조그 가감속 시간은 ORPM에서 모터 정격 주파수(n<sub>M,N</sub>)( 파라미터 1-25)까지의 가속/감속 시간입니다. 출력 전류 는 토오크 한계(파라미터 4-16에서 설정)를 초과할 수 없 습니다. 조그 가감속 시간은 제어 패널, 프로그래밍된 디 지털 입력 또는 직렬 통신 포트를 통해 조그 신호가 활성 화되면 시작됩니다.

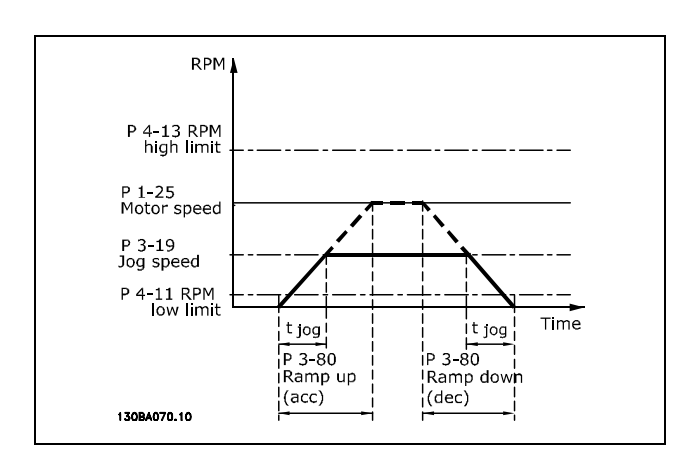

$$
Par.3 - 80 = \frac{t_{jog} * n_{norm} [par.1 - 25]}{\Delta jog speed [par.3 - 19]} [sec]
$$

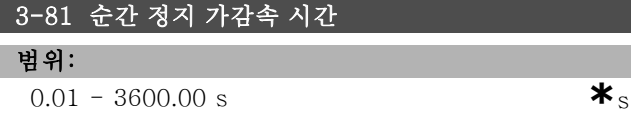

### 기능:

프로그램 설정 방법 \_\_

감속 시간은 모터 정격 회전수에서 0RPM으로 감속하는 데 걸리는 시간입니다. 모터의 전기 발생 운전으로 인해 인버 터에 과전압이 발생하지 않아야 합니다. 또한 생성된 전류 가 토오크 한계(파라미터 4-17에서 설정)를 초과하지 않 아야 합니다. 순간 정지는 프로그래밍된 디지털 입력 또는 직렬 통신 포트를 통해 전달되는 신호에 의해 가동됩니다.

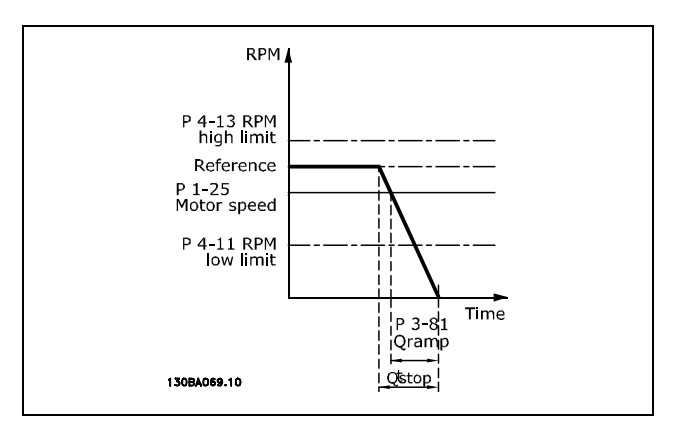

$$
Par.3 - 81 = \frac{t_{Qstop} * n_{norm} [par.1 - 25]}{\Delta jog ref [RPM]} [sec]
$$

#### " 3-9\* 디지털 전위차계

디지털 입력을 증가, 감소 또는 제거로 셋업하여 결과 지령 을 증가 또는 감소시킬 수 있습니다. 적어도 하나의 입력 을 증가 또는 감소로 셋업해야만 활성화할 수 있습니다.

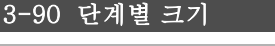

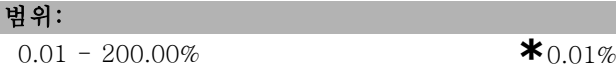

#### 기능:

400 msec 이하에서 증가/감소가 활성화된 경우 결과 지 령이 파라미터 3-90 단계별 크기에서 설정된 값에 의 해 증가/감소됩니다.

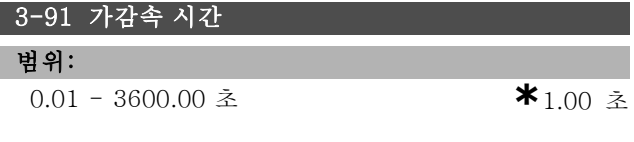

기능:

400 msec 이상에서 증가/감소가 활성화된 경우 결과 지 령이 가감속 시간에 따라 가속/감속됩니다. 가감속 시간 은 결과 지령이 0 %에서 100 %까지 변경되는 시간에 따 라 결정됩니다.

Danfoss

# \_ 프로그램 설정 방법 \_

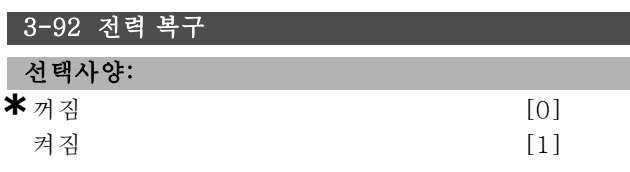

#### 기능:

꺼짐 [0]으로 설정하면 디지털 가변 저항 지령이 전원인가 후에 0%로 리셋됩니다. 켜짐 [1]으로 설정하면 마지막 디 지털 가변 저항 지령이 전원인가 시 복구됩니다.

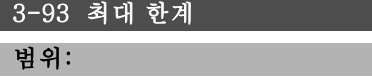

```
0 - 200 % *100%
```
# 기능:

디지털 전위차계 지령이 확보할 수 있도록 허용된 최대 값 을 설정하십시오. 결과 지령을 미세 조정하는데 디지털 전 위차계를 사용하는 경우에만 이를 적용하는 것이 좋습니다.

# 3-94 최소 한계

범위:

-200 - 200 % **\***-100%

#### 기능:

디지털 가변 저항 지령의 최소 한계 값을 설정합니다. 디 지털 가변 저항기를 결과 지령의 미세조정용으로만 사용 하는 경우에는 최소 한계 값을 설정하는 것이 좋습니다.

#### 3-95 가감속 지연

범위:

0.000 - 3600.00<sup>초</sup> **\***1.000<sup>초</sup>

#### 기능:

주파수 변환기가 지령을 가감속하기 전에 지연을 조정하 십시오. 가감속 지연을 0밀리초로 설정하면 증가/감소가 높아지면 즉시 지령이 가감속하기 시작합니다.

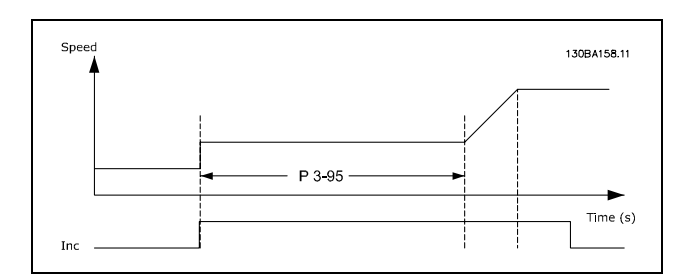

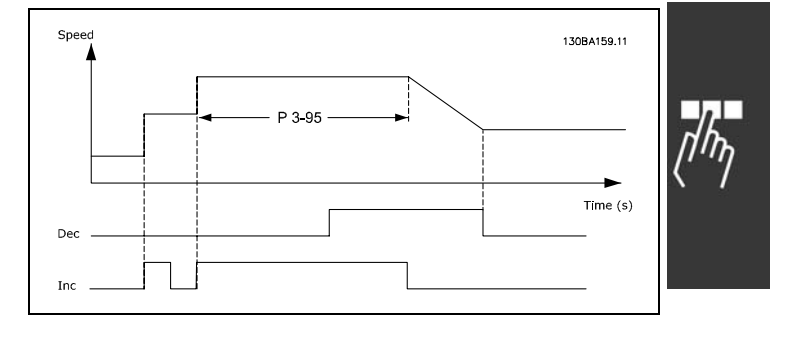

Danfoss

# 프로그램 설정 방법 \_\_

# □ 파라미터: 한계/경고

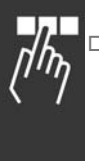

# □ 4-1\* 모터 한계

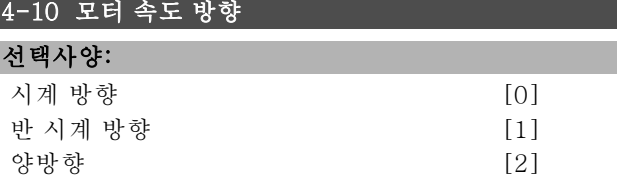

#### 기능:

의도하지 않은 역회전을 방지합니다. 또한 다른 파라미 터 설정과 관계 없이 최대 출력 속도를 설정할 수 있습 니다. 모터가 운전하는 동안에는 이 파라미터를 설정할 수 없습니다.

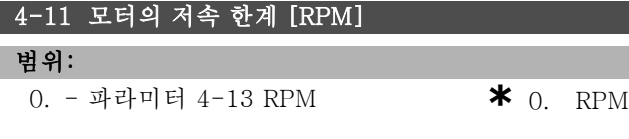

#### 기능:

최소 모터 속도에 해당하는 *최소 모터 속도 한계*를 적용하 도록 선택할 수 있습니다. 최소 속도는 파라미터 4-13의 최대 속도를 초과할 수 없습니다. 파라미터 4-10에 "양방 향"이 선택된 경우 최소 속도는 사용되지 않습니다.

#### 4-13 모터의 고속 한계 [RPM]

#### 범위:

파라미터 4-11 - 변수 한계 RPM **\***3600. RPM

#### 기능:

최대 모터 속도를 모터의 최고 속도로 설정할 수 있습니다.

## 4-16 모터 운전의 토오크 한계

#### 범위:

0.0 - 변수 한계 % **\***160.0 %

### 기능:

모터 운전 시 토오크 한계를 설정합니다. 토오크 한계는 최대 모터 정격 회전수(파라미터 1-25)까지의 범위에서 활성화됩니다. 모터가 정동 토오크에 이르지 않도록 보호 하기 위해 1.6 x 모터 정격 토오크(계산 값)로 기본 설정 되어 있습니다. 파라미터 1-00에서 파라미터 1-26의 설 정이 변경되면, 파라미터 4-16에서 4-18이 기본 설정으 로 자동 리셋됩니다.

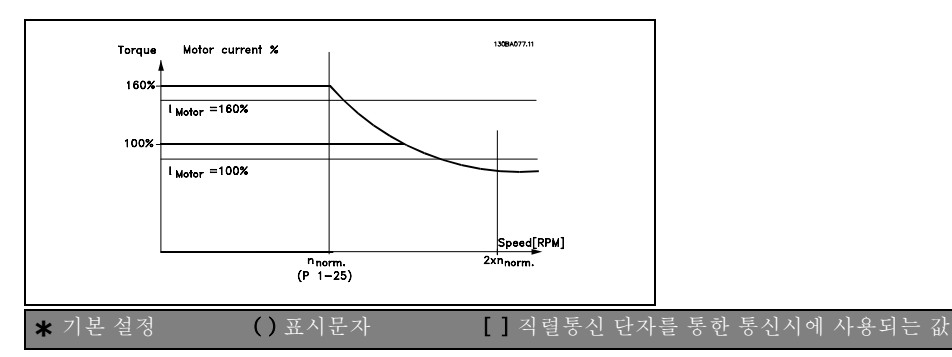

파라미터 1-00이 속도 개방 회로 [0]로 설정 되어 있는 경우 파라미터 4-16 토오크 한계 <sup>모</sup> 터 모드를 변경하면 파라미터 1-66 최저 속도 시 최소 전류가 자동으로 재조정됩니다. 파라미터 2-21 값이 파라미터 2-36 값보다 크면 모터 정동이 발생할 위 험이 있습니다.

#### 4-17 재생 운전의 토오크 한계

### 범위:

0.0 - 가변 한계% **\***160.0 %

### 기능:

재생 운전의 토오크 한계를 설정합니다. 토오크 한계는 최 대 모터 정격 회전수(파라미터 1-25)까지의 속도 범위에 서 활성화됩니다. 파라미터 4-16과 파라미터 14-25의 자세한 내용은 그림을 참조하십시오.

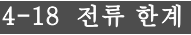

#### 범위:

0.0 - 가변 한계% **\***160.0 %

#### 기능:

모터 운전의 전류 한계를 설정합니다. 모터가 정동 토오크 를 초과하지 않도록 보호하기 위해 1.6 x 모터 정격 토오크 (계산 값)로 초기 설정되어 있습니다. 파라미터 1-00에서 파라미터 1-26의 설정을 변경하면 파라미터 4-16에서 4-18이 초기 설정으로 자동 리셋됩니다.

# 4-19 최대 출력 주파수

# 선택사양:

0.0 - Hz **\***132.0 Hz

#### 기능:

예기치 못한 과속으로부터 어플리케이션을 보다 안전하게 지키기 위하여 인버터 출력 주파수의 최종 한계를 제공 합니다. 이 한계는 모든 구성에서 맨 마지막입니다(파라 미터 1-00의 설정과 독립적입니다).

Danfoss

### . 프로그램 설정 방법 \_\_

#### " 4-5\* 조정 경고

표시창, 프로그래밍된 출력 또는 직렬 버스통신에 경고 가 표시됩니다.

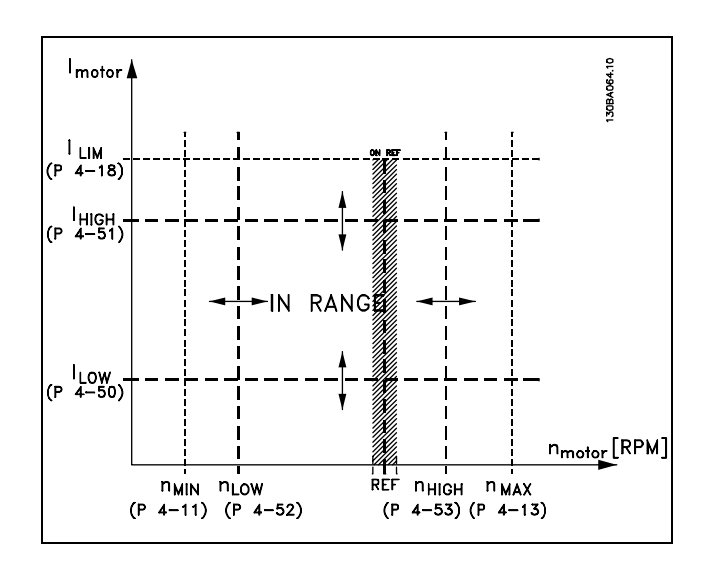

#### 4-50 저전류 경고

범위:

0.00 - 파라미터4-51 A  $\star$ 0.00A

#### 기능:

모터 전류가 저전류 한계(ILOW)보다 낮으면 표시창에 '저 전류'가 나타납니다. 릴레이 출력 01 또는 02뿐만 아니라 단자 27 또는 29에서 상태 신호가 발생하도록 신호 출력을 프로그래밍할 수 있습니다.

#### 4-51 고전류 경고

#### 범위:

파라미터 4-50- 파라미터 16-37 A**\***파라미터16-37 A

#### 기능:

모터 전류가 고전류 한계(IHIGH)를 초과하면 표시창에 '고 전류'가 나타납니다. 릴레이 출력 01 또는 02뿐만 아니라 단자 27 또는 29에서 상태 신호가 발생하도록 신호 출력을 프로그래밍할 수 있습니다.

#### 4-52 저속 경고

#### 범위:

0 - 파라미터4-53 RPM **\***0RPM

#### 기능:

모터 속도가 저속 한계(nLOW)보다 낮으면 표시창에 '저속 '이 나타납니다. 단자 27 또는 29 및 릴레이 출력 01 또 는 02에서 상태 신호가 발생하도록 신호 출력을 프로그 래밍할 수 있습니다. 주파수 변환기의 정상 운전 범위 내 에서 모터 속도의 최저 한계(nLOW)를 프로그래밍하십시 오. 그림을 참조하십시오.

#### 4-53 고속 경고

#### 범위:

파라미터 4-52- 파라미터 4-13 RPM **\*** 파라미터4-13 RPM

#### 기능:

모터 속도가 고속 한계(nHIGH) 보다 높으면 표시창에 '고속 이 나타납니다. 단자 27 또는 29 및 릴레이 출력 01 또는 02에서 상태 신호가 발생하도록 신호 출력을 프로그래밍 할 수 있습니다. 주파수 변환기의 정상 운전 범위 내에서 모터 속도의 최고 한계(nHIGH)를 프로그래밍하십시오.

#### 4-54 지령 낮음 경고

### 범위:

-999999.999 - 999999.999 **\*** -999999.999

#### 기능:

실제 지령이 지령 낮음 한계보다 낮으면 표시창에 '지령 낮 음'이 나타납니다. 디지털 출력과 릴레이 출력에서 상태 신 호가 발생하도록 신호 출력을 프로그래밍할 수 있습니다.

### 4-55 지령 높음 경고

범위:

-999999.999 - 999999.999 **\*** 999999.999

#### 기능:

실제 지령이 지령 높음 한계를 초과하면 표시창에 '지령 높 음'이 나타납니다. 디지털 출력과 릴레이 출력에서 상태 신 호가 발생하도록 신호 출력을 프로그래밍할 수 있습니다.

#### 4-56 피드백 낮음 경고

범위:

-999999.999 - 999999.999 **\*** -999999.999

#### 기능:

실제 지령이 피드백 낮음 한계보다 낮으면 표시창에 '피 드백 낮음'이 나타납니다. 디지털 출력과 릴레이 출력 에서 상태 신호가 발생하도록 신호 출력을 프로그래밍 할 수 있습니다.

#### 4-57 피드백 높음 경고

#### 범위:

-999999.999 - 999999.999 **\*** 999999.999

#### 기능:

실제 지령이 피드백 높음 한계보다 낮으면 표시창에 '피 드백 높음'이 나타납니다. 디지털 출력과 릴레이 출력 에서 상태 신호가 발생하도록 신호 출력을 프로그래밍 할 수 있습니다.

#### 4-58 모터 결상 시 기능

선택사양:

**\***OFF (꺼짐) [0]

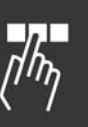

Danfoss

\_ 프로그램 설정 방법 \_

ON (켜짐) [1]

기능:

모터 위상의 모니터링을 선택합니다. On(켜짐)을 선택하 면 주파수 변환기가 모터 위상 기능이 없는 경우 반응하고 알람을 표시합니다. Off (꺼짐)를 선택하면 모터 위상이 없 는 경우에도 알람이 표시되지 않습니다. 모터가 두 위상에 서만 가동되면 손상/과열될 수 있습니다. 따라서 모터 위 상 기능 없음 On(켜짐)을 변경하지 마십시오. 모터가 가동 되는 동안에는 파라미터를 설정할 수 없습니다.

# " 4-6\* 속도 바이패스

4-60 바이패스 시작 속도[RPM]

배열 [4]

범위:

0 - 파라미터4-13 RPM **\*** 0RPM

### 기능:

시스템 공진 문제로 인해 특정 출력 주파수/속도를 피 해야 하는 경우가 있습니다. 피하고자 하는 주파수/속 도를 입력하십시오.

# 4-62 바이패스 종결 속도[RPM]

배열 [4]

#### 범위:

0 - 파라미터4-13 RPM **\***0RPM

# 기능:

시스템 공진 문제로 인해 특정 출력 주파수/속도를 피 해야 하는 경우가 있습니다. 피하고자 하는 주파수/속 도를 입력하십시오.

Danfoss

# 프로그램 설정 방법 \_\_

# □ 파라미터: 디지털 입/출력

#### □ 5-0\* 디지털 I/O 모드

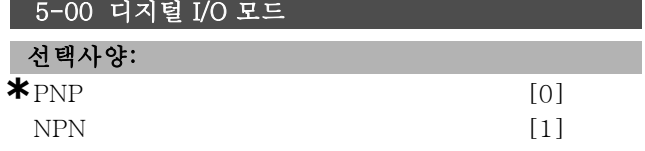

### 기능:

PNP 또는 NPN 시스템에서 운전하도록 디지털 입력과 프로그래밍 가능한 디지털 출력을 사전에 프로그래밍 할 수 있습니다.

PNP 방식은 접지에 연결됩니다. 동작은 양의 펄스입니 다(↑).

NPN 방식은 최대 + 24V(인버터 내부)에 연결됩니다. 동 작은 음의 펄스입니다(↓).

모터가 운전하는 동안에는 이 파라미터를 설정할 수 없습 니다.

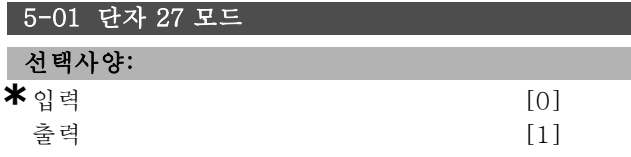

#### 기능:

단자 27를 디지털 입력 또는 출력으로 설정합니다. 초기 설정은 입력 기능입니다. 모터가 운전하는 동안에는 이 파 라미터를 설정할 수 없습니다.

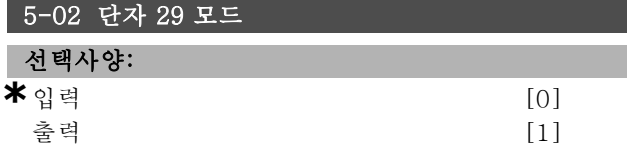

#### 기능:

단자 29를 디지털 입력 또는 출력으로 설정합니다. 초기 설정은 입력 기능입니다. 모터가 운전하는 동안에는 이 파 라미터를 설정할 수 없습니다.

#### " 5-1\* 디지털 입력

입력 단자의 입력 기능을 구성하는 파라미터입니다.

디지털 입력은 주파수 변환기의 각종 기능을 선택하는데 사용합니다. 모든 디지털 입력은 다음과 같은 기능으로 설정할 수 있습니다.

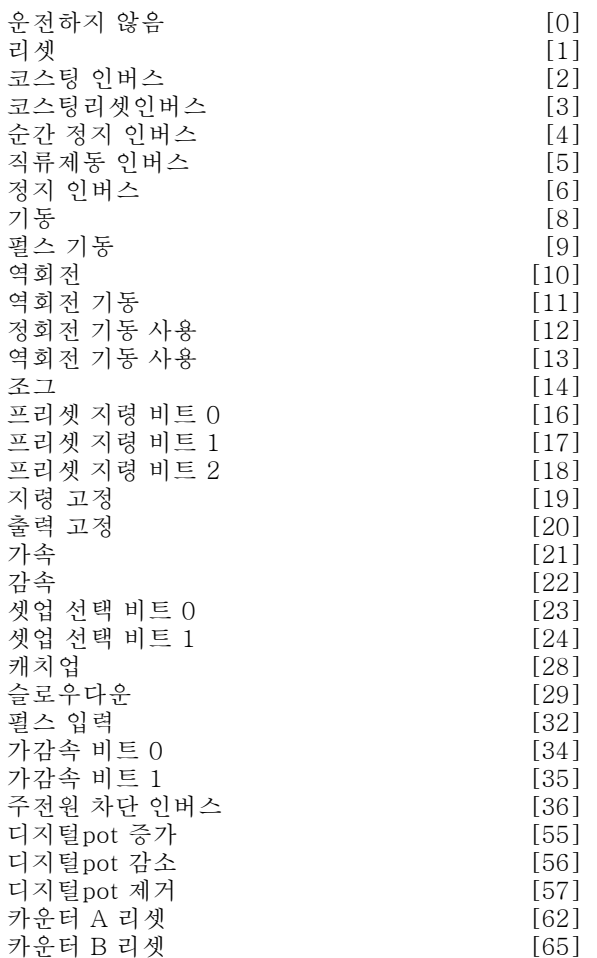

특정 디지털 출력에만 해당하는 기능은 해당 파라미터 를 참조하십시오.

모든 디지털 출력을 다음과 같은 기능으로 프로그래밍 할 수 있습니다.

- ï 운전하지 않음 [0]: 주파수 변환기는 단자로 전달된 신호에 반응하지 않습니다.
- ï 리셋 [1]: 트립/알람이 발생한 후에 주파수 변환기를 리셋합니다. 하지만 리셋할 수 없는 알람도 있습니다.
- ï 코스팅 인버스 [2] (초기 설정 디지털 입력 27): 코 스팅 정지, 인버스 입력(NC). 주파수 변환기는 모터가 코스팅(프리런) 정지되도록 합니다. 논리 '0' => 코 스팅 정지.
- ï 코스팅리셋인버스 [3]: 리셋 및 코스팅 정지 인버스 입력(NC) 주파수 변환기는 모터가 코스팅(프리런) 정 지되도록 하고 인버터를 리셋합니다. 논리 '0' => 코 스팅 정지 및 리셋
- ï 순간 정지 인버스 [4]: 인버스 입력(NC). 순간 정지 가 감속 시간(파라미터 3-81)에 따라 정지 기능이 발생 합니다. 모터가 정지되면 축은 코스팅(프리런) 상태 가 됩니다. 논리 '0' => 순간 정지.
- ï 직류제동 인버스 [5]: 직류 제동의 인버스 입력(NC). 특정 시간 동안 모터에 직류 전원을 공급하여 모터를 정지시킵니다. 파라미터 2-01~파라미터 2-03을 참

Danfoss

\_\_ 프로그램 설정 방법 \_\_

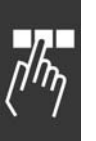

조하십시오. 파라미터 2-02의 값이 0이 아닌 경우에 만 기능이 동작합니다. 논리 '0' => 직류 제동.

ï 정지 인버스 [6]: 정지 인버스 기능. 선택된 단자 의 논리가 '1'에서 '0'으로 변경되면 정지 기능이 발 생합니다. 정지 기능은 선택된 가감속 시간(파라미 터 3-42, 파라미터 3-52, 파라미터 3-62, 파라미터 3-72)에 따라 동작합니다.

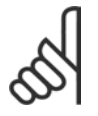

주의: 주파수 변환기가 토오크 한계에 도달하고 정지 명령을 수신한 경우에는 스스로 정지할 수 없 습니다. 주파수 변환기를 정지시키려면 디지털

출력을 "토오크 한계 및 정지 [27]"로 구성하고 이 디지털 출력을 코스팅으로 구성된 디지털 입력에 연결하십시오.

- ï 기동 [8] (초기 설정 디지털 입력 18): 기동/정지 명령에서 기동을 선택합니다. 논리 '1' = 기동, 논 리 '0' = 정지.
- ï 펄스 기동 [9]: 최소 3밀리초 동안 펄스가 유지되 면 모터가 기동하고 정지 인버스를 활성화하면 모터 가 정지됩니다.
- ï 역회전 [10]: (초기 설정 디지털 입력 19). 모터축 회전 방향을 변경합니다. 논리 "1"을 선택하면 역회전 합니다. 역회전 신호는 회전 방향만 변경하고 기동 기능을 활성화하지는 않습니다. 파라미터 4-10에서 양방향을 선택하십시오. 토오크 제어, 속도 피드백 에서 기능이 활성화되지 않습니다.
- 역회전 기동 [11]: 기동/정지 시 또는 동일한 와이 어의 역회전에 사용합니다. 기동 신호는 동시에 사 용할 수 없습니다.
- ï 정회전 기동 사용 [12]: 모터축이 기동 시에 시계 방 향으로만 회전하는 경우에 사용합니다.
- 역회전 기동 사용 [13]: 모터축이 기동 시에 반 시계 방향으로만 회전하는 경우에 사용합니다.
- ï 조그 [14] (촉;ㅣ 설정 디지털 입력 29): 외부 지령 과 프리셋 지령 간의 전환에 사용합니다. 파라미터 2-14에서 반드시 외부/프리셋 [2]를 선택해야 합니 다. 논리 '0' = 외부 지령 활성화, 논리 '1' = 아래 표에 따라 4개의 지령 중 하나 활성화.
- ï 프리셋 지령 비트 0 [16]: 프리셋 지령 비트 0, 1 및 2 를 통해 아래 표에 따라 8개의 프리셋 지령 중 하나 를 선택할 수 있습니다.
- ï 프리셋 지령 비트 1 [17]: 프리셋 지령 비트 0 [16] 와 동일합니다.
- 피드백 범위 초과 [18]: 피드백 주파수 범위는 파라미 터 Xxxx에서 설정합니다.

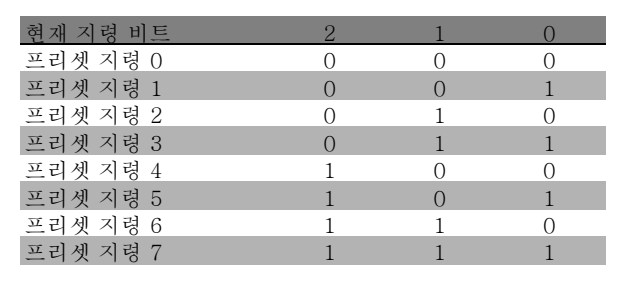

- ï 지령 고정 [19]: 실제 지령을 고정시킵니다. 고정 된 지령은 사용할 가속 및 감속의 활성화 지점/조건 이 됩니다. 가속/감속이 사용되면 항상 0~파라미터 3-03 범위의 가감속 2(파라미터 3-51과 3-52)에 따 라 속도가 변합니다.
- 출력 고정 [20]: 실제 모터 주파수(Hz)를 고정시킵니 다. 고정된 모터 주파수는 사용할 가속 및 감속의 활성 화 지점/조건이 됩니다. 가속/감속이 사용되면 항상 0~파라미터 1-23 범위의 가감속 2(파라미터 3-51 및 1-52)에 따라 속도가 변합니다.

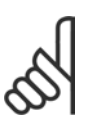

### 주의: 출력 고정이 활성화되면 낮은 "기동 [13]" 신 호를 통해 주파수 변환기를 정지할 수 없습 니다. 코스팅 인버스 [2] 또는 코스팅리셋인

버스 [33]으로 프로그래밍된 단자를 통해 주파수 변환 기를 정지하십시오.

ï 가속 [21]: 가속/감속을 디지털 제어하려면 가속 또는 감속을 선택하십시오(모터 가변 저항기). 지령 고정 또 는 출력 고정을 선택하여 이 기능을 활성화하십시오. 400밀리초 이하에서 가속이 활성화된 경우 결과 지령 이 0.1% 증가합니다. 400밀리초 이상에서 가속이 활 성화된 경우 결과 지령은 가감속 2(파라미터 3-41)에 따라 가감속합니다.

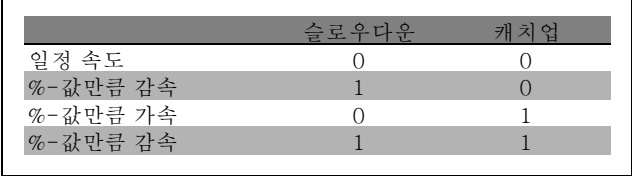

- 슬로우다운 [29]: 캐치업 [28]과 동일합니다.
- ï 펄스 입력 [32]: 펄스 과정을 지령 또는 피드백으로 사용하는 경우에는 펄스 입력을 선택하십시오. 범위 는 파라미터 그룹 5-5\*에서 설정됩니다.
- ï 가감속 비트 0 [34]
- ï 가감속 비트 1 [35]
- ï 주전원 차단 인버스[36]: 파라미터 14-10 주전원 차 단을 활성화할 때 선택합니다. 주전원 차단 인버스는 논리 '0'에서 활성화됩니다.

**\*** 기본 설정 ( ) 표시문자 [ ] 직렬통신 단자를 통한 통신시에 사용되는 값

Danfoss

\_\_ 프로그램 설정 방법 \_\_

- ï 디지털pot 증가 [55]: 입력을 파라미터 그룹 3-9\*에 있는 디지털 가변 저항 기능의 증가 신호로 사용하 십시오.
- ï 디지털pot 감소 [56]: 입력을 파라미터 그룹 3-9\*에 있는 디지털 가변 저항 기능의 감소 신호로 사용하 십시오.
- ï 디지털pot 제거 [57]: 입력을 사용하여 파라미터 그룹 3-9\*에 있는 디지털 가변 저항 지령을 제거하십시오.
- ï 카운터 A [60]: (단자 29만 해당) SLC 카운터의 증가 분 계수 입력(인크리멘탈 입력)입니다.
- ï 카운터 A [61]: (단자 29만 해당) SLC 카운터의 감소 분 계수 입력(디크리멘탈 입력)입니다.
- ï 카운터 A 리셋 [62]: 카운터 A를 리셋하기 위한 입력 입니다.
- ï 카운터 B [63]: (단자 29만 해당) SLC 카운터의 증가 분 계수 입력(인크리멘탈 입력)입니다.
- 카운터 B [64]: (단자 29만 해당) SLC 카운터의 감소 분 계수 입력(디크리멘탈 입력)입니다.
- ï 카운터 B 리셋 [65]: 카운터 A를 리셋하기 위한 입력 입니다.
- ï 감속 [22]: 가속 [21]과 동일합니다.
- ï 셋업 선택 비트 0 [23] : 셋업 선택 비트 0과 비트 1을 통해 4개의 설정 중 하나를 선택할 수 있습니다. 파라 미터 0-10을 다중 설정으로 설정해야 합니다.
- ï 셋업 선택 비트 1 [24](초기 설정 디지털 입력 32): 셋업 선택 비트 0 [23]과 동일합니다.
- ï 캐치업 [28]: 지령 값(파라미터 3-12에서 설정)을 증 가 또는 감소시킬 때 캐치업/슬로우다운을 선택합니다.

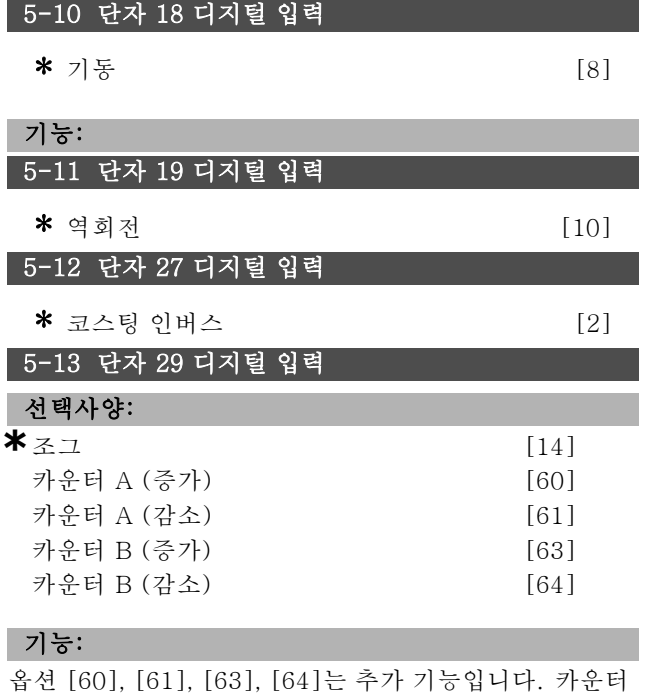

### 기능은 스마트 로직 컨트롤러 기능에서 사용됩니다.

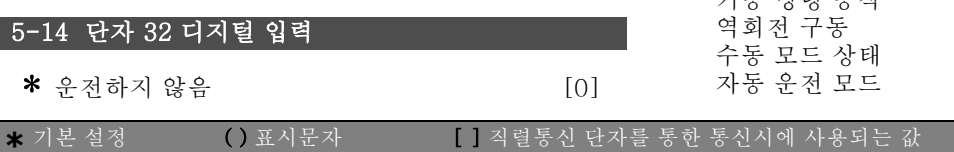

#### 5-15 단자 33 디지털 입력

- \* 운전하지 않음 [0]
	-

#### " 5-3\* 디지털 출력

2개의 고정 상태 디지털 출력은 단자 27과 29에 공통으로 해당됩니다. 파라미터 5-01에서 단자 27의 입/출력 기 능을 설정하고 파라미터 5-02에서 단자 29의 입/출력 기 능을 설정하십시오.

모터가 운전하는 동안에는 이 파라미터를 설정할 수 없습 니다.

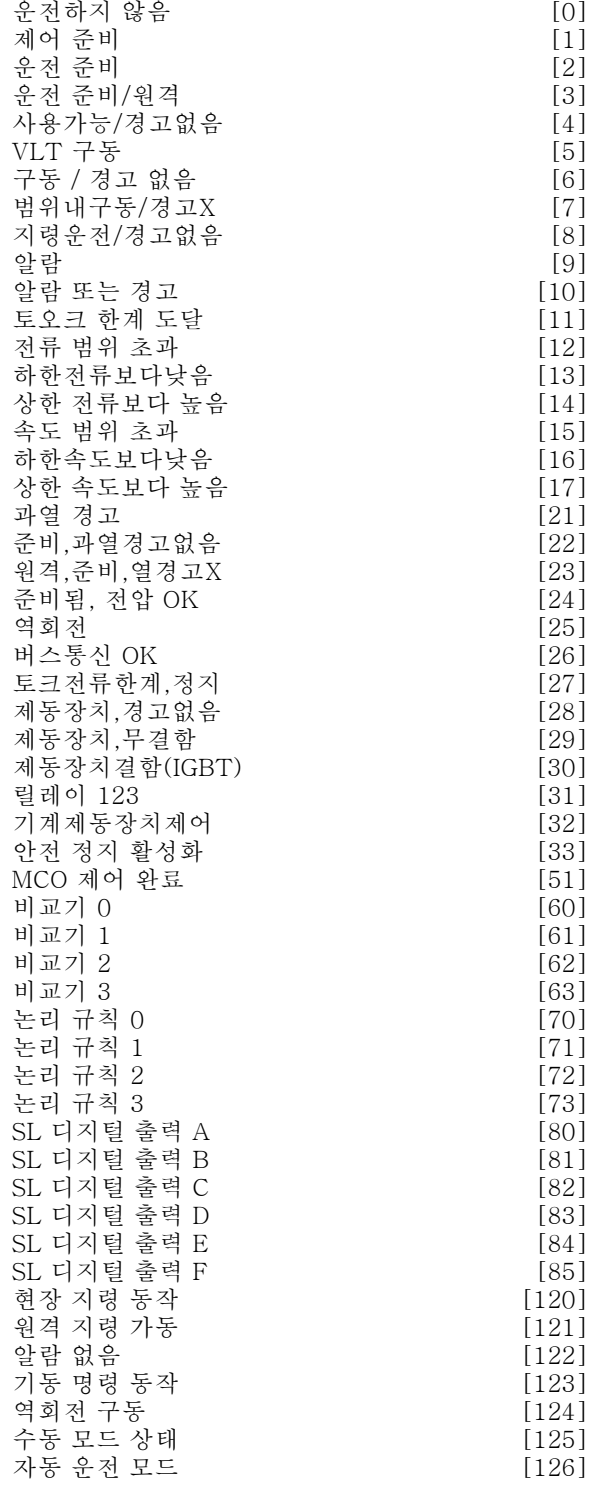

Danfoss

\_ 프로그램 설정 방법 \_\_

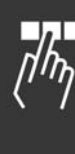

디지털 출력을 다음 기능으로 프로그래밍할 수 있습니다.

- ï 운전하지 않음 [0]: <sup>모</sup>든 디지털 출력과릴레이 출 력의 초기 설정
- 제어 준비 [1]: 제어반이 공급 전압을 수신합니다.
- ï 운전 준비 [2]: 주파수 변환기가 운전 준비되며 제어 반에 공급 신호가 전달됩니다.
- ï 운전 준비/원격 [3]: 주파수 변환기가 운전 준비되며 자동 운전 모드가 됩니다.
- ï 사용가능/경고없음 [4]: 주파수 변환기가 사용 준비 되었습니다. 기동 또는 정지 명령은 실행할 수 없습니 다(기동/사용안함). 경고가 없습니다.
- VLT 구동 [5]: 모터가 우전 중입니다.
- ï 구동 / 경고 없음 [6]: 출력 속도는 파라미터 1-81에 서 설정된 속도보다 빠릅니다. 모터가 운전하며 경 고는 없습니다.
- ï 범위내구동/경고X [7]: 파라미터 4-50 ~ 4-53에서 프로그래밍된 전류/속도 범위 내에서 운전합니다.
- ï 지령운전/경고없음 [8]: 지령에 따른 기계적 속도 입니다.
- ï 알람 [9]: 알람이 활성화됩니다.
- ï 알람 또는 경고 [10]: 알람 또는 경고가 활성화됩니다.
- ï 토오크 한계 도달 [11]: 파라미터 4-16 또는 파라미 터 1-17에서 설정된 토오크 한계를 초과하였습니다.
- ï 전류 범위 초과 [12]: 모터 전류가 파라미터 4-18에 서 설정한 범위를 벗어났습니다.
- ï 하한전류보다낮음 [13]: 모터 전류가 파라미터 4-50 에서 설정된 한계보다 낮습니다.
- ï 상한 전류보다 높음 [14]: 모터 전류가 파라미터 4-51에서 설정된 한계보다 높습니다.
- ï 속도 범위 초과 [15]
- ï 하한속도보다낮음 [16]: 출력 속도가 파라미터 4-52 에서 설정된 한계보다 낮습니다.
- ï 상한 속도보다 높음 [17]: 출력 속도가 파라미터 4-53에서 설정된 한계보다 높습니다.
- ï 과열 경고 [21]: 모터, 주파수 변환기, 제동 저항 또 는 써미스터의 온도가 한계를 초과했을 때 써멀 경고 가 발생합니다.
- ï 준비,과열경고없음 [22]: 주파수 변환기가 운전 준비 되며 과열 경고는 발생하지 않습니다.
- ï 원격,준비,열경고X [23]: 주파수 변환기가 운전 준 비되며 자동 운전 모드가 됩니다. 과열 경고는 발생 하지 않습니다.
- ï 준비됨, 전압 OK [24]: 주파수 변환기가 운전 준비 되며 주전원 전압이 지정된 전압 범위 내에 있습니다 (일반사양 편 참조).
- 역회전 [25]: *역회전, 논리 '1'* = 릴레이 활성화, 모터 가 시계 방향으로 회전할 때 24V DC. 논리 '0' = 릴레이 비활성화, 모터가 시계 방향으로 회전할 때 신호 없음.
- ï 버스통신 OK [26]: 직렬 통신 포트를 통한 활성 통 신(타임아웃 없음).
- ï 토크전류한계,정지 [27]: 코스팅 정지를 실행할 때 사용하거나 토오크 한계 조건에서 사용합니다. 주파

수 변환기가 정지 신호를 수신하고 토오크 한계에 도 달했을 때, 신호는 논리 '0'입니다.

- ï 제동장치,경고 없음 [28]: 제동 장치가 활성화되며 경 고는 발생하지 않습니다.
- ï 제동준비,무결함 [29]: 제동 장치가 운전 준비되며 결 함이 없습니다.
- ï 제동장치결함(IGBT) [30]: 제동 장치 IGBT가 단락되 면 출력은 논리 "1"입니다. 제동 장치 모듈에 결함이 있는 경우에는 이 기능을 사용하여 주파수 변환기를 보호하십시오. 출력/릴레이를 사용하여 주파수 변환 기의 주전압을 차단하십시오.
- ï 릴레이 123 [31]: 파라미터 5-12에서 필드버스 프로 필 [0]을 선택하면 릴레이가 활성화됩니다. 꺼짐1, 꺼 짐2 또는 꺼짐3 (제어 워드의 비트)은 논리 '1'입니다.
- ï 기계제동장치제어 [32]: 외부 기계식 제동 장치 제어 사용 방법은 기계식 제동 장치 제어 편의 설명과 파라 미터 그룹 2-2\*를 참조하십시오.
- ï 안전 정지 활성화 [33]: 단자 37의 안전 정지가 활성 화되었음을 나타냅니다.
- MCO 제어 완료 [51]
- ï 비교기 0 [60]: 파라미터 그룹 13-1\*을 참조하십시 오. 비교기 0이 TRUE (참)로 연산되면 출력이 높아지 고 FALSE (거짓)로 연산되면 출력이 낮아집니다.
- ï 비교기 1 [61]: 파라미터 그룹 13-1\*을 참조하십시 오. 비교기 1이 TRUE (참)로 연산되면 출력이 높아지 고 FALSE (거짓)로 연산되면 출력이 낮아집니다.
- ï 비교기 2 [62]: 파라미터 그룹 13-1\*을 참조하십시 오. 비교기 2가 TRUE (참)로 연산되면 출력이 높아지 고 FALSE (거짓)로 연산되면 출력이 낮아집니다.
- ï 비교기 3 [63]: 파라미터 그룹 13-1\*을 참조하십시 오. 비교기 3이 TRUE (참)로 연산되면 출력이 높아지 고 FALSE (거짓)로 연산되면 출력이 낮아집니다.
- ï 논리 규칙 0 [70]: 파라미터 그룹 13-4\*를 참조하십 시오. 논리 규칙 0이 TRUE (참)로 연산되면 출력이 높 아지고 FALSE (거짓)로 연산되면 출력이 낮아집니다.
- ï 논리 규칙 1 [71]: 파라미터 그룹 13-4\*를 참조하십 시오. 논리 규칙 1이 TRUE (참)로 연산되면 출력이 높 아지고 FALSE (거짓)로 연산되면 출력이 낮아집니다.
- ï 논리 규칙 2 [72]: 파라미터 그룹 13-4\*를 참조하십 시오. 논리 규칙 2가 TRUE (참)로 연산되면 출력이 높 아지고 FALSE (거짓)로 연산되면 출력이 낮아집니다.
- ï 논리 규칙 3 [73]: 파라미터 그룹 13-4\*를 참조하십 시오. 논리 규칙 3이 TRUE (참)로 연산되면 출력이 높 아지고 FALSE (거짓)로 연산되면 출력이 낮아집니다.
- SL 디지털 출력 A [80]: 파라미터 13-52 SL 컨트롤 러 동작을 참조하십시오. 스마트 로직 컨트롤러 동작 [38] "디지출력A최고설정"을 실행하면 입력이 높아 지고 스마트 로직 컨트롤러 동작 [32] "디지출력A최 저설정"을 실행하면 입력이 낮아집니다.
- SL 디지털 출력 B [81]: 파라미터 13-52 SL 컨트롤 러 동작을 참조하십시오. 스마트 로직 컨트롤러 동작 [39] "디지출력B최고설정"을 실행하면 입력이 높아

Danfoss

\_\_ 프로그램 설정 방법 \_\_

지고 스마트 로직 컨트롤러 동작 [33] "디지출력B최 저설정"을 실행하면 입력이 낮아집니다.

- SL 디지털 출력 C [82]: 파라미터 13-52 SL 컨트롤 러 동작을 참조하십시오. 스마트 로직 컨트롤러 동작 [40] "디지출력C최고설정"을 실행하면 입력이 높아 지고 스마트 로직 컨트롤러 동작 [34] "디지출력C최 저설정"을 실행하면 입력이 낮아집니다.
- SL 디지털 출력 D [83]: 파라미터 13-52 SL 컨트롤 러 동작을 참조하십시오. 스마트 로직 컨트롤러 동작 [41] "디지출력D최고설정"을 실행하면 입력이 높아 지고 스마트 로직 컨트롤러 동작 [35] "디지출력D최 저설정"을 실행하면 입력이 낮아집니다.
- SL 디지털 출력 E [84]: 파라미터 13-52 SL 컨트롤 러 동작을 참조하십시오. 스마트 로직 컨트롤러 동작 [42] "디지출력E최고설정"을 실행하면 입력이 높아 지고 스마트 로직 컨트롤러 동작 [36] "디지출력E최 저설정"을 실행하면 입력이 낮아집니다.
- SL 디지털 출력 F [85]: 파라미터 13-52 SL 컨트롤 러 동작을 참조하십시오. 스마트 로직 컨트롤러 동작 [43] "디지출력F최고설정"을 실행하면 입력이 높아 지고 스마트 로직 컨트롤러 동작 [37] "디지출력F최 저설정"을 실행하면 입력이 낮아집니다.
- ï 현장 지령 동작 [120]: LCP가 수동 운전 모드일 때 파라미터 3-13 지령 위치 = [2] "현장" 또는 파라미 터 3-13 지령 위치 = [0] "수동/자동에 링크"를 동 시에 선택하면 출력이 높아집니다.
- ï 원격 지령 가동 [121]: LCP가 자동 운전 모드일 때 파라미터 3-13 지령 위치 = [1] "원격" 또는 파라미 터 3-13 지령 위치 = [0] "수동/자동에 링크"를 동 시에 선택하면 출력이 높아집니다.
- ï 알람 없음 [122]: 알람이 발생하지 않을 때 출력이 높아집니다.
- ï 기동 명령 동작 [123]: 디지털 입력 버스통신이나 [수 동 운전] 또는 [자동 운전]을 통해 활성화된 기동 명 령이 있을 때 출력이 높아지지만 정지 취소 또는 기 동 명령이 활성화되지는 않습니다.
- 역회전 구동 [124]: 인버터가 반 시계 방향(상태 비 트 "구동"과 "역회전"의 논리 생성)으로 운전할 때 출력이 높아집니다.
- ï 수동 운전 상태 [125]: 인버터가 수동 운전 모드일 때 출력이 높아집니다([수동 운전] 키 위의 LED 표 시 램프에 나타남).
- ï 자동 운전 모드 [126]: 인버터가 자동 운전 모드일 때 출력이 높아집니다([자동 운전] 키 위의 LED 표 시 램프에 나타남).

#### 5-30 단자 27 디지털 출력

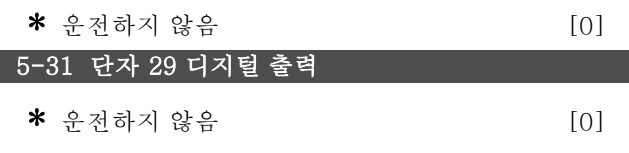

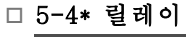

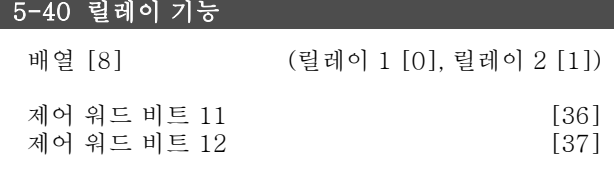

파라미터 5-40은 옵션 36과 37을 포함하여 파라미터 5-30 및 파라미터 5-31과 옵션이 동일합니다.

#### 기능:

- ï 제어 워드 비트 11 [36]: 제어 워드 비트 11은 릴레 이 01을 제어합니다. FC 프로필에 따른 제어 워<sup>드</sup> (CTW) 편을 참조하십시오. 이 옵션은 파라미터 5-40 에만 해당합니다.
- ï 제어 워드 비트 12 [37]: 제어 워드 비트 12은 릴레 이 02를 제어합니다. FC 프로필에 따른 제어 워<sup>드</sup> (CTW) 편을 참조하십시오.

배열 기능에서 2개의 내부 기계적 릴레이 중 하나를 선 택합니다.

예: 파라미터 5-4\* → 'OK' → 릴레이 기능 → 'OK' → [0] → 'OK' → 기능 선택

릴레이 1번의 배열 번호는 [0]입니다. 릴레이 2번의 배 열 번호는 [1]입니다. 릴레이 옵션 MCB 105를 인버터에 설치하는 경우에는 다 음과 같이 릴레이를 선택하십시오. 릴레이 7 -> 파라미터 5-40 [6] 릴레이 8 -> 파라미터 5-40 [7] 릴레이 9 -> 파라미터 5-40 [8] 릴레이 기능은 고정 상태 출력 기능과 목록이 동일합니 다. 파라미터 5-3\*을 참조하십시오.

#### 5-41 작동 지연, 릴레이

배열 [2] (릴레이 01 [0], 릴레이 02 [1])

# 범위:

0.00 - 600.00 s **\***0.00 s

#### 기능:

범위:

릴레이 컷인 시간을 지연하게 합니다. 배열 기능의 내 부 기계적 릴레이 두 가지 중에서 선택하십시오. 파라미 터 5-40을 참조하십시오.

# 5-42 차단 지연, 릴레이

배열 [2] (릴레이 01 [0], 릴레이 02 [1])

 $0.00 - 600.00$  s.  $*$  0.00 s

**\*** 기본 설정 ( ) 표시문자 | | 직렬통신 단자를 통한 통신시에 사용되는 값

Danfoss

# 프로그램 설정 방법 \_

# 기능:

릴레이 차단 시간 지연을 사용할 수 있습니다. 배열 기능 의 내부 기계적 릴레이 두 가지 중에서 선택하십시오. 파 라미터 5-40을 참조하십시오.

# " 5-5\* 펄스 입력

펄스 입력 파라미터는 임펄스 지령 범위에 적합한 창을 선택할 때 사용합니다. 입력 단자 29 또는 33은 주파수 지령 입력의 역할을 합니다. 파라미터 5-13 또는 5-15 를 '펄스 입력' [32]로 설정하십시오. 단자 29를 입력으 로 사용한 경우에 파라미터 5-01에서 반드시 '입력' [0] 을 선택해야 합니다.

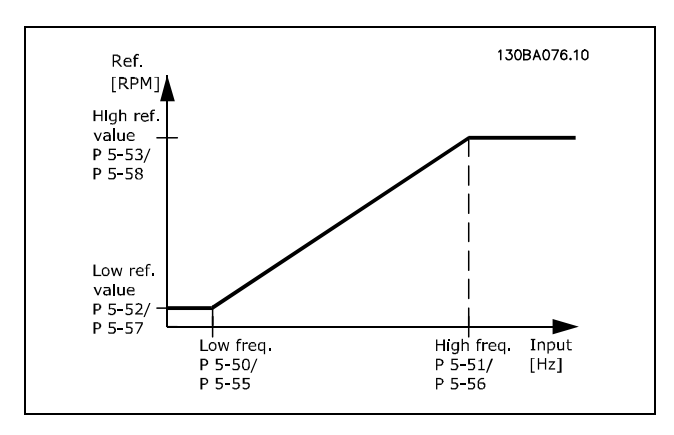

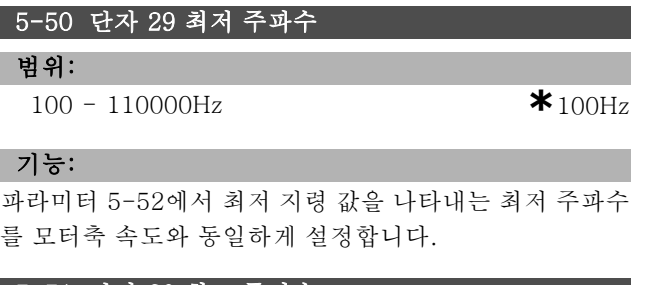

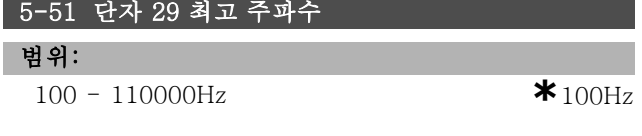

#### 기능:

파라미터 5-53에서 최고 지령 값을 나타내는 최고 주파수 를 모터축 속도와 동일하게 설정합니다.

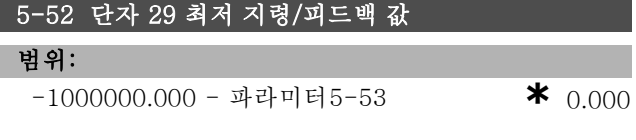

#### 기능:

모터축 속도와 최저 피드백 값 중에서 최저 지령 값 [RPM] 을 설정합니다. 단자 29를 디지털 출력으로 선택하십시오 (파라미터 5-02 = '출력' [1] 및 파라미터 5-13 = 사용 가능한 값).

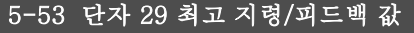

# 범위:

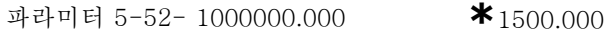

# 기능:

모터축 속도와 최고 피드백 값 중에서 최고 지령 값 [RPM] 을 설정합니다. 단자 29를 디지털 출력으로 선택하십시오 (파라미터 5-02 = '출력' [1] 및 파라미터 5-13 = 사용 가능한 값).

#### 5-54 펄스 필터 시상수 #29

#### 범위:

```
1 - 1000ms *100ms
```
# 기능:

저주파 통과 필터는 제어 시 피드백 신호의 영향력과 공진 을 감소시킵니다. 저주파 통과 필터는 특히 시스템에 소음 이 많이 발생할 때 유용합니다. 모터가 운전하는 동안에는 이 파라미터를 설정할 수 없습니다.

#### 5-55 단자 33 최저 주파수

# 범위:

100 - 110000Hz **\***100Hz

# 기능:

파라미터 5-57에서 최저 지령 값을 나타내는 최저 주파수 를 모터축 속도와 동일하게 설정합니다.

#### 5-56 단자 33 최고 주파수

#### 범위:

100 - 110000Hz **\***100Hz

기능:

파라미터 5-58에서 최고 지령 값을 나타내는 최고 주파수 를 모터축 속도와 동일하게 설정합니다.

# 5-57 단자 33 최저 지령/피드백 값

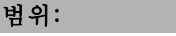

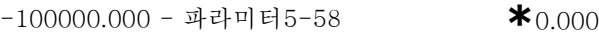

#### 기능:

모터축 속도의 최저 지령 값 [RPM]을 설정합니다.

### 5-58 단자 33 최고 지령/피드백 값

#### 범위:

파라미터 5-57- 100000.000 **\***1500.000

### 기능:

모터축 속도의 최고 지령 값 [RPM]을 설정합니다.

# 5-59 펄스 필터 시상수 #33

범위:

1 - 1000ms **\*** 100ms

Danfoss

\_ 프로그램 설정 방법 \_

#### 기능:

저주파 통과 필터는 제어 시 피드백 신호의 영향력과 공진 을 감소시킵니다. 저주파 통과 필터는 특히 시스템에 소음 이 많이 발생할 때 유용합니다. 모터가 운전하는 동안에는 이 파라미터를 설정할 수 없습니다.

#### " 5-6\* 펄스 출력

단자 27 또는 29에 펄스 출력을 지정할 수 있습니다. 파 라미터 5-01에서 단자 27을, 파라미터 5-02에서 단자 29를 선택하십시오.

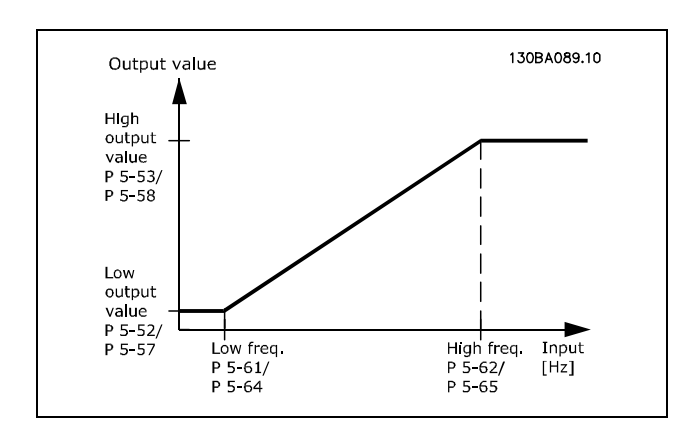

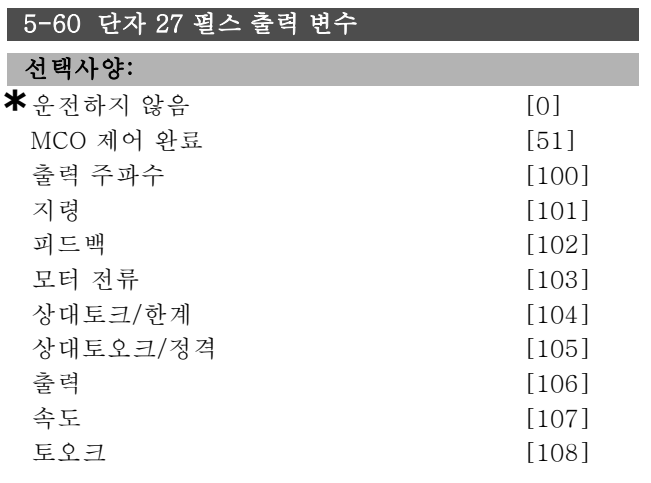

#### 기능:

단자 27에서 해당 정보의 변수를 선택합니다. 모터가 운전 하는 동안에는 파라미터를 설정할 수 없습니다.

# 5-62 펄스 출력 최대 주파수 #27

#### 범위:

0 - 32000Hz **\***5000Hz

#### 기능:

파라미터 5-60에서 출력 변수를 나타내는 단자 27의 최대 주파수를 설정합니다. 모터가 운전하는 동안에는 파라미 터를 설정할 수 없습니다.

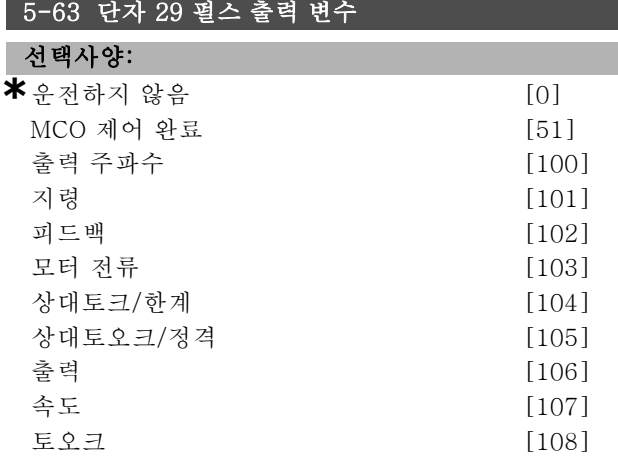

## 기능:

단자 29에서 해당 정보의 변수를 선택합니다. 모터가 운전 하는 동안에는 파라미터를 설정할 수 없습니다.

#### 5-65 펄스 출력 최대 주파수 #29

#### 범위:

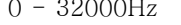

### 0 - 32000Hz **\***5000Hz

#### 기능:

파라미터 5-63에서 출력 변수를 나타내는 단자 29의 최대 주파수를 설정합니다. 모터가 운전하는 동안에는 파라미 터를 설정할 수 없습니다.

#### □ 5-7\* 24V 엔코더 입력

24V 엔코더를 단자 12(24V DC 공급), 단자 32(채널 A), 단자 33(채널 B) 및 단자 20(GND)에 연결할 수 있습니다. 24V 엔코더(파라미터 1-02 또는 파라미터 7-00)를 선택 하면 엔코더 입력을 위한 디지털 입력 32/33이 활성화됩니 다. 사용된 엔코더는 이중 채널(A 및 B) 24V 유형입니다. 최대 입력 주파수: 110kHz

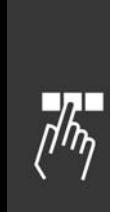

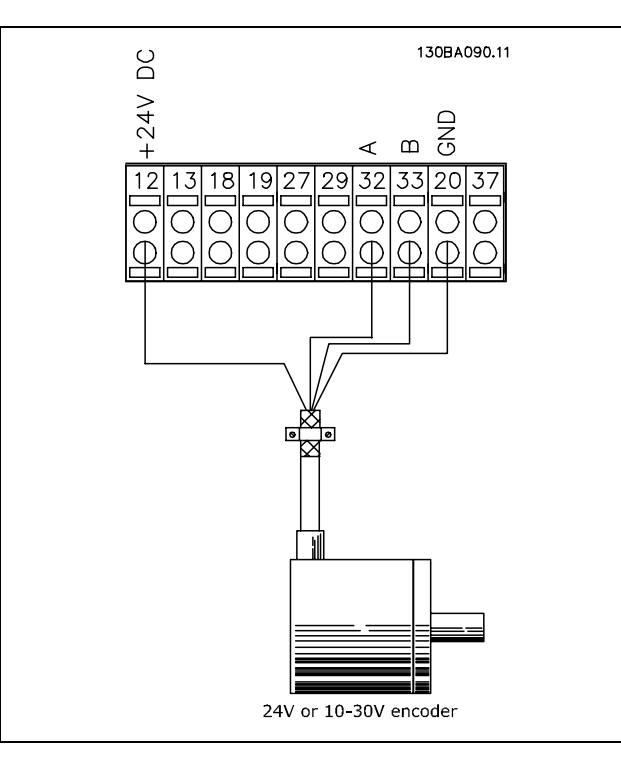

# 5-70 단자 32/33 분해능

범위:

128 - 4096 PPR **\***1024 PPR

#### 기능:

모터 축의 회전수에 따라 엔코더 펄스를 설정합니다. 엔코 더로부터 정확한 값을 읽습니다. 모터가 가동되는 동안에 는 파라미터를 설정할 수 없습니다.

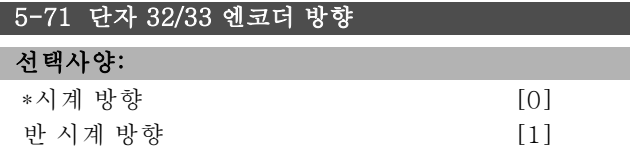

#### 기능:

엔코더의 연결 배선을 변경하지 않고 감지된 엔코더 방향 (회전)을 변경합니다. 엔코더 축이 시계 방향으로 회전하 여 A 채널이 B 채널의 90°(전기적 각도) 앞에 있는 경우에 는 시계 방향을 선택하십시오. 엔코더 축이 시계 방향으로 회전하여 A 채널이 B 채널의 90°(전기적 각도) 뒤에 있는 경우에는 반 시계 방향을 선택하십시오. 모터가 운전하는 동안에는 이 파라미터를 설정할 수 없습니다.

# 5-72 단자 32/33 기어 분자

범위: 1.0 - 60000N/A **\***1 N/A

#### 기능:

엔코더 축과 모터 축 간의 기어 비의 분자 값을 설정합 니다. 분자는 엔코더 축에 해당하고 분모는 모터 축에 해당합니다.

**\*** 기본 설정 ( ) 표시문자 ( ) 직렬통신 단자를 통한 통신시에 사용되는 값

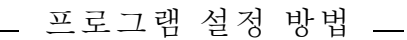

예: 엔코더 축의 속도 = 1000RPM이고 모터 축의 속도 가 3000RPM인 경우:

파라미터 5-72 = 1000 또는 1, 파라미터 5-73 = 3000 또는 3.

모터가 운전하는 동안에는 파라미터 5-72를 설정할 수 없습니다.

모터 제어 방식이 '모터FB사용플럭스'(파라미터 1-01 [3])로 설정된 경우에는 모터와 엔코더 간의 기어 비는 반 드시 1:1 (기어 없음)이어야 합니다.

#### 5-73 단자 32/33 기어 분모

#### 범위:

1.0 - 60000N/A **\***1N/A

#### 기능:

엔코더 축과 모터 축 간의 기어 비의 분모 값을 설정합니 다. 분모는 모터 축에 해당합니다. 파라미터 5-72 또 한 참조하십시오.

모터가 운전하는 동안에는 파라미터 5-73을 설정할 수 없습니다.

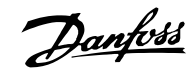

Danfoss

프로그램 설정 방법

# " 파라미터: 아날로그 입/출력

#### " 6-0\* 아날로그I/O모드

FC 300은 2개의 아날로그 입력 (단자 53과 54)을 지원합 니다. FC 302의 아날로그 입력은 전압(-10V - +10V) 또 는 전류 입력 (0/4 - 20mA)을 자유롭게 선택할 수 있도 록 설계되었습니다.

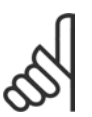

주의:

써미스터는 아날로그 입력 또는 디지털 입력 에 연결됩니다.

#### 6-00 외부 지령 보호 시간

```
범위:
```
1 - 99<sup>초</sup> **\*** <sup>10</sup><sup>초</sup>

#### 기능:

A53(SW201) 및/또는 A54(SW 202)가 ON 위치에 있을 때 활성화됩니다(아날로그 입력이 현재 입력으로 선택되 어 있음). 파라미터 6-00에서 설정된 시간 이상 동안 선택 된 전류 입력에 연결된 지령 신호 값이 파라미터 6-12 또 는 파라미터 6-22에서 설정한 값보다 50% 이상 낮아지면 파라미터 6-01에서 선택한 기능이 활성화됩니다.

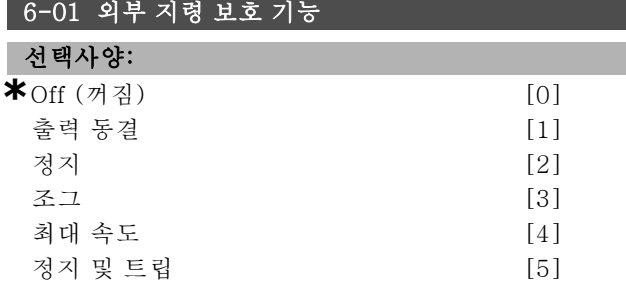

#### 기능:

파라미터 6-12 또는 6-22가 2 mA 보다 높게 설정되고 파 라미터 6-00에서 설정한 타임아웃 시간을 초과했을 경우, 단자 53 또는 54의 입력 신호가 2 mA 이하로 떨어졌을 때 실행됩니다. 동시에 더 많은 타임아웃이 발생하면, 주파수 변환기는 타임아웃 기능에서 다음의 우선순위를 따릅니다.

- 1. 극저 타임아웃 기능 파라미터 6-01
- 2. 엔코더 손실 함수 파라미터 5-74
- 3. 컨트롤 워<sup>드</sup> 타임아웃 기능 파라미터 8-04 주파수 변환기의 출력 주파수는 다음처럼 될 수 있 습니다.
- 현재 값에서 동결
- 조그 속도로 넘어감
- 최대 속도로 넘어감
- ï 다음 트립으로 넘어가 정지
- 설정 8로 넘어감 모터가 가동되는 동안에는 파라미터를 설정할 수 없 습니다.

#### " 6-1\* 아날로그 입력 1

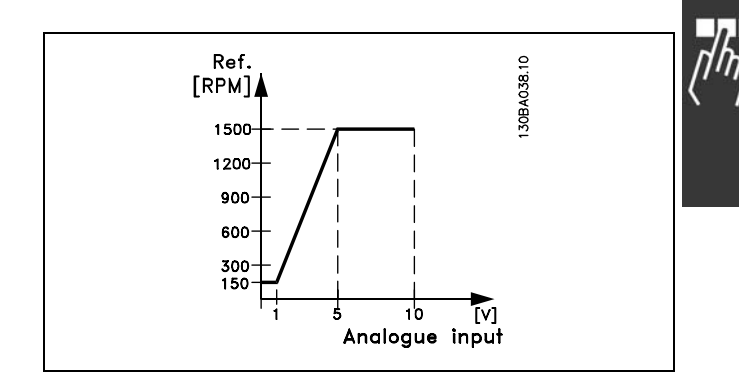

#### 6-10 단자 53 최저 전압

#### 범위:

0.0 - 파라미터 6-11 **\*** 0.0 V

#### 기능:

최소 지령 값(파라미터 3-02에서 설정)에 일치하도록 아 날로그 입력 스케일링 값을 설정합니다.

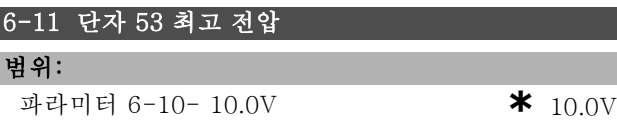

#### 기능:

ı

아날로그 입력 범위 설정 값을 최대 지령 값(파라미터 3-03에서 설정)과 동일하게 설정합니다.

#### 6-12 단자 53 최저 전류

# 범위:

0.0 - 파라미터 6-13 mA **\***0.0 mA

#### 기능:

최소 지령 값(파라미터 3-02에서 설정)에 일치하도록 지령 신호 값을 결정합니다. 파라미터 6-01에서 타임아웃 기능 이 선택되었을 경우 값은 반드시 2 mA를 초과해야 합니다.

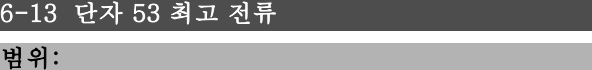

```
파라미터6-12 - 20.0mA * 20.0mA
```
#### 기능:

지령 신호 값을 최대 지령 값(파라미터 3-03에서 설정)과 동일하게 설정합니다.

#### 6-14 단자 53 최저 지령/피드백 값

#### 범위:

-100000.000 - 파라미터 6-15 **\*** 0.000 Unit(단위)

#### 기능:

최소 지령 피드백 값(파라미터 3-01에서 설정)에 일치하 도록 아날로그 입력 스케일링 값을 설정합니다.

Danfoss

\_\_ 프로그램 설정 방법 \_\_

최대 지령 피드백 값(파라미터 3-01에서 설정)에 일치하 도록 아날로그 입력 스케일링 값을 설정합니다.

파라미터 6-14 - 100000.00**米** 1500.000 Unit(단위)

# 6-16 단자 53 필터 시정수

6-15 단자 53 최고 지령/피드백 값

#### 범위:

범위:

기능:

0.001 - 10.000<sup>초</sup> **\***0.001<sup>초</sup>

#### 기능:

단자 53의 전기적 소음을 줄이는데 필요한 1순위 디지털 저주파 통과 필터 시정수입니다. 모터가 운전하는 동안에 는 파라미터를 설정할 수 없습니다.

### " 6-2\* 아날로그 입력 2

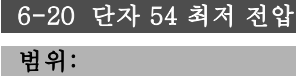

0.0 - 파라미터 6-21 **\***0.0 V

# 기능:

최소 지령 값(파라미터 3-02에서 설정)에 일치하도록 아 날로그 입력 스케일링 값을 설정합니다. 또한 지령 처리 편을 참조하십시오.

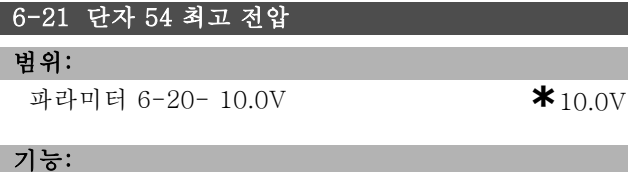

아날로그 입력 범위 설정 값을 최대 지령 값(파라미터 3-03에서 설정)과 동일하게 설정합니다.

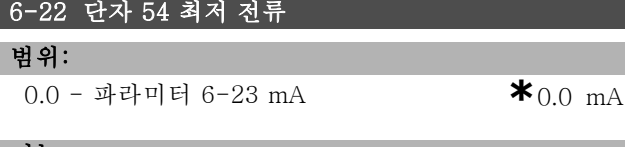

#### 기능:

최소 지령 값(파라미터 3-02에서 설정)에 일치하도록 지령 신호 값을 결정합니다. 파라미터 6-01에서 타임아웃 기능 이 실행되었을 경우 값은 반드시 2 mA를 초과해야 합니다.

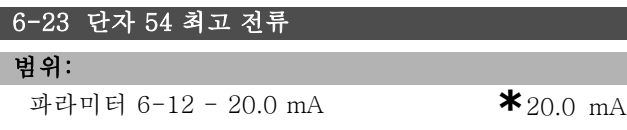

#### 기능:

최대 지령 값(파라미터 3-02에서 설정)에 일치하도록 지 령 신호 값을 설정합니다.

### 6-24 단자 54 최저 지령/피드백 값

## 범위:

-100000.000 - 파라미터 6-25 **\*** 0.000 Unit(단위)

### 기능:

최소 지령 피드백 값(파라미터 3-01에서 설정)에 일치하 도록 아날로그 입력 스케일링 값을 설정합니다.

### 6-25 단자 54 최고 지령/피드백 값

#### 범위:

파라미터 6-24 ~ 100000.000 **\***1500.000 단위

#### 기능:

최대 지령 피드백 값(파라미터 3-01에서 설정)에 일치하 도록 아날로그 입력 스케일링 값을 설정합니다.

### 6-26 단자 54 필터 시정수

#### 범위:

0.001 - 10.000<sup>초</sup> **\*** 0.001<sup>초</sup>

## 기능:

단자 54의 전기적 소음을 줄이는데 필요한 1순위 디지털 저주파 통과 필터 시정수입니다. 모터가 운전하는 동안에 는 파라미터를 설정할 수 없습니다.

#### " 6-5\* 아날로그 출력 1

아날로그 출력은 전류 출력 (0/4 - 20mA)입니다. 공통 단 자(단자 39)는 아날로그 공통과 디지털 공통 연결용 동일 단자이며 동일한 전위를 가지고 있습니다. 아날로그 출력 의 분해능은 12 비트입니다.

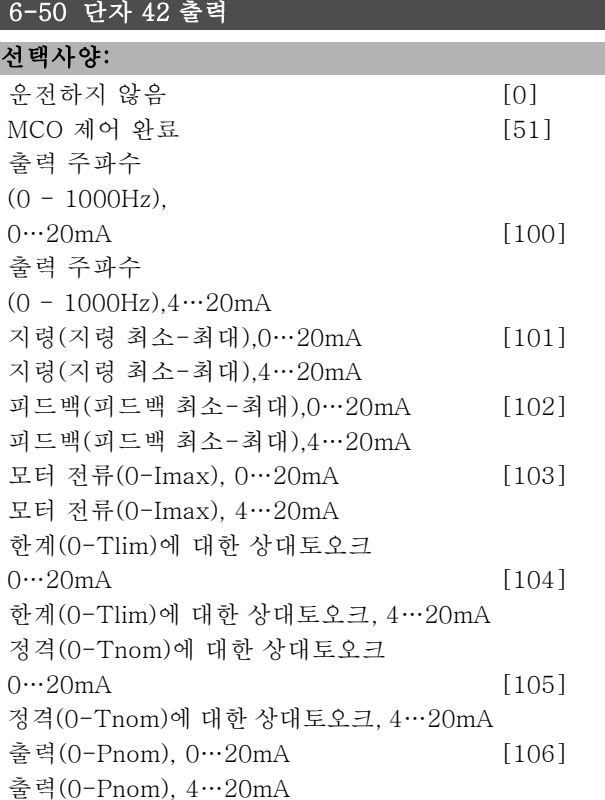

Danfoss

 $\frac{1}{n}$ 

프로그램 설정 방법

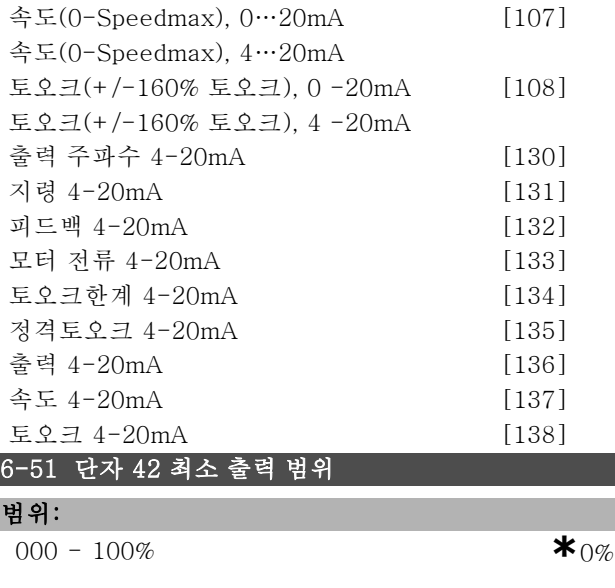

#### 기능:

I

단자 42에서 선택된 아날로그 신호의 최소 출력을 기준화 합니다. 최대 신호값의 백분율로 최소값을 기준화합니다. 즉 최대출력의 25%를 위해서는 0mA (또는 0 Hz)가 필요 하며 25%가 프로그래밍됩니다. 값이 100% 이하일 경우 파라미터 6-52의 해당 설정보다 높은 값이 될 수 없습니다.

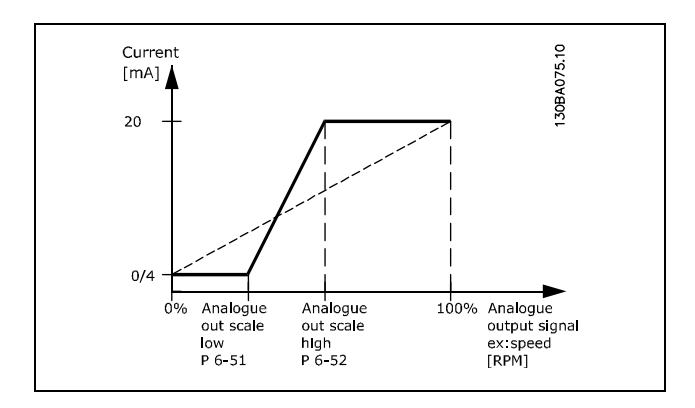

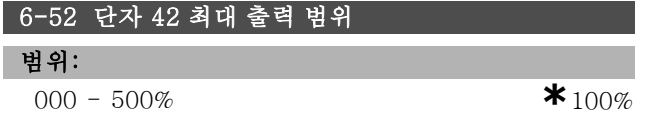

#### 기능:

단자 42에서 선택된 아날로그 신호의 최소 출력을 기준화 합니다. 전류 신호 출력의 원하는 최대값으로 값을 설정합 니다. 전체 스케일에서는 20 mA , 최대 신호 값의 100% 이하의 출력에서는 20 mA 보다 전류가 낮아지도록 출력 을 기준화합니다. 만약 20 mA가 전체 스케일 출력의 0 - 100% 사이 값의 희망 출력 전류라면, 파라미터에서 백분 율 값을 프로그래밍합니다(예, 50% = 20 mA). 최대 출력

(100%)에서 4에서 20 mA 사이의 전류를 원한다면, 백분 율 값을 다음과 같이 계산하십시오.

 $20\ mA/desired\ maximum\ current\ *\ 100\%$ 

*i.e.* 
$$
10 mA = \frac{20}{10} * 100 = 200\%
$$

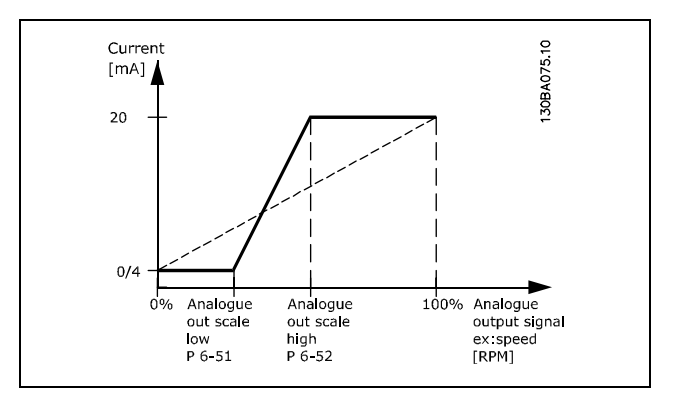

Danfoss

. 프로그램 설정 방법 \_\_

# □ 파라미터: 컨트롤러

# □ 7-0\* 속도 PID 제어

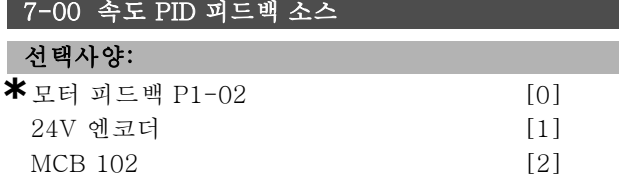

#### 기능:

폐회로 피드백을 위한 엔코더를 선택합니다. 모터가 운전하는 동안에는 파라미터 7-00을 설정할 수 없습니다.

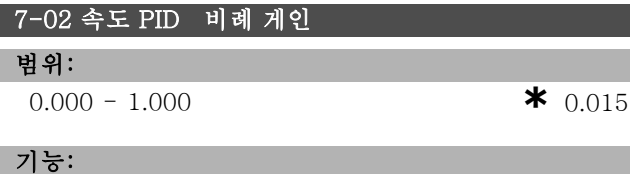

오류(피드백 신호와 설정 포인트 사이의 편차)를 증폭한 횟수를 표시합니다. 속도 제어, 폐쇄 회로 및 속도 제어, 개 방 회로 (파라미터 1-00)과 함께 사용됩니다. 고증폭에 의 해 순간 제어를 확보할 수 있습니다. 증폭이 지나치게 높 으면, 공정이 불안정해질 수 있습니다.

#### 7-03 속도 PID 적분 시간

#### 범위:

2.0 - 20000.0 ms **\***8.0 ms

### 기능:

내부 PID 컨트롤러가 오류를 수정하는데 소요하는 시간을 결정합니다. 오류가 더 클수록 더 빠르게 게인이 증가합니 다. 적분 시간은 신호 지연을 일으키며 따라서 효과가 상 각됩니다. 속도 제어, 폐쇄 회로 및 속도 제어, 개방 회로 플럭스 제어 (파라미터 1-00)과 함께 사용됩니다. 짧은 적분 시간에 의해 순간 제어를 확보합니다. 하지 만 시간이 지나치게 짧으면 공정이 불안정해질 수 있습 니다. 적분 시간이 길면, 요구 지령으로부터의 이탈이 다 수 발생하며, 이로 인해 오류 발생 시 공정 조정기의 조정 에 많은 시간이 소요됩니다.

#### 7-04 속도 PID 미분 시간

```
범위:
```

```
0.0 - 200.0 ms *30.0 ms
```
#### 기능:

미분기는 상수 오류에 반응하지 않습니다. 단지 오류 변 경 시 게인만 제공합니다. 더 빠르게 오류가 변경될수록, 미분기의 게인은 더욱 높아집니다. 게인은 오류 변경 시 의 속도에 비례합니다. 속도 제어, 폐쇄 회로 (파라미터 1-00)와 함께 사용됩니다.

**\*** 기본 설정 ( ) 표시문자 [ ] 직렬통신 단자를 통한 통신시에 사용되는 값

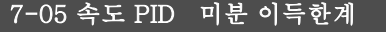

```
범위:
```
1.000 - 20.000 **\***5.000

기능:

미분기에 의한 이득의 한계를 설정할 수 있습니다. 미분 이득은 고주파수에서 증가하기 때문에, 이득 한계는 유용 합니다. 따라서 저주파수에서는 단순 미분 링크, 고주파수 에서는 불변 미분 링크를 얻을 수 있습니다. 속도 폐 회로 ( 파라미터 1-00)와 함께 사용됩니다.

#### 7-06 속도 PID 저주파 통과 필터 시간

# 범위:

1.0 - 100.0ms **\*** 10.0ms

#### 기능:

저주파 통과 필터는 제어의 영향력과 피드백 신호의 공진 을 감소시킵니다. 저주파 통과 필터는 특히 시스템에 소음 이 많이 발생할 때 유용합니다. 그림을 참조하십시오. 속도 폐 회로 및 토오크 제어, 속도 피드백 (파라미터 1-00)과 함께 사용됩니다. 시상수(τ)가 예를 들어, 100ms 로 프로그래밍되면, 저주파 통과 필터의 차단 주파수는 1/0.1= 10 RAD/초가 되며, 이는 (10/2 x p) = 1.6Hz와 동 일합니다. PID 조절기는 1.6Hz보다 낮은 주파수에 의해 변화된 피드백 신호만 조절합니다. 피드백 신호가 1.6 Hz 보다 높은 주파수에 의해 변한 경우, PID 조절기는 반응 하지 않습니다.

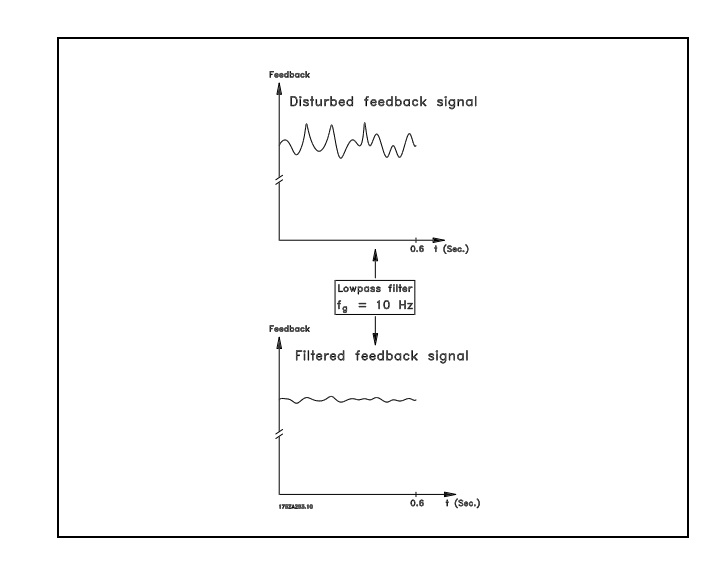

#### " 7-2\* 공정제어기 피드백

공정 PID 컨트롤러의 피드백에 사용할 리소스와 피드백 처리 방법을 선택하십시오.

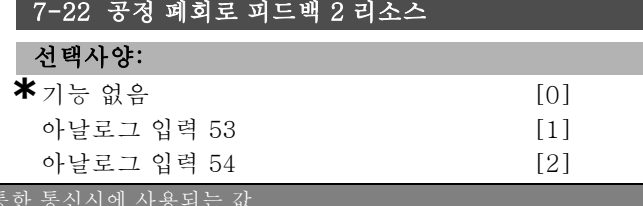

Danfoss

. 프로그램 설정 방법 \_\_

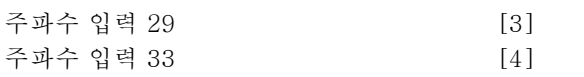

#### 기능:

최대 2개의 각기 다른 피드백 신호를 합산하여 실제 피드백 을 계산할 수 있습니다. 이 파라미터는 두 번째 피드백 신 호의 소스로 처리할 주파수 변환기의 입력을 지정합니다.

# □ 7-3\* 공정 PID 제어기

공정 PID 제어기를 구성하는 파라미터입니다.

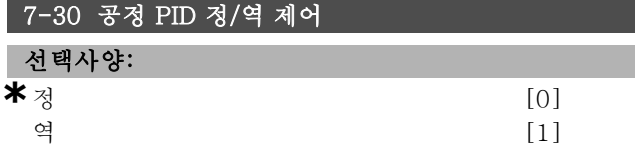

#### 기능:

공정 제어기에 의해 출력 주파수가 증가/감소하는지 여 부를 설정할 수 있습니다. 이는 지령 신호와 피드백 신호 간의 차를 통해 설정할 수 있습니다.

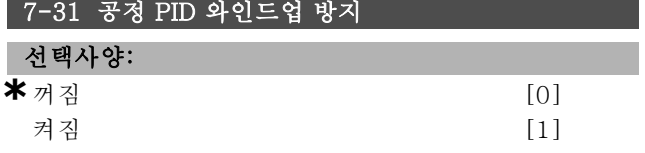

#### 기능:

공정 제어기로 출력 주파수를 증가/감소시킬 수 없더라도 오류는 지속적으로 조절하도록 설정할 수 있습니다.

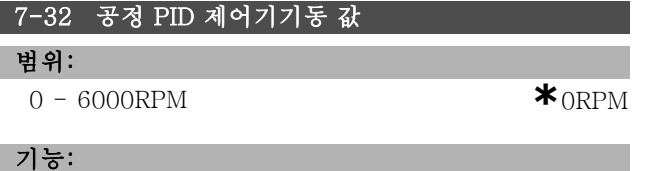

기동 신호가 주어지면 주파수 변환기는 가감속에 따라 속 <sup>도</sup> 개 회로에 반응합니다. 프로그래밍된 기동 속도가 활성 화된 경우에만 공정 제어로 전환됩니다.

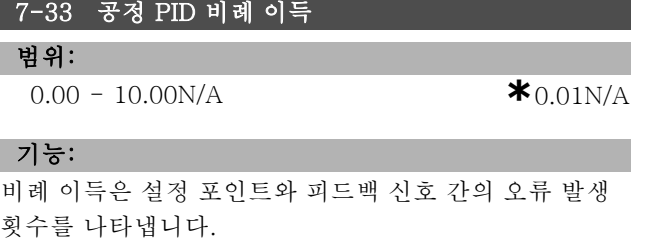

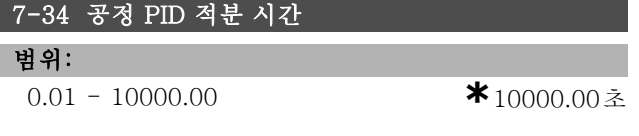

#### 기능:

적분기는 설정 포인트와 피드백 신호 간의 불변 오류 시 이 득을 증가시킵니다. 적분기가 비례 이득과 동일한 이득을 얻기 위해서는 적분 시간이 필요합니다.

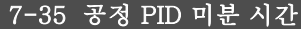

#### 범위:

0.00 - 10.00<sup>초</sup> **\***0.00<sup>초</sup>

기능: 미분기는 불변 오류에 반응하지 않습니다. 이는 오류 변 화 시에만 이득을 제공합니다. 오류가 더 빠르게 변할수 록, 미분기의 이득은 더욱 커집니다.

#### 7-36 공정 PID 미분 이득 한계

범위:

1.0 - 50.0N/A **\***5.0N/A

#### 기능:

미분 이득(DG) 한계를 설정합니다. DG는 빠르게 변화할 때 증가합니다. 느리게 변화할 때는 단순 미분기 이득, 빠르게 변화할 때는 불변 미분기 이득을 얻을 수 있도록 DG를 제한하십시오.

#### 7-38 공정 PID 피드포워드 상수

#### 범위:

 $0 - 500\%$  **\*** 0%

기능:

피드포워드(FF) 상수는 PID 제어기에 지령 신호를 많이 보내거나 적게 보냅니다. 이렇게 하면 PID 제어기는 제어 신호 중 일부에만 영향을 미칩니다.

#### 7-39 지령 대역폭에 따름

#### 범위:

 $0 - 200\%$  **\*** 5%

#### 기능:

PID 제어기 오류 (지령과 피드백 간의 오차)가 이파라 미터에서 설정한 값보다 작으면 지령에 따른 상태 비트 가 (1)로 높아집니다.

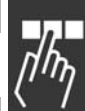

Danfoss

# 프로그램 설정 방법 \_\_

# □ 파라미터: 통신 및 옵션

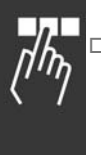

# □ 8-0\* 일반 설정

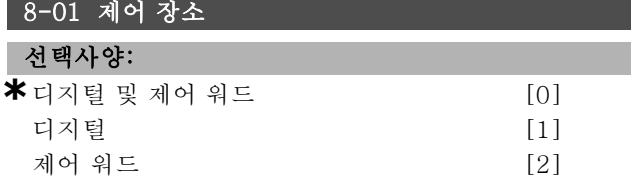

#### 기능:

제어 장소를 *디지털* 입력이나 *제어* 워드 또는 디지털 입력 과 제어 워드 모두로 설정합니다. 이 파라미터는 파라미터 8-50 ~ 8-56의 설정에 우선합니다.

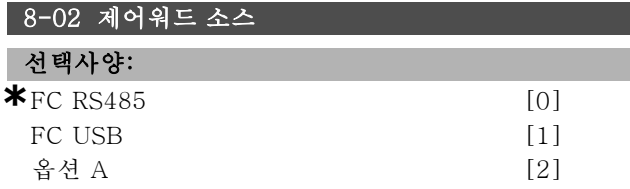

#### 기능:

컨트롤 워드, 직렬 인터페이스 또는 설치 옵션의 소스를 지 정합니다. 초기 전원인가 시, 주파수 변환기가 이 슬롯에 유효한 버스 옵션이 설치되었음을 감지하면 자동적으로 이 파라미터를 옵션 A로 설정합니다. 옵션이 제거되면, 주파수 변환기는 구성 변경을 감지하고 파라미터 8-02 를 기본 설정 FC RS485로 복구합니다. 주파수 변환기가 트립합니다. 초기 전원인가 이후에 옵션을 설치한 경우, 파라미터 8-02의 설정은 변경되지 않지만 인버터는 트 립되고 alarm 67 (알람 67) Alarm Option Changed(알람 옵션 변경)가 표시됩니다.

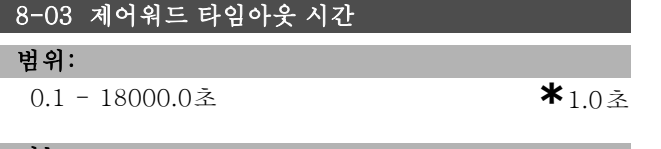

#### 기능:

연속된 두 텔레그램 사이의 수신에 소요될 것으로 예상 되는 최대 시간을 설정합니다. 이 시간의 초과는 직렬 통 신의 정지를 나타냅니다. 다음으로 파라미터 8-04에서 설정된 기능이 실행됩니다.

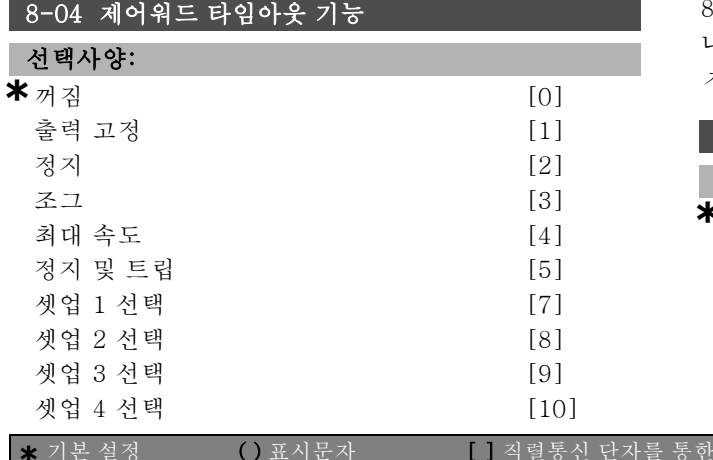

# 기능:

유효한 제어 워드가 타임아웃 카운터를 기동합니다. 비주 기적 DP V1은 타임아웃 카운터를 기동하지 않습니다. 파라미터 8-03 제어 워<sup>드</sup> 타임아웃 시간에서 설정된 시 간 내에 제어 워드가 업데이트되지 않을 경우에는 타임 아웃 기능이 활성화됩니다.

- 꺼짐: 직렬 버스통신(필드버스 또는 표준)를 통한 제어 를 다시 시작하고 가장 최근의 제어 워드를 사용합니다.
- 출력 고정 (출력 주파수 고정): 통신이 다시 시작될 때 까지 출력 주파수를 고정시킵니다.
- 정지 후 자동 재기동: 통신이 다시 시작될 때 정지된 후 자동으로 재기동합니다.
- 출력 주파수 <sup>=</sup> 조그 주파수: 통신이 다시 시작될 때까 지 모터는 조그 주파수로 운전합니다.
- 출력 주파수 <sup>=</sup> 최대 주파수: 통신이 다시 시작될 때까 지 모터는 최대 주파수로 운전합니다.
- 정지 및 트립: 모터가 정지합니다. 주파수 변환기를 리셋해야 하며, 위의 설명을 참조하십시오.

셋업 x 선택:

이와 같은 유형의 타임아웃 기능은 제어 워드 타임아웃의 셋업을 변경할 때 사용합니다. 통신이 다시 시작되어 타임 아웃 상황이 종료되면, 파라미터 8-05 타임아웃 종단점 기 능은 타임아웃 이전에 사용한 셋업을 다시 사용할지 또는 타임아웃 기능에 의한 셋업을 사용할지 여부를 지정합니다.

타임아웃 시 셋업을 변경하려면 다음 파라미터를 구성해 야 합니다. 파라미터 0-10 셋업 활성화를 다중 설정으로 설정함과 동시에 파라미터 0-12 다음에 링크된 설정의 해 당 값도 설정해야 합니다.

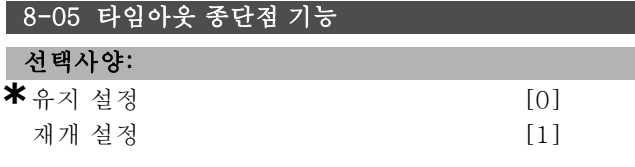

### 기능:

타임아웃 시 유효한 제어 워드를 수신한 이후의 동작을 나타냅니다. 파라미터 8-04에서 셋업 1-4를 선택한 경 우에만 적용됩니다.

유지: 인버터는 파라미터 8-06이 실행될 때까지 파라미터 8-04에서 선택된 셋업을 유지하고 표시창에 경고를 표시합 니다. 그런 다음 인버터가 원래 셋업에서 다시 시작합니다. 재개: 인버터가 원래 셋업에서 다시 시작합니다.

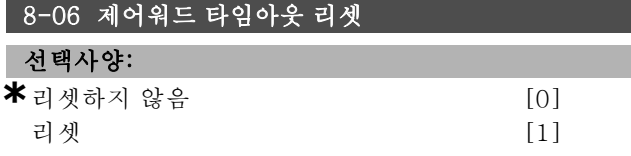

Danfoss

 $\frac{1}{\sqrt{2}}$ 

\_ 프로그램 설정 방법 \_

#### 기능:

제어워드 타임아웃 이후에 인버터를 원래 셋업으로 복구 하는데 사용합니다. 값을 *리셋* [1]로 설정하면 *리셋하지* 않음 [0]으로 복구됩니다.

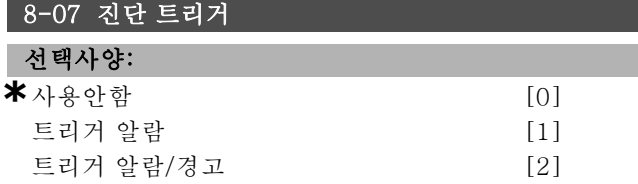

#### 기능:

인버터 진단 기능의 사용 및 제어가 가능하도록 하고 진단 데이터를 24바이트까지 확장할 수 있도록 합니다.

- 사용안함: 확장된 진단 데이터가 주파수 변환기에 나 타날지라도 전송되지는 않습니다.
- 트리거 알람: 하나 이상의 알람이 알람 파라미터 16-04 또는 9-53에 나타날 경우에 확장된 진단 데 이터가 전송됩니다.
- 트리거 알람/경고: 하나 이상의 알람/경고가 알람 파 라미터 16-04, 9-53 또는 경고 파라미터 16-05에 나 타날 경우에 확장된 진단 데이터가 전송됩니다.

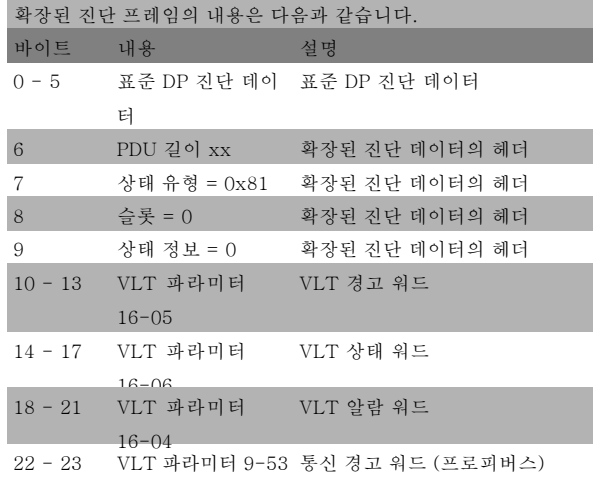

진단을 사용하면 버스통신 트래픽이 증가할 수 있습니다. 진단 기능을 지원하지 않는 필드버스 유형이 있습니다.

#### " 8-1\* 컨트롤 워드 설정

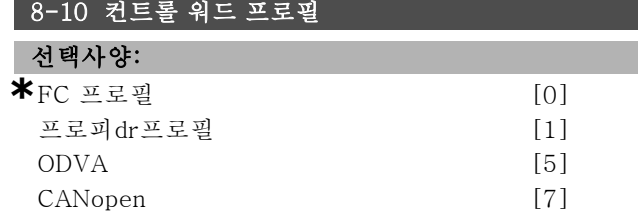

# 기능:

제어 워드와 상태 워드의 의미를 선택합니다. 슬롯 A에 설 치된 옵션에 따라 선택한 사항의 유효성 여부가 달라집 니다.

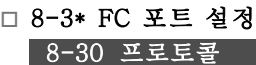

# 선택사양:

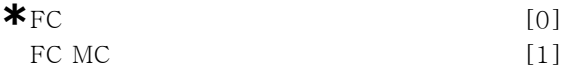

# 기능:

FC(표준) 단자의 프로토콜을 선택합니다.

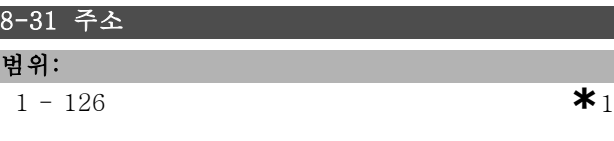

# 기능:

FC(표준) 단자의 주소를 선택합니다. 유효 범위: 1 - 126.

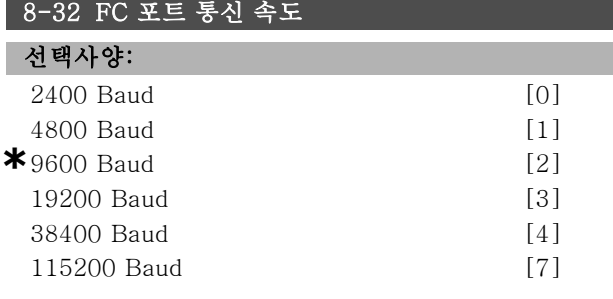

## 기능:

FC(표준) 포트의 통신 속도를 선택합니다.

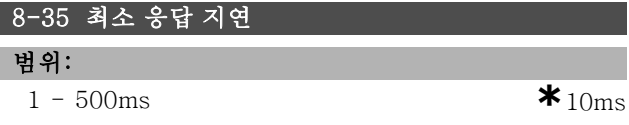

#### 기능:

요청 수신에서 응답 전송까지의 최소 지연 시간을 지정합니 다. 이 설정은 모뎀 송수신 지연을 극복하는데 사용됩니다.

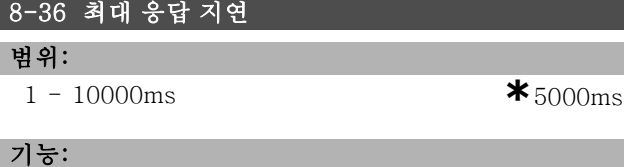

요청 전송에서 응답 수신까지의 최대 허용 지연 시간을 지정합니다. 이 지연 시간을 초과하면 제어 워드 타임 아웃이 발생합니다.

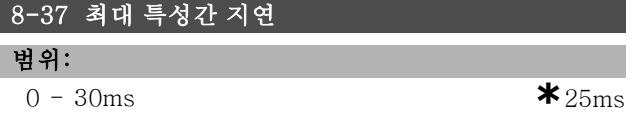

\* 기본 설정 ( ) 표시문자 The Tell 직렬통신 단자를 통한 통신시에 사용되는 값

Danfoss

프로그램 설정 방법 \_\_

## 기능:

두 개의 수신 바이트 간의 최대 대기 시간입니다. 전송이 중단된 경우에는 이를 통해 타임아웃이 발생합니다.

참고: 파라미터 8-30에서 FC MC 프로토콜이 선택된 경 우에만 적용됩니다.

# □ 8-5\* 디지털/버스

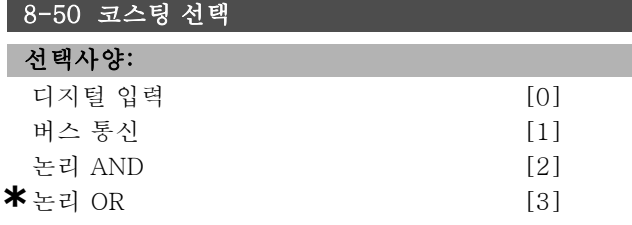

#### 기능:

코스팅 기능 제어 시 단자(디지털 입력)를 통해 제어할 지 아니면 버스통신을 통해 제어할지 여부를 선택할 수 있습니다.

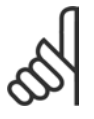

# 주의:

이 파라미터는 파라미터 8-01 제어 장소가 [0] 디지털 및 제어 워드로 설정되어 있는 경우에 만 활성화됩니다.

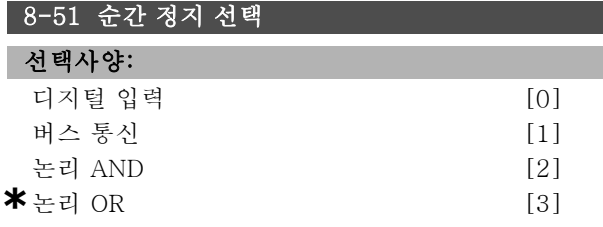

#### 기능:

순간 정지 기능 제어 시 단자(디지털 입력)를 통해 제어 할지 아니면 버스통신을 통해 제어할지 여부를 선택할 수 있습니다.

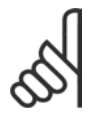

### 주의:

이 파라미터는 파라미터 8-01 제어 장소가 [0] 디지털 및 제어 워드로 설정되어 있는 경우에 만 활성화됩니다.

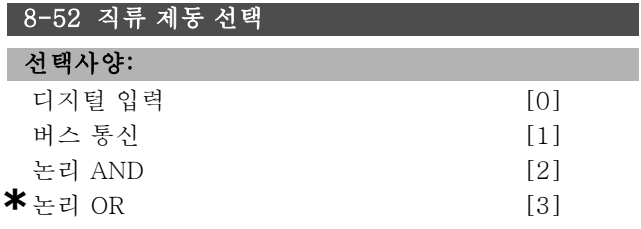

# 기능:

직류 제동 기능 제어 시 단자(디지털 입력)를 통해 제어 할지 아니면 버스통신을 통해 제어할지 여부를 선택할 수 있습니다.

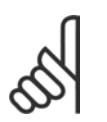

#### 주의:

이 파라미터는 파라미터 8-01 제어 장소가 [0] 디지털 및 제어 워드로 설정되어 있는 경우에 만 활성화됩니다.

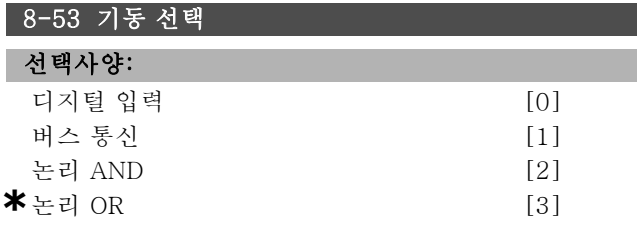

# 기능:

인버터 제어 시 단자(디지털 입력)를 통해 제어할지 아니 면 버스통신을 통해 제어할지 여부를 선택합니다. 버스 통신을 선택하면 직렬 통신 포트 또는 필드버스 옵션 을 통해 전송된 경우에만 기동 명령을 활성화할 수 있습 니다. 논리 AND를 선택하면 반드시 디지털 입력 중 하 나를 통해 명령을 활성화해야 합니다. 논리 OR를 선택하 는 경우에도 디지털 입력 중 하나를 통해 기동 명령을 활 성화할 수 있습니다.

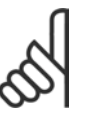

#### 주의:

이 파라미터는 파라미터 8-01 제어 장소가 [0] 디지털 및 제어 워드로 설정되어 있는 경우에 만 활성화됩니다.

# 8-54 역회전 선택 선택사양: 디지털 입력 [0] 버스 통신 [1] 논리 AND [2] **\***논리 OR [3]

# 기능:

인버터 제어 시 단자(디지털 입력)를 통해 제어할지 아니 면 버스통신을 통해 제어할지 여부를 선택합니다. 버스 통신을 선택하면 직렬 통신 포트 또는 필드버스 옵 션을 통해 전송된 경우에만 역회전 명령을 활성화할 수 있습니다. 논리 AND를 선택하면 반드시 디지털 입력 중 하나를 통해 명령을 활성화해야 합니다. 논*리 OR*를 선택 하는 경우에도 디지털 입력 중 하나를 통해 역회전 명령 을 활성화할 수 있습니다.

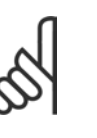

### 주의:

이 파라미터는 파라미터 8-01 제어 장소가 [0] 디지털 및 제어 워드로 설정되어 있는 경우에 만 활성화됩니다.

Danfoss

\_ 프로그램 설정 방법 \_

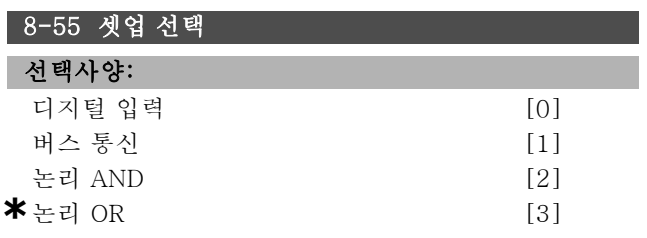

# 기능:

인버터 제어 시 단자(디지털 입력)를 통해 제어할지 아니 면 버스통신을 통해 제어할지 여부를 선택합니다. 버스 통신을 선택하면 직렬 통신 포트 또는 필드버스 옵션 을 통해 전송된 경우에만 셋업 선택을 활성화할 수 있습 니다. 논리 AND를 선택하면 반드시 디지털 입력 중 하 나를 통해 명령을 활성화해야 합니다. 논리 OR를 선택하 는 경우에도 디지털 입력 중 하나를 통해 셋업 명령을 활 성화할 수 있습니다.

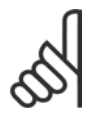

#### 주의:

이 파라미터는 파라미터 8-01 제어 장소가 [0] 디지털 및 제어 워드로 설정되어 있는 경우에 만 활성화됩니다.

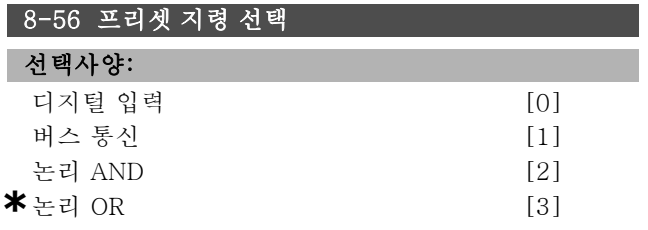

#### 기능:

인버터 제어 시 단자(디지털 입력)를 통해 제어할지 아니 면 버스통신을 통해 제어할지 여부를 선택합니다. 버스를 선택하면 직렬 통신 포트 또는 필드버스 옵션을 통 해 전송된 경우에만 프리셋 지령 명령을 활성화할 수 있습 니다. 논리 AND를 선택하면 반드시 디지털 입력 중 하나 를 통해 명령을 활성화해야 합니다. 논*리 OR*를 선택하는 경우에도 디지털 입력 중 하나를 통해 프리셋 지령 명령 을 활성화할 수 있습니다.

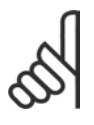

# 주의:

이 파라미터는 파라미터 8-01 제어 장소가 [0] 디지털 및 제어 워드로 설정되어 있는 경우에 만 활성화됩니다.

" 8-9\* 통신 조그

8-90 통신 조그 1속

0 - 파라미터4-13 RPM **\***100RPM

#### 기능:

범위:

직렬 포트 또는 버스 옵션을 통해 활성화되는 고정 속도 (조그)를 설정합니다.

# 8-91 통신 조그 2속

# 범위:

0 - 파라미터4-13 RPM **\***200RPM

# 기능:

직렬 포트 또는 버스 옵션을 통해 활성화되는 고정 속도 (조그)를 설정합니다.

□ 파라미터: 프로피버스

Danfoss

# 프로그램 설정 방법 \_\_

# 9-00 설정 값 범위:  $0 - 65535$  **\***0 LCP에서 사용 불가

#### 기능:

마스터 클래스 2로부터 지령을 수신합니다. 제어 우선순 위가 마스터 클래스 2로 설정되어 있으면 이 파라미터 에서 인버터 지령을 가져오게 되고 따라서 주기적 지령 이 무시됩니다.

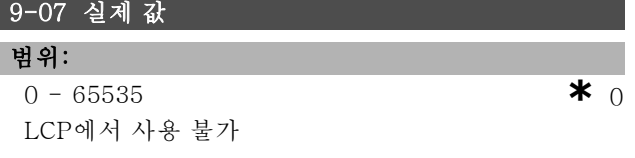

# 기능:

마스터 클래스 2의 MAV를 전달합니다. 제어 우선순위 가 마스터 클래스 2로 설정된 경우에만 파라미터가 유 효합니다.

# 9-15 PCD 쓰기 구성

배열 [10]

선택사양: 없음 3-02 최소 지령 3-03 최대 지령 3-12 가속/감속 값 3-41 가감속 1 가속 시간 3-42 가감속 1 감속 시간 3-51 가감속 2 가속 시간 3-52 가감속 2 감속 시간 3-80 조그 가감속 시간 3-81 순간 정지 가감속 시간 4-11 모터의 저속 한계 [RPM] 4-13 모터의 고속 한계 [RPM] 4-16 토오크 한계 모터 모드 4-17 토오크 한계 제너레이터 모드 8-90 버스 조그 1 속도 8-91 버스 조그 2 속도 16-80 필드버스 CTW 1 16-82 필드버스 REF 1

#### 기능:

PPO의 PCD 3에서 10에 서로 다른 파라미터를 할당합니 다(PCD의 수는 PPO 종류에 따라 결정됨). PCD 3에서 10 의 값은 선택된 파라미터에 데이터 값으로 쓰여집니다.

### 9-16 PCD 읽기 구성

배열 [10]

**\*** 기본 설정 ( ) 표시문자 [ ] 직렬통신 단자를 통한 통신시에 사용되는 값

## 선택사양:

없음 16-00 컨트롤 워드 16-01 지령 [Unit] (단위) 16-02 지령 % 16-03 상태 문자 16-05 메인 실제 값 [%] 16-10 전력 [kW] 16-11 전력 [hp] 16-12 모터 전압 16-13 주파수 16-14 모터 전류 16-16 토오크 16-17 속도 [RPM] 16-18 모터 열 16-19 KTY 센서 온도 16-20 위상각 16-30 DC 링크 전압 16-32 제동 에너지 / 초 16-33 제동 에너지 / 2분 16-34 방열판 온도 16-35 인버터 열 16-38 SL 컨트롤러 상태 16-39 컨트롤카드 온도 16-50 외부 지령 16-51 펄스 지령 16-52 피드백 [Unit] (단위) 16-53 디지털 전위차계 지령 16-60 디지털 입력 16-61 단자 53 전원 공급/차단 설정 16-62 아날로그 입력 53 16-63 단자 54 전원 공급/차단 설정 16-64 아날로그 입력 54 16-65 아날로그 출력 42 [mA] 16-66 디지털 출력 [bin] (이진수) 16-67 주파수 입력 #29 [Hz] 16-68 주파수 입력 #33 [Hz] 16-69 펄스 출력 #27 [Hz] 16-70 펄스 출력 #29 [Hz] 16-84 통신 옵션 STW [Binary] (이진수) 16-85 FC 포트 CTW 1 신호 16-90 알람 워드 16-91 알람 워드 2 16-92 경고 문자 16-93 경고 문자 2 16-94 확장 상태 문자 16-95 확장 상태 문자 2

#### 기능:

PPO의 PCD 3에서 10에 서로 다른 파라미터를 할당합니 다(PCD의 수는 PPO 종류에 따라 결정됨). PCD 3에서 10 은 선택된 파라미터의 실제 데이터 값을 유지합니다.

프로그램 설정 방법 \_\_

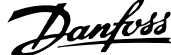

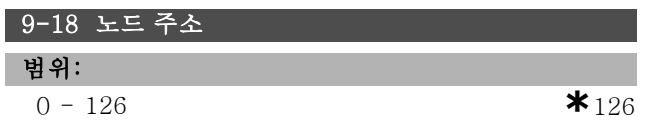

#### 기능:

노드 주소를 설정합니다. 하드웨어 스위치에서 노드 주소 를 설정할 수도 있습니다. 하드웨어 스위치가 126 또는 127로 설정된 경우에만 파라미터 9-18에서 노드 주소를 설정할 수 있습니다. 하드웨어 스위치를 >0 또는 <126으 로 설정한 경우에 파라미터는 스위치의 실제 설정을 표시 합니다. 전원인가 또는 파라미터 9-72 업데이트를 통해 파라미터 9-18을 변경할 수 있습니다.

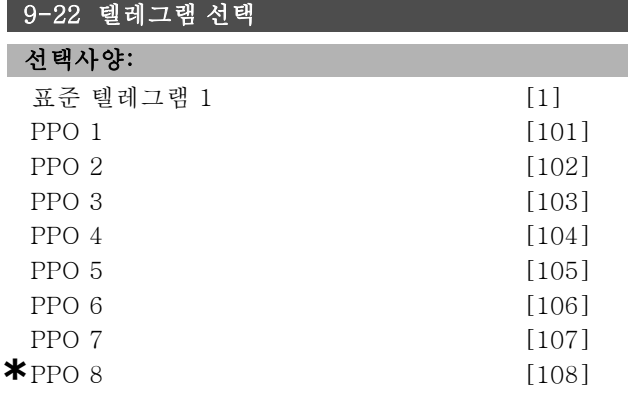

#### 기능:

파라미터 9-15와 9-16을 사용하여 프로피버스 텔레그램 을 원하는 대로 지정하는 대신 프로피버스 프로필에 의 해 지정된 표준 텔레그램을 사용할 수 있습니다. 표준 텔 레그램 1은 PPO 유형 3과 동일합니다. PLC에 의해 인 버터가 구성된 경우에 이 파라미터는 해당 값(PPO 유 형)으로 자동 설정됩니다.

#### 9-23 신호용 파라미터

배열 [1000]

#### 선택사양:

없음 3-02 최소 지령 3-03 최대 지령 3-12 캐치업/슬로우다운값 3-41 1 가속 시간 3-42 1 감속 시간 3-51 2 가속 시간 3-52 2 감속 시간 3-80 조그 가감속 시간 3-81 순간 정지 가감속시간 4-11 모터의 저속 한계[RPM] 4-13 모터의 고속 한계[RPM] 4-16 모터 운전의 토오크한계 4-17 재생 운전의 토오크한계 7-28 최소 피드백 7-29 최대 피드백 8-90 통신 조그 1속 \* 기본 설정 **( ) 표시문자 ( ) 직렬통신 단자를 통한 통신시에 사용되는 값** 

8-91 통신 조그 2속 16-00 제어 워드 16-01 지령 [단위] 16-02 지령 % 16-03 상태 워드 16-04 필드버스 속도 실제값 [단위] 16-05 필드버스 속도 실제값 [%] 16-10 출력 [kW] 16-11 출력 [HP] 16-12 모터 전압 16-13 주파수 16-14 모터 전류 16-16 토오크 16-17 속도 [RPM] 16-18 모터 과열 16-19 KTY 센서 온도 16-21 위상각 16-30 DC 링크 전압 16-32 제동 에너지/초 16-33 제동 에너지/2분 16-34 방열판 온도 16-35 인버터 과열 16-38 SL 제어기 상태 16-39 제어 카드 온도 16-50 외부 지령 16-51 펄스 지령 16-52 피드백 [단위] 16-53 디지털 전위차계지령 16-60 디지털 입력 16-61 단자 53 스위치 설정 16-62 아날로그 입력 53 16-63 단자 54 스위치 설정 16-64 아날로그 입력 54 16-65 아날로그 출력 42 [mA] 16-66 디지털 출력 [이진수] 16-67 주파수 입력 #29 [Hz] 16-68 주파수 입력 #33 [Hz] 16-69 펄스 출력 #27 [Hz] 16-70 펄스 출력 #29 [Hz] 16-80 필드버스 제어워드1 16-82 필드버스 지령 1 16-84 통신 옵션 STW 16-85 FC 단자 제어워드 1 16-90 알람 워드 16-91 알람 워드 2 16-92 경고 워드 16-93 경고 워드 2 16-94 확장 상태 워드 16-95 확장 상태 워드 2 34-01 PCD 1 MCO 쓰기 34-02 PCD 2 MCO 쓰기 34-03 PCD 3 MCO 쓰기 34-04 PCD 4 MCO 쓰기

34-05 PCD 5 MCO 쓰기

Danfoss

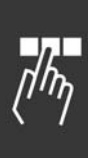

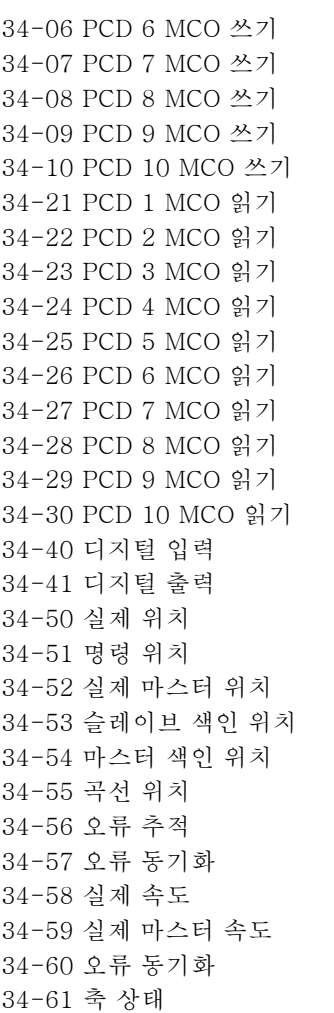

#### 기능:

34-62 프로그램 상태

파라미터 9-15와 9-16에 입력할 수 있는 신호 목록이 포 함되어 있습니다. 또한 가장 공통적인 요구 사항에 부합 하도록 파라미터를 자동 설정합니다.

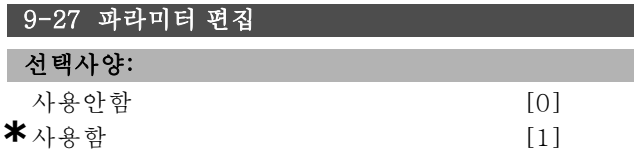

#### 기능:

프로피버스, 표준 인터페이스 또는 LCP를 통해 파라미터 를 편집할 수 있습니다. 프로피버스를 통해 파라미터를 편 집하지 않도록 설정할 수도 있습니다.

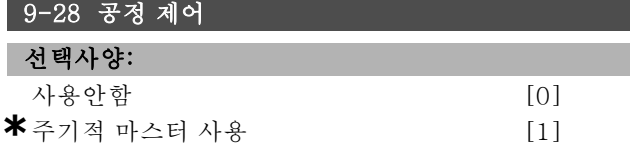

#### 기능:

프로피버스 또는 표준 RS485 인터페이스를 통해 공정 제 어(제어 워드, 속도 지령 및 공정 데이터의 설정)를 할 수

있지만 프로피버스와 표준 RS485 인터페이스를 동시에 사 용할 수는 없습니다. 현장 제어는 항상 LCP를 통해서만 할 수 있습니다. 공정 제어를 통한 제어는 파라미터 8-50 ~ 8-56의 설정에 따른 단자 또는 버스를 통해 이루어집니다.

- 사용안함: 프로피버스를 통한 공정 제어를 사용하지 않도록 설정하고 표준 RS485를 통한 공정 제어를 사용 하도록 설정합니다.

- 주기적 마스터 사용: 프로피버스 마스터 클래스 1을 통 한 공정 제어를 사용하도록 설정하고 표준 RS485 버스 또는 마스터 클래스 2를 통한 공정 제어를 사용하지 않도 록 설정합니다.

### 9-44 결함 메시지 카운터

범위:

 $0 - 65535N/A$  **\***  $0N/A$ 

#### 기능:

\_ 프로그램 설정 방법 \_\_

현재 파라미터 9-47에 저장된 알람의 개수를 나타냅니다. 버퍼 용량은 최대 오류 이벤트 8개까지입니다.

#### 9-45 결함 코드

범위:

0 - 0N/A **\***0N/A

### 기능:

이 파라미터에는 발생한 모든 알람 메시지의 알람 워드가 포함되어 있습니다. 버퍼 용량은 최대 오류 이벤트 8개까지입니다.

#### 9-47 결함 번호

범위:

 $0 - 0N/A$  **\***  $0N/A$ 

#### 기능:

이 파라미터에는 하나의 이벤트에 대해 발생한 알람 번 호 (예를 들어, 입력 영점 결함의 경우는 2, 주전원 결상 의 경우는 4)가 포함되어 있습니다. 버퍼 용량은 최대 오류 이벤트 8개까지입니다.

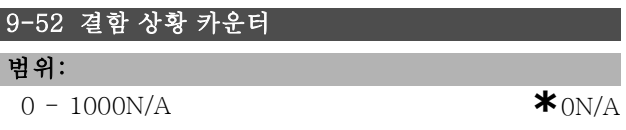

#### 기능:

이 파라미터에는 마지막으로 리셋/전원인가한 이후부터 현재까지 저장된 이벤트의 개수가 포함되어 있습니다. 파 라미터 9-52는 AOC 또는 프로피버스 옵션에 의해 각각의 이벤트에 대해 증분됩니다.

**\*** 기본 설정 ( ) 표시문자 [ ] 직렬통신 단자를 통한 통신시에 사용되는 값

Danfoss

# \_ 프로그램 설정 방법 \_

#### 9-53 프로피버스 경고 워드

#### 서택사양:

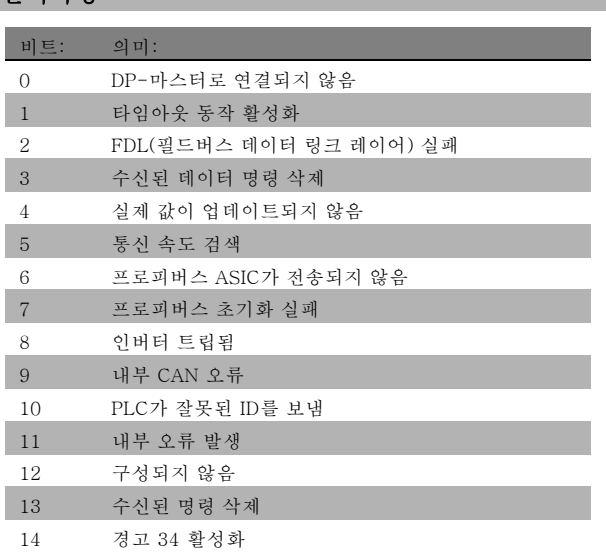

#### 기능:

표시창에 프로피버스 통신 경고를 나타냅니다.

#### $\lambda$ del $\lambda$ lob $\cdot$

9-63 실제 통신 속도

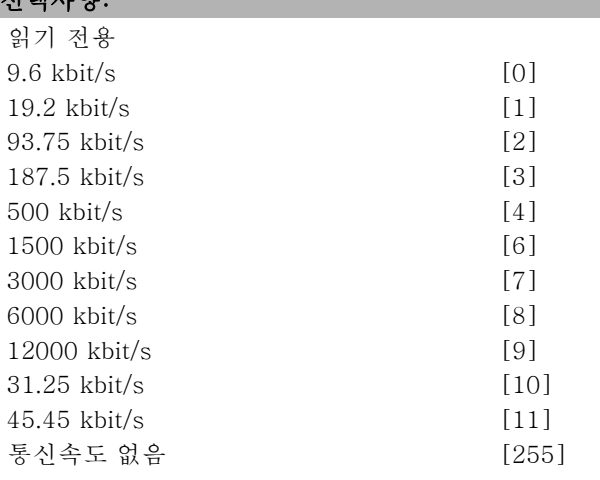

#### 기능:

표시창에 실제 프로피버스 통신 속도를 나타냅니다. 프로 피버스 마스터가 통신 속도를 자동 설정합니다.

#### 9-64 장치 ID

배열 [10]

#### 선택사양:

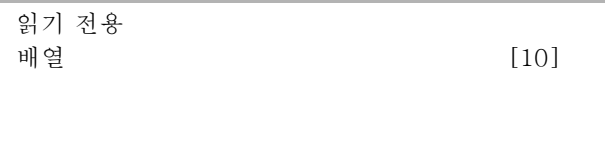

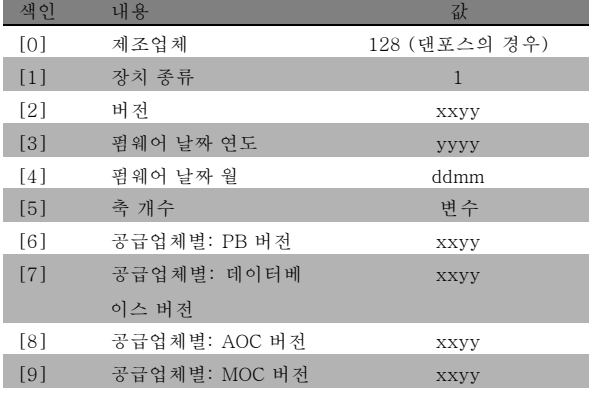

#### 기능:

장치 ID 파라미터입니다. 데이터 형식은 "부호 없는 16 의 배열[n]"입니다. 첫 번째 하위 색인은 위의 표에서 보 는 바와 같이 할당됩니다.

#### 9-65 프로파일 번호

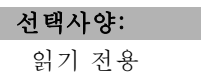

0-0 **\*** <sup>0</sup>

#### 기능:

프로필 ID가 포함되어 있습니다. 첫 번째 바이트는 프 로필 번호를 포함하고 두 번째 바이트는 프로필의 버전 번호를 포함합니다.

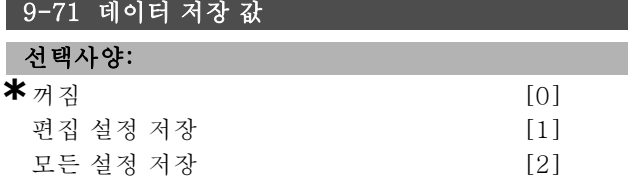

#### 기능:

프로피버스를 통해 변경된 파라미터 값은 비휘발성 메모 리에 자동 저장되지 않습니다. 이 파라미터 값을 사용하 여 모든 파라미터 값을 EEPROM에 저장하는 기능을 활성 화하십시오. 그러면 전원이 차단되더라도 변경된 파라미 터 값이 유지됩니다.

- [0] 꺼짐: 저장 기능이 활성화되지 않습니다.

- [1] 편집 설정 저장: 파라미터 9-70에서 선택된 셋업의 모든 파라미터 값이 EEPROM에 저장됩니다. 모든 값이 저장되면 값이 [0] 꺼짐으로 복구됩니다. - [2] 모든 설정 저장: 모든 셋업의 파라미터 값이 전부 EEPROM에 저장됩니다. 모든 파라미터 값이 저장되면 값 이 [0] 꺼짐으로 복구됩니다.

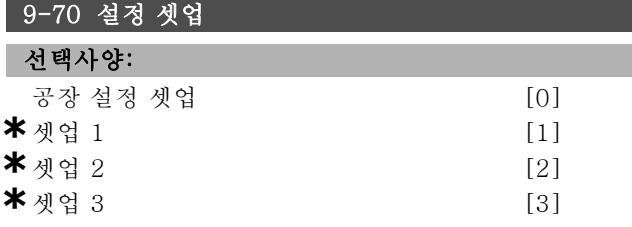

**\*** 기본 설정 ( ) 표시문자 ( ) 그 직렬통신 단자를 통한 통신시에 사용되는 값

Danfoss

프로그램 설정 방법 \_

**\*** 셋업 4 [4]<br>동작 셋업 (9] 동작 셋업

# 기능:

설정 셋업. (파라미터 0-10에서 선택된) 활성 셋업에 따 라 셋업을 편집할 수도 있고 셋업 번호로 고정시킬 수도 있습니다. 이 파라미터는 LCP와 버스통신에서만 사용 할 수 있습니다.

# 9-72 드라이브 리셋

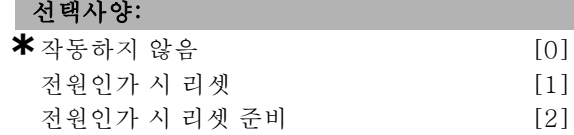

#### 기능:

인버터를 리셋(전원 주기의 경우와 동일)합니다. 인버터가 버스에서 사라지고 마스터에서 통신 오류가 발생합니다.

통신 옵션 리셋 [3]

#### 9-80 정의된 파라미터 (1)

배열 [116]

# 선택사양:

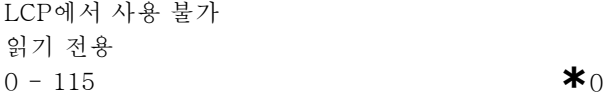

#### 기능:

프로피버스에 사용할 수 있는 모든 정의된 파라미터의 목록이 포함되어 있습니다.

#### 9-81 정의된 파라미터 (2)

배열 [116]

#### 선택사양:

LCP에서 사용 불가 읽기 전용  $0 - 115$  **\***0

## 기능:

프로피버스에 사용할 수 있는 모든 정의된 파라미터의 목록이 포함되어 있습니다.

#### 9-82 정의된 파라미터 (3)

배열 [116]

#### 선택사양:

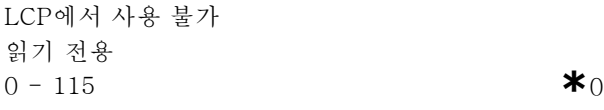

#### 기능:

프로피버스에 사용할 수 있는 모든 정의된 파라미터의 목록이 포함되어 있습니다.

#### 9-83 정의된 파라미터 (4)

배열 [116]

#### 선택사양:

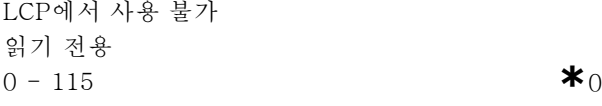

# 기능:

프로피버스에 사용할 수 있는 모든 정의된 파라미터의 목록이 포함되어 있습니다.

# 9-90 변경된 파라미터 (1)

배열 [116]

#### 선택사양:

LCP에서 사용 불가 읽기 전용  $0 - 115$  **\***0

# 기능:

초기 설정에서 변경된 모든 파라미터의 목록이 포함되 어 있습니다.

#### 9-91 변경된 파라미터 (2)

배열 [116]

#### 선택사양:

LCP에서 사용 불가 읽기 전용  $0 - 115$  **\***0

# 기능:

초기 설정에서 변경된 모든 파라미터의 목록이 포함되 어 있습니다.

### 9-92 변경된 파라미터 (3)

배열 [116]

#### 선택사양:

LCP에서 사용 불가 읽기 전용  $0 - 115$  **\***0

#### 기능:

초기 설정에서 변경된 모든 파라미터의 목록이 포함되 어 있습니다.

# **\*** 기본 설정 ( ) 표시문자 ( ) 직렬통신 단자를 통한 통신시에 사용되는 값

174 MG.33.B3.39 - VLT<sup>는</sup> Danfoss의 등록 상표입니다

FC 300 설계 지침서

프로그램 설정 방법

# 9-93 변경된 파라미터 (4)

배열 [116]

# 선택사양:

LCP에서 사용 불가 읽기 전용 0 - 115 **\***<sup>0</sup>

# 기능:

초기 설정에서 변경된 모든 파라미터의 목록이 포함되 어 있습니다.

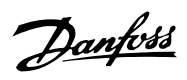

 $\frac{1}{\sqrt{n}}$ 

Danfoss

# \_ 프로그램 설정 방법 \_

# □ 파라미터: DeviceNet CAN 필드버스 □ 10-1\* DeviceNet

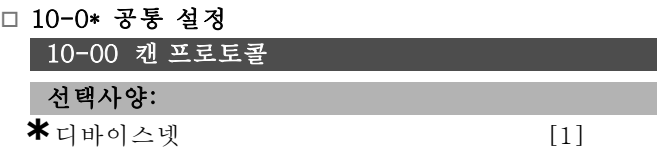

#### 기능:

CAN 프로토콜을 선택합니다.

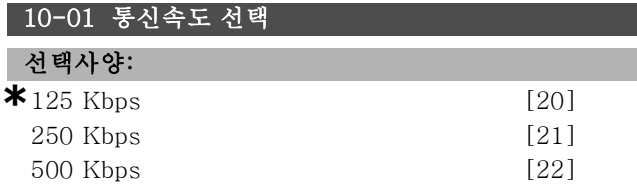

#### 기능:

DeviceNet 전송 속도를 선택합니다. 마스터와 다른 DeviceNet 노드 간의 전송 속도와 일치하는 통신속도 를 선택해야 합니다.

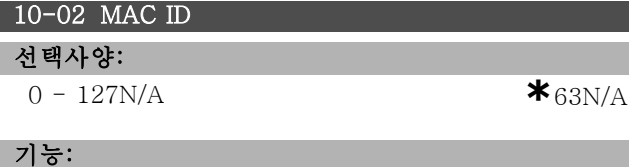

국 주소를 선택합니다. 동일한 DeviceNet 네트워크에 의 해 연결된 모든 국은 확실한 주소를 가지고 있어야 합니다.

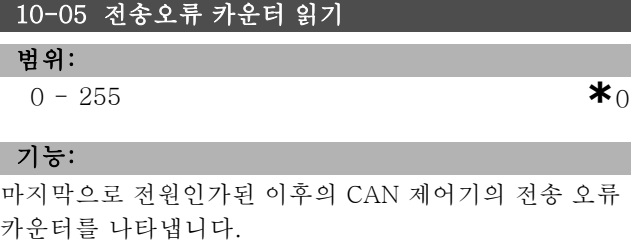

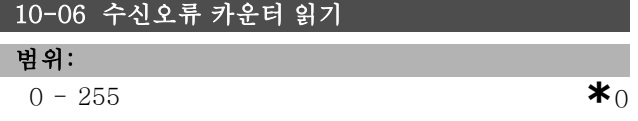

#### 기능:

마지막으로 전원인가된 이후의 CAN 제어기의 수신 오류 카운터를 나타냅니다.

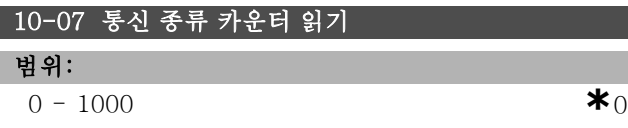

#### 기능:

마지막으로 전원인가된 이후부터의 버스 꺼짐 이벤트의 회수를 표시합니다.

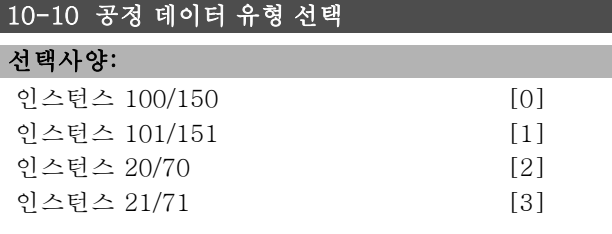

# 기능:

데이터 전송을 위해 6개의 다른 인스턴스 선택을 허용합니 다. 인스턴스 100/150과 101/151은 Danfoss 고유 인스 턴스입니다. 인스턴스 20/70, 21/71, 22/72 및 23/73은 OVDA 고유 교류 인버터 프로필입니다. 다음에 전원인가할 때 파라미터의 변경이 실행됩니다.

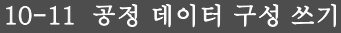

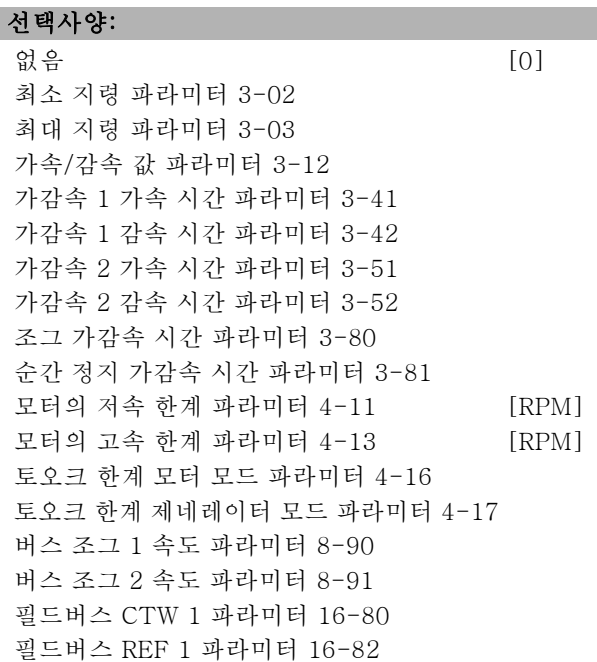

#### 기능:

F

미리 정의된 I/O 어셈블리 인스턴스에 사용합니다. 이 배 열에는 단 두 가지 요소 [1, 2]가 사용됩니다. 모든 요소 들은 0으로 기본 설정되어 있습니다.

# 10-12 공정 데이터 구성 읽기

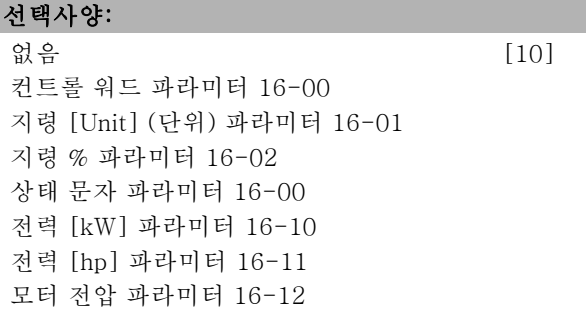

# Danfoss

# 프로그램 설정 방법 \_\_

주파수 파라미터 16-13 모터 전압 파라미터 16-14 토오크 파라미터 16-16 속도 [RPM] 파라미터 16-17 모터 열 파라미터 16-18 KTY 센서 온도 파라미터 16-19 위상각 파라미터 16-20 DC 링크 전압 파라미터 16-30 제동 에너지/초 파라미터 16-30 제동 에너지/2분 파라미터 16-33 방열판 온도 파라미터 16-34 인버터 열 파라미터 16-35 SL 컨트롤러 상태 파라미터 16-38 컨트롤카드 온도 파라미터 16-39 외부 지령 파라미터 16-50 펄스 지령 파라미터 16-51 피드백 [Unit] (단위) 파라미터 16-52 외부 지령 파라미터 16-53 단자 53 전원 공급/차단 설정 파라미터 16-63 아날로그 입력 53 파라미터 16-62 단자 54 전원 공급/차단 설정 파라미터 16-63 아날로그 입력 54 파라미터 16-64 아날로그 출력 42 [mA] 파라미터 16-65 디지털 출력 [bin] 파라미터 16-66 주파수 입력 #29 [Hz] 파라미터 16-67 주파수 입력 #33 [Hz] 파라미터 16-68 펄스 출력 #27 [Hz] 파라미터 16-69 펄스 출력 #29 [Hz] 파라미터 16-70 통신 옵션 STW 파라미터 16-84 FC 포트 CTW 1 파라미터 16-85 알람 워드 파라미터 16-90 알람 워드 2 파라미터 16-91 경고 문자 파라미터 16-92 경고 문자 2 파라미터 16-93 확장 상태 문자 파라미터 16-94 확장 상태 문자 2 파라미터 16-95

#### 기능:

미리 정의된 I/O 어셈블리 인스턴스에 사용합니다. 이 배 열에는 단 두 가지 요소 [1, 2]가 사용됩니다. 모든 요소 들은 0으로 기본 설정되어 있습니다.

#### 10-13 경고 파라미터

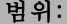

0 - 63 **\***  $63$ 

#### 기능:

표준 버스 또는 DeviceNet을 통해 경고 메시지를 판독합 니다. LCP는 이 파라미터를 표시할 수 없지만 디스플레 이 판독에서 통신 경고를 선택하여 경고 메시지를 볼 수 있습니다. 각 경고에 1 비트가 할당되어 있습니다(목록 은 설명서 참조).

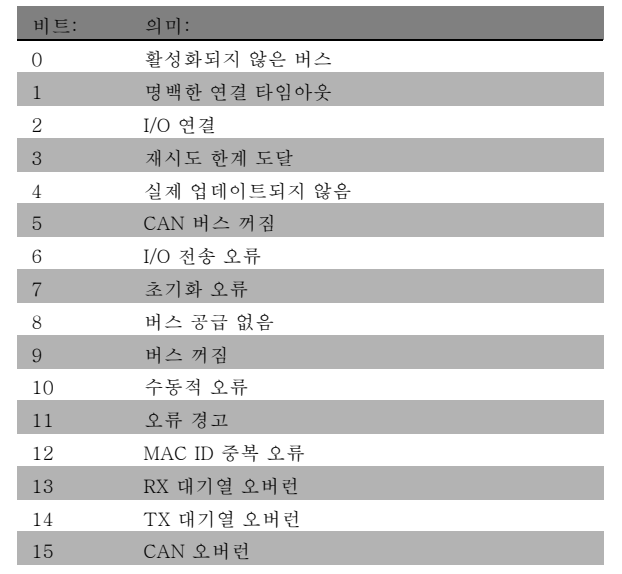

# 10-14 Net 지령 선택사양: LCP에서만 읽을 수 있음. \* 꺼짐 [0] 켜짐 [1]

#### 기능:

인스턴스 21/71 및 20/70의 지령 소스를 선택할 수 있습 니다.

- 꺼짐: 아날로그/디지털 입력을 통해 지령을 활성화할 수 있습니다.

- 켜짐: 버스통신을 통해 지령을 활성화할 수 있습니다.

#### 10-15 Net 제어

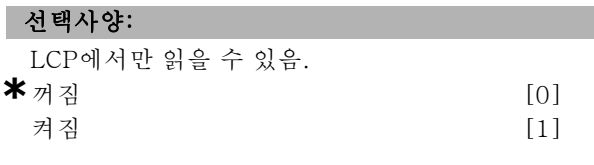

#### 기능:

인스턴스 21/71 및 20-70에서 제어 소스를 선택할 수 있습니다. - 꺼짐: 아날로그/디지털 입력을 통해 제어를 활성화할 수 있습니다.

- 켜짐: 버스통신을 통해 제어를 활성화할 수 있습니다.

### □ 10-2\* COS 필터

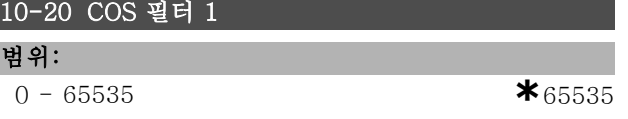

#### 기능:

상태 워드에 대한 필터 마스크를 설정합니다. COS(상태 변화)에서 운전하면 비트가 변경된 경우에 전송할 수 없는 상태 워드의 비트를 필터링할 수 있습니다.

Danfoss

\_ 프로그램 설정 방법 \_

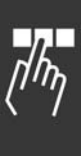

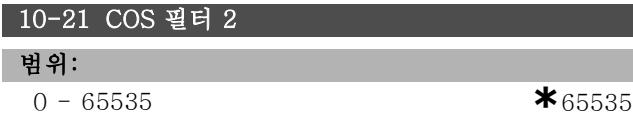

# 기능:

속도 실제 값에 대한 필터 마스크를 설정합니다. COS(상 태 변화)에서 운전하면 비트가 변경된 경우에 전송할 수 없는 속도 실제 값의 비트를 필터링할 수 있습니다.

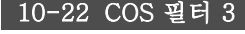

#### 범위:

0 - 65535 **\***<sup>65535</sup>

# 기능:

PCD 3에 대한 필터 마스크를 설정합니다. COS(상태 변 화)에서 운전하면 비트가 변경된 경우에 전송할 수 없는 PCD 3의 비트를 필터링할 수 있습니다.

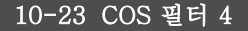

#### 범위:

0 - 65535 **\***<sup>65535</sup>

#### 기능:

PCD 4에 대한 필터 마스크를 설정합니다. COS(상태 변 화)에서 운전하면 비트가 변경된 경우에 전송할 수 없는 PCD 4의 비트를 필터링할 수 있습니다.

### " 10-3\* 파라미터 액세스

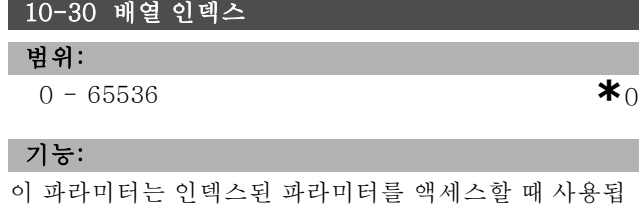

# 니다.

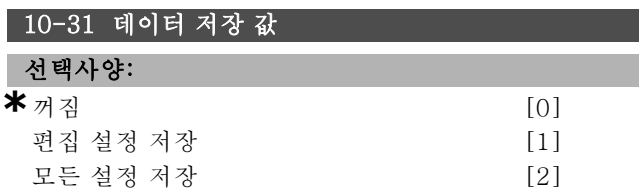

#### 기능:

파라미터 10-31은 비휘발성 메모리에 데이터를 저장 하는데 사용합니다.

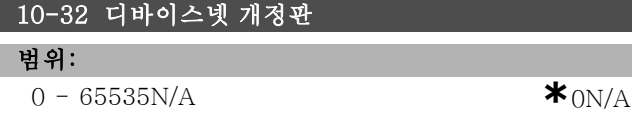

# 기능:

파라미터 10-32는 EDS 파일을 만드는데 사용합니다.

**\*** 기본 설정 ( ) 표시문자 ( ) 직렬통신 단자를 통한 통신시에 사용되는 값

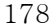

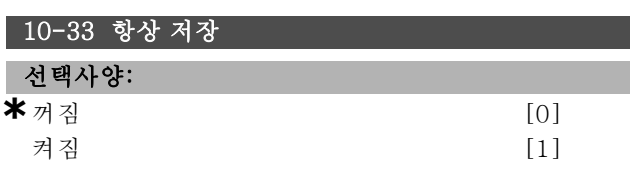

#### 기능:

이 파라미터는 초기 설정으로 디바이스넷에 수신된 데이 터 파라미터를 EEPROM에 저장할지 여부를 선택하는 데 사용합니다.

#### 10-39 디바이스넷 F 파라미터

배열 [1000]

#### 선택사양:

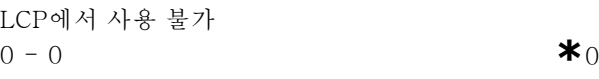

#### 기능:

이 파라미터는 디바이스넷을 통해 인버터를 구성하고 EDS 파일을 생성할 때 사용됩니다.

Danfoss

\_\_ 프로그램 설정 방법 \_\_

# □ 파라미터: 스마트 논리 제어

#### " 13-\*\* 프로그램 특징

스마트 논리 컨트롤러 (SLC)는 관련 사용자가 이벤트 를 정의할 때 SLC에 의해 실행되는 사용자 정의 동작 단 계(파라미터 13-52 참조)로서 SLC에 의해 TRUE(참) 로 연산됩니다.

이벤트 및 동작은 각각 번호가 매겨지며 한 쌍으로 함께 링 크됩니다. 이는 이벤트 [0]가 달성되면(TRUE (참) 값을 획득하면), 동작 [0]이 실행됨을 의미합니다. 이후, 이벤 트 [1]의 조건이 연산되며 TRUE (참)로 연산되었을 경우 동작 [1]이 실행되는 식입니다.

한 번에 하나의 이벤트만 평가할 수 있습니다. 만약 이벤 트가 FALSE (거짓)로 평가되었다면, 현재 스캔 간격 중에 는 아무 일도 일어나지 않으며 어떤 다른 이벤트도 평가되 지 않습니다. 이는 SLC 시작 시, 각 스캔 간격마다 이벤트  $[0]$ (그리고 오직 이벤트  $[0]$ 만)이 연산되는 것을 의미합 니다. 이벤트 [0]이 TRUE (참)로 연산되어야, SLC가 동 작 [0]을 실행하고 이벤트 [1]의 연산을 시작합니다. 이 벤트와 동작은 1부터 6까지 프로그래밍할 수 있습니다. 마지막 이벤트/동작이 실행되면, 이벤트 [0]/동작 [0]으 로부터 단계를 다시 시작합니다. 그림은 세 가지 이벤트 /동작의 예를 보여줍니다.

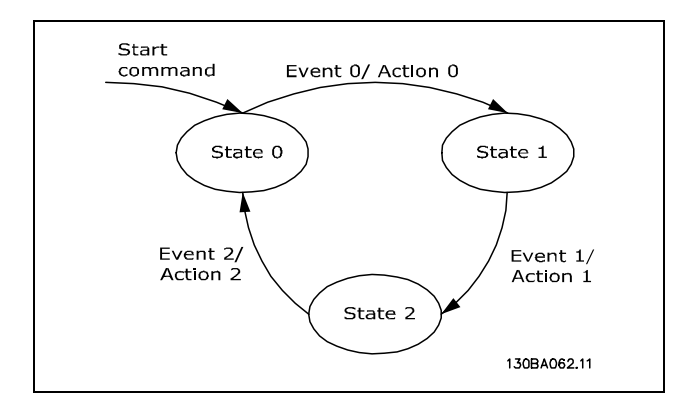

#### SLC의 기동 및 정지:

SLC의 기동 및 정지는 파라미터 13-50에서 "On [1]" (켜 짐 [1]) 또는 "Off [0]" (꺼짐 [0])을 선택하여 실행할 수 있습니다. SLC는 항상 상태 0(이벤트 [0] 평가 상태)에서 기동합니다. 만약 인버터가 정지되거나 디지털 입력, 필드 버스 등을 통해 코스팅되었다면, SLC는 자동으로 정지합 니다. 만약 인버터가 디지털 입력, 필드 버스 등을 통해 기 동되었다면, SLC도 기동됩니다(파라미터 13-50에서 "On [1]" (켜짐 [1])이 선택되었을 경우).

#### □ 13-0\* SLC 설정

SLC 설정은 스마트 로직 컨트롤러를 활성화, 비활성화 및 리셋하는데 사용합니다.

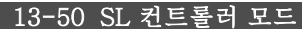

#### 선택사양:

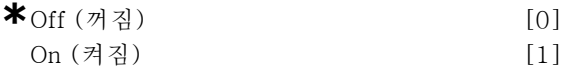

#### 기능:

(디지털 입력을 통해) 기동 명령이 전송된 경우 스마트 논 리 컨트롤러를 사용하려면 켜짐 [1]을 선택하십시오.

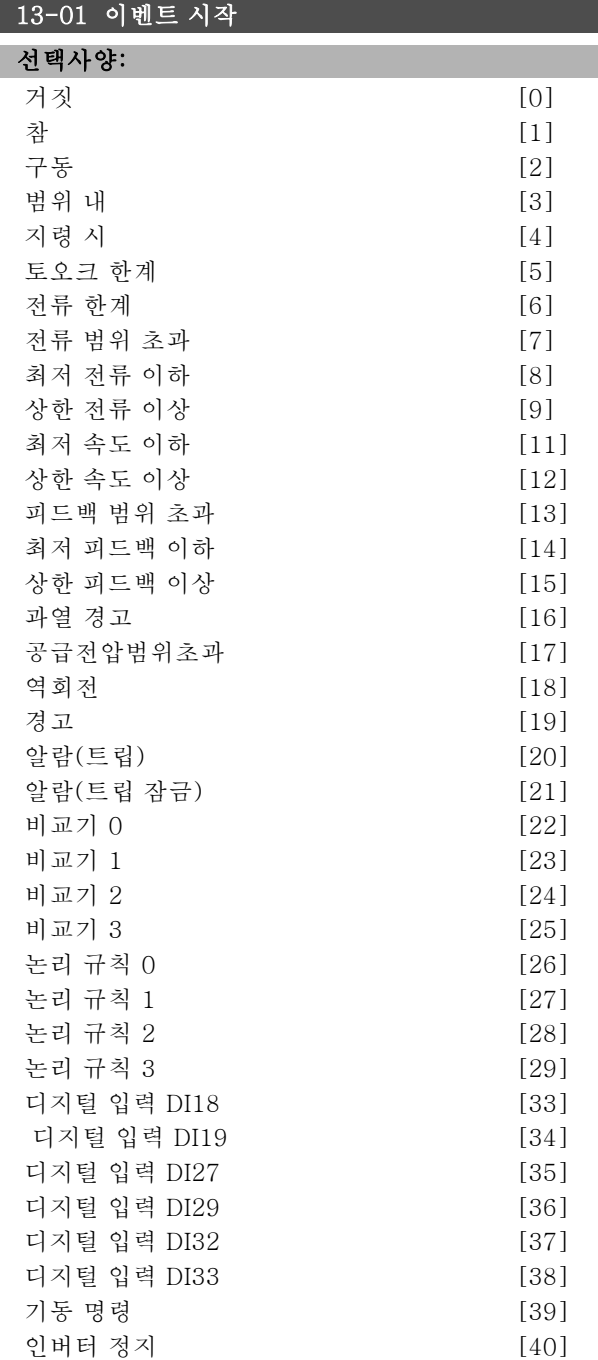

### 기능:

선택된 논리 규칙에 사용할 수 있는 부울(참 또는 거짓) 입 력 목록입니다.

Danfoss

\_\_ 프로그램 설정 방법 \_\_

- ï \*거짓 [0](초기 설정) 논리 규칙에 고정 값 FALSE ( 거짓)를 입력합니다.
- ï 참 [1] 논리 규칙에 고정 값 TRUE (참)를 입력합 니다.
- ï 구동 [2] 자세한 내용은 파라미터 5-13을 참조하 십시오.
- ï 범위 내 [3] 자세한 내용은 파라미터 5-31을 참 조하십시오.
- ï 지령 시 [4] 자세한 내용은 파라미터 5-31을 참 조하십시오.
- ï 토오크 한계 [5] 자세한 내용은 파라미터 5-31을 참조하십시오.
- ï 전류 한계 [6] 자세한 내용은 파라미터 5-31을 참조하십시오.
- ï 전류 범위 초과 [7] 자세한 내용은 파라미터 5-31 을 참조하십시오.
- ï 최저 전류 이하 [8] 자세한 내용은 파라미터 5-31 을 참조하십시오.
- ï 상한 전류 이상 [9] 자세한 내용은 파라미터 5-31 을 참조하십시오.
- ï 최저 속도 이하 [11] 자세한 내용은 파라미터 5-31 을 참조하십시오.
- ï 상한 속도 이상 [12] 자세한 내용은 파라미터 5-31 을 참조하십시오.
- ï 과열 경고 [16] 자세한 내용은 파라미터 5-31을 참조하십시오.
- ï 공급전압범위초과 [17] 자세한 내용은 파라미터 5-31을 참조하십시오.
- ï 역회전 [18] 자세한 내용은 파라미터 5-31을 참 조하십시오.
- ï 경고 [19] 자세한 내용은 파라미터 5-31을 참조하 십시오.
- ï 알람(트립) [20] 자세한 내용은 파라미터 5-31을 참조하십시오.
- ï 알람(트립 잠금) [21] 자세한 내용은 파라미터 5-31을 참조하십시오.
- ï 비교기 0 [22] 논리 규칙에 비교기 0의 결과를 사용 합니다.
- ï 비교기 1 [23] 논리 규칙에 비교기 1의 결과를 사용 합니다.
- ï 비교기 2 [24] 논리 규칙에 비교기 2의 결과를 사용 합니다.
- ï 비교기 3 [25] 논리 규칙에 비교기 3의 결과를 사용 합니다.
- ï 논리 규칙 0 [26] 논리 규칙에 논리 규칙 0의 결과 를 사용합니다.
- ï 논리 규칙 1 [27] 논리 규칙에 논리 규칙 1의 결과 를 사용합니다.
- ï 논리 규칙 2 [28] 논리 규칙에 논리 규칙 2의 결과 를 사용합니다.
- ï 논리 규칙 3 [29] 논리 규칙에 논리 규칙 3의 결과 를 사용합니다.
- 디지털 입력 DI18 [33] 논리 규칙에 DI18의 값을 사 용합니다(최고 = TRUE(참)).

**\*** 기본 설정 ( ) 표시문자 و 김 직렬통신 단자를 통한 통신시에 사용되는 값

• 디지털 입력 DI19 [34] - 논리 규칙에 DI19의 값을 사 용합니다(최고 = TRUE(참)).

- 디지털 입력 DI27 [35] 논리 규칙에 DI27의 값을 사 용합니다(최고 = TRUE(참)).
- 디지털 입력 DI29 [36] 논리 규칙에 DI29의 값을 사 용합니다(최고 = TRUE(참)).
- ï 디지털 입력 DI32 [37] 논리 규칙에 DI32의 값을 사 용합니다(최고 = TRUE(참)).
- 디지털 입력 DI33 [38] 논리 규칙에 DI33의 값을 사 용합니다(최고 = TRUE(참)).

| 12-09 히페트 경기 |

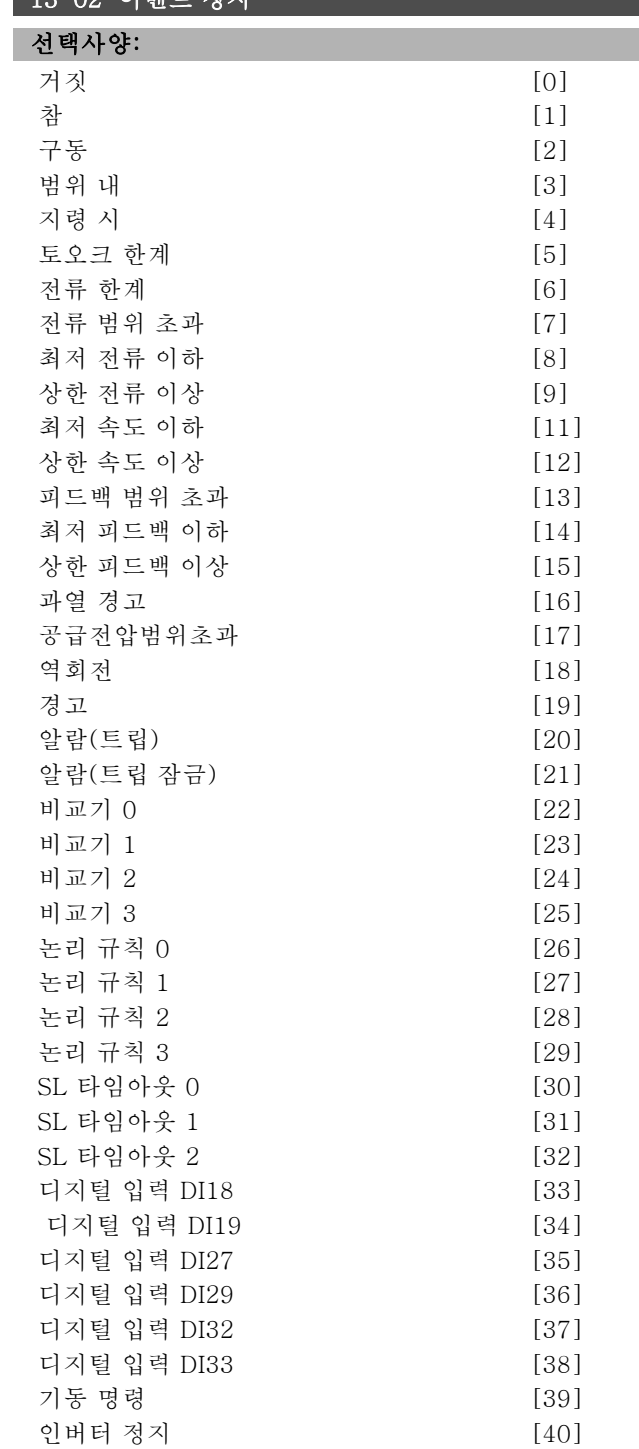
Danfoss

\_\_ 프로그램 설정 방법 \_\_

#### 기능:

스마트 로직 컨트롤러를 정지/비활성화하도록 설정할 수 있는 부울 입력 목록입니다.

- ï \*거짓 [0](초기 설정) 논리 규칙에 고정 값 FALSE ( 거짓)를 입력합니다.
- ï 참 [1] 논리 규칙에 고정 값 TRUE (참)를 입력합 니다.
- ï 구동 [2] 자세한 내용은 파라미터 5-13을 참조하 십시오.
- ï 범위 내 [3] 자세한 내용은 파라미터 5-31을 참 조하십시오.
- ï 지령 시 [4] 자세한 내용은 파라미터 5-31을 참 조하십시오.
- ï 토오크 한계 [5] 자세한 내용은 파라미터 5-31을 참조하십시오.
- ï 전류 한계 [6] 자세한 내용은 파라미터 5-31을 참조하십시오.
- ï 전류 범위 초과 [7] 자세한 내용은 파라미터 5-31 을 참조하십시오.
- ï 최저 전류 이하 [8] 자세한 내용은 파라미터 5-31 을 참조하십시오.
- ï 상한 전류 이상 [9] 자세한 내용은 파라미터 5-31 을 참조하십시오.
- ï 최저 속도 이하 [11] 자세한 내용은 파라미터 5-31 을 참조하십시오.
- ï 상한 속도 이상 [12] 자세한 내용은 파라미터 5-31 을 참조하십시오.
- ï 과열 경고 [16] 자세한 내용은 파라미터 5-31을 참조하십시오.
- ï 공급전압범위초과 [17] 자세한 내용은 파라미터 5-31을 참조하십시오.
- ï 역회전 [18] 자세한 내용은 파라미터 5-31을 참 조하십시오.
- ï 경고 [19] 자세한 내용은 파라미터 5-31을 참조하 십시오.
- ï 알람(트립) [20] 자세한 내용은 파라미터 5-31을 참조하십시오.
- ï 알람(트립 잠금) [21] 자세한 내용은 파라미터 5-31을 참조하십시오.
- ï 비교기 0 [22] 논리 규칙에 비교기 0의 결과를 사용 합니다.
- ï 비교기 1 [23] 논리 규칙에 비교기 1의 결과를 사용 합니다.
- ï 비교기 2 [24] 논리 규칙에 비교기 2의 결과를 사용 합니다.
- ï 비교기 3 [25] 논리 규칙에 비교기 3의 결과를 사용 합니다.
- ï 논리 규칙 0 [26] 논리 규칙에 논리 규칙 0의 결과 를 사용합니다.
- ï 논리 규칙 1 [27] 논리 규칙에 논리 규칙 1의 결과 를 사용합니다.
- ï 논리 규칙 2 [28] 논리 규칙에 논리 규칙 2의 결과 를 사용합니다.
- ï 논리 규칙 3 [29] 논리 규칙에 논리 규칙 3의 결과 를 사용합니다.
- 디지털 입력 DI18 [33] 논리 규칙에 DI18의 값을 사 용합니다(최고 = TRUE(참)).
- 디지털 입력 DI19 [34] 논리 규칙에 DI19의 값을 사 용합니다(최고 = TRUE(참)).
- ï 디지털 입력 DI27 [35] 논리 규칙에 DI27의 값을 사 용합니다(최고 = TRUE(참)).
- 디지털 입력 DI29 [36] 논리 규칙에 DI29의 값을 사 용합니다(최고 = TRUE(참)).
- 디지털 입력 DI32 [37] 논리 규칙에 DI32의 값을 사 용합니다(최고 = TRUE(참)).
- 디지털 입력 DI33 [38] 논리 규칙에 DI33의 값을 사 용합니다(최고 = TRUE(참)).

#### 13-03 SLC 리셋

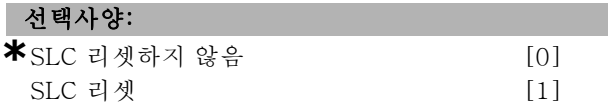

#### 기능:

파라미터 13-03은 파라미터 그룹 13 (13-\*)의 모든 파 라미터를 초기 설정으로 리셋합니다.

#### " 13-1\* 비교기

연속 변수(즉, 출력 주파수, 출력 전류, 아날로그 입력 등) 를 고정된 프리셋 값과 비교할 때 사용합니다. 비교기는 한 번의 스캐닝 시간/입력 동안에 한 번씩 계산됩니다. 결과 (TRUE(참) 또는 FALSE(거짓))는 이벤트를 직접 정의하 는데 사용하거나(파라미터 13-51 참조), 논리 규칙의 부 울 입력으로 사용할 수 있습니다(파라미터 13-40, 13-42, 또는 13-44). 이 파라미터 그룹의 모든 파라미터는 색인 0-3의 배열 파라미터입니다. 비교기 0을 프로그래밍할 때 에는 색인 0을 선택하고, 비교기 1을 프로그래밍할 때에는 색인 1을 선택하는 식으로 반복합니다.

#### 13-10 비교기 피연산자

배열 [4]

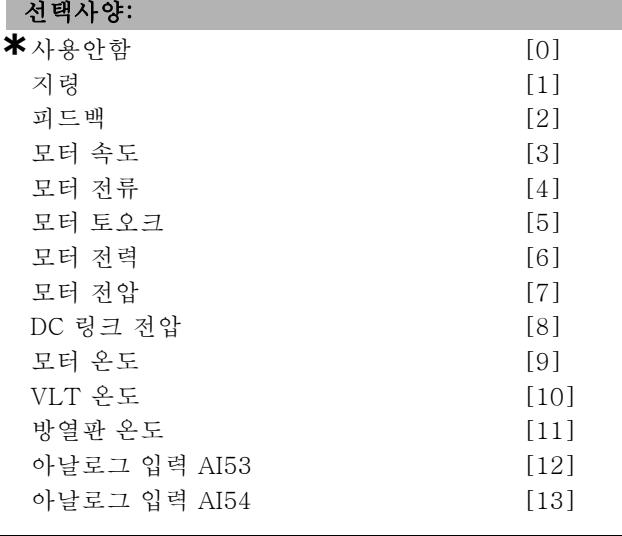

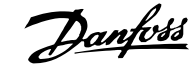

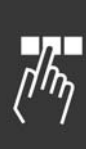

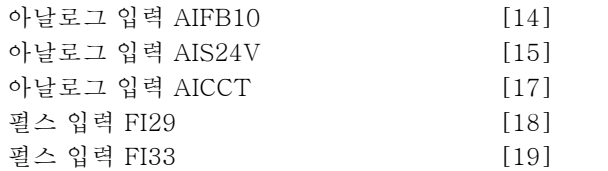

#### 기능:

비교기가 모니터링한 변수를 선택합니다. 선택 가능한 옵 션은 다음과 같습니다.

- ï \*사용안함 [0] (기본 설정) 비교기의 출력은 항 상 FALSE (거짓)입니다.
- ï 지령 [1] 자세한 내용은 파라미터 16-01을 참조하 십시오.
- ï 피드백 [2] 자세한 내용은 파라미터 16-52를 참 조하십시오.
- ï 모터 속도 [3] 자세한 내용은 파라미터 16-17을 참조하십시오.
- ï 모터 전류 [4] 자세한 내용은 파라미터 16-14를 참조하십시오.
- ï 모터 토오크 [5] 자세한 내용은 파라미터 16-16을 참조하십시오.
- ï 모터 전력 [6] 자세한 내용은 파라미터 16-10을 참조하십시오.
- ï 모터 전압 [7] 자세한 내용은 파라미터 16-12를 참조하십시오.
- DC 링크 전압 [8] 자세한 내용은 파라미터 16-30 을 참조하십시오.
- ï 모터 온도 [9] 자세한 내용은 파라미터 16-18을 참조하십시오.
- ï VLT 온도 [10] 자세한 내용은 파라미터 16-35를 참조하십시오.
- ï 방열판 온도 [11] 자세한 내용은 파라미터 16-34를 참조하십시오.
- ï 아날로그 입력 AI53 [12] 자세한 내용은 파라미터 16-62를 참조하십시오.
- ï 아날로그 입력 AI54 [13] 자세한 내용은 파라미터 16-64를 참조하십시오.
- ï 아날로그 입력 AIFB10 [14] 내부 10V 공급 전압 값 [V]
- ï 아날로그 입력 AIS24V [15] 내부 24V 공급 전압 값 [V]
- ï 아날로그 입력 AICCT [17] 컨트롤카드 온도 [°C]
- ï 펄스 입력 FI29 [18] 자세한 내용은 파라미터 16-67을 참조하십시오.
- ï 펄스 입력 FI33 [19] 자세한 내용은 파라미터 16-68을 참조하십시오.

#### 13-11 비교기 연산자

배열 [4]

# 선택사양:

$$
\langle \hspace{1.5cm} [0] \hspace{1.5cm}
$$

**\***<sup>≈</sup> [1]  $>$  [2]

#### 기능:

비교에 사용되는 연산자를 선택합니다. < [0]을 선택하 는 경우에는 파라미터 13-10에 선택된 변수가 파라미터 13-12의 고정 값보다 작으면 연산 결과가 TRUE (참)입 니다. 반면에 파라미터 13-10에 선택된 변수가 파라미 터 13-12의 고정 값보다 크면 결과는 FALSE (거짓)입니 다. > [2]를 선택하는 경우에는 이와 반대로 됩니다. <sup>≈</sup> ( 동등) [1]을 선택하는 경우에는 파라미터 13-10에 선택 된 변수가 파라미터 13-12의 고정 값과 거의 같으면 연산 결과가 TRUE (참)입니다.

#### 13-12 비교기 값

배열 [4]

## 범위:

 $-100000.000 - 100000.000$   $\bullet$  0.000

#### 기능:

이 비교기에 의해 감시된 변수의 "트리거 레벨"을 선택합 니다.

#### " 13-2\* 타이머

타이머의 결과(TRUE(참) 또는 FALSE(거짓))는 이벤트를 직접 정의하는데 사용하거나(파라미터 13-51 참조), 논 리 규칙의 부울 입력으로 사용할 수 있습니다(파라미터 13-40, 13-42, 또는 13-44 참조). 이 파라미터에 입력한 타이머 값이 경과될 때까지 타이머는 동작 (예를 들어, "타 이머 1 기동 [29]")에 의해 기동된 경우에만 FALSE(거짓) 입니다. 그리고 나서 타이머 값이 경과되면 다시 TRUE( 참)로 변경됩니다. 이 파라미터 그룹의 모든 파라미터는 색인 0-2의 배열 파라미터입니다. 타이머 0을 프로그래밍 할 때에는 색인 0을 선택하고, 타이머 1을 프로그래밍할 때에는 색인 1을 선택하는 식으로 반복합니다.

#### 13-20 SL 컨트롤러 타이머

배열 [3]

#### 범위:

0.00 - 3600.00<sup>초</sup> **\***0.00<sup>초</sup>

#### 기능:

이 값은 프로그래밍된 타이머의 FALSE (거짓) 출력 기간 을 정의합니다. 타이머는 입력된 타이머 값이 경과할 때 까지 동작(타이머1 기동 [29])에 의해 기동된 경우에만 FALSE (거짓)입니다.

#### " 13-4\* 논리 규칙

AND, OR, NOT 논리 연산자를 사용하는 타이머, 비교기, 디지털 입력, 상태 비트및이벤트의 부울 입력 (TRUE( 참)/FALSE(거짓) 입력)을 최대 3개까지 결합할 수 있 습니다. 파라미터 13-40, 13-42 및 13-44에서 계산하

**\*** 기본 설정 ( ) 표시문자 ( ) 직렬통신 단자를 통한 통신시에 사용되는 값

Danfoss

\_\_ 프로그램 설정 방법 \_\_

기 위한 부울 입력을 선택하십시오. 파라미터 13-41과 13-43에서 선택한 입력의 논리적 결합에 사용되는 연산 자를 정의하십시오.

#### 계산 우선순위

파라미터 13-40, 13-41 및 13-42의 결과가 가장 먼저 계 산됩니다. 이 계산의 결과(TRUE(참)/FALSE(거짓))가 파 라미터 13-43 및 13-44 의 설정과 결합하여, 논리 규칙의 최종 결과(TRUE(참)/FALSE(거짓))를 산출합니다.

#### 13-40 논리 규칙 부울 1

배열 [4]

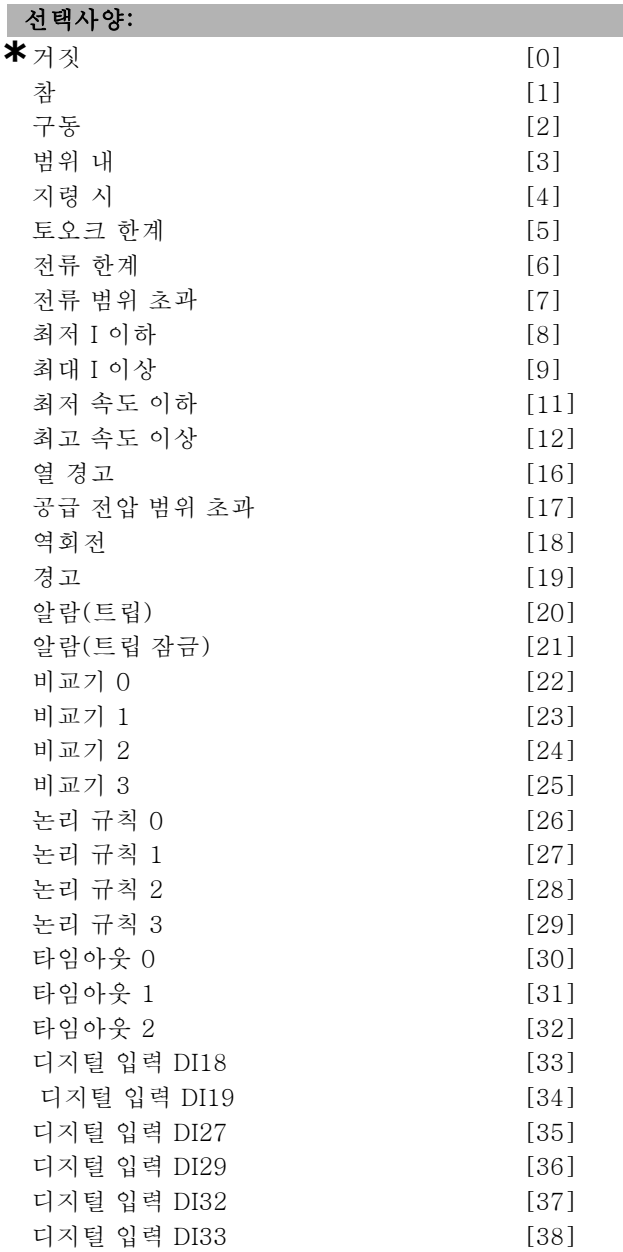

#### 기능:

이 목록은 선택된 논리 규칙에 사용 가능한 부울(참 또는 거짓)에 대해 설명합니다.

- \*거짓 [0](기본 설정) 논리 규칙에 고정 값 FALSE ( 거짓)를 입력합니다.
- ï 참 [1] 논리 규칙에 고정 값 TRUE (참)를 입력합 니다.
- ï 구동 [2] 자세한 내용은 파라미터 5-13을 참조하 십시오.
- ï 범위 내 [3] 자세한 내용은 파라미터 5-31을 참 조하십시오.
- ï 지령 시 [4] 자세한 내용은 파라미터 5-31을 참 조하십시오.
- ï 토오크 한계 [5] 자세한 내용은 파라미터 5-31을 참조하십시오.
- ï 전류 한계 [6] 자세한 내용은 파라미터 5-31을 참조하십시오.
- ï 전류 범위 초과 [7] 자세한 내용은 파라미터 5-31 을 참조하십시오.
- 최저 I 이하 [8] 자세한 내용은 파라미터 5-31을 참조하십시오.
- ï 최대 I 이상 [9] 자세한 내용은 파라미터 5-31을 참조하십시오.
- ï 최저 주파수 이하 [11] 자세한 내용은 파라미터 5-31을 참조하십시오.
- ï 최고 주파수 이상 [12] 자세한 내용은 파라미터 5-31을 참조하십시오.
- ï 열 경고 [16] 자세한 내용은 파라미터 5-31을 참 조하십시오.
- 공급 전압 범위 초과 [17] 자세한 내용은 파라미 터 5-31을 참조하십시오.
- ï 역회전 [18] 자세한 내용은 파라미터 5-31을 참 조하십시오.
- ï 경고 [19] 자세한 내용은 파라미터 5-31을 참조하 십시오.
- ï 알람 (트립) [20] 자세한 내용은 파라미터 5-31을 참조하십시오.
- ï 알람 (트립 잠금) [21] 자세한 내용은 파라미터 5-31을 참조하십시오.
- ï 비교기 0 [22] 논리 규칙에 비교기 0의 결과를 사용 합니다.
- ï 비교기 1 [23] 논리 규칙에 비교기 1의 결과를 사용 합니다.
- ï 비교기 2 [24] 논리 규칙에 비교기 2의 결과를 사용 합니다.
- ï 비교기 3 [25] 논리 규칙에 비교기 3의 결과를 사용 합니다.
- ï 논리 규칙 0 [26] 논리 규칙에 논리 규칙 0의 결과 를 사용합니다.
- ï 논리 규칙 1 [27] 논리 규칙에 논리 규칙 1의 결과 를 사용합니다.
- ï 논리 규칙 2 [28] 논리 규칙에 논리 규칙 2의 결과 를 사용합니다.
- ï 논리 규칙 3 [29] 논리 규칙에 논리 규칙 3의 결과 를 사용합니다.

\* 기본 설정 ( ) 표시문자 The Tell 직렬통신 단자를 통한 통신시에 사용되는 값

Danfoss

# \_\_ 프로그램 설정 방법 \_\_

- 
- ï 타임아웃 0 [30] 논리 규칙에 타이머 0의 결과를 사용합니다.
- ï 타임아웃 1 [31] 논리 규칙에 타이머 1의 결과를 사용합니다.
- ï 타임아웃 2 [32] 논리 규칙에 타이머 2의 결과를 사용합니다.
- ï 디지털 입력 DI18 [33] 논리 규칙에 DI18의 값을 사 용합니다(높음 = TRUE(참)).
- 디지털 입력 DI19 [34] 논리 규칙에 DI19의 값을 사 용합니다(높음 = TRUE(참)).
- 디지털 입력 DI27 [35] 논리 규칙에 DI27의 값을 사 용합니다(높음 = TRUE(참)).
- 디지털 입력 DI29 [36] 논리 규칙에 DI29의 값을 사 용합니다(높음 = TRUE(참)).
- 디지털 입력 DI32 [37] 논리 규칙에 DI32의 값을 사 용합니다(높음 = TRUE(참)).
- 디지털 입력 DI33 [38] 논리 규칙에 DI33의 값을 사 용합니다(높음 = TRUE(참)).

#### 13-41 논리 규칙 연산자 1

배열 [4]

## 선택사양:

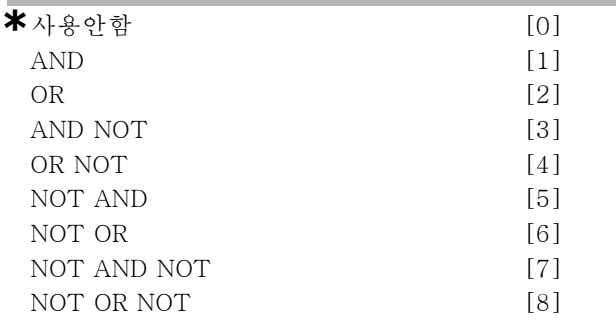

#### 기능:

파라미터 13-40과 13-42에서 부울 입력에 사용할 논리 연산자를 선택합니다.

[13 -XX]는 파라미터 13-\*의 해당 부울 입력을 의미합 니다.

- ï 사용안함 [0] 파라미터 13-42, 13-43 및 13-44를 무시하려면 이 옵션을 선택하십시오.
- ï AND [1] 식 [13-40] AND [13-42]를 연산합니다.
- OR [2] 식 [13-40] OR [13-42]를 연산합니다.
- AND NOT  $[3] 4$   $[13-40]$  AND NOT  $[13-42]$ 를 연산합니다.
- ï OR NOT [4] 식 [13-40] OR NOT [13-42]를 연 산합니다.
- ï NOT AND [5] 식 NOT [13-40] AND [13-42] 를 연산합니다.
- ï NOT OR [6] 식 NOT [13-40] OR [13-42]를 연 산합니다.
- $\cdot$  NOT AND NOT [7] 식 NOT[13-40] AND NOT [13-42]를 연산합니다.

 $\cdot$  NOT OR NOT [8] - 식 NOT[13-40] OR NOT [13-42]를 연산합니다.

## 13-42 논리 규칙 부울 2

배열 [4]

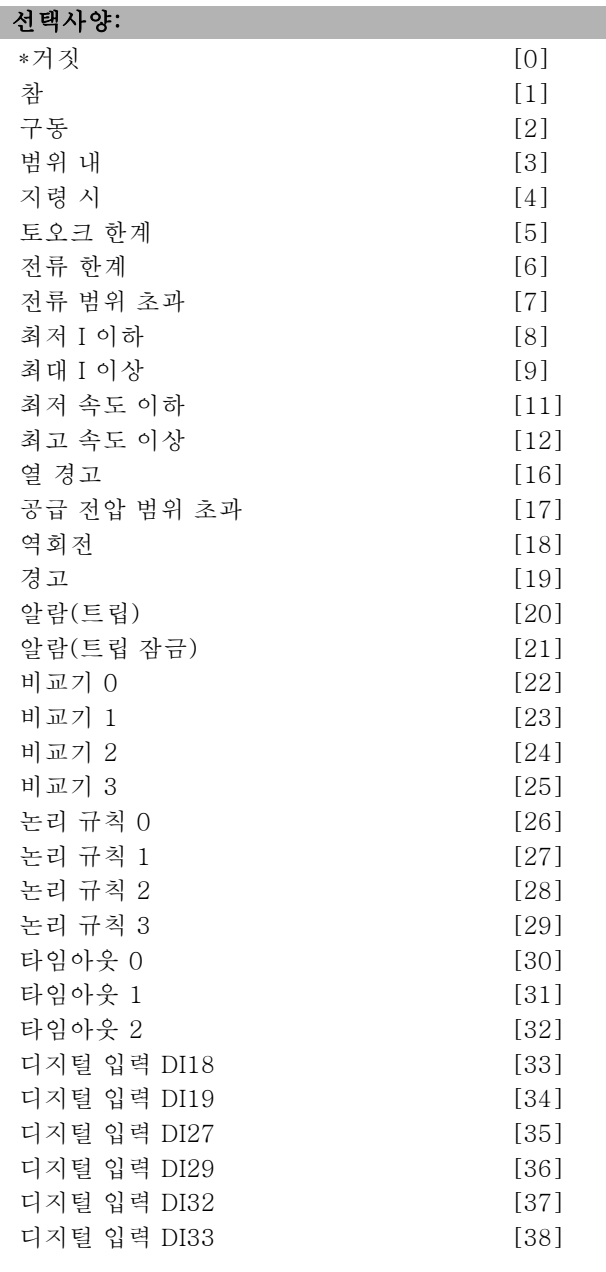

#### 기능:

파라미터 13-40과 동일합니다.

## 13-43 논리 규칙 연산자 2

배열 [4]

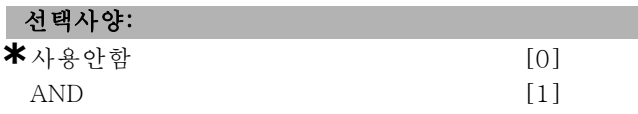

Danfoss

# \_ 프로그램 설정 방법 \_

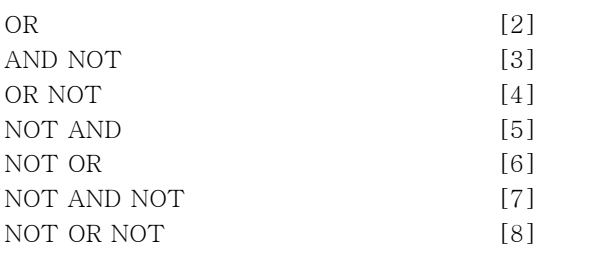

#### 기능:

파라미터 13-40, 13-41 및 13-42에서 계산된 부울 입 력과 파라미터 13-42의 부울 입력에 사용할 논리 연산자 를 선택합니다.

- ï [13-44] 파라미터 13-44의 부울 입력을 나타냅니다.
- ï [13-40/13-42] 파라미터 13-40, 13-41 및 13-42 에서 계산된 부울 입력을 나타냅니다.
- 사용안함 [0] (초기 설정) 이 옵션을 선택하면 파라 미터 13-44가 무시됩니다.
- ï AND [1] 식 [13-40/13-42] AND [13-44]를 연 산합니다.
- ï OR [2] 식 [13-40/13-42] OR [13-44]를 연산 합니다.
- $AND NOT [3] 4$  [13-40/13-42] AND NOT [13-44]를 연산합니다.
- OR NOT  $[4]$  식  $[13-40/13-42]$  OR NOT  $[13-44]$ 를 연산합니다.
- $NOT AND [5] 4 NOT [13-40/13-42] AND$ [13-44]를 연산합니다.
- $NOT OR [6] 4 NOT [13-40/13-42] OR [13-44]$ 를 연산합니다.
- ï NOT AND NOT [7] 식 NOT [13-40/13-42]를 연산합니다.
- ï AND NOT [13-44]의 값을 구합니다.
- $NOT OR NOT [8] 4 NOT [13-40/13-42] OR$ NOT [13-44]를 연산합니다.

## 13-44 논리 규칙 부울 3

배열 [4]

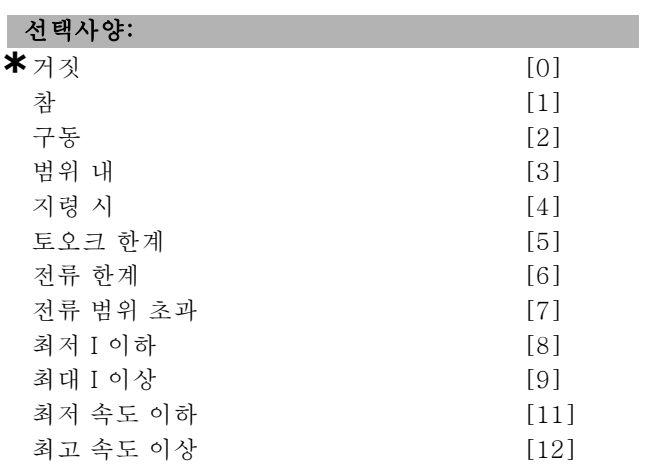

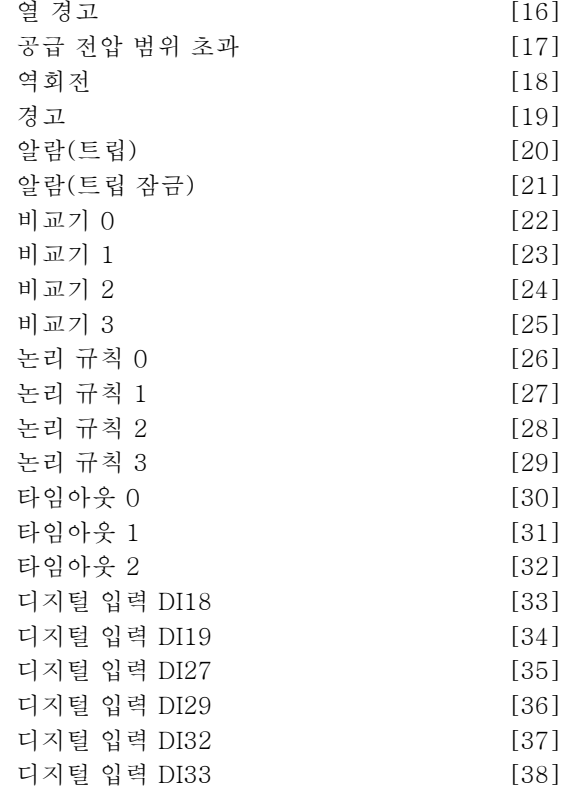

# 기능:

파라미터 13-40과 동일합니다.

## " 13-5\* 스마트 논리 컨트롤러 13-51 SL 컨트롤러 이벤트

배열 [6]

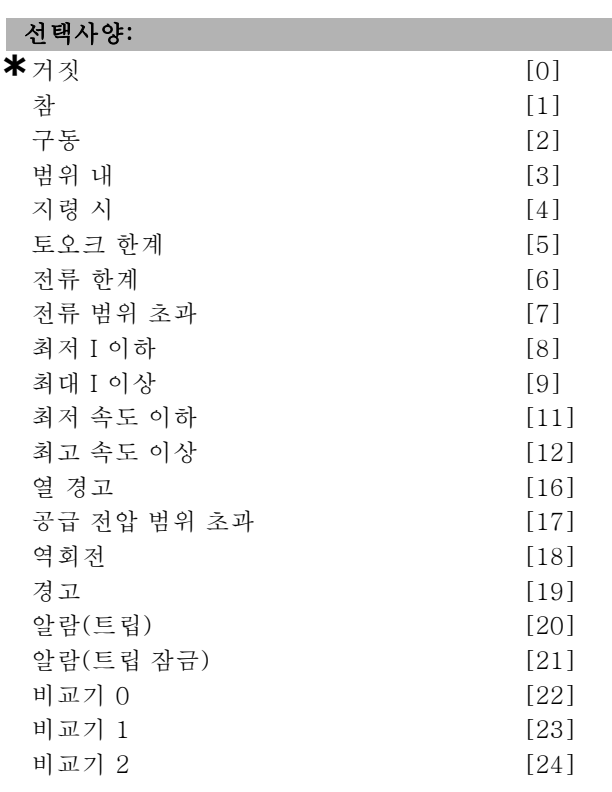

**\*** 기본 설정 ( ) 표시문자 ( ) 직렬통신 단자를 통한 통신시에 사용되는 값

Danfoss

. 프로그램 설정 방법 \_\_

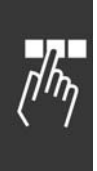

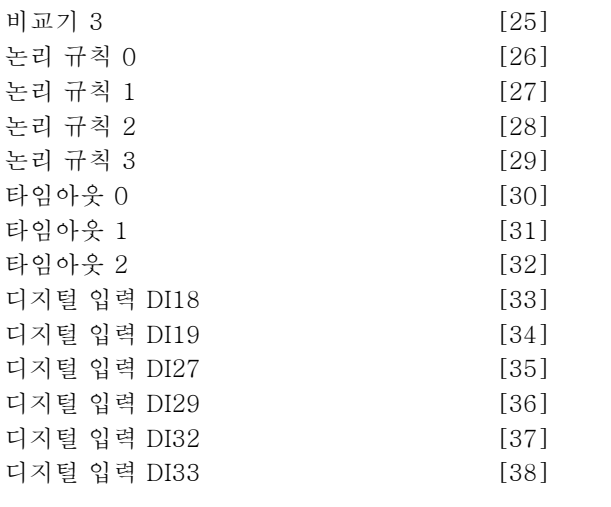

# 기능:

이 이벤트를 정의하는 부울 입력(참 또는 거짓)을 선택합 니다.

- ï \*거짓 [0] 이벤트에 고정 값 FALSE (거짓)를 입력 합니다.
- ï 참 [1] 이벤트에 고정 값 TRUE (참)를 입력합니다.
- ï 구동 [2] 자세한 내용은 파라미터 5-31을 참조하 십시오.
- ï 범위 내 [3] 자세한 내용은 파라미터 5-31을 참 조하십시오.
- ï 지령 시 [4] 자세한 내용은 파라미터 5-31을 참 조하십시오.
- ï 토오크 한계 [5] 자세한 내용은 파라미터 5-31을 참조하십시오.
- ï 전류 한계 [6] 자세한 내용은 파라미터 5-31을 참조하십시오.
- ï 전류 범위 초과 [7] 자세한 내용은 파라미터 5-31 을 참조하십시오.
- ï 최저 I 이상 [8] 자세한 내용은 파라미터 5-31을 참조하십시오.
- ï 최대 I 이하 [9] 자세한 내용은 파라미터 5-31을 참조하십시오.
- ï 최저 주파수 이상 [11] 자세한 내용은 파라미터 5-31을 참조하십시오.
- ï 최고 주파수 이하 [12] 자세한 내용은 파라미터 5-31을 참조하십시오.
- ï 열 경고 [16] 자세한 내용은 파라미터 5-31을 참 조하십시오.
- ï 공급 전압 범위 초과 [17] 자세한 내용은 파라미 터 5-31을 참조하십시오.
- ï 역회전 [18] 자세한 내용은 파라미터 5-31을 참 조하십시오.
- ï 경고 [19] 자세한 내용은 파라미터 5-31을 참조하 십시오.
- ï 알람 (트립) [20] 자세한 내용은 파라미터 5-31을 참조하십시오.
- ï 알람 (트립 잠금) [21] 자세한 내용은 파라미터 5-31을 참조하십시오.
- ï 비교기 0 [22] 이벤트에 비교기 0의 결과를 사용 합니다.
- ï 비교기 1 [23] 이벤트에 비교기 1의 결과를 사용 합니다.
- ï 비교기 2 [24] 이벤트에 비교기 2의 결과를 사용 합니다.
- ï 비교기 3 [25] 이벤트에 비교기 3의 결과를 사용 합니다.
- ï 논리 규칙 0 [26] 이벤트에 논리 규칙 0의 결과 를 사용합니다.
- ï 논리 규칙 1 [27] 이벤트에 논리 규칙 1의 결과 를 사용합니다.
- ï 논리 규칙 2 [28] 이벤트에 논리 규칙 2의 결과 를 사용합니다.
- ï 논리 규칙 3 [29] 이벤트에 논리 규칙 3의 결과 를 사용합니다.
- ï 타임아웃 0 [30] 이벤트에 타이머 0의 결과를 사용 합니다.
- ï 타임아웃 1 [31] 이벤트에 타이머 1의 결과를 사용 합니다.
- ï 타임아웃 2 [32] 이벤트에 타이머 2의 결과를 사용 합니다.
- 디지털 입력 DI18 [33] 이벤트에 DI18의 값을 사용 합니다(높음 = TRUE(참)).
- ï 디지털 입력 DI19 [34] 이벤트에 DI19의 값을 사용 합니다(높음 = TRUE(참)).
- ï 디지털 입력 DI27 [35] 이벤트에 DI27의 값을 사용 합니다(높음 = TRUE(참)).
- 디지털 입력 DI29 [36] 이벤트에 DI29의 값을 사용 합니다(높음 = TRUE(참)).
- ï 디지털 입력 DI32 [37] 이벤트에 DI32의 값을 사용 합니다(높음 = TRUE(참)).
- ï 디지털 입력 DI33 [38] 이벤트에 DI33의 값을 사용 합니다(높음 = TRUE(참)).

#### 13-52 SL 컨트롤러 동작

배열 [6]

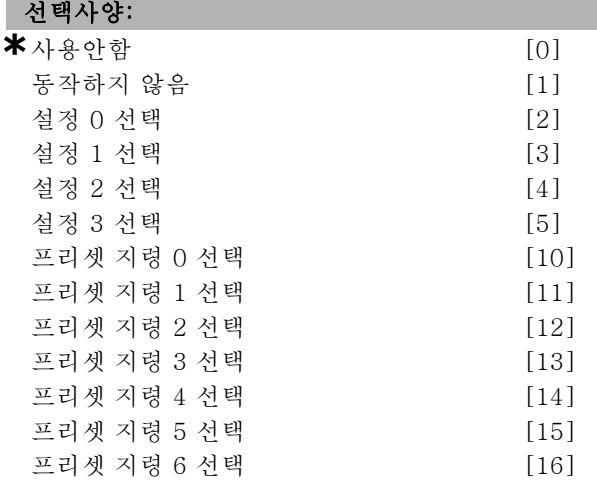

Danfoss

프로그램 설정 방법 \_\_

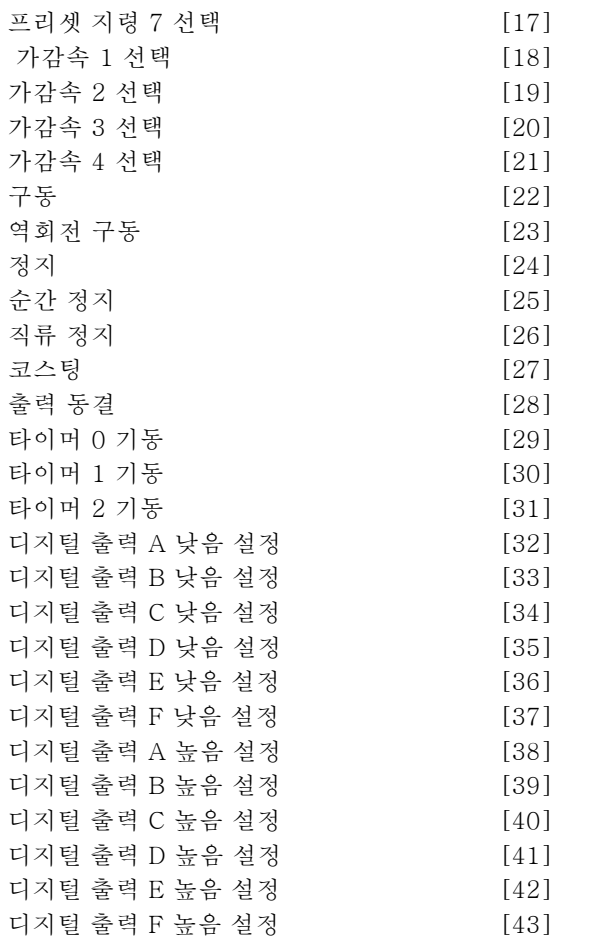

#### 기능:

해당 이벤트(파라미터 13-51에 정의됨)가 TRUE (참) 로 연산된 경우에 동작이 실행됩니다. 다음은 선택 가능 한 동작 목록입니다.

- ï \*사용안함 [0]
- ï 동작하지 않음 [1]
- ï 설정 1 선택 [2] 능동 설정(파라미터 0-10)을 "1" 변경합니다.
- ï 설정 2 선택 [3] 능동 설정(파라미터 0-10)을 "2" 로 변경합니다.
- ï 설정 3 선택 [4] 능동 설정(파라미터 0-10)을 "3" 로 변경합니다.
- ï 설정 4 선택 [5] 능동 설정(파라미터 0-10)을 "4"로 변경합니다. 설정을 변경하면 디지털 입력 또는 필드 버스를 통해 들어오는 다른 설정 명령을 병합합니다.
- 프*리셋 지령 0* 선택 [10] 프리셋 지령 0을 선택 합니다.
- 프*리셋 지령 1* 선택 [11] 프리셋 지령 1을 선택 합니다.
- 프*리셋 지령 2* 선택 [12] 프리셋 지령 2을 선택 합니다.
- 프*리셋 지령 3* 선택 [13] 프리셋 지령 3을 선택 합니다.
- 프*리셋 지령 4* 선택 [14] 프리셋 지령 4을 선택 합니다.
- 프*리셋 지령 6* 선택 [16] 프리셋 지령 6을 선택 합니다.
- 프리셋 지령 7 선택 [17] 프리셋 지령 7을 선택합 니다. 능동 프리셋 지령을 변경하면 디지털 입력 또 는 필드버스를 통해 들어오는 다른 프리셋 지령 명령 과 병합됩니다.
- 가감속 1 선택 [18] 가감속 1를 선택합니다.
- 가감속 2 선택 [19] 가감속 2를 선택합니다.
- 가감속 3 선택 [20] 가감속 3를 선택합니다.
- 가감속 4 선택 [21] 가감속 4를 선택합니다.
- ï 구동 [22] 인버터에 기동 명령을 전송합니다.
- 역회전 구동 [23] 인버터에 역회전 기동 명령을 전송합니다.
- $\overline{3}$ 지 [24] 인버터에 정지 명령을 전송합니다.
- ï 순간 정지 [25] 인버터에 순간 정지 명령을 전송 합니다.
- $\overline{q}$ 류 정지 [26] 인버터에 직류 정지 명령을 전송 합니다.
- 코스팅 [27] 인버터가 즉시 코스팅됩니다. 코스팅 명령을 포함한 모든 정지 명령은 SLC를 정지시킵니다.
- ï 출력 동결 [28] 인버터의 출력 주파수를 동결합니다.
- 타*이머 0 기동* [29] 타이머 0를 기동합니다. 자세한 내용은 파라미터 13-20을 참조하십시오.
- ï 타이머 1 기동 [30] 타이머 1를 기동합니다. 자세한 내용은 파라미터 13-20을 참조하십시오.
- ï 타이머 2 기동 [31] 타이머 2를 기동합니다. 자세한 내용은 파라미터 13-20을 참조하십시오.
- 디지털 출력 A 낮음 설정 [32] "디지털 출력 1"을 선택한 모든 출력이 낮음(개방)으로 됩니다.
- 디지털 출력 B 낮음 설정 [33] "디지털 출력 2"을 선 택한 모든 출력이 낮음(꺼짐)으로 됩니다.
- 디지털 출력 C 낮음 설정 [34] "디지털 출력 3"을 선 택한 모든 출력이 낮음(꺼짐)으로 됩니다.
- 디지털 출력 D 낮음 설정 [35] "디지털 출력 4"를 선택한 모든 출력이 낮음(꺼짐)으로 됩니다.
- 디지털 출력 E 낮음 설정 [36] "디지털 출력 5"를 선 택한 모든 출력이 낮음(꺼짐)으로 됩니다.
- 디지털 출력 F 낮음 설정 [37] "디지털 출력 6"을 선 택한 모든 출력이 낮음(꺼짐)으로 됩니다.
- 디지털 출력 A 높음 설정 [38] "디지털 출력 1"을 선택한 모든 출력이 높음(폐쇄)으로 됩니다.
- 디지털 출력 B 높음 설정 [39] "디지털 출력 2"를 선 택한 모든 출력이 높음(폐쇄)으로 됩니다.
- 디지털 출력 C 높음 설정 [40] "디지털 출력 3"을 선 택한 모든 출력이 높음(폐쇄)으로 됩니다.
- 디지털 출력 D 높음 설정 [41] "디지털 출력 4"를 선택한 모든 출력이 높음(폐쇄)으로 됩니다.
- 디지털 출력 D 높음 설정 [42] "디지털 출력 5"를 선택한 모든 출력이 높음(폐쇄)으로 됩니다.
- $\overrightarrow{U}$  디지털 출력  $E$  높음 설정  $[43]$  "디지털 출력 6"을 선 택한 모든 출력이 높음(폐쇄)으로 됩니다.

- 
- **\*** 기본 설정 ( ) 표시문자 ( ) 그 직렬통신 단자를 통한 통신시에 사용되는 값

프*리셋 지령 5* 선택 [15] - 프리셋 지령 5을 선택 합니다.

Danfoss

# □ 파라미터: 특별 기능

# □ 14-0\* 인버터 스위칭

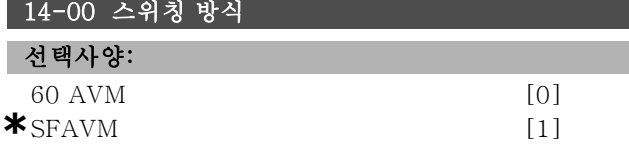

# 기능:

두 가지 스위칭 방식(60° AVM과 SFAVM) 중에서 하나 를 선택하십시오.

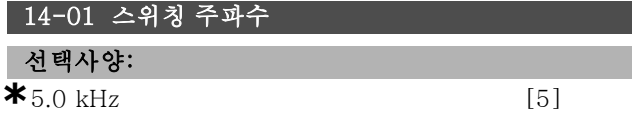

#### 기능:

인버터 전원 공급/차단 주파수를 결정합니다. 전원 공급/차 단 주파수를 변경하면 모터의 청각적 소음이 최소화됩니다.

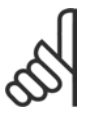

#### 주의:

주파수 변환기의 출력 주파수 값은 전원 공 급/차단 주파수의 1/10 이상 높은 값이 될 수 없습니다.

모터 구동 시, 가능한 한 소음이 최소화될 때까지 파라미터 4-11에서 전원 공급/차단 주파수를 조정하십시오. 파라미 터 14-00과 디레이팅 편 또한 참조하십시오.

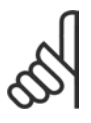

# 주의:

5.0 kHz를 초과하는 전원 공급/차단 주파수는 주파수 변환기의 최대출력을 자동으로 디레이 팅할 수 있습니다.

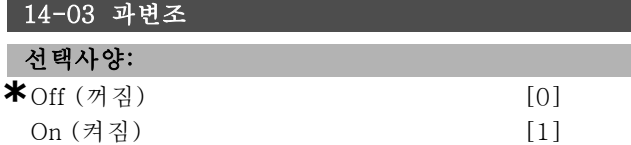

#### 기능:

출력 전압을 위해 과변조 기능을 연결할 수 있습니다. 꺼짐은 출력전압이 과변조되었으며 토오크의 모터축 리플 이 회피되었음을 의미합니다. 이 기능은 예를 들어 분쇄 기에 유용할 수 있습니다.

켜짐은 출력전압을 주전압보다 높게 (최대 15%까지) 유지 할 수 있음을 의미합니다.

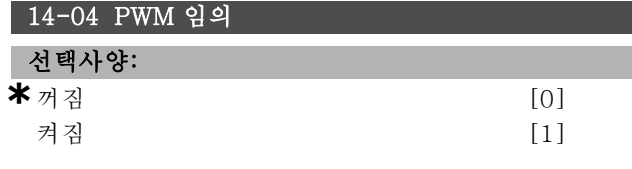

#### 기능:

펄스 폭이 변조된 출력 위상의 동기를 (임의로) 약간 변경 하여, 스위칭 모터의 청각적 소음을 뚜렷한 링 톤에서 잘 들리지 않는 "백색" 소음으로 전환할 수 있습니다.

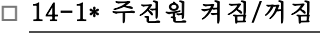

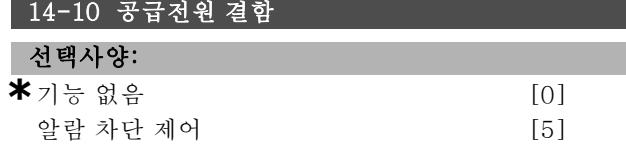

## 기능:

파라미터 14-11의 주전원 전압이 파라미터 14-11에서 설정한 한계 아래로 낮아진 경우 장치에 해당 작업을 알 려줍니다.

이 기능이 필요하지 않으면 \*기능 없음 [0] (초기 설정) 을 선택하십시오.

알람 차단 제어 [5] - "저전압 알람"과 "저전압 경고" 를 차단합니다.

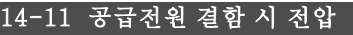

범위:

180 - 600V **\***342V

### 기능:

파라미터 14-10에서 선택한 교류 전압 수준을 정의합니다.

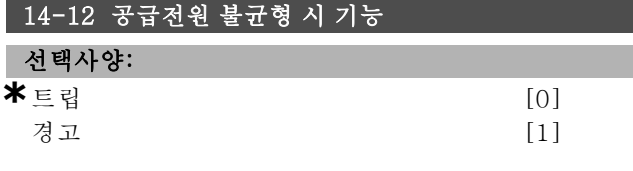

#### 기능:

인버터가 심각한 주전원 불균형을 발견했을 때 인버터 트 립이나 경고 발령 중 하나를 선택합니다. 심각한 주전원 불균형 상태에서의 운전은 장치의 수명을 감소시킵니다. 인버터를 지속적으로 정격 부하에 가깝게 구동(펌프 또는 팬을 거의 한계속도로 구동)하는 것은 좋지 않습니다.

### □ 14-2\* 트립 리셋

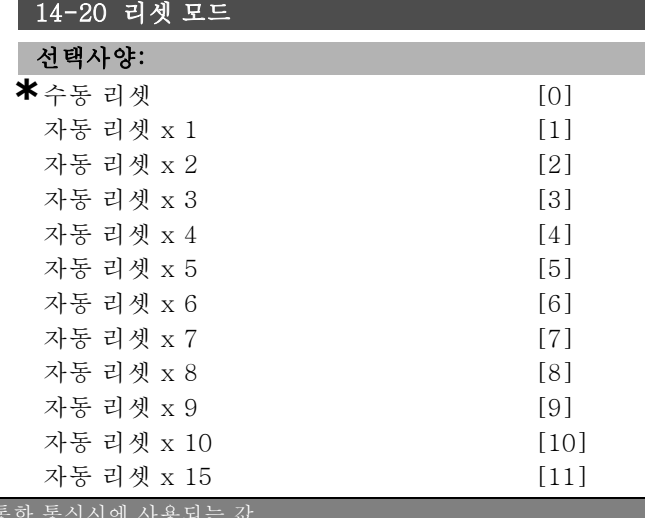

**\*** 기본 설정 ( ) 표시문자 [ ] 직렬통신 단자를

프로그램 설정 방법 \_\_

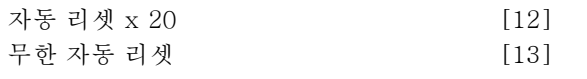

#### 기능:

트립 이후의 리셋 기능을 선택합니다. 리셋하면 주파수 변 환기를 재기동할 수 있습니다.

수동 리셋 [0]을 선택하면 [RESET] 키나 디지털 입력을 통해 리셋할 수 있습니다. 트립 이후에 주파수 변환기를 자동 리셋 (1-10회)하려면 데이터 값 [1]-[10] 중 선 택하십시오.

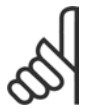

주의: 10분 이내에 자동 리셋이 완료되면 주파수 변 환기는 수동 리셋 [0] 모드로 전환됩니다. 수동 리셋을 실행하면 파라미터 설정이 강제 복구됩

니다. 10분 이내에 자동 리셋이 완료되지 않으면 내부 자 동 리셋 카운터가 리셋됩니다. 또한 *수동 리셋*을 실행하면 내부 자동 리셋 카운터가 리셋됩니다.

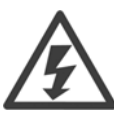

경고 없이 모터가 기동할 수도 있습니다.

### 14-21 자동 재기동 시간

범위:

0 - 600<sup>초</sup> **\***10<sup>초</sup>

#### 기능:

트립에서부터 자동 리셋 기능 기동까지의 시간을 설정합 니다. 파라미터 14-20의 자동 리셋을 선택하여 파라미 터를 프로그래밍하십시오. 원하는 시간을 설정하십시오.

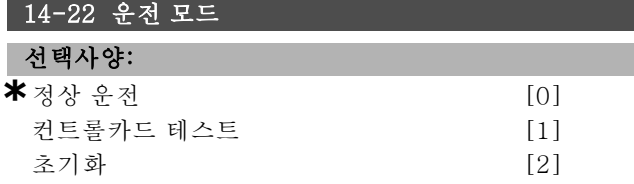

#### 기능:

정상 기능 뿐만 아니라 별도의 두 가지 테스트에 사용됩 니다. 모든 파라미터를 초기화할 수도 있습니다(파라미 터 15-03, 15-04, 15-05 제외). 이 기능은 주파수 변 환기로의 주전원 공급을 차단한 다음 다시 전원을 인가 해야 활성화됩니다.

선택된 어플리케이션에서 모터를 정상 운전하려면 정상 운전 [0]을 선택하십시오. 아날로그 입출력, 디지털 입출 력, +10V 제어 전압을 시험하려면 컨트롤카드 테스트 [1] 을 선택하십시오. 시험하기 위해서는 내부에 연결된 시 험용 커넥터가 필요합니다.

제어 카드 시험을 실행하려면 다음 절차를 따르십시오.

1. 컨트롤카드 테스트를 선택합니다.

- 2. 주전원 공급을 차단한 다음 표시창이 꺼질 때까지 기다립니다.
- 3. S201 스위치(A53)와 S202 스위치(A54) = "켜짐"/I 로 설정합니다.
- 4. 시험용 플러그를 연결합니다(아래 참조).
- 5. 주전원에 연결합니다.
- 6. 각종 시험을 실행합니다.
- 7. 결과는 LCP에 나타나며 인버터는 무한 루프로 이동 합니다.
- 8. 파라미터 14-22는 정상 운전으로 자동 설정됩니다.

제어 카드 시험 후에 정상 운전으로 기동하려면 전원을 리 셋하십시오.

#### 시험을 성공하면:

LCP 표기: Control Card OK(제어 카드 정상) 주전원 공급을 차단하고 시험용 플러그를 분리하십시오. 제어 카드의 녹색 LED 램프가 켜집니다.

#### 시험을 실패하면:

LCP 표기:

Control Card I/O failure (제어 카드 입/출력 실패). 장 치 또는 제어 카드를 교체하십시오. 제어 카드의 적색 LED 램프가 켜집니다.

시험용 플러그(각각 다음 단자에 연결): 18 - 27 - 32; 19  $-29 - 33$ ; 42 - 53 - 54

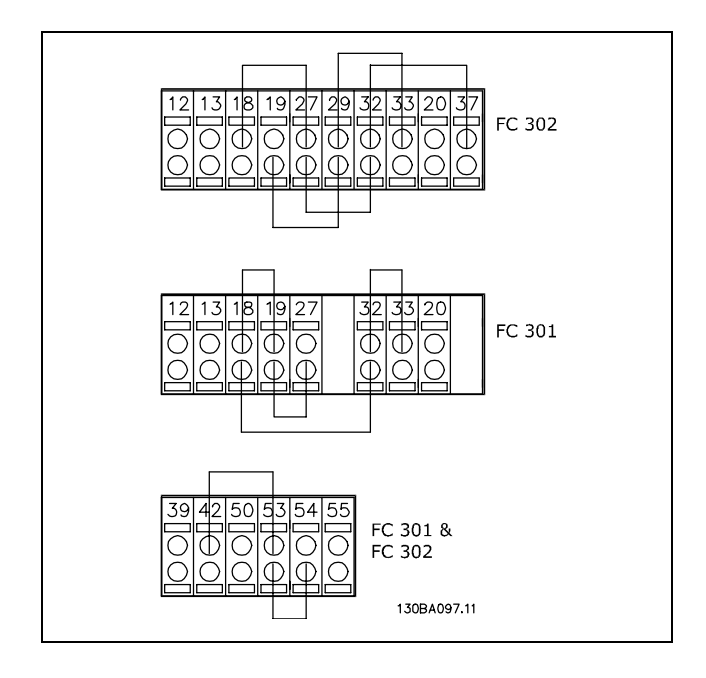

모든 파라미터 값을 초기 설정으로 리셋하려면 초기화 [2] 를 선택하십시오(파라미터 15-03, 15-04 및 15-05 제 외). 다음 전원인가 시 인버터가 리셋됩니다. 또한 파라미 터는 초기 설정 정상 운전 [0]으로 리셋됩니다.

Danfoss

Danfoss

. 프로그램 설정 방법 \_

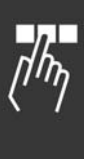

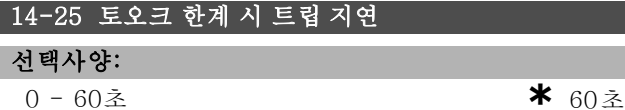

#### 기능:

주파수 변환기에 출력 토오크가 토오크 한계(파라미터 4-16과 4-17)에 도달했음이 등록되면 경고가 표시됩니 다. 이 경고가 이 파라미터에서 설정된 시간까지 계속 나 타나면 주파수 변환기가 트립됩니다. 파라미터를 60 초 = 꺼짐으로 설정하면 이 기능을 사용하지 않을 수 있습니다. 하지만 써멀 VLT 감시는 계속됩니다.

#### " 14-3\* 전류 한계 컨트롤러

FC 300 시리즈는 모터 전류와 토오크가 파라미터 4-16 및 4-17에서 설정한 토오크 한계보다 높을 때 작동되는 내 부 전류 한계 조정기 기능이 있습니다. 모터 운전 또는 재 생 운전 시 주파수 변환기가 전류 한계에 도달했을 때, 모 터 운전 및 재생 운전 시 인버터가 전류 한계에 도달했을 때, 주파수 변환기는 모터 제어의 손실 없이 가능한 한 빨 리 프리셋 토오크 한계 아래로 낮출 것을 시도합니다. 반면 전류 조정기가 활성화되었을 경우, 주파수 변환기는 디지털 입력을 코스팅 인버스 [2] 또는 코스팅 및 리셋 인 버스 [3]로 설정해야 주파수 변환기를 정지시킬 수 있습니 다. 주파수 변환기가 더 이상 전류 한계에 근접하지 않을 때 까지는 단자 18-33의 다른 신호가 활성화되지 않습니다. 디지털 입력을 이용하여 코스팅 인버스 [2] 또는 코스팅 및 리셋 인버스 [3]로 설정하면 인버터가 코스팅되어 있으 므로 모터는 감속 시간을 사용하지 않습니다. 만약 순간 정 지가 필요할 경우, 어플리케이션에 부착된 외부 전자기계 식 제동 장치와 기계식 제동장치 제어 기능을 사용합니다.

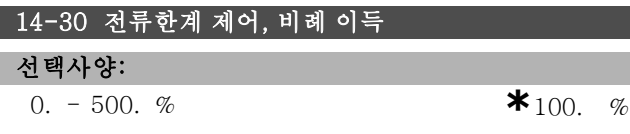

#### 기능:

전류 한계 컨트롤러의 비례 게인을 제어합니다. 보다 높은 값으로 설정하면 반응이 빨라집니다. 지나치게 높은 설정 값은 컨트롤러를 불안정하게 합니다.

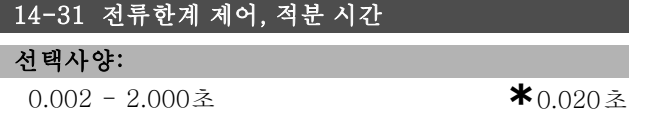

#### 기능:

전류 한계 제어기의 적분 시간을 제어합니다. 보다 낮은 값으로 설정하면 반응이 빨라집니다. 너무 낮게 설정하 면 제어가 불안정해집니다.

#### " 14-4\* 에너지 최적화

이 파라미터 그룹에는 가변 토오크(VT) 모드의 에너지 최 적화 수준과 자동 에너지 최적화(AEO) 모드의 에너지 최적 화 수준을 모두 조정하는 파라미터가 포함되어 있습니다.

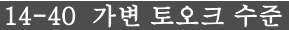

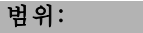

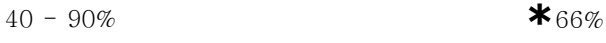

#### 기능:

저속에서의 모터 자화 수준을 설정합니다. 값이 낮을수록 모터의 에너지 손실이 적습니다. ㅇ; 경우 허용할 수 있는 용량이 감소될 수 있습니다. 모터가 운전하는 동안에는 파라미터 14-40을 설정할 수 없습니다.

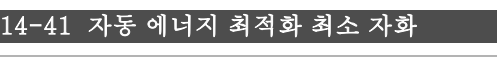

범위:

40 - 75% **\***40%

#### 기능:

AEO에 대한 최소 허용 자화를 설정합니다. 값이 낮을수록 모터의 에너지 손실이 적습니다. 이 경우 순간적인 부하 변화에 대한 저항이 감소될 수 있습니다.

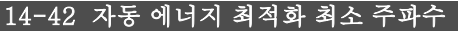

# 범위:

5 - 40Hz **\***10Hz

# 기능:

자동 에너지 최적화(AEO)가 활성화되었을 때의 최소 주 파수를 설정합니다.

#### 14-43 모터 코사인 파이

#### 범위:

0.40 - 0.95N/A **\***0.66N/A

#### 기능:

자동 에너지 최적화의 코사인(파이) 설정 포인트는 자동 설정됩니다. 일반적으로 이 파라미터를 수정해서는 안되 지만 필요한 경우, 미세 조정할 수는 있습니다.

# " 14-5\* 환경

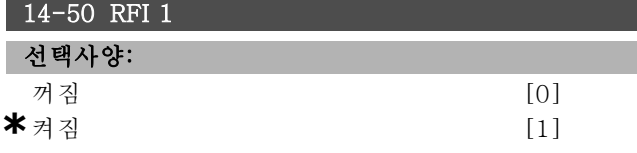

#### 기능:

인버터가 별도의 주전원 소스 (IT 주전원)에서 전원을 공 급받는 경우에는 꺼짐 [0]을 선택하십시오. 이 모드에서 섀시와 매개회로 간의 내부 RFI 콘덴서(필터 콘덴서)를 차 단하여 매개회로의 손상을 방지하고 (IEC 61800-3에 따 라) 접지 용량형 전류를 줄입니다. 인버터를 EMC 표준 규 격에 적용하려면 반드시 켜짐 [1]을 선택하십시오.

Danfoss

 $\sqrt{\hbar\eta}$ 

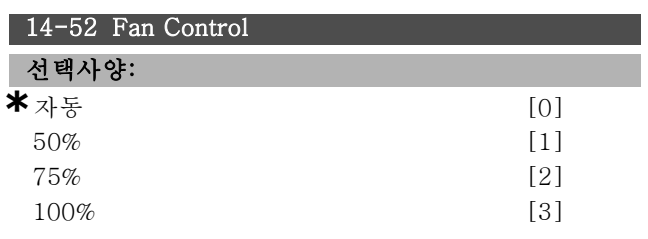

# 기능:

원하는 내장 팬의 지속 속도를 설정합니다.

Danfoss

프로그램 설정 방법 \_\_

# □ 파라미터: 드라이브 정보

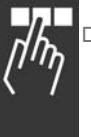

# □ 15-0\* 운전 데이터

15-00 운전 시간

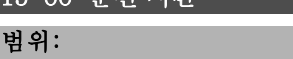

0 - 2147483647시간 **\***0시간

# 기능:

주파수 변환기의 운전 시간을 나타냅니다. 장치의 전원이 꺼질 때 값이 저장됩니다.

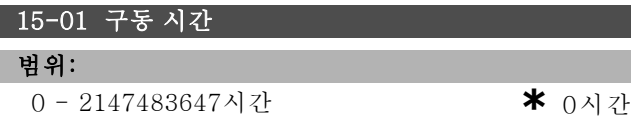

# 기능:

모터의 구동 시간을 나타냅니다. 파라미터 15-07에서 카 운터를 리셋하십시오. 장치의 전원이 꺼질 때 값이 저 장됩니다.

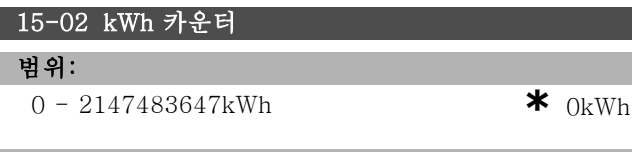

## 기능:

주전원의 소비 전력을 1시간 동안의 평균값인 kWh 단위 로 나타냅니다. 카운터 리셋: 파라미터 15-06.

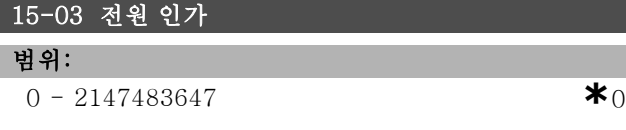

#### 기능:

주파수 변환기의 전원인가 횟수를 나타냅니다.

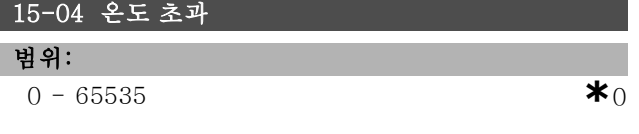

## 기능:

주파수 변환기의 온도 초과 횟수를 나타냅니다.

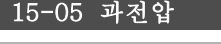

범위:

 $0 - 65535$  **\***0

# 기능:

주파수 변환기의 과전압 횟수를 나타냅니다.

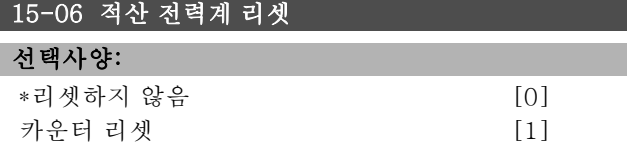

### 기능:

kWh 카운터를 0으로 리셋합니다(파라미터 15-02). 리셋 [1]을 선택하고 [OK]를 눌러 kWh 카운터를 리셋 하십시오. 직렬 포트 RS 485를 통해 이 파라미터를 선택 할 수 없습니다.

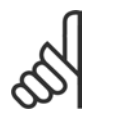

[OK]를 눌러 리셋을 실행합니다.

#### 15-07 구동 시간 카운터 리셋

주의:

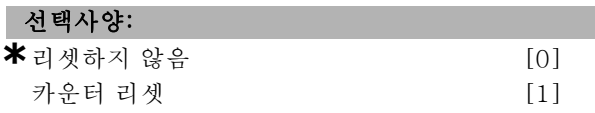

# 기능:

구동 시간 카운터를 0으로 리셋합니다(파라미터 15-01). 리셋 [1]을 선택하고 [OK]를 눌러 구동 시간 카운터를 리셋하십시오. 직렬 포트 RS 485를 통해 이 파라미터를 선택할 수 없습니다.

#### □ 15-1\* 데이터 로그 설정

데이터 로그는 각기 다른 간격(파라미터 15-11)으로 최대 4개의 데이터 소스(파라미터 15-10)를 계속 로깅할 수 있 도록 합니다. 트리거 이벤트(파라미터 15-12)와 트리거 이전 샘플(파라미터 15-14)은 조건에 따라 로깅을 시작하 고 종료하는데 사용됩니다.

#### 15-10 로깅 소스

배열 [4]

## 선택사양:

없음 16-00 제어 워드 16-01 지령 [단위] 16-02 지령 % 16-03 상태 워드 16-10 출력[kW] 16-11 출력[HP] 16-12 모터 전압 16-13 주파수 16-14 모터 전류 16-16 토오크 16-17 속도 [RPM] 16-18 모터 과열 16-30 DC 링크 전압 16-32 제동 에너지/초 16-33 제동 에너지/2분 16-34 방열판 온도 16-35 인버터 과열 16-50 외부 지령 16-51 펄스 지령 16-52 피드백 [단위]

**\*** 기본 설정 ( ) 표시문자 [ ] 직렬통신 단자를 통한 통신시에 사용되는 값

Danfoss

# \_ 프로그램 설정 방법 \_

16-60 디지털 입력 16-62 아날로그 입력 53 16-64 아날로그 입력 54 16-65 아날로그 출력 42 [mA] 16-66 디지털 출력 [이진수] 16-90 알람 워드 16-92 경고 워드 16-94 확장 상태 워드

#### 기능:

이 파라미터는 로깅된 변수를 선택합니다.

# 15-11 로깅 간격

```
범위:
```

```
1 - 86400000ms *1ms
```
# 기능:

변수의 각 샘플 간의 간격을 밀리초 단위로 선택하십시오.

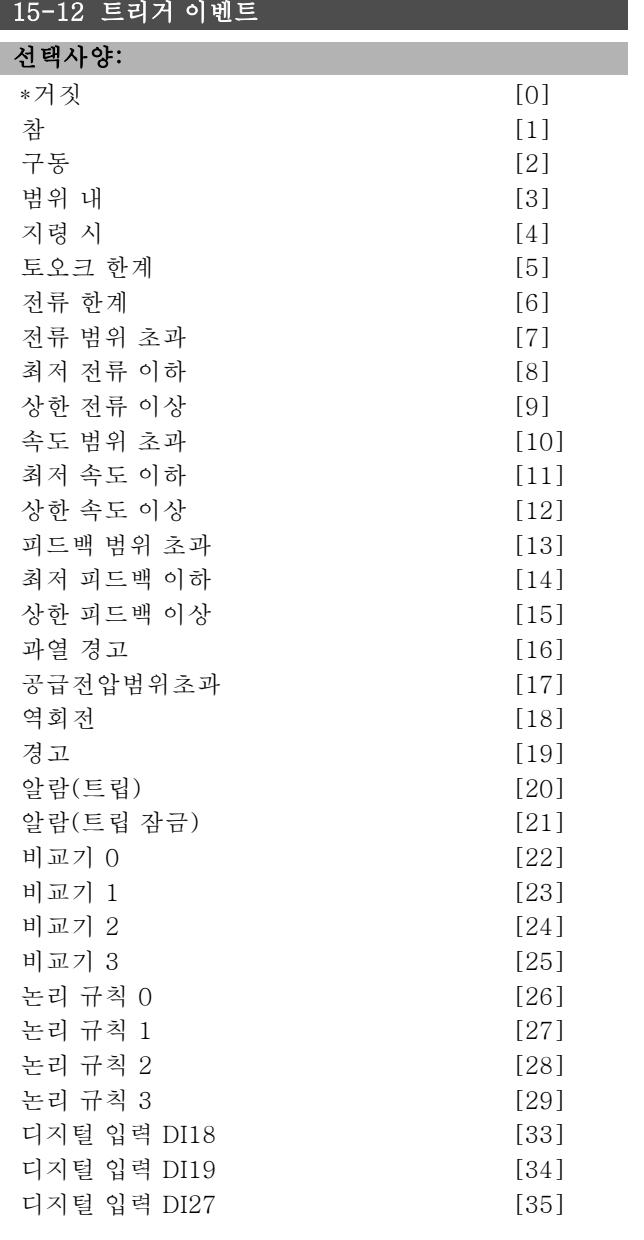

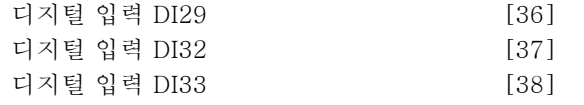

# 기능:

트리거 이벤트를 선택하십시오. 이벤트가 발생하면 표시 창의 로그는 고정됩니다. 그런 다음 표시창에 트리거 이벤 트 발생 전후의 샘플이 나타납니다(파라미터 15-14).

# 15-13 로깅 모드

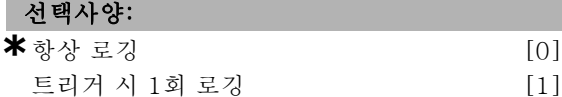

# 기능:

I

지속적으로 로깅 (항상 로깅)할지 아니면 조건에 따라 로 깅을 시작하고 종료(트리거 시 1회 로깅)할지 (파라미터 15-12와 15-14) 선택하십시오.

# 15-14 트리거 이전 샘플

#### 범위:

0 - 100N/A **\***50N/A

# 기능:

트리거 이벤트 이전에 로깅된 샘플 전체의 %를 설정합니다.

#### " 15-2\* 이력 기록

이 배열 파라미터를 통해 데이터 로그를 50개까지 확인할 수 있습니다. [0]은 가장 최근의 기록이며 [49]는 가장 오 래된 기록입니다. 데이터 로그는 (SLC 이벤트와 혼동되지 않도록) 이벤트가 발생할 때마다 기록됩니다. 여기에서의 이벤트는 다음 영역 중 하나의 변경을 의미합니다.

- 1. 디지털 입력
- 2. 디지털 출력 (이 소프트웨어 버전에서는 적용되지
- 않음)
- 3. 경고 워드
- 4. 알람 워드 5. 상태 워드
- 6. 제어 워드
- 7. 확장 상태 워드

이벤트는 값과 밀리초 단위의 시간이 함께 기록됩니다. 두 이벤트 간의 시간 간격은 이벤트 발생 빈도수(최대 매 스 캐닝 시간/입력마다 1회)에 따라 다릅니다.

데이터는 지속적으로 기록되지만 알람이 발생하면 로그가 저장되며 표시창에서 값을 확인할 수 있습니다. 이는 특히 트립 이후 서비스를 실행할 때 유용합니다. 직렬 포트 또 는 표시창을 통해 이 파라미터를 읽을 수 있습니다.

#### 15-20 이력 기록: 이벤트

#### 배열 [50]

# 범위:

 $0 - 255$  **\***0

**\*** 기본 설정 ( ) 표시문자 ( ) 직렬통신 단자를 통한 통신시에 사용되는 값

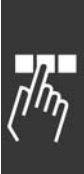

이벤트의 발생 유형을 나타냅니다.

Danfoss

# \_ 프로그램 설정 방법 \_

### 범위:

기능:

 $0 - 2147483647$  **\*** 0

배열 [50]

15-21 이력 기록: 값

# 기능:

기록된 이벤트의 값을 나타냅니다. 아래 표에 따라 이벤트 값을 구분하십시오.

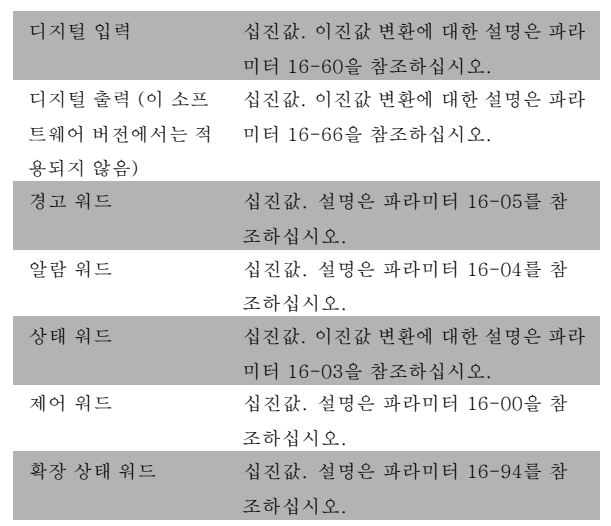

### 15-22 이력 기록: 시간

배열 [50]

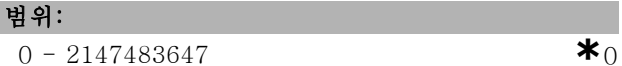

### 기능:

기록된 이벤트의 발생 시간을 나타냅니다. 시간은 밀리초 단위로 측정됩니다.

# " 15-3\* 결함 기록

배열 파라미터: 배열 파라미터를 통해 결함 기록을 최대 10개까지 확인할 수 있습니다. [0]은 가장 최근의 기록이 며 [9]는 가장 오래된 기록입니다. 오류 코드, 값및시 간을 확인할 수 있습니다.

## 15-30 결함 기록: 오류 코드

배열 [10]

## 범위:

0 - 255 **\*** 0

**\*** 기본 설정 ( ) 표시문자 [ ] 직렬통신 단자를 통한 통신시에 사용되는 값

# 기능:

오류 코드의 의미는 고장수리 편에 수록되어 있습니다.

# 15-31 결함 기록: 값

배열 [10]

# 범위:

 $-32767 - 32767$  **\*** 0

# 기능:

오류를 확인할 수 있으며 주로 알람 38 "내부 결함"과 함 께 사용됩니다.

#### 15-32 결함 기록: 시간

배열 [10]

#### 범위:

 $0 - 2147483647$  **\***0

# 기능:

기록된 이벤트의 발생 시간을 나타냅니다. 시간은 초 단위 로 측정됩니다.

# □ 15-4\* 인버터 ID

# 15-40 FC 유형

# 기능:

FC 유형. 표기 내용은 유형 코드표의 FC 300 시리즈 전원 필드(1-6 문자)와 동일합니다.

#### 15-41 전원 부

## 기능:

FC 유형. 표기 내용은 유형 코드표의 FC 300 시리즈 전원 필드(7-10 문자)와 동일합니다.

### 15-42 전압

# 기능:

FC 유형. 표기 내용은 유형 코드표의 FC 300 시리즈 전 원 필드(11-12 문자)와 동일합니다.

#### 15-43 소프트웨어 버전

#### 기능:

전원 소프트웨어와 제어 소프트웨어로 구성된 통합 소프 트웨어 버전(또는 "패키지 버전")을 나타냅니다.

#### 15-44 주문된 유형 코드 문자열

#### 기능:

인버터를 원래 구성대로 다시 주문하는데 사용되는 유형 코드 문자열을 나타냅니다.

Danfoss

\_\_ 프로그램 설정 방법 \_\_

15-45 실제 유형 코드 문자열

기능: 실제 유형 코드 문자열을 나타냅니다.

15-46 인버터 발주 번호

기능: 인버터를 원래 구성대로 다시 주문하는데 사용되는 8자 리 발주 번호를 나타냅니다.

15-47 전원 카드 발주 번호

기능: 전원 카드 발주 번호를 나타냅니다.

15-48 LCP ID 번호

기능:

LCP ID 번호를 나타냅니다.

15-49 소프트웨어 ID 컨트롤카드

기능: 제어 카드 소프트웨어 버전 번호를 나타냅니다.

15-50 소프트웨어 ID 전원 카드

기능:

전원 카드 소프트웨어 버전 번호를 나타냅니다.

15-51 인버터 일련 번호

기능:

인버터 일련 번호를 나타냅니다.

15-53 전원 카드 일련 번호

기능: 전원 카드 일련 번호를 나타냅니다.

□ 15-6\* 옵션 ID 15-60 옵션 장착

> 기능: 옵션에 대한 유형 코드 문자열(옵션이 없을 경우 AX)과 그 해석 (예, "옵션 없음")을 표시합니다.

15-61 옵션 소프트웨어 버전

기능: 슬롯 A 옵션 소프트웨어의 버전을 표시합니다.

15-62 옵션 주문 번호

기능:

슬롯 A 옵션의 순서 번호를 표시합니다.

15-63 옵션 일련 번호

기능:

슬롯 A 옵션의 직렬 번호를 표시합니다.

15-70 슬롯 A의 옵션

## 기능:

옵션에 대한 유형 코드 문자열(옵션이 없을 경우 CXXXX) 과 그 해석 (예, "옵션 없음")을 표시합니다.

15-71 슬롯 A 옵션 소프트웨어 버전

# 기능:

슬롯 C 옵션 소프트웨어의 버전을 표시합니다.

15-72 슬롯 B의 옵션

기능:

슬롯 C 옵션의 순서 번호를 표시합니다.

15-73 슬롯 B 옵션 소프트웨어 버전

기능:

슬롯 C 옵션의 직렬 번호를 표시합니다.

15-74 슬롯 C의 옵션

#### 기능:

옵션의 유형 코드 문자열(옵션이 없는 경우는CXXXX)과 그 의미 (예, 옵션 없음)를 나타냅니다.

15-75 슬롯 C 옵션 소프트웨어 버전

## 기능:

옵션에 대한 유형 코드 문자열(옵션이 없을 경우 DX)과 그 해석 (예, "옵션 없음")을 표시합니다.

## " 15-9\* 파라미터 정보

15-92 정의된 파라미터

배열 [1000]

# 범위:

0 - 9999 **\***<sup>0</sup>

# 기능:

인버터의 모든 정의된 파라미터의 목록입니다. 목록은 0 으로 끝납니다.

15-93 수정된 파라미터

배열 [1000]

## 범위:

 $0 - 9999$  **\***0

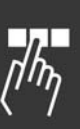

Danfoss

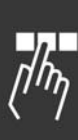

기능: 초기 설정에서 변경된 파라미터의 목록입니다. 목록은 0 으로 끝납니다. 목록은 일정한 간격으로 업데이트되므로 30초 이전에는 변경 사항이 반영되지 않을 수 있습니다.

# 15-99 파라미터 메타데이터

배열 [23]

# 선택사양:

0 - 9999 **\***<sup>0</sup>

# 기능:

MCT10에 의해 사용됩니다.

Danfoss

# " 파라미터: 데이터 판독

# " 16-0\* 일반 상태

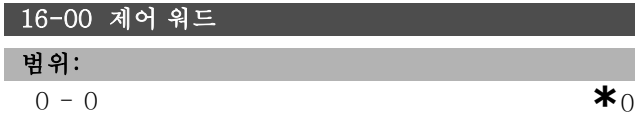

# 기능:

파라미터 01-00에서 선택한 구성 (Hz, Nm 또는 RPM)에 따라 임펄스 또는 아날로그 기준으로 적용된 장치의 현 재 지령 값을 표시합니다.

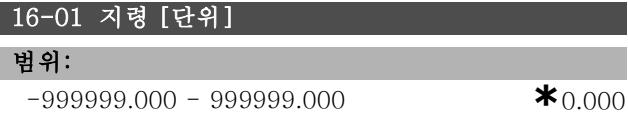

#### 기능:

파라미터 1-00에서 선택한 구성 (Hz, Nm 또는 RPM)에 따라 임펄스 또는 아날로그를 기준으로 하여 적용된 장치 의 현재 지령 값을 표시합니다.

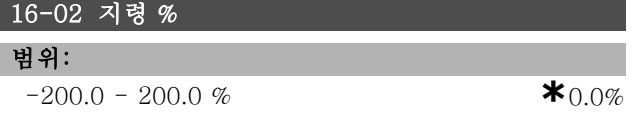

#### 기능:

표시된 값은 총 지령(디지털/아날로그/프리셋/버스/지령 동결/가속 및 감속의 합)에 해당합니다.

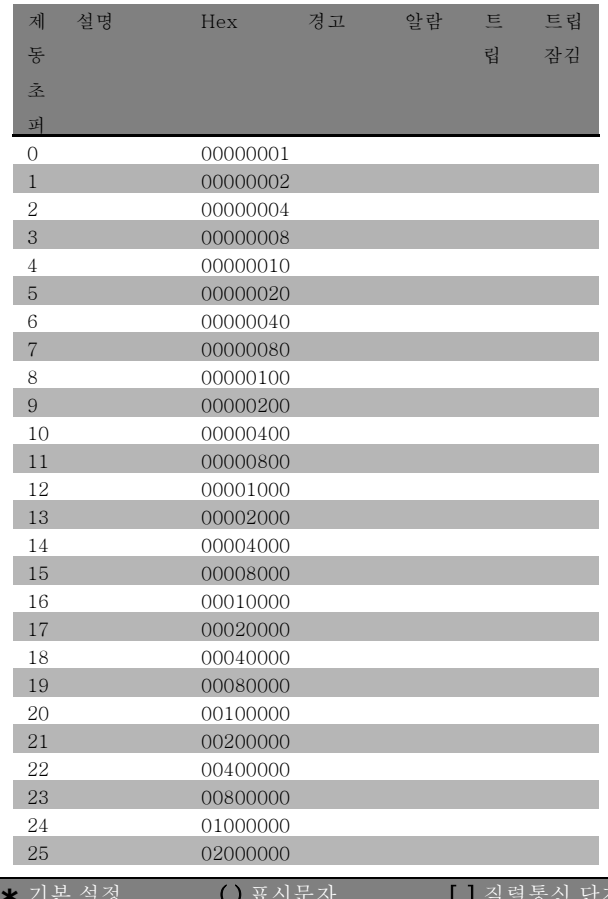

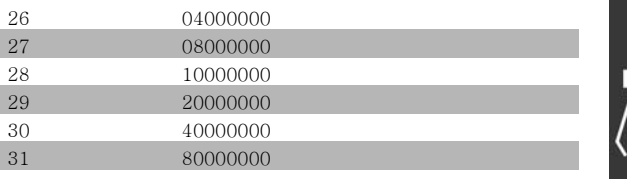

#### 16-03 상태 워드

#### 범위:

0 - 0 **\***0

### 기능:

직렬 통신으로 통해 hex 코드로 인버터에서 전달된 상태 문자를 나타냅니다.

#### 16-05 필드버스 속도 실제 값[%]

#### 선택사양:

 $0 - 0N/A$  **\***  $N/A$ 

#### 기능:

상태 워드와 함께 필드버스 속도 실제 값을 보고하는 버스 통신 마스터에 전달된 2 바이트 워드입니다. 자세한 설명 은 VLT® AutomationDrive FC 300 프로피버스 사용 설 명서 MG.33.CX.YY를 참조하십시오.

### " 16-1\* 모터 상태

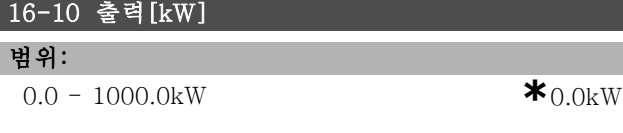

## 기능:

표시된 값은 실제 모터 전압과 모터 전류를 기준으로 하여 계산됩니다. 값은 필터링됩니다. 따라서, 표기 값이 변경 되고 나서 약 1.3초 후에 입력 값이 변경됩니다.

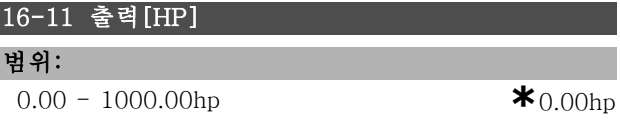

## 기능:

표시된 값은 실제 모터 전압과 모터 전류를 기준으로 하여 계산됩니다. 값은 장치의 마력을 나타냅니다. 값은 필터 링됩니다. 따라서, 표기 값이 변경되고 나서 약 1.3초 후 에 입력 값이 변경됩니다.

### 16-12 모터 전압

# 범위:

0.0 - 6000.0V **\***0.0V

기능:

#### 모터 제어에 사용되는 계산 값입니다.

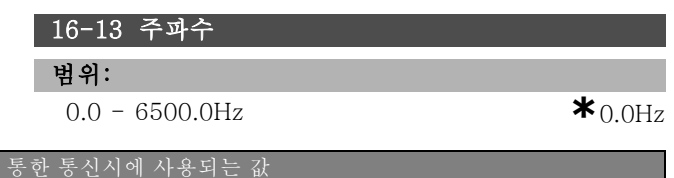

Danfoss

\_\_ 프로그램 설정 방법 \_\_

# 표시된 값은 (공진을 제거하지 않은) 실제 모터 주파수 와 동일합니다.

# 16-14 모터 전류 범위:

0.00 - 0.00A **\***0.00A

# 기능:

기능:

표시된 값은 평균값 IRMS로 측정된 모터 전류와 동일합니 다. 값은 필터링됩니다. 따라서, 표기 값이 변경되고 나서 약 1.3초 후에 입력 값이 변경됩니다.

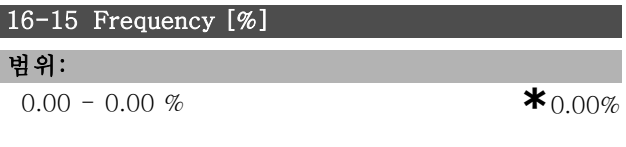

## 기능:

(공진을 제거하지 않은) 실제 모터 주파수를 파라미터 4-19 최대 출력 주파수의 % (범위 0000-4000 6단위 숫자)로 보고하는 2바이트 워드입니다. 파라미터 9-16을 색인 1 로 설정하여 MAV 대신 상태 워드와 함께 전달하십시오.

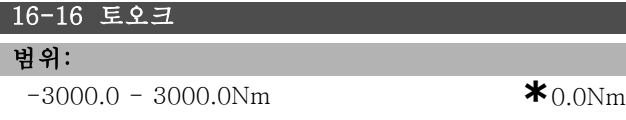

### 기능:

모터축에 적용된 토오크 값을 부호 있는 값으로 나타냅니 다. 정격 토오크와 관련하여 160% 모터 전류와 토오크 간 의 선형성이 정확히 일치하지 않습니다. 다른 모터에 비해 더 많은 토오크를 공급하는 모터가 있습니다. 따라서, 최 소값과 최대값은 사용된 모터는 물론 모터 전류의 최대값 에 따라 다릅니다. 값은 필터링됩니다. 따라서, 표기 값이 변경되고 나서 약 1.3초 후에 입력 값이 변경됩니다.

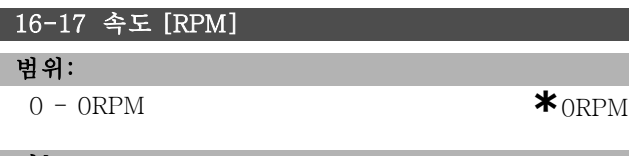

#### 기능:

값은 실제 모터 RPM과 동일합니다. 모터 RPM은 개 회로 또는 폐 회로 공정 제어에서 추정됩니다. 이 값은 속도 폐 회로 모드에서 측정됩니다.

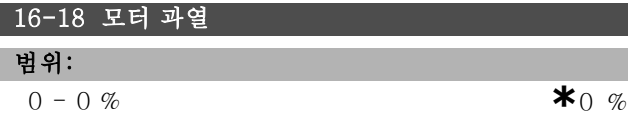

## 기능:

측정/추정된 모터의 써멀 부하를 나타냅니다. 정지 한계 는 100%입니다. ETR 기능을 그 기준으로 합니다(파라미 터 1-40에서 설정).

# 16-20 모터각

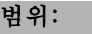

 $0 - 65535$  **\***0

# 기능:

색인 위치와 관련한 전류 엔코더/좌표변환기의 오프셋 각입니다. 0-65535범위의 값은0-2\*파이 (라디안)와 동일합니다.

# " 16-3\* 인버터 상태

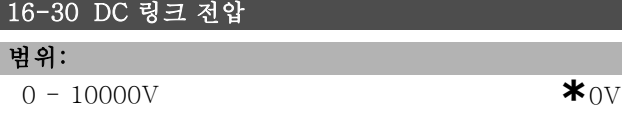

## 기능:

측정된 값을 나타냅니다. 값은 필터링됩니다. 따라서, 표기 값이 변경되고 나서 약 1.3초 후에 입력 값이 변경됩니다.

# 16-32 제동 에너지/초 범위:

0.000 - 0.000kW **\***0.000kW

#### 기능:

외부 제동 저항으로 전달되는 제동 전력을 나타냅니다. 순 간 값으로 표시됩니다.

## 16-33 제동 에너지/2 분

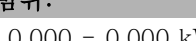

0.000 - 0.000 kW **\***0.000 kW

## 기능:

.<br>비 이 :

외부 제동 저항으로 전달되는 제동 전력을 나타냅니다. 평 균 전력은 마지막 120초의 평균값을 기준으로 계산됩니다.

16-34 방열판 온도

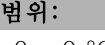

 $0 - 0$  °C **\***0 °C

# 기능:

인버터의 방열판 온도를 표시합니다. 차단 한계는 90 ± 5°C이며 장치는 60 ± 5°C에서 다시 전환됩니다.

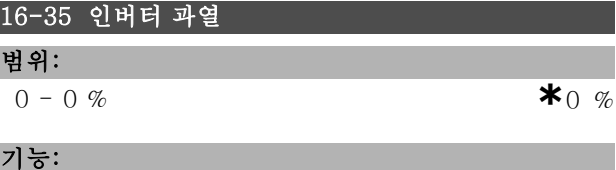

인버터의 부하 %를 나타냅니다.

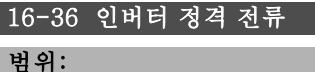

# 0.01 - 100.00 A **\*** A

Danfoss

\_ 프로그램 설정 방법 \_

#### 기능:

값은 연결된 모터의 명판 데이터와 동일해야 합니다. 이 데이터는 토오크와 모터 보호 등의 계산에 사용됩니다. 이 파라미터의 값을 변경하면 다른 파라미터의 설정에도 영향을 줍니다.

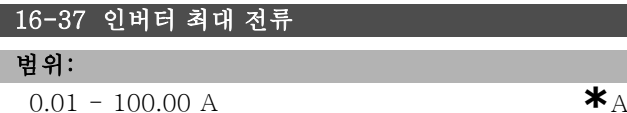

#### 기능:

값은 연결된 모터의 명판 데이터와 동일해야 합니다. 이 데이터는 토크와 모터 보호 등의 계산에 사용됩니다. 이 파라미터의 값을 변경하면 다른 파라미터의 설정에도 영향을 줍니다.

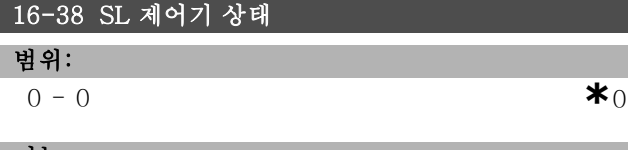

기능:

컨트롤러가 실행하고자 하는 이벤트의 상태를 표시합니다.

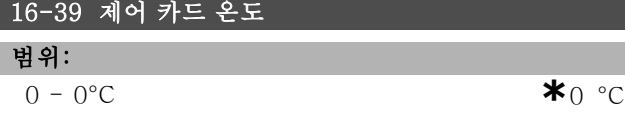

# 기능:

컨트롤카드의 온도를 °C로 나타냅니다.

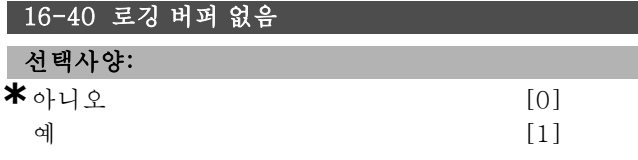

기능:

데이터 로그에 빈 공간이 없을 때 나타납니다(파라미터 15-1 참조). 로깅 모드(파라미터 15-13 참조)가 항상 로 깅으로 설정되어 있으면 더 이상 기록되지 않습니다.

# " 16-5\* 지령 및 피드백

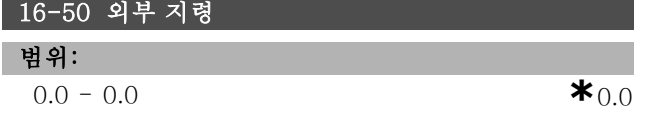

# 기능:

디지털/아날로그/프리셋/버스/지령 동결/가속 및 감속의 총 지령 합을 나타냅니다.

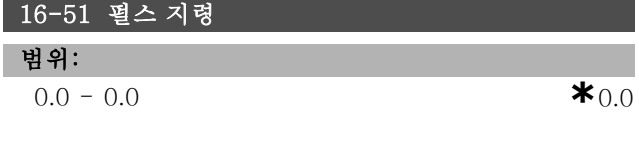

\* 기본 설정 ( ) 표시문자 [ ] 직렬통신 단자를

#### 기능:

프로그래밍된 디지털 입력의 지령 값을 나타냅니다. 표기 값이 인크리멘탈 엔코더로부터의 임펄스일 수도 있습니다.

# 16-52 피드백 [단위]

범위:  $0.0 - 0.0$  **\*** 0.0

# 기능:

파라미터 3-00, 3-01, 3-02, 3-03에서 설정한 단위/범위 를 이용하여 결과 피드백 값을 나타냅니다.

16-53 디지털 전위차계 지령

#### 범위:

 $0.0 - 0.0$  **\*** 0.0

# 기능:

실제 지령에 대한 디지털 가변 저항기 기능입니다.

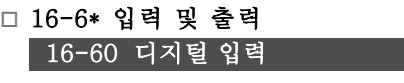

범위:

 $0 - 0$  **\***0

# 기능:

활성화된 디지털 입력의 신호 상태를 표시합니다. 입력 18은 맨 왼쪽의 비트에 해당합니다. '0' = 신호 없음, '1' = 신호 연결.

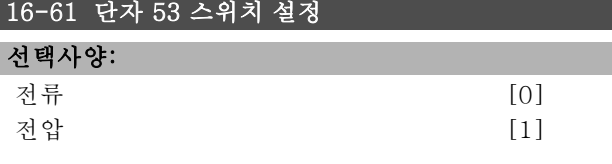

# 기능:

입력 단자 53의 설정을 표시합니다. 전류 = 0; 전압 = 1.

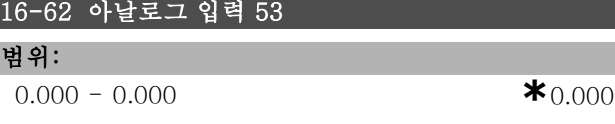

# 기능:

입력 53의 실제 값을 지령 또는 보호 값으로 나타냅니다.

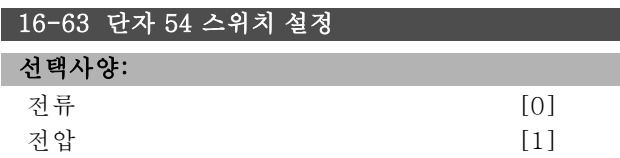

#### 기능:

입력 단자 54의 설정을 표시합니다. 전류 = 0; 전압 = 1.

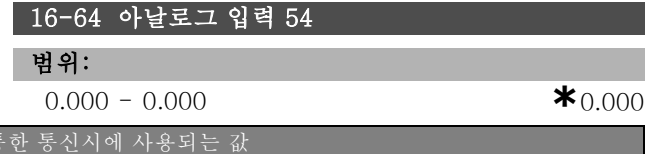

Danfoss

\_\_ 프로그램 설정 방법 \_\_

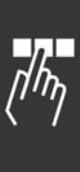

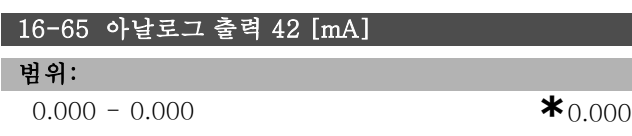

입력 54의 실제 값을 지령 또는 보호 값으로 나타냅니다.

#### 기능:

I

기능:

출력 42의 실제 값을 mA 단위로 나타냅니다. 파라미터 06-50에 표시된 값을 선택하십시오.

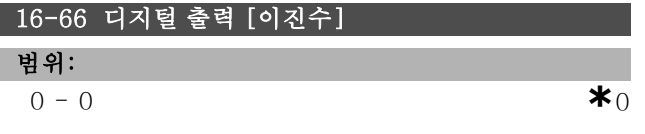

# 기능:

모든 디지털 출력의 이진값을 표시합니다.

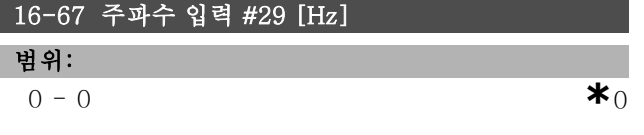

# 기능:

단자 29의 실제 주파수율을 나타냅니다.

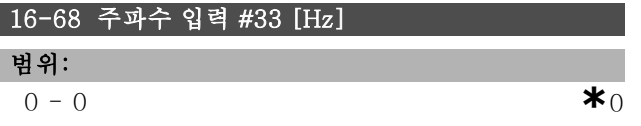

#### 기능:

임펄스 입력으로 단자 29에 적용된 주파수의 실제 값을 나타냅니다.

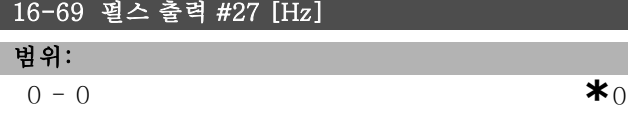

#### 기능:

디지털 출력 모드에서 단자 27에 적용된 실제 임펄스 값 을 나타냅니다.

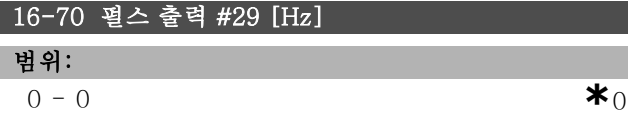

#### 기능:

디지털 출력 모드에서 단자 29에 적용된 실제 임펄스 값 을 나타냅니다.

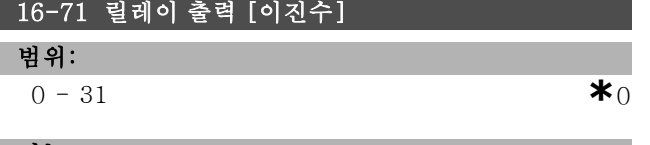

# 기능:

모든 릴레이를 설정합니다.

**\*** 기본 설정 ( ) 표시문자 ( ) 직렬통신 단자를 통한 통신시에 사용되는 값

# 16-72 카운터 A

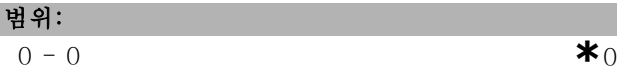

# 기능:

카운터 A의 현재 값입니다. 카운터는 비교기 피연산자로 유용합니다(파라미터 13-10).

디지털 출력(파라미터 그룹 5-1\*)이나 SLC 동작(파라미 터 13-52)을 통해 값을 리셋 또는 변경할 수 있습니다.

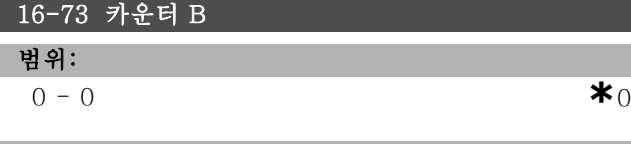

### 기능:

카운터 B의 현재 값입니다. 카운터는 비교기 피연산자로 유용합니다(파라미터 13-10). 디지털 출력(파라미터 그룹 5-1\*)이나 SLC 동작(파라미 터 13-52)을 통해 값을 리셋 또는 변경할 수 있습니다.

# □ 16-8\* 필드버스 및 FC 포트

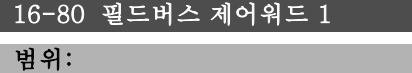

 $0 - 65535$  **\***0

## 기능:

버스 마스터에서 수신된 2-바이트 컨트롤 워드(CTW)입 니다. 컨트롤 워드의 해석은 설치된 버스 옵션과 선택된 컨트롤 워드 프로필 (파라미터 8-10)에 따라 다릅니다. 자 세한 정보는 필드버스 설명서를 참조하십시오.

#### 16-82 필드버스 지령 1

## 기능:

지령 값을 설정하기 위해 컨트롤 워드로 버스마스터에 서 전송된 2-바이트 워드입니다. 자세한 정보는 필드버 스 설명서를 참조하십시오.

# 16-84 통신 옵션 STW

# 범위:

 $0 - 0$  **\***0

# 기능:

확장된 필드버스 통신 옵션 상태 문자입니다. 자세한 정보 는 필드버스 설명서를 참조하십시오.

#### 16-85 FC 단자 제어워드 1

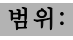

 $0 - 0$  **\***0

## 기능:

버스 마스터에서 수신된 2-바이트 컨트롤 워드(CTW)입 니다. 컨트롤 워드의 해석은 설치된 버스 옵션과 선택된 컨트롤 워드 프로필 (파라미터 8-10)에 따라 다릅니다.

Danfoss

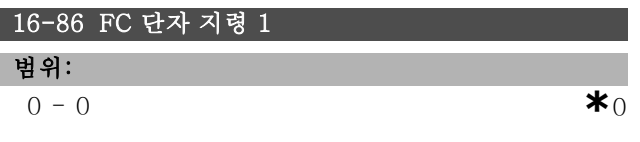

# 기능:

버스 마스터에 전송된 2-바이트 상태 문자(STW)입니다. 상태 문자의 해석은 설치된 버스 옵션과 선택된 컨트롤 워 드 프로필 (파라미터 8-10)에 따라 다릅니다.

# " 16-9\* 진단 판독

16-90 알람 워드

# 범위:

0 - 4294967295 **\***<sup>0</sup>

#### 기능:

직렬 통신을 통해 전달된 알람 워드를 6단위 숫자로 나 타냅니다.

# 16-92 경고 워드

## 범위:

 $0 - 4294967295$  **\***0

# 기능:

직렬 통신을 통해 전달된 경고 워드를 6단위 숫자로 나 타냅니다.

Danfoss

# 프로그램 설정 방법 \_\_

# □ 파라미터: 모터 피드백 옴셔

#### □ 17-\*\* 모터 피드백 옵션

엔코더(MCB102) 또는 좌표변환기(MCB103) 피드백 옵 션을 구성하는데 사용되는 추가 파라미터입니다.

# $\Box$  17-1\* IEI

MCB102 옵션의 인크리멘탈 인터페이스를 구성합니다. 인크리멘탈 인터페이스와 앱솔루트 인터페이스는 동시 에 활성화됩니다.

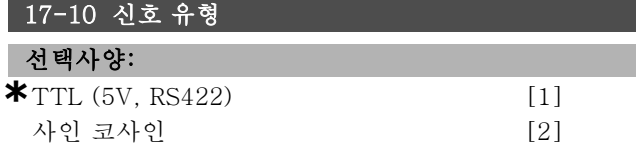

# 기능:

사용된 엔코더의 인크리멘탈 트랙(A/B 채널)의 유형을 선 택하십시오. 해당 엔코더 데이터시트를 참조하십시오. 엔 코더가 앱솔루트 전용인 경우에는 없음을 선택하십시오. 모터가 운전하는 동안에는 파라미터 17-10을 설정할 수 없습니다.

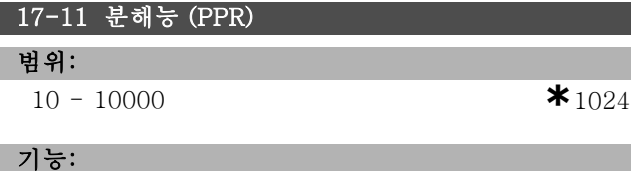

회전수에 따른 펄스 또는 기간 등 인크리멘탈 트랙의 분해 능을 설정하십시오.

모터가 운전하는 동안에는 파라미터 17-11을 설정할 수 없습니다.

#### $\Box$  17-2\* AEI

MCB102 옵션의 앱솔루트 인터페이스를 구성합니다. 인크리멘탈 인터페이스와 앱솔루트 인터페이스는 동시 에 활성화됩니다.

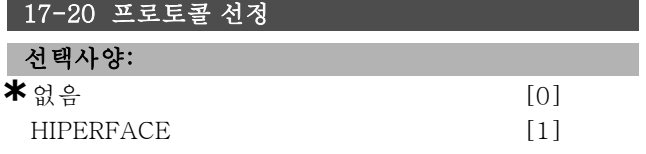

#### 기능:

앱솔루트 엔코더 데이터 인터페이스를 선택하십시오. 엔 코더가 인크리멘탈 전용인 경우에는 없음을 선택하십시오. 모터가 운전하는 동안에는 파라미터 17-20을 설정할 수 없습니다.

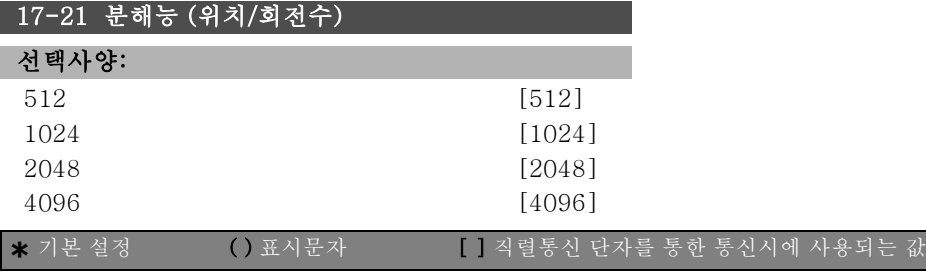

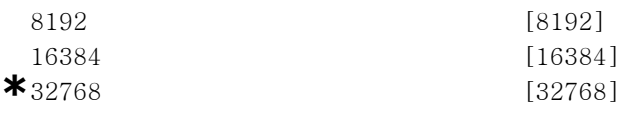

#### 기능:

회전수에 따른 계수 등 앱솔루트 엔코더의 분해능을 설 정하십시오.

모터가 운전하는 동안에는 파라미터 17-21을 설정할 수 없습니다.

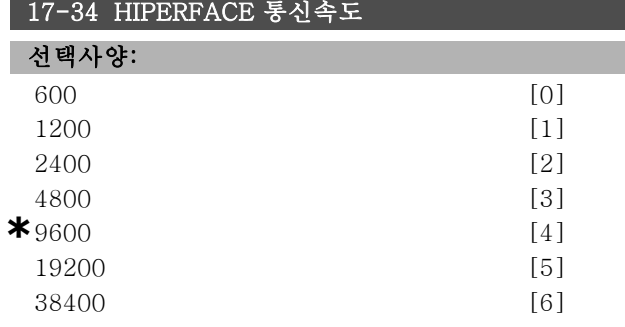

### 기능:

설치된 엔코더의 통신 속도를 입력하십시오. 모터가 운전하는 동안에는 파라미터 17-34를 설정할 수 없습니다.

# 17-60 엔코더 정방향

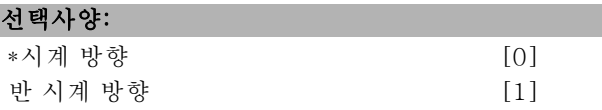

#### 기능:

엔코더의 연결 배선을 변경하지 않고 감지된 엔코더 방향 (회전)을 변경합니다. 엔코더 축이 시계 방향으로 회전하 여 A 채널이 B 채널의 90°(전기적 각도) 앞에 있는 경우에 는 시계 방향을 선택하십시오. 엔코더 축이 시계 방향으로 회전하여 A 채널이 B 채널의 90°(전기적 각도) 뒤에 있는 경우에는 반 시계 방향을 선택하십시오. 모터가 운전하는 동안에는 파라미터 17-60을 설정할 수 없습니다.

FC 300 설계 지침서

프로그램 설정 방법

# " 파라미터 목록

운전 중 데이터 변경

"TRUE"(참)는 주파수 변환기 운전 중에도 파라미터를 변경할 수 있음을 의미하며, "FALSE"(거짓)는 변경 작업 전에 장치를 반드시 정지해야 함을 의미합니다.

4-Set-up(4 셋업)

'All set-up'(전체 셋업): 파라미터는 각각 4개의 설정값으로 설정할 수 있습니다. 다시 말하면, 파라미터마다 4개의 각기 다른 데이터 값을 가질 수 있습니다.

'1 set-up'(1 셋업): 모든 셋업의 데이터 값이 동일합니다.

변환 색인

이 숫자는 주파수 변환기에 의한 기록 및 읽기에 사용되는 변환값을 나타냅니다.

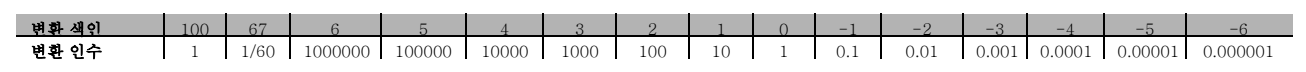

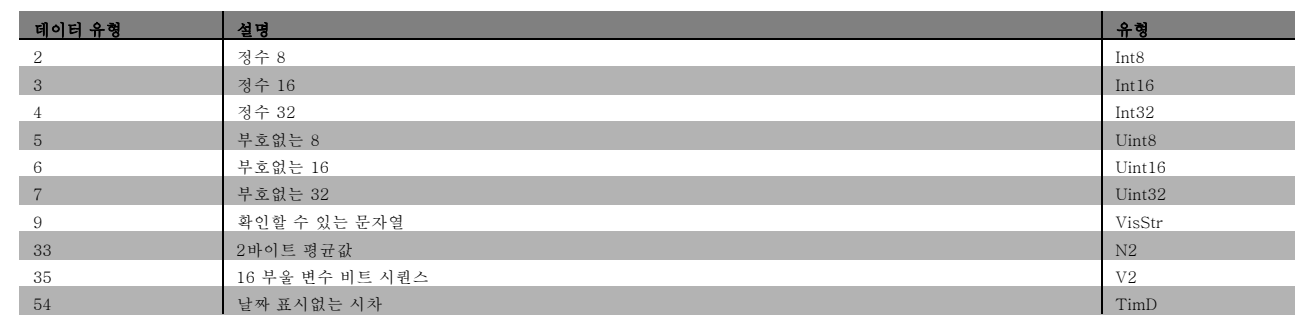

Danfoss

Danfoss

# □ 0-\*\* 운전/디스플레이

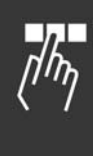

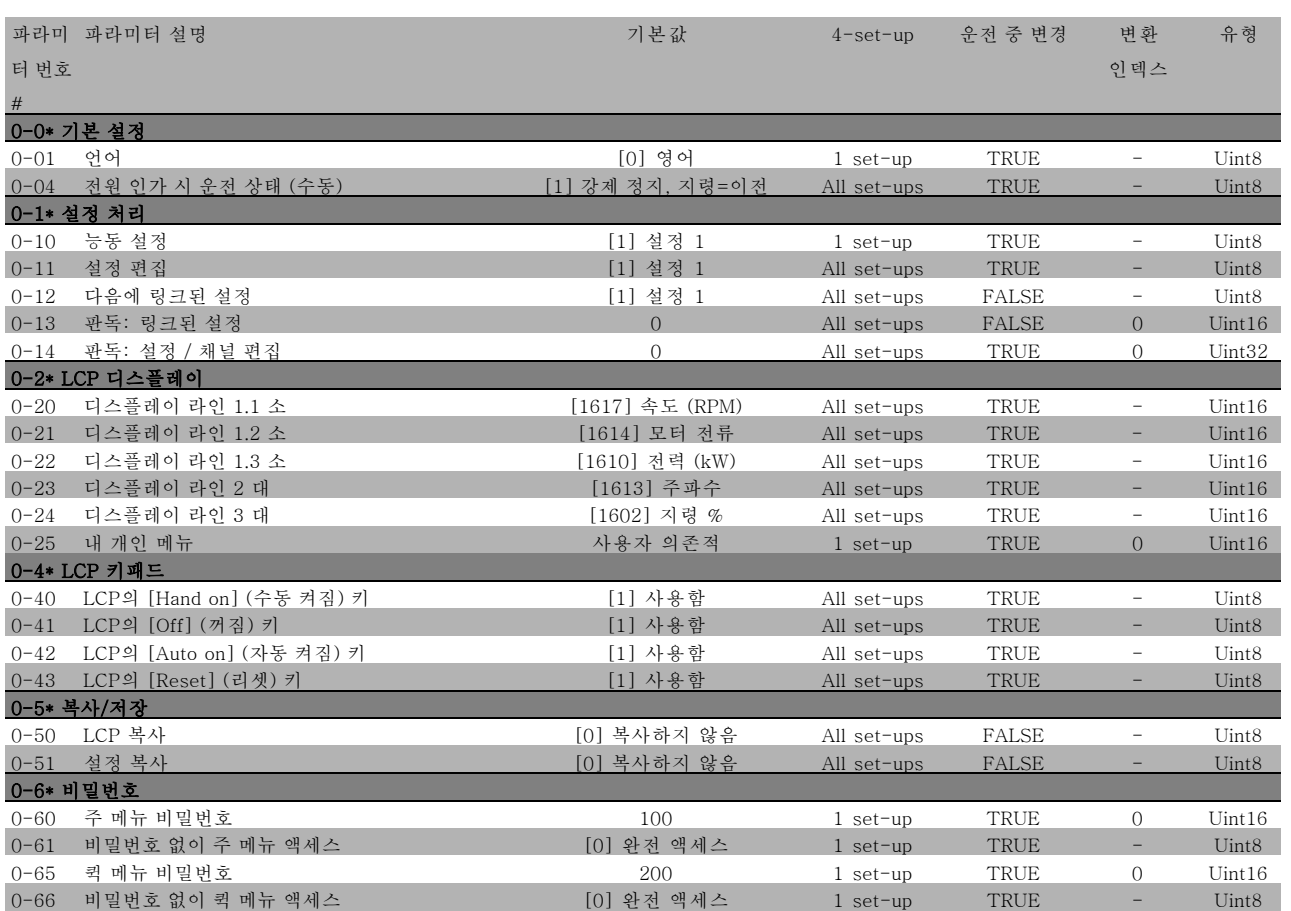

프로그램 설정 방법

# " 1-\*\* 부하/모터

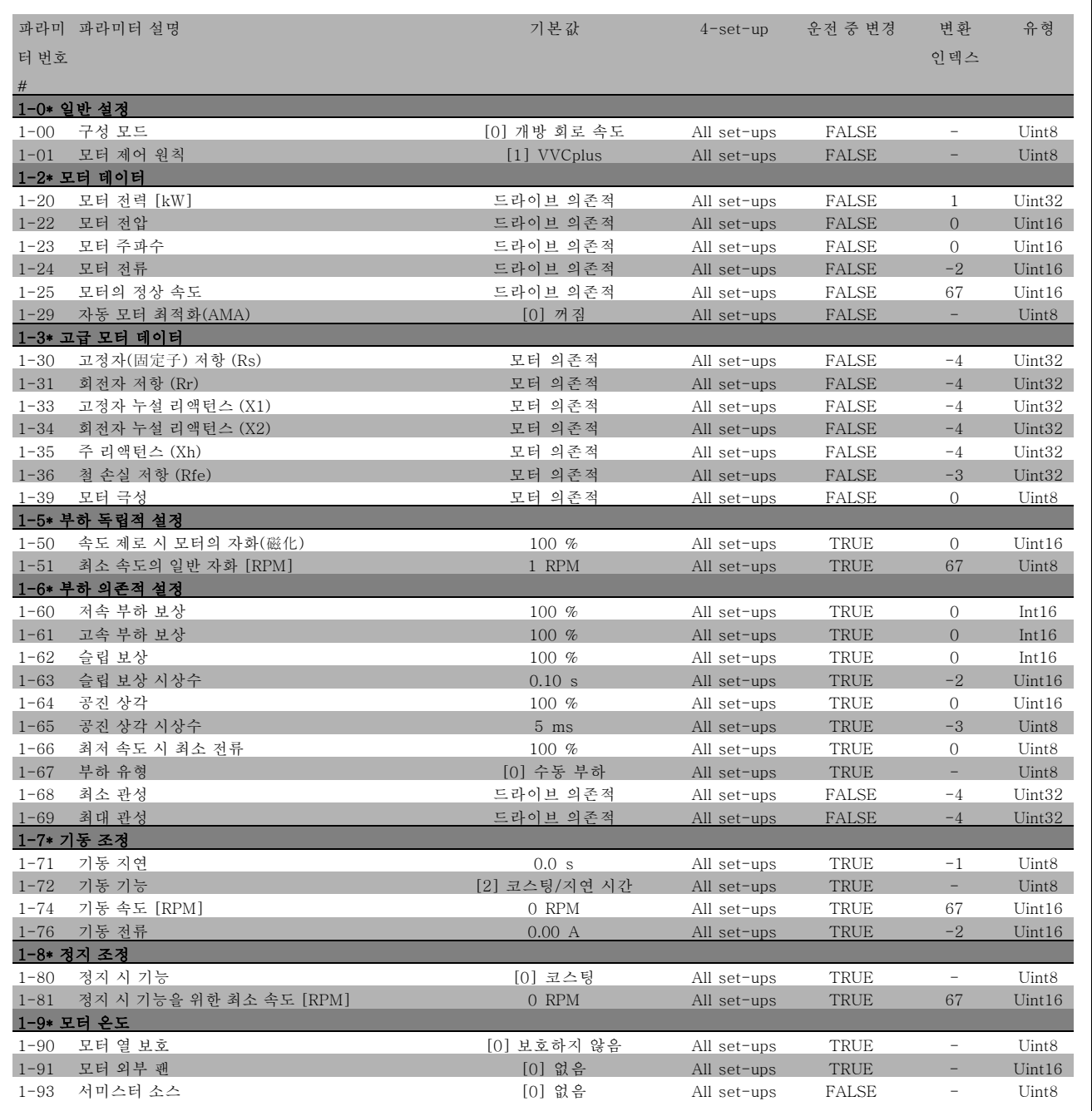

# **\*** 기본 설정 ( ) 표시문자 [ ] 직렬통신 단자를 통한 통신시에 사용되는 값

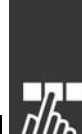

Danfoss

 $\sqrt{\frac{\hbar}{\eta}}$ 

Danfoss

# □ 2-\*\* 제동 장치

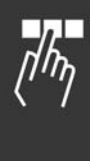

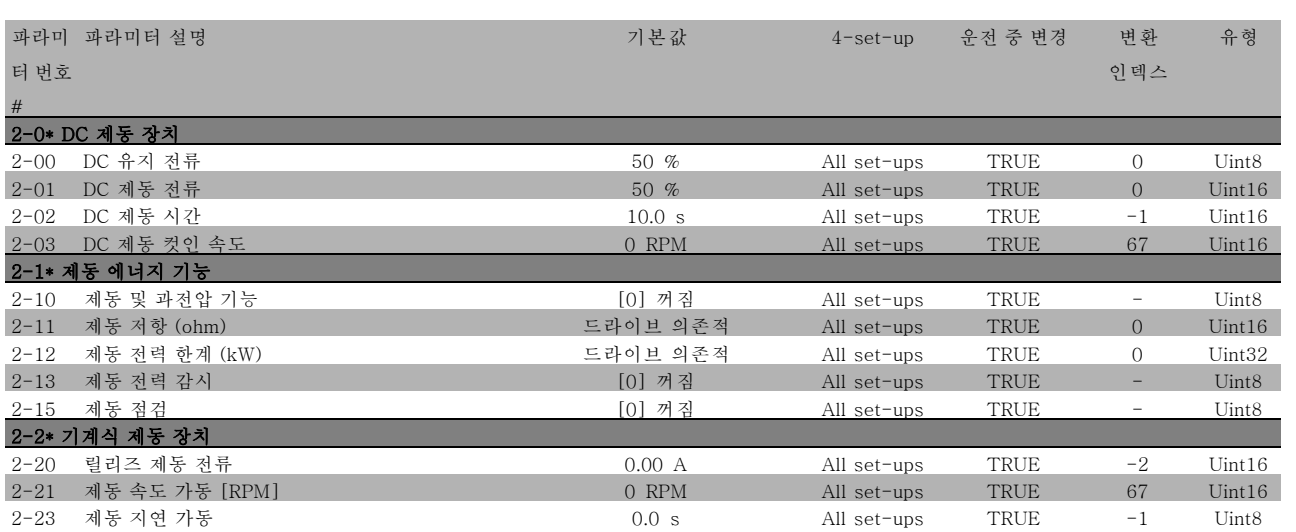

Danfoss

 $\frac{1}{\sqrt{h_{\eta}}}$ 

프로그램 설정 방법

# " 3-\*\* 지령 / 가감속

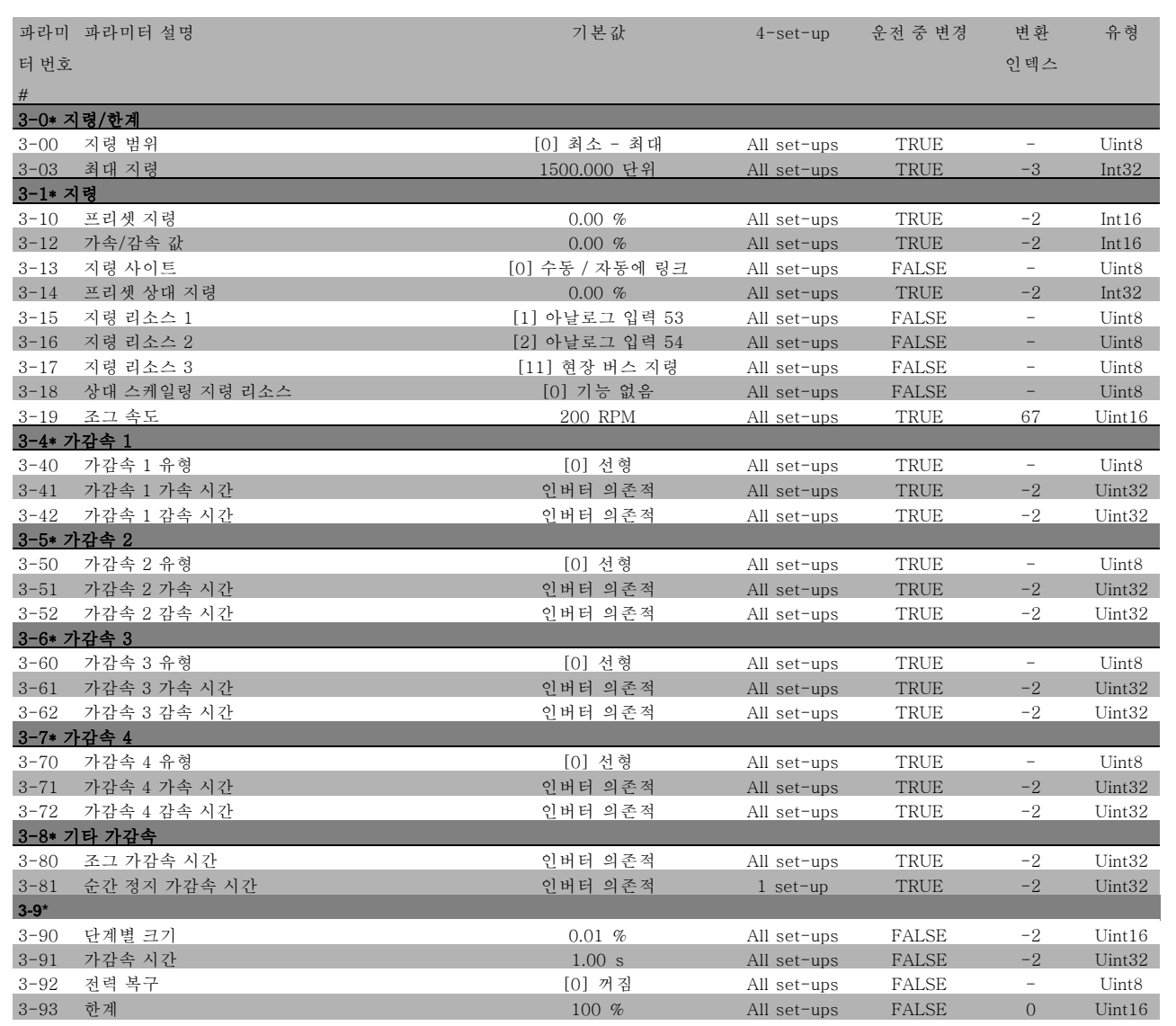

Danfoss

# □ 4-\*\* 한계 / 경고

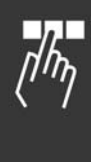

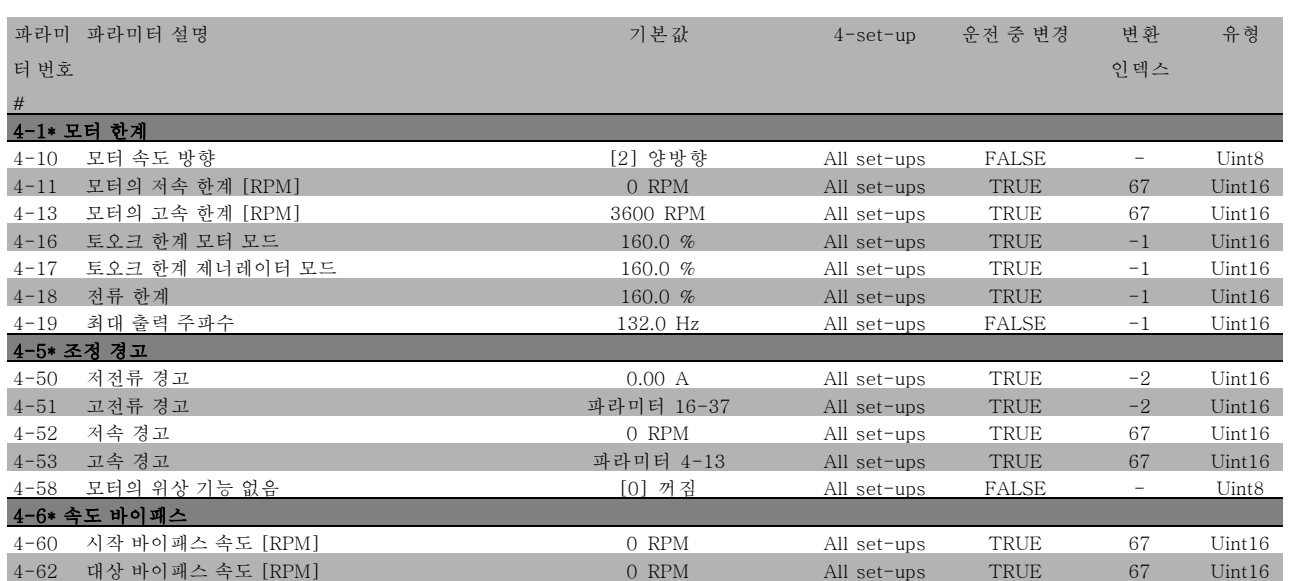

FC 300 설계 지침서

# " 5-\*\* 디지털 입/출력

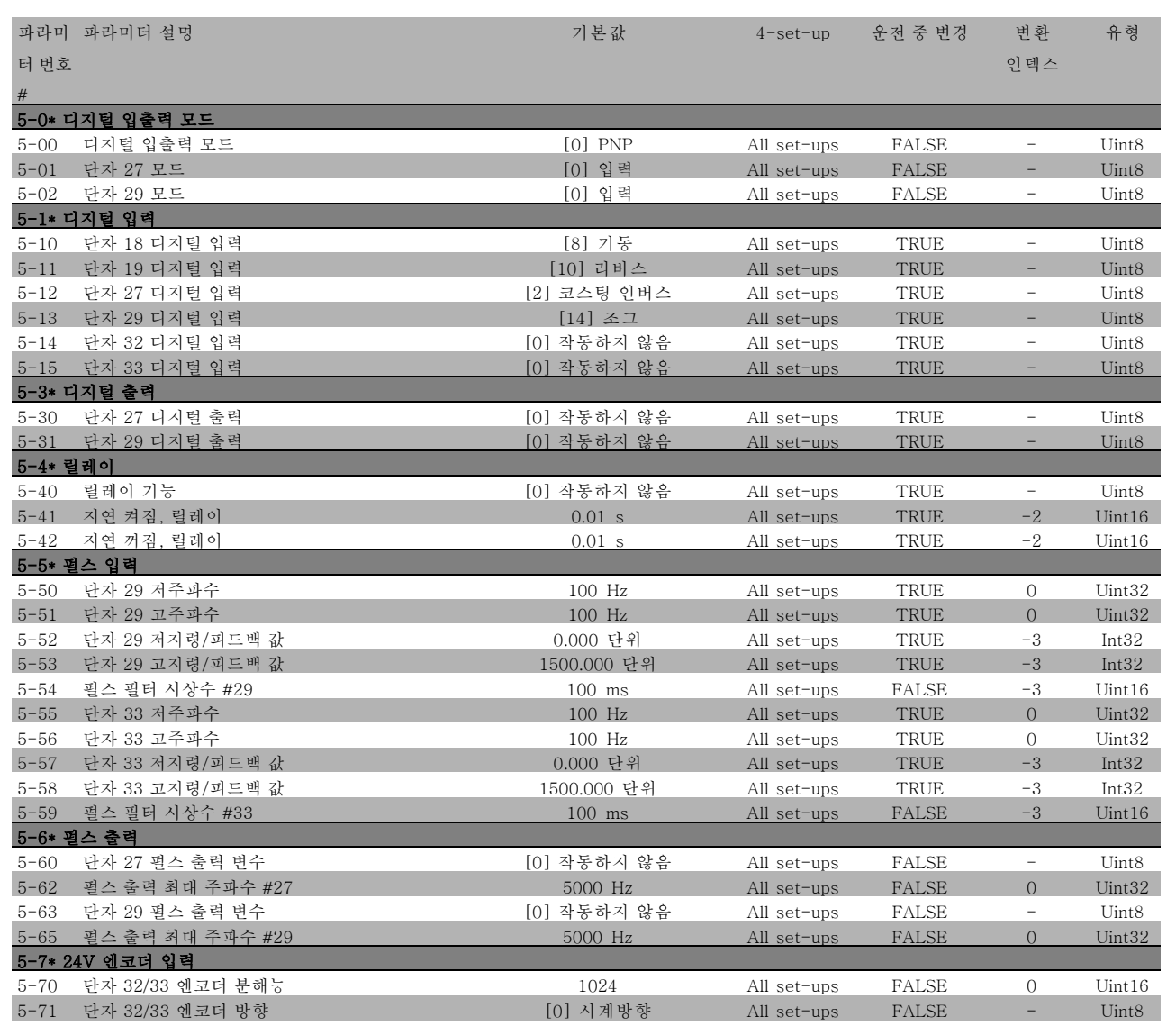

Danfoss

 $\frac{1}{\sqrt{h_{\eta}}}$ 

Danfoss

# $\Box$  6-\*\* 아날로그 입/출력

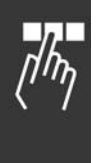

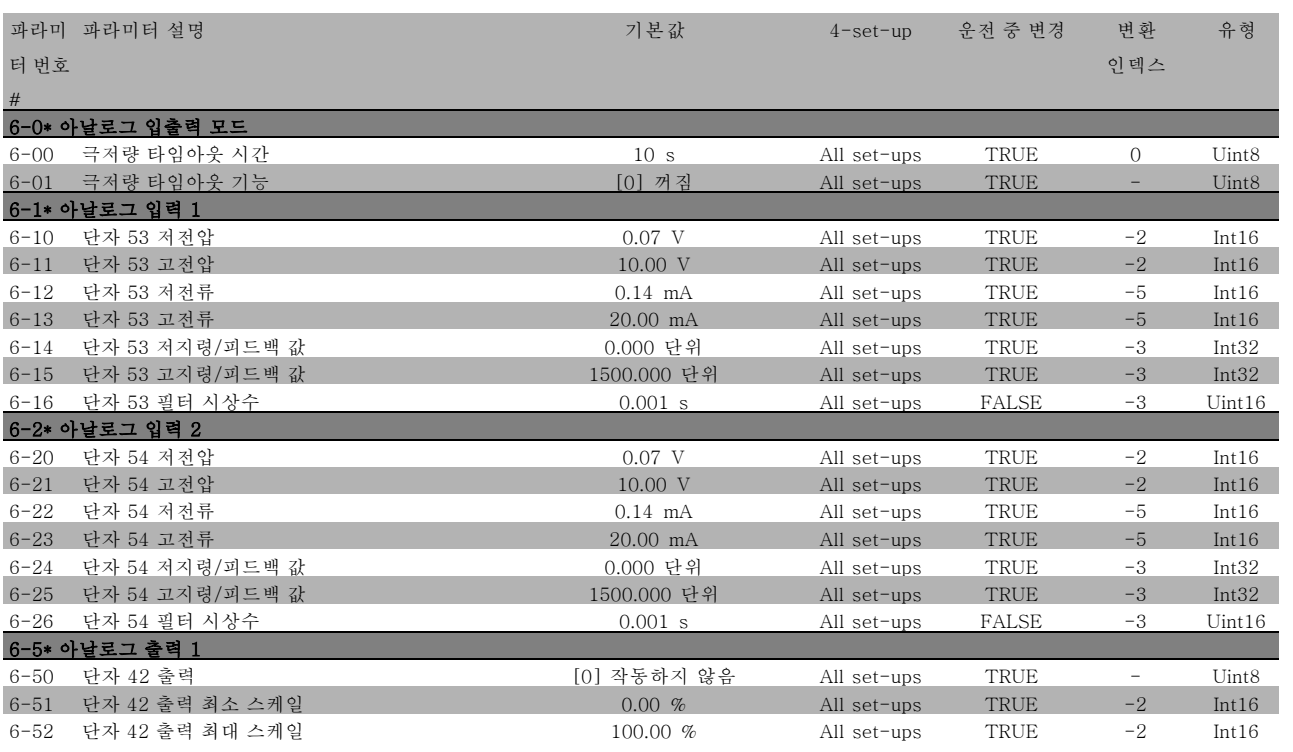

# " 7-\*\* 컨트롤러

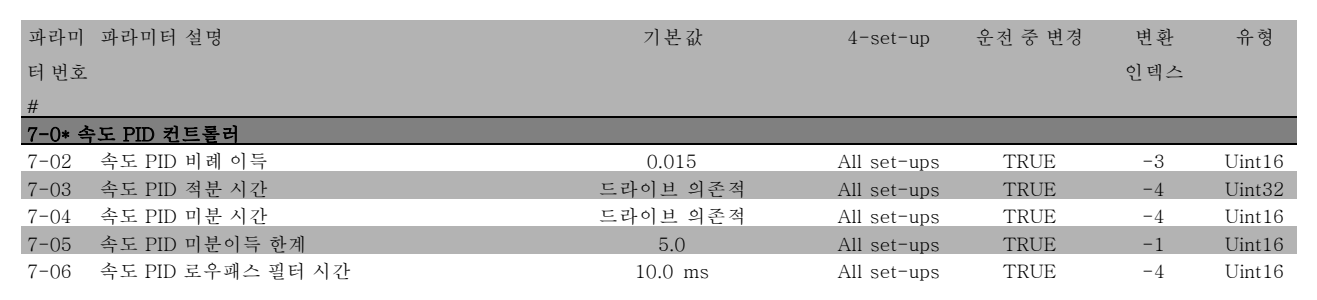

Danfoss

 $\Box_t\Box$ 

# 프로그램 설정 방법

# " 8-\*\* 통신 및 옵션

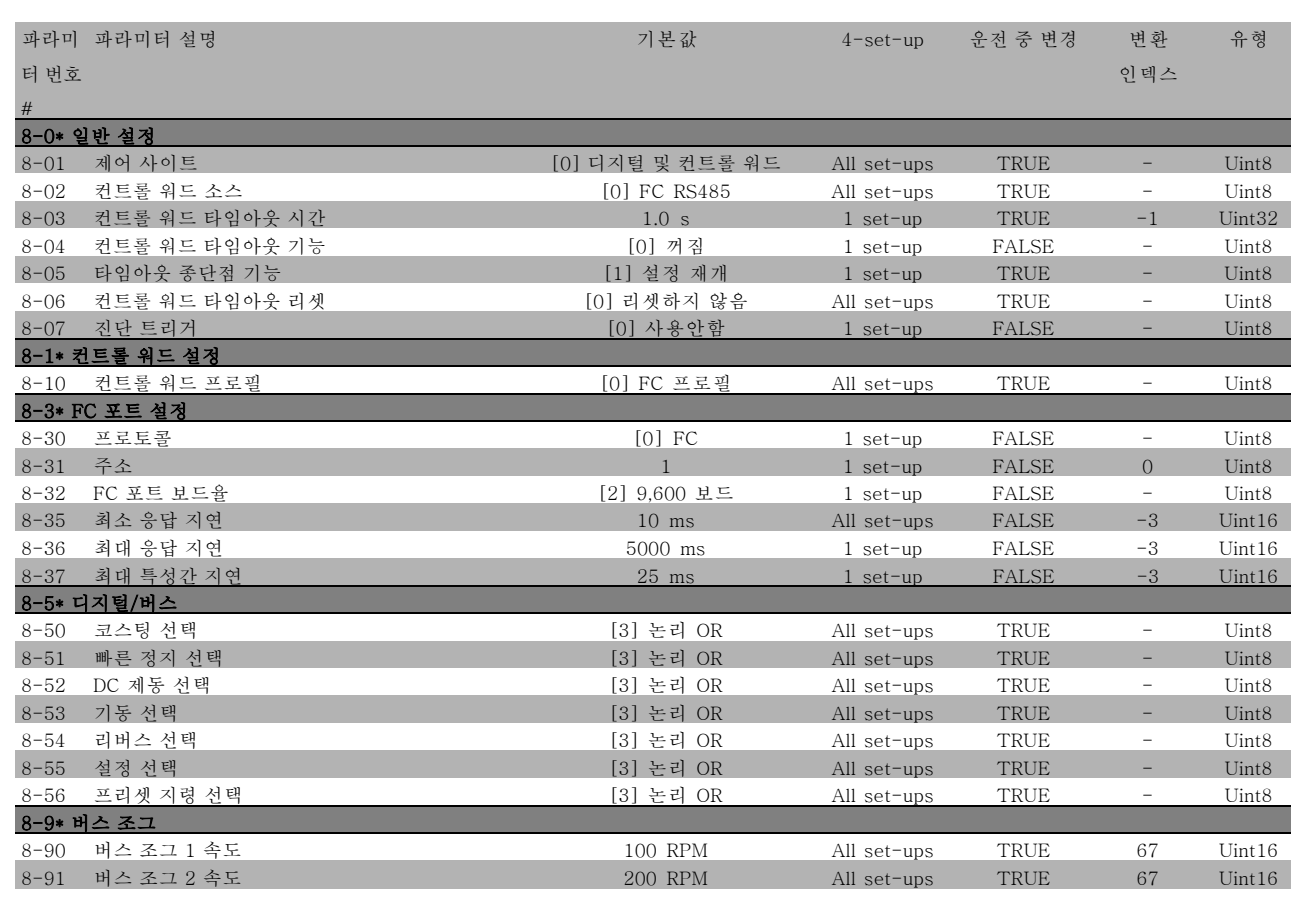

Danfoss

# □ 9-\*\* 프로피버스

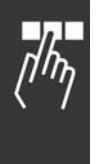

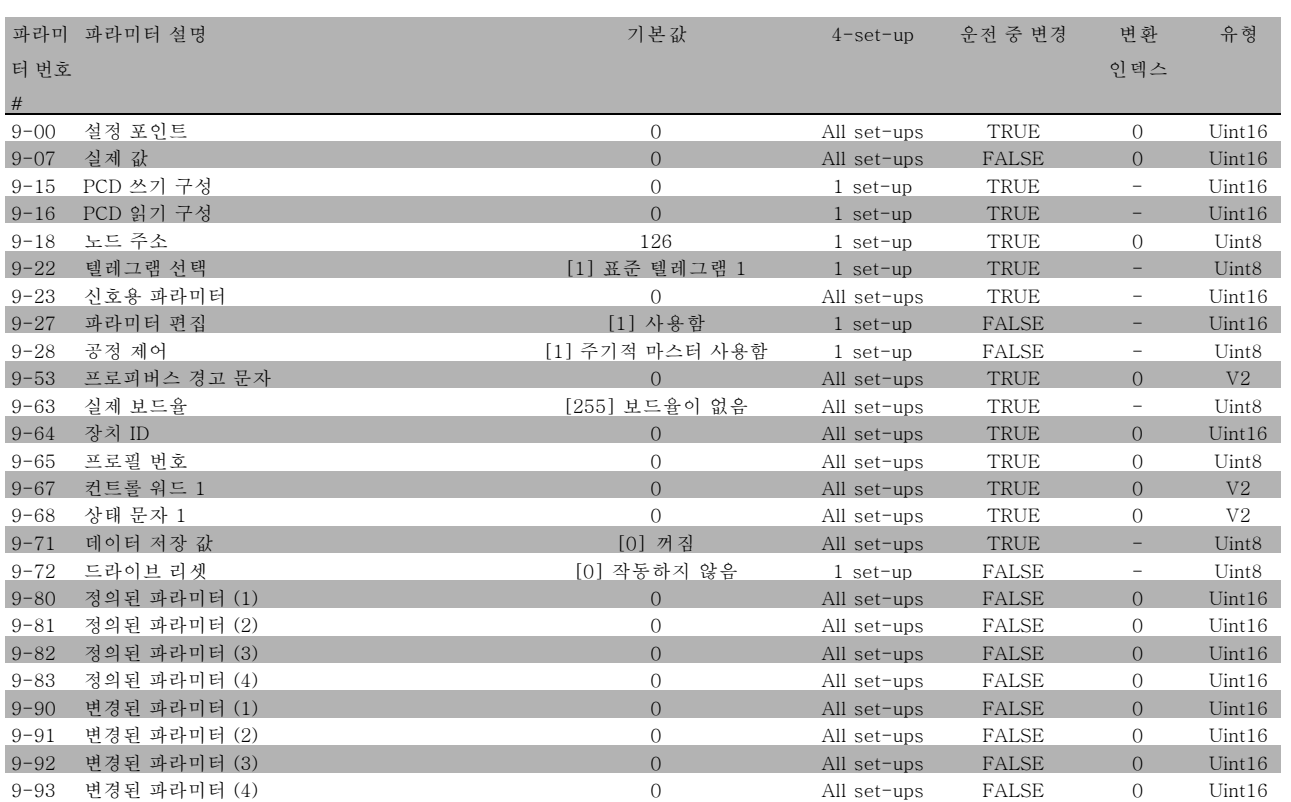

Danfoss

 $\frac{1}{\sqrt{2}}$ 

# 프로그램 설정 방법

### □ 10-\*\* CAN 필드버스

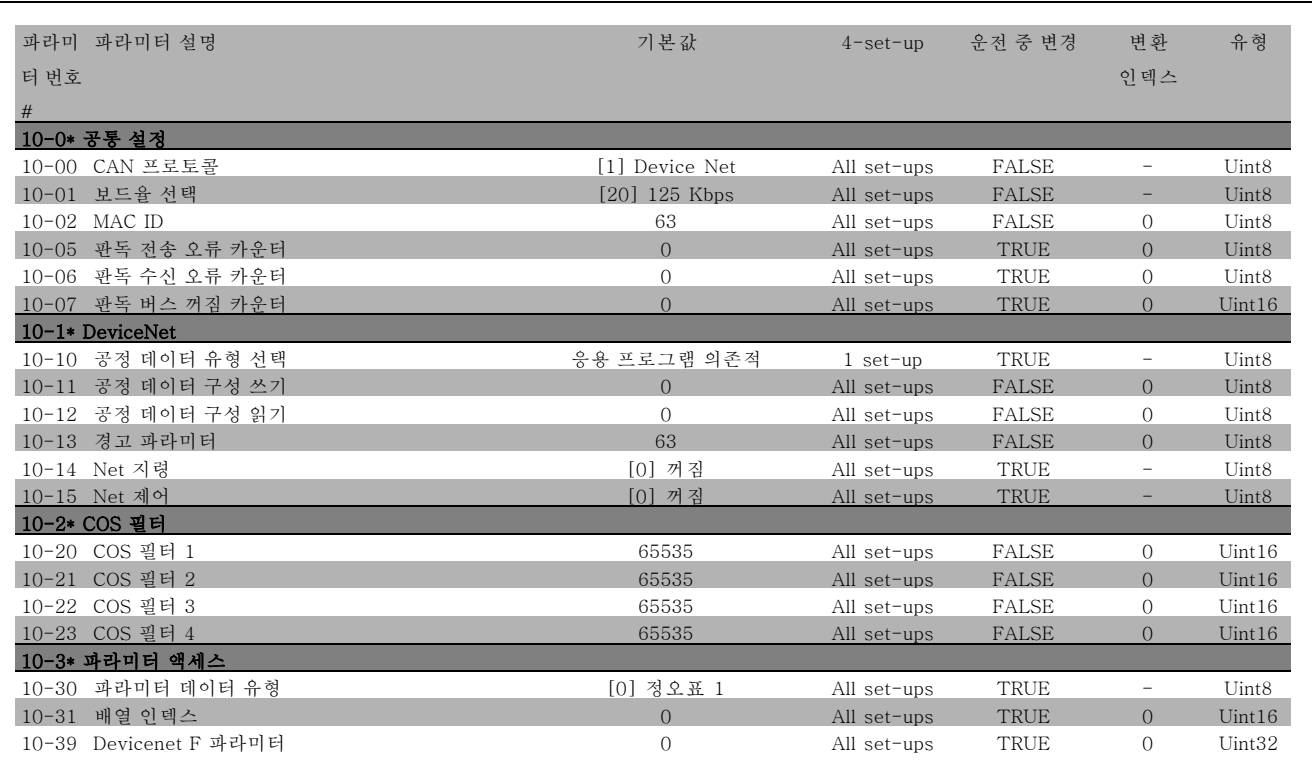

# " 13-\*\* 스마트 논리 제어

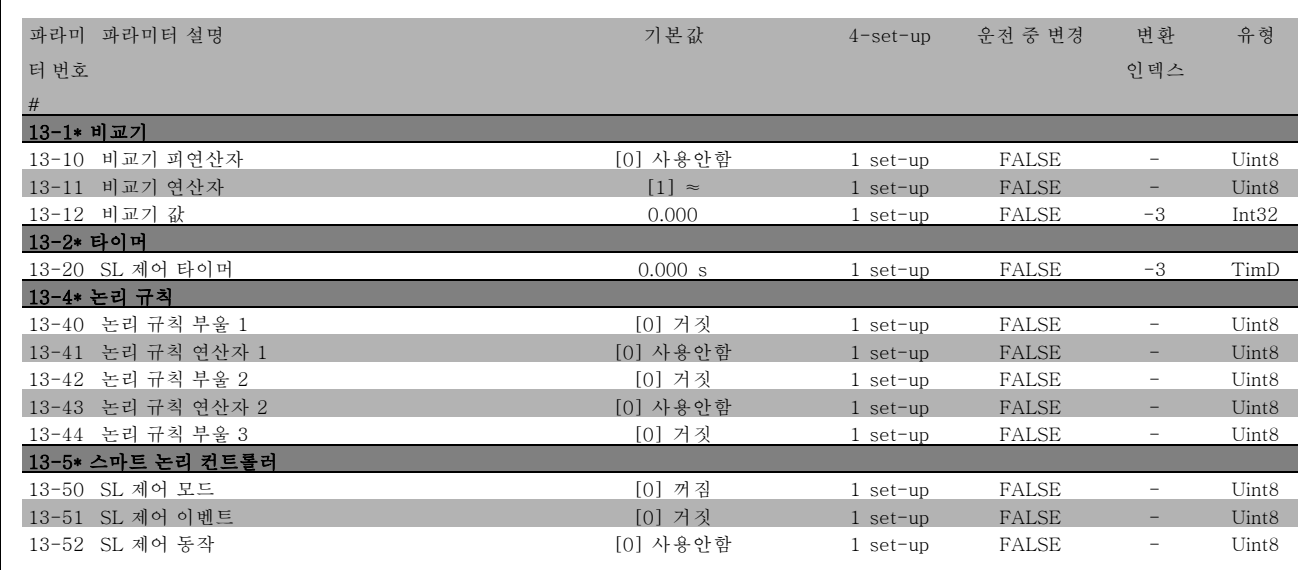

# **\*** 기본 설정 ( ) 표시문자 [ ] 직렬통신 단자를 통한 통신시에 사용되는 값

Danfoss

# □ 14-\*\* 특별 기능

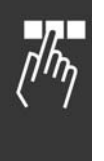

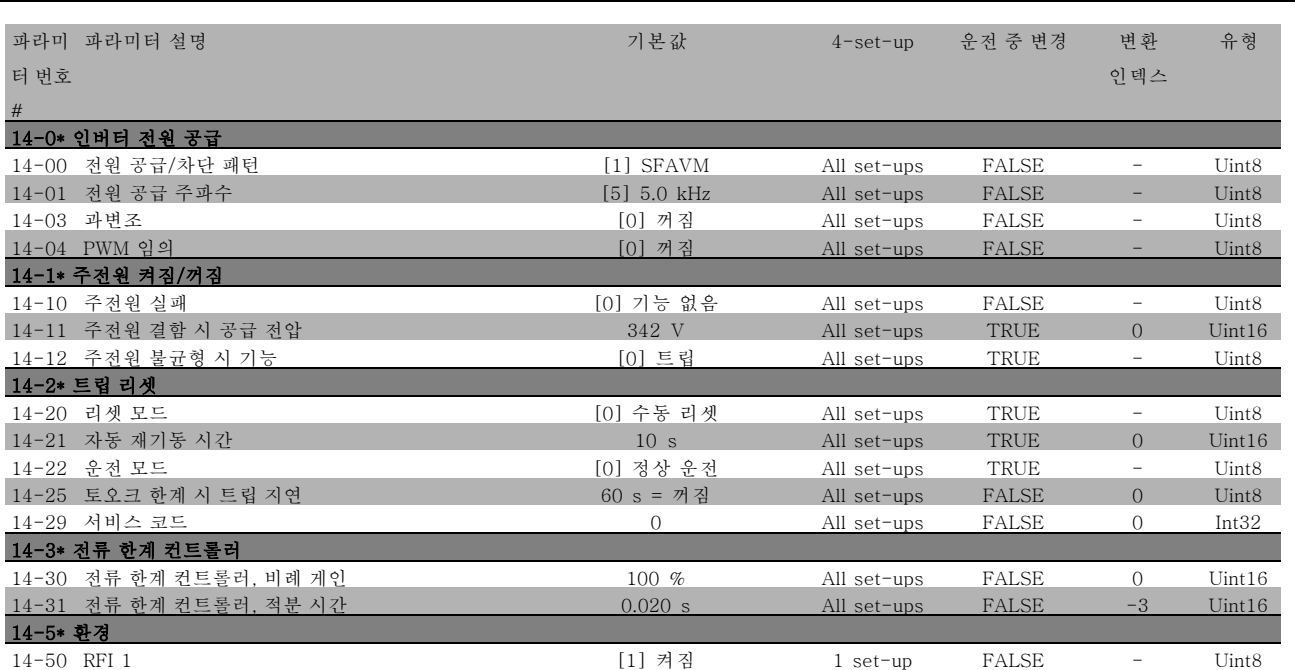

FC 300 설계 지침서

Danfoss

 $L_{\ell}$ 

프로그램 설정 방법

# " 15-\*\* 드라이브 정보

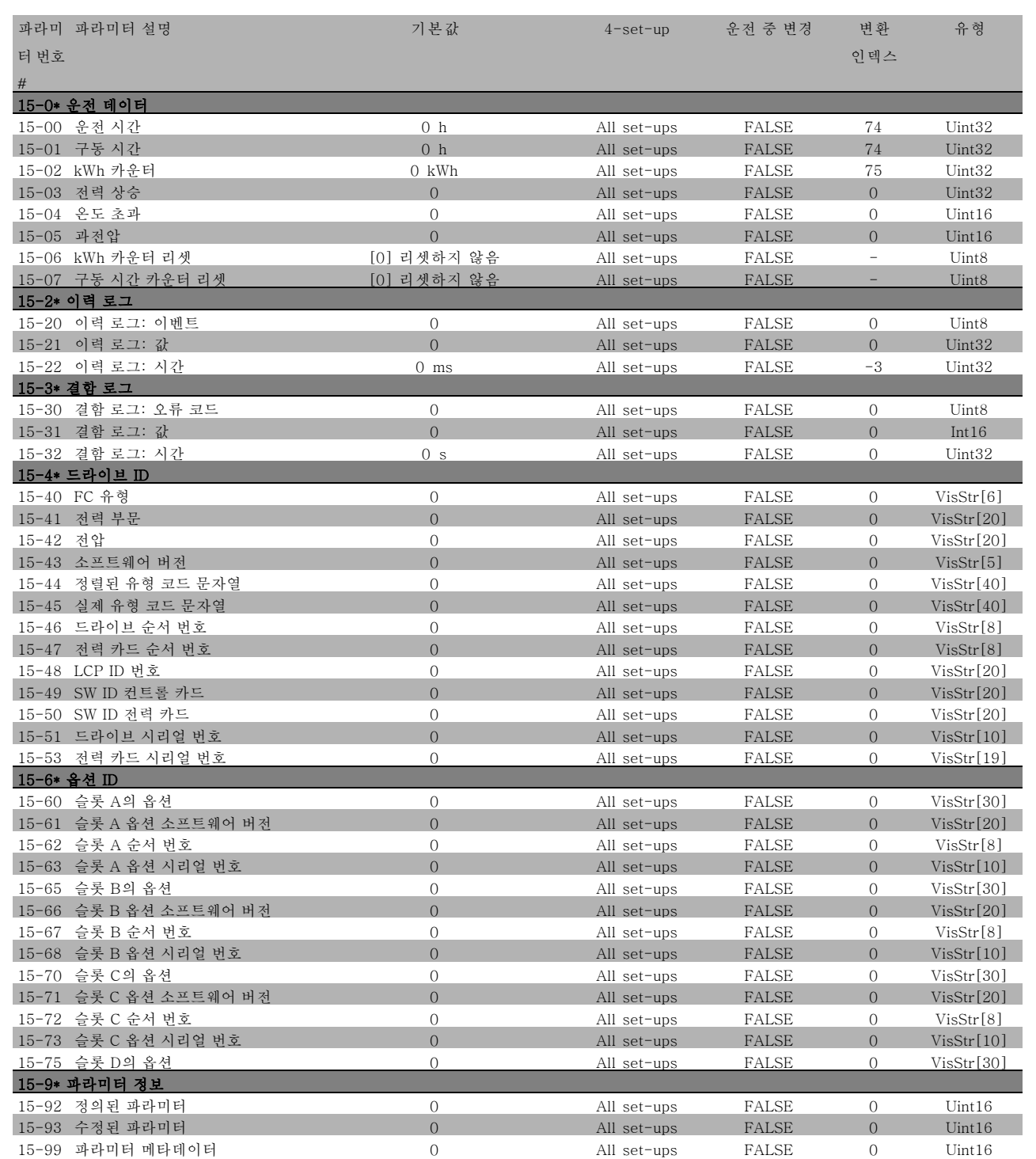

# **\*** 기본 설정 ( ) 표시문자 [ ] 직렬통신 단자를 통한 통신시에 사용되는 값

Danfoss

# □ 16-\*\* 데이터 판독

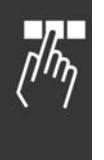

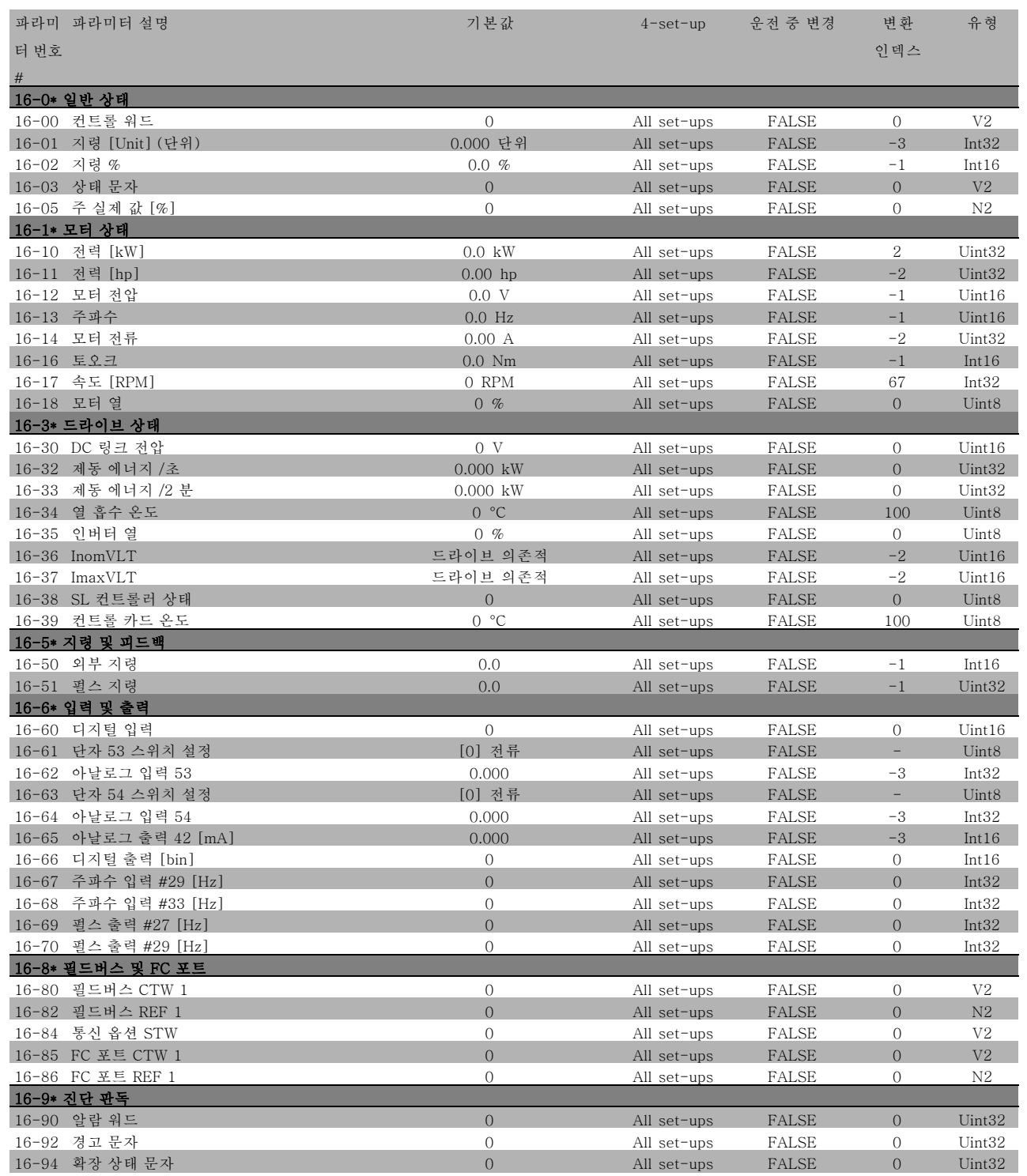
Danfoss

 $\frac{1}{n}$ 

### 프로그램 설정 방법

#### " 17-\*\* 모터 피드백 옵션

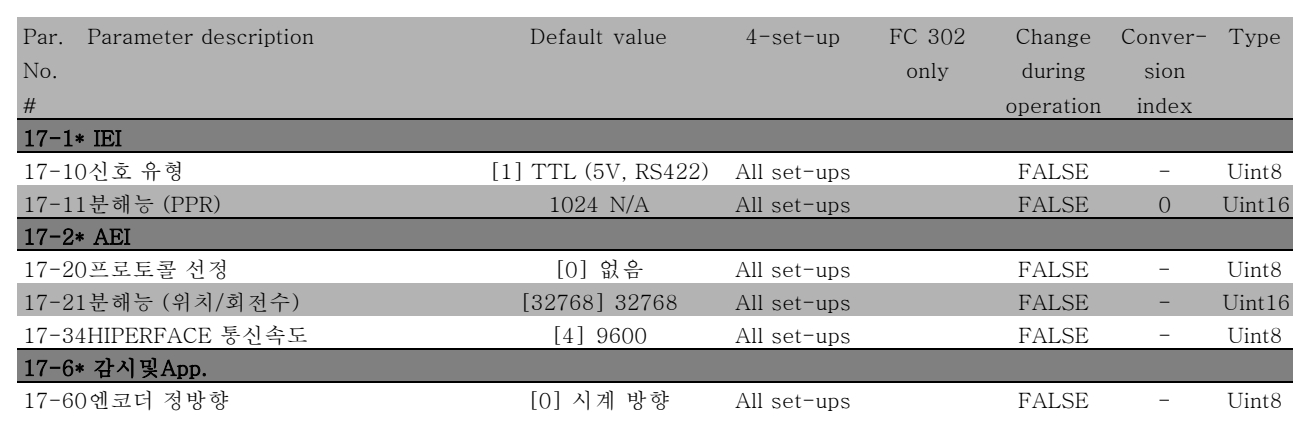

Danfoss

## <span id="page-217-0"></span>□ RS 485 인터페이스를

마스터-슬레이브 통신

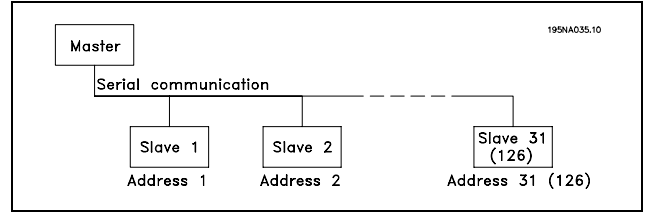

#### □ 텔레그램 트래픽

#### 제어 및 응답 텔레그램

마스터-슬레이브 시스템에서는 마스터가 텔레그램 트래픽을 제어합니다. 중계기를 사용하지 않는 경우에는 마스터에 최 대 31개의 슬레이브를 연결할 수 있습니다. 중계기를 사용하면 마스터에 최대 126개의 슬레이브를 연결할 수 있습니다.

마스터는 슬레이브에 어드레스 지정된 텔레그램을 지속적으로 보내고 응답 텔레그램을 기다립니다. 슬레이브 응답 시 간은 최대 50ms입니다.

슬레이브는 자신에게 어드레스 지정된 오류 없는 텔레그램을 수신한 경우에만 응답을 보낼 수 있습니다.

#### 브로드캐스트

마스터는 버스통신에 연결된 모든 슬레이브에 동일한 텔레그램을 동시에 보낼 수 있습니다. 이 브로드캐스트 통신 중에 슬레이브는 마스터에 텔레그램이 제대로 수신되었는지를 알리는 응답 텔레그램을 보내지 않습니다. 브로드캐스트 통신은 주소 형식(ADR)으로 설정됩니다. 텔레그램 구조를 참조하십시오.

#### 문자 용량(바이트)

전송되는 각 문자는 시작 비트로 시작됩니다. 그리고 1바 이트에 해당하는 8 데이터 비트가 전송됩니다. 각각의 문 자가 패리티에 도달한 경우 (즉, 8 데이터 비트와 패리티 비트의 합에서 1의 개수가 동일한 경우) "1"에서 설정된 패리티 비트를 통해 보호됩니다. 문자의 끝에는 정지 비트 가 추가되므로 총 11비트가 됩니다.

#### □ 텔레그램 구조

각각의 텔레그램은 시작 문자((STX) = 02 Hex)로 시작 하고 그 뒤에 텔레그램 길이(LGE)를 나타내는 바이트와 주파수 변환기 주소(ADR)를 나타내는 바이트가 추가됩 니다. 그 뒤에 텔레그램의 종류에 따라 가변 데이터 바이 트가 붙습니다. 텔레그램의 맨 끝에는 데이터 제어 바이 트(BCC)가 붙습니다.

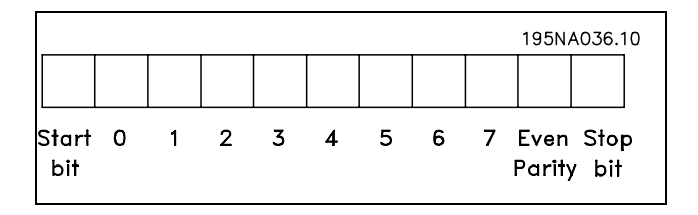

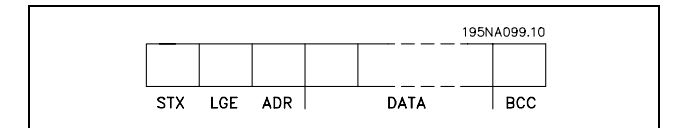

<sup>&</sup>quot; 프로토콜

FC 300 설계 지침서

Danfoss

### \_ 프로그램 설정 방법 \_

#### 텔레그램 타이밍

마스터와 슬레이브 간의 통신 속도는 통신 속도에 따라 다릅니다. 주파수 변환기의 통신 속도는 마스터의 통신 속도(파라미터 8-32 FC 단자 통신속도에서 선택)과 동 일해야 합니다.

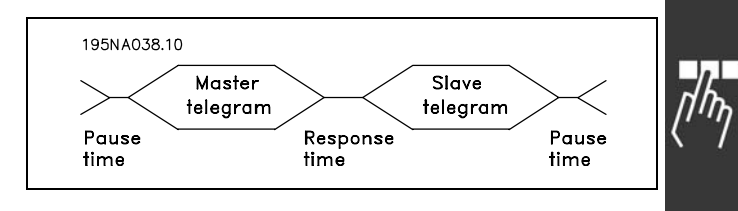

슬레이브의 응답 텔레그램 뒤에 적어도 2문자(22비트)의 간격으로 둔 다음 마스터가 새 텔레그램을 보내도록 하십시오. 통신속도가 9600baud인 경우에는 최소 2.3ms 동안의 간격을 두십시오. 마스터가 텔레그램을 완료하고 슬레이브가 마스 터에 응답을 보내야 하는 시간은 20ms 이내입니다. 최소 2문자 이상의 간격을 두십시오.

- ï 일시 정지 시간, 최소: 2문자
- ï 응답 시간, 최소: 2문자
- ï 응답 시간, 최대: 20ms

텔레그램의 각 문자 간의 시간은 2문자를 넘지 않아야 하 며 텔레그램은 1.5 x 정격 텔레그램 시간 이내에 완료되어 야 합니다. 통신 속도가 9600baud이고 텔레그램 길이가 16바이트인 경우에 텔레그램은 27.5ms 후에 완료됩니다.

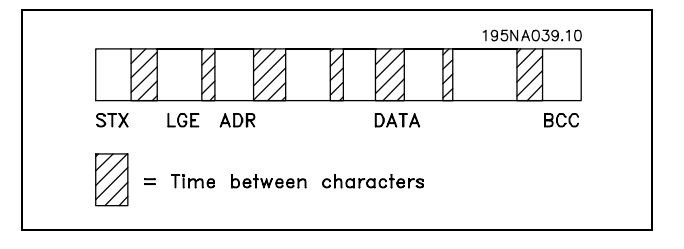

#### 텔레그램 길이(LGE)

텔레그램 길이는 데이터 바이트 수에 주소 바이트(ADR) 및 데이터 제어 바이트(BCC)를 더한 것과 같습니다.

4데이터 바이트를 가진 텔레그램의 길이는 다음과 같습니다. LGE = 4 + 1 + 1 = 6바이트 12데이터 바이트를 가진 텔레그램의 길이는 다음과 같습니다. LGE = 12 + 1 + 1 = 14바이트 텍스트를 포함한 텔레그램의 길이는 10+n바이트입니다. 10은 고정 문자를 나타내고 'n'은 (텍스트의 길이에 따른) 변수입니다.

#### 주파수 변환기 주소(ADR)

두 가지 주소 형식이 사용됩니다. 주파수 변환기의 주소 범위는 1-31 또는 1-126입니다.

1. 주소 형식 1-31

1-31 주소 범위에 대한 바이트의 프로필은 다음과 같습 니다. 비트 7=0(주소 형식 1-31 활성화) 비트 6은 사용되지 않습니다. 비트 5 = 1: 브로드캐스트, 주소 비트(0-4)는 사용되지 않습니다. 비트 5 = 0: 브로드캐스트 안함 비트 0-4 = 주파수 변환기 주소 1-31

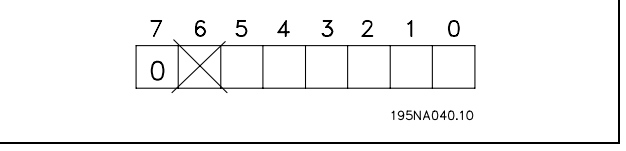

Danfoss

### 프로그램 설정 방법

Г

2. 주소 형식 1-126

1- 126 주소 범위에 대한 바이트의 프로필은 다음과 같습 니다. 비트 7=1(주소 형식 1-126 활성화)

비트 0-6 = 주파수 변환기 주소 1-126 비트 0-6 = 0 브로드캐스트

슬레이브는 마스터에 응답 텔레그램을 보낼 때 주소 바이 트를 변경하지 않고 그대로 보냅니다.

### 예:

1-31 주소 형식으로 주파수 변환기 주소 22(16H)에 쓰기:

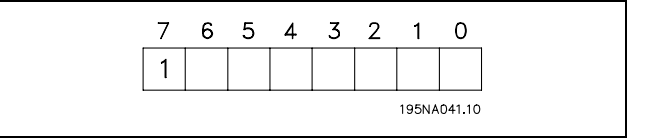

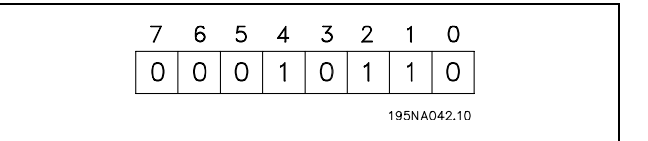

데이터 제어 바이트(BCC)

다음 예는 데이터 제어 바이트에 관한 설명입니다. 텔레그램의 첫 번째 바이트가 수신되기 전에 계산된 체크 섬(BCS)은 0입니다.

첫 번째 바이트(02H)가 수신되면:

BCS = BCC EXOR "첫 번째 바이트" (EXOR = 배타적 논리합)

뒤따르는 각각의 바이트는 EXOR로 BCS를 계산하고 새 BCC를 생성합니다. 예:

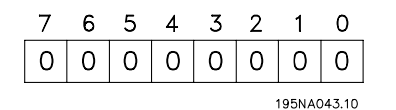

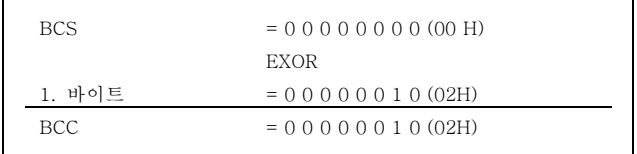

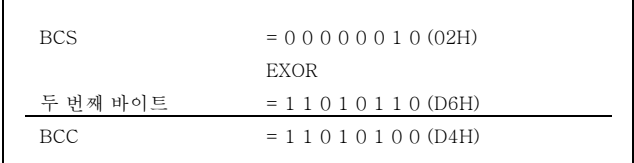

Danfoss

 $\Box$ 

### \_ 프로그램 설정 방법 \_

#### <span id="page-220-0"></span>□ 데이터 문자(바이트)

데이터 블록의 구조는 텔레그램의 구조에 따라 다릅니다. 텔레그램의 종류에는 세 가지가 있으며 제어 텔레그램(마스터 =>슬레이브) 및 응답 텔레그램(슬레이브=>마스터)에 모두 적용됩니다. 텔레그램 종류는 다음과 같이 세 가지입니다.

파라미터 블록: 마스터 및 슬레이브 간의 파라미터 전송 에 사용됩니다. 데이터 블록은 최대 12바이트(6단어)로 이루어지며 처리 블록이 포함됩니다.

공정 블록: 4바이트(2배 단어)의 데이터 블록으로 이루 어지며 다음을 포함합니다.

- 제어 워드 및 지령 값(마스터에서 슬레이브로)
- 상태 워드및현재 출력 주파수(슬레이브에서 마스 터로)

텍스트 블록은 데이터 블록을 통해 전송되는 텍스트를 읽거나 쓰는데 사용됩니다.

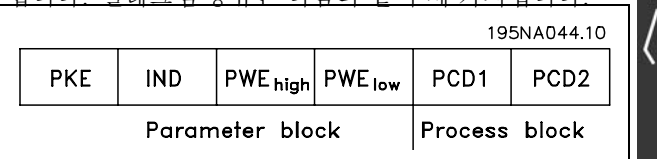

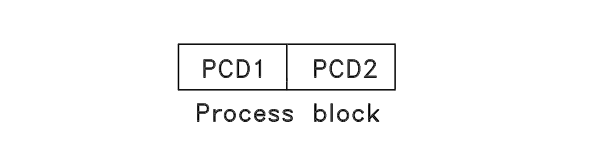

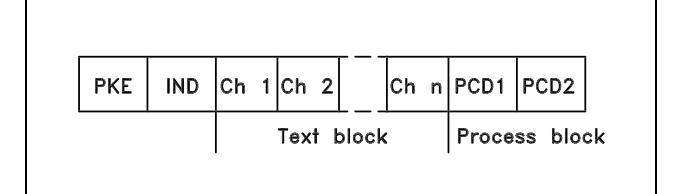

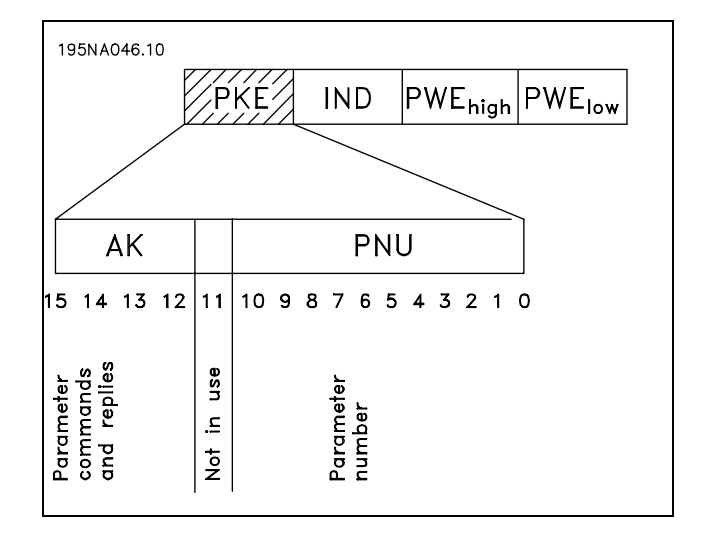

파라미터 명령 및 응답(AK)

비트 번호 12-15는 마스터에서 슬레이브로 파라미터 명령을 전송하고 처리된 슬레이브 응답을 마스터로 나타냅니다.

Danfoss

 $-$  프로그램 설정 방법  $-$ 

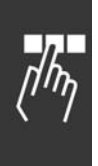

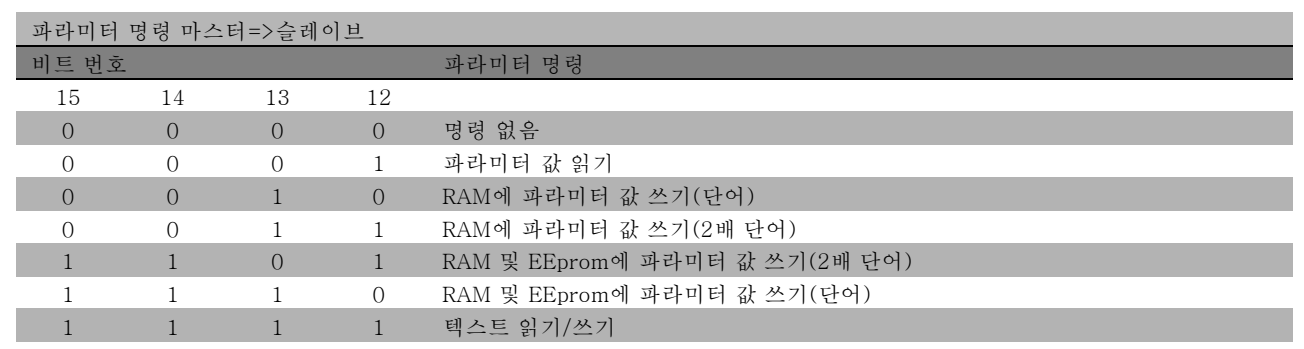

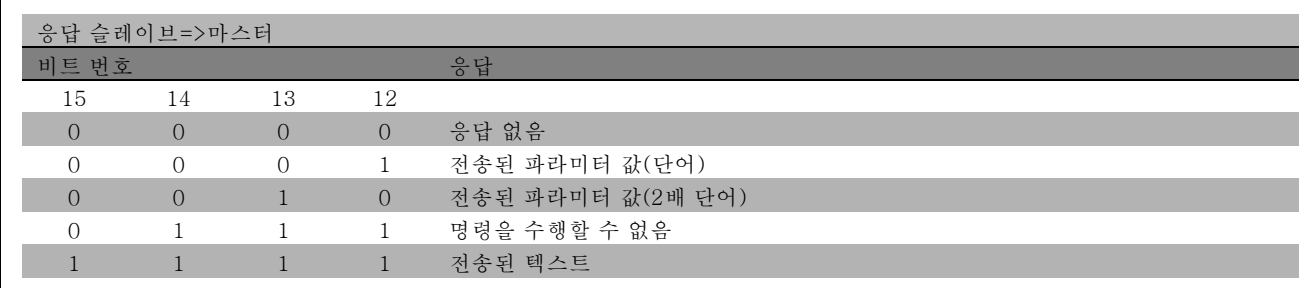

명령을 수행할 수 없는 경우에 슬레이브는 0111 *명령을 수행할 수 없음*이라는 응답을 보내고 파라미터 값(PWE) 에 다음 오류 보고를 전송합니다.

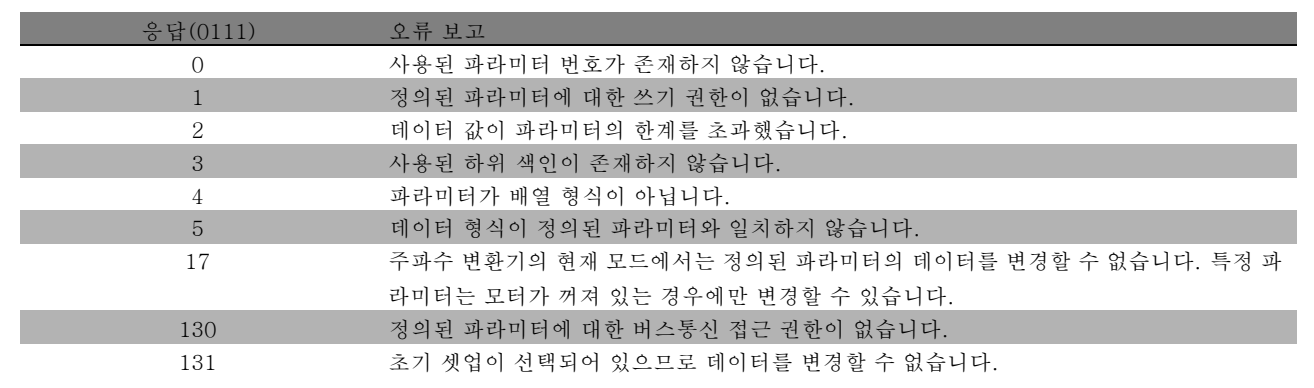

#### 파라미터 번호(PNU)

비트 번호 0-10은 파라미터 번호를 전송합니다. 관련 파라미터 기능은 프로그래밍 방법 장의 파라미터 설명에서 확 인할 수 있습니다.

#### 색인

색인은 파라미터 번호와 함께 색인이 붙은 파라미터에 읽 기/쓰기 접근하는데 사용됩니다(예: 파라미터 15-30 오류 코드). 색인은 2바이트(하위 바이트 및 상위 바이트)로 구 성됩니다. 하위 바이트만 색인으로 사용됩니다.

WIND PWE<sub>high</sub> PWE<sub>low</sub> **PKE** 

Danfoss

프로그램 설정 방법

예 - 색인:

파라미터 15-30 오류 코드의 첫 번째 오류 코드(색인 [1])를 읽습니다. PKE = 15 FA Hex (파라미터 15-30 오류 코드 읽기) IND = 0001 Hex - 색인 번호 1 주파수 변환기는 파라미터 값 블록(PWE)에 1-99의 오류 코드 값을 사용하여 응답합니다. 오류 코드를 확인하려면

경고 및 알람 요약을 참조하십시오.

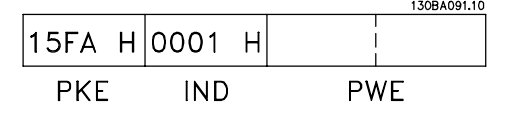

Danfoss

#### 파라미터 값(PWE)

파라미터 값 블록은 2단어(4바이트)로 이루어지며 값은 정의된 명령(AK)에 따라 다릅니다. 마스터가 파라미터 값 을 입력하라는 메시지를 표시하면 PWE 블록에 값이 포함 되어 있지 않은 것입니다.

마스터가 파라미터 값을 변경(쓰기)하도록 하는 경우에 파라미터 값은 PWE 블록에 쓰여지고 슬레이브로 보내져야 합니다. 슬레이브가 파라미터 요청(읽기 명령)에 대해 응답하면 현재 PWE 블록에 있는 파라미터 값이 마스터에 반환됩니다. 파라미터에 숫자 값이 아닌 각종 데이터 옵션이 있는 경우(예: [0]이 English에 해당하고 [4]가 Dansk에 해당하는 파라미 터 0-01 *언어*), PWE 블록에 값을 입력하여 데이터를 선택하십시오. 자세한 내용은 *예 - 데이터 값 선정*을 참조하십시오.

**PKE** 

**IND** 

직렬 통신을 통해 수신하는 경우 데이터 유형 9(텍스트 문자열)의 파라미터만 읽을 수 있습니다. 파라미터 15-40 ~ 15-33 *인버터 ID*는 데이터 유형 9입니다. 예를 들어, 파라미터 15-40 FC 유*형*에서 단위 크기 및 주전원 전압 범위를 읽을 수 있습니다.

텍스트 문자열이 전송되는 경우(읽기의 경우) 텔레그램의 길이는 가변적이며 다양한 길이의 텍스트가 전송될 수 있습 니다. 텔레그램 길이는 텔레그램의 두 번째 바이트(LGE)에서 정의됩니다.

PWE 블록을 통해 텍스트를 읽으려면 파라미터 명령(AK)을 'F' Hex로 설정하십시오.

색인 문자는 명령이 읽기 명령인지 아니면 쓰기 명령인지 를 나타냅니다. 읽기 명령에서 색인은 다음과 같은 형식 이어야 합니다.

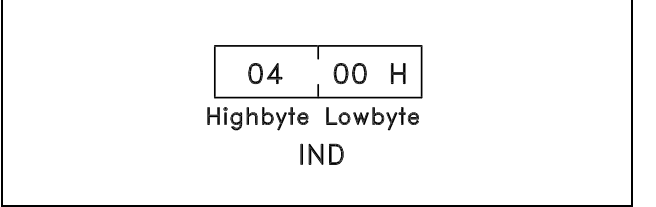

PWE/1/2/2/2/2/2<br>PWE/high PWE/9

일부 주파수 변환기에는 사용자가 직접 텍스트를 쓸 수 있 는 파라미터가 있습니다. PWE 블록을 통해 텍스트를 쓰려 면 파라미터 명령(AK)을 'F' Hex로 설정하십시오. 쓰기 명령의 텍스트는 다음과 같은 형식이어야 합니다.

주파수 변환기가 지원하는 데이터 유형:

'부호없는'은 텔레그램에 연산 부호가 없음을 의미합니다.

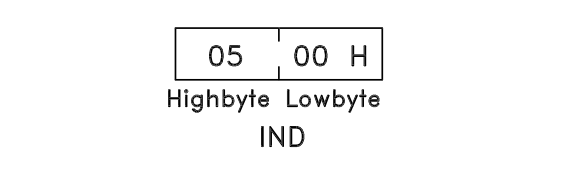

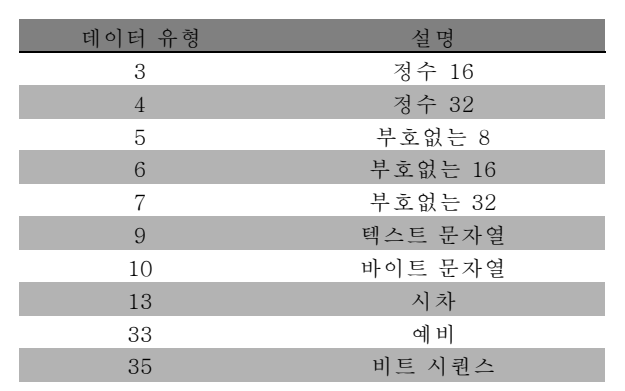

Danfoss

프로그램 설정 방법

예 - 파라미터 값 쓰기: 파라미터 4-14 *모터의 고속 한계*를 100Hz로 변경합니 다. 주전원 실패가 발생하면 값을 다시 호출하여 EEPROM 에 씁니다. PKE = E19E Hex - 파라미터 4-14 모터의 고속 한 계 쓰기  $IND = 0000$  Hex  $PWE_{HIGH} = 0000$  Hex PWELOW = 03E8 Hex - 100Hz에 해당하는 데이터 값(1000), 변환표 참조.

130BA092.10 E19E H 0000 H 0000 H 03E8 H **PKE IND** PWE<sub>high</sub> PWE<sub>low</sub>

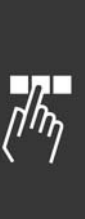

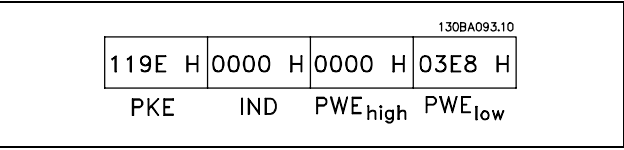

슬레이브에서 마스터로 전송되는 응답:

예 - 파라미터 값 읽기: 파라미터 3-41 1 가속 시간에 값이 필요합니다. 마스터가 보내는 요청:

PKE = 1155 Hex - 파라미터 3-41 1 가속 시간 읽기.  $IND = 0000$  Hex  $PWE_{HIGH} = 0000$  Hex  $PWE<sub>IOW</sub> = 0000$  Hex

파라미터 3-41 1 가속 시간의 값이 10초인 경우에 슬레이 브에서 마스터로 전송되는 응답:

#### 변환:

각 파라미터의 여러 속성은 초기 설정 편에 설명되어 있습 니다. 파라미터 값은 정수로만 전송됩니다. 따라서 소수를 전송하려면 변환 인수를 사용하십시오.

#### 예:

파라미터 4-12 모터의 저속 한계는 0.1이라는 변환 인수 를 가지고 있습니다. 최소 주파수를 10Hz로 프리셋하려 면 값 100을 전송합니다. 변환 인수 0.1은 전송된 값에 0.1을 곱한다는 의미입니다. 따라서 값 100은 10.0으 로 인식됩니다.

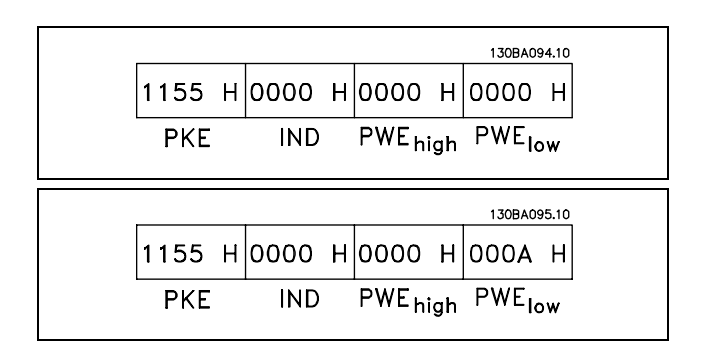

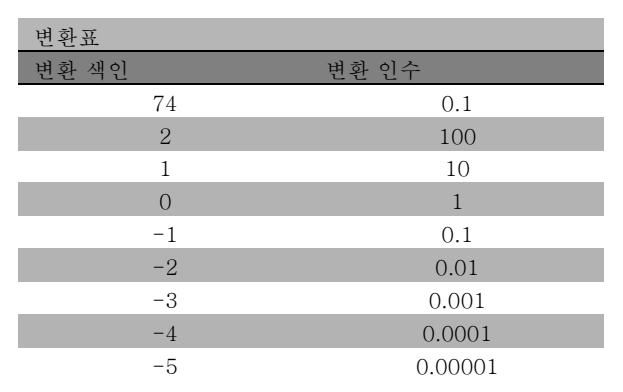

Danfoss

### 프로그램 설정 방법

### <span id="page-225-0"></span>" 프로세스 워드

프로세스 워드의 블록은 정의 시퀀스에서 항상 발생하는 두 개의 16비트 블록으로 나뉩니다.

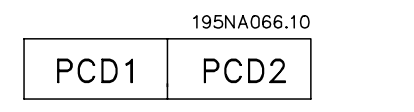

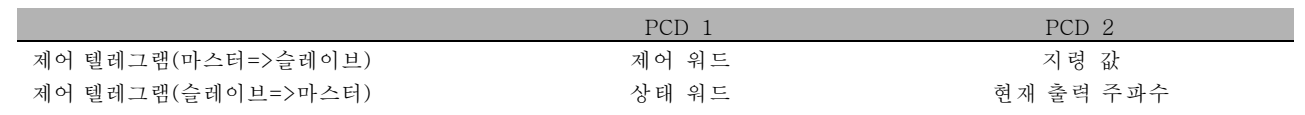

#### □ FC 프로필(CTW)에 따른 제어 워드

제어 워드에서 FC 프로토콜을 선택하려면 파라미터 8-10 제어 워드 프로필을 FC 프로토콜 [0]로 설정하십시오. 제 어 장치가 마스터(PLC 또는 PC)로부터 슬레이브(주파수 변환기)로 명령을 보냅니다.

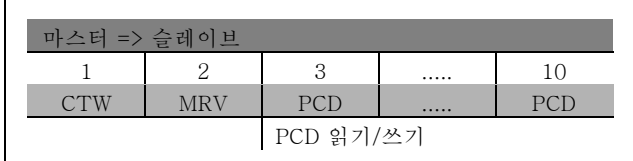

#### 제어 비트 설명

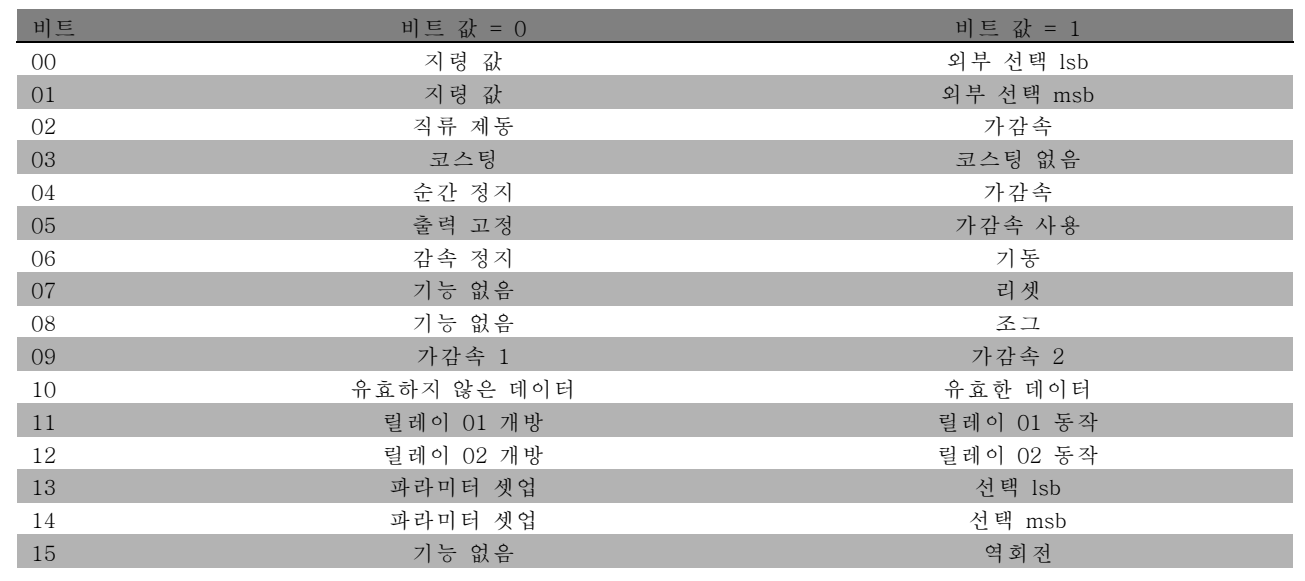

#### 비트 00/01

파라미터 3-10 프리셋 지령에 미리 프로그래밍되어 있는 4개의 지령 값 중에서 선택하려면 다음 표에 따라 00 및 01 비트를 사용하십시오.

Danfoss

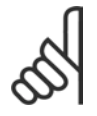

#### 주의:

비트 00/01이 디지털 입력의 해당 기능을 계 산하는 방법을 정의하려면 파라미터 8-56 프 리셋 지령 선택에서 지령을 선택하십시오.

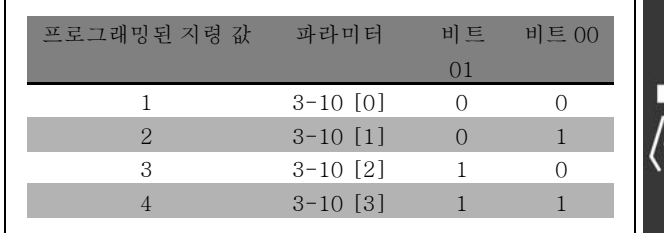

비트 02, 직류 제동:

비트 02 = '0': 직류 제동 및 정지. 파라미터 2-01 직류 제동 전류 및 2-02 직류 제동 시간에서 제동 전류와 시간 을 설정하십시오. 비트 02 = '1'인 경우 가감속됩니다.

#### 비트 03, 코스팅:

비트 03 = '0': 주파수 변환기가 모터를 즉시 정지시키고(출력 트랜지스터는 차단) 모터가 코스팅 정지됩니다. 비트 03 = '1': 기타 기동 조건을 만족하는 경우 주파수 변환기가 모터를 기동합니다.

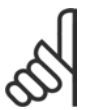

## 주의:

비트 03이 디지털 입력의 해당 기능을 계산하는 방법을 정의하려면 파라미터 8-50 *코스팅 선택*에서 코 스팅을 선택하십시오.

#### 비트 04, 순간 정지:

비트 04 = '0': 모터가 정지하도록 속도를 감속합니다(파라미터 3-81 *순간 정지 가감속 시간*에서 설정).

#### 비트 05, 출력 고정(출력 주파수 고정):

비트 05 = '0': 현재 출력 주파수(Hz)가 고정됩니다. 고정된 출력 주파수는 가속 및 감속하도록 프로그래밍된 디지 털 입력(파라미터 5-10에서 5-15)으로만 변경됩니다.

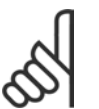

#### 주의:

고정된 출력이 활성화되어 있는 경우 주파수 변환기는 다음 방법으로만 정지될 수 있습니다.

ï 비트 03 코스팅 정지

- ï 비트 02, 직류 제동
- ï 직류 제동, 코스팅 정지 또는 리셋 및 코스팅 정지하도록 프로그래밍된 디지털 입력(파라미터 5-10 ~ 5-15).

#### 비트 06, 가감속 정지/기동:

비트 06 = '0': 모터를 정지시키고 선택된 감속 파라미터를 통해 정지할 때까지 모터를 감속시킵니다. 비트 06 = '1': 기타 기동 조건을 만족하는 경우 주파수 변환기가 모터를 기동하도록 허용합니다.

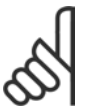

### 주의:

비트 06(가감속 정지/기동)이 디지털 입력의 해당 기능을 계산하는 방법을 정의하려면 파라미터 8-53 기 동 선택에서 기동을 선택하십시오.

비트 07, 리셋: 비트 07 = '0': 리셋 안함. 비트 07 = '1': 트립을 리셋합니다. 신호의 전연에서, 즉, 논리 '0'에서 논 리 '1'로 변경할 때 리셋이 활성화됩니다.

#### 비트 08, 조그:

비트 08 = '1': 출력 주파수는 파라미터 3-19 조그 속도에 따라 다릅니다.

#### 비트 09, 가감속 1/2 선택:

비트 09 = "0": 가감속 1이 활성화됩니다(파라미터 3-40 ~ 3-47). 비트 09 = "1": 가감속 2(파라미터 3-50 ~ 3-57) 가 활성화됩니다.

Danfoss

### 프로그램 설정 방법

#### 비트 10, 유효하지 않은 데이터/유효한 데이터:

제어 워드를 사용할지 아니면 무시할지를 주파수 변환기에 알립니다. 비트 10 = '0': 제어 워드를 무시합니다. 비트 10 = '1': 제어 워드를 사용합니다. 텔레그램의 종류에 관계 없이 텔레그램에는 항상 제어 워드가 포함되기 때문에 이 기능이 사 용됩니다. 따라서 파라미터를 업데이트하거나 읽을 때 제어 워드를 사용하지 않으려면 제어 워드를 끄십시오.

#### 비트 11, 릴레이 01:

비트 11 = "0": 릴레이는 활성화되지 않습니다. 비트 11 = "1": 파라미터 5-40에 제어 워드 비트 11이 선택되어 있 으면 릴레이 01이 활성화됩니다.

#### 비트 12, 릴레이 02:

비트 12 = "0": 릴레이 2는 활성화되지 않습니다. 비트 12 = "1": 파라미터 5-40에 제어 워드 비트 12가 선택되어 있 다면 릴레이 02가 활성화됩니다.

#### 비트 13/14, 설정 선택:

다음 표를 기준으로 비트 13과 14를 사용하여 4개의 메 뉴 셋업 중 하나를 선택합니다. 이 기능은 파라미터 0-10 활성 셋업에서 다중 설정이 선택되었을 경우에만 사용 할 수 있습니다.

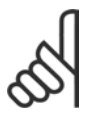

### 주의:

비트 13/14가 디지털 입력의 해당 기능을 계 산하는 방법을 정의하려면 파라미터 8-55 셋 업 선택에서 지령을 선택하십시오.

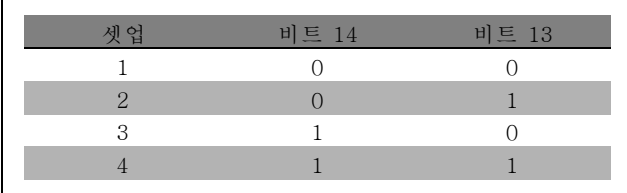

#### 비트 15 역회전:

비트 15 = '0': 역회전 안함 비트 15 = '1': 역회전 파라미터 8-54 역회전 선택에서 역회전이 디지털로 초기 설정되어 있습 니다. 직렬 통신이나 논리 OR 또는 논리 AND가 선택되었을 경우에만 비트 15가 역회전됩니다.

Danfoss

#### □ FC 프로필(STW)에 따른 상태 문자

상태 문자는 슬레이브(주파수 변환기) 동작 모드를 마스터 (예: PC)에게 알려 줍니다.

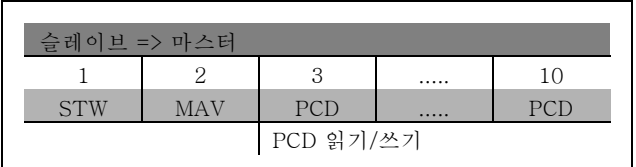

#### 상태 비트 설명

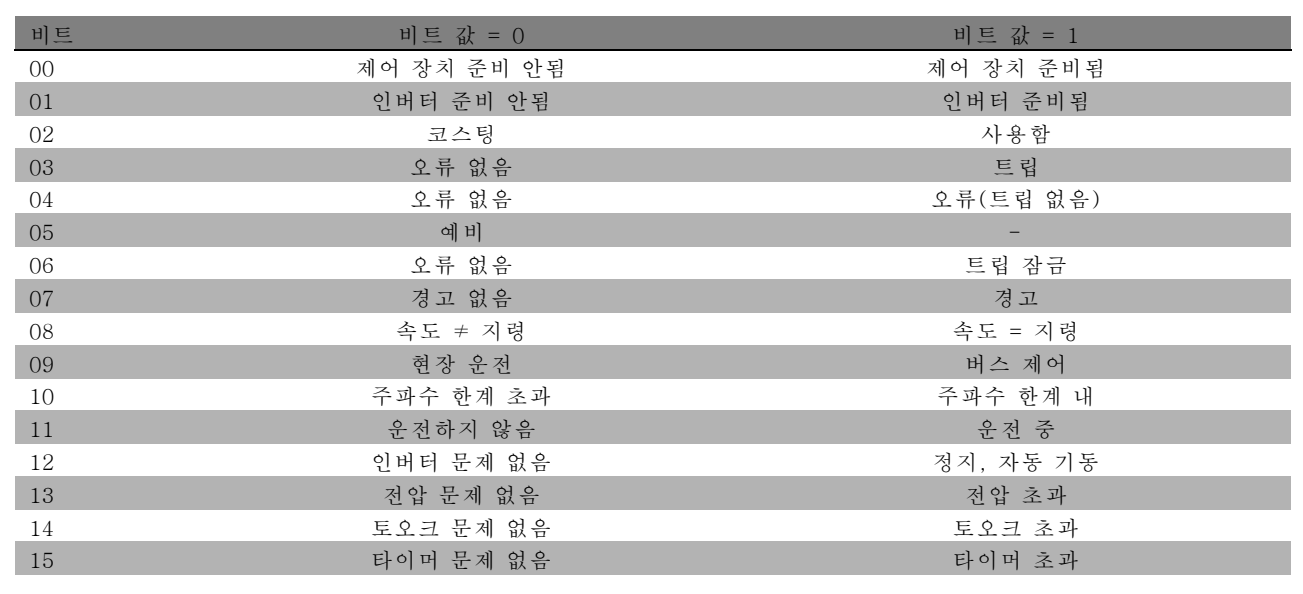

#### 비트 00, 제어 장치 준비 안됨/준비됨:

비트 00 = '0': 주파수 변환기가 트립합니다. 비트 00 = '1': 주파수 변환기 제어 장치는 준비되지만, 반드시 전원 부품 이 전원 공급을 받는 것은 아닙니다(외부 24V가 제어 장치에 공급될 경우).

#### 비트 01, 인버터 준비됨:

비트 01 = '1': 주파수 변환기는 운전 준비되지만 코스팅 명령은 디지털 입력이나 직렬 통신을 통해서만 활성화됩니다.

#### 비트 02, 코스팅 정지:

비트 02 = '0': 주파수 변환기가 모터를 정지시킵니다. 비트 02 = '1': 주파수 변환기가 기동 명령을 사용하여 모 터를 기동합니다.

#### 비트 03, 오류 없음/트립:

비트 03 = '0': 주파수 변환기가 정상적으로 운전하고 있습니다. 비트 03 = '1': 주파수 변환기가 트립합니다. 운전 을 다시 시작하려면 [Reset] (리셋)을 입력하십시오.

#### 비트 04, 오류 없음/오류(트립 안됨):

비트 04 = '0': 주파수 변환기가 정상적으로 운전하고 있습니다. 비트 04 = "1": 주파수 변환기에 오류가 있지만 트립 하지는 않습니다.

비트 05, 사용안함:

비트 05는 상태 문자에서 사용되지 않습니다.

비트 06, 오류 없음 / 트립 잠금:

비트 06 = '0': 주파수 변환기가 정상적으로 운전하고 있습니다. 비트 06 = "1": 주파수 변환기가 트립되고 잠겼습니다.

Danfoss

비트 07, 경고 없음/경고:

비트 07 = '0': 경고가 없습니다. 비트 07 = '1': 경고가 발생했습니다.

#### 비트 08, 속도 ≠ 지령/속도 = 지령:

비트 08 = '0': 모터가 작동 중이지만 현재 작동 속도가 프리셋 속도 지령과 일치하지 않습니다. 기동 또는 정지 시 속도가 가속 또는 감속되었을 때 이런 현상이 나타날 수 있습니다. 비트 08 = '1': 모터의 속도가 프리렛 속도 지령과 일치합니다.

#### 비트 09, 현장 운전/버스 제어:

비트 09 = '0': [STOP/RESET] (정지/리셋)은 파라미터 3-13 *지령 사이트*에 제어 장치 또는 현장 제어가 선택되어 있을 경우 활성화됩니다. 직렬 통신으로는 주파수 변환기를 제어할 수 없습니다. 비트 09 = '1': 필드 버스 또는 직렬 통 신을 이용하여 주파수 변환기를 제어할 수 있습니다.

#### 비트 10, 주파수 한계 초과:

비트 10 = '0': 출력 주파수가 파라미터 4-11 *모터 속도 최저 한계* 또는 파라미터 4-13 *모터 속도 최고 한계* 값에 도달했 습니다. 비트 10 = "1": 출력 주파수가 정의된 한계 내에 있습니다.

비트 11, 운전하지 않음/운전 중:

비트 11 = '0': 모터가 작동하지 않습니다. 비트 11 = '1': 주파수 변환기가 기동 신호를 받았거나 출력 주파수가 0Hz 보다 큽니다.

#### 비트 12, 인버터 문제 없음/정지, 자동 기동:

비트 12 = '0': 인버터에 일시적 과열 현상이 없습니다. 비트 12 = '1': 과열로 인해 인버터가 정지되지만 트립되지는 않 고 과열 현상이 없어질 경우 다시 운전을 시작합니다.

비트 13, 전압 문제 없음/한계 초과:

비트 13 = '0': 전압 경고가 발생하지 않았습니다. 비트 13 = '1': 주파수 변환기 매개 회로의 DC 전압이 너무 낮거 나 높습니다.

비트 14, 토오크 문제 없음/한계 초과:

비트 14 = '0': 모터의 전류가 파라미터 4-18 전류 한계에서 선택된 토오크 한계보다 낮습니다. 비트 14 = '1': 파라미 터 4-18 전류 한계의 토오크 한계가 초과되었습니다.

#### 비트 15, 타이머 문제 없음/한계 초과:

비트 15 = '0': 모터 열 보호와 VLT 열 보호의 타이머가 100%를 초과하지 않았습니다. 비트 15 = '1': 타이머 중 하나가 100%를 초과했습니다.

Danfoss

#### □ 프로피드라이브 프로필(CTW)에 따른 컨트롤 워드

컨트롤 워드는 마스터(예: PC)의 명령을 슬레이브에 전달 하는 데 사용됩니다.

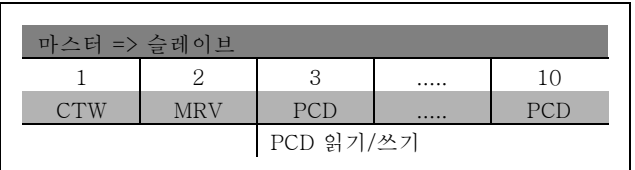

#### 제어 비트 설명

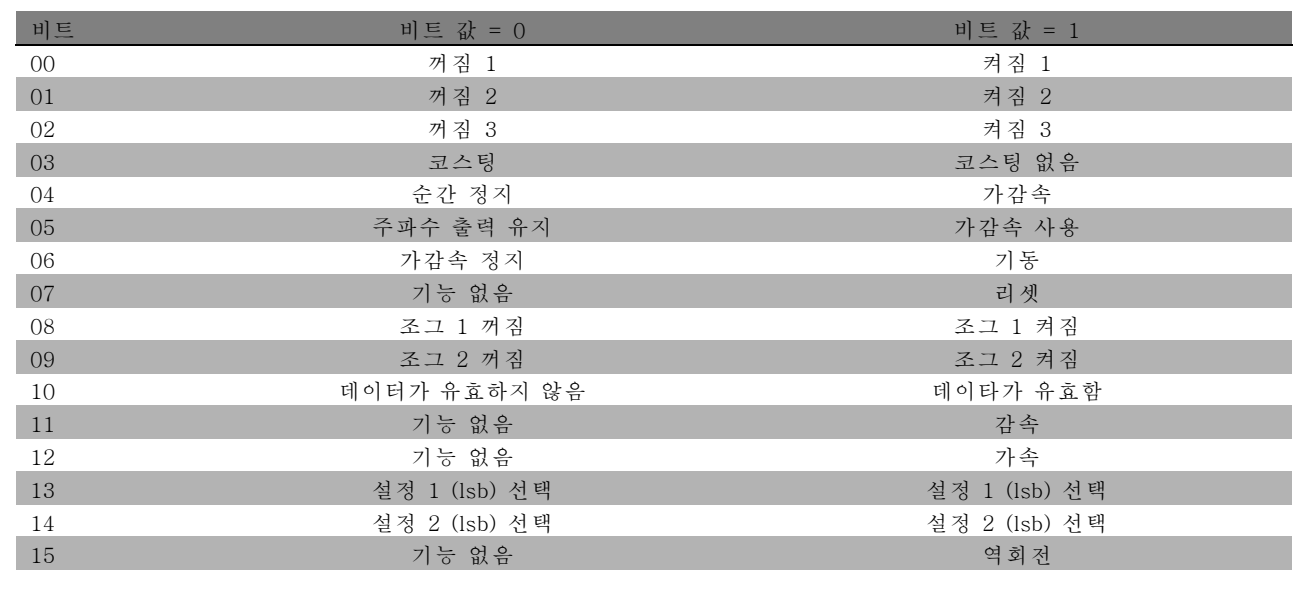

#### 비트 00, 꺼짐 1/켜짐 1:

일반적인 가감속 정지는 실제 설정된 가감속 기능의 가감속 시간을 사용합니다. 비트 00 = "0": 출력 주파수가 0Hz이고 릴레이 123이 파라미터 5-40에서 선택되었다면, 출력 릴레이 1 또는 2를 정지하여 구동시킵니다. 비트 00 = "1": 기타 기 동 조건을 만족하는 경우 주파수 변환기가 기동합니다.

#### 비트 01, 꺼짐 2/켜짐 2

비트 01 = "0": 출력 주파수가 0Hz이고 릴레이 123이 파라미터 5-40에서 선택되었다면, 출력 릴레이 1 또는 2가 구동 되 고 코스팅이 정지됩니다. 비트 01 = "1": 기타 기동 조건을 만족하는 경우 주파수 변환기가 기동합니다.

#### 비트 02, 꺼짐 3/켜짐 3

파라미터 2-12의 가감속 시간이 순간 정지에 사용됩니다. 비트 02 = "0": 출력 주파수가 0Hz이고 릴레이 123이 파라미터 5-40에서 선택되었다면, 출력 릴레이 1 또는 2가 순간 정지되고 활성화됩니다. 비트 02 = "1": 기타 기동 조건을 만 족하는 경우 주파수 변환기가 기동합니다.

#### 비트 03, 코스팅/코스팅 없음

주의:

비트 03 = "0": 정지됩니다. 비트 03 = "1": 기타 기동 조건을 만족하는 경우 주파수 변환기가 기동합니다.

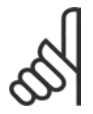

파라미터 8-50의 코스팅 선택을 설정하여 비트 03에 연결되는 디지털 입력의 해당 기능을 결정할 수 있습니다.

Danfoss

#### <span id="page-231-0"></span>비트 04, 순간 정지/가감속

파라미터 3-81의 가감속 시간이 순간 정지에 사용됩니다. 비트 04 = "0": 순간 정지가 발생합니다. 비트 04 = "1": 기타 기동 조건을 만족하는 경우 주파수 변환기가 기동합니다.

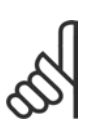

### 주의:

파라미터 5-51 순간 정지 선택을 설정하여 비트 04에 연결되는 디지털 입력의 해당 기능을 결정할 수 있습니다.

#### 비트 05, 주파수 출력 유지/가감속 사용

비트 05 = "0": 지령 값이 수정되었어도 현재의 출력 주파수를 유지합니다. 비트 05 = "1": 주파수 변환기가 조정 기 능을 다시 수행합니다. 각각 해당하는 지령 값에 따라 운전이 시작됩니다.

#### 비트 06, 가감속 정지/시작

주의:

일반적인 가감속 정지는 실제 가감속 기능의 선택된 가감속 시간을 사용합니다. 게다가, 출력 주파수가 0Hz이고 릴레이 123이 파라미터 5-40에서 선택되었다면, 출력 릴레이 01 또는 04가 활성화됩니다. 비트 06 = "0": 정지됩니다. 비 트 06 = "1": 기타 기동 조건을 만족하는 경우 주파수 변환기가 기동합니다.

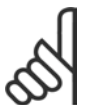

파라미터 8-53을 설정하여 비트 06에 연결되는 디지털 입력의 해당 기능을 결정할 수 있습니다.

#### 비트 07, 기능 없음/리셋

스위치가 꺼진 후 리셋됩니다. 결함 버퍼의 이벤트를 알려줍니다. 비트 07 = "0": 리셋되지 않습니다. 비트 07의 가감속 이 "1"로 변경될 경우, 스위치가 꺼진 후 리셋됩니다.

#### 비트 08, 조그 1 꺼짐/켜짐

파라미터 8-90 버스 조그 1 속도에서 미리 프로그래밍된 속도가 활성화됩니다. 조그 1는 비트 04 = "0"이고 비트 00 - 03 = "1" 일 때만 가능합니다.

#### 비트 09, 조그 2 꺼짐/켜짐

파라미터 8-91 버스 조그 2 속도에서 미리 프로그래밍된 속도가 활성화됩니다. 조그 2는 비트 04 = "0"이고 비트 00 - 03 = "1" 일 때만 가능합니다. 조그 1과 조그 2가 모두 활성화되면(비트 08 및 09 = "1"), 조그 3이 선택됩니다. 그러 므로 (파라미터 8-92에서 설정된) 속도가 사용됩니다.

#### 비트 10, 유효하지 않은/유효한 데이터

공정 데이터 채널(PCD)이 마스터(비트 10=1)에 의한 변경에 응답을 해야 하는지 여부를 주파수 변환기에 알려줍니다.

#### 비트 11, 기능 없음/감속

파라미터 3-12 가속/감속 값에 주어진 양만큼 속도 지령 값을 감소시킵니다. 비트 11 = "0": 지령 값은 변경되지 않습니 다. 비트 11 = "1": 지령 값이 감소됩니다.

#### 비트 12, 기능 없음/가속

파라미터 3-12 가속/감속 값에 주어진 양만큼 속도 지령 값을 증가시킵니다. 비트 12 = "0": 지령 값은 변경되지 않습니 다. 비트 12 = "1": 지령 값이 증가됩니다. 만약 감속과 가속이 동시에 활성화되면(비트 11 및 12 = "1"), 감속이 우선순 위를 갖습니다. 그러므로 속도 지령 값은 감소됩니다.

FC 300 설계 지침서

프로그램 설정 방법

#### 비트 13/14, 설정 선택

다음 표를 기준으로 비트 13과 14를 사용하여 4개의 파라 미터 설정을 선택하십시오. 파라미터 0-10 의 다중 설정을 선택했을 경우에만 이 기 능을 사용할 수 있습니다. 파라미터 8-55의 설정 선택을 설정하여 비트 13과 14에 연결되는 디지털 입력의 해당 기 능을 결정할 수 있습니다. 모터가 구동되는 동안 모터가 연결된 경우에만 설정을 변경할 수 있습니다.

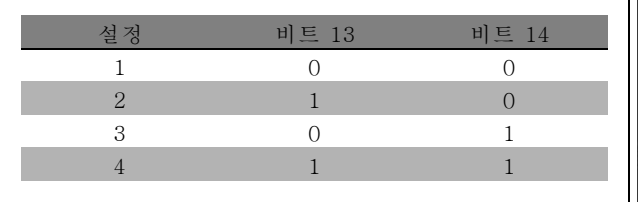

Danfoss

#### 비트 15, 기능 없음/역회전

주의:

모터 회전 방향을 바꿉니다. 비트 15 = "0": 역회전 안함 비트 15 = "1": 역회전 파라미터 8-54 역회전 선택에서 기본 설 정의 역회전은 "논리 OR"입니다. "버스", "논리 OR" 또는 "논리 AND"(하지만 단자 9와 "논리 AND"가 연결되어 있어야 합니다)가 선택되었을 때만 비트 15가 역회전됩니다.

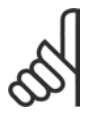

다른 지시가 없는 한 컨트롤 워드 비트는 "논리 OR"로 해당하는 디지털 입력 기능과 연결됩니다.

Danfoss

### □ 프로피드라이브 프로필(STW)에 따른 상태 워드

상태 워드는 슬레이브의 상태를 마스터(예: PC)에 알릴 때 사용됩니다.

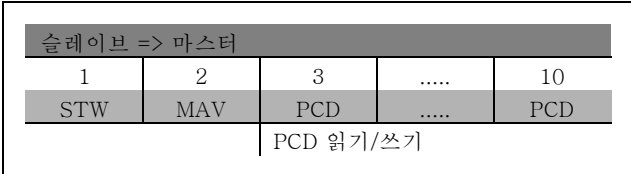

#### 상태 비트 설명

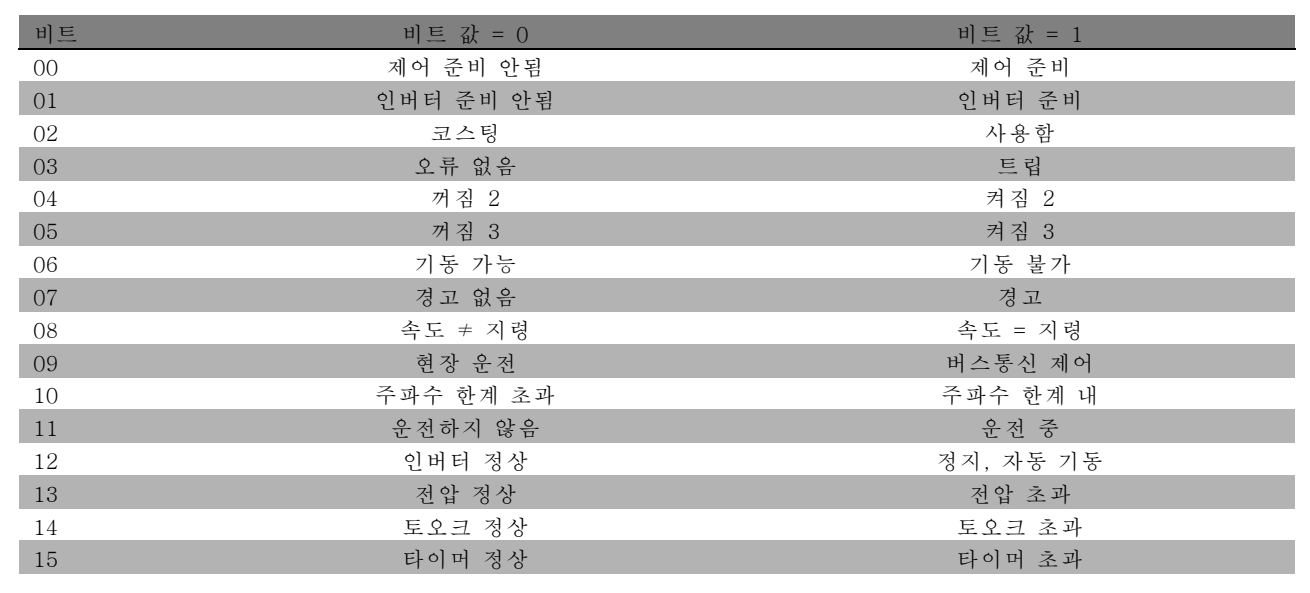

#### 비트 00, 제어 준비 안됨/준비됨

비트 00 = "0": 제어 워드의 00, 01, 02비트가 "0" (꺼짐 1, 꺼짐 2 또는 꺼짐 3)이거나 주파수 변환기가 꺼졌습니다(트 립되었습니다). 비트 00 = "1": 주파수 변환기 제어는 준비되지만 반드시 전원이 공급되지는 않습니다(제어 시스템 에 외부 24V가 공급되는 경우).

#### 비트 01, VLT 준비 안됨/준비됨

전원부에서 공급된다는 점을 제외하면 비트 00과 동일합니다. 필요한 기동 신호를 받으면 주파수 변환기가 준비됩니다.

#### 비트 02, 코스팅/사용함

비트 02 = "0": 제어 워드의 00, 01, 02비트가 "0" (꺼짐 1, 꺼짐 2 또는 꺼짐 3 또는 코스팅)이거나 주파수 변환기가 꺼졌습니다(트립되었습니다). 비트 02 = "1": 제어 워드의 비트 00, 01 또는 02가 "1" 입니다 - 주파수 변환기는 트 립되지 않습니다.

#### 비트 03, 오류 없음/트립

비트 03 = "0": 주파수 변환기에 오류가 없습니다. 비트 03 = "1": 주파수 변환기가 트립합니다. 다시 시작하려 면 [Reset]을 누르십시오.

#### 비트 04, 꺼짐 2/켜짐 2

비트 04 = "0": 제어 워드의 비트 01은 "0" 입니다. 비트 04 = "1": 제어 워드의 비트 01은 "1" 입니다.

#### 비트 05, 꺼짐 3/켜짐 3

비트 05 = "0": 제어 워드의 비트 02은 "0" 입니다. 비트 05 = "1": 제어 워드의 비트 02은 "1" 입니다.

**\*** 기본 설정 ( ) 표시문자 [ ] 직렬통신 단자를 통한 통신시에 사용되는 값

Danfoss

#### 비트 06, 기동 가능/불가

파라미터 8-10에서 FC 인버터가 선택되었다면 비트 06은 항상 "0" 입니다. 만약 8-10에서 프로피드라이브가 선택되 었다면, 스위치 꺼짐을 인식하고, 꺼짐2 또는 꺼짐3이 활성화되며 주전압의 스위치가 꺼진 후에 비트 06은 "1" 이 됩 니다. 기동이 불가합니다. 제어 워드의 비트 00 이 "0"이 되고, 비트 01, 02, 그리고 10 이 "1"로 설정되었을 때 주파 수 변환기는 리셋됩니다.

#### 비트 07, 경고 없음/경고

비트 07 = "0": 일반적인 상황이 아닙니다. 비트 07 = "1": 주파수 변환기에 이상 상태가 발생했습니다. 경고에 대한 자세 한 내용은 FC 300 프로피버스 사용 설명서를 참조하십시오.

#### 비트 08, 속도 ≠ 지령 / 속도 = 지령:

비트 08 = "0": 모터의 속도가 설정된 속도 지령 값 범위를 벗어납니다. 기동 또는 정지 시 속도가 가속 또는 감속되었을 때 이런 현상이 나타날 수 있습니다. 비트 08 = "1": 모터의 속도는 설정된 속도 지령 값에 따라 변화합니다.

#### 비트 09, 현장 운전/버스통신 제어

비트 09 = "0": 파라미터 0-02의 현장이 선택되었거나 [Stop]을 통해서 주파수 변환기가 정지되었음을 알려줍니다. 비트 09 = "1": 주파수 변환기는 직렬 인터페이스를 통해 제어됩니다.

#### 비트 10, 주파수 한계 초과/주파수 한계 내

비트 10 = "0": 출력 주파수가 파라미터 4-11과 파라미터 4-13에 설정된 한계를 벗어났습니다. (경고: 모터의 저속 또는 고속 한계) 비트 10 = "1": 출력 주파수가 설정된 범위 내에 있습니다.

#### 비트 11, 운전하지 않음/운전 중

비트 11 = "0": 모터가 운전하지 않습니다. 비트 11 = "1": 기동 신호가 활성화되었거나 출력 주파수가 0Hz보다 높습니다.

#### 비트 12, 인버터 정상/정지, 자동 기동

비트 12 = "0": 인버터에 일시적 과부하 현상이 없습니다. 비트 12 = "1": 과부하로 인해 인버터가 정지합니다. 하지만 주 파수 변환기의 스위치는 꺼지지(차단되지) 않았고, 과부하가 멈추면 다시 기동합니다.

#### 비트 13, 전압 정상/한계 초과

비트 13 = "0": 주파수 변환기 전압 한계를 초과하지 않았습니다. 비트 13 = "1": 인버터 매개회로의 직류 전압 이 너무 낮거나 너무 높습니다.

#### 비트 14, 토오크 정상/한계 초과

비트 14 = "0": 모터 전류가 파라미터 4-18에서 선택된 순간 한계보다 낮습니다. 비트 14 = "1": 파라미터 4-18 에서 선택된 토오크 한계를 초과했습니다.

#### 비트 15, 타이머 정상/한계 초과

비트 15 = "0": 모터 써멀 보호와 주파수 변환기 써멀 보호의 타이머가 100%를 초과하지 않았습니다. 비트 15 = "1": 타이머 중 하나가 100%를 초과했습니다.

Danfoss

프로그램 설정 방법

### " 직렬 통신 지령

직렬 통신 지령은 주파수 변환기에 16비트 단어로 전달 됩니다. 이 값은 0 - ±32767 (±200%)사이의 정수들 로 전달됩니다. 16384 (4000 Hex)가 100%에 해당합니다.

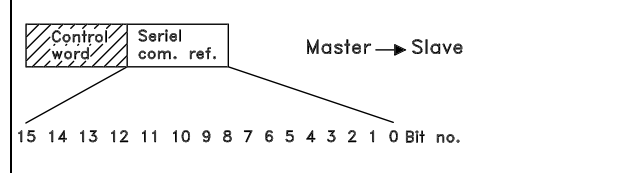

직렬 통신 지령은 다음의 형식을 따릅니다. 0-16384 (4000 Hex) ≅ 0 - 100% (파라미터 3-02 *최소 지령 ~* 파 라미터 3-03최대 지령)

직렬 지령을 통해 회전 방향을 변경할 수 있습니다. 이진수 지령을 2의 보수 값으로 변환하면 회전 방향을 변경할 수 있습 니다. 다음 예를 참조하십시오.

예 - 제어 워드와 직렬 통신 지령:

주파수 변환기는 기동 명령을 받고 지령은 지령 범위의 50%(2000 Hex)로 설정됩니다. 제어 워드 = 047F Hex => 기동 명령 지령 = 2000 Hex => 50% 지령

주파수 변환기는 기동 명령을 받고 지령은 지령 범위의 -50%(-2000 Hex)로 설정됩니다. 지령 값은 처음에 1의 보수로 변환된 다음 1이 이진수 값 으로 더해져 2의 보수가 됩니다.

제어 워드 = 047F Hex => 기동 명령 지령 = E000 Hex => -50% 지령

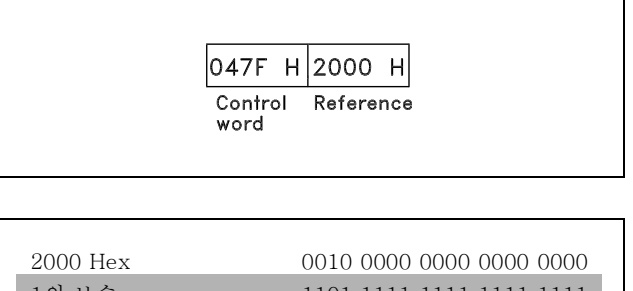

| 2000 Hex | 0010 0000 0000 0000 0000 |                          |
|----------|--------------------------|--------------------------|
| 19       | $\pm$ $\hat{\tau}$       | 1101 1111 1111 1111      |
| 29       | $\pm$ $\hat{\tau}$       | 1110 0000 0000 0000 0000 |

$$
\begin{array}{c|c|c}\n\hline\n047F & H \mid E000 & H \\
\hline\nControl & Reference \\
word\n\end{array}
$$

Danfoss

프로그램 설정 방법

#### " 현재 출력 주파수

주파수 변환기의 현재 출력 주파수는 16비트 단어로 전 달됩니다. 이 값은 0 - ±32767 (±200%)사이의 정수들 로 전달됩니다.

16384 (4000 Hex)가 100%에 해당합니다.

출력 주파수는 다음의 형식을 따릅니다. 0-16384 (4000 Hex) ≅ 0-100% (파라미터 4-12 모터의 저속 한계 - 파라미터 4-14 모터의 고속 한계).

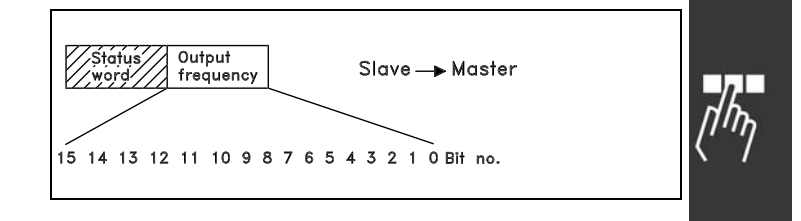

#### 예 - 상태 워드와 현재 출력 주파수:

주파수 변환기는 마스터에 현재 출력 주파수가 출력 주파 수 범위의 50%임을 알립니다. 파라미터 4-12*모터의 저속 한계* = 0Hz 파라미터 4-14 *모터의 고속 한계* = 50Hz

상태 워드 = 0F03 Hex 출력 주파수 = 2000 Hex => 주파수 범위의 50%, 25Hz 에 해당

#### " 예 1: 인버터를 제어하고 파라미터를 읽을 경우

이 텔레그램이 파라미터 16-14 모터 전류를 읽습니다.

주파수 변환기로의 텔레그램:

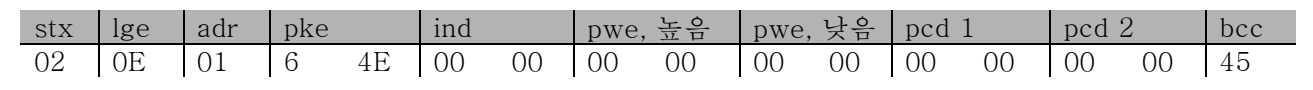

모든 숫자는 Hex(6단위 숫자) 형식입니다.

주파수 변환기로부터의 모든 응답은 위에 명시된 명령에 일치하지만, pwe,높음과 pwe,낮음의 값은 파라미터 16-14의 실 제 값에 100을 곱한 것입니다. 만약 실제 출력 전류가 5.24 A라면, 주파수 변환기로부터의 값은 524가 됩니다.

주파수 변환기로부터의 응답:

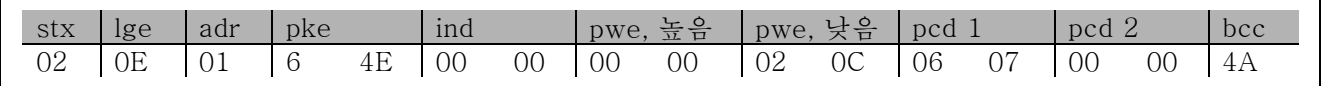

모든 숫자는 Hex(6단위 숫자) 형식입니다.

예 2의 pcd 1과 pcd 2를 예에 사용하거나 더할 수 있습니다. 따라서, 드라이버를 제어함과 동시에 전류를 읽을 수 있습니다.

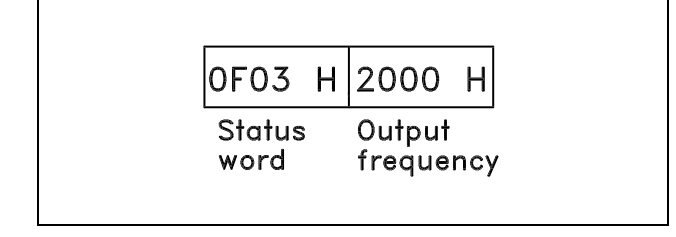

Danfoss

#### <span id="page-237-0"></span>" 예 2: 인버터만 제어하는 경우

주의:

이 텔레그램은 제어 워드를 047C Hex (시작 명령)로 설정하고 속도 지령을 2000 Hex (50%)로 설정합니다.

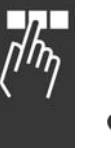

파라미터 8-10은 FC 프로필로 설정됩니다.

주파수 변환기로의 텔레그램: 모든 숫자는 Hex(6단위 숫자) 형식입니다.

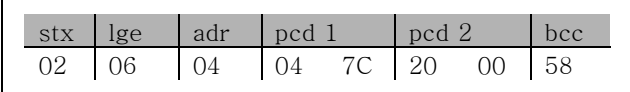

명령을 입력하면 주파수 변환기가 인버터의 상태에 관한 정보를 표시합니다. 명령을 다시 입력하면 pcd1은 새로운 상 태로 변경됩니다.

주파수 변환기로부터의 응답:

모든 숫자는 Hex(6단위 숫자) 형식입니다.

#### " 파라미터 설명 구성 요소 읽기

파라미터 설명 구성 요소 읽기를 사용하여 파라미터(예: 이름, 초기값, 변환 등)의 특성을 읽으십시오.

표에는 다음과 같이 사용 가능한 파라미터 설명 구성 요소 가 나타납니다.

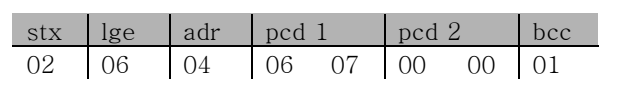

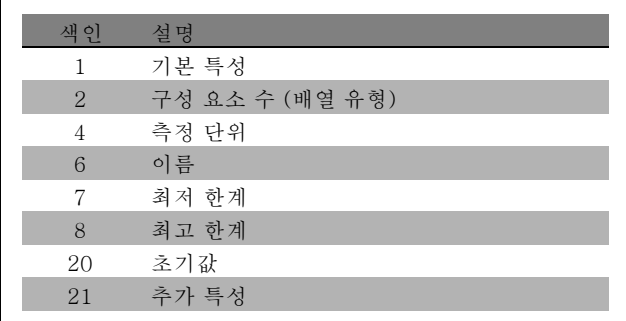

다음 예에서 파라미터 0-01 언어에 파라미터 설명 구성 요소 읽기가 선택되어 있고 요청된 요소는 색인 1 기본 특성입니다.

#### 기본 특성 (색인 1):

기본 특성 명령은 기본 동작 및 데이터 유형을 나타내는 두 부분으로 분류됩니다. 기본 특성은 마스터에 대한 16비 트 값을 PWELOW로 나타냅니다.

기본 동작은 텍스트가 사용 가능한지 또는 파라미터가 PWELOW의 상위 바이트의 단일 비트 정보로서의 배열인지 등을 나타냅니다.

데이터 유형 부분은 파라미터가 부호있는 16인 경우, PWELOW의 하위 바이트에서 부호없는 32임을 나타냅니다.

Danfoss

\_ 프로그램 설정 방법 \_

PWE 상위 기본 동작:

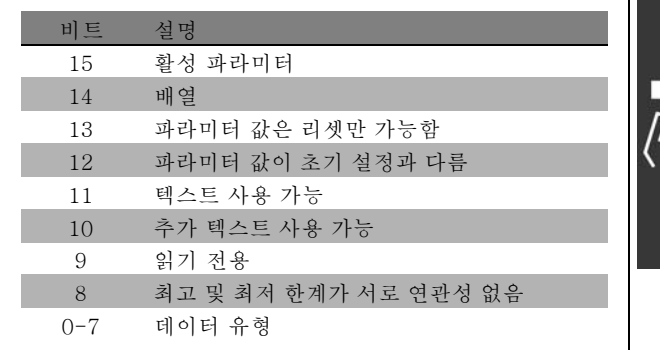

활성 파라미터는 프로피버스를 통해 통신하는 경우에만 활성화됩니다.

배열은 파라미터가 배열임을 의미합니다.

비트 13이 TRUE(참)이면 파라미터는 리셋만 가능하며 쓰기 작업을 수행할 수 없습니다.

비트 12가 TRUE(참)이면 파라미터 값은 초기 설정과 다릅니다.

비트 11은 텍스트를 사용할 수 있음을 나타냅니다.

비트 10 은 추가 텍스트를 사용할 수 있음을 나타냅니다. 예를 들어, 파라미터 0-01 언어에 색인 필드 0, English, 및 색 인 필드 1, Deutsch의 텍스트가 포함될 수 있습니다.

비트 9가 TRUE(참)이면 파라미터 값이 읽기 전용이며 변경할 수 없습니다.

비트 8이 TRUE(참)이면 파라미터 값의 최고 및 최저 한계가 서로 연관성이 없습니다.

PWELOW 데이터 유형

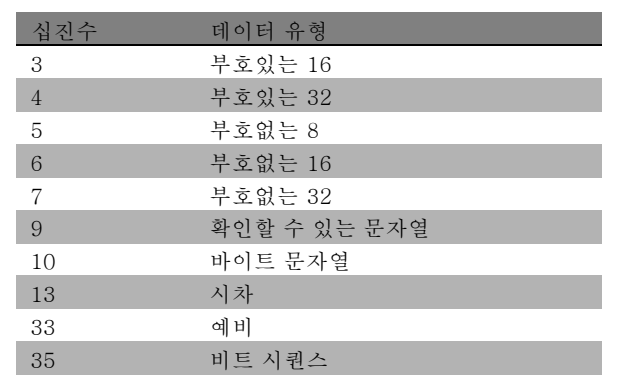

예

이 예에서 마스터는 파라미터 0-01 언어의 기본 특성을 읽습니다. 주파수 변환기에 다음 텔레그램이 보내져야 합니다.

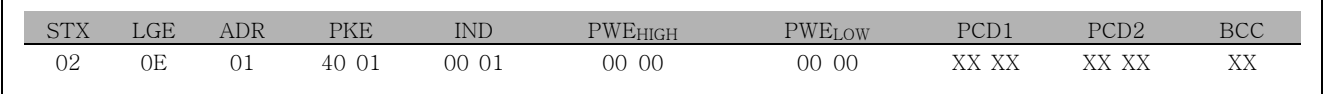

STX = 02 시작 바이트

LGE = 0E 나머지 텔레그램의 길이

ADR = 주소 1, 댄포스 형식의 주파수 변환기를 보냅니다.

PKE = 4001; PKE 필드의 4는 *파라미터 설명 읽기*를 나타내고 01은 파라미터 0-01, *언어*를 나타냅니다.

IND = 0001; 1은 기본 특성이 필요함을 나타냅니다.

Danfoss

<span id="page-239-0"></span>주파수 변환기의 응답:

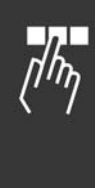

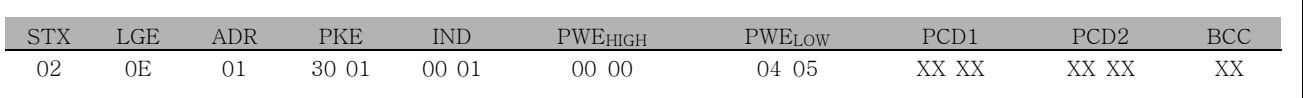

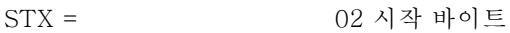

IND = 0001; 1은 기본 특성이 전송됐음을 나타냅니다.

PKE = 3001: PKE 필드의 3은 *전송된 파라미터 설명 구성 요소*를 나타내며 01은 파라미 터 0-01을 나타냅니다.

PWELOW = 0405; 04는 비트 10의 기본 동작이 *추가 텍스트*에 해당함을 나타냅니다. 05는 *부호* 없는 8에 해당하는 데이터 유형을 나타냅니다.

#### 구성 요소 수 (색인 2):

이 기능은 파라미터의 구성 요소 수 (배열)를 나타냅니다. 마스터에 대한 응답은 PWELOW에 있습니다.

#### 변환 및 측정 단위 (색인 4):

변환 및 측정 단위 명령은 파라미터의 변환과 측정 단위를 나타냅니다. 마스터에 대한 응답은 PWELOW에 있습니다. 변환 색인은 PWELOW의 상위 바이트에 있고 단위 색인은 PWELOW의 하위 바이트에 있습니다. 변환 색인은 부호있는 8이며 단위 색인은 부호없는 8입니다. 표를 참조하십시오.

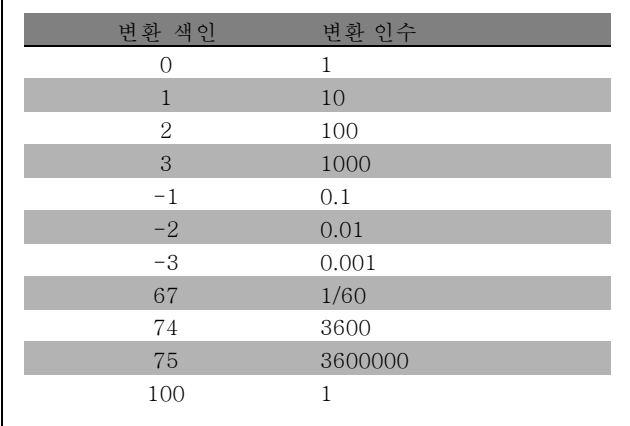

단위 색인은 "측정 단위"를 정의합니다. 변환 색인은 "측정 단위"를 기본적으로 표현하기 위해 값을 환산하는 방법을 정의 합니다. 기본 표현은 변환 색인이 "0"인 경우입니다.

예:

파라미터는 "단위 색인" 9 및 "변환 색인" 2를 가지고 있습니다. 원시(정수) 표기 값은 23입니다. 전력 2에 10을 곱해서 구 해지는 단위 전력의 파라미터 및 원시 값을 가지게 됨을 의미합니다(W. 23 x 102 = 2300W).

 $-$  프로그램 설정 방법  $-$ 

| 단위 색인            | 측정 단위      | 단위명                    | 변환 색인            |
|------------------|------------|------------------------|------------------|
| $\boldsymbol{0}$ | 치수 없음      |                        | $\mathbf{0}$     |
|                  | 시간         | $\mathbb S$            | $\boldsymbol{0}$ |
| $\sqrt{4}$       |            | $\mathbf h$            | 74               |
|                  | 에너지        |                        | $\boldsymbol{0}$ |
| 8                |            | $\mathbf{kWh}$         |                  |
|                  | 출력         | W                      | $\sqrt{a}$       |
| $\,9$            |            | $\mathbf{k}\mathbf{W}$ | $\,$ 3 $\,$      |
| $11\,$           | 속도         | 1/s                    | $\overline{0}$   |
|                  |            | $1/min$ (RPM)          | 67               |
| 16               | 토오크        | $\rm Nm$               | $\boldsymbol{0}$ |
|                  | 온도         | $\rm K$                | $\mathbf{O}$     |
| 17               |            | $^{\circ}{\rm C}$      | $100\,$          |
| $21\,$           | 전압         | $\rm V$                | $\boldsymbol{0}$ |
| $22\,$           | 전류         | A                      | $\mathbf{O}$     |
| $24\,$           | 비율         | $\%$                   | $\boldsymbol{0}$ |
| $27\,$           | 상대 변화      | $\%$                   | $\overline{0}$   |
| $28\,$           | 주파수        | Hz                     | $\overline{0}$   |
| 54               | 날짜 표시없는 시차 | ms                     | $1*$             |

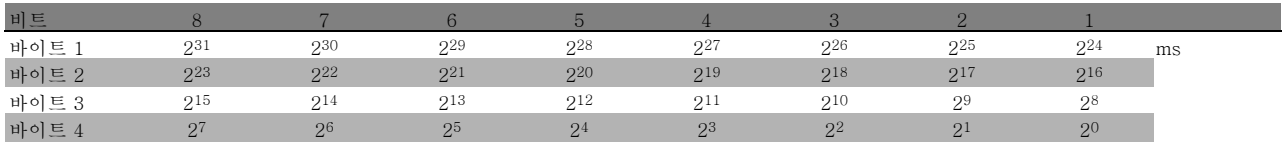

#### 이름 (색인 6):

이름은 ASCII 형식으로 파라미터의 이름이 포함된 문자열을 나타냅니다.

#### 예:

\*

이 예에서 마스터는 파라미터 0-01 언어의 이름을 읽습니다.

주파수 변환기에 다음 텔레그램이 보내져야 합니다.

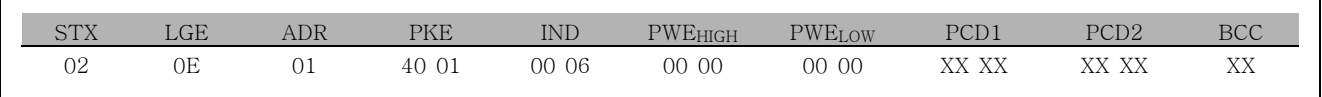

STX = 02 시작 바이트

LGE = 0E 나머지 텔레그램의 길이

ADR = 주소 1, 댄포스 형식의 주파수 변환기를 보냅니다.

PKE = 4001; PKE 필드의 4는 *파라미터 설명 읽기*를 나타내고 01은 파라미터 0-01, *언어*를 나타냅니다.

IND = 0006; 6은 이름이 필요함을 나타냅니다.

Danfoss

주파수 변환기의 응답:

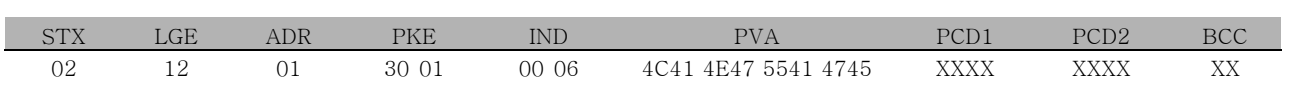

PKE = 3001; 3은 *이름*에 대한 응답이며 01은 파라미터 0-01 *언어*를 나타냅니다.

IND = 00 06; 06은 이름이 보내졌음을 나타냅니다.

PVA = 4C 41 4E 47 55 41 47 45 LANGUAGE

이제 파라미터 값 채널이 파라미터 이름의 각 문자에 대해 ASCII 문자를 나타내어 확인할 수 있는 문자열로 설정되었습니다.

#### 최저 한계 (색인 7):

최저 한계는 파라미터의 최소 허용 값을 나타냅니다. 최저 한계의 데이터 유형은 해당 파라미터와 같습니다.

#### 최고 한계 (색인 8):

최고 한계는 파라미터의 최고 허용 값을 나타냅니다. 최고 한계의 데이터 유형은 해당 파라미터와 같습니다.

#### 기본값 (색인 20):

초기값은 출하 시 설정된 파라미터의 초기값을 나타냅니다. 초기값의 데이터 유형은 해당 파라미터와 같습니다.

#### 추가 특성 (색인 21):

이 명령을 사용하여 버스통신 접근 권한 없음, 전력 단위 종속성 등, 파라미터에 관한 추가 정보를 가져올 수 있습 니다. 추가 특성은 PWELOW에 값을 나타냅니다. 하나의 비트가 논리 '1'인 경우 조건은 아래 표에 따라 TRUE( 참)이 됩니다.

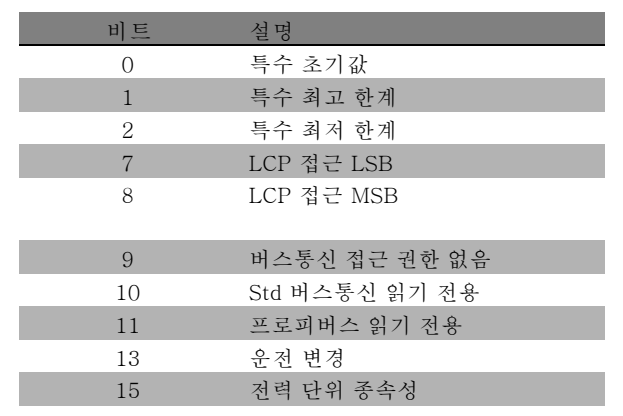

Danfoss

비트 0 특수 초기값, 비트 1 특수 최고 한계 및 비트 2 특수 최저 한계 중 하나가 TRUE(참)이면 파라미터 전력 단위 는 값에 따라 달라집니다.

피트 7 및 8은 LCP 접근의 속성을 나타냅니다. 자세한 내용은 표를 참조하십시오.

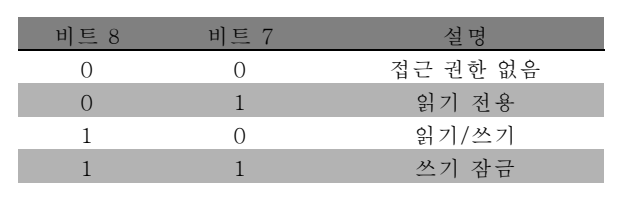

비트 9는 버스통신 접근 권한 없음을 나타냅니다. 비트 10 및 11은 이 파라미터가 버스통신을 통한 읽기 전용임을 나타냅니다. 비트 13이 TRUE(참)이면 운전 중에 파라미터를 변경할 수 없습니다. 비트 15가 TRUE(참)이면 파라미터는 전력 단위에 따라 다릅니다.

#### □ 추가 텍스트

이 기능은 기본 특성의 비트 10 추가 텍스트 사용 가능이 TRUE(참)인 경우 추가 텍스트를 읽을 수 있도록 합니다.

추가 텍스트를 읽으려면 파라미터 명령(PKE)이 F Hex로 설정되어야 합니다. 자세한 내용은 데이터 바이트를 참 조하십시오.

색인 필드는 읽을 구성 요소를 지정하는데 사용됩니다. 유 효한 색인 범위는 1-254입니다. 색인은 다음 등식으로 계산되어야 합니다. 색인 = 파라미터 값 +1(아래 표 참조)

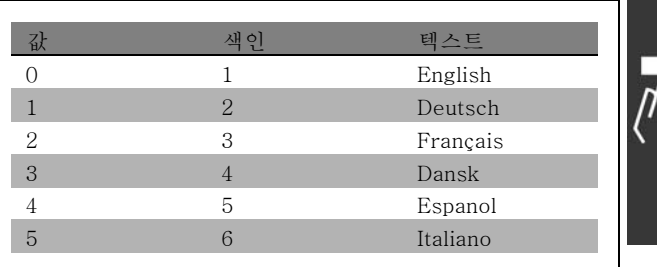

Danfoss

#### 예:

이 예에서 마스터는 파라미터 0-01 *언어*의 추가 텍스트를 읽습니다. 텔레그램은 데이터 값 [0] (English)을 읽도록 설정 됩니다. 주파수 변환기에 다음 텔레그램을 보내야 합니다.

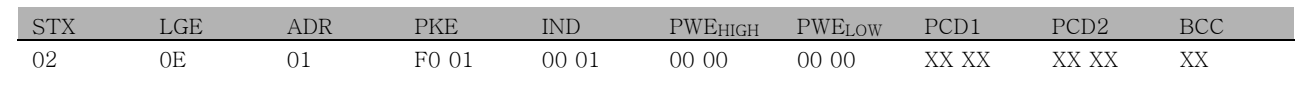

STX = 02 시작 바이트

LGE = 0E 나머지 텔레그램의 길이

ADR = 주소 1, 댄포스 형식의 VLT 주파수 변환기를 보냅니다.

PKE = F001; PKE 필드의 F는 텍스트 읽기를 나타내고 01은 파라미터 0-01, 언어를 나타냅니다.

IND = 0001; 1은 파라미터 값 [0]에 대한 텍스트가 필요함을 나타냅니다.

주파수 변환기의 응답:

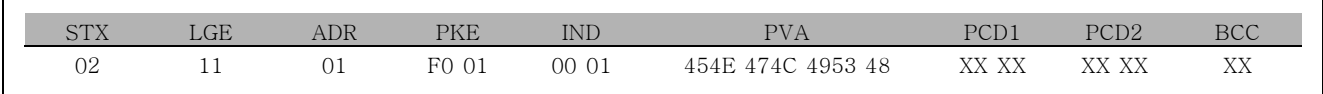

PKE = F001; F는 *텍스트 전송*에 대한 응답이고 01은 파라미터 0-01, *언어*를 나타냅니다.

IND = 0001; 1은 색인 [1]이 보내졌음을 나타냅니다.

PVA = 45 4E 47 4C 49 53 48 ENGLISH

이제 파라미터 값 채널이 색인 이름의 각 문자에 대해 ASCII 문자를 나타내는 확인할 수 있는 문자열로 설정되었습니다.

FC 300 설계 지침서

Danfoss

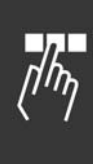

프로그램 설정 방법

**\*** 기본 설정 ( ) 표시문자 ( ) 직렬통신 단자를 통한 통신시에 사용되는 값

Danfoss

## <span id="page-244-0"></span>고장수리

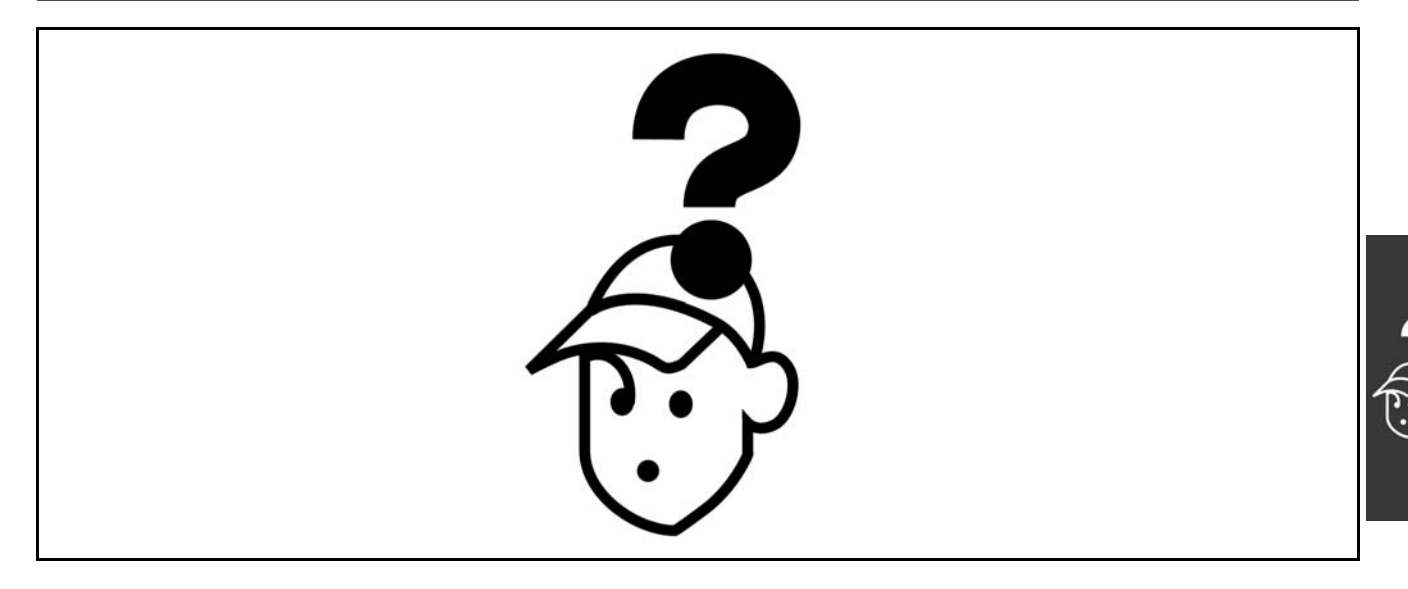

#### " 경고/알람 메시지

경고나 알람이 발생하게 되면 경고 또는 알람 아이콘 뿐만 아니라 문제가 무엇인지를 설명하는 문자열이 표시창에 표시됩 니다. 경고는 결함이 제거될 때까지 표시되며 알람은 [RESET] 키를 누르기 전까지 깜박입니다. 다음 페이지에 있는 표는 각종 경고와 알람 메시지를 보여주고 있으며, 어떤 종류의 결함이 FC 300을 트립시키는지를 나타내고 있습니다. 알람/트 립 잠김이 발생한 후에는 주전원 공급을 차단하고 결함의 원인을 제거해야 합니다. 주전원 공급을 다시 인가하면 FC 300 은 운전 대기 상태로 전환됩니다. 알람/트립은 아래의 세가지 방식으로 수동 리셋할 수 있습니다.

- 1. 운전 키[RESET]를 이용한 리셋.
- 2. 디지털 입력을 이용한 리셋.
- 3. 직렬 통신을 이용한 리셋.

파라미터 14-20 *리셋 모드*에서 자동 리셋을 선택할 수도 있습니다. 표에서 경고와 알람에 모두 X 표시가 있는 결함은 알 람이 발생하기 전에 경고가 먼저 발생함을 의미하며 이미 발생한 결함을 사용자가 경고 또는 알람으로 직접 변경할 수 있 습니다. 파라미터 1-90 *모터 써멀 보호*를 예로 들겠습니다. 알람/트립 후에 모터는 코스팅 상태를 유지하고 FC 300에 서 알람과 경고가 깜박입니다. 결함의 원인이 제거되면 알람만 깜박입니다.

Danfoss

고장수리

| 번호               | 내용             | 경고          | 알람/트립       | 알람/트립 잠김    |
|------------------|----------------|-------------|-------------|-------------|
| $\mathbf{1}$     | 10V 낮음         | $\rm X$     |             |             |
| $\sqrt{2}$       | 외부지령 결함        | (X)         | (X)         |             |
| $\overline{3}$   | 모터 없음          | $\mathbf X$ |             |             |
| $\sqrt{4}$       | 공급전원 결상        | $\rm X$     | $\rm X$     | $\mathbf X$ |
| $\overline{5}$   | 직류전압 높음        | $\mathbf X$ |             |             |
| $\overline{6}$   | 직류전압 낮음        | $\mathbf X$ |             |             |
| $\sqrt{7}$       | 직류 과전압         | $\rm X$     | $\mathbf X$ |             |
| $\,8\,$          | 직류전압 부족        | $\mathbf X$ | $\mathbf X$ |             |
| $\boldsymbol{9}$ | 인버터 과부하        | $\rm X$     | $\mathbf X$ |             |
| 10               | 모터 ETR 초과      | $\rm X$     | $\mathbf X$ |             |
| 11               | 모터th.초과        | $\mathbf X$ | $\mathbf X$ |             |
| 12               | 토오크 한계         | $\mathbf X$ | $\mathbf X$ |             |
| 13               | 과전류            | $\mathbf X$ | X           | $\mathbf X$ |
| 14               | 접지 결함          | $\rm X$     | $\mathbf X$ | $\mathbf X$ |
| 16               | 단락             |             | $\mathbf X$ | $\mathbf X$ |
| 17               | 제어 워드 TO       | (X)         | (X)         |             |
| 25               | 제동 저항          | $\mathbf X$ |             |             |
| 26               | 제동 과부하         | $\mathbf X$ | $\mathbf X$ |             |
|                  |                |             |             |             |
| $27\,$           | 제동 IGBT        | $\mathbf X$ | $\mathbf X$ |             |
| ${\bf 28}$       | 제동 검사          | $\mathbf X$ | $\mathbf X$ |             |
| 29               | 전원카드 온도        | $\mathbf X$ | $\mathbf X$ | $\mathbf X$ |
| 30               | U상 결상          |             | $\mathbf X$ | $\mathbf X$ |
| 31               | V상 결상          |             | $\mathbf X$ | $\mathbf X$ |
| 32               | W상 결상          |             | $\mathbf X$ | $\mathbf X$ |
| 33               | 유입 결함          |             | $\mathbf X$ | $\mathbf X$ |
| 34               | 필드버스 결함        | X           | $\mathbf X$ |             |
| 38               | 내부 결함          |             | $\mathbf X$ | $\mathbf X$ |
| 47               | 24V 공급 낮음      | X           | $\mathbf X$ | $\mathbf X$ |
| 48               | 1.8V 공급 낮음     |             | $\mathbf X$ | $\mathbf X$ |
| 49               | 속도 한계          | $\bar{X}$   |             |             |
| 50               | AMA 교정         |             | $\mathbf X$ |             |
| 51               | AMA Unom, Inom |             | $\mathbf X$ |             |
| 52               | AMA Inom 낮음    |             | $\mathbf X$ |             |
| 53               | AMA 모터 큼       |             | $\rm X$     |             |
| 54               | AMA 모터 작음      |             | $\mathbf X$ |             |
| 55               | AMAp.초과        |             | $\mathbf X$ |             |
| 56               | AMA 간섭         |             | $\mathbf X$ |             |
| 57               | AMA 타임아웃       |             | $\mathbf X$ |             |
| 58               | AMA 내부 결함      | $\mathbf X$ | $\mathbf X$ |             |
| 59               | 전류 한계          | $\rm X$     |             |             |
| 61               | 엔코더 결함         | (X)         | (X)         |             |
| 62               | 출력주파한계         | $\bar{X}$   |             |             |
| 63               | 기계제동낮음         |             | $\mathbf X$ |             |
| 64               | 전압 한계          | $\rm X$     |             |             |
| 65               | cc온도           | $\mathbf X$ | X           | $\mathbf X$ |
| 66               | 저온             | $\mathbf X$ |             |             |
| 67               | 옵션 변경          |             | $\mathbf X$ |             |
| 68               | 안전 정지          |             | $\mathbf X$ |             |
| $80\,$           | dr초기화완료        |             | $\mathbf X$ |             |
| (X)              | 파라미터에 따라 다름    |             |             |             |

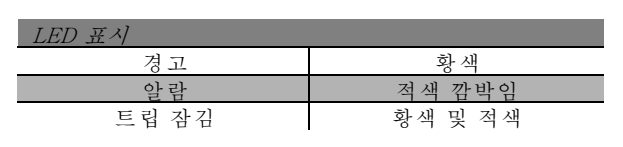

 $\lambda$ 

Danfoss

### \_ 고장수리 \_

<span id="page-246-0"></span>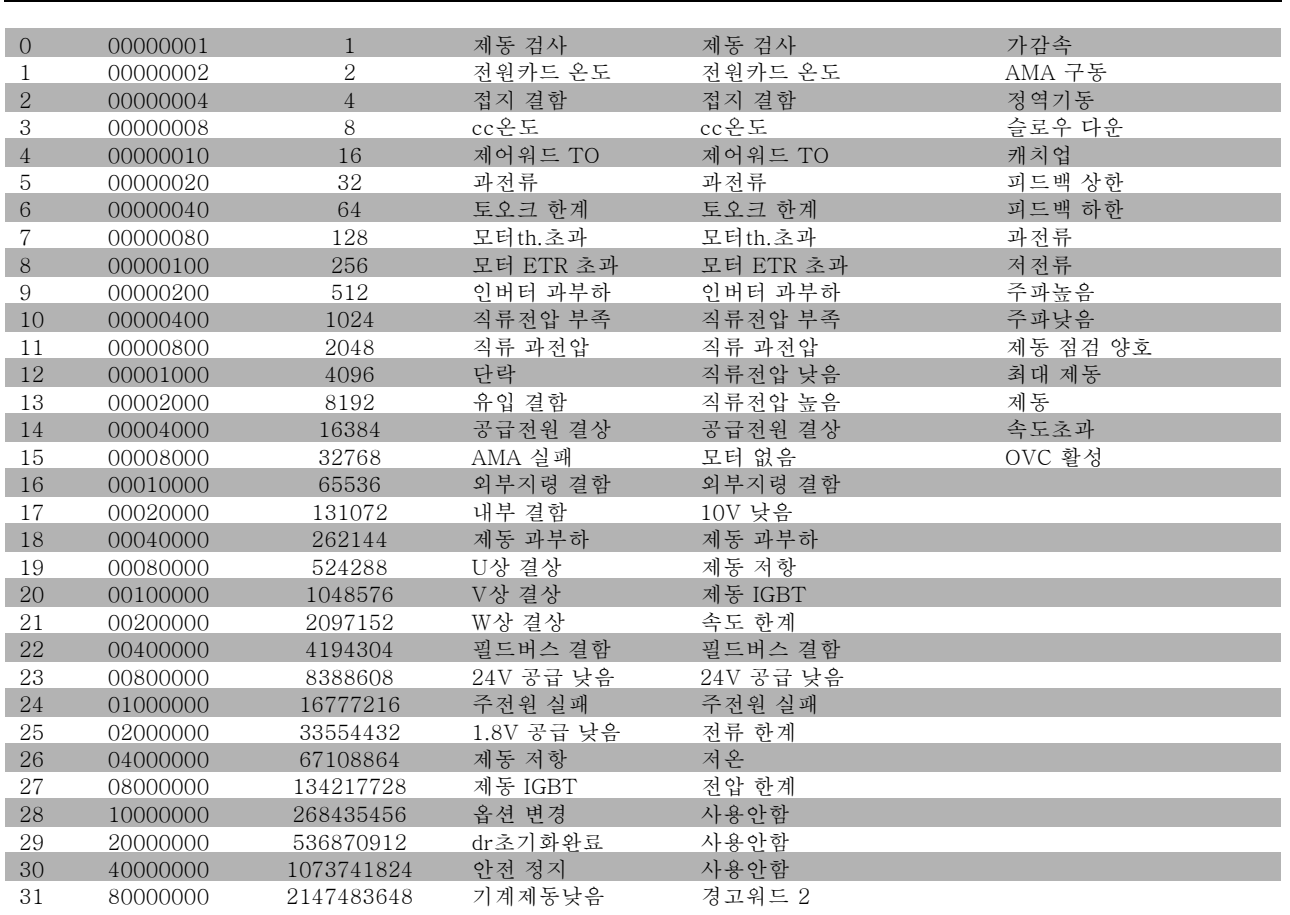

### WARNING 1 (경고 1)

#### 10 Volts low (10 볼트 낮음):

컨트롤카드의 단자 50에 인가된 10 V 전압이 10 V 이 하입니다.

10 V 공급 전압이 과부하 걸려 있는 것을 단자 50에서 제 거하십시오. 최대 15 mA 또는 최소 590 Ω.

#### WARNING/ALARM 2 (경고/알람 2)

#### Live zero error (극저 오류):

53 또는 54 단자의 신호가 파라미터 6-10, 6-12, 6-20 또 는 6-22에 설정되어 있는 값보다 50% 이상 작습니다.

#### WARNING/ALARM 3 (경고/알람 3)

No motor (모터 없음): 주파수 변환기의 출력에 모터가 연결되어 있지 않습니다.

### WARNING/ALARM 4 (경고/알람 4)

Mains phase loss (주전원 위상 상실): 공급 측에 위상이 존재하지 않거나 공급 전압 차이가 너 무 높습니다. 이 메시지는 주파수 변환기의 입력 정류기에 결함이 있는 경우에도 표시됩니다.

주파수 변환기에 공급되는 전압과 전류를 확인하십시오.

### WARNING 5 (경고 5)

(확장형 상태워드)

#### DC link voltage high (DC 링크 전압 높음):

매개 회로 전압 (DC)이 제어 시스템의 과전압 한계 값보다 높습니다. 주파수 변환기는 계속 작동 중입니다.

#### WARNING 6 (경고 6)

DC link voltage low (DC 링크 전압 낮음) 매개 회로 전압(DC)이 제어 시스템의 과전압 한계 값보다 낮습니다. 주파수 변환기는 계속 작동 중입니다.

#### WARNING/ALARM 7 (경고/알람 7)

### DC over voltage (DC 과전압): 매개 회로 전압이 한계값을 초과한 경우, 1회 이후에 주 파수 변환기가 트립합니다.

가능한 해결 방법:

제동 저항을 연결합니다. 가감속 시간을 늘립니다. 파라미터 2-10의 기능을 활성화시킵니다. 파라미터 14-26을 증가시킵니다.

제동 저항을 연결합니다. 가감속 시간을 늘립니다.

Danfoss

### \_ 고장수리 \_

<span id="page-247-0"></span>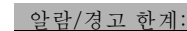

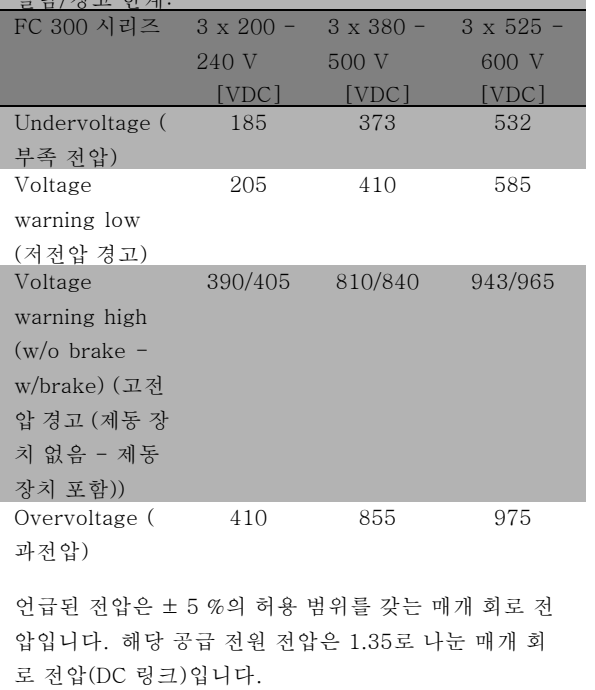

#### WARNING/ALARM 8 (경고/알람 8) DC under voltage (DC 부족 전압):

매개 회로 전압(DC)이 "voltage warning low" (저전압 경 고) 값 이하로 떨어지면 (상기 표 참조) 주파수 변환기는 24 V 예비 전원이 연결되어 있는지 확인합니다. 24 V 예비 전원이 연결되어 있지 않으면 주파수 변환기는 장치에 따라 주어진 시간 후 전원을 차단합니다. 공급 전압이 주파수 변환기에 적절한지 확인하려면 일 반 규격 편을 참조하십시오.

#### WARNING/ALARM 9 (경고/알람 9) Inverter overloaded (인버터 과부하):

과부하로 인하여 주파수 변환기가 차단될 것입니다 (장시 간 고전류). 전자 열 인버터 보호용 카운터는 98%에서 경 고를 발생시키고 알람이 발생되어 있을 때 100%에서 전원 을 차단합니다. 카운터가 90% 이하일 때까지는 주파수 변 환기 리셋이 불가능합니다. 결함은 너무 오랜 시간 주파수 변환기가 100% 이상 과부

하 상태이었음을 의미합니다.

#### WARNING/ALARM 10 (경고/알람 10)

#### Motor ETR over temperature (모터 ETR 온도 초과):

전자 열 보호(ETR)에 따르면 모터가 지나치게 고온입니 다. 카운터가 100%에 도달했을 때 주파수 변환기가 경고 또는 알람을 표시하려면 파라미터 1-90에서 선택할 수 있 습니다. 모터가 지나치게 오래 100%이상의 과부하를 받 았을 때 결함이 발생합니다. 파라미터 1-24에서 모터가 올바르게 설정되었는지 확인하십시오.

#### WARNING/ALARM 11 (경고/알람 11)

Motor thermistor over temp (모터 써미스터 온도 초과): 써미스터 또는 써미스터 연결이 해제됩니다. 카운터가 100%에 도달했을 때 주파수 변환기가 경고 또는 알람을

표시하려면 파라미터 1-90에서 선택할 수 있습니다. 써 미스터가 단자 53 또는 54(아날로그 전압 입력)과 단자 50(+ 10 V 전압 공급), 또는 단자 18 또는 19(디지털 입력 PNP만 해당)과 단자 50을 올바르게 연결하고 있는지 확인 하십시오. 만약 KTY 센서를 사용한다면, 단자 54와 55가 올바르게 연결되었는지 확인하십시오.

### WARNING/ALARM 12 (경고/알람 12)

#### Torque limit (토오크 한계):

토오크 값이 파라미터 4-16 (모터 운전 시) 값보다 크거나 파라미터 4-17 (재생 운전 시) 값보다 큽니다.

#### WARNING/ALARM 13 (경고/알람 13) Over Current (과전류):

인버터의 피크 전류가 한계(정격 전류의 약 200%)를 초과 하였습니다. 약 8-12초 동안 경고가 지속된 후, 주파수 변 환기가 트립하고 알람이 표시됩니다. 주파수 변환기의 전 원을 차단하고 모터축 회전 가능 여부 및 주파수 변환기와 모터 크기의 일치 여부를 확인하십시오. 확장된 기계식 제동 장치 제어가 선택되면 외부에서 트 립을 리셋할 수 있습니다.

### ALARM (알람) 14

#### Earth fault (접지 결함):

출력 위상에서 접지 쪽으로 방전되고 있습니다. 주파수 변 환기와 모터 사이의 케이블 또는 모터 자체에서 방전됩 니다.

주파수 변환기의 전원을 끄고 접지 결함을 제거하십시오.

#### ALARM (알람) 16

#### Short-circuit (단락):

모터 또는 모터 단자가 단락되어 있습니다. 주파수 변환기의 전원을 끄고 단락 회로를 제거하십시오.

#### WARNING/ALARM 17 (경고/알람 17)

#### Control word timeout (컨트롤 워드 타임아웃):

주파수 변환기와 통신이 되지 않습니다. 이 경고는 파라미터 8-04가 OFF(꺼짐)로 설정되어 있지 않은 경우에만 발생합니다. 파라미터 8-04가 *정지* 및 *트립*으로 설정되어 있으면 전원 이 차단될 때까지 경고가 유지되고 감속 상태가 유지됩 니다. 파라미터 8-03 *컨트롤 워드 타임아웃* 시간이 늘어날 수

있습니다.

#### WARNING 25 (경고 25)

#### Brake resistor short-circuited (제동 저항 단락):

운전 중에 제동 저항을 감시합니다. 단락되면 제동 기능 이 연결 해제되고 경고가 발생합니다. 주파수 변환기는 여전히 작동하지만 제동 기능은 작동하지 않습니다. 주 파수 변환기를 끄고 제동 저항을 교체하십시오 (파라미 터 2-15 제동 검사 참조).

#### ALARM/WARNING 26 (알람/경고 26)

#### Brake resister power limit (제동 저항 전력 한계): 제동 저항에 전달된 전력은 제동 저항의 저항값(파라미 터 2-11) 및 매개 회로 전압에 따라 마지막 120초 동안의

Danfoss

\_ 고장수리 \_

평균값인 퍼센트로 계산됩니다. 경고는 소모된 제동 전 력이 90%보다 클 때 발생합니다. 파라미터 2-13에서 트 립 [2]를 선택한 경우, 소모된 제동 전력이 100%보다 클 때 이 알람을 발령합니다.

#### WARNING 27 (경고 27)

#### Brake chopper fault (제동 초퍼 결함):

운전하는 동안 제동 트랜지스터가 감시되며 단락된 경우 제 동 기능이 연결 해제되고 경고가 발생합니다. 주파수 변환 기는 계속 작동하지만 제동 트랜지스터가 단락된 후 연결 해제된 상태에서도 제동 저항에 실제 전력이 인가됩니다. 주파수 변환기를 끄고 제동 저항을 제거하십시오.

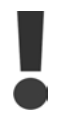

경고: 제동 트랜지스터가 단락되면 제동 저항 에 실제 전력이 인가될 위험이 있습니다.

#### ALARM/WARNING 28 (알람/경고 28)

Brake check failed (제동 검사 실패): Brake resistor fault (제동 저항 결함): 제동 저항이 연 결되지 않았거나 작동하지 않습니다.

#### ALARM 29 (알람 29)

#### Drive over temperature (인버터 온도 초과):

외함이 IP 20 또는 IP 21/TYPE 1이면 방열판 한계 온도는 95 °C ±5 °C입니다. 온도결함은 방열판이 70 °C 이하일 때까지 리셋되지 않습니다. 다음과 같은 결함 가능성이 있습니다.

- 주위 온도가 너무 높습니다.

- 모터 케이블이 너무 깁니다.

#### ALARM 30 (알람 30)

Motor phase U missing (모터 위상 U 없음): 주파수 변환기와 모터 사이에 모터 위상 U가 없습니다. 주파수 변환기의 전원을 끄고 모터 위상 U를 확인하십시오.

#### ALARM 31 (알람 31)

Motor phase V missing (모터 위상 V 없음): 주파수 변환기와 모터 사이에 모터 위상 V가 없습니다. 주파수 변환기의 전원을 끄고 모터 위상 V를 확인하십시오.

#### ALARM 32 (알람 32)

Motor phase W missing (모터 위상 W 없음): 주파수 변환기와 모터 사이에 모터 위상 W가 없습니다. 주파수 변환기의 전원을 끄고 모터 위상 W를 확인하십 시오.

#### ALARM (알람) 33

#### Inrush fault (유입 결함):

단시간 내에 너무 많은 전원인가가 발생했습니다. 1분 내 에 허용된 전원인가 회수는 일반 규격 장을 참조하십시오. WARNING/ALARM 34 (경고/알람 34)

Fieldbus communication fault (필드버스 통신 결함): 통신 옵션 카드의 필드버스가 작동하지 않습니다.

#### WARNING 35 (경고 35)

#### Out of frequency range (주파수 범위 초과):

이 경고는 출력 주파수가 해당 저속 한계 경고 값 (파라미 터 4-52) 또는 고속 한계 경고 값(파라미터 4-53)에 도달 하면 발생합니다. 주파수 변환기가 공정 제어, 폐쇄 회로 ( 파라미터 1-00) 상태이면 디스플레이에 경고가 표시됩니 다. 주파수 변환기가 해당 모드가 아닐 경우 비트 008000 주파수 범위 초과가 확장된 상태 문자로 표시되나 디스플 레이에 경고가 나타나지는 않습니다.

ALARM 38 (알람 38) Internal fault (내부 결함): 댄포스 공급업체에 연락하십시오.

WARNING 47 (경고 47) 24 V supply low (24 V 공급 낮음) 외부 24 V DC 예비 전원 공급이 과부하 상태일 수 있습니 다. 그 이외의 경우에는 댄포스 공급업체에 연락하십시오.

WARNING 48 (경고 48) 1.8 V supply low (1.8 V 공급 낮음) 댄포스 공급업체에 연락하십시오.

WARNING 49 (경고 49) Speed limit (속도 한계): 댄포스 공급업체에 연락하십시오.

ALARM 50 (알람 50) AMA calibration failed (AMA 조절 실패): 댄포스 공급업체에 연락하십시오.

ALARM 51 (알람 51) AMA check Unom and Inom (AMA 체크 Unom 및 Inom): 모터 전압, 모터 전류 및 모터 전력 설정이 잘못되었습니 다. 설정을 확인하십시오.

ALARM 52 (알람 52) AMA low Inom (AMA Inom 낮음): 모터 전류가 너무 낮습니다. 설정을 확인하십시오.

ALARM 53 (알람 53) AMA motor too big (AMA 모터가 너무 큼): 기동할 AMA용 모터가 너무 작습니다.

ALARM 54 (알람 54) AMA motor too small (AMA 모터가 너무 작음): 기동할 AMA용 모터가 너무 작습니다.

ALARM 55 (알람 55) AMA par. out of range (AMA 파라미터 범위 초과): 모터에서 발견된 파라미터 값은 수용 가능한 범위를 넘 어선 값입니다.

Danfoss

### \_ 고장수리 \_

#### ALARM 56 (알람 56)

AMA interrupted by user (사용자에 의한 AMA 간섭): 사용자에 의해 AMA가 간섭을 받았습니다.

#### ALARM 57 (알람 57)

#### AMA timeout (AMA 타임아웃):

AMA가 작동할 때까지 AMA를 여러 번 다시 기동하십시 오. 반복해서 기동하면 저항 Rs와 Rr가 증가하는 수준까 지 모터가 가열될 수 있습니다. 하지만, 대부분의 경우 이 는 위험하지 않습니다.

#### ALARM 58 (알람 58)

AMA internal fault (AMA 내부 결함): 댄포스 공급업체에 연락하십시오.

#### WARNING 59 (경고 59)

Current limit (전류 한계): 댄포스 공급업체에 연락하십시오.

#### WARNING 61 (경고 61)

Encoder loss (엔코더 손실): 댄포스 공급업체에 연락하십시오.

#### WARNING 62 (경고 62)

Output Frequency at Maximum Limit (최대 한계에서 의 출력 주파수): 출력 주파수가 파라미터 4-19에서 설정된 값보다 높습 니다.

#### ALARM 63 (알람 63)

Mechanical Brake Low (기계식 제동 장치 낮음): 실제 모터 전류가 "Start delay" (기동 지연) 시간 창 내 에서 "release brake" (릴리즈 제동) 전류를 초과하지 않았습니다.

#### WARNING 64 (경고 64)

Voltage Limit (전압 한계): 부하와 속도는 실제 DC 링크 전압보다 높은 모터 전압 이 필요합니다.

#### WARNING/ALARM/TRIP 65 (경고/알람/트립 65)

Control Card Over Temperature (컨트롤카드 온도 초과): Control Card Over Temperature (컨트롤카드 온도 초 과): 컨트롤카드의 한계 온도는 80°C입니다.

#### WARNING 66 (경고 66)

Heatsink Temperature Low (방열판 온도 낮음): 방열판 온도는 0° C로 측정되었습니다. 이는 온도 센서가 손상되어 팬 속도가 최대치까지 증가하고 전원부나 컨트 롤카드가 매우 뜨거워짐을 의미합니다.

#### ALARM 67 (알람 67)

Option Configuration has Changed (옵션 구성 변경): 마지막으로 전원이 차단된 이후로 하나 이상의 옵션이 추 가되었거나 제거되었습니다.

#### ALARM 68 (알람 68)

Safe Stop Activated (안전 정지 활성화):

안전 정지가 활성화되었습니다. 정상 운전을 재개하려면, 단자 37에 24 V DC를 공급한 다음, 버스, 디지털 I/O 또는 [Reset] (리셋) 키를 통해 리셋 신호를 보내십시오.

#### ALARM 80 (알람 80)

Drive Initialised to Default Value (기본값으로 인버터 초기화): 파라미터 설정이 수동 (직접) 리셋 이후 기본 설정으로 초 기화되었습니다.

Danfoss

## Index

## $\overline{A}$

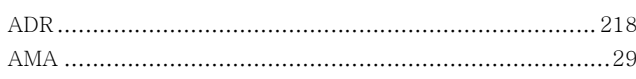

## $\mathbf{D}$

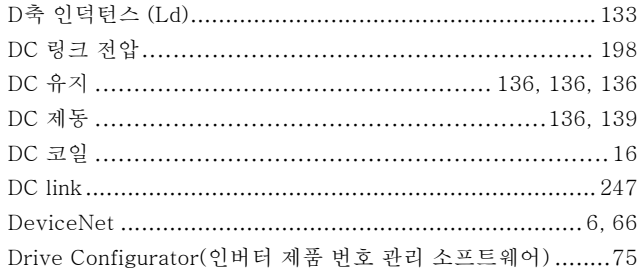

## $\overline{E}$

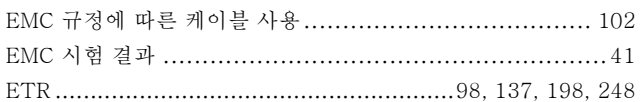

## $\overline{F}$

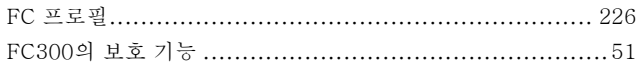

## $\overline{I}$

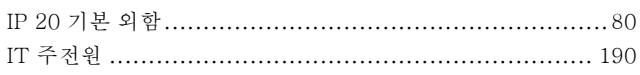

## $\overline{K}$

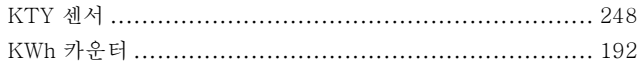

## $\overline{L}$

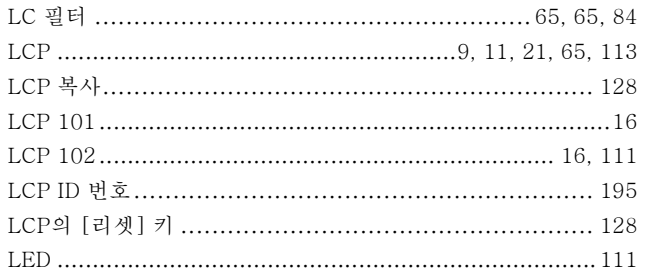

## $\overline{P}$

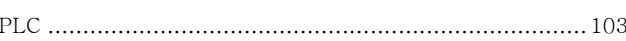

## $\hbox{\vphantom{a}} Q$

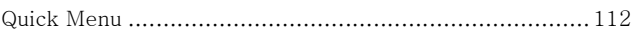

## $\rm R$

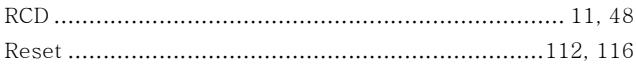

## $S$

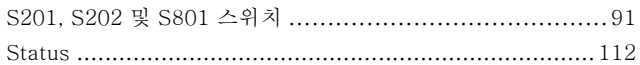

## $\overline{U}$

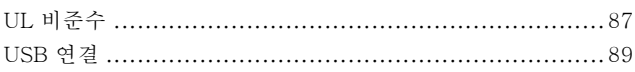

## $\bar{V}$

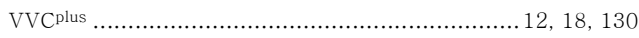

## 가

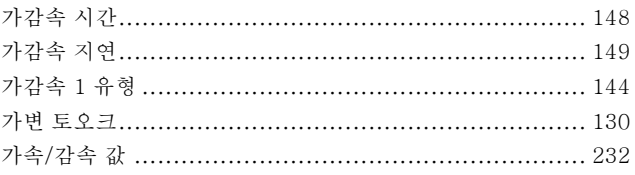

## 갈

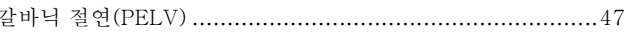

## 결

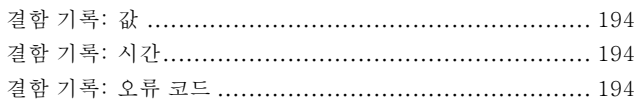

Danfoss

### $-$  Index  $-$

## 경

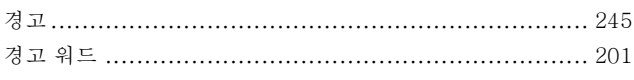

## 고

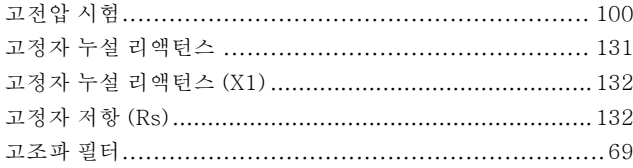

## 공

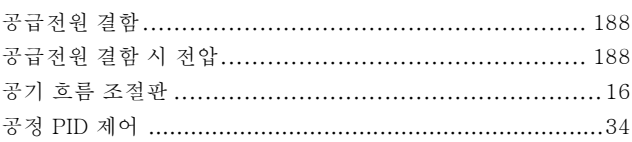

## 과

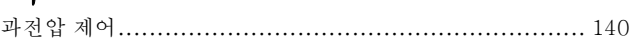

## 관

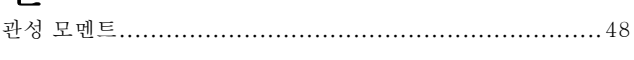

## $\overline{\tau}$

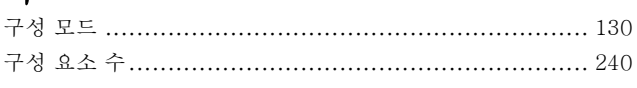

## $\overline{\mathbb{L}}$

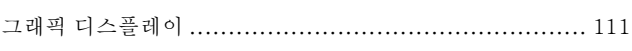

## $\frac{1}{x}$

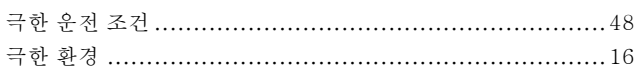

## $\overline{z}$

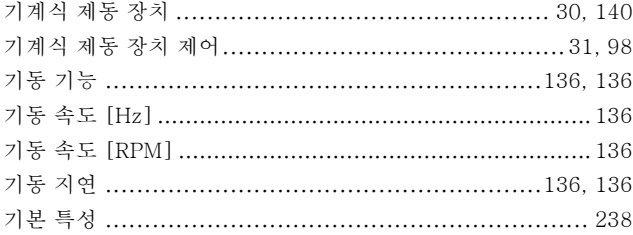

### 

## 내

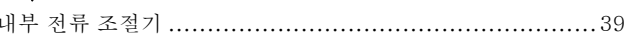

## 냉

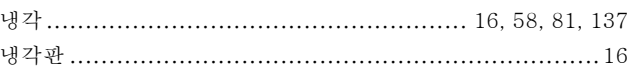

# 十年

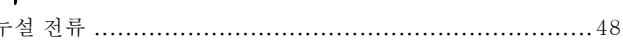

## 다

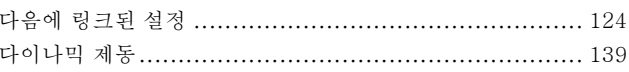

## 단

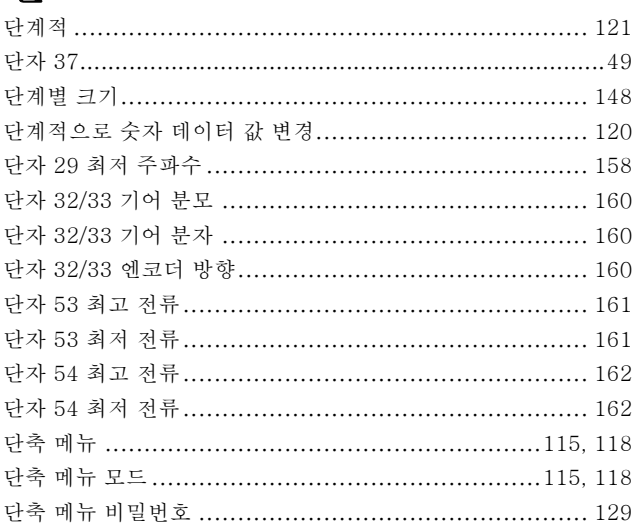

## 데

등

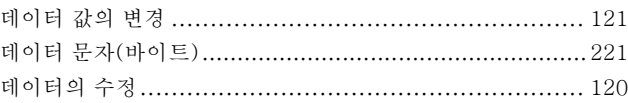

# 

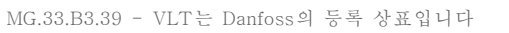
Danfoss

### 디

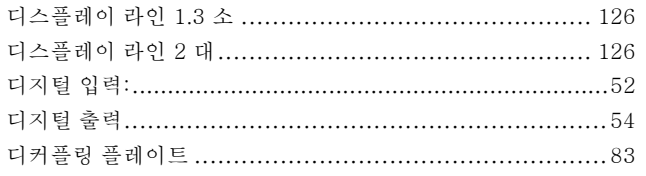

## 리

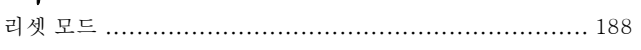

### 릴

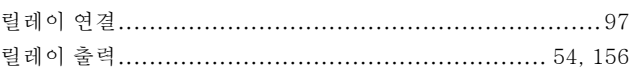

### 매

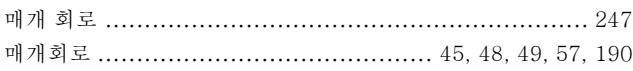

## 명

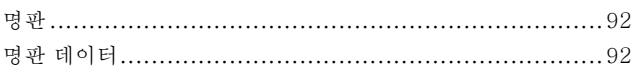

#### 모

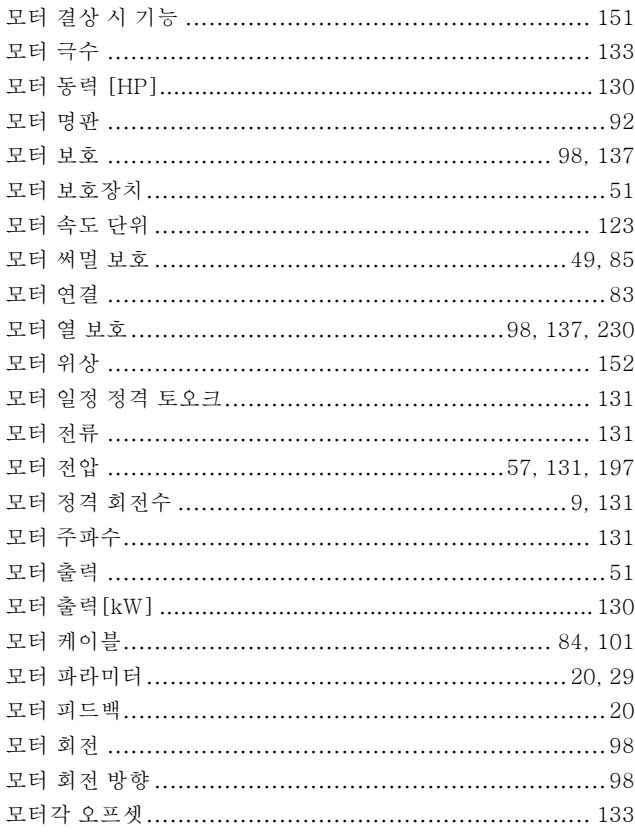

#### 

### 문

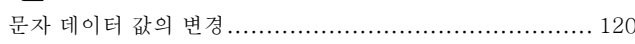

#### $\mathbf{u}$

#### $H$

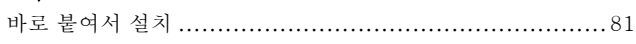

#### 반

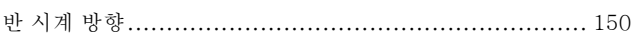

#### 방

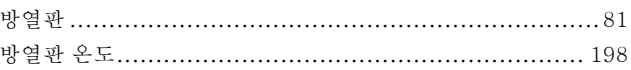

#### 변

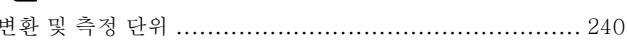

### 互

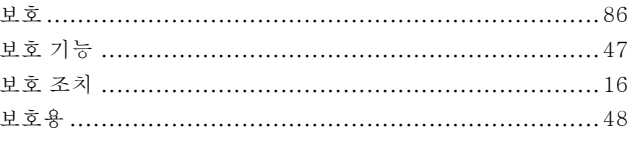

## 본

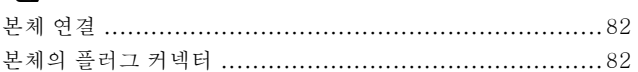

#### 부

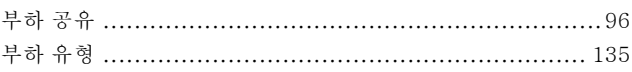

#### 旦

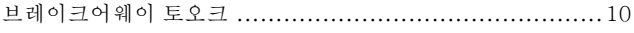

Danfoss

### $H$

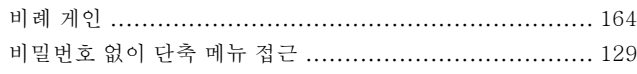

# 사

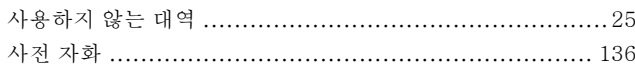

# 상

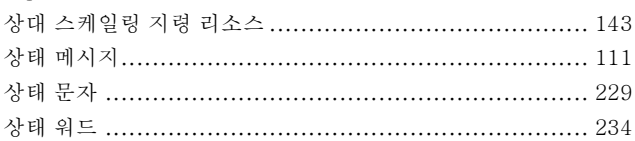

### 색

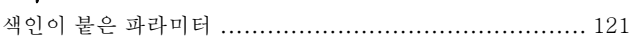

# 셋

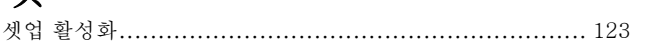

# 소

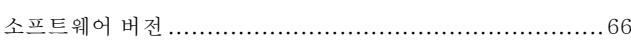

# 숙

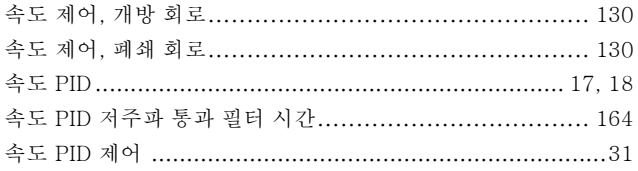

## 今

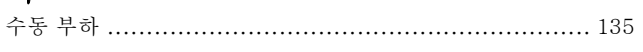

# 순

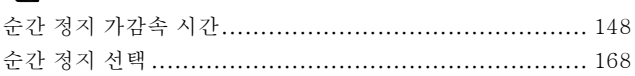

### 스

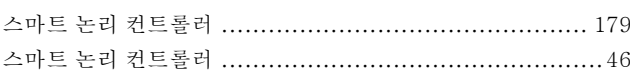

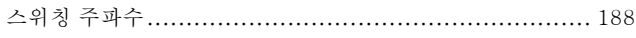

# 습

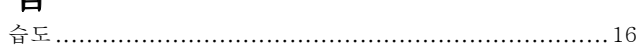

### $\lambda$

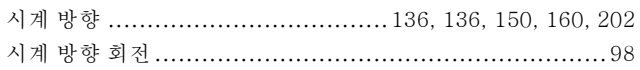

#### 써

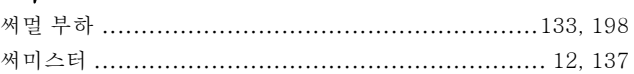

### $\circ \}$

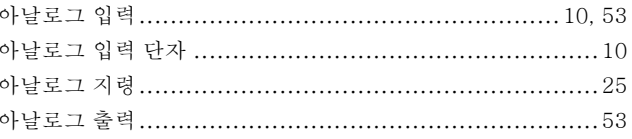

### $\varphi$

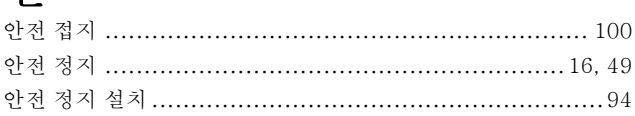

## 알

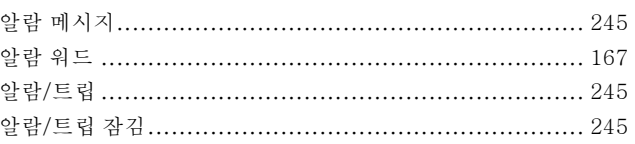

#### 액

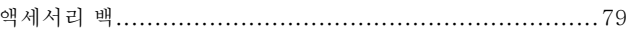

### 약

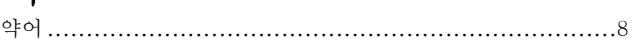

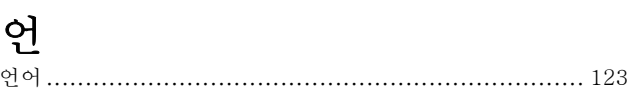

Danfoss

### 엔

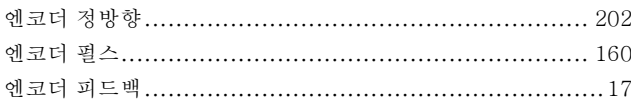

### 역

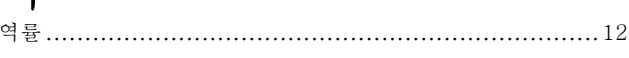

### <u>မျ</u>

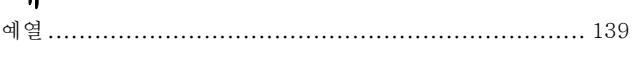

## 온

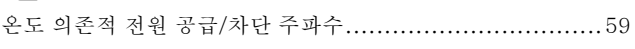

# 외

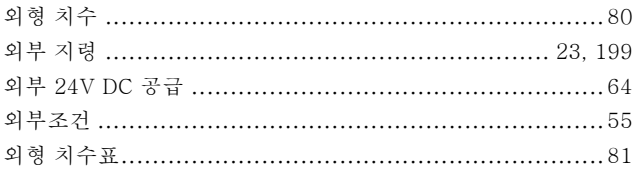

# 운

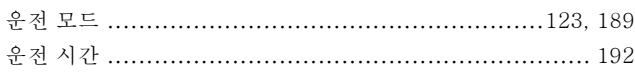

## $\circ$

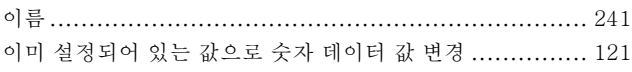

## $\dot{\phi}$

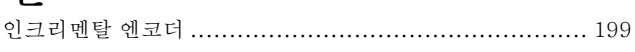

#### 일

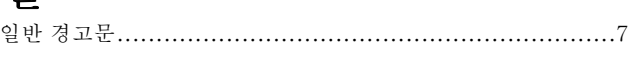

# 자

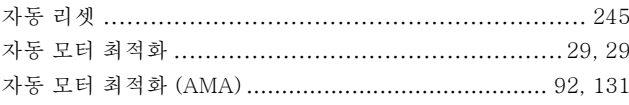

### 잔

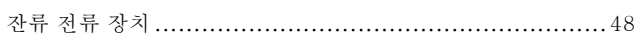

#### 재

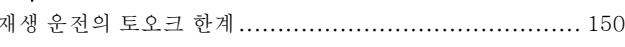

#### 저

#### 적

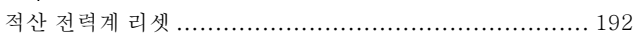

### 전

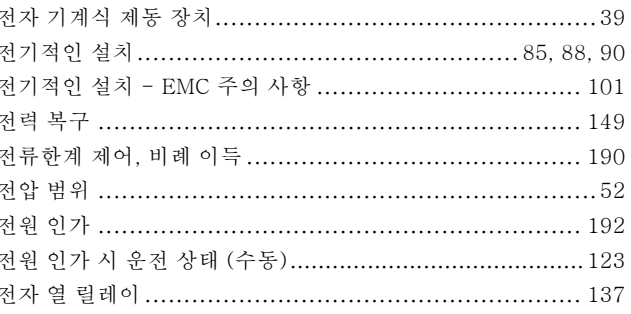

### 접

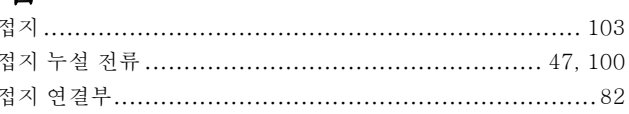

### 정

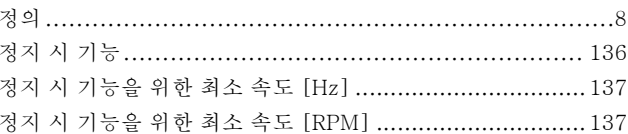

# 제

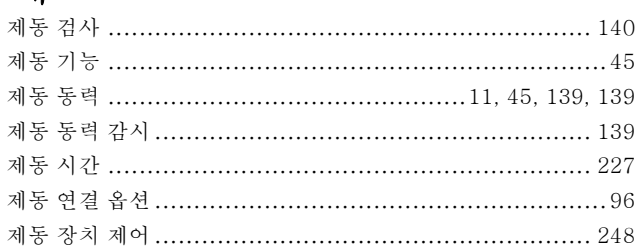

Danfoss

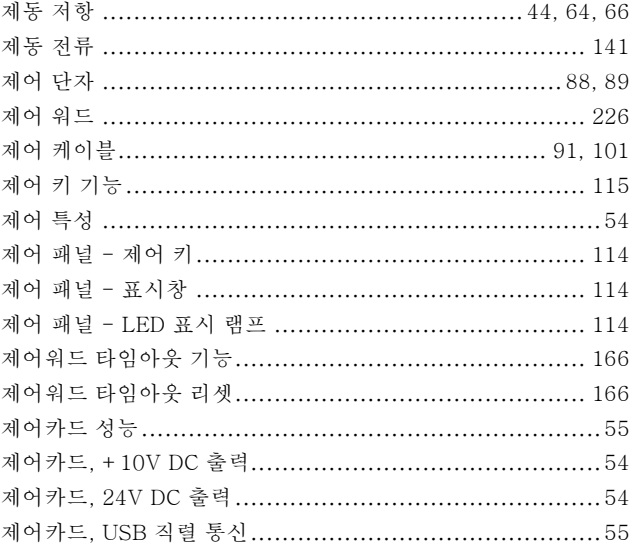

### 圣

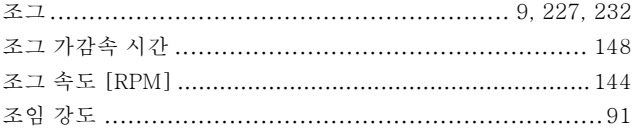

# 주

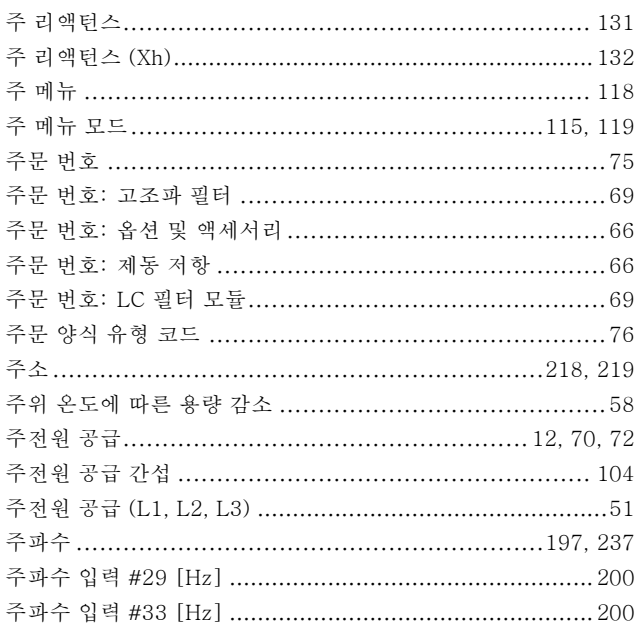

# 증

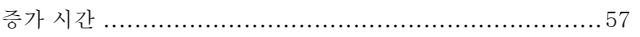

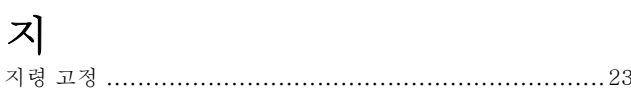

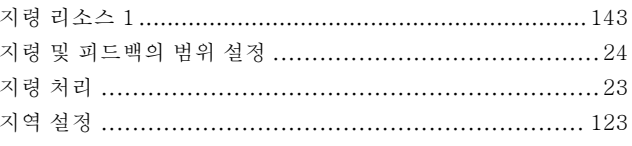

### 직

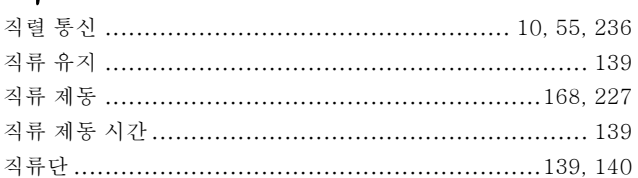

# 진

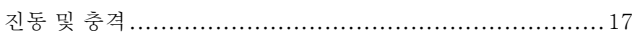

# 차

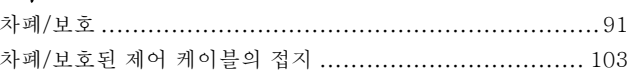

## 철

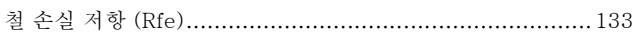

## 청

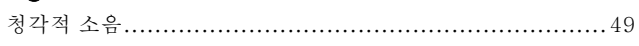

# 초

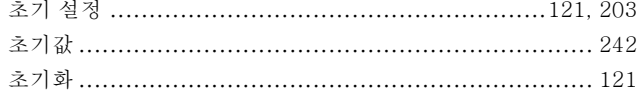

### 최

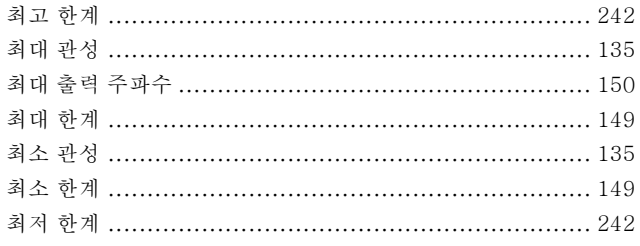

#### 추

Danfoss

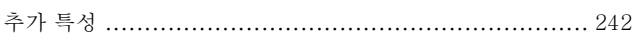

## 출

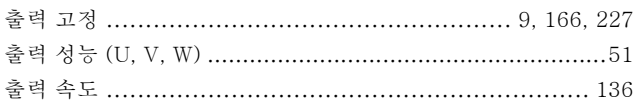

## 캐

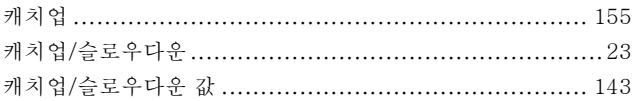

## 컨

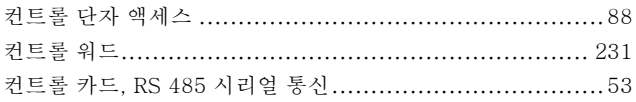

# 케

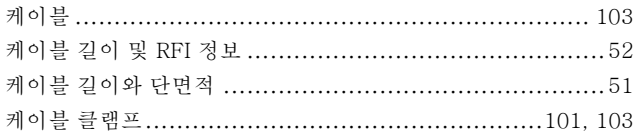

#### 코

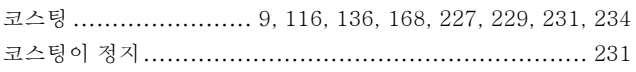

### 타

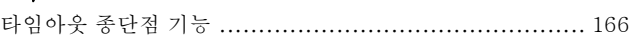

### 탈

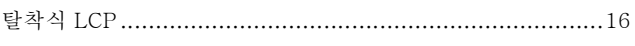

#### 텔

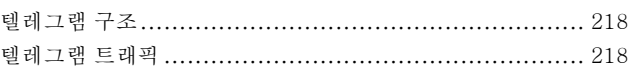

### $E$

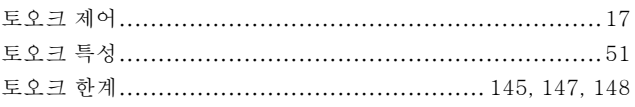

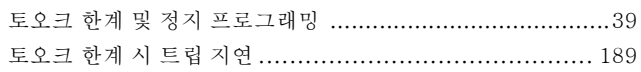

## 통

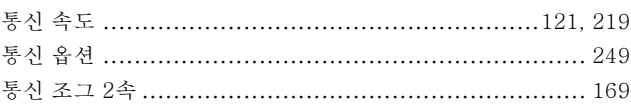

### 파

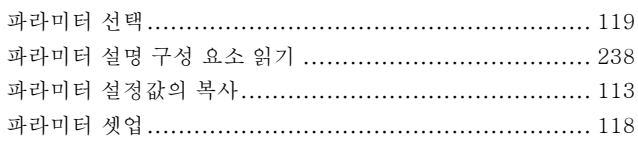

#### 펄

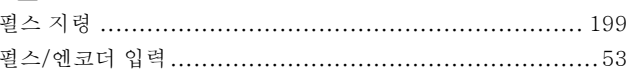

#### 丑

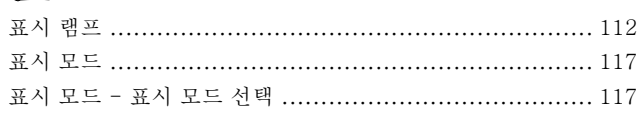

### 푞

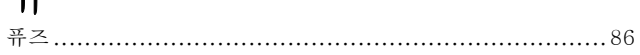

#### $\underline{\pi}$

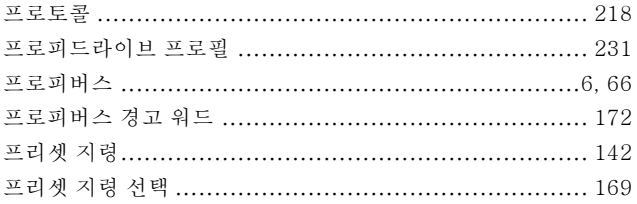

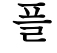

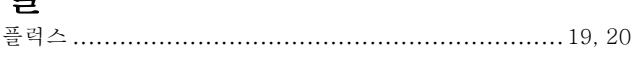

#### 피

Danfoss

# 현

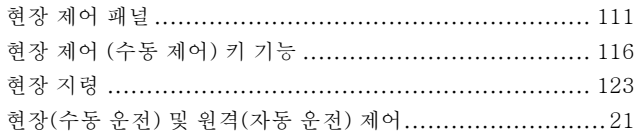

## ই

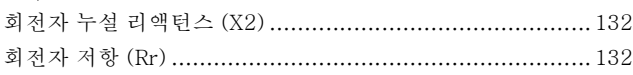

# $\bar{\mathfrak{A}}$

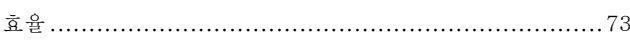

## $\mathbf{1}$

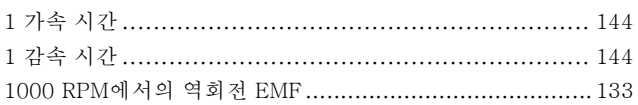

#### $\overline{2}$

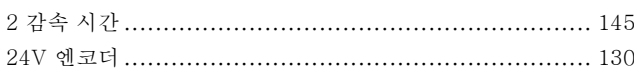

### $\overline{3}$

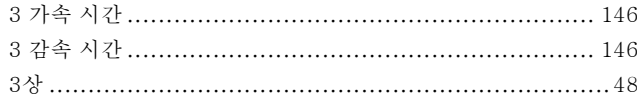

## $\overline{4}$

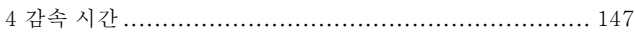